# opentext<sup>\*</sup>

# **Dimensions CM**

**Software version: 14.7**

# **Command-Line Reference**

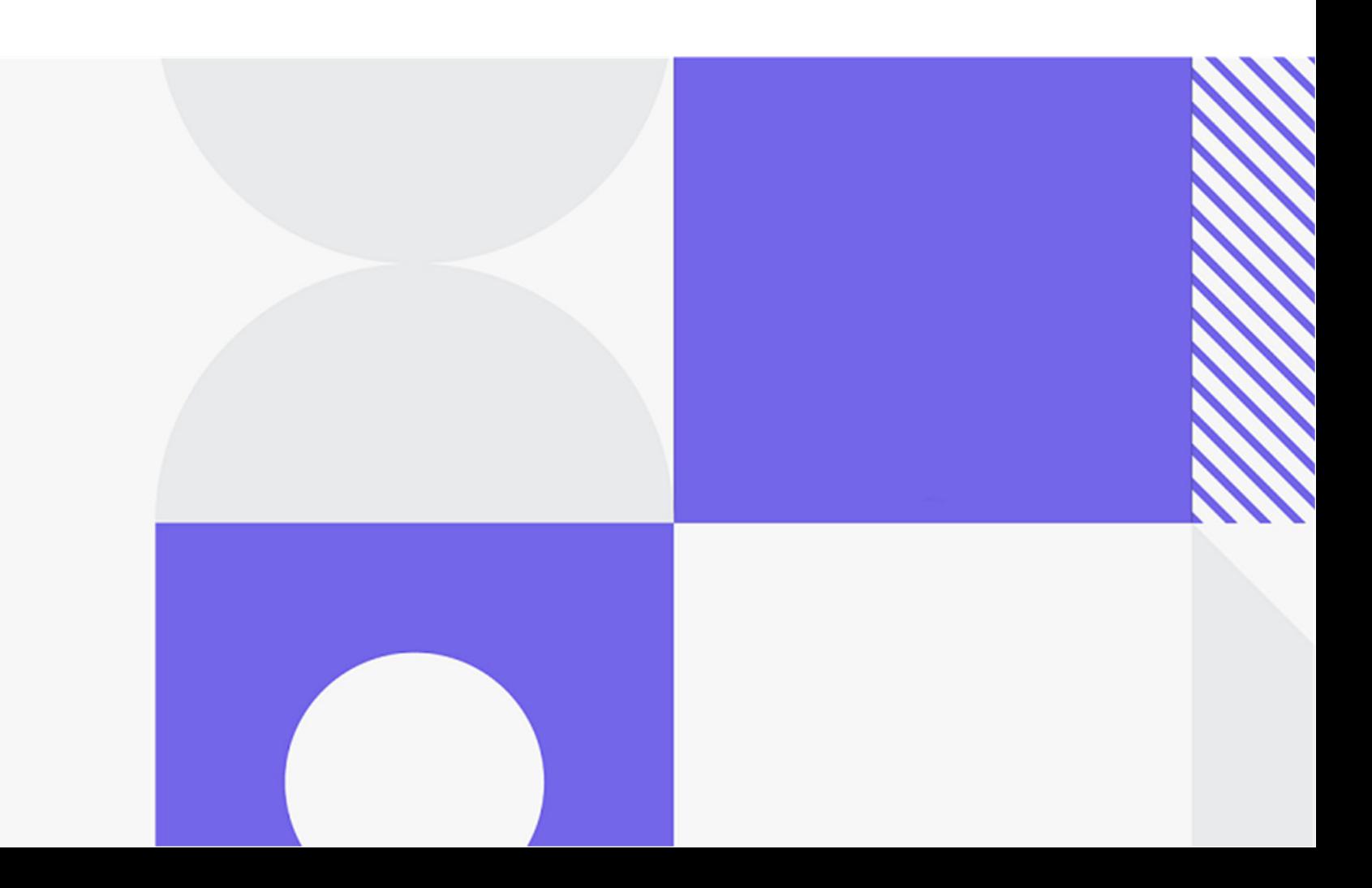

Copyright © 2023 Open Text.

The only warranties for products and services of Open Text and its affiliates and licensors ("Open Text") are as may be set forth in the express warranty statements accompanying such products and services. Nothing herein should be construed as constituting an additional warranty. Open Text shall not be liable for technical or editorial errors or omissions contained herein. The information contained herein is subject to change without notice.

Product version: 14.7

Last updated: December 8, 2023

# **Table of Contents**

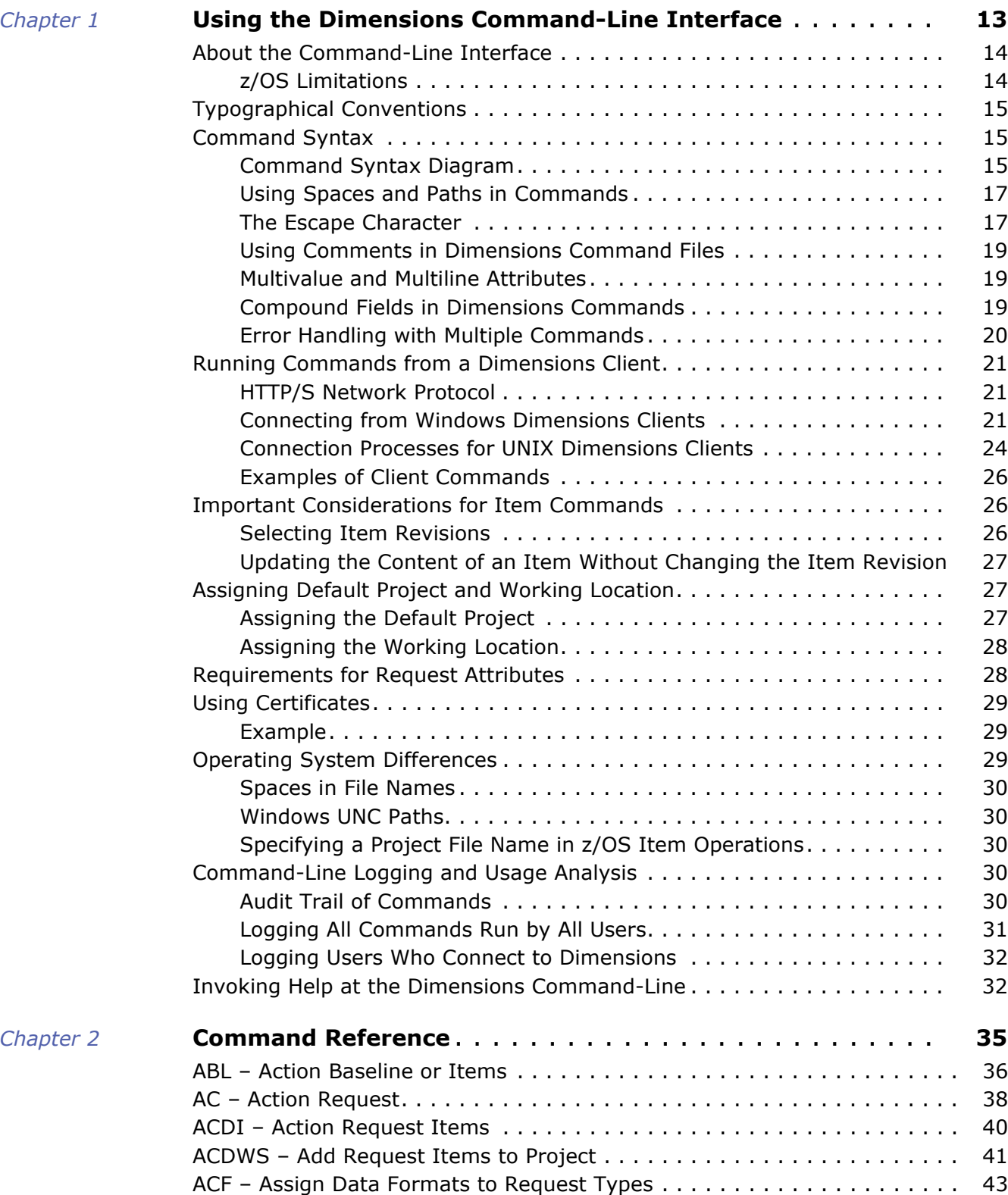

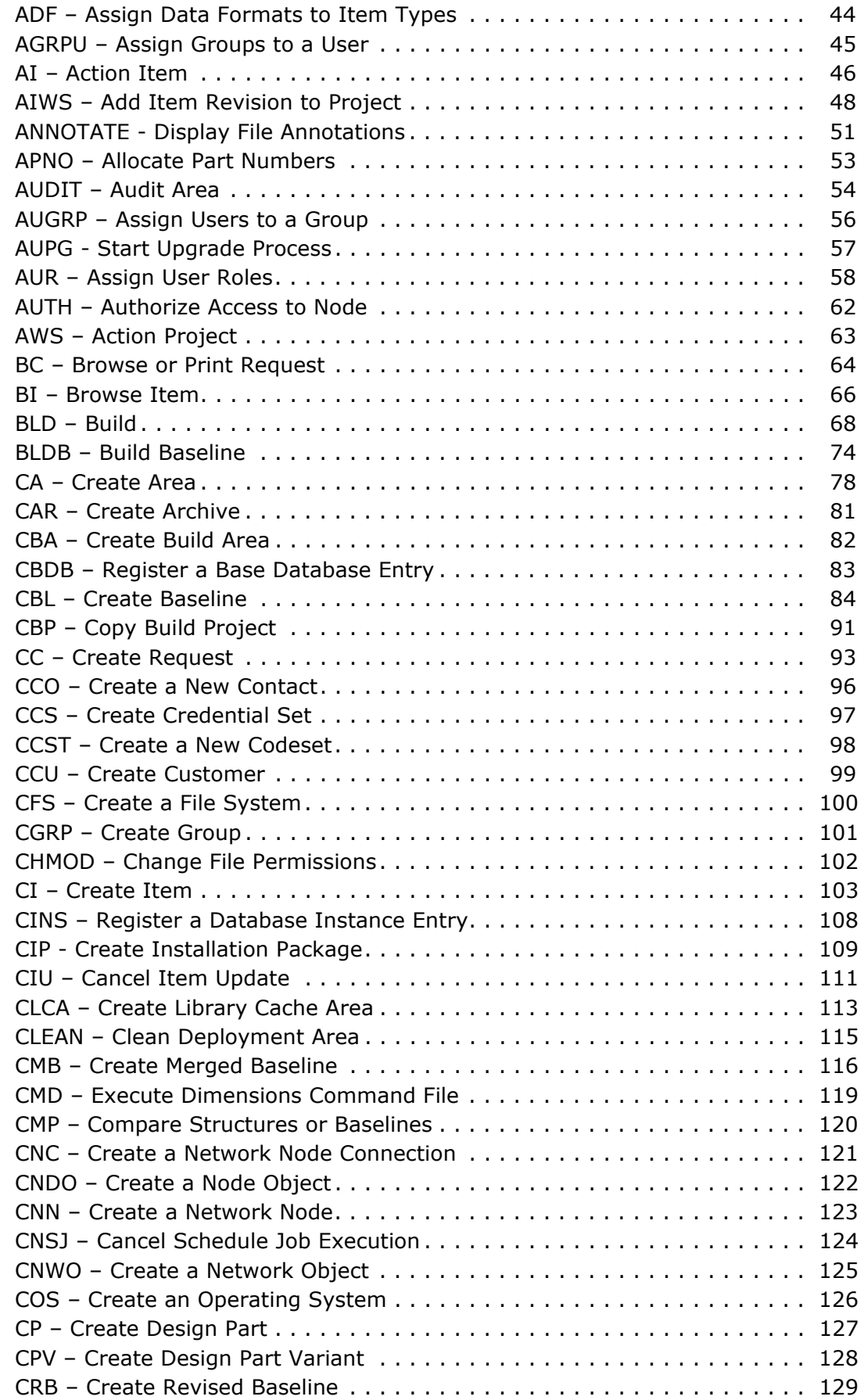

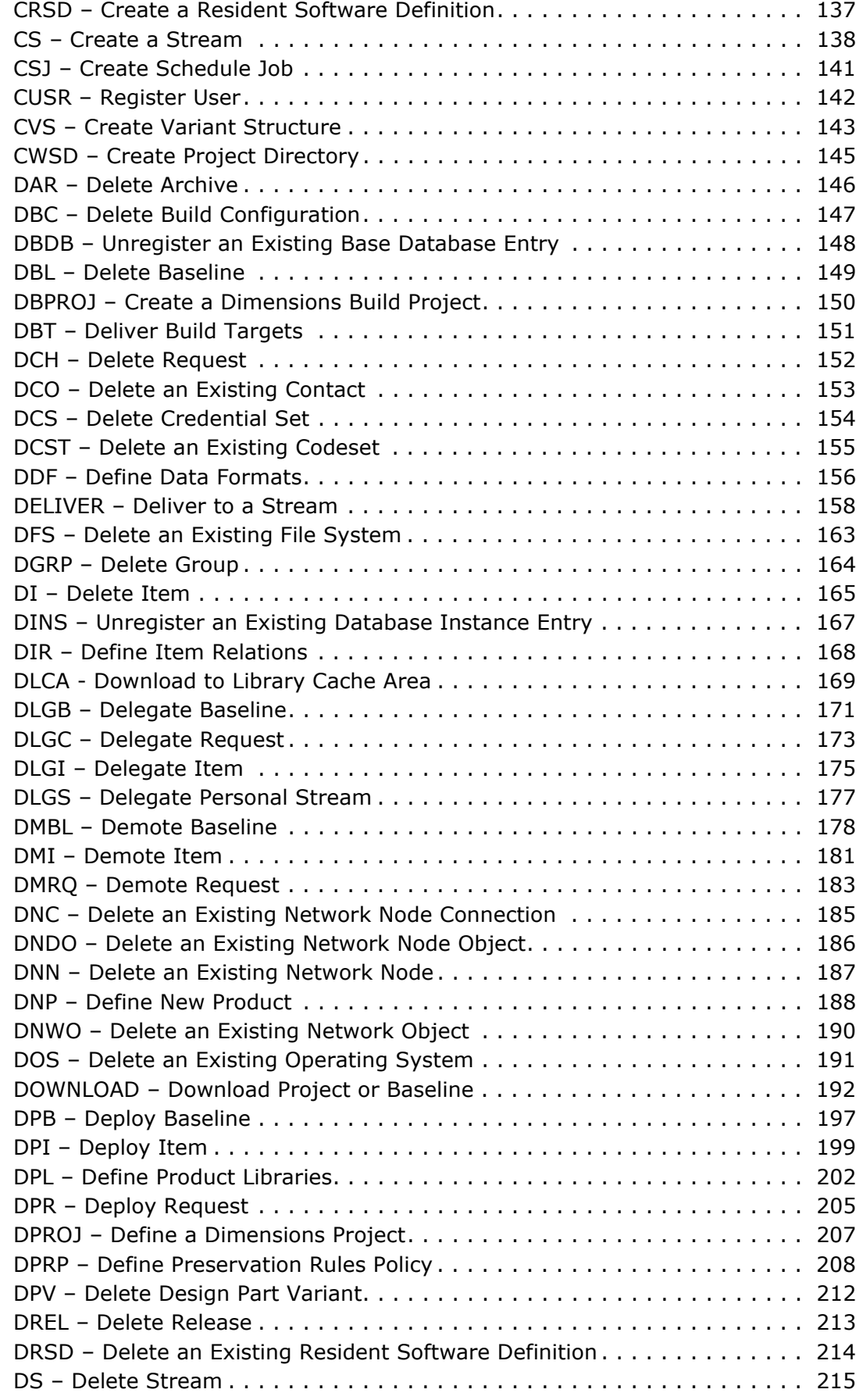

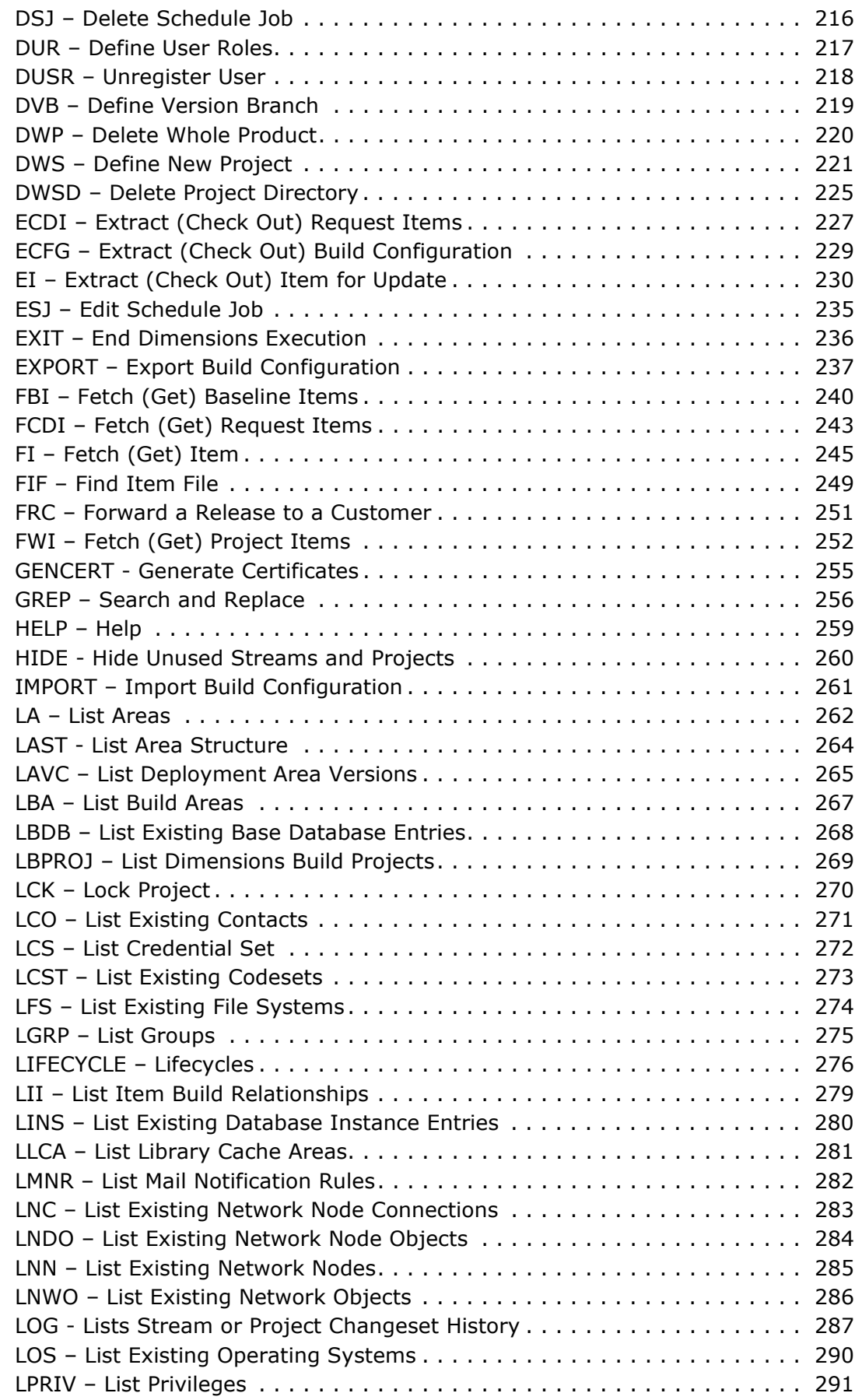

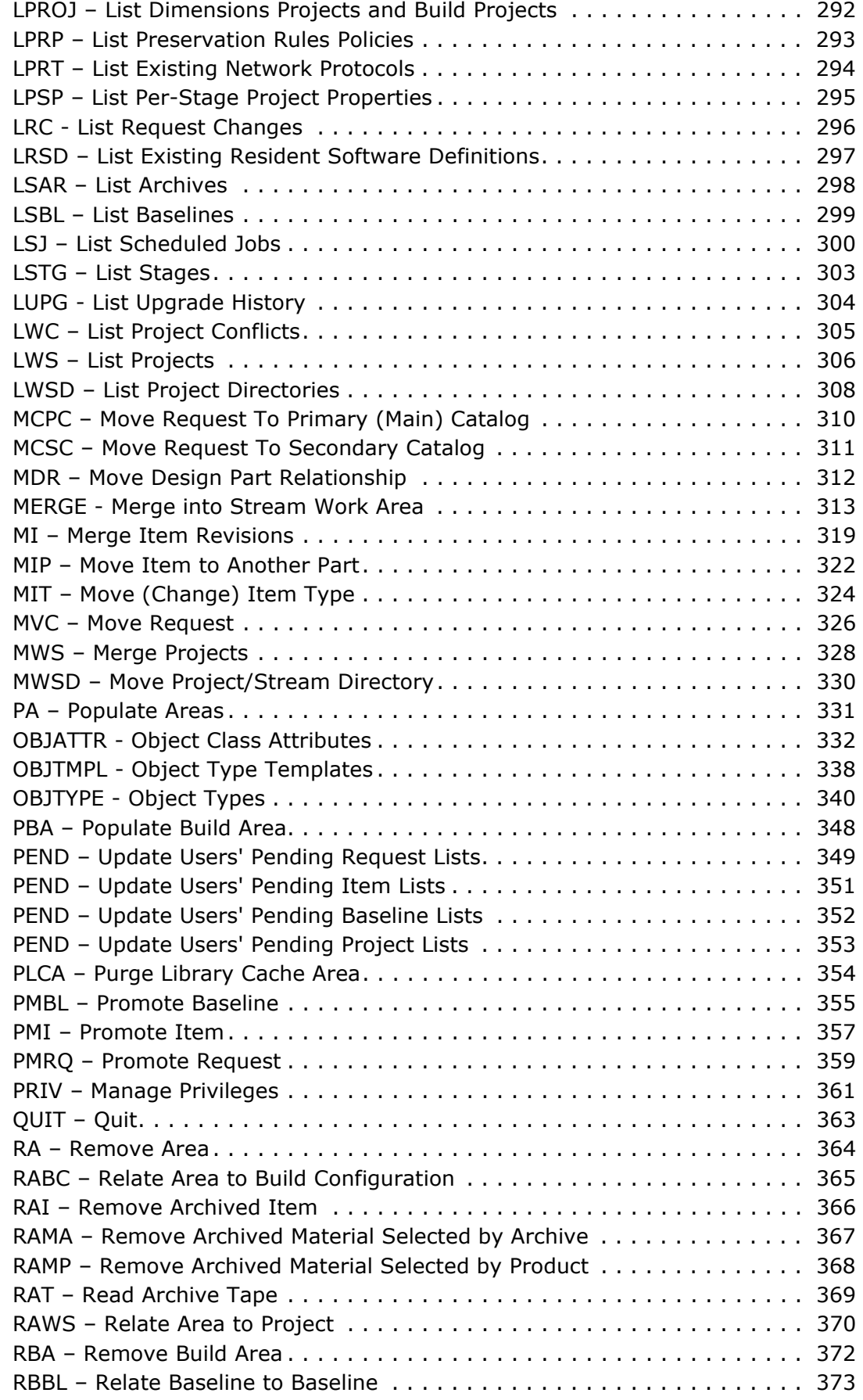

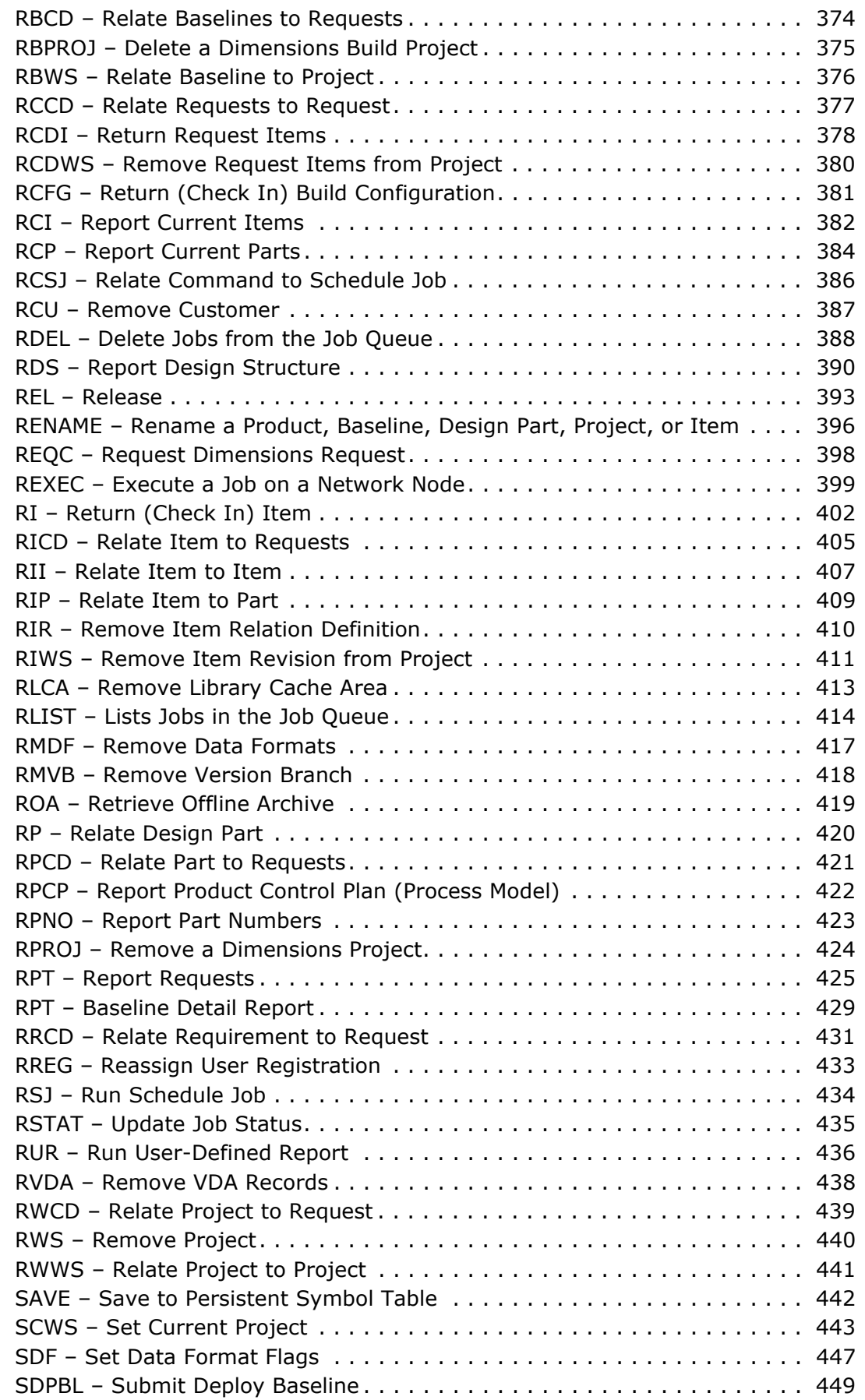

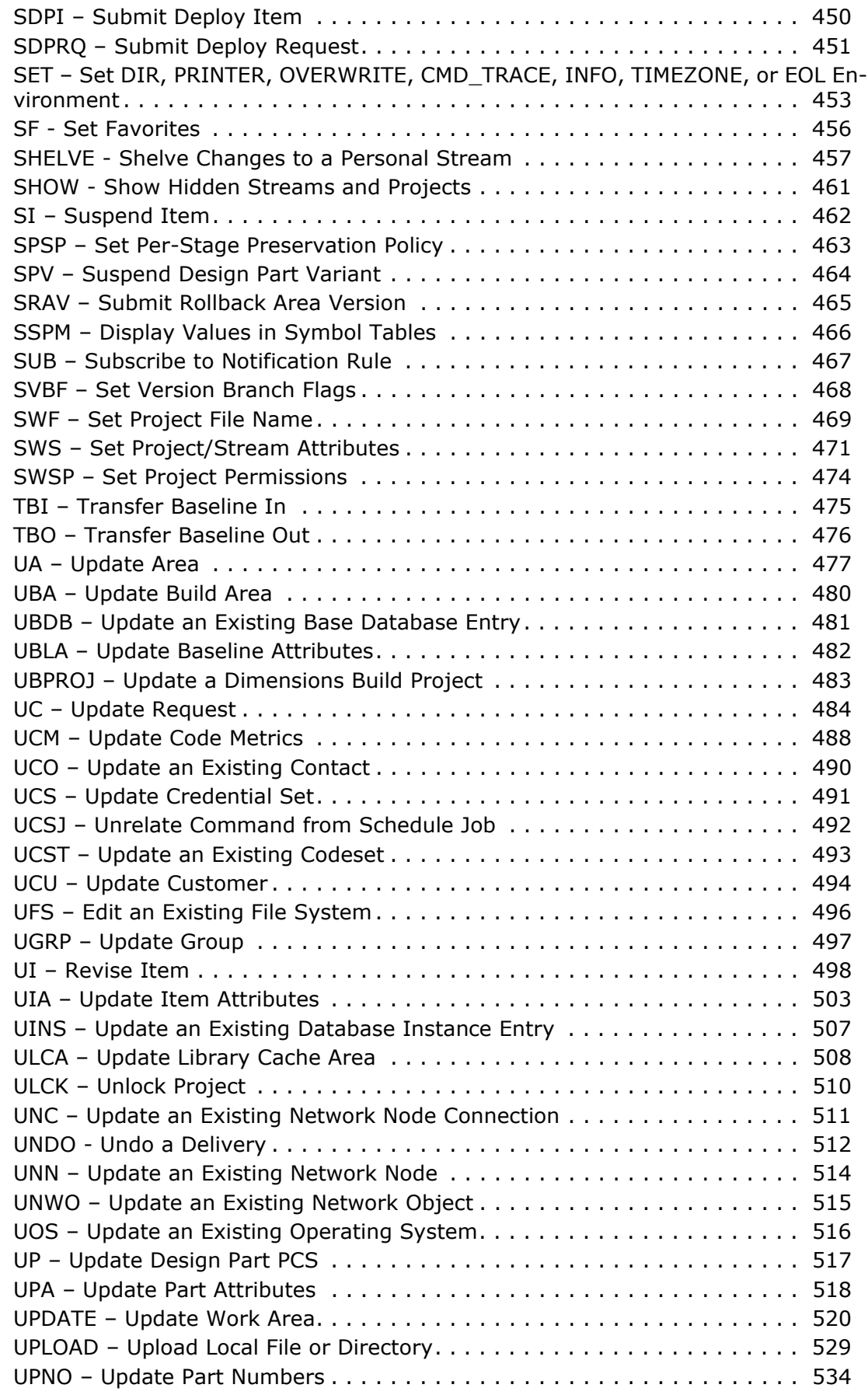

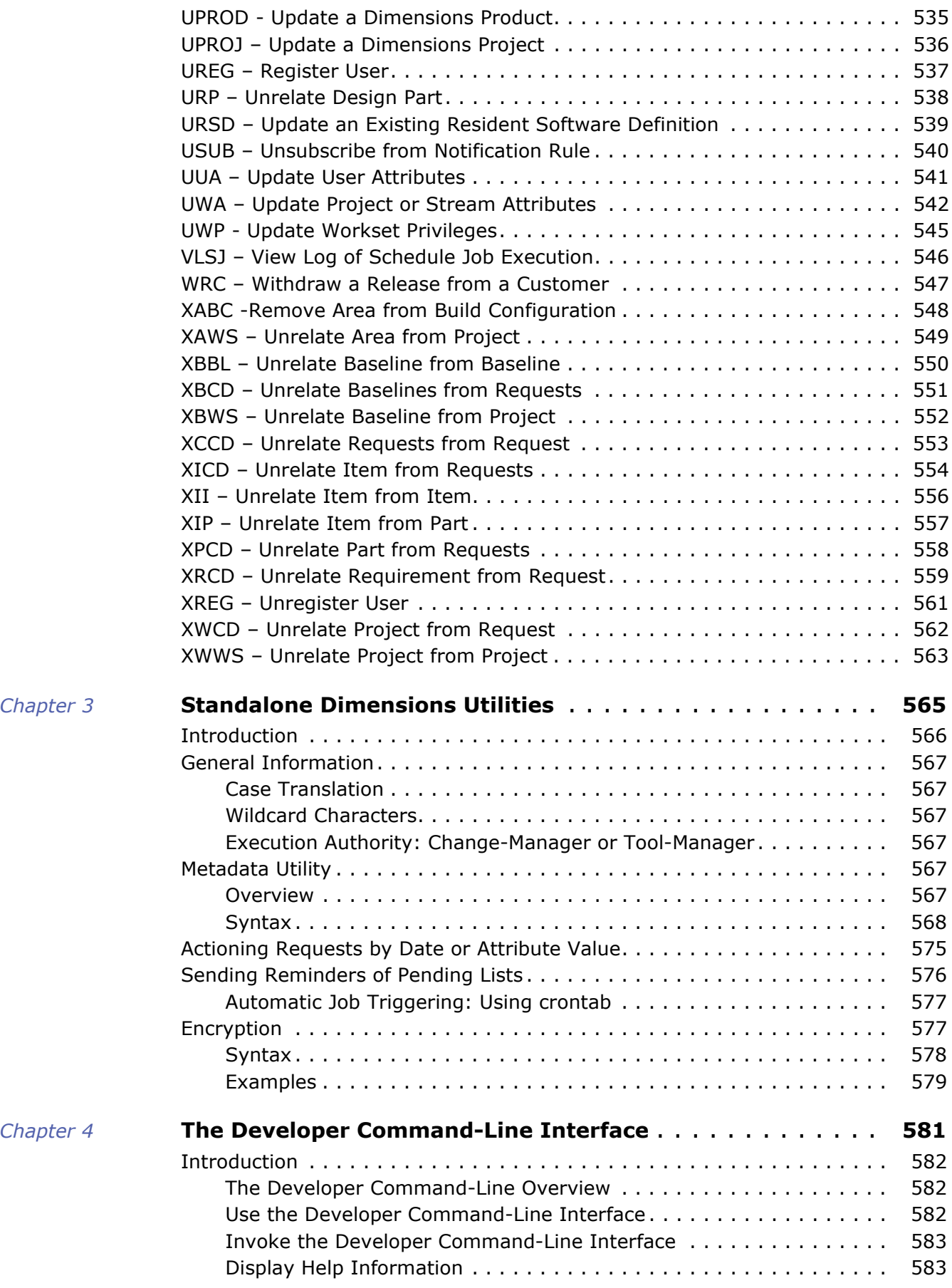

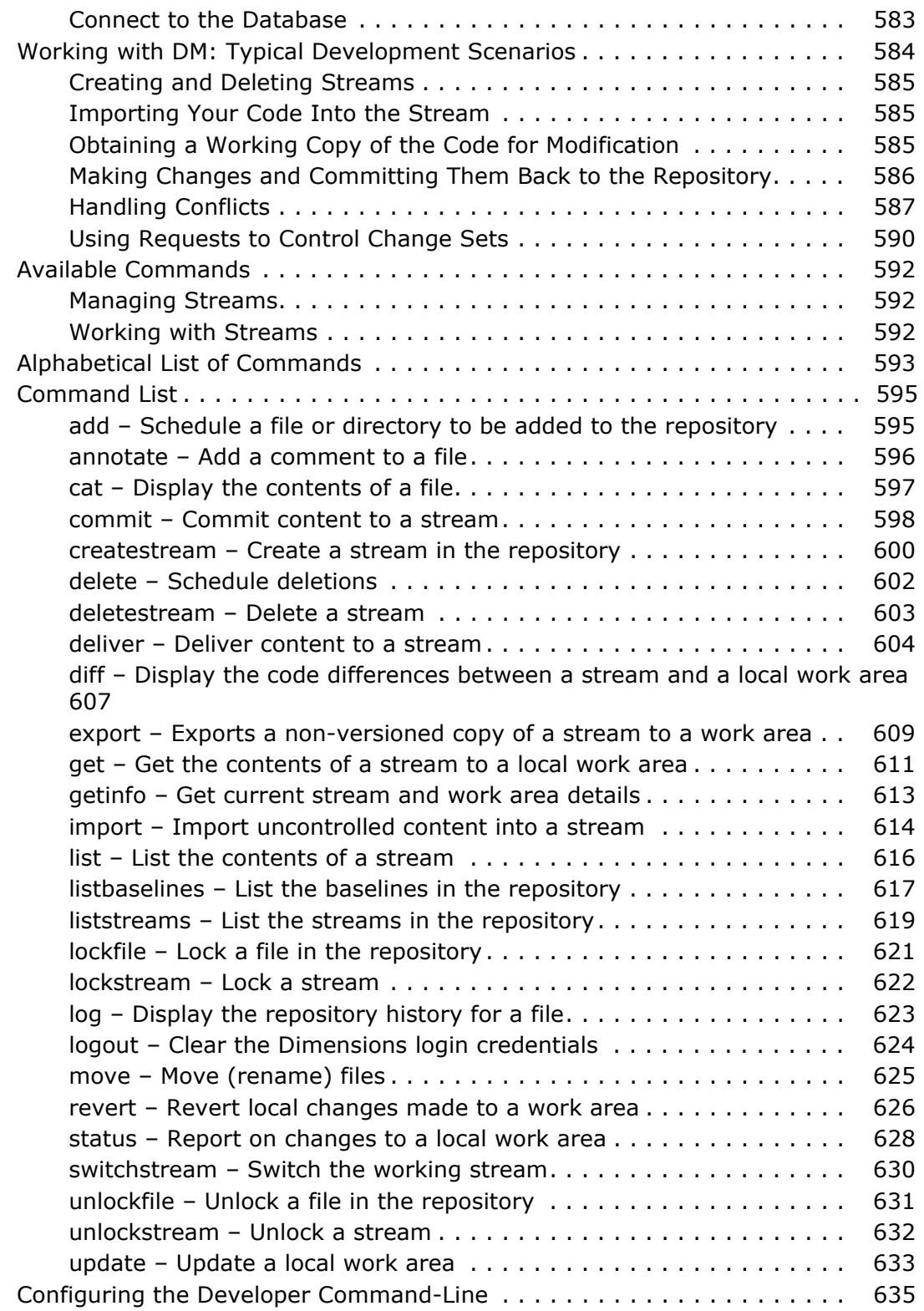

# <span id="page-12-0"></span>Chapter 1

# <span id="page-12-1"></span>**Using the Dimensions Command-Line Interface**

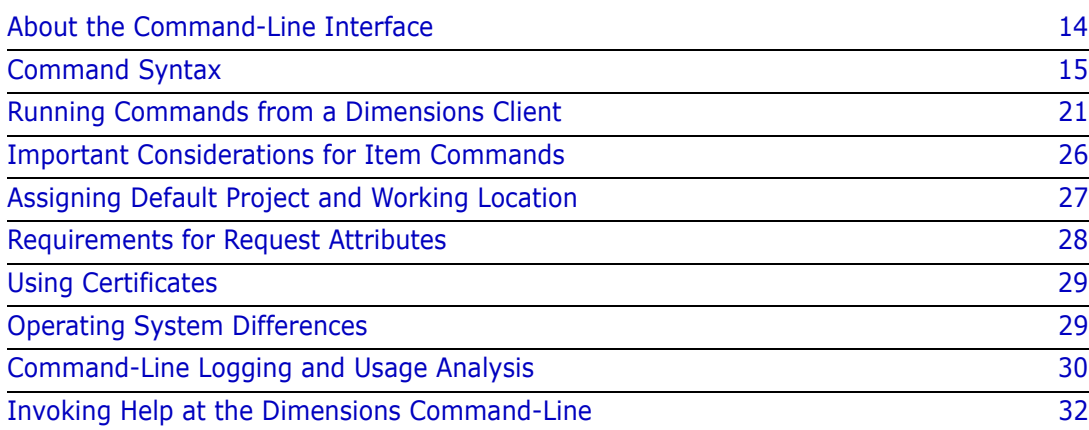

# <span id="page-13-0"></span>**About the Command-Line Interface**

The OpenText™ Dimensions CM command-line interface (available for the majority but not all Dimensions functions) is an efficient alternative to Dimensions GUI-based clients, **provided that you are familiar with Dimensions and the product**. Command mode is particularly suited for performing unattended bulk batch operations.

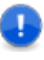

**IMPORTANT!** Command mode can be used in any of several ways, on either a Dimensions CM server or a Dimensions CM client. You must first log in to Dimensions. See ["Running Commands from a Dimensions Client" on page 21](#page-20-0) for details about Dimensions Client command-line operation/connection.

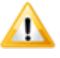

**CAUTION!** Use of shell scripts or other forms of scripting external to Dimensions to perform refactoring operations on code or other files under source control without invoking the command-line interface causes unexpected behavior and is not supported.

# <span id="page-13-1"></span>**z/OS Limitations**

**NOTE** The term z/OS in this manual covers both the z/OS 1.1 (or later) and OS/390 V2R10 (or later) operating systems.

Several of the mechanisms detailed below are not supported by Dimensions for z/OS. See the *Dimensions for z/OS Guide* for further details.

 A single command may be preceded by DMCLI and entered at the operating system prompt.

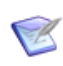

**NOTE** Supported from USS for z/OS with some restrictions for credentials. Supported from MVS batch via DIM390B.

 A single command may be entered at the Dimensions> prompt that results from typing DMCLI at the operating system prompt.

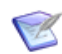

**NOTE** Supported from USS for z/OS with some restrictions for credentials.

- <span id="page-13-2"></span> A command may be placed on a line or several consecutive lines of a text file (see below), which is specified as the parameter in an CMD command. The file may contain any number of commands to be processed sequentially in a single batch job. However, the interactive functions (BI, and some uses of BC and UC) cannot be included.
- A single command may be entered at the Execute Command window from the Dimensions desktop client's Run interface.

# <span id="page-14-0"></span>**Typographical Conventions**

The following typographical conventions are used in this manual. These typographical conventions are used to assist you when using the documentation; they are not meant to contradict or change any standard use of typographical conventions in the various product components or the host operating system.

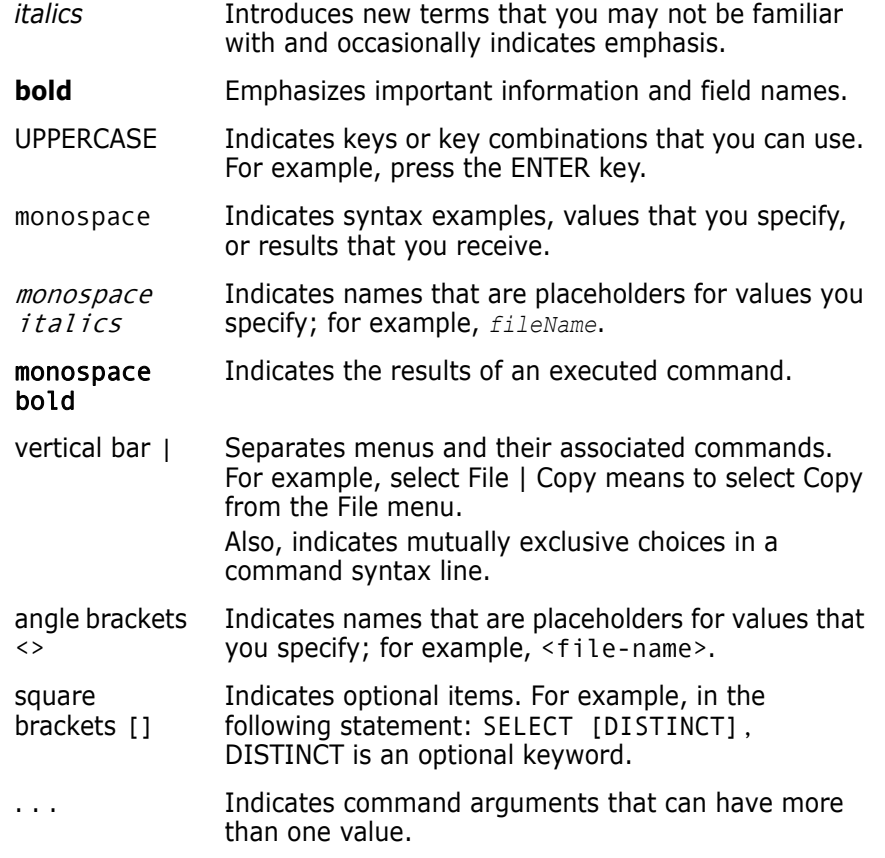

# <span id="page-14-1"></span>**Command Syntax**

The following topics provide essential information on the format and usage of Dimensions command-line commands.

## <span id="page-14-2"></span>**Command Syntax Diagram**

A command consists of a Dimensions command, followed by parameters and qualifiers. The following is an example of the CPV (create design part variant) command:

```
CPV SOMEPROD:"RELEASE MANAGEMENT".AAAA /NEW_VAR=IBM -
/DESC="Release Support - IBM Version"
```
The basis for coding each command is the **syntax diagram**, and there is a different one for each mnemonic. This is the syntax diagram for CPV:

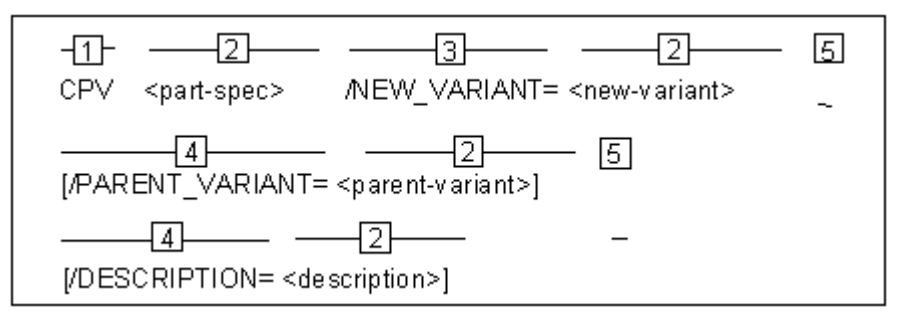

The meaning of each part of the diagram is as follows:

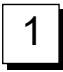

The *command* identifies the Dimensions command to be performed.

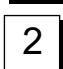

A parameter indicates where a variable value is to be substituted. Parameters that end in -spec denote compound fields, and the syntax for coding all the components of these is specified below in ["Compound Fields in Dimensions](#page-18-2)  [Commands" on page 19](#page-18-2).

An *ellipsis (…)* indicates a list of any number of parameters, separated by commas and enclosed in parentheses, for example:

```
/CHANGE_DOC_IDS=(<request1>,<request2>,…)
```
If there is only one parameter in the list, the parentheses are not necessary, for example:

/CHANGE=PROD\_DR\_25.

After each comma separating the parameters in the list, one or more spaces are optional before the next parameter. Along with the spaces, if required, a continuation character can be included and a new line begun.

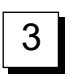

A *required qualifier* is coded as shown. It always begins with a forward slash (**/**) and usually ends with an equal sign ( **=** ), the latter indicating that a substituted parameter variable must follow. (A qualifier, which does not end with **=**, is complete in itself.)

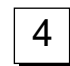

An *optional qualifier* is enclosed in square brackets ( [ ] ), and may be omitted in certain circumstances (as detailed in this reference). The square brackets themselves are never included in the Dimensions command.

All qualifiers (required and optional) may be abbreviated provided that no ambiguity is caused. Options are shown on consecutive lines that have the same indentation, with an underscored **or** at the start of the lower line. Only one of the lines so designated may be chosen.

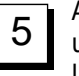

A *continuation indicator* is shown as hyphen (-). This is the character normally used at the end of a line to indicate that a command is being continued on another line.

There must be at least one space between the last command character and the hyphen (or backslash), but there must not be any spaces between the hyphen and the end of the line.

#### **Exceptions:**

- *UNIX systems* (if the command is being entered at the UNIX system prompt): a backslash  $( \n\setminus)$  must be used instead of a hyphen to indicate continuation.
- *Windows system* (if the command is being entered at the operating system prompt): there is no continuation available, the command must be entered on a single line and is limited to 256 characters maximum.

### <span id="page-16-0"></span>**Using Spaces and Paths in Commands**

To include spaces, file path names with spaces, and non-standard characters in a parameter variable, enclose them in double-quotation characters ( " " ), for example:

"RELEASE MANAGEMENT"

"c:\temp\test files"

#### *Windows System Prompt*

The syntax is identical to that used at the Dimensions prompt (except that no continuation line is available).

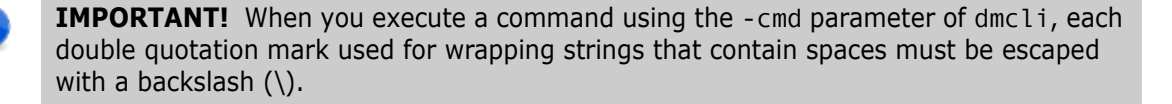

#### *UNIX System Prompt*

The double-quoted string must itself be enclosed in single-quotation characters ( ' ' ), for example

'PROD:"QUERY RELEASE".AAAA-SRC;2'

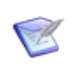

**NOTE** This alternative syntax is not shown in the remainder of this reference. **You must understand implicitly that it is required whenever the command is used in this way**.

### <span id="page-16-1"></span>**The Escape Character**

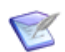

**NOTE** The escape character discussed here does not refer to the Esc key on your keyboard.

An escape character must precede any character in a parameter that should not be interpreted as part of the syntax of the command. Such characters may include:

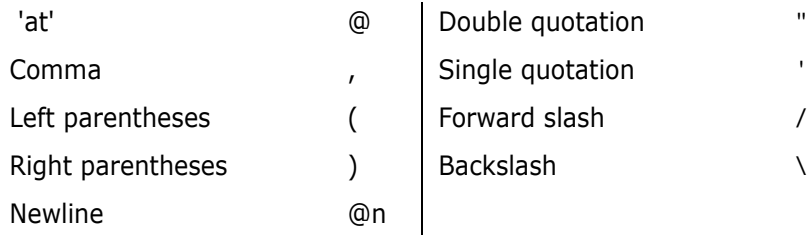

The default escape character is **@**, but the setting of the Dimensions symbol DM\_ESCAPE\_CHAR may be used to specify any alternative as the escape character. The Windows command-line interface escape character is a backslash ( **\** ) and this **cannot** be changed.

For example, in UNIX, to set the attribute TITLE to:

The "at" symbol (@)

the command is:

```
UC PROD_DC_17 - 
/ATTR=(TITLE="The @"at@" symbol @(@@@)")
```
The same command submitted using *dmcli* from the Windows operating system prompt is:

```
dmcli -cmd "UC PROD_DC_17 -
/ATTR=(TITLE=\"The @\"at@\" symbol @(@@@)\")"
```
A Perl script on Windows might have this:

```
my $command string = "dmcli -cmd \"UC PROD DC 17
    /ATTR=(TITLE=\\\"The \@\\\"at\@\\\" symbol \@(\@\@\@)\\\")\"";
```

```
!
```
Note that in a Windows batch file, you cannot include double quotation marks in a variable definition if the variable is used in a command where quotation marks need to be escaped. For example, the following does not work:

```
set FILE1="C:\<dir-name-with-spaces>\<file-name>"
...
call dmcli ... %FILE1%
```
Instead, do it like this:

```
set FILE1=C:\<dir-name-with-spaces>\<file-name>
...
call dmcli ... \"%FILE1%\"
```
An example how to use the "@n" syntax for escaping newlines is given in the discussion of multiline attributes below.

### <span id="page-18-0"></span>**Using Comments in Dimensions Command Files**

As discussed on [page 14,](#page-13-2) a number of Dimensions commands can be batched together in a text file that is used as input to the Dimensions CMD command (see ["CMD – Execute](#page-118-1)  [Dimensions Command File" on page 119\)](#page-118-1).

To aid readability of this text file, you can enter comment lines. You do this by putting an exclamation point as the first non-blank character of a line where a command could start—this means that you *cannot* place the exclamation point in the middle of a set of continuation lines for a single Dimensions command.

### <span id="page-18-1"></span>**Multivalue and Multiline Attributes**

A multivalue attribute, such as *OPS* with valid values *Sun*, *HP*, *DEC* and *IBM*, are handled in command mode as follows:

/ATTR=(OPS=["Sun","HP","DEC","IBM"])

A multiline attribute – such as *DOC* with value

```
Hello world
    First line
    Second line
```
is handled in command mode as follows:

```
/ATTR=(DOC="Hello world@nFirst line@nSecond line")
```
### <span id="page-18-2"></span>**Compound Fields in Dimensions Commands**

A compound field is a parameter that is defined as a set of multiple values or fields, in a specific syntax format. There are five compound fields defined in the syntax diagram (see ["Command Syntax Diagram" on page 15](#page-14-2)). They are:

```
<project-spec>, <part-spec>, <item-spec>, 
<baseline-spec> and <release-spec>
```
See the following for details on the syntax of each field.

#### *<project-spec>*

Identifies a specific project and has the following syntax:

```
<product-id>:<project-id>
```
#### *<part-spec>*

Identifies a specific design part and has the following syntax:

<product-id>:<part-id>.<variant>;<pcs>

#### *<item-spec>*

Identifies a specific item and has the following syntax:

```
<product-id>:<item-id>.<variant>–<item-type>;<revision>
```
The <revision> field can optionally have the syntax:

<branch-id>#<version>

where <br />branch-id> identifies the development branch to which this item revision belongs, and <version> identifies its revision within this branch. For example:

```
PROD:"QUERY RELEASE".AAAA;maint#3
```
If the field is **not** of the above form (i.e. it does not contain the **#** character), then the entire field is the revision number, and the item revision is not in a named branch.

#### *<baseline-spec>*

Identifies a specific baseline and has the following syntax:

```
<product-id>:<baseline-id>
```
#### *<release-spec>*

Identifies a specific release and has the following syntax:

```
<product-id>:<release-id>
```
#### *Examples*

An example of <part-spec>, omitting <variant> and <pcs>:

PROD:"RELEASE MANAGEMENT"

An example of <item-spec>, omitting <item-id> and <variant>:

PROD:-SRC;1

#### *Special Considerations*

In certain circumstances, it is possible to omit some fields when coding compound parameters. When doing so, follow these rules:

- The  $\epsilon$  product-id> and the colon (:) following it can never be omitted.
- Apart from  $\le$ item-id>, which can be optional, the second field  $(\leq$ part-id>, <baseline-id> or <release-id>) is also always required.
- If the <item-id> field is omitted, no other punctuation is omitted with it.
- If any other field is omitted, the immediately preceding punctuation character is also omitted. For example, dot ( **.** ) when omitting <variant>; hyphen (–) when omitting <item-type>; semicolon ( ; ) when omitting <pcs> or <revision>.

## <span id="page-19-0"></span>**Error Handling with Multiple Commands**

You can optionally include the capability to stop processing a sequence of commands in a script by including a -stop parameter in the commands. When you include this parameter, the command-line interface returns an error and stops running if any of the commands in the sequence fails. For example, if a script includes three commands and the second command fails, then the script stops running at the second command and the third command is not processed.

# <span id="page-20-0"></span>**Running Commands from a Dimensions Client**

You can run Dimensions command-line commands from a Dimensions client or server. .

To run the Dimensions command-line from a Dimensions client, you must establish a network connection.

## <span id="page-20-1"></span>**HTTP/S Network Protocol**

For security reasons you may be required to login using the HTTP/S network protocol instead of the default Standard Dimensions Protocol (SDP). The Dimensions CM HTTP Connector allows a connection to a server using HTTP/S, for details see the *Administration Guide*.

## <span id="page-20-2"></span>**Connecting from Windows Dimensions Clients**

There are a few methods that you can use to connect to a Dimensions server from a Windows client, in order to get started using the command-line interface.

#### <span id="page-20-3"></span>*Connecting Using the -con Command-Line Parameter*

If you assign (or have already assigned) a "Previous Connections" name to the connection details in a remote login dialog box (for example from the desktop client or Windows Explorer integration), then you can log in directly using that connection, by entering the following command. This is the recommended connection method.

```
dmcli -con <connect-name> -user <user-id> -pass <password>
```
#### **Syntax** dmcli

[-con <connect-name>] -user <user-id> -pass <pswd> -card -host <server> -dbname <db-id> -dsn <dsn-name> -param <param-file> -file <cmd-file> -cmd <dm-cmd> -help -version

-con Specifies either:

<connectname>

- An existing connection string associated with stored connection parameters (created either by an earlier invocation of this command or by use of the "Previous Connections" field in the remote login dialog box). In this case, you normally use only the -con and -pass parameters.
- A connection string to be created at this invocation of DMCLI. In this case, you either specify the connection parameters required on the same command line:

dmcli -con <new-connect-name> -user <user-name> …

or enter:

dmcli -con <new-connect-name>

After that, you are prompted for the relevant connection details. This connection is then saved to file and is used the next time -con <new-connect-name> is specified, when you are prompted only for your password.

**NOTE** Unless -con is specified, none of the other DMCLI parameters are stored for future use.

- -user <user-id> specifies the operating system user name of your account on the server.
	- -pass <pswd> specifies the password of your operating system user name account on the server.
		- -card specifies that you are using Smart Card authentication (instead of your user id and password). See ["Connecting Using Smart Card Authentication" on page 23.](#page-22-0)
		- -host specifies the name of the server and optionally the port number to connect to:
			- SDP protocol: <server name[<:port>]
			- HTTP protocol: http://<server name[<:port>]
			- HTTPS protocol: https://<server name[<:port>]
- -dbname <db-id> specifies the database identifier.

#### -dsn specifies the data source name for connecting to your remote database.

<dsn-name>

<server>

- -param <param-file> specifies a file containing the above parameters. The file must be specified using the full directory path contained within double quotation characters ( " ). This file has a format similar to the following example:
	- -user dmsys -pass xxx -host server1 -dbname intermediate -dsn PC50
- -file <cmdfile> specifies a file containing several Dimensions commands to be executed. The file must be specified using the full directory path contained within double quotation characters ( " ).
- -cmd <dm-cmd> specifies a single Dimensions command to be executed.
	- -help displays command-line help.
	- -version displays the Dimensions release version.
- **Further Detail** The parameter file or connection parameters can be followed by a Dimensions command using the -cmd option or in a command file using the -file option. If no command or command file is specified, then commands are read and executed from standard input until an EOF (CTRL+Z) character is detected, or the pseudo-command exit is encountered.

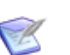

**NOTE** 

**If the command you are running contains double quotation marks in the qualifiers,** wrap the entire command in double quotations, and 'escape' the double quotation marks in the command. For example:

```
dmcli -user dmsys -pass dmsys -host myhost -dbname intermediate -dsn 
mydsn -cmd "CI \"PAYROLL:LICENSE2 DAT TXT.A-SRC;1\" /
USER_FILENAME=G:\license.dat.txt /FILENAME=license2-dat-01.txt /
PART=PAYROLL:PAYROLL.A;1 /WS FILENAME=license2.dat.txt /
DESCRIPTION=\"test test\" /FORMAT=TXT /
ATTRIBUTES=(COMPLEXITY=lowish) /COMMENT=\"This is a test\" /
CHANGE_DOC=(\"PAYROLL_CR_21\") /KEEP"
```
- Dimensions commands requiring quotation characters within the double quotations characters referred to above require:
	- Windows: Three double quotation characters before the quoted string and three double quotation characters after the quoted string. For example:

```
dmcli -con _tabuilder -cmd "EI """TA_DESKTOP:TEST TXT.BASE-
    SOURCE_INT""" /USER_FILENAME="""c:\temp\test.txt""" 
    /WORKSET=TA_DESKTOP:INTERNAL /NOOVERWRITE"
```
• UNIX: Single quotation characters before the command containing the quoted string. For example:

```
dmcli -con _tabuilder -cmd 'EI "TA_DESKTOP:TEST TXT.BASE-
    SOURCE_INT"' /USER_FILENAME='"/usr/temp/test.txt"' 
    /WORKSET=TA_DESKTOP:INTERNAL /NOOVERWRITE"
```
#### <span id="page-22-0"></span>*Connecting Using Smart Card Authentication*

If your client has been configured to allow Smart Card authentication, you can use this feature to log in by specifying the -card parameter. For example, entering the command:

dmcli -dbname cm\_typical-dsn dim12 -card

results in you being prompted for your Smart Card PIN (if you have not previously entered it). On entering your PIN, you are presented with a list of certificates to choose from. The login details are then passed to the server, and you are connected.

Note when running a script, you need to supply your username and password.

#### *Connecting Using the Remote Login Dialog Box*

To connect to the Dimensions server using the Remote Login dialog box, enter the following command at a Windows command prompt:

dmcli

The Remote Login dialiog box appears, and you can enter your connection information. Once the connection is established, the following prompt appears:

Dimensions>

You can now enter commands on the Dimensions client.

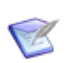

**NOTE** The Remote Login dialog box is also displayed when other connection methods fail to establish a connection.

#### *Connecting from a Server Using the DMDB Environment Variable*

When running Dimensions operations from the command-line interface, you are normally required to set the DMDB variable, unless you access the command line through the Dimensions GUI login dialog box, in which case it is set for you. The DMDB variable has to be set to the value:

<base\_database\_id>@<db\_connection\_string>

For example, in Dimensions for Windows:

set DMDB=intermediate@dim12

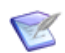

**NOTE** If you have installed the server on a Widows 64-bit machine and subsequently installed the client on that machine, you may need to set the path to access the correct 64-bit version of dmcli, as the client install is referencing the 32-bit version. To do this, for example, run the following command:

C:\>set PATH=C:\Program Files\OpenText\Dimensions <version>\CM\prog;%PATH%

### <span id="page-23-0"></span>**Connection Processes for UNIX Dimensions Clients**

#### *Connecting Using the Remote Login Dialog Box*

If you have an X Windows-based GUI environment installed on your UNIX Dimensions client (for example, Motif) and have the X Windows environment DISPLAY set appropriately, then entering:

dmcli

at the operating system prompt in a terminal window launches the remote login dialog box. Complete this dialog box in one of the following ways:

Complete the fields.

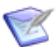

**NOTE** The user name and host name are initially inherited from the client operating system. These must be replaced when the Dimensions server and client are not physically located on the same machine.

You can store the field values by assigning a name in the Previous Connections field. The stores the values into the .dimensions.rc file. You can then use the stored login information from the dialog box, or from the command-line dmcli -con command.

Previous connection details can be deleted by use of the X button to the right of the Previous Connections field. This also deletes the information from the .dimensions.rc file.

Loading values from the file .dimensions.rc in your home directory.

This file is created following a successful log in attempt. All of the fields in the login dialog box – with the exception of the password – are saved to the file under the heading of a Connection Name. By default the most recently used connection is loaded by the dialog box.

```
An example .dimensions.rc file is shown below:
<?xml version="1.0" encoding="UTF-8" standalone="no" ?>
<DimensionsConnections>
  <conname id="test1">
         <user>devlop</user>
         <dmdb>devlop</dmdb>
         <dsn>dev8</dsn>
         <host>aix4</host>
         <auto>yes</auto>
         <dflt>yes</dflt>
  </conname>
</DimensionsConnections>
```
After successful connection has been established, the login dialog box is dismissed and a

Dimensions>

prompt is displayed in the terminal window. You can now enter commands on the Dimensions client.

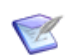

**NOTE** All the UNIX connection mechanisms described below also default to the GUI login dialog mechanism if they fail to successfully establish a connection.

#### *Connecting from a Server Using the DMDB Environment Variable*

On a Dimensions server *only*, you can get a local connection from the command line by setting the UNIX environment variable DMDB. Dimensions searches for any existing occurrences of the PCMSDB environment for backward compatibility with any scripts you have.

The syntax for DMDB is:

<base\_db\_name>@<connection\_string>

for example,

intermediate@dim9

#### *Connecting Using the -con Command-Line Parameter*

This connection mechanism is functionally exactly the same as ["Connecting Using the -con](#page-20-3)  [Command-Line Parameter" on page 21](#page-20-3). Refer to that description for details.

#### *Connecting Using the Command-Line*

To support UNIX Dimensions client connections from non-Motif supporting terminals there is a command-line login interface to the saved .dimensions.rc connection file. The determining factor in these cases is the value of the X-Windows DISPLAY environment variable, if it is set the GUI login dialog box is used.

This connection mechanism is functionally exactly the same as ["Connecting Using the -con](#page-20-3)  [Command-Line Parameter" on page 21](#page-20-3). Refer to that description for details.

### <span id="page-25-0"></span>**Examples of Client Commands**

dmcli -param "c:\connection.txt" -cmd SCWS

connects to a Dimensions server using the parameters specified in c:\connection.txt and executes a SCWS command.

dmcli -user pcms -pass XXXX -host server1 -dbname intermediate -dsn dim9 -cmd "FI FS:CABIN REPORT.A-SRC;1 /USER\_FILENAME=c:\report.c"

connects to the Dimensions server node server1 as user pcms and executes a Get (Fetch) Item command of a text file.

dmcli

Without any parameters an interactive login box is invoked and you can enter your connection information. Commands can then be typed at the Dimensions client command prompt.

# <span id="page-25-1"></span>**Important Considerations for Item Commands**

The following topics describe key issues to consider when you work with items and item revisions using the command-line interface.

## <span id="page-25-2"></span>**Selecting Item Revisions**

When you run a command on an item, you can often specify a specific revision to act on. When you do not specify a revision, the command defaults to the *latest revision in the user's current project*. Note that this may not necessarily be the latest revision of the item in the database, since only the revisions in the user's *project* are considered. *Latest revision* means that version file content *has most recently been created or updated –* which may not necessarily be the highest numbered revision. For items which had previously been checked out, the time of creation/update is regarded as the time of the check in (RI command), *not* the earlier time of the check out (EI command). This does not take into account the branch names or whether the branches are locked or owned remotely (via replication).

Criteria other than the above are *not* used in selecting a revision by default. Consider the following example:

- Revision 2 of an item is the latest revision.
- Revision 1 item has been related to request A\_B\_1 as *Affected*.
- Now in order to create Revision 3 as *In Response To* request A\_B\_1, the check out (EI command) *must specify Revision 1* in the <item-spec>. This ensures that Revision 3 starts off as identical to Revision 1. Otherwise, by default, Revision 3 starts off as identical to Revision 2, even thought Revision 2 was *not* cited as *Affected*.

#### *Incomplete Item Specification*

An incomplete item specification is permitted.

**If you do not provide an item revision, the latest revision is used (for update** commands a new revision is created).

 To omit other item specification fields, use a command's /FILENAME qualifier to specify the full relative path of the item in a stream or project. Use the UNIX format including the filename extension. For MVS items, a relative path of  $q1.q2...ext(fn)$ has the form q1/q2/.../ext/fn.ext.

Rules:

- <product-id> and its following ':' are required.
- You can omit one or more of: <item-id>, <variant>, <item-type>, and <revision>
- If you specify any of these fields you must also specify the character that precedes it. For example, if you specify <variant> it must be preceded by a '.'
- You can specify all the punctuation but none of the values.

Examples:

- EI ACCTS:.-; /FILENAME="CCOBOL/ACCT01.CCOBOL"
- EI ACCTS: /FILENAME="CCOBOL/ACCT02.CCOBOL"
- FI ACCTS:;2 /FILENAME="ASM/P000002.ASM"
- RI ACCTS: /FILENAME="ASM/P000002.ASM"

### <span id="page-26-0"></span>**Updating the Content of an Item Without Changing the Item Revision**

If the PRODUCT-MANAGER has set up the process model to allow you to update the *file content* of an item revision at the initial lifecycle state *without* having to change the item revision, keep the following in mind.

A particular item revision may have been imported into several projects either manually or as a result of project replication (it should be remembered that a project is basically a logical group of item revisions). In such situations, if you edit the content of an item revision in one project *without* changing its revision, then in *all* projects that reference that item revision the content of the associated item file is updated. Conversely, if you edit the content of an item revision in one project *and* change its revision, the changes in content are reflected only in that project and any project replicated from it.

# <span id="page-26-1"></span>**Assigning Default Project and Working Location**

Every user must have a default project assignment. This default project supplies the default value for any command that requires a project specification.

### <span id="page-26-2"></span>**Assigning the Default Project**

The default project is assigned as follows:

 When the Tool Manager initially registers a Dimensions user, the user is automatically assigned to the default global project called \$GENERIC:\$GLOBAL. This project

assignment enables the user to reference any item revision in any product in the base database to which they are connected.

 Subsequently, the user can then use the command SCWS (Set Current Project) or the /WORKSET qualifier found on certain commands to reference a specific project, such as one created from a baseline representing some development activity (this enables the user to reference item revisions that are pertinent to that development activity only).

SCWS command qualifiers can be used to reassign (or not) the default project as described below:

• /DEFAULT to specify that the current project assigned by SCWS remains the default for all future sessions until respecified. An example of such a command is:

SCWS PROD\_X:MAINT /DEFAULT

• /NODEFAULT to specify that the current project assigned by SCWS is for the duration of the present process/session only, and that the current project reverts to its former default setting after the session is exited. If neither the /DEFAULT nor /NODEFAULT qualifier is specified, then SCWS behaves as if / DEFAULT was specified. An example of such a command is:

SCWS PROD\_X:MAINT

The /WORKSET qualifier found on certain commands is used in most cases to specify the project to be used for the duration of the command concerned.

# <span id="page-27-0"></span>**Assigning the Working Location**

Each project, when opened, must have a (mandatory) top level "working location" assigned to it. This "working location" defines a point in the directory hierarchy structure below which (or relative to which) the project file name is placed. For example, in UNIX: <dir>/<ws\_filename>. This is assigned as follows:

- By, where applicable, the /DIRECTORY command qualifier.
- The user's current working directory if /DIRECTORY is not specified or is not applicable.

The project file name as used in commands such as get or build consists of the relative directory path from the working location <directory-spec> and the file name from <ws\_filename> concatenated together.

# <span id="page-27-1"></span>**Requirements for Request Attributes**

Review the following guidelines for request attributes and ensure that they are all followed.

## **Required Attributes for the RPT Command**

You must follow these guidelines in order to successfully generate a request report using the RPT command. See ["RPT – Report Requests" on page 425](#page-424-1).

- The request attribute 1 must always be defined in the process model with variable name TITLE. It must be declared as single-valued. Its length must be less than or equal to 80 characters.
- Request attributes 2 and 3 must be defined in the process model and they must be defined as single-valued. These attributes appear in the report when users are emailed as the result of requests being actioned to new states.

### **Block Table Requirements**

Attributes used to define a block (table) must satisfy the following conditions.

- They must all be multiple-valued.
- They must all be declared as visible.

# <span id="page-28-0"></span>**Using Certificates**

To access the Dimensions server command-line utility using a certificate, use the -cert option. This is most useful in conjunction with the REXEC (see ["REXEC – Execute a Job on](#page-398-1)  [a Network Node" on page 399\)](#page-398-1) or RSTAT (see ["RSTAT – Update Job Status" on page 435\)](#page-434-1) command. For detailed information on certificates as well as the RSTAT and REXEC commands, see the *Developer's API Reference*.

## <span id="page-28-1"></span>**Example**

The following sample code is from a batch file in the templates directory:

```
echo RSTAT %DMJOBID. /STATUS=SUCCEEDED /RC=0 > c:\temp\dmcli.in
echo quit >> c:\temp\dmcli.in
dmcli -cert %DMCERTIFICATE. -file c:\temp\dmcli.in > 
    c:\temp\%DMJOBID..log
```
This sample code generates the following batch file:

```
echo RSTAT R-4195789 /STATUS=SUCCEEDED /RC=0 > c:\temp\dmcli.in
echo quit >> c:\temp\dmcli.in
dmcli -cert 
    81C4AC3983A8AB3CD847B6BA185BF8C6853B7102BB0ADA1B1BF420FE96EFB90E2F9
    4F008AB99435FCE153EA40EE8C6F7C159E58BC61E01725EE6E7C491A88FE78C8DCE
    58F7A2824FCE00EBF0A2169C073873DD825430316B341A8A5C7F0B38EBAD677FF81
    53F7E5F < c:\temp\dmcli.in
```
# <span id="page-28-2"></span>**Operating System Differences**

Keep in mind the following key differences between supported Dimensions operating systems, when working with the command-line interface.

# <span id="page-29-0"></span>**Spaces in File Names**

UNIX and Windows operating systems support the use of spaces in file names.

Dimensions may allow the creation of files with leading and trailing spaces but some tools may not be able to access these files.

# <span id="page-29-1"></span>**Windows UNC Paths**

Dimensions allows the use of UNC (Universal Naming Convention) paths for work areas. If a user's working location is set as a UNC path and the user opens the project on UNIX, the directory path is not recognized.

# <span id="page-29-2"></span>**Specifying a Project File Name in z/OS Item Operations**

When running Dimensions item operations from a z/OS platform, you need to specify a 'backslash' character (\) in place of any parenthesis within a project file name. For example, if the project file name is TEST.COBOL(STAFF), to get (fetch) the item using the project file name, you need a command such as:

```
fi cv3prod:.-src /filename="TEST/COBOL/STAFF.COBOL" 
/user_file="cvuser3.test.cobol(staff)"
```
# <span id="page-29-3"></span>**Command-Line Logging and Usage Analysis**

The Dimensions server provides command-line logging and usage analysis. You can use this to perform command-line auditing and general usage analysis.

This logging functionality is available in three forms:

- All users can view a summary of all database commands that a server has processed for viewing via a Dimensions published view. See ["Audit Trail of Commands" on page](#page-29-4)  [30](#page-29-4) for more details.
- All users can log the full details of the commands that a server has processed to a file. This includes client machine details, user details, and full commands. See ["Logging All](#page-30-0)  [Commands Run by All Users" on page 31](#page-30-0) for more details.
- Each user also has the ability to log all their command details to a file, with the *SET* command. See ["SET – Set DIR, PRINTER, OVERWRITE, CMD\\_TRACE, INFO,](#page-452-1)  [TIMEZONE, or EOL Environment" on page 453](#page-452-1) for more details.

# <span id="page-29-4"></span>**Audit Trail of Commands**

The Dimensions server can summarize all of the database commands processed by the server. This summary information is available through the published view PCMS\_COMMAND\_STATISTICS, which contains the following information:

The Dimensions command

**NOTE** Only the command name, for example, CBL, CRB, CC is logged—not command qualifiers or parameters.

- The user who ran the command.
- The last date the command was run.
- How many times the user has *successfully* run this command.
- How many times the user has *unsuccessfully* run this command.

You can enable this audit trail by setting the DM\_AUDIT\_CMD\_USAGE option to true in the dm.cfg configuration file, or in the operating system. Then, to display the logged data, you can connect to the Dimensions database via a valid report user and run a SQL query such as:

SELECT \* FROM pcms command statistics

using an SQL tool like sqlplus.

For more information on Dimensions published views and the PCMS\_COMMAND\_STATISTICS view, see the *Reports Guide*. For details on modifying the dm.cfg configuration file, see the *Administration Guide*.

## <span id="page-30-0"></span>**Logging All Commands Run by All Users**

The Dimensions server can log all commands run by all users, including parameters and session inforrmation. This log stores all commands except for commands that have a / PASSWORD qualifier in them, such as AUDIT, for security reasons).

To enable this logging, set the following parameter in the dm.cfg file:

DM\_INTERNAL\_AUDIT\_CMD\_FILE <logFile>

Where <LogFile> is the absolute path to the logging file. This file is created and owned by the user running the Dimensions pooled servers. For more information on the dm.cfg file, see the *Administration Guide*.

This log file contains the following information:

```
** dmappsrv log "Wed Dec 31 22:36:21 2003" (GMT) 
    (DMDB=INTERMEDIATE_TESTDB@hotaruchan) pid=3328 user="reichanadmin" 
    node="AYANAMI" execution time = \theta(s)'lwsd' (SUCCESS)
** dmappsrv log "Wed Dec 31 22:36:24 2003" (GMT) 
    (DMDB=INTERMEDIATE_TESTDB@hotaruchan) pid=3328 user="reichanadmin" 
    node="AYANAMI" execution time = \theta(s)'lwsd' (SUCCESS)
```
An example of log output for a get operation on an item:

- \*\* dmappsrv log "Thu Mar 04 14:46:09 2010" (GMT) (DMDB=QLARIUS\_CM@dim2009) pid=126240 user="dmsys" node="STAL-VC-2009" execution time=4(s)
- 'FI "QLARIUS:A57.A-SRC;1.0" / USER FILENAME="C:\DOCUME~1\dmsys\LOCALS~1\Temp\pt1ebd41.txt" / EXPAND /NOOVERWRITE /WORKSET="QLARIUS:V" /NOMETADATA' (SUCCESS)

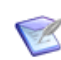

**NOTE** All log times are reported in GMT format to allow meaningful comparisons across time zones.

### <span id="page-31-0"></span>**Logging Users Who Connect to Dimensions**

In secure environments where you wish to track all users attempting to connect to a Dimensions server, Dimensions allows you to log all connection information for all clients. This log file is defined by the following parameter in the dm.cfg file:

DM\_USER\_AUDIT\_LOG\_FILE <file-name>

Where <file-name> is the absolute path on the server to the log file. This log file contains details such as when connect attempts were made, from which clients, by which user, and if that connection was successful or not.

All connection attempts are split into two types:

- The first type is an operating system user check. This verifies that the user attempting to log in actually exits on that server.
- The second type is a check to verify that the user specified is registered against Dimensions.

For example:

```
** dmpool connect "Thu Oct 14 19:40:53 2004" (GMT) pid=3332 
    user="reichanadmin" node="AYANAMI"
   User attempted to login to Dimensions - OS user check (SUCCESS)
** DMAPPSRV connect "Thu Oct 14 19:40:54 2004" (GMT) 
    (DMDB=ENTRY_LEVEL_TESTDB@hotaruchan) pid=3396 user="reichanadmin" 
    node="AYANAMI"
   User attempted to login to Dimensions - database check (SUCCESS)
```
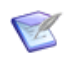

**NOTE** All log times are reported in GMT format to allow meaningful comparisons across time zones.

# <span id="page-31-1"></span>**Invoking Help at the Dimensions Command-Line**

When working at the Dimensions command-line interface, you can invoke text based help for any Dimensions command. When you invoke help, the following information is returned:

The full name of the command.

■ The complete syntax of the command.

#### **To invoke help for a command:**

At the Dimensions command line, type:

help <Dimensions function mnemonic>

For example:

```
Dimensions>help abl
ABL - Action Baseline or Items
         <baseline-spec>
         [/ITEM_FILTER=<item-spec>]
         [/STATUS=<status>]
Operation completed
```
# <span id="page-34-0"></span>Chapter 2

# <span id="page-34-1"></span>**Command Reference**

This section contains an alphabetic listing of commands.

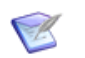

**NOTE** For details about roles, groups, and privileges, see the *Dimensions CM online help*.

When using requests from multiple request providers, reference request IDs in the following format:

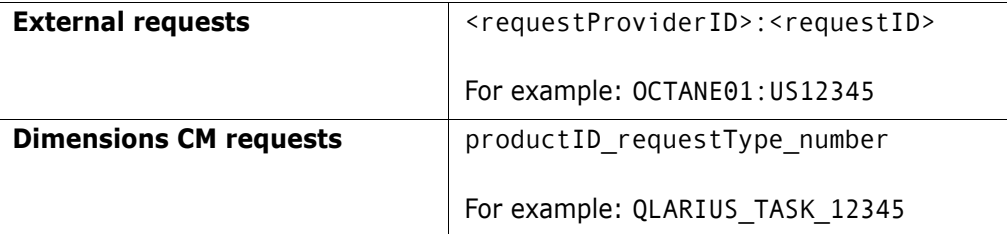

# <span id="page-35-0"></span>**ABL – Action Baseline or Items**

```
<baseline-spec>
[/ITEM_FILTER=<item-spec>]
[/STATUS=<status>]
[/COMMENT=<text>]
```
Example ABL PROD:"R M VERSION 2 FOR HP-UX" -/STATUS="UNDER TEST"

Parameters and qualifiers

<baseline-spec>

Comprises:

<product-id>:<baseline-id>

/ITEM\_FILTER=<item-spec>

Comprises:

<product-id>:<item-id>.<variant>-<item-type>;<revision>

Wildcard characters \_ (underscore) for "any one" and % (percent) for "zero or more" characters may be used to identify what subset of the item revisions in the baseline are to be actioned to a new *item* lifecycle state.

If omitted, it is <br/>baseline-spec> itself that is actioned. See Description on [page 36](#page-35-1) for details.

/STATUS=<status>

Specifies the new status to be given *either* to the baseline itself *or* to every item revision in the subset identified above. Unless you hold the PRODUCT-MANAGER role, this status must be reachable from the current status (of each object to be actioned) by a single lifecycle transition.

If omitted, the new status is the next normal lifecycle state for each object. See Description on [page 36](#page-35-1) for details.

/COMMENT=<text>

This is an optional user-defined action-comment.

Dimensions enters a default comment if this is omitted.

# <span id="page-35-1"></span>**Description**

This command actions to a new lifecycle state either the specified baseline (if the <item-spec> filter is omitted) or each of the item revisions in the baseline that match the specified filter. (To action both the baseline itself and (a subset of) the item revisions in it, two instances of the ABL command must be used.)

If <status> is omitted, the object(s) to be actioned must each be at a normal lifecycle state, and each advances one state further along the normal lifecycle. It is possible in a single ABL operation to advance all the matching item revisions each by one approval level (i.e. each moves along its normal lifecycle by one transition), even when the start and end states of these transitions are not the same for all the item revisions actioned. This is particularly convenient when the matching item revisions are of more than one item type, which means that they are probably following different lifecycles.
### **Limitations**

A user can action a baseline or item if they have one of the following privileges:

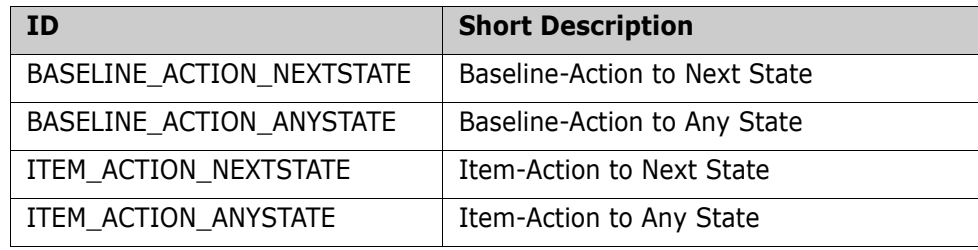

# **AC – Action Request**

```
NOTE This command is not supported for external requests.
                  <request-id>
                  [/STATUS=<status>]
                  [/ACTION_CHECK] or [/CLOSURE_CHECK]
                  [/COMMENT=<text>]
                  [/DESCRIPTION=<desc-file>]
     Examples AC PROD DR 25 /STATUS="CRB APPROVED"
                 AC PROD_DR_26 /STATUS="CRB APPROVED" /ACTION_CHECK
                 AC PROD_DR_27 /ACTION_CHECK
                 AC PROD_DR_28 /CLOSURE_CHECK
                 AC PROD_HELD_350
Parameters and
                 \blacksquare <request-id>
      qualifiers
                     The identity of the Dimensions CM request to be actioned or checked.
                  /STATUS=<status>
                     Specifies the new status to be given to the request (provided ACTION_CHECK is 
                     omitted). Unless the user has the CHANGE-MANAGER role (see note below) the new 
                     status must be reached by a single lifecycle transition from the current status.
                     If this parameter is omitted, Dimensions CM actions the request to its next state in 
                     the normal lifecycle. If the request is held Dimensions saves it, which places the 
                     request at its initial lifecycle state. 
                     NOTE Saving a request changes the value of <request-id>, but you can use $LAST
                     to refer to the request in subsequent commands in a CMD file. See the note on the 
                     CC command-mode command on page 93.
                     CAUTION! You cannot omit <status> if the current status is a state not in the
           W
                     normal lifecycle.ACTION CHECK
                     Checks if the specified request can be actioned to the state specified by the /STATUS
                     qualifier, or the next normal state if /STATUS is not specified (and conform to the 
                     current rules). Cannot be used with /CLOSURE_CHECK.
                     Mandatory attributes must be set to action to the next normal state or to the state 
                     defined by /STATUS.
                     /CLOSURE_CHECK
                     Checks if the specified request can be actioned to the final state in its normal lifecycle, 
                     and conform to the current rules. Cannot be used with / STATUS or / ACTION CHECK.
                     /COMMENT=<text>
                     A description of the action.
                     /DESCRIPTION=<file-desc>
```
*38 Dimensions® CM* 

Specifies a file containing a description of the action when the description is too long to specify on the command line. Use instead of /COMMENT.

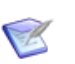

#### **NOTES**

- Users holding the Action to any State privilege may action any request to any valid state in its lifecycle, including re-opening a request that has been closed or rejected (has reached a final state).
- If you are actioning requests that are related to Dimensions RM requirements there are special considerations. See the *Dimensions Build online help* and the Dimensions RM documentation for details.

#### **Limitations**

- This command is not supported for external requests.
- Unless you have the appropriate management privileges to action a Dimensions CM request, you must have a role required to action the request to a new state. To select any lifecycle state from any stage of the lifecycle you need the CHANGE-MANAGER role or have the role on the lifecycle transition if that transition exists.
- Requests that were created in a held state are not considered to have been "created" by process models where optional sensitive states or attributes have been set up ("electronic signatures"). Entering a request into the system by actioning it out of the held state is considered the "authorization point" for these process models. Also applies to held requests that are updated at the held state (using the command UC) before being actioned.

# **ACDI – Action Request Items**

**NOTE** This command is not supported for external requests.

```
<request-id>
[/[NO]CANCEL_TRAVERSE]
[/LOGFILE=<log-file>]
[/STATUS=<status>]
[/WORKSET=<project>]
```
Example ACDI PAYROLL CR1

Parameters and qualifiers

 $\blacksquare$  <request-id>

The name of a Dimensions CM request.

■ /CANCEL TRAVERSE

By default, all requests related as dependent to the specified request are processed by this command. This qualifier forces the command to process only the request specified.

/LOGFILE

Specifies a local log file to which the command is to divert all messages.

/STATUS

Specifies the status to which items and requests are to be actioned. If this is not specified, the next default state is used.

**NORKSET** 

Specifies the project/stream to be processed by this command.

### **Description**

This command actions to a specified state all the items and requests that are related to a specified request.

When multiple revisions of the same item are related to requests processed by this command, only the latest is processed.

If any failure occurs, all actions are rolled back.

## **ACDWS – Add Request Items to Project**

```
<request-id>
[/[NO]CANCEL_TRAVERSE]
[/DIRECTORY=<project-directory-filter>]
[/[NO]RECURSIVE]
[/CHANGE_DOC_IDS=(<request1>,<request2>,...)]
[/LOGFILE=<log-file>]
/WORKSET=<project>
[/[NO]KEEP_STAGE]
```
#### Example ACDWS PAYROLL CR1

Parameters and qualifiers

 $\blacksquare$  <request-id>

The name of a Dimensions request.

**NEW YOANCEL TRAVERSE** 

By default, all requests related as dependent to the specified request are processed by this command. This qualifier forces the command to process only the request specified.

**DIRECTORY** 

Enables you to specify a project directory filter to restrict the number of items processed.

/RECURSIVE

Used with /DIRECTORY, this specifies that the filter is to be processed recursively; that is, subdirectories are to be processed.

/CHANGE\_DOC\_IDS=(<request1>,<request2>,...)

<requestN> identifies a request to which this change to the project is to be related as Information.

/LOGFILE

Specifies a local log file to which the command is to divert all messages.

/WORKSET

Specifies the project to be processed by this command.

**No. /KEEP\_STAGE** 

Specify this optional qualifier to control the stages of the items that you add.

- Use /NOKEEP STAGE to reset the stages of the items to the initial stage.
- Use /KEEP STAGE to keep the stages of the items from the source project.

This qualifier can only be used when the project uses the manual deployment model. Default (when the qualifier is not specified): /KEEP\_STAGE

### **Description**

This command adds to the project specified by the /WORKSET qualifier all the items that are related to a specified request.

When multiple revisions of the same item are related to requests processed by this command, only the latest is processed.

### **Limitations**

This command is not available for streams.

## **ACF – Assign Data Formats to Request Types**

**NOTE** This command is not supported for external requests.

```
<product-id>
/TYPE=<request-type>
/FORMAT=<format>
[/EXTENSION=<file-extension>]
```
Example ACF PAYROLL /TYPE=CR /FORMAT=HTM /EXTENSION="html"

Parameters and qualifiers

 $\blacksquare$  <product-id>

Specifies the product within which the assignment is to be made.

/TYPE=<request-type>

Specifies the Dimensions CM request type within the specified product to which the format assignment is to be made.

/FORMAT=<format>

Specifies a valid data format to be assigned to the specified Dimensions CM request type. This becomes the valid data format assigned when creating a request of type <request-type>.

/EXTENSION=<file-extension>

Optionally specifies a file extension to be assigned to the specified request type.

### **Description**

This command assigns a data format to a particular request type. The data format must have been previously defined using the Define Data Format (DDF) command. See [page](#page-155-0)  [156](#page-155-0) or the *Dimensions CM online help*.

Once assigned, the format and file are used by the Dimensions client applications (web client, desktop client, and IDE) to correctly choose an application/viewer to display the request.

Optionally, you can specify a file name extension to be assigned to the specified request type.

This function is available only in Command Mode.

### **Limitations**

- Only users with the appropriate management privileges can run this command.
- The command is not supported for external requests.

# **ADF – Assign Data Formats to Item Types**

<product-id> /ITEM\_TYPE=<item-type> [/FORMAT\_LIST=(format1,format2,format3,...)] Example ADF PROD / ITEM TYPE=DAT /FORMAT LIST=(C,TXT,CPP) Parameters and qualifiers ■ <product-id> Specifies the product within which the assignment is to be made.

■ /ITEM TYPE=<item-type>

Specifies the item type within the specified product to which the format assignments are to be made.

/FORMAT\_LIST=<format1,format2,format3,...)

Specifies the list of valid data formats to be assigned to the specified item type. This becomes the valid list of data formats from which users must select when creating an item.

If /FORMAT\_LIST=. (dot) is specified, then any existing assignments are cleared.

### **Description**

This command assigns data formats to particular item types. The data formats must have been previously defined using the Define Data Format (DDF) command. For details, see [page 156](#page-155-0) or the *Dimensions CM online help*.

After these formats are assigned to an item type, the choice of one these formats is compulsory when creating items of that type; whereas, if none has been assigned, then any format can be used at the time of item creation, even one not defined by a user with the role of TOOL-MANAGER.

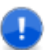

**IMPORTANT!** This command overwrites the existing list of formats.

#### **Limitations**

Only users with the appropriate management privileges can run this command.

This function is available *only* in Command Mode.

# **AGRPU – Assign Groups to a User**

```
<user-name>
[/GROUPS=(<group-name>,...)]
[/ADD] or [/REMOVE]
```
Example AGRPU <user-name> /GROUPS=(<group-name>,...) /ADD

Parameters and qualifiers

■ <user-name>

is the user name for the user to whom you are adding groups or from whom you are removing groups.

 $\blacksquare$  <group-name>,...

is the list of groups to be added or removed.

#### **Description**

Use this command to assign groups to a user or to remove group assignments from a user.

### **Limitations**

Only users with the appropriate management privileges can run this command.

# **AI – Action Item**

```
<item-spec>
                 [/FILENAME=<file-name>]
                 [/STATUS=<status>]
                 [/COMMENT=<text>]
                 [/WORKSET=<project-spec>]
      Example AI PROD:"QUERY RELEASE".AAAA;2 /FILENAME=query.c -/STATUS="UNDER TEST"
Parameters and
      qualifiers
                 \blacksquare <item-spec>
                    Comprises:
                     <product-id>:<item-id>.<variant>− <item-type>;<revision>
                    /FILENAME=<file-name> 
                    Specifies the name of the project file name.
                    The project file name identifies the relative path (directory plus file name) from the 
                    working location to the item to be used from the current project/stream. The project 
                      <item-id> may be omitted if <file-name> is specified.
                      <variant> may be omitted if only one exists.
                      <revision> may be omitted if <file-name> is specified.
```
file name for the same item may differ between projects or streams. For example:

src/hello.c, hello.c or src/build/hello.c

It may be omitted if  $\leq$  it em-id> is specified.

/STATUS=<status>

Specifies the new status to be given to the revision.

Except as noted below, it must be reachable from the current status by a single lifecycle transition.

It can be omitted only if the current status is a state in the normal lifecycle, in which case the item is actioned to its next normal lifecycle state.

/COMMENT=<text>

An optional user-defined action-comment.

Dimensions enters a default comment if this is omitted.

■ /WORKSET=<project-spec>

Comprises:

<product-id>:<project-id>

This optionally specifies the project/stream to be used for this command: failing this, the user's current project/stream is taken.

The project/stream is used to select the revision to action if the revision is not actually specified. If the revision is specified, the project or stream is ignored (as Dimensions assumes reference to the explicit revision).

#### **Limitations**

Unless you have the appropriate management privileges, you can run this command only if the current item revision is in your pending list.

K

**NOTE** To simplify the transfer of an existing product to Dimensions, a user with role of PRODUCT-MANAGER can action any item revision to any valid state in its lifecycle. This includes permission to re-action a revision which has reached a final state, thereby re-opening it to further ordinary actioning.

Such a user can also action items when no appropriate roles have yet been allocated. This is to facilitate quicker migration of files.

# **AIWS – Add Item Revision to Project**

```
NOTE This command is not available for items that belong to a stream.
```

```
<item-spec>
         [/FILENAME=<file-name>]
         /WORKSET=<project-spec>
         /WS_FILENAME
         [/CHANGE_DOC_IDS=(<request1>,<request2>,...)]
         [/[NO]KEEP_STAGE]
         [/USER_ITEMLIST="item list path"]
Example AIWS PROD_X:"HELLO WORLD".AAAA-SRC;2.6 /WORKSET=PROD_X:"WS MAINT"
```
Parameters and qualifiers

<item-spec>

Comprises:

<product-id>:<item-id>.<variant>−<item-type>;<revision>

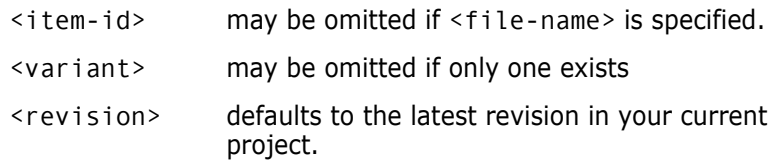

/FILENAME=<file-name>

Specifies the name of the project file name.

The project file name identifies the relative path (directory plus file name) from the working location to the item to be used from the current project. The project file name for the same item may *differ* between projects; for example, src/hello.c, hello.c, or src/build/hello.c.

It may be omitted if  $\leq$  item-id> is specified.

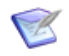

**NOTE** When you add an item to a project where it already exists, the filename is the name of the item in the project. For example, if you add the item 'foo.c' to a project, and the same item exists in that project with the name 'boo.c', the imported item is named 'boo.c'.

/WORKSET=<project-spec>

Comprises:

<product-id>:<project-id>

This command adds the item specified to the given project. The specified item and project must exist. If the specified item is already in the project, a warning is given.

Item revisions may be removed from a project using the RIWS command.

/WS\_FILENAME

Specifies the workset filename for an item to be added to a project. For example, the following command adds a file called *file.c* with the new filename *foo.c* to a project called *test*:

```
AIWS "FOO C" /WORKSET=test /FILENAME=file.c /WS_FILENAME="foo.c"
```
When the target project already contains a revision of the item that is going to be added:

- If you do not specify /WS FILENAME a warning is displayed if the item paths across the source and target projects do not match.
- If you specify /WS\_FILENAME the specified path is used as the new path of the item in the target project. Therefore the item is effectively renamed if its existing path differs from the /WS\_FILENAME value.
- /CHANGE\_DOC\_IDS=(<request1>,<request2>,...)

```
<requestN> identifies a request to which this change to the project is to be 
               related as In Response To.
```
Specify this optional qualifier if you want the change (i.e. item addition) to the project to be recorded against the specified request(s). If path control has been enabled, this qualifier is mandatory. If path control is not enabled, then the request(s) is ignored.

/KEEP\_STAGE

Specify this optional qualifier to control the stages of the item revisions that you add.

- Use /NOKEEP\_STAGE to reset the stages of the item revisions to the initial stage.
- Use /KEEP\_STAGE to keep the stages of the item revisions from the source project.

This qualifier can only be used when the project uses the manual deployment model.

Default (when the qualifier is not specified): /KEEP\_STAGE

/USER\_ITEMLIST="item list path"

Specify this qualifier to export or remove multiple items and to submit a single deployment job for all of the specified items. For example:

/USER\_ITEMLIST="C:\itemlist.txt"

The item list file has the following format:

```
"item spec1", "ws_filename1"
```

```
"item spec2", "ws_filename2"
```
"item specN", "ws\_filenameN"

- Each item specification must be on a separate line.
- You do not need to use double quotes if only item specifications are specified.
- You can omit the "ws filename" column.
- You do not need to specify <itemSpec>.
- /FILENAME and /WS\_FILENAME are ignored.

#### **Description**

The item selected by the <item-spec> [/filename=<file-name>] parameters from the current project is added to the project specified by the /WORKSET=<project-spec> qualifier. The baseline project file name is not used.

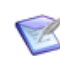

**NOTE** Whenever a new revision is added to a project, its stage is reset to DEVELOPMENT, and associated deployment areas and library cache areas are updated.

### **Limitations**

- **Users must have been granted the privileges:** 
	- deploy item to next stage
	- deploy item to any stage

This constraint can be relaxed using the Set Project Permissions (SWSP) command. For details, see [page 474](#page-473-0).

Cannot be used for streams.

### **ANNOTATE - Display File Annotations**

```
<ITEM_SPEC>
[/WORKSET=<WORKSET>]
[/LINES=<RANGE>]
[/ROOT_PROJECT]
[/FILENAME]
[/USER_FILENAME]
```
#### **Description**

Displays an annotated listing of a source file with this information:

- The line number.
- The revision number of the change.
- The person who made the change.

#### **Example**

```
ANNOTATE "QLARIUS: AUTOQUOTE JAVA. A-SRC; java s1 1#1"
   /WORKSET="QLARIUS:JAVA_BRANCHA_STR" /LINES=1-14
```

```
1 java_s1_0#1 ASMITH /*
2 java<sup>-</sup>s1<sup>-1#1</sup> PRANDALL * Automotive Insurance Quotation Application<br>3 java<sup>-</sup>s1<sup>-1#1</sup> PRANDALL * This is the main code for the GUI for Auto
3 java_s1_1#1 PRANDALL * This is the main code for the GUI for AutoQuote application
4 java_s1_0#1 ASMITH * 
5 java s10#1 ASMITH */5 java_s1_0#1 ASMITH */<br>6 java_s1_0#2 PRAYMOND package qlarius.interfaces;<br>7 java_s1_0#1 ASMITH
7 java_s1_0#1 ASMITH<br>8 java_s1_0#3 LLEWELI
8 java_s1_0#3 LLEWELL import javax.swing.JFrame;<br>9 java_s1_0#1 ASMITH
9 java_s1_0#1 ASMITH 
     java_s1_0#1  ASMITH  // @author Serena<br>java_s1_0#4  LTHOMAS private javax.swi
11 java_s1_0#4 LTHOMAS private javax.swing.JPanel jContentPane = null;<br>12 java_s1_0#1 ASMITH private javax.swing.JMenuBar jJMenuBar = null;<br>13 java_s1_0#1 ASMITH private javax.swing.JMenu fileMenu = null;<br>14 java_s1_0#1 AS
12 java_s1_0#1 ASMITH private javax.swing.JMenuBar jJMenuBar = null;
13 java_s1_0#1 ASMITH private javax.swing.JMenu fileMenu = null;
14 java_s1_0#1 ASMITH private javax.swing.JMenu editMenu = null;
```
#### **Parameters and Qualifiers**

"<ITEM\_SPEC>"

Item specification (binary files not supported).

/WORKSET=< WORKSET>

Specifies the project or stream where the item is located.

 $\blacksquare$  /LINES=<RANGE>

Specifies a line range to be displayed in the output. For example:

/LINES=10-20: displays lines 10 to 20.

/LINES=10-\*: displays lines 10 to the end of the file.

/LINES=\*-20: displays lines 1 to 20.

/LINES=15: displays the 15th line.

/ROOT\_PROJECT=<project-spec>

where <project-spec> is comprised of:

<product-id>:<project-id>

Specifies the root project. Use when the current project set via the SCWS command, or the project specified by the /WORKSET qualifier, occurs in more than one project tree.

/FILENAME=<file-name>

Specifies the name of the project file. If /ROOT\_PROJECT is used to specify the root project, /FILENAME is interpreted in the scope of that project.

The project file name identifies the relative path (directory and file name) from the working location of the file to be used when the item is fetched from the current project. The project file name for the same item may differ between projects. For example:

src/hello.c

hello.c

src/build/hello.c

May be omitted if <item-id> is specified.

/USER\_FILENAME

Specifies a file where the annotated information is saved instead displaying the output in the console.

### **APNO – Allocate Part Numbers**

```
<part-spec>
[/GENERIC_NO=<standard-no> [/NOCHECK]]
[/LOCAL_NO=<local-no>]
[/DESCRIPTION=<description>]
```
Example APNO PROD:"RELEASE MANAGEMENT" /GENER="SQLS 1234"

Parameters and qualifiers

■ <part-spec>

Specifies the design part to be numbered. It comprises:

<product-id>:<part-id>.<variant>;<pcs>

<variant> may be omitted if only one exists.

<pcs> is ignored. A part-number always applies to all PCSs.

/GENERIC\_NO=<standard-no>

Specifies a standard part number to be allocated.

It may be omitted provided <local-no> is specified.

**NOCHECK** 

Specifies that the standard part number need not be in a range of numbers allocated to the product.

/LOCAL\_NO=<local-no>

Specifies a local part number to be allocated.

It may be omitted provided <standard-no> is specified.

/DESCRIPTION=<description>

Specifies a new description to be given to the design part.

#### **Limitations**

- Only users with the appropriate management privileges can run this command.
- Each part category that is to use part numbers has to be enabled by the Process Modeler.

# **AUDIT – Audit Area**

```
<project-spec>
                 /STAGE=<stage-spec>
                 /USER_FILENAME=<file-spec>
                 [/AREA_LIST=<areaList>]
                 [/FILTER=<area-filter-name>]
                 [/[NO]FIX]
     Examples Audit the UNIT TEST area "ACME_2.1-WINDOWS-UT", which is assigned to project 
                 ACME:ACME_2.1, repairing the area and generating a report file:
                 AUDIT "ACME:ACME_2.1" 
                     /STAGE="UNIT TEST" -
                     /AREA_LIST="ACME_2.1-WINDOWS-UT" -
                     /USER_FILENAME="c:\my_audit_report.txt" -
                     /FIX
                 Audit the contents of the DEVELOPMENT deployment area ACCT1.0-ZOS-DEV, which is 
                 assigned to project EXEDLL:EXEDLL 2.0, and generate a report file:
                 AUDIT "EXEDLL:EXEDLL 2.0"
                     /STAGE="DEVELOPMENT" -
                     /USER_FILENAME="D:\temp\audit.log" -
                     /AREA_LIST="ACCT1.0-ZOS-DEV"
Parameters and
                  <project-spec>
      qualifiers
                     Comprises <product id>:<project id> and specifies a project or stream
                     associated with the area to be audited.
                 ■ /STAGE=<stage-spec>
                     Specifies the ID of a deployment stage to be audited.
                   /USER_FILENAME=<file-spec>
                     Specifies a file where the audit output is to be saved.
                 ■ [/AREA LIST=<areaList>]
                     Specifies the IDs of deployment areas to be audited. If not specified, all areas for the 
                     project/stream and stage pair are audited.
                     [/FILTER=<area-filter-name>]
                     Specifies the set of inclusion/exclusion rules that determine whether a file is to be 
                     excluded from a fix during an audit of the area when you run the AUDIT command.
                 CAUTION! Make sure not to confuse audit filters with area filters. For details on how to 
           ∕∿
                 apply these filters in the Administration Console, see the Dimensions CM online help.
```
 $\blacksquare$  [/FIX]

Repair an area (synchronize it with all items corresponding to the specified stage). Repairing an area ensures that it contains all item revisions from the project/stream that are at the specified deployment stage. Any other files present in the area are not affected by this feature.

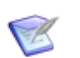

#### **NOTES**

- AUDIT works with z/OS mainframes by utilizing Dimensions metadata stored on the mainframe.
- You can audit one area or all areas associated with the specified project or stream and stage (by not specifying an area list on the command line).

# **AUGRP – Assign Users to a Group**

```
<group-name>
[/USERS=(<user-name>,...)]
[/ADD] or [/REMOVE]
```
Example AUGRP <group-name> /USERS=(<user-name>,...) /ADD

- Parameters and qualifiers
- <group-name>

is the name of the group to which you are adding users or from which you are removing users.

 $\blacksquare$  <user-name>,...

is the list of users to be added or removed.

### **Description**

Use this command to assign users to a group or to remove user assignments from a group.

## **Limitations**

Only users with the appropriate management privileges can run this command.

# **AUPG - Start Upgrade Process**

/NETWORK\_NODE=<node name>

### **Description**

Starts an upgrade process on a Dimensions CM agent system.

#### **Examples**

Start the upgrade process on the node ST6123:

AUPG /NETWORK\_NODE=ST6123

**EXECT:** Start the upgrade process on all registered Dimensions CM agent nodes whose host name matches the pattern "ST-WIN-0\*":

AUPG /NETWORK\_NODE=ST-WIN-0\*

### **Qualifiers**

/NETWORK\_NODE=<node name>

Specifies a network node where to run an upgrade process.

# **AUR – Assign User Roles**

```
<user-name> / <group name>
                  /ROLE=<role>
                  [/TYPE=<assignment-type>]
                  /PART=<product-id>:<part-id>.<variant>
                  [/CAPABILITY=<capability>]
                  [/ADD] or [/DELETE]
                  [/WORKSET=<project-spec>]
                  [/REPORT]
       Example AUR SMITH
                      /ROLE=DEVELOPER -
                      /CAPABILITY=P -
                      /PART=PROD:"RELEASE MANAGEMENT" -
                      /ADD
Parameters and
      qualifiers
                       <user-name> / <group name>
                      This is the login user name of the Dimensions user to whom the role is (to be) 
                      assigned. Can also be the name of a group.
                  \blacksquare /ROLE=<role>
                      Specifies a role to be defined or assigned to a user.
                   /TYPE=<assignment-type>
                      Specifies the type of assignment. It is either C (denoting role candidate definition) or 
                      R (denoting actual user role assignment). If omitted, R is assumed.
                      /PART=<product-id>:<part-id>.<variant> 
                      Specifies a design part over which this role assignment is applicable.
                   /CAPABILITY=<capability> 
                      Specifies that this role assignment is one of the following:
                      • L for Leader 
                      • P for Primary 
                      • S for Secondary (default). 
                         Leader (L) role function: It is sometimes useful to have more than one user with
                         a particular role with respect to a request or item-spec, so that they can add 
                         comments (called Action Descriptions in requests). However, it may also be 
                         appropriate to restrict the number of users in this group who can actually action 
                         the object to the next stage in its lifecycle. The way to implement this is via the 
                      NOTE You can use the AUR command to allocate roles to groups as well as users.
                      NOTE If the variant field is left blank, the role assignment applies to all variants of 
                      the design part, excluding those that have an explicit role.
```
Leader function. When a Leader function is defined in a group of users who have the same role for a given object, only the Leader can update the associated attributes **and** action on the object. All other users with the role may add only

*58 Dimensions® CM* 

Action Descriptions or user comments. The Leader function applies whether rules are used or not. If Leader role function is assigned to a user, then Primary role function (described below) cannot be assigned to the same user i.e. Leader role and Primary role functions are mutually exclusive.

The **Primary** (**P**) user for a role in the lifecycle of an object is the user regarded in the project/stream as having the main responsibility for that role on the request or item-spec. There cannot be more than one Primary user defined for a role (as applicable to any particular design part or segment of the product structure). If Primary role function is assigned to a user, then Leader role function (described below) cannot be assigned to the same user i.e. Primary role and Leader role functions are mutually exclusive

**Secondary** (**S**) users are intended to act as deputies for the Primary. They have exactly the same privileges as the Primary: they can add action comments and also, unless the Leader capability is in use, update the object's attributes and action them.

/ADD

Specifies that this user role assignment is to be added. This is the default.

/DELETE

Specifies that this user role assignment is an existing one to be revoked.

If omitted, this assignment is a new one to be granted.

/WORKSET=<project-spec> comprises:

<product-id>:<project-id>

This is optional. If specified, the role assignment applies to that particular project/ stream. If unspecified, the role assignment applies to all projects/streams, unless the role is WORKSET-MANAGER (in which case it is necessary to assign a specific project/ stream for that role-assignment to be effective).

REPORT

This is optional. If specified, an on-screen report is generated, detailing the result of such a proposed role assignment, without actually performing the role assignment. It is a "what if report".

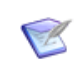

**NOTE** This option is provided to aid administrators in understanding the impact of making a role assignment change.

Example Consider the following design part structure and current user role assignments:

- User JOHN has role DEVELOPER on the top part PAYROLL:PAYROLL.
- User JILL also has the role DEVELOPER on the top part PAYROLL: PAYROLL.
- User CHRIS has the role DEVELOPER on the PAYROLL:APPLET design part.

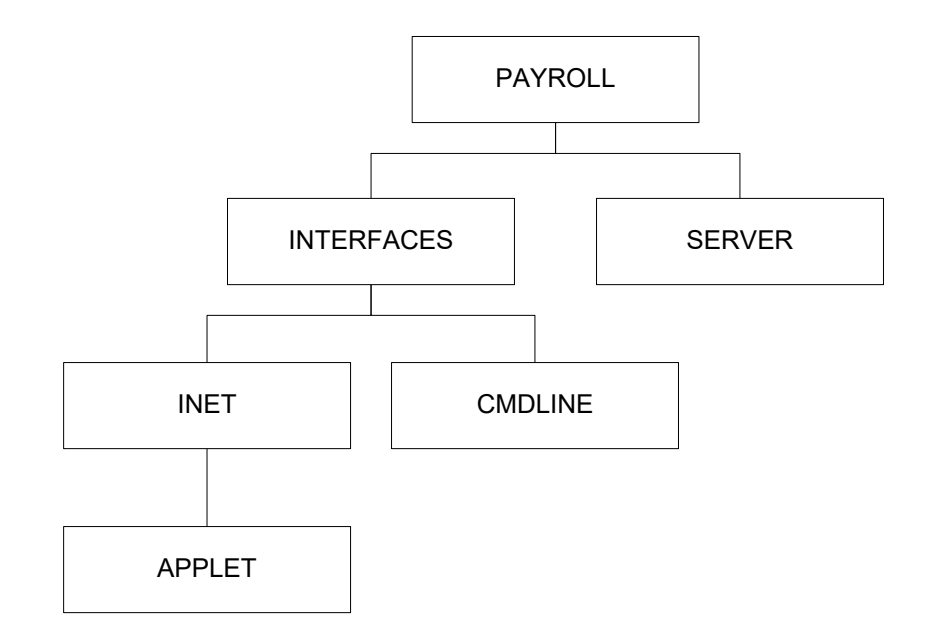

Given the above scenario, the following command:

AUR USER2 /ROLE=DEVELOPER /PART=PAYROLL:INTERFACES /REPORT

generates a report detailing how activating this role assignment overrides the DEVELOPER role of various existing users who have been assigned that role at various other levels in the design part structure. For example:

Warning: You are removing a role from other user(s)... User JOHN was assigned the role on Design Part PAYROLL:PAYROLL.A;1 By making this role assignment the above user will no longer have the role on part PAYROLL:INTERFACES.A;1 or any of its descendants User JILL was assigned the role on Design Part PAYROLL:PAYROLL.A;1 By making this role assignment the above user will no longer have the role on part PAYROLL:INTERFACES.A;1 or any of its descendants Warning: You are assigning the role on the following Design Parts... The role assignment will be effective on Design Part PAYROLL:INTERFACES.A;1 The role assignment will also be effective on Design Part PAYROLL:INET.A;1 The role assignment will also be effective on Design Part PAYROLL:CMDLINE.A;1 Warning: The role assignment will not take effect on Design Part PAYROLL:APPLET.A;1 or any of its descendants The following user(s) already hold the role: CHRIS

Operation completed

### **Limitations**

Only users with the appropriate management privileges can run this command.

# **AUTH – Authorize Access to Node**

[/NETWORK\_NODE=<node-name> [/USER=<userid or credential-set-name> [/PASSWORD=<password> [/NEW\_PASSWORD=<new-password>]]]]

Examples AUTH /NETWORK\_NODE=MYNODE

requests a list of authenticated users on the node MYNODE

AUTH /NETWORK\_NODE=MYNODE /USER=MICKEY /PASSWORD=MOUSE

requests access to user files on node MYNODE for the user MICKEY, with password MOUSE.

Parameters and qualifiers

/NETWORK\_NODE=<node-name>

Specifies the name of the node where your user files are stored.

/USER=<userid or credential-set-name>

The User ID or credential set for the specified node. For more information about credential sets, see the *Administration GuideAdministration Guide*.

/PASSWORD=<password>

The password associated with the User Id that you specified. Not required if you specify a credential set name in the /USER parameter.

/NEW\_PASSWORD=<new-password>

This is the string that you want to change your password to.

#### **Description**

The AUTH command enables you to perform tertiary node access to items located on a remote node. All communication across the network of this sensitive information is encrypted.

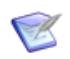

**NOTE** In a pure LDAP environment, this command requires a local operating-system account.

You can use AUTH to:

- Obtain information about current authenticated users as follows:
	- To obtain a list of all authenticated users for each of the nodes currently available, enter the command with *no* parameters.
	- To obtain a list of authenticated users for one node, enter the command with the parameter /NETWORK\_NODE.
- Change the current user on a node. Enter the command with the parameters / NETWORK\_NODE and /USER. The user must already have been authenticated.
- Request access for a specified user on a node. Enter the command with the parameters

/NETWORK\_NODE, /USER and /PASSWORD. You can also change the password at the same time, by specifying the parameter /NEW\_PASSWORD.

## **AWS – Action Project**

```
<project-spec>
         [/ATTRIBUTES=(<attr>,...)]
         [/STATUS=<status>]
         [/COMMENT=<text>]
Example AWS <project-spec> /ATTRIBUTES=(<attr>,...)
```
Parameters and qualifiers

- $\blacksquare$  <attr>, ... is a list of attributes.
- **EXECUTE:** <text> is an optional comment.
- If you omit / STATUS, AWS uses the next normal lifecycle state.

### **Description**

This command is made necessary by the fact that projects have a user-defined lifecycle.

### **Limitations**

Unless you have the appropriate management privileges, you must, for each object to be actioned, have been assigned a role authorized to perform its transition (whether <status> is specified or not).

## **BC – Browse or Print Request**

```
<request-id>
                 /FILENAME=<user-filename>
                  [/[NO]PRINT]
                  [/ACTION_NO=<number>]
                  [/ATTACHMENTS=([FILENAME=<file-id>, USER_FILE=<user-file>],
                                   [FILENAME=<file-id>, USER_FILE=<user-file>],...)]
                  [/CONTENT_ENCODING=<file-encoding>]
                  [/TEMPLATE=<template-name>]
                  [/REV=<revision of template>]
     Examples BC PROD DR 25 /FILENAME=D:\temp\dr 25.txt /ACTION=2
                 BC PAYROLL CR 21 /FILENAME=D:\temp\patroll cr 21.txt
                 /ATTACHMENTS=([FILENAME=Figure2.jpg,USER_FILE=c:\temp\attachment1.jpg],
                                  [FILENAME=Figure4.jpg,USER_FILE=c:\temp\attachment2.jpg])
Parameters and
      qualifiers
                 \blacksquare <request-id>
                     This is the identifier of the Dimensions CM request to be browsed or gotten and/or 
                     printed.
                     /FILENAME=<user-filename>
                     Specifies the name of the file which is created in the user area and into which the 
                     request is gotten. This command does not support any interactive browsing. This 
                     qualifier is required.
                     /PRINT
                     Specifies that the Dimensions CM request is to be printed. If this qualifier is used, 
                     interactive browsing is not invoked.
                     /ACTION_NO=<number>
                     Specifies that the request is to be browsed or gotten and/or printed in its state as it 
                     was prior to the action given by <number>.
                     If this is not specified, the current state of the request is shown.
                  /ATTACHMENTS=([FILENAME=<file-id>, USER_FILE=<user-file>])
                     Specifies an attachment (<file-id>) to be retrieved from a given request (<request-
                     id>) to the file that you specify in the <user-file> parameter. The /FILENAME qualifier
                     is optional for non-interactive use if you use the /ATTACHMENTS qualifier (however 
                     <request-id> is still required).
                     The FILENAME parameter in the /ATTACHMENTS qualifier is the attachment associated 
                     with the request, and the /FILENAME qualifier is the user file where the expanded 
                     browse template is saved.
                 NOTE This command is not supported for external requests.
                 NOTE You must specify the /FILENAME qualifier.
```
Additional information:

- A request cannot have two attachments with the same <file-id>.
- When you add or delete attachments, or update their descriptions, the action is recorded in the request's history.
- A new request substitution variable called %chdoc\_attachments% has been added, which enables you to view details of any attachment linked to a request that you browse.
- When you delete a held request, its attached files and history records are also deleted.
- /CONTENT\_ENCODING=<file-encoding>

Specifies the content encoding. Supported encodings are the Microsoft codepages, the ISO-8859 variants (1–10), UTF-8, UTF-16, UTF-16BE, UTF-16LE, UTF32, UTF32BE, and UTF32LE.

/TEMPLATE=<template-name>

Specifies the name of a browse template to be used.

/REV=<revision of template>

Specifies a revision of a browse template.

#### **Limitations**

- Any user with a role (any role) on the product owning the selected request can run this command.
- The command is not supported for external requests.

# **BI – Browse Item**

```
<item-spec>
                  [/ROOT_PROJECT=<project-spec>]
                  [/FILENAME=<file-name>]
                  [/BASELINE=<baseline-spec>]
                  [/WORKSET=<project-spec>]
                  <tool-name>
      Example BI PROD:"QUERY RELEASE".AAAA-SRC C:\utils\textpad;
Parameters and
      qualifiers
                 ■ <item-spec>
                     Comprises:
                      <product-id>:<item-id>.<variant>−<item-type>;<revision>
                      /ROOT_PROJECT=<project-spec>
                     Comprises:
                      <product-id>:<project-id>
                     This optionally specifies the root project. Use this when the current project set via 
                     SCWS (or the project specified by the /WORKSET qualifier) occurs in more than one 
                     project tree.
                     /FILENAME=<file-name> 
                     Specifies the name of the project file name. If /ROOT_PROJECT is used to specify a 
                     the root project, /FILENAME is interpreted in the scope of that project.
                     The project file name identifies the relative path (directory plus file name) from the 
                     working location to the item to be used from the current project or stream. The 
                     project file name for the same item may differ between projects; for example, src/
                 NOTE This command cannot be run from Dimensions for z/OS.
                       \langle item-id> may be omitted if \langle file-name> is specified.
                       <variant> may be omitted if only one exists.
                       <revision> is ignored if <baseline-spec> is specified; 
                                      otherwise, if omitted, the latest revision is used 
                                       (see About the Command-Line Interface on page 
                                       14).
```
hello.c, hello.c, or src/build/hello.c. It may be omitted if  $\leq$  item-id> is specified.

/BASELINE=<baseline-spec>

Specifies a release-baseline which contains the particular revision of <item-spec> to be browsed. It comprises:

<product-id>:<baseline-id>

If this qualifier is omitted, the specified or default <revision> (as described above) is browsed.

/WORKSET=<project-spec>

Comprises:

<product-id>:<project-id>

This optionally specifies the project/stream to be used for this command: if not specified, the user's current project/stream is taken.

<tool-name>

Specifies the program to use to view the item. For example, you might set this to the path to notepad.exe on your system.

### **Limitations**

This command can be run by a user who has a role on the design part owning the item, or a role on one of the ancestor nodes of that design part. For details about roles, see the *Dimensions CM online help*.

## **BLD – Build**

**NOTE** This command is not supported for external requests.

<project-spec> [/AREA=<area-name>] [/TYPE=DEPLOYMENT | WORK] [/STAGE=<stage-name>] [/[NO]AUDIT] [/[NO]WAIT] [/BUILD\_CLEAN] [/BUILD\_CONFIG = <build-configuration-name>]  $[/BUID$  OPTIONS = (<opt1>=<value1>,<opt2>=<value2>,...)] [/[NO]CAPTURE] [/CHANGE\_DOC\_IDS=(<request1>,<request2>,...)] [/TARGETS=<targets-list>]  $[ / \text{USER}$  FILENAME =  $<$ file-name>] [/SRC\_CHANGE\_DOC\_IDS=(<request1>,<request2>,...)] [/SRC\_FILES=(<item-filename1>,<item\_filename2>,...)] [/SRC\_ITEMS=(<item-spec1>,<item-spec2>,...)] [/SRC\_FILELIST=[<node>::]<filespec>] [/SRC\_ITEMLIST=[<node>::]<filespec>] [/TARGETS\_LIST=[<node>::]<filespec>] [/[NO]CANCEL\_TRAVERSE] [/POPULATE\_SCOPE=NONE|ALL|REQUESTED] [/[NO]TOUCH] [/[NO]LOCK\_SEARCH\_PATH] [/TARGET\_PROJECT=[product:]projectname] [/USER=userid] [/PASSWORD=password] [/DEPENDENCY\_ANALYSIS\_FLAGS=(list)] Example BLD "ACME\_2.1" /AREA="ACME\_2.1-WINDOWS-UT" /TARGETS=("foo.exe", "win32\bar.exe") /NOAUDIT /NOBATCH /CAPTURE /CHANGE\_DOC\_IDS=(PVCS\_CR\_1234) /USER\_FILENAME=D:\temp\bld.log

Parameters and qualifiers ■ <project-spec>

Specifies the name of a project or stream.

/AREA=<area-name>

Specifies the Dimensions area to use for the build. If not specified, all areas associated with the build configuration or configurations are used.

Cannot be used together with /TYPE.

If the parent product uses the Deployment Automation (DA) deployment model, this qualifier can be used only with work areas.

/TYPE=DEPLOYMENT | WORK

Builds all areas of the specified build type.

Note: Cannot be used together with /AREA.

/STAGE=<stage-name>

Applicable only to deployment areas. If the area type is DEPLOYMENT, this qualifier specifies the stage for which the targets are to be built.

If the parent product uses DA, this qualifier is not supported.

/AUDIT

Specifies that an audit is to be run before the build.

Default: no audit

/WAIT

Specifies that the command must wait for the build to finish.

Specify /NOWAIT for the build to be run in batch mode (the command does not wait for the build to finish).

Default: wait.

/BUILD\_CLEAN

Specifies that the area is to be cleaned of targets before the build process begins.

Default: no clean.

/BUILD\_CONFIG=<build-configuration-name>

Specifies the build configuration. If this is not specified, all build configurations associated with the Dimensions project/stream are used.

/BUILD\_OPTIONS=(<opt1>=<value1>,<opt2>=<value2>,...)

Specifies build options, for details see *Dimensions Build User-Defined Optional Symbols* in *The Templating Language and Processor* chapter of the *Developer's Reference*.

CAPTURE

Specifies whether built targets are to be collected. It is not possible to collect default targets when building at the DEVELOPMENT stage.

Default: no capture.

/CHANGE\_DOC\_IDS=(<request1>,<request2>, ...)

<requestN> identifies a Dimensions CM request to which the new items created from the built final targets are to be related In Response To if required by change management rules.

/TARGETS=<targets-list>

Specifies the list of targets to be built. If this is omitted, all targets for the project/ stream are built. If both sources and targets are specified, the command uses a union of these two specifications to determine which targets are to be built.

**Note**: This specifies not target names (which is a general string in the build configuration) but the would-be project file names, or wildcard specifications in the distributed format (not the platform format). So, for MVS files, examples are XML/ \*.XML and not XML(\*).

/USER\_FILENAME=<file-name>

This optional qualifier specifies a file that is created in the user area to store the build results. If this qualifier is not specified, the build result information is returned to the command client as message text. For example:

```
Dimensions>BLD "REPX:REPX" /BUILD_CONFIG="win 32 buildme;6" /
    AREA="WS_3" /NOCAPTURE /NOBATCH /NOAUDIT
Current status of build job 691 : SUCCESS
Open this link in a browser for more details
\langlel ink>
```
Operation completed

/SRC\_CHANGE\_DOC\_IDS=(<request1>,<request2>,...)

Specifies requests, which are related to sources, that are part of a build request. Causes the build to be driven by the sources, though you can also specify targets with the /TARGETS or /TARGETS\_LIST qualifiers.

/SRC\_FILES=(<item-filename1>,<item\_filename2>,...)

Specifies filenames that are a part of a build request. Causes the build to be driven by the sources, though you can still specify targets with the /TARGETS or /TARGETS\_LIST qualifiers. If both sources and targets are included, the command uses a union of these two specifications to determine which targets are to be built.

**Note**: the source files must be specified in platform format. So, for MVS files examples are names like PLI(\*).

/SRC\_ITEMS=(<item-spec1>,<item-spec2>,...)

Specifies filenames, by item specification, that are a part of a build request. Causes the build to be driven by the sources, though you can still specify targets with the / TARGETS or /TARGETS\_LIST qualifiers.

/SRC\_FILELIST=[<node>::]<filespec>

Specifies a file containing a list of source files that are a part of a build request. You can use the *node*:: syntax to specify a Dimensions tertiary node. This causes the build to be driven by the sources, though you can also specify targets with the / TARGETS or /TARGETS\_LIST qualifiers.

This is an alternative to specifying the /SRC\_FILES, /SRC\_ITEMS, /SRC\_CHANGE\_DOC\_IDS, or /SRC\_ITEMLIST qualifiers.

File names are assumed to be one per line. Leading and trailing spaces are removed. There must be no blank lines.

/SRC\_ITEMLIST=[<node>::]<filespec>

Specifies a file containing a list of source files by item specification that are a part of a build request. You can use the  $node$ : syntax to specify a Dimensions tertiary node. This causes the build to be driven by the sources, though you can also specify targets with the /TARGETS or /TARGETS\_LIST qualifiers.

This is an alternative to specifying the /SRC\_FILES, /SRC\_ITEMS, /SRC\_CHANGE\_DOC\_IDS, or /SRC\_FILELIST qualifiers.

Item specifications are assumed to be one per line. Leading and trailing spaces are removed. There must be no blank lines.

Item specifications are either relative to the project, or the current working location is removed to obtain the project filename. This must match the item specification.

/TARGETS\_LIST=[<node>::]<filespec>

Specifies a file containing a list of targets to be built. You can use the  $node:$ : syntax to specify a Dimensions tertiary node. This is an alternative to specifying the / TARGETS qualifier. If both this and the /TARGETS qualifier are omitted, all targets for the project/stream are built.

**Note**: This specifies not target names (which are general strings in the build configuration) but the would-be project file names, or wildcard specifications in the distributed format (not the platform format). So, for MVS files, examples are XML/ \*.XML and not XML(\*).

/[NO]CANCEL\_TRAVERSE

Specifies whether to traverse, or include, the child requests of the requests specified in /SRC\_CHANGE\_DOC\_IDS.

Default: yes (include all child request)

/POPULATE\_SCOPE=NONE|ALL|REQUESTED

(Work areas only) Specifies whether the work area is populated before submitting the build. Set NONE to not populate the work area. Set ALL to populate the work area with all items.

Default: no

/[NO]TOUCH

(Can only be used with /POPULATE) Specifies whether to apply the system date/time to each file being populated in a work area.

Default: no

 $\blacksquare$  /[NO]LOCK SEARCH PATH

Requires that the search path be locked for all work and deployment areas, in addition to the build area, starting with the stage specified by the DM\_SP\_START\_STAGE variable on the logical node.

Default: no

/TARGET\_PROJECT

Specifies a different project (within the same product) for the collected / built objects to be collected to.

■ /USER=userid

Defines the user ID required to launch a build in a deployment area. User credentials are not required for work areas.

/PASSWORD=password

Defines the password required to launch a build in a deployment area. User credentials are not required for work areas.

/DEPENDENCY\_ANALYSIS\_FLAGS=(list)

Controls the selection of build targets where (list) can contain:

- [NO]FINAL: Return intermediate and final targets. Default: NOFINAL
- [NO]SOFT: Return predicted targets. Default: SOFT
- [NO]DEPS: Run dependency analysis. Default: DEPS
- [NO]ALLTARGETS: Return all targets but do not preselect them. Default: ALLTARGETS
- [NO]TARGETS: Controls the processing of all target information from the get dependencies and get targets logic. If it is turned off no target information is returned. Default: TARGETS
- USESELECTED (force non-selected targets to be included in a build) or USEALL (use all targets when selecting targets for a build). Default: USESELECTED
- **IFM** [NO] SIDEFFECTS: Request side effect targets from dependency analysis. Default: NOSIDEFFECTS
- [NO]CONFIG: Analyze the build configuration. Default: CONFIG
- [NO]FOREIGN: Include foreign targets. Default: FOREIGN
- **LIST: Display all the values, and their defaults, that the list can contain.**

**Important**: This qualifier cannot be used with /TARGETS or /TARGETS\_LIST.

Target analysis is a general term that is applied to two interrelated pieces of processing. The results of the target analysis are passed to the Java build processing to guide its logic.

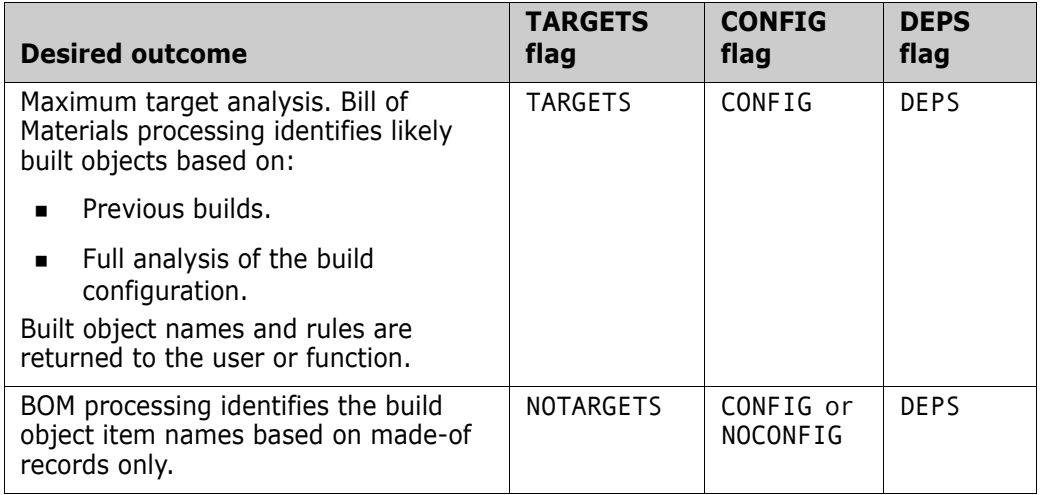
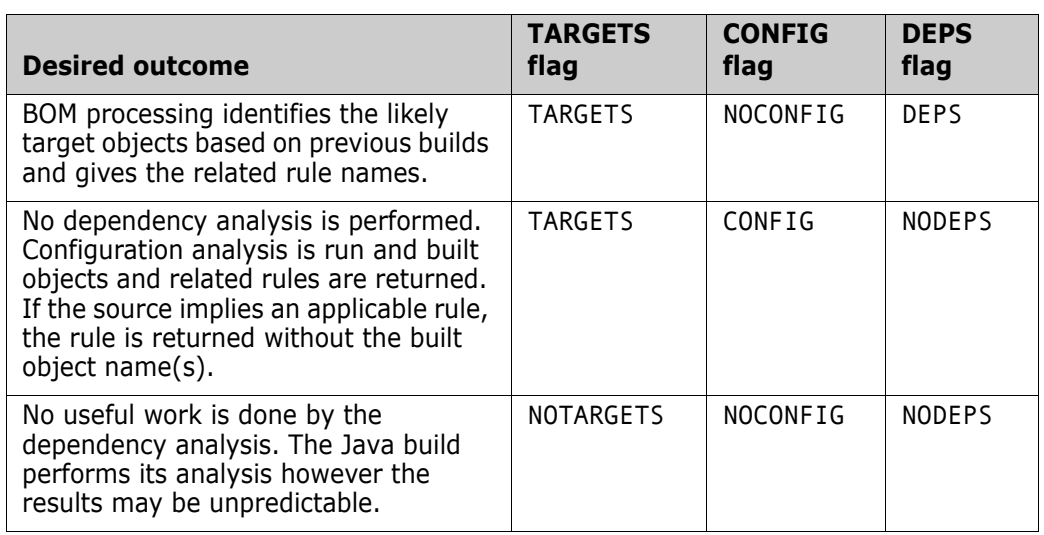

### **Description**

The BLD command:

- Builds targets that are defined for the specified project/stream and that are available at the specified build stage.
- Optionally, collects built targets and creates relationships between them and the sources used to build them.

By default, the collected targets are:

- Created in the development project from which the build request was initiated. The default product-specific Dimensions upload rules are used to derive Dimensions data format and item type information. For details about upload rules, see the *Dimensions CM online help*.
- Created at the initial lifecycle state, which normally are associated with the DEVELOPMENT stage. If the lifecycle of the item type of a built target is mapped to build stages (such as UT, ST, and REL), then Dimensions also promotes the built target to the corresponding build stage, and places the resulting item revision into the corresponding project-stage project.

The sources to be built can be specified using one of the following qualifiers: /SRC\_FILES, /SRC\_ITEMS, /SRC\_CHANGE\_DOC\_IDS, /SRC\_FILELIST or /SRC\_ITEMLIST. The targets to be built are specified using either the /TARGETS or /TARGETS\_LIST qualifiers. If both sources and targets are specified, the command uses a union of these two specifications to determine which targets are to be built.

For details about using Dimensions Build, see the *Dimensions Build online help.*

# **BLDB – Build Baseline**

**NOTE** This command is not supported for external requests.

```
<baseline-spec>
         /AREA=<area-name>
         [/[NO]WAIT]
         [/BUILD_CLEAN]
         [/BUID CONFIG = <br/>build-configuration-name>]
         [/BUID OPTIONS = (<opt1>=<value1>,<opt2>=<value2>,...)]
         [/[NO]CAPTURE]
         [/CHANGE_DOC_IDS=(<request1>,<request2>,...)]
         [/TARGETS=<targets-list>]
         [/USER_FILENAME = <file-name>]
         [/TARGETS_LIST=[<node>::]<filespec>]
         [/[NO]TOUCH]
         [/[NO]LOCK_SEARCH_PATH]
         [/TARGET_PROJECT=[product:]projectname]
         [/USER=userid]
         [/PASSWORD=password]
Example BLDB "PAYROLL:ACME_2.1_TSTBLN"
            /TARGETS=("aix/foo", "aix/libfoo.so")
            /BUILD_OPTIONS=(DMBLDMAKE_OPTIONS="-s -ov")
            /CAPTURE
            /CHANGE_DOC_IDS=(PVCS_CR_1234)
```
Parameters and qualifiers <baseline-spec>

Specifies the baseline to be built.

/USER\_FILENAME=D:\temp\bld.log

■ /AREA=<area-name>

Specifies the Dimensions work area to be used for the build.

/WAIT

Specifies that the command must wait for the build to finish.

Specify /NOWAIT for the build to be run in batch mode (the command does not wait for the build to finish).

Default: wait.

**BUILD CLEAN** 

Specifies that the area is to be cleaned of targets before the build process begins.

Default: no clean.

/BUILD\_CONFIG=<build-configuration-name>

Specifies the build configuration. If this is not specified, all build configurations associated with the Dimensions project/stream are used.

/BUILD\_OPTIONS=(<opt1>=<value1>,<opt2>=<value2>,...)

Specifies any build options.

CAPTURE

Specifies whether built targets are to be collected. It is not possible to collect default targets when building at the DEVELOPMENT stage.

Default: no capture.

/CHANGE\_DOC\_IDS=(<request1>,<request2>, ...)

<requestN> identifies a Dimensions CM request to which the new items created from the built final targets are to be related In Response To if required by change management rules.

/TARGETS=<targets-list>

Specifies the list of targets to be built. If this is omitted, all targets for the project are built.

**Note**: This specifies not target names (which is a general string in the build configuration) but the would-be project file names, or wildcard specifications in the distributed format (not the platform format). So, for MVS files, examples are XML/ \*.XML and not XML(\*).

/USER\_FILENAME=<file-name>

This optional qualifier specifies a file that is created in the user area to store the build results. If this qualifier is not specified, the build result information is returned to the command client as message text. For example:

Dimensions>BLD "REPX:REPX" /BUILD\_CONFIG="win 32 buildme;6" / AREA="WS\_3" /NOCAPTURE /NOBATCH /NOAUDIT Current status of build job 691 : SUCCESS Open this link in a browser for more details  $\langle$ link>

Operation completed

/TARGETS\_LIST=[<node>::]<filespec>

Specifies a file containing a list of targets to be built. You can use the  $node:$ : syntax to specify a Dimensions tertiary node. This is an alternative to specifying the / TARGETS qualifier. If neither this or the /TARGETS qualifiers are specified, all targets for the project/stream are built.

**Note**: This specifies not target names (which are general strings in the build configuration) but the would-be project file names, or wildcard specifications in the distributed format (not the platform format). So, for MVS files, examples are XML/ \*.XML and not XML(\*).

 $\blacksquare$  /[NO]TOUCH

Specifies whether to apply the system date/time to the files that are transferred prior to build.

Default: no

/[NO]LOCK\_SEARCH\_PATH

Requires that the search path be locked for all work and deployment areas, in addition to the build area, starting with the stage specified by the DM\_SP\_START\_STAGE variable on the logical node.

Default: no

/TARGET\_PROJECT

Allows you to specify a different project (within the same product) for collected / built objects to be collected to.

/USER=userid

Defines the user ID required to launch a build in a deployment area. User credentials are not required for work areas.

/PASSWORD=password

Defines the password required to launch a build in a deployment area. User credentials are not required for work areas.

/DEPENDENCY\_ANALYSIS\_FLAGS=(list)

Controls the selection of build targets where (list) can contain:

- [NO]FINAL: Return intermediate and final targets. Default: NOFINAL
- [NO]SOFT: Return predicted targets. Default: SOFT
- **NOJDEPS: Run dependency analysis. Default: DEPS**
- **FAULLTARGETS: Return all targets but do not preselect them. Default:** ALLTARGETS
- [NO]TARGETS: Controls the processing of all target information from the get dependencies and get targets logic. If it is turned off no target information is returned. Default: TARGETS
- USESELECTED (force non-selected targets to be included in a build) or USEALL (use all targets when selecting targets for a build). Default: USESELECTED
- **IFM** [NO]SIDEFFECTS: Request side effect targets from dependency analysis. Default: NOSIDEFFECTS
- [NO]CONFIG: Analyze the build configuration. Default: CONFIG
- [NO]FOREIGN: Include foreign targets. Default: FOREIGN
- **LIST: Display all the values, and their defaults, that the list can contain.**

**Important**: This qualifier cannot be used with /TARGETS or /TARGETS\_LIST.

Target analysis is a general term that is applied to two interrelated pieces of processing. The results of the target analysis are passed to the Java build processing to guide its logic.

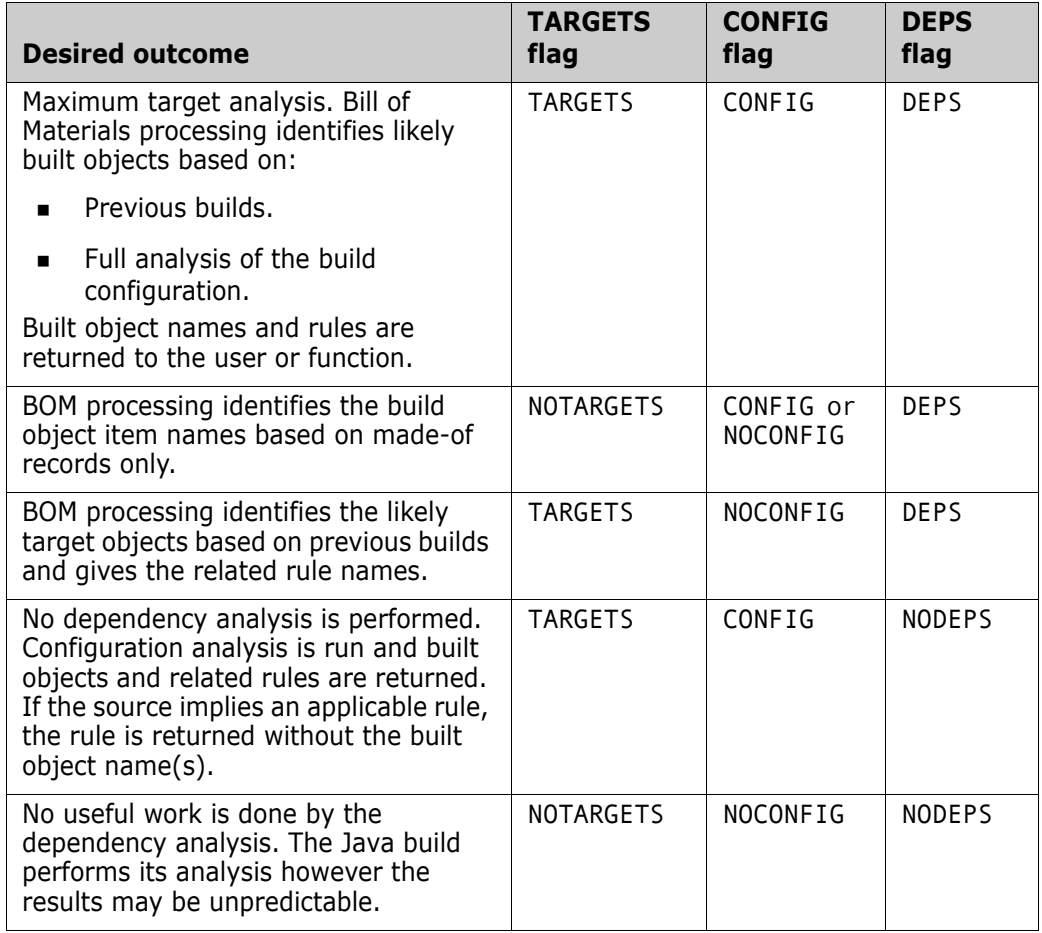

### **Description**

Builds targets from baselines, and optionally collects built targets and creates relationships between the collected targets and sources used to build these targets.

By default, the collected targets are created in the project from which the build request was issued. The default product-specific Dimensions upload rules is used to derive Dimensions data format and item type information. For details about upload rules, see the *Dimensions CM online help*. The collected targets are created at the initial lifecycle state.

The targets to be built are specified using either the /TARGETS or /TARGETS\_LIST qualifiers. If both sources and targets are specified, the command uses a union of these two specifications to determine which targets are to be built.

For details about using Dimensions Build, see the *Dimensions Build online help.*

# **CA – Create Area**

```
<area-name>
                [/DESCRIPTION=<area-description>]
                /NETWORK_NODE=<node-name>
                /DIRECTORY=<HLQ/directory>
                [/TYPE=<area-type>]
                [/STAGE=<stage-name>]
                [/USER=<user-name or credential set> [/PASSWORD=<password>]]
                [/LIBRARY_CACHE_AREA=<area-name>]
                [/[NO]FETCH_EXPANDED]
                [/TRANSFER_SCRIPTS=<script-set>] 
                [/SCRIPT_PARAMETERS=(<name1>=<value1>,<name2>=<value2>,...)]
                [/OWNER=<user-name> or <group-name>]
                [/USER_LIST=(<user-or-group>,<another-user-or-group>,...)]
                [/STATUS=ONLINE or OFFLINE]
                [/FILTER=<area-filter>]
      Example CA <area-name> /NETWORK_NODE=<host-machine> /DIRECTORY=<area-directory>
                     /TYPE=WORK USER_LIST=(<user1>,<user2>,<user3>)
Parameters and
     qualifiers
                    <area-name>
                   Specifies the name of the area. Area names must be unique within the base database.
                 /DESCRIPTION=<description>
                   Optional. Specifies a description for the new area.
                 /NETWORK_NODE=<node-name>
                   Specifies the machine hosting the area.
                 /DIRECTORY=<HLQ/directory>
                   Specifies the directory, or PDS (partitioned data set), where the area is located.
                    NOTE You cannot assign the same location (the same network node and directory) 
                   to more than one area. An error occurs if this location has already been assigned.
```
HLQ is a high-level qualifier. For example, MERVK.WORK. It is a common prefix for all data sets in the area, such as MERVK.WORK.C or MERVK.WORK.CBL.

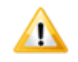

**CAUTION!** When specifying the /DIRECTORY parameter on Windows and UNIX platforms, you need to specify an absolute path value. Otherwise, the area is created as a subdirectory of the directory specified by %DM\_TMP% (Windows) and \$DM\_TMP (UNIX) in the dm.cfg file. By default, %DM\_TMP% and \$DM\_TMP are set to %TMP%\ and /tmp respectively.

/TYPE=<area-type>

Specifies the type of the area: WORK or DEPLOYMENT.

Below is a mapping between Dimensions 9 and Dimensions 10 area types:

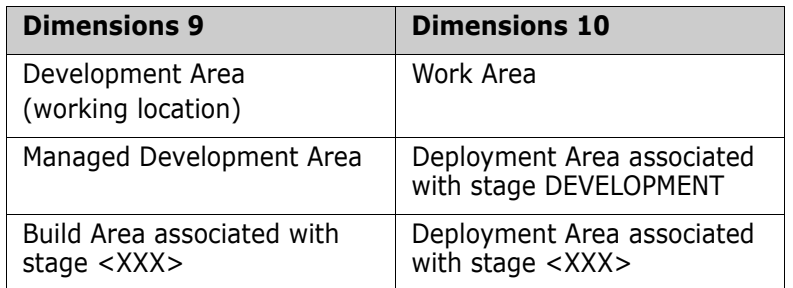

/STAGE=<stage-name>

Applicable only to deployment areas. If the area type is DEPLOYMENT, this qualifier specifies the stage with which the new deployment area is associated.

/USER=<user-name or credential-set-name> [/PASSWORD=<password>]

Login information for the operating system user account or credential set to own files transferred into the area. You do not need to specify a password if you use a credential set.

For more information about credential sets, see the *Administration Guide*.

/LIBRARY\_CACHE\_AREA=<area-name>

Specifies a library cache area defined with the CLCA (Create Library Cache Area) command. During fetch operations (FI, FWI, FBI, FCDI, EI, EWI, EBI, ECDI, DOWNLOAD), Dimensions checks whether the library cache area associated with the current project/stream already contains a copy of of the requested file. If so, Dimensions copies the file from the library cache to the user file area instead of from the library itself, which improves performance when the connection between the item library node and the user's network is slow.

 $\blacksquare$  /[NO]FETCH\_EXPANDED

Specifies whether item header substitution variables are expanded when item files are fetched to the area. Default is /FETCH\_EXPANDED.

/TRANSFER\_SCRIPTS=<script-set>

Applicable only to the DEPLOYMENT area type. Specifies the transfer script set. The script set contains a comma-separated list of the names of pre/post/fail transfer scripts in the following format:

(<pre-script>,<post-script>,<fail-script>)

If one of the scripts is undefined, CA uses \$NONE as a placeholder. The pre-script is executed before an item is transferred into an area, the post script is executed after an item is successfully transferred into an area, and the fail script is executed after a failed transfer of all items into an area.

/SCRIPT\_PARAMETERS

Specifies a list of keyword and values, and arrays of values, to be passed as script parameters. The keyword and values must be comma separated. For example:

/SCRIPT\_PARAMETERS="NAME=value","NAME=value"

/SCRIPT\_PARAMETERS="ARRAY=[value1,value2]"

Names in lowercase are converted to uppercase during execution. Names in templates must be written in uppercase, for example: %NAME1. %NAME2. For details see the "Templating Language and Processor" chapter of the *Developer's Reference*.

/OWNER=<user-name> or <group-name>

Optional. Specifies the user or group that is to become the owner of the new area. If / OWNER is not specified, the user who created the area is set as its owner. The owner of the area has the right to manage the definition of the area.

/USER\_LIST=(<user-or-group>,<another-user-or-group>,...)

Applicable only to the WORK area type. Specifies the list of users and/or groups that are granted the right to use this work area. If the user list of an area is empty, any user can specify the area as the working location and can get or check out items into the area and check in items from the area. If the user list of an area is not empty, only the listed user and members of the listed groups can use the work area as a target of get, check-out, and check-in operations.

/STATUS=ONLINE or OFFLINE

Applicable only to the DEPLOYMENT area type. Specifies the status of the area. If the area's status is ONLINE, the area may participate in file transfer operations. If the area's status is OFFLINE, the area is automatically excluded from any file transfer operations. If this qualifier is not specified, an area with status ONLINE is created.

/FILTER=<area-filter>

Applicable only to the DEPLOYMENT area type. Specifies the name of the area filter to be used when deploying files into this area.

#### **Description**

The CA command creates an area definition.

### **Limitations**

To create a work area, you must have the Create Work Areas privilege. To create a deployment area, you must have the Create Deployment Areas privilege.

In a pure LDAP environment this command requires a local operating-system account.

# **CAR – Create Archive**

```
<archive-id> 
         /BASELINE=<baseline-spec>
         /DEVICE=<device-id> or /DEVICE=NONE
         /TAPE=<tape no.>
         /VOLUME=<volume-id>
         [/FORCE]
         [/DESCRIPTION=<description>]
         [/DIRECTORY=<directory>]
         [/[NO]REPORT]
Example CAR AA12AB /BASELINE="PRODX:BL12AB" -
            /DEVICE="/dev/rmt0h" /TAPE="aa100" /VOLUME="bb100" -
            /DIRECTORY="/usr/smith/work"-
            /DESCRIPTION="Archive of 12AB - sources"
```
See the *Administration Guide* for details.

# **CBA – Create Build Area**

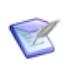

**NOTE** This command is no longer available; use CA (Create Area) instead.

See the CA command.

### **CBDB – Register a Base Database Entry**

/BDB\_NAME=<base\_db\_name> /PCMS\_VER=<dimensions\_version> /CAP\_REPLICATE=<project\_replication\_y/n> /DB\_SERVICE=<base\_db\_instance> /NN\_NAME=<network\_node\_name> [/DESCRIPTION=<base\_db\_description>] [/PCMS\_ROOT\_DIR=<dimensions\_root\_diectory>] [/CO\_NAME=<contact\_name>] [/SITE\_NO=<site\_no>]

Example CBDB /BDB\_NAME=SERENA-PCMS /NN\_NAME=MACHINE.COMPANY.COM /DB\_SERVICE=PCMSUDB /CAP\_REPLICATE=N /PCMS\_ROOT\_DIR="DIMENSIONS ROOT DIRECTORY " /PCMS\_VER="DIMENSIONS 9.1" /DESCRIPTION="DETAILS OF BASE DATABASE FOR NODE MACHINE.COMPANY.COM"

> This command enables you to register base database entries in an installation's network administration tables. See the *Administration Guide* for details.

# **CBL – Create Baseline**

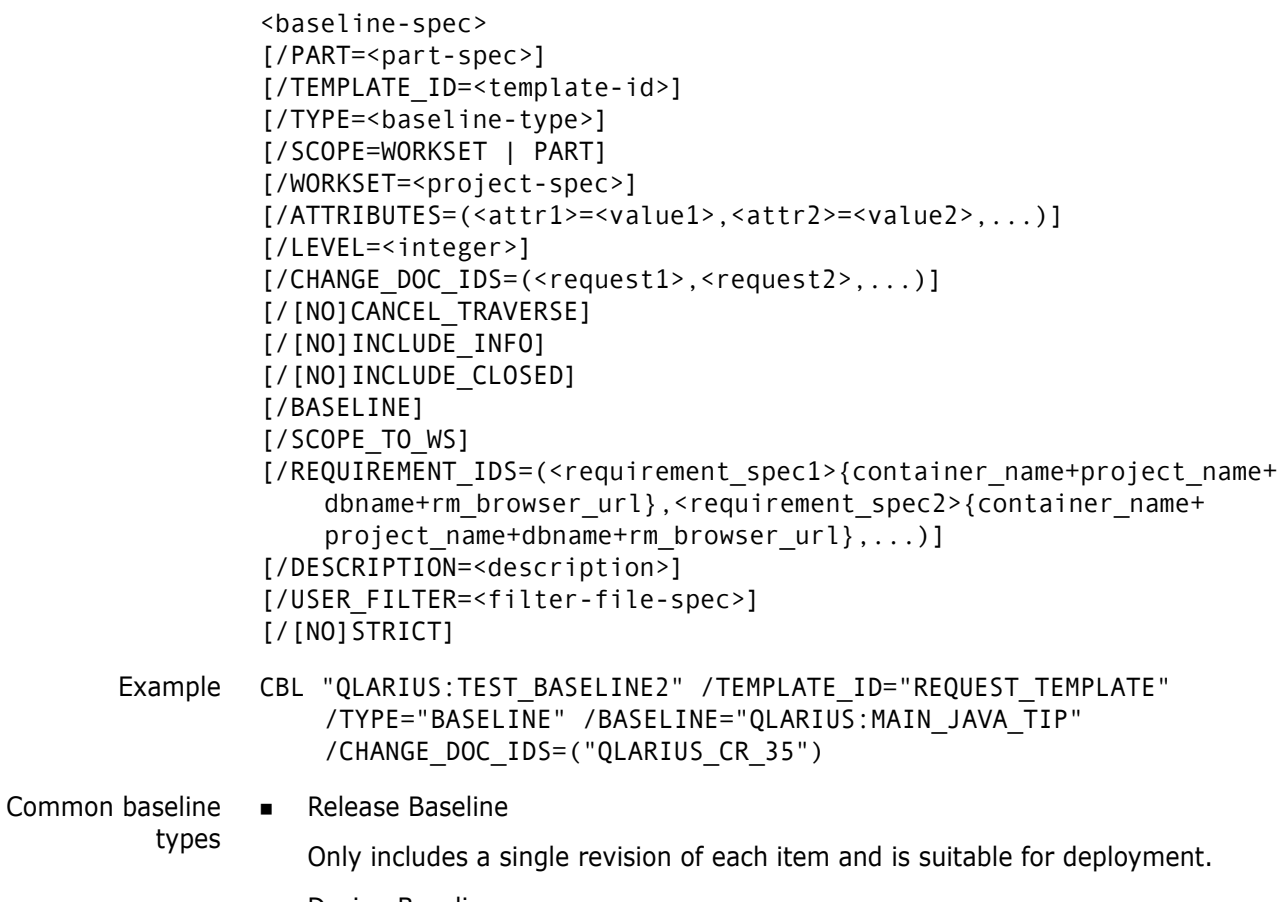

**Design Baseline** 

Used for backup and replication and may include many or all revisions of items. Is a snapshot of the current stage of development and does not include checked-out revisions.

Parameters and qualifiers ■ <baseline-spec> which comprises:

```
<product-id>:<br/>baseline-id>
```
<baseline-id> Specifies the identity of the new baseline.

/PART=<part-spec>

which comprises:

<product-id>:<part-id>.<variant>;<pcs>

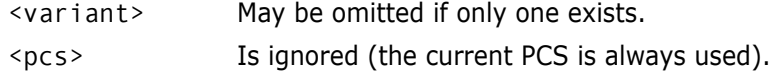

Cannot be used with the /BASELINE qualifier.

/TEMPLATE=<template-id>

The identity of the item or request baseline-template. You must specify a template to create a release baseline or use /SCOPE=WORKSET.

Default: design baseline

/TYPE=<baseline-type>

Specifies the type of baseline to be created.

Default: BASELINE

/SCOPE=<scope-name>

where:

• /SCOPE=WORKSET: creates a project baseline.

You can restrict the selection of item revisions to be included in the baseline by specifying a file filter using the /USER\_FILTER qualifier.

- /SCOPE=PART: creates a design part scoped baseline. A project baseline is always owned by the product that owns the project.
- /WORKSET=<project-spec>

where <project-spec> is:

<product-id>:<project-id>

If you use /WORKSET only the items in the specified project or stream are considered for baselining. If you do not use this qualifier only the items in the user's current project or stream are considered. See the LCK command ([page 270](#page-269-0)) about locking a project when baselining.

If you use /SCOPE=WORKSET the /WORKSET qualifier specifies the project or stream to be baselined and not the project or stream used to constrain the part-based revision selection.

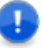

**IMPORTANT!** Items that have an In Response To relationship to a change request are included even if they are not in the project or stream specified by /WORKSET.

- /ATTRIBUTES=(<attr1>=<value1>,<attr2>=<value2>,...)
	- <attrN> The variable name defined for one of the user-defined attributes for baselines, which has also been declared as usable for this <product-id> and <baseline-type>.
	- <valueN> The substitution value to be given to this attribute.
- /LEVEL=<integer>

Restricts the baseline to a specified number of levels in the design tree structure.

Default: 0 (all levels below the design part selected by /PART).

For example, '1' specifies that only items related to the selected design part are processed.

/CHANGE\_DOC\_IDS=(<request1>,<request2>,...)

<requestN> Identifies a request to which the new baseline is related as In Response To. If the template specified is a request template, the request identification is overridden to specify the list of parent requests used for the CBL command.

 $\blacksquare$  /[NO]CANCEL TRAVERSE

Halts the traversal of dependent requests. By default, requests that are related as dependent are processed by the CBL command.

If you specify /SCOPE=WORKSET this qualifier controls the baselining of child collections.

Default: /NOCANCEL\_TRAVERSE

 $\blacksquare$  /[NO]INCLUDE INFO

Includes items related to requests via an Info relationship. By default, only items that are related to requests via an InResponseTo relationship are included.

If you specify/SCOPE=WORKSET this qualifier controls whether child collections with INFO relationships are baselined. A child is considered to have an Info relationship if the relationship does not specify a relative location.

Default: /NOINCLUDE\_INFO

 $\blacksquare$  /[NO]INCLUDE CLOSED

Includes closed requests when processing requests for request baselines. This qualifier overrides the default setting for baselines based on baseline templates that use the SUP status code (specified state or next existing state upward). The SUP status code normally excludes any closed requests. For information about status codes and baseline templates see ["Request Baseline Templates" on page 88](#page-87-0).

Default (do not include requests): /NOINCLUDE\_CLOSED

/BASELINE

If you are creating a new baseline via a request baseline template, this qualifier creates a reference to which change documents identified by a template can be applied to revise the baseline. This causes the CBL command to behave like a request template driven CRB command. However, the processing is different and the results may not be the same.

To create a baseline you must also specify these parameters:

/TEMPLATE

/CHANGE\_DOC\_IDS or REQUIREMENT\_IDS

**No. /SCOPE TO WS** 

Limits the scope of the CBL command to the current project or the project specified by /WORKSET. This is the default for request type baselines. Use /NOSCOPE\_TO\_WS to remove the limitation.

 /REQUIREMENT\_IDS=(<requirement\_spec1>{container\_name+project\_name+ dbname+rm browser url}, <requirement spec2>{container name+ project name+rm browser url},...)

Specifies a comma separate list of Dimensions RM requirements. Each requirement is comprised of:

<requirement\_spec>{container\_name+project\_name+dbname+rm\_browser\_url}

where:

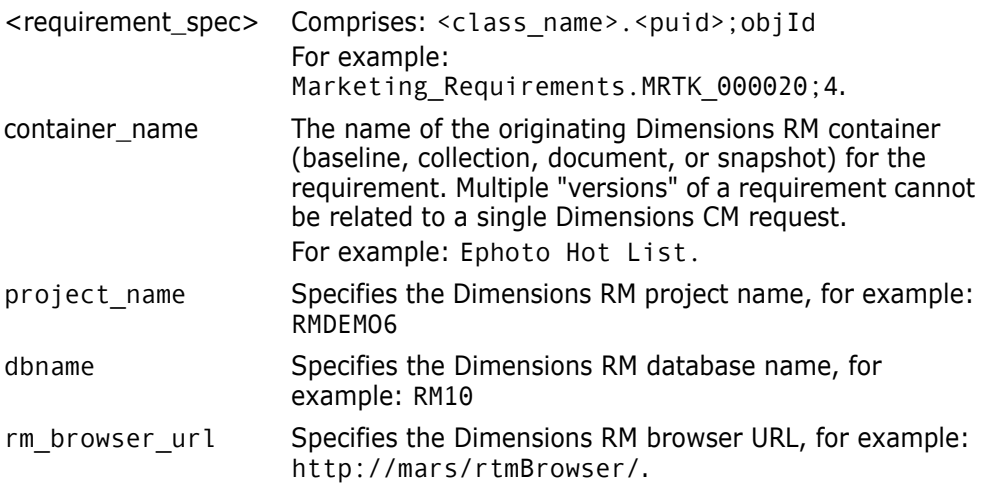

Example of a requirement\_id:

"Marketing\_Requirements.MRKT\_000020;79{Ephoto Hot List+RMDEMO6+RM10+http://mars/rtmBrowser/}"

**IMPORTANT!** You can only specify Dimensions RM requirements if you have:

- **Installed the Dimensions RM integration.**
- Associated Dimensions CM projects and streams with Dimensions RM containers.
- Have associated Dimensions CM products with Dimensions RM projects.

**NOTE** See the *Dimensions CM online help* and the Dimensions RM documentation for details.

/DESCRIPTION=<description>

Describes the baseline.

/USER\_FILTER=<filter-file-spec>

Specifies the name of a local file containing a filter definition. The baseline contains only those item revisions that satisfy the criteria specified in the filter. The format of the filter and an example are described on [page 527.](#page-526-0)

■ /STRICT

If any item does not have a common ancestor, the baseline is not created.

Default: /NOSTRICT

Example:

```
CBL "QLARIUS:BAS02"
/STRICT
/PART="QLARIUS:QLARIUS.A;1"
/TEMPLATE_ID="JM"
/WORKSET="QLARIUS:DEF225963"
/LEVEL="0"
/TYPE="BASELINE"
/CHANGE_DOC_IDS=("QLARIUS_CR_43","QLARIUS_CR_42","QLARIUS_CR_41",
    "QLARIUS_CR_40","QLARIUS_CR_39",)
/SCOPE="PART"
PCM5200001E Error: Unable to find a common descendent amongst 
    revisions of item "QLARIUS:JM2013 SRCBAT-195916602X636X0.A-SRC" 
    selected for update. The item will not be updated.
```
#### <span id="page-87-0"></span>**Request Baseline Templates**

Request baseline templates enable you to specify rules for selecting requests to be used as input for creating baselines. The templates comprise one or more rules that are made up from the following:

- Request type
- Request status
- Baseline status code, which is comprised of one of the following keys:
	- EQS specified state only.

• SUP – specified state or next existing state upward.

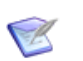

**NOTE** Baseline collective codes such as \*MADE\_OF and \*LATEST, which are used in item baseline templates, are not applicable to requests baselines.

A request baseline template consists only of request template rules and you cannot add rules using item types. Conversely, you cannot add request baseline template rules to an item baseline template. To enforce this separation, the same template identifier cannot be used to create an item baseline template and a request baseline template.

#### *Using Request Baseline Templates with CBL*

When you create a baseline using the CBL command, and specify a request baseline template and a set of starting parent requests, all the requests that meet the following conditions are processed:

- Are related to the parent requests
- Match the template rules

The baseline template rules are processed the same way as item templates: requests are selected based on the type, status, and the baseline status code that was specified. For example, if a template has a rule that considers:

- all requests of the type PR
- at status ACCEPTED
- with the baseline status code EQS

then all requests that satisfy these conditions are included in the baseline.

After this list of requests has been determined, items that are related to requests with an InResponseTo or an Info relationship are also included into the baseline. However, because the baseline that is being created is a release baseline, only one revision of each item is included. If there are multiple revisions of the same item, only the latest item revision is selected using that item's pedigree. If item revisions are in conflict and no common successor items are found, CBL fails with an appropriate error message.

When the baseline has been created, the requests that were used to create it are related with an InResponseTo relationship the new baseline.

#### **Limitations**

- Baselines do not include items that are in an off-normal state.
- To create a baseline you must have the appropriate management privileges for the baseline's top design part that are required to action it from its initial lifecycle state to a new state. However, if a user with the PRODUCT-MANAGER role has assigned the top design part \$ORIGINATOR role to the first transition in the lifecycle for this baseline type, any Dimensions user can create a baseline of this type provided they have any role on the top design part on which the baseline is being created.
- To enforce a consistent model of behavior for item baselines, the following additional constraints apply to request baselines:
	- Requests that are either at a closed or off-norm lifecycle state are not processed by the SUP baseline code.
- Only requests in the primary catalog are processed.
- Only requests related through a dependency relationship, DEPEND, are included in traversal scans.
- If a request related through a dependency relationship does not fulfill the criteria specified in the request template rules, that request is ignored including every other request that is a child of the request. For example, multiple levels of requests are related together in a chain through dependent relationships:

 $CR_1 \rightarrow CR_5 \rightarrow CR_7 \rightarrow CR_9 \rightarrow CR_12$ 

If CR\_7 fails to match a template rule, then CR\_7, CR\_9, and CR\_12 are ignored in any further processing.

- Only requests that are owned by the product on which the baseline is being created are processed. Any requests owned by other products are ignored, including any child requests.
- Only parts or items that are owned, or have usage relationships to the parent part specified in the CBL command, are included in the final baseline.
- If a request refers to affected parts and/or items that may be out of scope, these parts and items are ignored. Out of scope parts and items are not owned by, or related to, the parent part or any of its children.

### **CBP – Copy Build Project**

```
/SOURCE_PROJECT=<project-spec>
                 [/TARGET_PROJECT=<project-spec>]
                 /SOURCE_CONFIG=<build-configuration-name>
                 [/TARGET CONFIG=<br/>build-configuration-name>]
                 [/[NO]COPY_CONFIGS]
                 [/[NO]FORCE]
     Examples Copy all build configurations and relationships from PROJA to PROJB:
                 CBP /SOURCE_PROJECT=QLARIUS:PROJA
                     /TARGET_PROJECT=QLARIUS:PROJB
                 CBP /SOURCE_PROJECT=QLARIUS:PROJA
                     /TARGET_PROJECT=QLARIUS:PROJB
                     /SOURCE_CONFIG="
                 CBP /SOURCE_PROJECT=QLARIUS:PROJA
                     /SOURCE_CONFIG="
                     /TARGET_CONFIG="
Parameters and
      qualifiers
                  /SOURCE_PROJECT=<project-spec> 
                     Specifies the project/stream from which to copy the build information.
                     comprises:
                      <product-id>:<project-id>
                  /TARGET_PROJECT=<project-spec> 
                     Optionally, specifies the project/stream to which the build information is to be copied.
                     comprises:
                      <product-id>:<project-id>
                     If this is omitted, it is assumed that the target project/stream is the same as the 
                     source project/stream
                  /SOURCE_CONFIG=<build-configuration-name>
                     Specifies the name of the build configuration to be copied. If this is not specified, all 
                     build configurations associated with the Dimensions project/stream are copied.
                  /TARGET_CONFIG=<build-configuration-name>
                     Specifies the name of the target build configuration to which the configuration 
                     specified by /SOURCE_CONFIG is to be copied. 
                     This can only be specified if /TARGET_PROJECT is the same project as 
                     /SOURCE_PROJECT and /SOURCE_CONFIG has been specified.
                    /[NO]COPY_CONFIGS
                     Specifies whether build configurations are copied from from /SOURCE_PROJECT to 
                     /TARGET_PROJECT.
                     The default behavior depends on the value of the parameter 
                     DM_BUILD_COPY_CONFIGS in the DM.CFG file. This not set by default. If it is set, the 
                     default is COPY_CONFIGS. Otherwise, it is NOCOPY_CONFIGS.
                    /[NO]FORCE
```
This option specifies whether the CBP stops when the first error is encountered, or whether the process continues to produce as many diagnostic messages as possible. / NOFORCE means that the process stops after the first error.

The default behavior depends on the value of the parameter DM\_BUILD\_COPY\_FORCE in the dm.cfg file. This not set by default. If it is set, the default is /FORCE, otherwise it is /NOFORCE.

### **Description**

This command copies build information from one existing stream or project to another or copies build configurations within the same stream or project.

# **CC – Create Request**

```
T
```
**NOTE** This command is not supported for external requests.

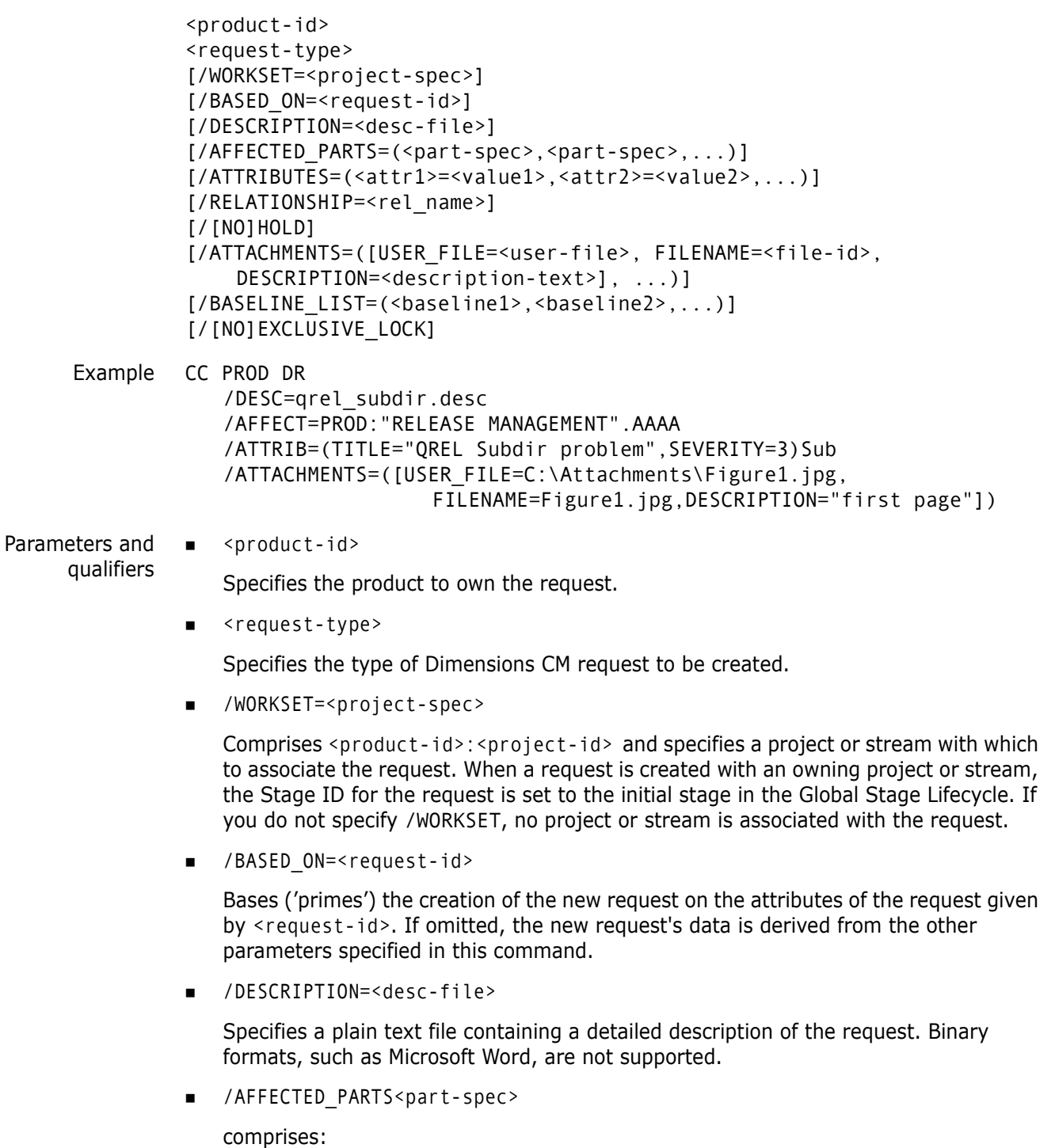

<product-id>:<part-id>.<variant>;<pcs>

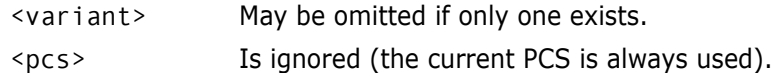

Specifies one or more design parts to be related to the new request.

If /AFFECTED\_PARTS is omitted, the product's top design part is related by default.

- /ATTRIBUTES=(<attr1>=<value1>,<attr2>=<value2>,...)
	- <attrN> The variable name defined for one of the 220 user-defined attributes for requests, which has also been declared as usable for this <product-id> and <request-type>.
	- <valueN> The substitution value to be given to this attribute.
- /RELATIONSHIP=<rel\_name>

Specifies the relationship type between the new request and the base request. The relationship is a bi-directional link with the new request as the child and the base request as the parent. Valid only if the qualifier /BASED\_ON is used.

/HOLD

Specifies that the new request is to be placed on the Held List before being entered into the system.

Default: /NOHOLD (the new request is saved and entered into the system).

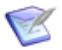

#### **NOTE**

The <request-id> generated by CC may be referenced as \$LAST by a subsequent command in a CMD command script.

 /ATTACHMENTS=([USER\_FILE=<user-file>,FILENAME=<file-id>, DESCRIPTION=<description-text>], ...)

Specifies one or more files to be attached to the request when it is created.

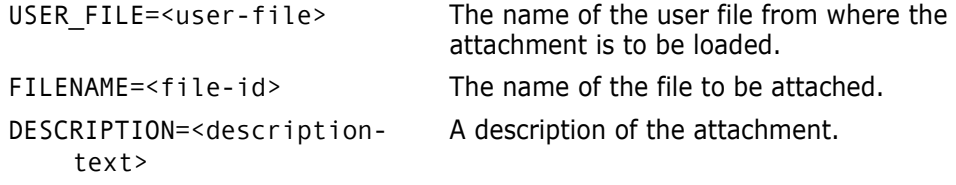

/BASELINE\_LIST=(<baseline1>,...)

Identifies one or more existing release baselines to which to relate the request (as Affected) when the request enters the system. Has the following properties:

- When a CC command is run without / AFFECTED PARTS, the request is automatically related to the current open PCS of the part owning the baseline. When multiple baselines are specified, the owning parts are also related as if multiple affected parts had been specified.
- When a CC command is run with /AFFECTED\_PARTS and /BASELINE\_LIST specified, the parts affected are a merged list of the parts listed in the /AFFECTED\_PARTS qualifier and the parts that own the baselines.

/EXCLUSIVE\_LOCK

Locks the new request against any request (issue) replication "requests" from users located on other replication sites. A locked request is available for users to work on normally if they are located on the owning replication site. Users on the owning site where that locked request was created can continue to use the new request normally. Default: /NOEXCLUSIVE\_LOCK (the new request can be requested from any authorized replication site).

#### **Limitations**

- This command can be run by all users. However, Dimensions can be configured so that users must have a role on the product before they can create requests.
- Requests that were created in a held state are not considered to have been "created" by process models where optional sensitive states or attributes have been set up ("electronic signatures"). Entering a request into the system by actioning it out of the held state is considered the "authorization point" for these process models. Also applies to held requests that are updated at the held state (using the command UC) before being actioned.
- The command is not supported for external requests.

# **CCO – Create a New Contact**

/CO\_NAME=<contact\_name> [/TITLE=<job\_title\_of\_contact>] [/EMAIL=<e-mail\_address\_of\_contact>] [/ADDRESS=<postal\_address\_of\_contact>] [/CONTACT\_TYPE=<additional\_information>] [/CONTACT\_ID=<identity\_of\_contact>] Example CCO /CO\_NAME="SERVER MANAGER" - /TITLE="SENIOR SERVER MANAGER"- /EMAIL=SERVER.MANAGER@@COMPANY.COM - /ADDRESS="ABBEY VIEW, ST ALBANS" - /CONTACT\_TYPE=M /CONTACT\_ID="John Brown" CCO /CO\_NAME="MAINFRAME MANAGER" - /TITLE="MAINFRAME ARCHITECT" - /EMAIL=MAINFRAME.MANAGER@COMPANY.COM - /ADDRESS="ABBEY VIEW, ST ALBANS" - /CONTACT\_TYPE=M /CONTACT\_ID="Janet Green" CCO /CO\_NAME="DB ADMIN" - /TITLE="DBA" - /EMAIL=DBA.MANAGER@COMPANY.COM - /ADDRESS="ABBEY VIEW, ST ALBANS" - /CONTACT\_TYPE=M /CONTACT\_ID="Fred Bowyer"

> This command enables you to add a new contact to an installation. See the *Administration Guide* for details.

# **CCS – Create Credential Set**

```
CCS <credential-spec>
/USER =<userid>
/PASSWORD=<password>
[/OWNER=<user or group>]
```
This command enables you to create a new credential set. See the *Administration Guide* for details.

# **CCST – Create a New Codeset**

/CDST\_NUMBER=<codeset\_number> /DESCRIPTION=<codeset-description>

Example CCST /CDST\_NUMBER="2000" - /DESCRIPTION="Description - EBCDIC Ireland (Euro)"

> This command enables you to add a new codeset to an installation. See the *Administration Guide* for details.

## **CCU – Create Customer**

 $<$ name $>$ /LOCATION=<location> /PROJECT=<project-spec> [/COMMENT=<comment>] [/CONTACT=<contact-details] Example CCU "Brown Finances" /LOCATION="Manchester" /PROJECT="PAYROLL" /CONTACT="Mrs E Green" Parameters and qualifiers  $\blacksquare$  <name> Specifies a name for the customer. /LOCATION=<location> Specifies the customer's physical location.

/PROJECT=<project-spec>

Specifies the project name.

/COMMENT=<comment>

for optionally adding more about the customer.

/CONTACT=<contact-details>

for optionally adding customer contact details.

### **Description**

The Dimensions product allows you to maintain a list of customers and a record of which Dimensions releases have been sent to each customer.

The CCU command enables you to add customers to the list when you are ready to forward a release to that customer.

### **Limitations**

The combination of customer name, location, and project-spec must be unique in the Dimensions database.

# **CFS – Create a File System**

/FS\_NAME=<file\_system\_name> [/DESCRIPTION=<description>]

Example CFS /FS\_NAME=NTFS /DESCRIPTION="NT FILE SYSTEM"

This command enables you to define specific file systems definitions for each registered installation operating system. See the *Administration Guide* for details.

## **CGRP – Create Group**

<group-name> [/DESCRIPTION=<description>]

Example CGRP "Contractors" /DESCRIPTION="Contract employees"

Parameters and qualifiers

■ <group-name>

The name of the group.

 $\blacksquare$  <description>

An optional description for the new group.

### **Description**

The CGRP command creates a group.

#### **Limitations**

Only users with the appropriate management privileges can run this command.

# **CHMOD – Change File Permissions**

<permissions> [<filename>]

Example CHMOD 777 src/build/hello.c

Parameters and qualifiers

 $\blacksquare$  <permissions>

This is the UNIX file permissions to be applied to the file.

<file-name>

Specifies the name of the file whose permissions are to be changed in the repository.

The file name identifies the relative path (directory plus file name) from the working location of the file to be used when the item is checked out from the current project.

### **Description**

This command allows you to change the permissions of an item file in the Dimensions repository. This changes the permissions the file has when it is fetched to the work area. These permissions are recreated when fetching files from the desktop client, and approximately recreated when using the web client and Eclipse plugin.

## **Limitations**

Only users with the appropriate management privileges can run this command.

# **CI – Create Item**

**NOTE** This command is not available for creating items in a stream.

```
<item-spec>
                /PART=<part-spec>
                [/ROOT_PROJECT=<project-spec>]
                /FILENAME=<file-name>
                [/WS_FILENAME=<ws_filename>]
                [/COMMENT=<comment text>]
                [/FORMAT=<format>]
                [/USER_FILENAME=<user-filename>]
                [/[NO]KEEP]
                [/DESCRIPTION=<description>]
                [/EXTRA_VARIANTS=(<var1>,<var2>,...)]
                [/ATTRIBUTES=(<attr1>=<value1>,<attr2>=<value2>,...)]
                [/CHANGE_DOC_IDS=(<request1>,<request2>,...)]
                [/STATUS=<status>]
                [/WORKSET=<project-spec>]
                [/CODEPAGE=<code-page>| DEFAULT]
                [/CONTENT_ENCODING=<file-encoding>]
                [/NOMETADATA]
      Example CI PROD:"QUERY RELEASE"-SRC
                   /FILENAME=qr.c
                   /USER_FILE=qr.c
                   /WS_FILENAME="src/qr.c"
                   /PART=PROD:"RELEASE MANAGEMENT".AAAA
                   /EXTRA=AAAB
                   /COMMENT="created for CRB 66"
Parameters and
                    <item-spec>
     qualifiers
                   Comprises:
                   <product-id>:<item-id>.<variant>−<item-type>;<revision>
                     \langle item-id> identifies the new item within the product.
                     <variant> if omitted, the default specified when the product was defined is 
                                   used.
                     <revision> defaults to 1, if omitted
                   NOTE If auto-id generation is enabled for this item type, an item identifier is 
          K
```
generated automatically when an item is created. In this case Dimensions generates a unique identifier. Note that the identifier is automatically generated even if the user enters a value.

■ /PART=<part-spec>

Identifies the design part to own the item.

It comprises just the design part ID, or the following specification: <product-id>:<part-id>.<variant>;<pcs>

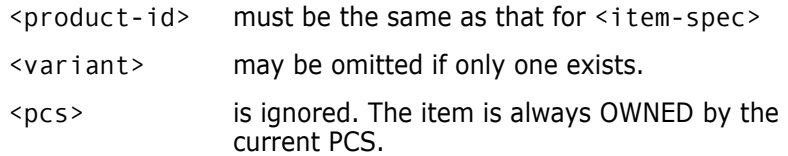

If several design parts with the same name and different variants exist in the product, the full design part specification should be provided.

/ROOT\_PROJECT=<project-spec>

Comprises:

<product-id>:<project-id>

This optionally specifies the root project. Use this when the current project set via SCWS (or the project specified by the /WORKSET qualifier) occurs in more than one project tree.

/FILENAME=<file-name>

Specifies the name of the file which is to contain the **item** in the item library. It should (but need not necessarily) be of the form: <name>.<type> (see <format> below for the use of <type>). <file-name> **may** include subdirectory name(s) but must **not** specify an absolute path; thus:

- **UNIX**  $\Rightarrow$   $\leq$  file-name> **must not** begin with **/** (forward slash).
- **Windows**  $\Rightarrow$  <file-name> **must not** begin with **\** (backslash) or <drive:>.

If /ROOT\_PROJECT is used to specify a the root project, /FILENAME is interpreted in the scope of that project.

/WS\_FILENAME=<ws\_filename>

Identifies the relative path (directory plus file name) of the file to be used when the item created here is subsequently checked out or gotten as an item from the current project.

<ws\_filename> may include sub-directory name(s), but must not specify an absolute path, as above.

■ /COMMENT=<comment text>

Comment text to explain the reason for the creation of this item revision. The comment text can be up to 1978 characters long, and can be made available within the item header.

 $\blacksquare$ /FORMAT=<format>

A user with the role of TOOL-MANAGER may have defined (DDF) and assigned (ADF) a list of valid data formats to particular item types. Uses for such a list include:

- Validation on item creation, specifying file types for the Dimensions desktop client application and specifying MIME types for the Dimensions web client.
- Dimensions Make. The format field allows items of the same item type to be distinguished on the basis of language (for program sources) or of execution platform (for executable program files). In this way different build processes can be defined for items of the same type but different format. For example, an item of type SRC and format C is compiled using a C compiler, whereas an item of the same type but format PAS is complied using a Pascal compiler.

If a list of valid file formats have been assigned to an item type, then the use of one of those formats is compulsory when creating items of that type; whereas, if a list of format types has not been assigned, then any format can be used at the time of item creation, even one not defined by a user with the role of TOOL-MANAGER.

If <type> is specified in <file-name> then <format> defaults to that and does not need to be explicitly specified (but if <file-name> does **not** include <type>, then <format> **cannot** be omitted).

/USER\_FILENAME=<user-filename>

Specifies the name of the file which holds the item in the user-area.

If omitted, then either a skeletal document (from a format-template) or a null file is created.

/KEEP

Specifies that the <user-filename> which is normally deleted once the item has been placed under Dimensions control, is to be left intact.

/DESCRIPTION=<description>

This is optional text displayed by Dimensions applications and reports.

Dimensions supplies default text if this is omitted.

/EXTRA\_VARIANTS=<varN>

Identifies another variant of the OWNER design part which also USES the item.

/ATTRIBUTES=(<attr1>=<value1>,<attr2>=<value2>,...)

<attrN> is the Variable Name defined for one of the user-defined attributes for items, which has also been declared usable for the <productid> and <item-type> specified in <item-spec>.

<valueN> is the value to be given to this attribute.

- /CHANGE\_DOC\_IDS=(<request1>,<request2>,...)
	- <requestN> identifies a request to which the new item is to be related In Response To.

/STATUS=<status>

Specifies the state of the created item.

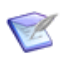

#### **NOTES**

If you specify a state that has been set to 'sensitive' in your process model, the sensitive state is ignored and the item is created at the initial state of the lifecycle. For example, assume that you have three states, *A, B*, and *C*, and *B* has been set to sensitive. If you try to create a new item at status B, it is created instead at the initial state, *A*.

The only equivalent to this parameter in interactive mode is CI followed by AI. The status, if specified, must be one which is valid if AI had been used separately. If omitted, the initial state (in the lifecycle defined for  $\le$  item-type>) is assigned.

/WORKSET=<project-spec> comprises:

<product-id>:<project-id>

It is optional. If specified, the new item is placed in that project. If unspecified, the new item is placed in the user's current project.

/CODEPAGE=<code-page>|DEFAULT

Specifies the *code page* to be associated with the item. The code page defines the method of encoding characters. It encompasses both the different ways characters are encoded on different platforms (EBCDIC on z/OS and ASCII on Windows and UNIX) and differences between human languages. Every item in Dimensions has a code page associated with it, this being defined or derived for the connection setting or an individual item.

The /CODEPAGE parameter defaults to the code page specified when the connection between the database server and the logical node on which the user file resides was created. Whenever the item moves between platforms, for example, on a check-out from the mainframe to a PC, if the code page for the target platform is different to the item's code page, Dimensions automatically converts the item.

/CODEPAGE is relevant only for text files, because whenever a text file is checked out or gotten, it must be in the right code page for the target platform, so that it displays correctly. Binary files are moved between platforms with no conversion.

For further details concerning code pages and logical nodes see the *Dimensions CM online help*.

You are advised to let the parameter default to the code page for the item type or the platform.

The /CODEPAGE options available are:

- <code-page> Specify one of the code page values listed in the text file codepage.txt, located on your Dimensions server in the codepage subdirectory of the Dimensions installation directory. This file also provides more information about translation between code pages.
- DEFAULT Use the code page specified for the target node connection.

/CONTENT\_ENCODING=<file-encoding>

Specifies the content encoding for new item revisions to be created. Supported encodings are the Microsoft codepages, the ISO-8859 variants  $(1-10)$ , UTF-8, UTF-16, UTF-16BE, UTF-16LE, UTF32, UTF32BE, and UTF32LE.

 $\blacksquare$  /NOMETADATA

This parameter disables creation and usage of metadata files in the local work area.

#### **Note on Areas**

The CI command results in a new revision being created in the project. If DEVELOPMENT deployment areas are in use, CI automatically updates the corresponding areas.

### **Limitations**

Generally, this command can be run by users who have one of the roles required to action the item from the initial lifecycle state to a new state. However, if a user with the role of PRODUCT-MANAGER has assigned \$ORIGINATOR role to the first transition in the lifecycle for this item type, any Dimensions user can create an item of this type provided they have a role (any role) on the design part owning the item.

A user with the role PRODUCT-MANAGER can also create items where no appropriate roles have yet been allocated. This is to facilitate quicker migration of files.

# **CINS – Register a Database Instance Entry**

/DB\_HOME\_DIR=. /DB\_NAME=PAYROLL

```
/DB_SERVICE=<base_db_instance>
         /NN_NAME=<network_node_name>
         [/DB_TRANSPORT=<db_spefic_transport>]
         [/DB_NAME=<db_name>]
         [/DB_TWO_TASK=<Oracle_specific_remote_connection_string>]
         [/DB_HOME_DIR=<home_directory_of_db_instance>]
         [/DB_ACTIVE=<reseved_(actively_used_y/n)>]
         [/CO_NAME=<contact_name>]
Example CINS /NN_NAME=MACHINE.COMPANY.COM 
            /DB_SERVICE=PCMSUDB
```
This command enables you to register database instances in an installation's network administration tables. See the *Administration Guide* for details.
## **CIP - Create Installation Package**

```
/DIRECTORY=<directory path>
/ATTRIBUTE=(AU_VERSION="<value>", AU_PRODUCT="<description>", 
    AU_TYPE=DmCmClient | DmCmAgent, AU_PLATFORM=win32 | win64 | 
    redhat-amd64 | linux-ia64 | solaris64 | linux-x86 | linux-s390x)
/PRODUCT=<product-id>
[/LOG=<filename>]
```
### **Description**

Creates a baseline containing files used to upgrade a Dimensions CM client or agent.

### **Examples**

```
CIP /directory="/home/<user>/Documents/WORK/AU/cm_w64_client" -
/ATTR=(AU_PLATFORM=WIN64, AU_VERSIon=14.5.1, AU_TYPE=DmCmClient,
    AU PRODUCT="Dimensions CM Client for Windows 64-bit") -
/product=cau /log=cip.log
```

```
CIP /directory="/home/<user>/Documents/WORK/AU/cm_w32_client" -
/ATTR=(AU_PLATFORM=WIN32, AU_VERSION=14.5.1, AU_TYPE=DmCmClient, 
    AU PRODUCT="Dimensions CM Client for Windows 32-bit") -
/product=cau /log=cip.log
```
#### **Parameters and Qualifiers**

/DIRECTORY=<directory path>

Specifies the folder whose contents are used to create the installation package.

/ATTRIBUTE

Specifies the type of installation package, the CM version, and the platform. The attributes are mandatory and are single value string fields with a maximum length of 240 characters.

**NOTE**: Attribute definitions are created automatically if they do not exist.

• AU\_VERSION="<value>"

Specifies the version of Dimensions CM in the installation package, for example: "14.5.1"

• AU\_PRODUCT="<description>"

Describes the installation package, for example: "Dimensions CM Client for Windows 64-bit"

• AU\_TYPE=DmCmClient | DmCmAgent

Specifies the CM installation type (client or agent).

• AU\_PLATFORM=<platform>

where <platform> specifies the target platform of the installation package:

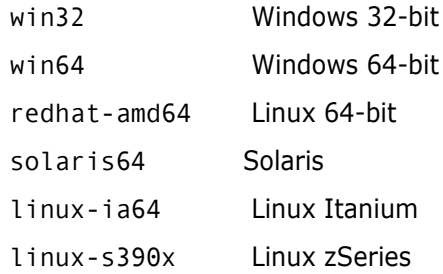

To determine the highest available update for a system, combine AU\_VERSION with AU\_TYPE and AU\_PLATFORM.

/PRODUCT=<product-id>

Specifies the product to own the installation package.

/LOG=<filename>

Specifies the log path and filename.

#### **Prerequisites**

The baseline type used to create the installation package must exist and have a valid lifecycle associated with it. By default the CIP command uses the type "BASELINE". Add or modify the following dm.cfg variable to customize the baseline type name that is used:

DM\_CIP\_TYPE\_NAME <baseline type name>

## **CIU – Cancel Item Update**

```
<item-spec>
                  [/ROOT_PROJECT=<project-spec>]
                  [/FILENAME=<file-name>]
                  [/WORKSET=<project-spec>]
                  [/[NO]KEEP]
                  [/NOMETADATA]
      Example CIU PROD:"QUERY RELEASE".AAAA-SRC;1
Parameters and
      qualifiers
                 ■ <item-spec>
                     Comprises:
                      <product-id>:<item-id>.<variant>−<item-type>;<revision>
                      /ROOT_PROJECT=<project-spec>
                     Comprises:
                     <product-id>:<project-id>
                     This optionally specifies the root project. Use this when the current project set via 
                     SCWS (or the project specified by the /WORKSET qualifier) occurs in more than one 
                     project tree.
                     /FILENAME=<file-name> 
                     Specifies the name of the project file name.
                     The project file name identifies the relative path (directory plus file name) from the 
                     working location of the file to be used when the item is checked out from the current 
                     project. The project file name for the same item may differ between projects; for 
                     example, src/hello.c, hello.c, or src/build/hello.c. 
                     It may be omitted if \leq item-id> is specified.
                 NOTE This command is not available for items that belong to a stream.
                       <item-id> may be omitted if <file-name> is specified.
                       <variant> may be omitted if only one exists.
                       <revision> may be omitted if you have checked out only one revision of this 
                                      item.
```
/WORKSET=<project-spec> comprises:

<product-id>:<project-id>

A project is normally specified on item check out, so it does not normally need to be specified on cancel item update.

If not specified, the user's default project is used.

■ /KEEP or /NOKEEP

/KEEP prevents CIU from deleting the extracted (checked out) file. This is the default. Specify /NOKEEP to delete the extracted file.

 $\blacksquare$ /NOMETADATA

This parameter disables creation and usage of metadata files in the local work area.

## **Limitations**

This command can be run only by the user who checked out the item with the EI command, or by a user with the appropriate management privileges.

# **CLCA – Create Library Cache Area**

```
<area-name>
                  [/DESCRIPTION=<area-description>]
                 /NETWORK_NODE=<node-name>
                 /DIRECTORY=<HLQ/directory>
                  [/USER=<user-name or credential-set-name> [/PASSWORD=<password>]]
                  [/OWNER=<user-name> or <group-name>]
                 [/STATUS=ONLINE or OFFLINE]
      Example CLCA <area-name> /NETWORK_NODE=<host-machine> /DIRECTORY=<area-
                      directory>
Parameters and
      qualifiers
                 \blacksquare <area-name>
                     Specifies the name of the area. Area names must be unique within the base database.
                  /DESCRIPTION=<description>
                     Optional. Specifies a description for the new area.
                     /NETWORK_NODE=<node-name>
                     Specifies the machine hosting the area.
                  /DIRECTORY=<HLQ/directory>
                     Specifies the directory, or PDS (partitioned data set), where the area is located.
                     If you specify a UNIX directory, for example, 
                     /home/dmsys/lib_cache, you must enclose the path in double-quotes ("/home/
                     dmsys/lib_cache") for dmcli to parse the /DIRECTORY qualifier correctly.
                     HLQ is a high-level qualifier; for example, MERVK.WORK. It is a common prefix for all 
                     data sets in the area, such as MERVK.WORK.C or MERVK.WORK.CBL.
                     /USER=<user-name or credential-set-name> [/PASSWORD=<password>]
                     Login information for the operating system user account or credential set that owns 
                     files transferred into the area. For details about credential sets, see the Administration 
                     Guide.
                     /OWNER=<user-name> or <group-name>
                     Optional. Specifies the user or group that is to become the owner of the new area. If /
                     OWNER is not specified, the user who created the area is set as its owner.
                     /STATUS=ONLINE or OFFLINE
                     Specifies the status of the library cache area. If the area's status is ONLINE, the area 
                     may participate in file transfer operations. If the area's status is OFFLINE, the area is 
                     automatically excluded from any file transfer operations. If this qualifier is not 
                     specified, an area with status ONLINE is created.
```
**Description**

The CLCA command creates a library cache area definition.

A library cache area is a named location on a network node, which must have a dimensions listener running.

The purpose of a library cache area is to improve file fetch performance by caching file contents on a network node that is "close" to the user's computer. This avoids transferring the file repeatedly over a potentially slow connection between the item library node and the user's network.

### **Limitations**

To create an area, you must have the Create Library Cache Areas privilege.

# **CLEAN – Clean Deployment Area**

■ <areaName>

```
CLEAN "<areaName>" 
[/COMMENT="<userComment>"]
[/WORKSET="<projectName>"]
```
Parameters and qualifiers

The name of the area to clean.

/COMMENT=<userComment>

A comment to describe the purpose of the clean action. This is stored in the deployment history.

■ /WORKSET=<projectName>

The project or stream to which the clean action is constrained.

## **Description**

The CLEAN command removes all controlled content (including directories) from a deployment area. Do this for all content in all projects that share an area. Non-controlled content is not deleted.

# **CMB – Create Merged Baseline**

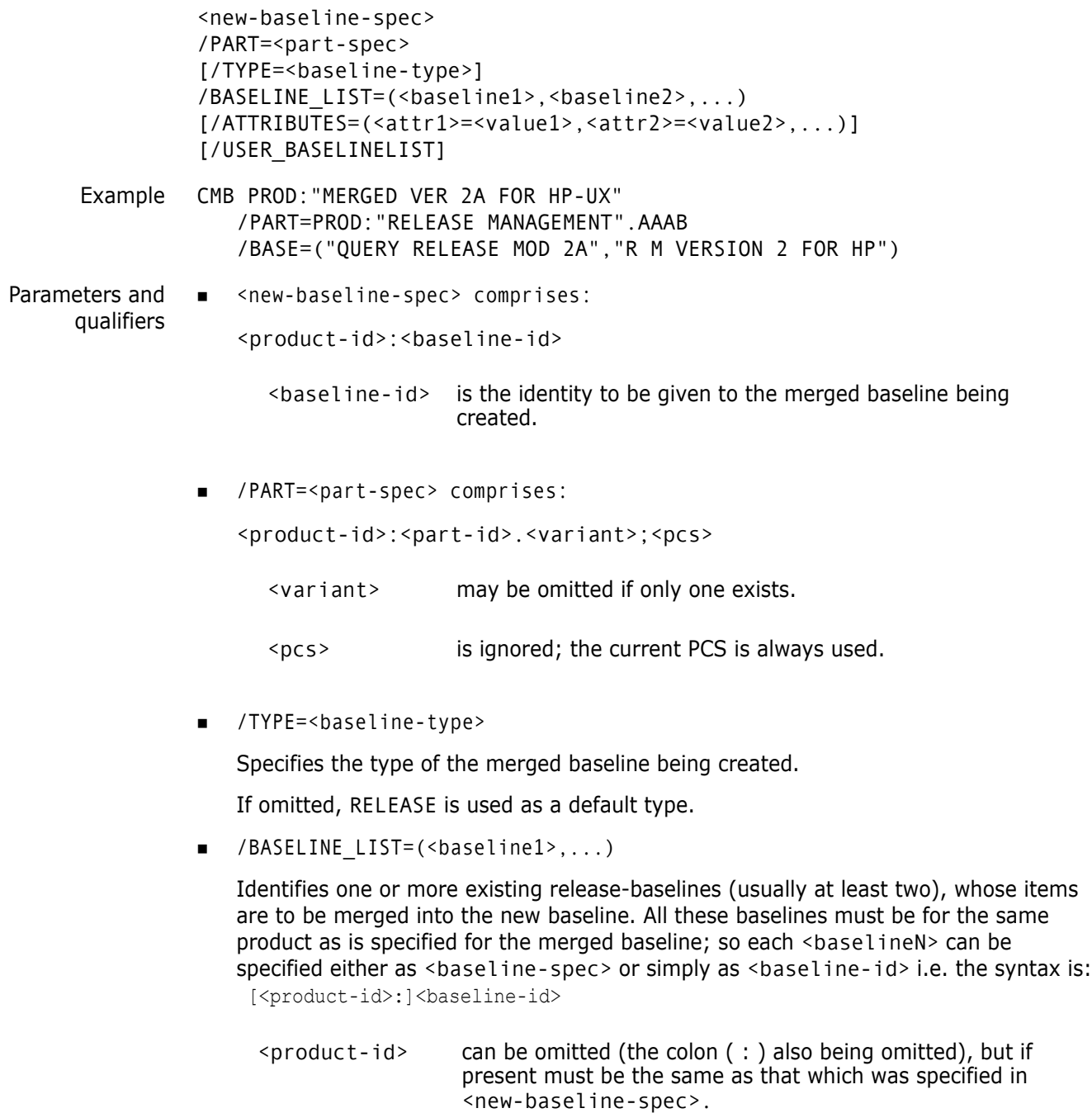

 $\epsilon$ baseline-id> is the identity of one of the existing baselines to be used in the creation of the merged baseline.

/ATTRIBUTES=(<attr1>=<value1>,<attr2>=<value2>,...)

sets values for one of more attributes of the new baseline, where each <attrN> is the Variable Name defined for one of the user-defined attributes for baselines, which has also been declared as usable for this <product-id> and <br/>baseline-type>, and <valueN> is the substitution value to be given to this attribute.

/USER\_BASELINELIST

Specify a file containing a list of baseline specifications. Enter each specification on a new line.

#### **Description**

- **1** This command creates a new baseline, using <part-spec> as the top design part, to include exactly the same list of design parts (to have the same scope) as a baseline created by the CBL command. But initially this new baseline contains no items.
- **2** The baselines in /BASELINE\_LIST are then considered in turn **in the order specified in that list**; and each of the items in each baseline is checked as follows and ignored:
	- if it is not a relevant item in the new baseline
	- if any revision of the same item has already been added to the new baseline.

If these checks are passed, each item revision is added to the new baseline.

This continues until all items in all the baselines in the list have been dealt with.

This processing means that, for any item in the merged baseline, the revision added is the one found in the first baseline in the list which contains that item. To obtain a merged baseline with satisfactory contents, it is generally necessary to list the input baselines in increasing order of antiquity, with the most recent ones first and the oldest ones last.

Merged baselines can be useful in several different ways, and the following is just one possibility (illustrated in the command example given above). A complete system or subsystem is baselined, tested and released. Later a component of it is modified, and its design parts are baselined by themselves and tested. However, the Dimensions function **REL – Release** must always be executed from a single baseline. In order to re-release the same system with just that component modified, these two baselines are merged, with the later baseline first in the baseline-list. A fresh baseline of the whole system might have introduced other modifications done elsewhere in the meantime, which it is undesirable to include in the present re-release.

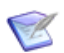

**NOTE** Dimensions completely collates the merged baseline automatically, according to the specification above. It is the Dimensions user's responsibility to specify baseline-lists that create sensible and meaningful merged baselines. The contents may not be readily traceable to a consistent set of template rules. As a reminder of this, we recommend that you use a distinctive naming convention for the baseline-ids of merged baselines.

#### **Limitations**

Each of the input baselines, as specified in /BASELINE\_LIST, must be either a release-baseline which was created using a template with no \*ALL rules, or else an earlier merged baseline or a revised baseline. They must all be baselines for (any design structure within) the same product as is specified for the new baseline.

The new baseline-id must be unique within the product.

Generally, to create a merged baseline you must have one of the roles for the top design part in the new merged baseline that are required to action the merged baseline from its initial lifecycle state to a new state. However, if a user with the role of PRODUCT-MANAGER has assigned \$ORIGINATOR role to the first transition in the lifecycle for this baseline type, any Dimensions user can create a merged baseline of this type provided they have a role (any role) on the top design part on which the merged baseline is being created. There are no role requirements for the top-level design part of any input baselines.

## **CMD – Execute Dimensions Command File**

<command-filename> [/LOGFILE=<log\_filename>]

Example CMD items.setup /log=items\_setup.log

Parameters and qualifiers <command-filename>

Specifies the name of a file containing commands which are to be executed (see [About the Command-Line Interface](#page-13-0) on [page 14](#page-13-0) for more information).

/LOGFILE=<log\_filename>

Specifies a log file name into which to redirect the output from a command script. If no /LOGFILE parameter is specified, all output is logged to the screen.

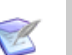

#### **NOTE**

- CMD cannot run from Dimensions for z/OS.
- CMD is foreground replacement for the background XCMD command available in earlier versions of Dimensions.
- CMD scripts may not contain additional CMD commands. Sub-CMDs are not supported.

# **CMP – Compare Structures or Baselines**

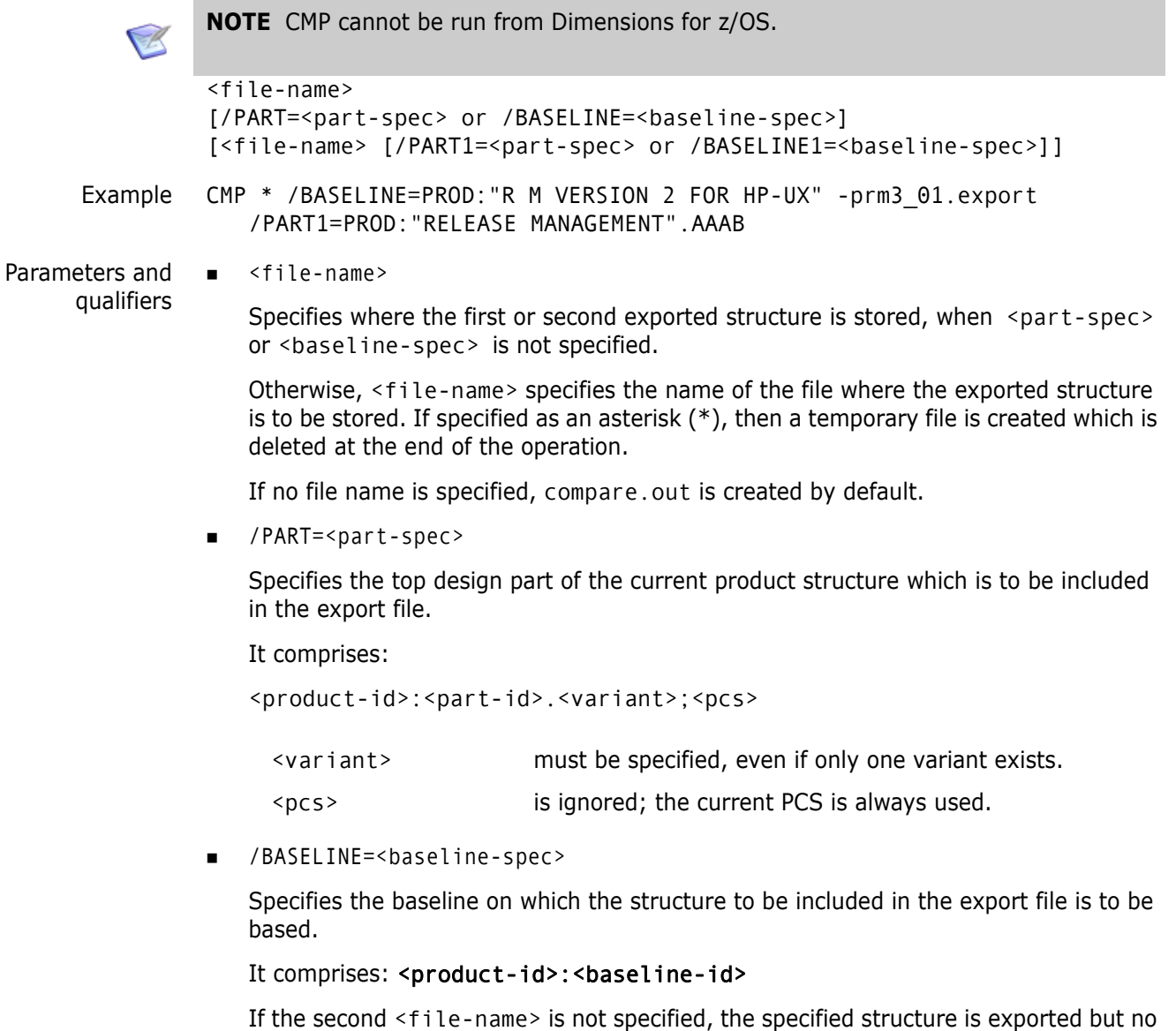

### **Limitations**

report is generated.

This command can be run only by the user initiating the report who must have a valid role for the top design part in the structure.

# **CNC – Create a Network Node Connection**

/SERVER\_NAME=<server\_node\_name> /CLIENT\_NAME=<client\_node\_name> /NWO\_NAME=<network\_object\_name> [/FS\_NAME=<file\_system\_name>] [/CDST\_NUMBER=<code\_set\_number>] [/DIRECT\_FILE\_COPY] [/FILE\_COMPRESSION]

This command enables you to add a new network node connection to an installation. For details, see the *Administration Guide*.

# **CNDO – Create a Node Object**

/NN\_NAME=<network\_node\_name> /NWO\_NAME=<network\_object\_name>

This command enables you to add a new node object to an installation. See the *Administration Guide* for details.

## **CNN – Create a Network Node**

```
/NN_NAME=<network_node_name>
         /OS_NAME=<operating-system-name>
         /LOGICAL=<y|n>
         [/PHYSICAL_NAME=<physical_node_name>]
         [/CO_NAME=<contact-name>]
         [/DESCRIPTION=<description>]
         [/RSD_NAME=<resident_software_definition>]
Example CNN /NN_NAME=MACHINE.COMPANY.COM 
            /LOGICAL=N 
            /OS_NAME=XP 
            /DESCRIPTION="SOURCES HELD ON DFS DIMENSIONS XP SERVER"
         CNN /NN_NAME=TEST_MACHINE.COMPANY.COM 
            /LOGICAL=N 
            /OS_NAME=XP
         CNN /NN_NAME="MY_MAINFRAME" 
            /PHYSICAL_NAME=MF390.COMPANY.COM 
            /LOGICAL=Y 
            /OS_NAME=MVS 
            /DESCRIPTION="MAINFRAME SERVER SITUATED AT HEAD OFFICE"
```
This command enables you to create new physical or logical nodes. See the *Administration Guide* for details.

# **CNSJ – Cancel Schedule Job Execution**

<job-id> Example: CNSJ "MyJobName" Parameters and qualifiers ■ <job-id> Specifies the job-id.

### **Description**

Enables you to cancel the execution of a scheduled job that is currently running.

### **Limitations**

To run this command, you must be the job originator or have the privilege 'Manage Scheduled Jobs'.

# **CNWO – Create a Network Object**

/NWO\_NAME=<network\_object\_name> /PROTOCOL=<communication\_protocol> [/DESCRIPTION=<description>] [/PROCESS=<network\_object\_process\_name>]

Example CNWO /NWO\_NAME=PCMS\_SDP /PROTOCOL=SDP /DESCRIPTION="NETWORK OBJECT USING STANDARD DIMENSIONS PROTOCOLS"

> This command enables you to add a new network object to an installation. See the *Administration Guide* for details.

# **COS – Create an Operating System**

/OS\_NAME=<operating\_system\_name> /CASE=<operating\_system\_case\_convention> /LIB\_PROTECTION="<type\_of\_library\_protection>"

Example COS /OS\_NAME=XP /CASE=NN

/LIB\_PROTECTION="RWX,RX,R"

This command enables you to add a new operating system to an installation. See the *Administration Guide* for details.

# **CP – Create Design Part**

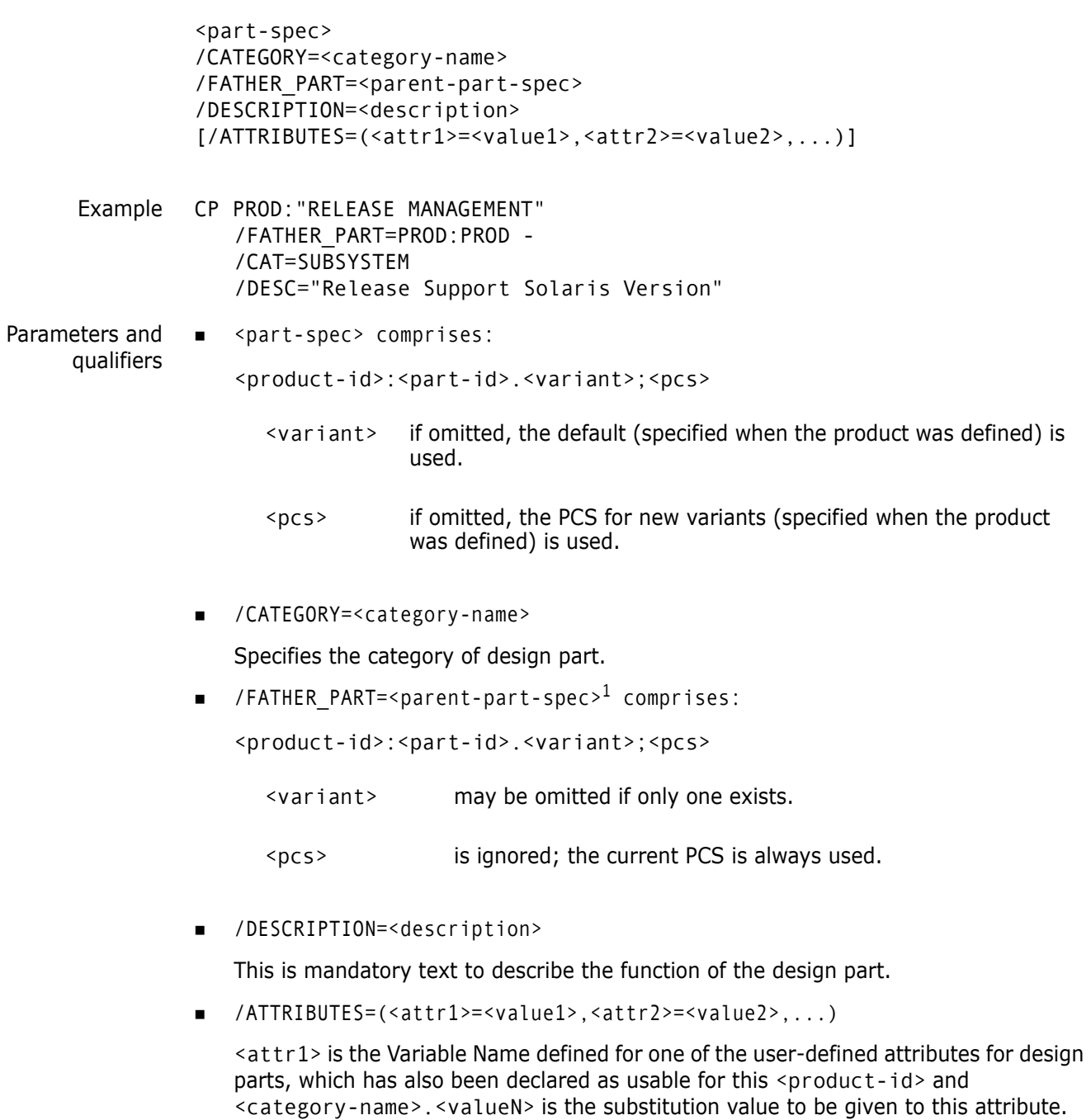

## **Limitations**

Only users with the appropriate management privileges can run this command.

Design part names as specified in the <part-id> cannot include colon (:) or semicolon characters (;).

# **CPV – Create Design Part Variant**

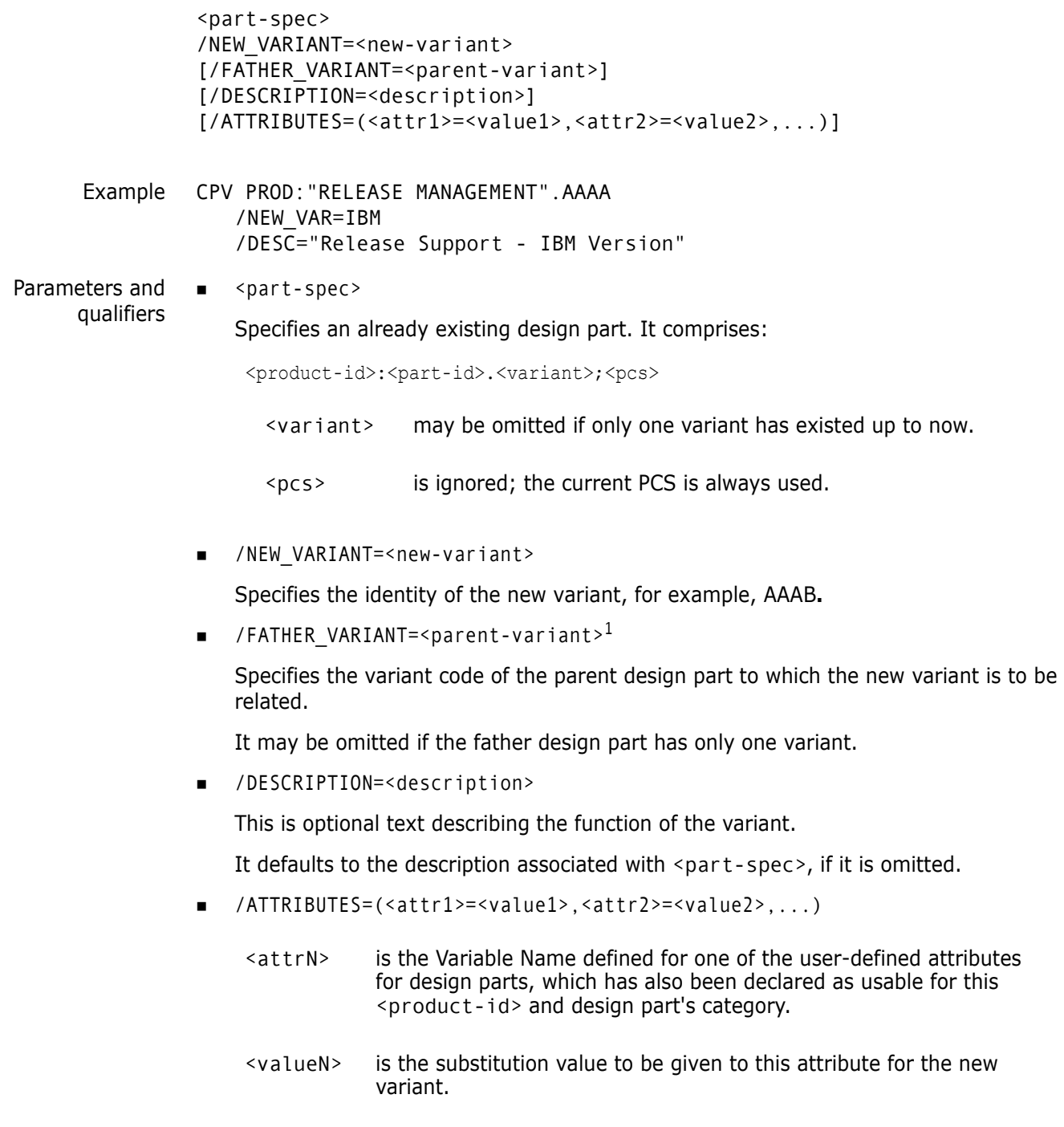

## **Limitations**

Only users with the appropriate management privileges can run this command.

## **CRB – Create Revised Baseline**

```
<new-baseline-spec>
          /BASELINE1=<existing-baseline-spec>
          [/TYPE=<baseline-type>]
          [/UPDATE_CHANGE_DOC_IDS=(<ucd1>,<ucd2>,...)]
          [/REMOVE_CHANGE_DOC_IDS=(<rcd1>,<rcd2>,...)]
          [/CANCEL_TRAVERSE]
          [/FILENAME=<report-filename>]
          [/SCOPE=WORKSET
          [/WORKSET=<project-spec>]
          [/ATTRIBUTES=(<attr1>=<value1>,<attr2>=<value2>,...)]
          [/UPDATE_REQUIREMENT_IDS=(<requirement_spec1>{container_name+
              project_name+dbname+rm_browser_url),<requirement_spec2>
               {container_name+project_name+dbname+rm_browser_url},...)]
          [/REMOVE_REQUIREMENT_IDS=(<requirement1>{container_name+project_name+
              dbname+rm_browser_url},<requirement2>{container_name+project_name+
              dbname+rm browser url},...)]
Examples CRB PROD:"REVISED RM VER 2B FOR HP-UX"
             /BASE=PROD:"MERGED R M VER 2A FOR HP-UX"
             /UPDATE=(PROD_DR_25, PROD_DC_16)
             /REMOVE=PROD_DC_16
             /CANCEL_TRAVERSE
          CRB "REPX:REV1" /BASELINE1="REPX:AMI_CHAN" /TYPE="BASELINE" 
             /UPDATE_REQUIREMENT_IDS=
                  ("Marketing_Requirements.MRKT_000020;79{Engineering 
                  Requirements+RMDEMO6+RM10+http://mars/rtmBrowser/}", 
                  "Marketing_Requirements.MRKT_000002;54{Engineering 
                  Requirements+RMDEMO6+RM10+http://mars/rtmBrowser/}") 
             /REMOVE_REQUIREMENT_IDS=
                  ("Marketing_Requirements.MRKT_000036;40{Engineering 
                  Requirements+RMDEMO7+RM10+http://mars/rtmBrowser/}", 
                  "Marketing_Requirements.MRKT_000028;17{Engineering 
                  Requirements+RMDEMO7+RM10+http://mars/rtmBrowser/}") 
                  /WORKSET="REPX:REPX" /CANCEL_TRAVERSE
```
Parameters and qualifiers

```
 <new-baseline-spec>
```
which comprises:

```
<product-id>:<baseline-id>
```
<baseline-id> Specifies the identity of the new revised baseline to be created.

/BASELINE1=<existing-baseline-spec>

which comprises:

<product-id>:<br/>baseline-id>

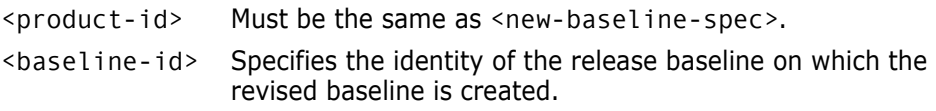

■ [/TYPE=<baseline-type>]

Specifies the type of the revised baseline to be created. If omitted the type is the same as <existing-baseline-spec>.

UPDATE CHANGE DOC IDS=(<ucd1>,...)

Identifies one or more request trees in which there are item revisions with an In Response To relationship, or items that have been used to track project structure (refactoring) changes. Each revision with an In Response To relationship replaces the revision of the same item that was previously in the baseline. If there was no item in the baseline, the In Response To revision is added if it falls within the scope of the baseline). If a request relates to refactoring changes those changes are processed as described in ["Project Structure Changes" on page 134](#page-133-0).

When multiple revisions of the same item have an In Response To relationship to one or more requests, the latest revision is selected. If two or more item revisions are on different branches, the CRB command issues a warning and continues processing without changing the revision of that item in the baseline.

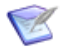

**NOTE** For requests that result in an item revision being added to a revised baseline, an In Response To relationship is automatically created between that baseline and the appropriate request. These relationships are only created if that request has been used to revise the baseline. For example, if two requests with the same relationships are used to revise the baseline, then only the request that was used by CRB to generate the new baseline is related.

/REMOVE\_CHANGE\_DOC\_IDS=(<rcd1>,...)

Identifies one or more request trees in which there are item revisions with an Affected relationship, or have been used to track project structure (refactoring) changes. Each Affected revision is deleted from the revised baseline.

**IMPORTANT:** The qualifiers / UPDATE\_CHANGE\_DOC\_IDS and / REMOVE\_CHANGE\_DOC\_IDS are optional however you must specify at least one.

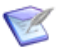

**NOTE** For requests that result in an item revision being removed from a revised baseline, an Affected relationship is automatically created between that baseline and the appropriate request. These relationships are only created if that request has been used to revise the baseline. For example, if two requests with the same relationships are used to revise the baseline, then only the request that was used by CRB to generate the new baseline is related.

■ /CANCEL TRAVERSE

Specifies that when /UPDATE\_CHANGE\_DOC\_IDS and /REMOVE\_CHANGE\_DOC\_IDS are processed traversal of tree structures is not performed. Only the requests in the lists are inspected for item revisions that have been related, respectively, as In Response To and Affected.

/FILENAME=<report-filename>

Specifies the output file name for a report that lists the impact of the changes to the baseline by each request (does not run the CRB command).

/WORKSET=<project-spec>

which comprises:

<product-id>:<project-id>

Specifies the project or stream to be used. When an item is to be added to the baseline, the project file name is taken from this project if there is no other revision in the project or stream.

Default: the user's current project or stream.

/ATTRIBUTES=(<attr1>=<value1>,<attr2>=<value2>,...)

Sets values for one of more attributes of the new baseline. <attrN> is the Variable Name defined for one of the user-defined attributes for baselines, which has also been declared as usable for this <product-id> and <br/> <br/>shaseline-type>. <valueN> is the substitution value to be given to this attribute.

/SCOPE=WORKSET

Specifies that any items from design parts that have been created after the original baseline was created are included in the revised baseline. If omitted any items from new design parts are excluded from the baseline.

 /UPDATE\_REQUIREMENT\_IDS=(<requirement\_spec1>{container\_name+ project\_name+dbname+rm\_browser\_url},<requirement\_spec2>{container\_name+ project\_name+dbname+rm\_browser\_url},...)

Specifies a comma separate list of Dimensions RM requirements to be updated. Each requirement is comprised of:

<requirement\_spec>{container\_name+project\_name+dbname+rm\_browser\_url}

where:

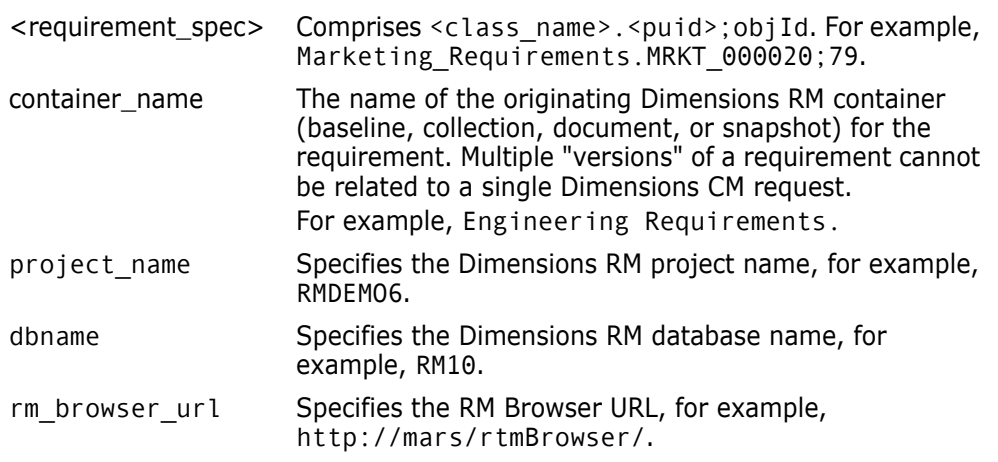

Example of a requirement\_id:

"Marketing\_Requirements.MRKT\_000020;79{Engineering Requirements+RMDEMO6+RM10+http://mars/rtmBrowser/}"

 /REMOVE\_REQUIREMENT\_IDS=(<requirement\_spec1>{container\_name+ project\_name+dbname+rm\_browser\_url},<requirement\_spec2>{container\_name+ project name+dbname+rm browser url},...)

Specifies a comma separate list of Dimensions RM requirements to be removed from the baseline. For details see /UPDATE\_REQUIREMENT\_IDS\_above.

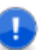

**IMPORTANT!** You can only specify Dimensions RM requirements if you have:

- **Installed the Dimensions RM integration.**
- Associated Dimensions CM projects and streams with Dimensions RM collections.
- Associated Dimensions CM products with Dimensions RM projects.

See the *Dimensions CM online help* and the Dimensions RM documentation for details.

#### **Description**

The CRB command creates a new baseline that is an exact copy of an existing baseline. The new baseline has the same top design part and list of included design parts as the baseline on which it is based.

**NOTE** A new baseline created by the CBL command, with the same top design part, may have a different scope because the breakdown and/or usage relationships in the design structure may be different.

The command works as follows:

- **1** The /UPDATE\_CHANGE\_DOC\_IDS list is processed:
	- **a** A candidate list of requests is constructed from the specified list. Each specified request is considered as the head of a family tree of requests with relationships to it in the Dependent class.

**NOTE** The number of requests is limited by the maximum command-line-list length of 16383 characters. The number of requests this translates into depends on the character lengths of the baseline and product name specifications used. If these specification names correspond to the maximum character lengths allowed by Dimensions CM, the request limit is 496. If they are shorter, the request limit is greater than 496.

- **b** The specified request and its Dependent-related children are added to the candidate list, followed by any Dependent-related children (grandchildren), until all descendants have been included. Some requests may already be in the candidate list if they belong to more than one family tree (they can be Dependent-related to more than one parent). The candidate list therefore contains the whole population of requests in all the tree structures specified by the /UPDATE\_CHANGE\_DOC\_IDS list. If /CANCEL TRAVERSE is specified the candidate list is just the specified list.
- **2** All the item revisions with an In Response To (R) relationship to any of the requests in the candidate list are added to the baseline, provided that the items are in the baseline's scope and the revisions are not checked out or suspended. During this process any revisions of those same items that are already in the baseline are removed. The In Response To revisions can be a combination of:
	- New additions to the baseline (where the item was not already included).
	- Substitutions for item revisions that are already in the baseline.

Structural changes that are tracked by any request in the candidate list are processed as documented in ["How the Create Revised Baseline Operation Interprets Structure](#page-134-0)  [Changes" on page 135.](#page-134-0)

- **3** The /REMOVE\_CHANGE\_DOC\_IDS list is processed. A new candidate list of requests is constructed from this specified list as described above.
- **4** All item revisions with an Affected(A) relationship to any of the requests in this candidate list, and which are still included in the baseline, are deleted from it.

Structural changes that are tracked by any request in the candidate list that reference the removal of items or project folders cause the removal of those items and folders. See ["How the Create Revised Baseline Operation Interprets Structure Changes" on](#page-134-0)  [page 135](#page-134-0).

If any, or all, of these revisions are not found in the baseline they are ignored and no message is issued, see Error Conditions below.

The main purpose of 'remove' processing is to clear items from a baseline that are redundant, that is, items for which no In Response To relationship replacement was required. The 'remove' qualifier is typically required less frequently because the normal process of removing superseded revisions is done by the 'update' processing. When /REMOVE\_CHANGE\_DOC\_IDS is used the requests listed may be the same as some of the requests in the /UPDATE\_CHANGE\_DOC\_IDS list, but this is not a constraint.

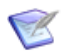

**NOTE** A revised baseline may be less self-consistent than one created using a baseline-template. For example, the original baseline may include item revisions by using a \*BUILT template rule. Also, the sources from which that revision was built may have been displaced from the revised baseline, but the original built revisions remain in the baseline unless they have been specifically displaced by the 'update' and 'remove' processing.

Use distinctive naming convention for the baseline-ids of revised baselines.

### <span id="page-133-0"></span>**Project Structure Changes**

When you create a revised baseline it include change information for all the project structure or refactoring changes related to the specified requests. When you perform commands that involve refactoring, such as AIWS and MWSD, and specify a request in the /CHANGE\_DOC\_IDS qualifier, those changes are recorded against that request. Specifying those requests in the Update list causes the changes to be applied to the revised baseline.

Project structure change control is normally enabled by default. You can enable it by setting a parameter, DM\_PATH\_CONTROL, in the DM.CFG file. See the *Administration Guide* for more details.

#### *Recorded Project Structure Changes*

When project structure change control is enabled, the following changes to project structure are recorded against change requests:

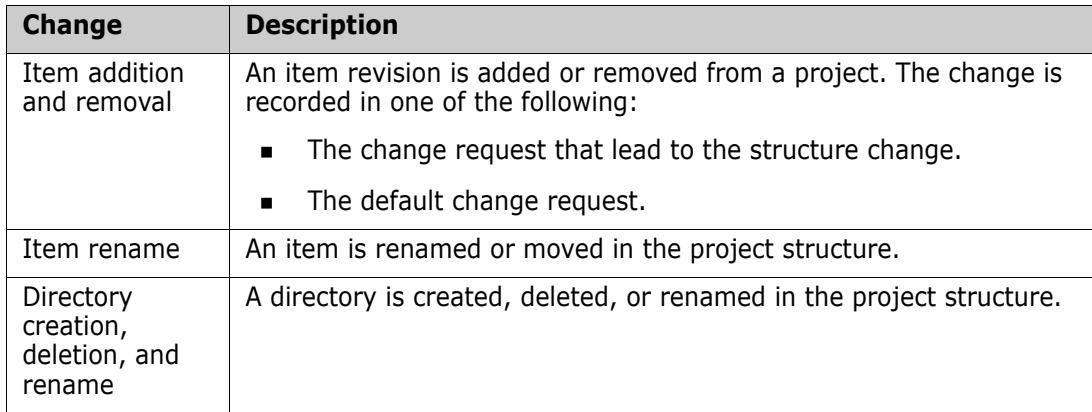

#### *Project Structure Change Requests*

When you create a revised baseline it includes all the structural changes tracked by the specified requests. The structural changes are only applied if they relate to the project whose context matches that in which the baseline is being revised. Structural changes outside of this context are ignored.

#### <span id="page-134-0"></span>*How the Create Revised Baseline Operation Interprets Structure Changes*

When you create a revised baseline the operation interprets different types of structure changes as follows:

- Item additions related to update requests are interpreted as new candidate items to be added to the baseline.
- Item and directory renames related to update requests are interpreted as candidate changes to the baseline file and folder structure.
- Item removals related to update or remove requests are interpreted as candidates for removal from the new baseline.
- Directory removals related to update or remove requests are interpreted as candidate changes to the baseline structure.

For more information on revised baselines, see the *Dimensions CM online help*.

#### *Notes on Structure Changes when Creating Revised Baselines*

When you create a revised baseline:

- The operation ignores directory or item removals if the items or directories were not in the original baseline or have not subsequently been added in the context of a structure change.
- All structure changes are performed in their original sequence to ensure integrity is maintained when item and directory renames are interleaved.
- **If the operation encounters a rename or removal change to a directory path, it avoids** renaming or removing the wrong directory by ensuring there have been no directory additions or renames to the same path since the baseline was created. For example assume that:
	- The original baseline included the directory "/source".
	- The original "/source" directory has been deleted.
	- A new directory named "/source" has been added, with different content.
	- This new / source directory was renamed to "/files".

The Create Revised Baseline operation detects that the original "/source" directory is not the same as the new /source directory and fails with an error.

#### **Error Conditions**

If there is a conflict when a revision to be deleted (as a result of 'remove' processing) is the same as the revision that was added or substituted (as a result of 'update' processing), the conflict is reported as a warning and the revised baseline is created.

If after 'remove' and 'update' processing has completed there is no change (the revised baseline is identical to the existing baseline), an error is reported and Dimensions CM automatically deletes the new baseline.

## **Limitations**

- The existing baseline must be a release baseline that was created using a template with no \*ALL rules, or an earlier revised or merged baseline.
- The new baseline-id must be unique in the product.
- This command can be run by users who have a role on the top design part in the existing baseline (which is also the top part for the new baseline) that is required to action the merged baseline from its initial lifecycle state to a new state. However, if a user with the PRODUCT-MANAGER role has assigned the \$ORIGINATOR role to the first transition in the lifecycle for this baseline type, any Dimensions user can create a revised baseline of this type provided they have any role on the top design part on which the revised baseline is being created.

# **CRSD – Create a Resident Software Definition**

/RSD\_NAME=<name\_RSD> /RSD\_VERSION=<version\_number\_of\_RSD> [/RSD\_DATA=<RSD\_data\_details>]

This command enables you to register an installation Resident Software Definition (RSD) to be associated with the build environment in which Dimensions Make operates. See the *Administration Guide* for details.

# **CS – Create a Stream**

```
[<product name>:]<stream name>
                /DESCRIPTION=<description>
                [/STREAM=<stream-spec> or /BASELINE=<baseline-spec> {/BA}]
                [/ATTRIBUTES=(<attr1>,attr2,...)] {/AT}
                [/DEFAULT_BRANCH=<branch-id>]
                [/[NO]CM_RULES]
                [/DEFAULT_CM_RULES]
                [/[NO]PATH_CONTROL]
                [/PRODUCT=<product-id>
                [/[NO]COPY_CONFIGS]
                [/[NO]FORCE]
                [/[NO]KEEP_STAGE]
                [/TOPIC]
                [/TOPIC_REQUESTS=(request ID)]
                [/USERS=(user1,groups1)] 
      Example CS
                QLARIUS:JAVA_BRANCH_TEST
                /DESCRIPTION="Stream for testing"
                /BASELINE="beta_v1"
                CS
                QLARIUS:JAVA_TOPIC_TEST
                /DESCRIPTION="Topic stream for my dev work"
                /TOPIC
                /TOPIC_REQUESTS=(QLARIUS_CR_32)
                /STREAM="QLARIUS:JAVA_BRANCHA_STR"
                /USERS=(barry,DevTeam1)
Parameters and
     qualifiers
                \blacksquare [<product name>:]<stream name>
                   where:
                    <product name>
                   (Optional) Specifies the CM product to own the new stream.
                    <stream name>
                   Specifies the name of the new stream.
                 /DESCRIPTION=<description>
                   Optionally specifies a description for the stream.
                 /STREAM=<stream-id> 
                   Optionally specifies the stream on which to base the new stream (or topic stream).
                 /BASELINE=<baseline-id> 
                   Optionally specifies the Dimensions baseline on which to base the new stream.
                ■ /ATTRIBUTES=(<attr1>,attr2,...)
                   Specifies the user-defined attribute values for this stream.
                 /DEFAULT_BRANCH=<branch-id>
```
Specifies the <br />branch-id> to be the default branch for new item revisions in the stream. This must be unique within the base database.

If omitted, defaults to the *stream-id*.

Note that a new version branch is created in the base database.

 $\blacksquare$  /[NO]CM\_RULES

Specifies whether a request is required when creating new item revisions in the stream. Note that this option does not check whether there is a valid relationship between the request type and item type.

/DEFAULT\_CM\_RULES

Specifies whether CM rules are fully validated for the supplied request type and that a valid relationship exists between the item type and request type. For details about the CM rules, see the *Dimensions CM online help*.

/[NO]PATH\_CONTROL

Specifies whether a request is required to perform refactoring operations in this stream.

/PRODUCT=<product-id>

Optionally specifies the product to own the stream.

If omitted, it defaults to the product that owns the stream or baseline on which the stream is based. This is not required when you specify a stream.

/[NO]COPY\_CONFIGS

Specifies whether build configurations are copied from the project referenced by the / WORKSET parameter to the new project.

The default behavior depends on the value of the parameter DM\_BUILD\_COPY\_CONFIGS in the DM.CFG file. This not set by default. If it is set, the default is COPY\_CONFIGS. Otherwise, it is NOCOPY\_CONFIGS.

 $\blacksquare$  /[NO] FORCE

When copying build information from the project referenced by the /WORKSET parameter to the new project, this option specifies whether the DWS aborts when the first error is encountered, or whether the process continues to produce as many diagnostic messages as possible. /NOFORCE means that the process stops after the first error.

The default behavior depends on the value of the parameter DM\_BUILD\_COPY\_FORCE in the DM.CFG file. This not set by default. If it is set, the default is /FORCE. Otherwise, it is /NOFORCE.

■ /KEEP\_STAGE

When creating a stream based on an existing stream, specify this optional qualifier to control the stages of the items in the new stream.

- Use /NOKEEP\_STAGE to reset the stages of all the items in the new stream to the initial stage.
- Use /KEEP\_STAGE to keep the stages of the items from the source stream.

This qualifier can only be used when the new stream uses the manual deployment model.

Default (when the qualifier is not specified): /KEEP\_STAGE

/TOPIC

Creates a topic stream. A topic stream is a temporary stream that you can use for a well-defined set of work, for example, to fix a defect or develop a small feature. You can only create a topic stream as a branch of a regular stream. For more information, see the *Dimensions CM online help*.

/TOPIC\_REQUESTS=(request ID)

Specifies the request used to merge the changes in the topic stream into its parent stream.

Can only be used with /TOPIC.

■ /USERS=(user1,group1)

Specifies a list of users or groups who can view a topic stream.

Can only be used with /TOPIC.

### **Description**

The CS command is used to create a new stream in a Dimensions product. The stream can be empty, based on an existing stream, or based on an existing baseline. All the item revisions in a parent stream are included in a new child stream based on this parent.

When CS populates the new stream from an existing stream, and the /COPY\_CONFIGS qualifier is specified, build configurations and/or relationships are also copied to the new stream. See the Dimensions Build online help for further details.

#### **Limitations**

You need to have the STREAM\_CREATE privilege to perform this command.

Because of a restriction with the use of MVS data sets, streams cannot be used with MVS data areas, work areas, or deployment areas.

# **CSJ – Create Schedule Job**

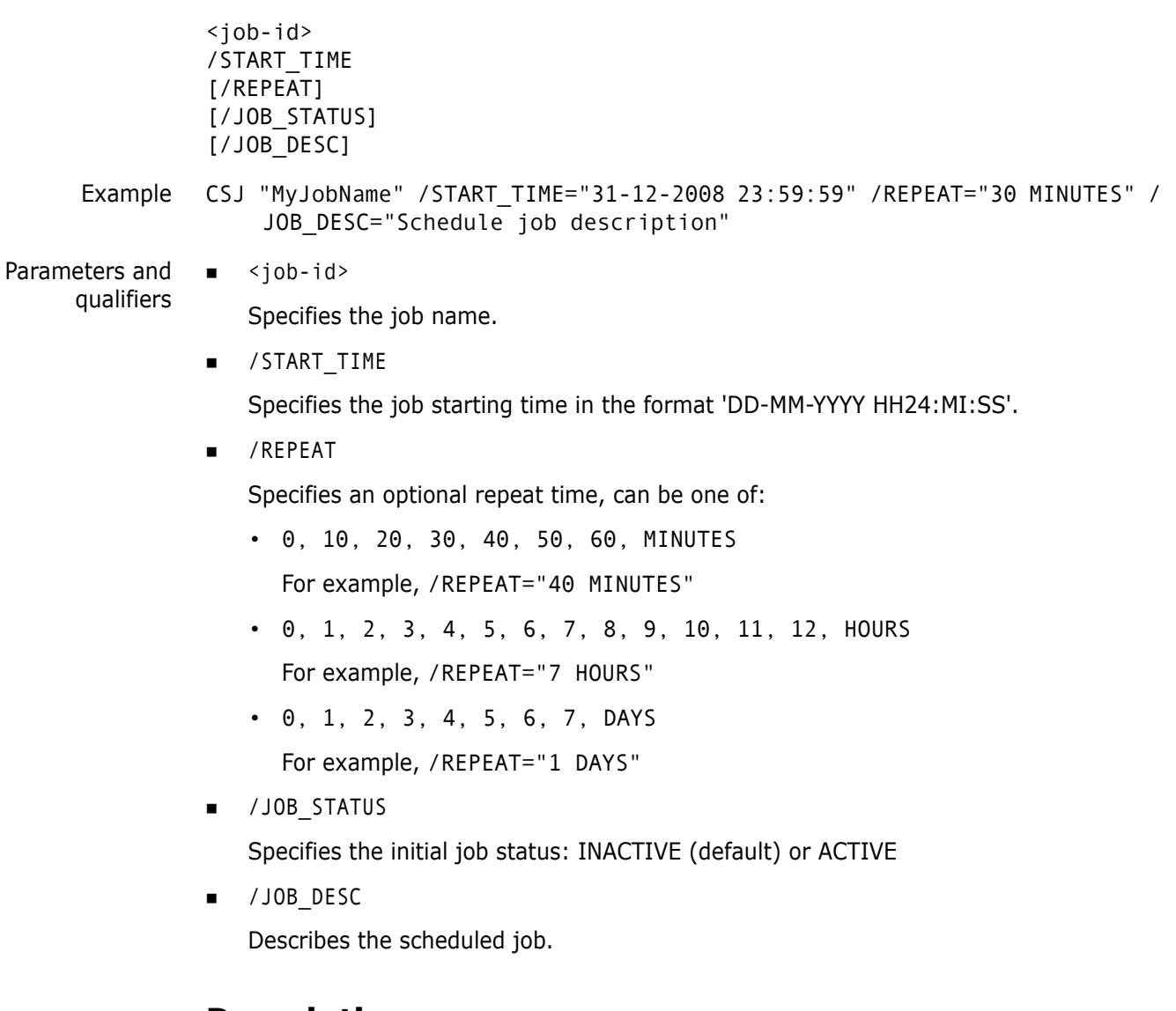

#### **Description**

Enables you to setup a scheduled job.

# **CUSR – Register User**

```
<user-id>
[/WORKSET=<project-spec>]
[/[NO]PASSWORD_SAVE]
[/ATTRIBUTES=(site=<site>,
    group_id=<group-id>,Dept=<dept>,
    full_name=<full-name>,phone=<phone>,
    <attribute-id>=<value>,email_addr=<email-addr>)]
```
## **Description**

This command is the same as UREG.

For details, see the *Administration Guide*.

# **CVS – Create Variant Structure**

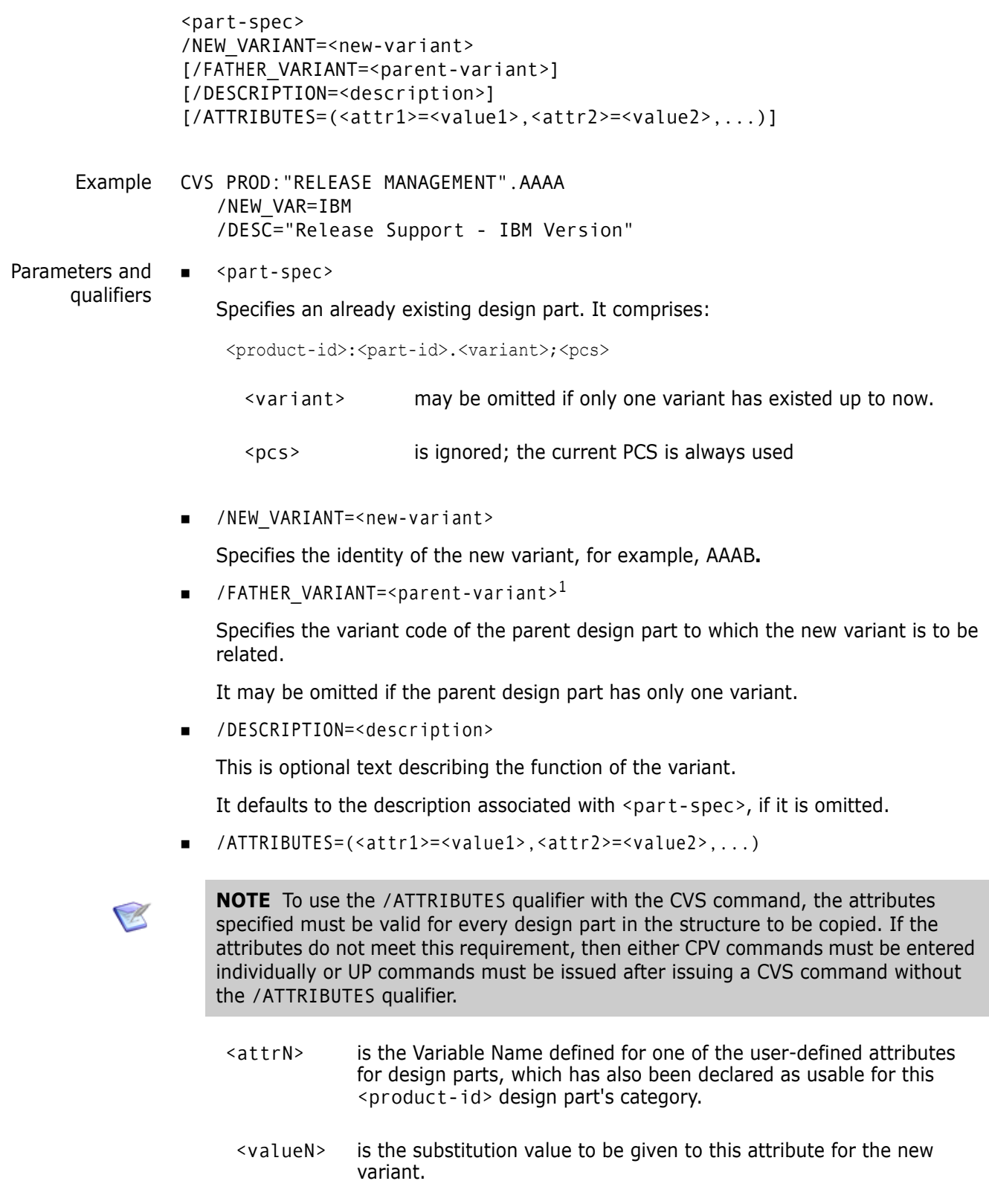

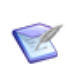

**NOTE** CVS is similar to CPV except that it creates a whole new part variant structure (by including every variant in the structure from the part you specify) i.e. it is the equivalent of a whole series of CPVs.

Roles may then be assigned to specific design part variants.

## **Limitations**

Only users with the appropriate management privileges can run this command.

This command fails if the structure already contains a variant.
# **CWSD – Create Project Directory**

<directory-path> [/WORKSET=<project-spec>] [/CHANGE\_DOC\_IDS=(<request1>,<request2>,...)]

Example CWSD src

- Parameters and qualifiers
- <directory>

The CWSD command creates a project directory *<directory>* in the database project structure relative to the working location for subsequent use in project operations

/WORKSET=<project-spec> comprises:

<product-id>:<project-id>

This optionally specifies the project/stream to be used for this command: failing this, the user's current project/stream is taken.

/CHANGE\_DOC\_IDS=(<request1>,<request2>,...)

<requestN> identifies a request to which this structural change to the project is to be related In Response To.

Specify this optional qualifier if you want this structural change to the project to be recorded against the specified request(s). If path control has been enabled, this qualifier is mandatory. If path control is not enabled, then the request(s) is ignored.

### **Limitations**

Normally, only users with the appropriate management privileges can run this command.

This constraint can, however, be relaxed using the Set Project Permissions (SWSP) command, as described on [page 474.](#page-473-0)

# **DAR – Delete Archive**

<archive-id>

Example DAR AA12AB

Parameters and qualifiers

■ <archive-id>

This is the identity of an archive which is to be deleted.

See the *Administration Guide* for details.

# **DBC – Delete Build Configuration**

```
[ <br/>build-configuration-name> | * ][; [ * |<number> ] ][/[NO]EXECUTE]
[/FORCE]
[/WORKSET=<product>:<project>]
[/PRODUCT=<product>]
```
Parameters and qualifiers

Delete all build configurations in the scope of either the workset or the product.

<build-configuration-name>

Delete all build configurations in the specified scope that have this name.

 $\blacksquare$ ;\*

\*

Specifies the tip revision of the build configuration.

 $\blacksquare$  : <number>

Specifies a specific revision number for the build configuration.

/NOEXECUTE

Used for testing.

 $\blacksquare$ /FORCE

The default is /NOFORCE. /FORCE deleteS a build configuration even if it is currently checked out.

/WORKSET=<product>:<project>

Specifies the scope of the build configuration search.

/PRODUCT=<product>

Specifies the scope of the build configuration search.

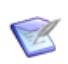

**NOTE** /WORKSET and /PRODUCT are mutually exclusive.

### **Description**

Use the Delete Build Configuration command to delete old versions of build configurations from your system, or to remove all records associated with a specific build-configuration name for a project.

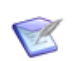

**NOTE** A build configuration creates hidden records that are deleted only when a DBC command is issued without any specified revision number.

If any errors arise during the processing of the DBC command, all actions it has taken are backed out.

# **DBDB – Unregister an Existing Base Database Entry**

/BDB\_NAME=<base\_db\_name> /DB\_SERVICE=<base\_db\_instance> /NN\_NAME=<network\_node\_name>

Example DBDB /BDB\_NAME=SERENA-PCMS /DB\_SERVICE=PCMSUDB /NN\_NAME=MACHINE.COMPANY.COM

> This command enables you to unregister base database entries in an installation's network administration tables. See the *Administration Guide* for details.

# **DBL – Delete Baseline**

<baseline-spec>

Example DBL PROD:"R M VERSION 2 FOR HP-UX"

Parameters and qualifiers

<baseline-spec> comprises:

<product-id>:<baseline-id>

### **Limitations**

This command can be run only by the user who created the baseline or by a user with the appropriate management privileges.

A baseline used as a child collection cannot be deleted.

A baseline that has been actioned can be deleted only by a user with the appropriate management privileges.

A baseline cannot be deleted if it has been used to make a release or archive.

# **DBPROJ – Create a Dimensions Build Project**

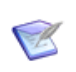

**NOTE** This command is no longer available. See the *Dimensions Build online help* for more information on how to define build projects.

Command no longer available.

## **DBT – Deliver Build Targets**

**NOTE** This command is not supported for external requests.

```
DBT <br/>build job>
[/CHANGE_DOC_IDS=(<request1>,<request2>,...)]
[/DELETE]
```
### **Description**

If a delivery fails during the execution of a build, or there are other problems, use this command to deliver an incomplete build. For more information about using Dimensions Build see the *Dimensions Build online help*.

#### **Example**

DBT R-1234

#### **Parameters and Qualifiers**

<build job>

Specifies the build job in progress that has an incomplete delivery.

/CHANGE\_DOC\_IDS=(<request1>,<request2>,...<requestn>)

Identifies Dimensions CM requests to which the new items created in the stream are to be related *In Response To* (if required by change management rules). If a delivery failed during a build, specify the same requests that were used on the original BLD command.

**DELETE** 

Specifies an incomplete changeset to be deleted. The items are not removed and remain in the item library.

# **DCH – Delete Request**

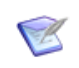

**NOTE** This command is not supported for external requests.

<request-id>

Example DCH PROD HELD 349

Parameters and qualifiers

 $\blacksquare$  <request-id>

This is the identity of the held Dimensions CM request to be deleted.

### **Limitations**

- Requests which have been saved in the other types of request lists cannot be deleted.
- This command can be run only on requests that are pending (in the Held list). They can be deleted by the user who created them or by a user with the appropriate management privileges.
- The command is not supported for external requests.

# **DCO – Delete an Existing Contact**

/CO\_NAME=<contact\_name>

Example DCO /CO\_NAME="SERVER MANAGER" DCO /CO\_NAME="MAINFRAME MANAGER" DCO /CO\_NAME="DB ADMIN"

> This command enables you to a delete an existing contact from an installation. See the *Administration Guide* for details.

# **DCS – Delete Credential Set**

DCS <credential-spec>

This command enables you to delete a new credential set. See the *Administration Guide* for details.

# **DCST – Delete an Existing Codeset**

/CDST\_NUMBER=<codeset\_number>

Example DCST /CDST\_NUMBER="2000"

This command enables you to a delete an existing codeset from an installation. See the *Administration Guide* for details.

# **DDF – Define Data Formats**

```
<format>
                [/DESCRIPTION=<format-description>]
                [/CLASS=<class-no>]
                [/MIME_TYPE=<mime-type>]
                [/COMPRESSION_LEVEL=<level>]
                [/[NO]USE_DELTA_COMPRESSION]
      Example DDF TXT /DESCRIPTION="Plain text"
                   /CLASS=1 /MIME_TYPE="TEXT/PLAIN"
Parameters and
     qualifiers
               ■ <format>
                   the format being defined.
                /DESCRIPTION=<format-description>
```
descriptive name for the format.

/CLASS=<class-no>

Specifies the file types where:

```
1=TEXT
2=BINARY
3=OpenVMS
4=Macintosh
5 = NT
```
/MIME\_TYPE=<mime-type>

Specifies the Multipurpose Internet Mail Extension (MIME) type. MIME types comprise seven broad categories, with each category also having subcategories defined by using a forward slash ( / ) separator. The broad categories are: Application, Audio, Image, Message, Multipart, Text and Video. An example of a subcategory is APPLICATION/WORD.

■ COMPRESSION LEVEL=<level>

Specifies the compression level to be used when getting item revisions assigned this data format. Use a digit from 0 to 9, where 0 indicates no compression, 1 means fastest compression method (but less compression) and 9 indicates slowest compression method (but best compression). If this qualifier is omitted, text file formats use fastest compression method (level 1) while all other file formats use no compression.

■ No parameters or qualifiers

If DDF is executed without parameters or qualifiers, it prints a list of existing data formats together with their descriptions.

 $\blacksquare$  /[NO]USE DELTA COMPRESSION

Decreases the size of the transferred item by only sending sections that have been modified between revisions.

#### **Description**

This command enables a user to define data formats to be assigned to particular item types or request types:

- **For items**, a user with the role of TOOL-MANAGER can define a list of valid data formats for particular item types. These defined data formats can then, where appropriate, be subsequently assigned by a user with the role of TOOL-MANAGER to particular item types using the Assign Data Formats to Item Types (ADF) command (see [page 44](#page-43-0)).
- **For requests**, a user with the role of TOOL-MANAGER or CHANGE-MANAGER can define a valid data format for a particular request type. This defined data format can then, where appropriate, be subsequently assigned by a user with the role of PRODUCT-MANAGER or CHANGE-MANAGER to a particular request type using the Assign Data Formats to Request Types (ACF) command (see [page 43\)](#page-42-0).

This function is also available from the Process Modeler, Data Formats and MIME Types option.

Uses for such a list of valid data formats include:

- Validation on item or request creation.
- Specifying file types: All items or requests that have formats not defined with "CLASS=1" (text) is transferred to and from clients in binary mode. There is no need to assign the format to an item or request type.
- Specifying MIME types for the Dimensions web client. I-Net uses the MIME type associated with the item's or request's format to display the item's or request's content within the user's browser.

If a list of valid data formats is subsequently assigned to an item type, then the use of one of those formats is compulsory when creating items of that type; whereas, if a list of format types has not been assigned, then any format can be used at the time of item creation, even one not defined by a user with the role of TOOL-MANAGER.

If a valid data format is subsequently assigned to a request type, the choice of this format is compulsory when creating requests of that type. If no format has been assigned, binary is assumed.

Existing defined data formats can be removed by the use of the Remove Data Format Definitions (RMDF) command (see [page 417\)](#page-416-0).

**NOTE** For items only, the data format for existing items can also be updated using the Update Item Attributes (UIA) command (see [page 503\)](#page-502-0).

See also "SDF – Set Data Format Flags" command on [page 447.](#page-446-0)

#### **Limitations**

Only users with the appropriate management privileges on the product can run this command.

# **DELIVER – Deliver to a Stream**

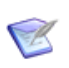

**NOTE** When a project is specified, or the user's current project/stream is a project, this command behaves the same as the UPLOAD command (for details see [page 529\)](#page-528-0).

```
[<file-spec> or /DIRECTORY=<directory-spec>] or
    /USER_FILELIST=<filelist-file>]
[/[NO]RECURSIVE]
[/LOGFILE=<file-spec>
[/ATTRIBUTES=(<name>=<value>, ...)]
[/CHANGE_DOC_IDS=(<request1>,<request2>,...)]
[/CODEPAGE=<code-page> or DEFAULT]
[/COMMENT=<text>]
[/DESCRIPTION=<description>]
[/PART=<part-spec>]
[/CONTRIBUTER_STREAMS=(<stream-id>, ...)]
[/ALL]
[/USER_DIRECTORY=<directory-path>]
[/RELATIVE_LOCATION=<directory-spec>]
[/FILTER=<filter-name>]
[/USER_FILTER=<filter-file-spec>]
[/UNLOCK_FILES]
[/CONTENT_ENCODING=<file-encoding>]
[/[NO]ADD]
[/[NO]UPDATE]
[/[NO]DELETE]
[/[NO]QUIET]
[/[NO]VERBOSE]
[/[NO]EXECUTE]
[/REMOVAL_SCOPE=<REVISION|STREAM>]
[/IMPORT]
[/NOIGNORE]
```
## **Description**

The DELIVER command delivers a file or directory to a stream. If there are conflicts between the repository and the work area they are reported and the deliver fails. By default, only changes to controlled files are delivered. New or deleted files are only delivered to the repository if you specify the /ADD or /DELETE qualifiers. If a change is delivered for an item that has been locked by another user, the delivery fails. If a change is delivered for an item that has been locked by the user issuing the deliver operation, the delivery succeeds and the file is automatically unlocked.

**IMPORTANT!** Dimensions 14.1 and later: you can only use the DELIVER command to deliver changes from a work area to the stream that was originally used to populate that work area.

#### **Example**

```
DELIVER /DIR=C:\temp\work\ /COMMENT="Fixed a bug"
   /ATTRIBUTES=(Complexity="High") /CHANGE_DOC_IDS=(PAYROLL_TDR_2)
```
This command delivers all files found in the directory C:\temp\work (and in any directories below it) to the user's current working stream. Any newly created revision are be related to PAYROLL\_TDR\_2, have the comment "Fixed a bug", and the revision's Complexity attribute is set to "High".

#### **Parameters and Qualifiers**

<file-spec>

Specifies the name of a file to be delivered. /DIRECTORY=<directory-spec>

Specifies a directory path. The files in the directory are enumerated and each one that has been modified is delivered.

/USER\_FILELIST=<filelist-file>

Specifies a file containing a list of file names to be delivered. Each file name must be on a separate line. File names may be specified as either relative or absolute paths. If the path is absolute it is interpreted as a full stream path. If not, Dimensions obtains the stream path by mapping the file name to the operation root directory, which is the current working location as specified by the last SCWS command. If this a mapping is not possible, the file name is ignored.

/[NO]RECURSIVE

If /DIRECTORY is specified and this qualifier is not present, all files that have been modified in all directories beneath the one specified are delivered. /NORECURSIVE specifies that only files at the specified directory level are delivered.

Default: /RECURSIVE

/LOGFILE=<file-spec>

Generate a log file at the specified file location that contains the results of all the individual Dimensions CM operations executed with this command.

■ /ATTRIBUTES=(<name>=<value>, ...)

Specifies the user defined attributes to set on the newly created revisions. All attributes specified must be valid for the item types created.

/CHANGE\_DOC\_IDS=(<request1>,<request2>,...)

Specifies the requests for the items to be related to. The originally fetched versions are related as "Affected", and the newly created versions are "In Response To".

/CODEPAGE=<code-page>

Specifies the code page to be associated with the items.

/COMMENT=<text>

Specifies a comment to apply to all newly created item revisions.

/DESCRIPTION=<description>

Specifies a description to apply to all newly created items.

/PART=<part-spec>

Specifies the design part specification in this format:

<product-id>:<part-id>.<variant>;<pcs>

The design part to which new items belong.

/CONTRIBUTER\_STREAMS=(<stream-id>, ...)

If a working area contains files that originated from other streams that need to be added to the target stream, use this qualifier to specify which streams to add content from.

[/ALL]

Content originating from any stream is also included when delivering files.

/USER\_DIRECTORY=<directory-path>

Specifies a directory other than the current working location. You can use the Dimensions node:: syntax. For example, the following command delivers to a stream from C:\temp regardless of the current working location:

DELIVER /USER\_DIRECTORY="C:\temp"

The following command delivers to a stream from the /tmp directory on the host "hostname":

```
DELIVER /USER_DIRECTORY="hostname::/tmp"
```
/RELATIVE\_LOCATION=<directory-spec>

Specifies a project, stream, or baseline directory which is to be the "virtual" root directory for the duration of this command. If this parameter is given, the paths specified in <file-spec> or /DIRECTORY must be relative to the directory specified with / RELATIVE LOCATION.

/FILTER=<filter-name>

The command only creates or updates files that satisfy the criteria specified in the area filter <filter-name>.

An area filter is a regular expression following the same syntax as that used by the Dimensions GREP command.

/USER\_FILTER=<filter-file-spec>

Specifies the name of a local file containing the definition of a file filter to be used when fetching or checking in files. The format of the filter file and a sample format definition is described in ["Inclusion/Exclusion Filters" on page 527](#page-526-0).

Only files matching the filter (and not excluded by the filter) are delivered when a user filter is specified.

**NATIONAL PROPERTY** 

Unlocks all items in the stream that were locked by the user issuing the command (even if the files being delivered do not include those that were locked).

/CONTENT\_ENCODING=<file-encoding>

Specifies the content encoding for new item revisions to be created. Supported encodings are the Microsoft codepages, the ISO-8859 variants  $(1-10)$ , UTF-8, UTF-16, UTF-16BE, UTF-16LE, UTF32, UTF32BE, and UTF32LE.

 $\blacksquare$  /[NO] ADD

Allows new content to be added to the repository. Default : NOADD.

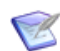

**NOTE** If you specify /ADD, you may also need to specify /UPDATE if there are updates that need to be performed as well (specifically moves).

 $\blacksquare$  /[NO]UPDATE

Allows updating (and refactoring) of existing content in the repository.

The default is UPDATE

/[NO]DELETE

Allows existing content to be deleted from the repository.

The default is NODELETE

/[NO]QUIET

Only print critical messages.

/[NO]EXECUTE

Forces the transfer of files while generating a script file containing the equivalent Dimensions commands.

■ /[NO]VERBOSE

Print additional information about the update process.

/REMOVAL\_SCOPE=<REVISION|STREAM>

Removes a specific revision or all revisions from the stream. The REVISION qualifier removes only the revision that was deleted from your work area. The STREAM qualifier removes all revisions of the file from the stream.

/IMPORT

Enables you to re-import files and folders back into a stream, for example:

DELIVER /IMPORT /user\_dir="/tmp/test/dd\_1"

 $\blacksquare$  /NOIGNORE

You can use ignore rules to exclude specific files, folders, and file types from deliveries. To skip ignore rules and deliver all files, specify /NOIGNORE. For details about using ignore rules, see the *Dimensions CM online help*.

Default: /IGNORE

### **Limitations**

You must have one of the following privileges to run this command:

- **Streams: PROJECT\_UPLOAD**
- **Items: ITEM\_CREATE**

# **DFS – Delete an Existing File System**

/FS\_NAME=<file\_system\_name>

This command enables you to remove specific file systems definitions for each registered installation operating system. See the *Administration Guide* for details.

# **DGRP – Delete Group**

<group-name>

Example DGRP <group-name>

where <group-name> is the name of the group to be deleted.

### **Description**

The DGRP command deletes a group.

### **Limitations**

Only users with the appropriate management privileges can run this command.

# **DI – Delete Item**

<item-spec> [/FILENAME=<file-name>] [/WORKSET=<project-spec>] Example DI PROD:"QUERY RELEASE".AAAA-SRC;1 DI PROD:"QUERY RELEASE".AAAA-SRC;\* Parameters and qualifiers  $\blacksquare$  <item-spec> Comprises: <product-id>:<item-id>.<variant>−<item-type>;<revision> **NOTE** This command is not available for items that belong to a stream. item-id> may be omitted if <file-name> is specified. <variant> may be omitted if only one exists. <revision> may be specified as **\*** to delete all revisions of the product item that are in the project used for this command. If omitted, the latest revision is deleted (see note in [About the Command-Line](#page-13-0)  [Interface](#page-13-0) on [page 14](#page-13-0))

/FILENAME=<file-name>

Specifies the name of the file containing the item in the item-library.

It may be omitted if <item-id> is specified.

/WORKSET=<project-spec>

Comprises:

<product-id>:<project-id>

This optionally specifies the project to be used for this command: failing this, the user's current project is taken. All item revisions to be affected by the command must be within the project.

Item revisions to be affected by the command may be specified explicitly, or they are selected from the project.

#### **Notes**

- An item is not deleted if it is:
	- Used in an Item Process Definition (IPD).
	- Not at an initial lifecycle stage.
	- Used as an input to a built item.
- When an item is deleted, all areas are checked to verify that the item is not deployed. If the item is deployed to an area, the item deletion fails.
- An item can be referred to by an earlier version of an area, however, that area version cannot be used.

## **Limitations**

This command can be run only by a user with the appropriate management privileges or, if the item revision is at the initial lifecycle state, by users if it is in their pending list.

Items cannot be deleted if they are included in a baseline.

# **DINS – Unregister an Existing Database Instance Entry**

/DB\_SERVICE=<base\_db\_instance> /NN\_NAME=<network\_node\_name>

Example DINS /NN\_NAME=MACHINE.COMPANY.COM - /NN\_NAME=MACHINE.COMPANY.COM - /DB\_SERVICE=PCMSUDB

> This command enables you to unregister database instance entries in an installation's network administration tables. See the *Administration Guide* for details.

# **DIR – Define Item Relations**

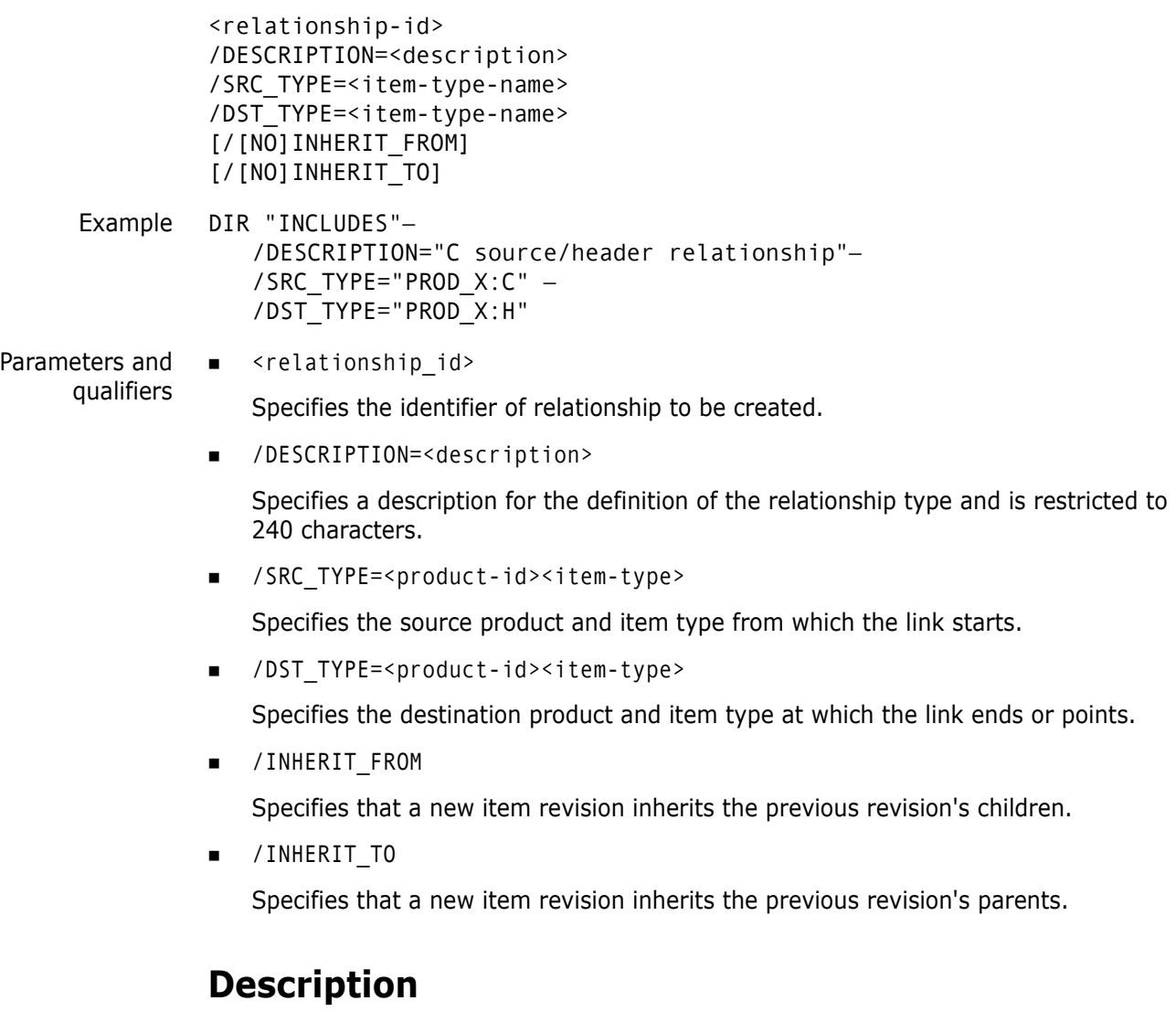

The command DIR is used to define a relationship between Dimensions item types. This relationship may be across products. Once a relationship has been defined it can be used by the RII and XII commands to create and delete relationships. (The RIR command is used to remove a relationship definition.)

### **Limitations**

Only users with the appropriate management privileges can run this command.

## **DLCA - Download to Library Cache Area**

```
[/WORKSET=<project-spec>] or [/BASELINE=<baseline-spec>]
/AREA=<library cache name>
/USER_ITEMLIST=<file with item specs>] or [ITEM_LIST=<list of item 
    specs>]
```
#### **Description**

Updates a single library cache area with a list of one or more Dimensions items. If you execute the command without any qualifiers, the library cache area that is associated with the current project or stream is updated with all items.

### **Example**

```
DLCA /WORKSET="PROD30:PRJ30" /AREA="LCA30" /ITEM_LIST=(FORGE:FILE2 TXT-
    113668470X280X8.A-SRC;1, )
```
#### **Parameters and Qualifiers**

/WORKSET=<project-spec>

Specifies the project or stream from which to download Dimensions items. If not specified, items are downloaded from the current project or stream.

/BASELINE=<baseline-spec>

Specifies a baseline from which to download Dimensions items. If not specified, items are downloaded from the project or stream specified in /WORKSET.

/AREA=<library cache name>

Specifies a library cache area.

/USER\_ITEMLIST=<file with item specs>

Specifies the name of a file containing a list of items to be downloaded.

■ /ITEM LIST=<list of item specs>

Specifies a list of items to be downloaded from a project (or stream).

#### **Additional Examples**

 To populate a specific library cache area with the tip revisions from a project that is not the current project (or stream):

```
dlca /workset=PROD1:PRJ1 /area=LCA
```
■ To populate a library cache area with the items specified in a file:

```
dlca /workset=PROD1:PRJ1 /area=LCA /
    user_itemlist="c:\temp\specs.txt"
```
■ To populate a library cache area with specific items from a project (or stream):

dlca /workset=PROD1:PRJ1 /area=LCA /item\_list=(PROD1:ITEM1 TXT.A-SRC;1,PROD1:ITEM2 TXT.A-SRC;2)

To populate a library cache area with all revisions from a baseline:

dlca /baseline=PROD1:B1 /area=LCA

## **DLGB – Delegate Baseline**

```
<baseline-spec>
/ROLE=<role>
/USER_LIST=(<user1>,<user2>,...)
[/CAPABILITY=<capability>]
[/ADD or /REPLACE or /DELETE]
```
#### **Example**

```
DLGB QLARIUS:"EST_BASELINE2" /ROLE=REVIEWER
  /USER_LIST=(abrown, nsmith) /CAPABILITY=P
```
#### **Parameters and qualifiers**

<baseline-spec>

Comprises:

```
<product-id>:<br/>baseline-id>
```
<baseline-id> Specifies the identity of the baseline to be delegated.

■ /ROLE=<role>

Identifies the role title to be delegated.

/USER\_LIST=(<user1>,<user2>,...)

Identifies by login username one or more Dimensions users to whom delegation of the role is to be made for this baseline.

/CAPABILITY=<capability>

Specifies that this role delegation is to be **P** for Primary, **S** for Secondary (default), or **L** for Leader. See AUR command for description of these role types.

Only one user and only /ADD or /REPLACE are valid for delegation of Primary capability.

 $\blacksquare$  /ADD

Specifies that the user(s) are to have this role for this baseline in addition to those who already have it.

This is the default option if none of /ADD, /REPLACE, /DELETE is specified.

/REPLACE

Specifies that the user(s) are to have this role for this baseline instead of those who already have it.

/DELETE

Specifies that the user(s) are to be removed from the list of users who have this role for this baseline.

## **Description**

Delegate a baseline when you want to assign a baseline to another user.

### **Limitations**

This command can be run only by a user with the appropriate management privileges or by users for whom the baseline to be delegated is in their pending list.

## **DLGC – Delegate Request**

**NOTE** This command is not supported for external requests.

```
<request-id>
[/SITE=<site id> or /ROLE=<role> /USER LIST=(<user1>,<user2>,...)]
[/CAPABILITY=<capability>]
[/ADD or /REPLACE or /DELETE]
[/[NO]DELEGATE_ITEMS]
```
#### **Example**

DLGC PROD\_DR\_25 /ROLE=REVIEWER - /CAPABILITY=P /USER=SMITH

DLGC PAYROLL TDR 1 /SITE="earth:intermediate@@dim9"

#### **Parameters and qualifiers**

**m** <request-id>

Identifies the Dimensions CM request for which the delegation is to be made.

/SITE=<site-id>

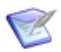

**NOTE** Cannot be used with /ROLE and /USER\_LIST (to be rejected).

Delegates the request to a replication site instead of a specific user, where <site\_id> is one of the following:

- LOCAL: a keyword that can be used to set the ownership to the local base database
- <node\_name>:<dbname>@@<dsn>

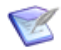

**NOTE** @@ is used because @ is the default Dimensions escape character for the command line.

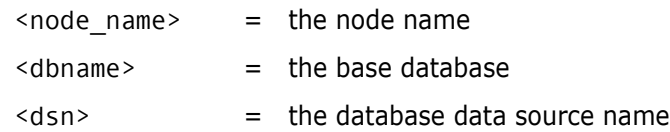

The DLGC command does not perform an immediate replication and determines who is the owner when the next scheduled replication occurs.

/ROLE=<role>

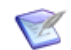

**NOTE** If specified /SITE is rejected.

Identifies the role title to be delegated.

 $\blacksquare$  /USER\_LIST=(<user1>,...)

**NOTE** If specified /SITE is rejected.

Identifies by login username one or more Dimensions users to whom delegation of the role is to be made for this request.

/CAPABILITY=<capability>

Specifies that this role delegation is to be **P** for Primary, **S** for Secondary (default), or **L** for Leader. See the AUR command for description of these role types.

Only one user and only /ADD or /REPLACE are valid for the delegation of the Primary capability.

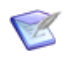

**NOTE** Is ignored when /SITE is specified.

 $\blacksquare$  /ADD

Adds this role for this request to the specified users (in addition to users that currently have this role).

Is the default option if none of /ADD, /REPLACE and /DELETE are specified.

**NEPLACE** 

Replaces this role for this request with the specified users instead of the users who currently have it.

/DELETE

Deletes the specified users from the list of users who have this role for this request.

/DELEGATE\_ITEMS

When delegating a request to a user, automatically delegates those items related as Affected and In Response To to the same user. This qualifier invokes the DLGI command logic for all items related to that request using the qualifiers passed down to DLGC.

#### **Description**

Delegate a request when you want to assign a request to another user. You can also change role assignments.

#### **Limitations**

- This command can be run only by a user with the appropriate management privileges or by users for whom the Dimensions CM request to be delegated is in their pending list.
- The command is not supported for external requests.

### **DLGI – Delegate Item**

```
<item-spec>
[/FILENAME=<file-name>]
/ROLE=<role>
/USER_LIST=(<user1>,<user2>,...)
[/WORKSET=<project-spec>]
[/CAPABILITY=<capability>]
[/ADD or /REPLACE or /DELETE]
```
### **Example**

```
DLGI PROD:"QUERY RELEASE"-SRC -
   /ROLE=REVIEWER /CAPABILITY=P -
   /USER=SMITH /FILENAME=qr.c
```
#### **Parameters and qualifiers**

■ <item-spec>

Comprises:

<product-id>:<item-id>.<variant>−<item-type>;<revision>

- $\langle$  item-id> identifies the new item within the product. <variant> if omitted, the default (specified when the product was defined) is used. <revision> defaults to **1**, if omitted.
- /FILENAME=<file-name>

Specifies the name of the project file name.

The project file name identifies the relative path (directory plus file name) from the working location of the file to be used when the item is checked out from the current project. The project file name for the same item may *differ* between projects; for example, src/hello.c, hello.c, or src/build/hello.c.

It may be omitted if  $\leq$  item-id> is specified.

/ROLE=<role>

Identifies the role title to be delegated.

 $\blacksquare$  /USER LIST=(<user1>,...)

Identifies by login username one or more Dimensions users to whom delegation of the role is to be made for this item.

/WORKSET=<project-spec>

Comprises:

<product-id>:<project-id>

Optionally specifies the project or stream to be used for this command: failing this, the user's current project/stream is taken.

Item revisions to be affected by the command may be specified explicitly, or they are selected from the project/stream.

/CAPABILITY=<capability>

Specifies that this role delegation is to be **P** for Primary, **S** for Secondary (default), or **L** for Leader. (See AUR command for description of these role types.)

Only one user and only /ADD or /REPLACE are valid for delegation of Primary capability.

 $\blacksquare$  /ADD

Specifies that the user(s) are to have this role for this item in addition to those who already have it.

This is the default option if none of /ADD, /REPLACE, /DELETE is specified.

■ /REPLACE

Specifies that the user(s) are to have this role for this item instead of those who already have it.

/DELETE

Specifies that the user(s) are to be removed from the list of users who have this role for this item.

### **Limitations**

This command can be run only by a user with the appropriate management privileges or by users for whom the item to be delegated is in their pending list.

# **DLGS – Delegate Personal Stream**

```
/USER=<user ID>
/WORKSET_LIST=("<product>:<stream>", "<product>:<stream>")
```
## **Description**

Delegates a personal stream from one user to another and changes ownership of the stream. For example, a developer is switching to another task so they shelve their changes to a personal stream and delegate it to another user.

## **Example**

```
DLGS /USER=mwatney /WORKSET_LIST=QLARIUS:SHELVING_FEATURE
DLGS /USER=abrown 
    /WORKSET_LIST=("QLARIUS:MWATNEY_ENH303","QLARIUS:MWATNEY_ENH263")
```
### **Parameters and Qualifiers**

■ /USER

Specifies the user to who the personal stream is delegated.

**NORKSET LIST** 

Specifies a comma-separated list of personal streams to be delegated.

# **DMBL – Demote Baseline**

```
<baselineName>
/COMMENT=<userComment> 
/STAGE=<promotionStage>
/USER_FILENAME=<listFile>
/[NO]QUIET
/AREA_LIST=<areaList>
/[NO]DEPLOY
/DEPLOY_START_TIME="DD-MON-YYYY HH24:MI:SS" | "YYYY-MM-
    DDTHH24:MI:[SS.sss]Z"
/WORKSET
/SDA_PROCESS=<SDA_Process>
/SDA_COMPONENTS=(<SDA_Component1>=<Version name1>,
    <SDA_Component2>=<Version name2>,...)
```
### **Example**

```
DMBL "QLARIUS:KESTREL_RELEASE_2.1" /COMMENT="Rollback QA environment to 
    2.0." /STAGE="DEV" /WORKSET="QLARIUS:KESTREL_BRANCH" /
    SDA_PROCESS="ReleaseAutomation" /
    SDA_COMPONENTS=("BlnComp"="QLARIUS:KESTREL_RELEASE_2.0","3rdPartyCo
    mp"="3.1","DocsComp"="2.0.1")
```
### **Parameters and Qualifiers**

<baselineName>

Name of a baseline to demote.

/COMMENT=<userComment>

Comment that describes the reason for the demotion.

■ /STAGE=<promotionStage>

Name of the stage to demote the baseline to.

■ /USER FILENAME=<listFile>

A user-specified file containing a list of baselines to be demoted. Allows you to demote multiple baselines in the same operation.

/AREA\_LIST=<areaList>

List of target deployment areas at the specified stage.

 $\blacksquare$  /[NO]DEPLOY

Launches a deployment.

You cannot use /NODEPLOY with / AREA\_LIST.

/DEPLOY\_START\_TIME

The start time for the deployment to begin, use one of the following formats:

- "DD-MON-YYYY HH24:MI:SS" (Dimensions date time)
- "YYYY-MM-DDTHH24:MI:[SS.sss]Z" (ISO8601 date time)

Note that the following formats are not accepted:

- "YYYY-MM-DDTHH24:MI:SSZ" (omission of milliseconds does not work)
- "DD-MM-YYYY HH24:MI:SS"
- /WORKSET

Specifies a specific project or stream from which to schedule demotion of a baseline. If you do not specify this parameter, the current project or stream is used.

/SDA\_PROCESS=<SDA\_Process>

Specifies the Deployment Automation (DA) application process to run in the environment that is mapped to the stage you are demoting from. Omit this qualifier if you do not want to run an automation during demotion.

 /SDA\_COMPONENTS=(<SDA\_Component1>=<Version name1>, <SDA\_Component2>=<Version name2>,...)

Specifies DA process components, and the corresponding component versions, to be used during DA process execution. Omitted components are not used in the automation execution. Use "<LATEST>" to specify the latest component version.

### **Description**

This command attempts to roll back a previous, matching deployment. The following rules apply:

- The roll back is performed in all deployment areas at each stage between the current stage (for the deployment) and the target stage for the rollback (but not including the target stage).
- If you do not specify the /STAGE parameter, the stage below the current stage is selected as the target stage.

In a rollback operation, the previous version of each item in the matching deployment is returned to the target area. However, rollbacks may fail silently for many reasons:

- Items to be rolled back have become linked to subsequent changes, for example, later versions of the items have been deployed to the same deployment area.
- The items have already been rolled back.
- The objects to be rolled back do not match a previous deployment. For example, you cannot roll back a single item if it was previously deployed as a part of a baseline deployment.
- A deployment area is offline.
- Objects in the rollback are in use or have other I/O issues.

The /DEPLOY and /AREA\_LIST parameters only relate to work done at the target stage. By default, there is no deployment at the target stage. However, if you specify either of these parameters, the items associated with the object being demoted are applied to deployment areas at the target stage. Items are regressed by default and only cause errors if the following symbols have been added to the CM server configuration file:

■ To disable regressions, set the following variable to Yes:

DM\_NO\_DEPLOYMENT\_REGRESSION

To fail deployments in the event that any have been disallowed, and to display an error message, set the following variable to Yes:

DM\_REGRESSION\_ATTEMPT\_IS\_AN\_ERROR

If you re-run a demotion operation when the current stage is the target stage, a rollback is attempted on all higher areas.

### **Limitations**

If the parent product uses the Deployment Automation (DA) deployment model, the following qualifiers are not supported:

- /USER\_FILENAME
- /AREA\_LIST
- **NODEPLOY**
### **DMI – Demote Item**

**NOTE** This command is not supported in products that use the Dimensions Automation deployment model.

```
[<itemSpec>|<fileName>]
/COMMENT=<userComment>
/STAGE=<promotionStage> 
/WORKSET=<projectName>
/USER_FILENAME="<listFile>"
/[NO]QUIET
/AREA_LIST="<areaList>"
/[NO]DEPLOY
/DEPLOY START_TIME="DD-MON-YYYY HH24:MI:SS" | "YYYY-MM-
    DDTHH24: MI: [SS. sss] Z"
```
Parameters and qualifiers

■ [<itemSpec>|<fileName>]

Specifies the file, or item, to be demoted.

/COMMENT=<userComment>

Describes the reason for the demotion.

■ /STAGE=<promotionStage>

Specifies the stage to demote the items to.

/WORKSET=<projectName>

Specifies the project or stream that contains the items to be demoted.

/USER\_FILENAME=<listFile>

Specifies a file containing multiple items and files to be demoted. Cannot be used with <itemSpec>|<fileName>. Each file name must be on a separate line.

/AREA\_LIST=<areaList>

List of target deployment areas at the specified stage.

 $\blacksquare$  /[NO]DEPLOY

Launches a deployment.

You cannot use /NODEPLOY with / AREA\_LIST.

DEPLOY START TIME

Specifies the start time of the deployment in one of the following formats:

- "DD-MON-YYYY HH24:MI:SS" (Dimensions date time)
- "YYYY-MM-DDTHH24:MI:[SS.sss]Z" (ISO8601 date time)

The following formats do not work:

- "YYYY-MM-DDTHH24:MI:SSZ" (no milliseconds specified)
- "DD-MM-YYYY HH24:MI:SS"

### **Description**

See the description for the DMBL command on [page 178.](#page-177-0)

### **DMRQ – Demote Request**

**NOTE** This command is not supported for external requests.

This command is not supported in products that use the Dimensions CM deployment model.

```
<requestId>
/COMMENT=<userComment> 
/STAGE=<promotionStage>
/[NO]CANCEL_TRAVERSE
/WORKSET=<projectName>
/USER_FILENAME=<listFile>
/[NO]QUIET
/AREA_LIST=<areaList>
/[NO]DEPLOY
/DEPLOY_START_TIME="DD-MON-YYYY HH24:MI:SS" | "YYYY-MM-
    DDTHH24:MI:[SS.sss]Z"
```
- Parameters and qualifiers
- $\blacksquare$  <requestId>

ID of the Dimensions CM request to demote.

/COMMENT=<userComment>

Comment that describes the reason for the demotion.

/STAGE=<promotionStage>

Name of the stage to demote the request to.

■ /[NO]CANCEL\_TRAVERSE

CANCEL\_TRAVERSE limits demotion to only the specified request.

■ /WORKSET=<projectName>

Name of the project or stream that contains the request to demote.

/USER\_FILENAME=<listFile>

A user specified file containing the list of requests to demote. Specifying this option allows you to demote many requests at once.

/AREA\_LIST=<areaList>

List of target deployment areas at the specified stage.

 $\blacksquare$  /[NO]DEPLOY

Launches a deployment.

You cannot use /NODEPLOY with / AREA\_LIST.

DEPLOY START TIME

The start time for the deployment to begin, use one of the following formats:

- " *DD-MON-YYYY HH24: MI: SS*" (Dimensions date time)
- "YYYY-MM-DD*T*HH24:MI:[SS.sss]*Z*" (ISO8601 date time)

Note that the following formats are not accepted:

- "YYYY-MM-DDTHH24:MI:SSZ" (omission of milliseconds does not work)
- "DD-MM-YYYY HH24:MI:SS"

### **Description**

See the description for the DMBL command on [page 178.](#page-177-0)

### **DNC – Delete an Existing Network Node Connection**

/SERVER\_NAME=<server\_node\_name> /CLIENT\_NAME=<client\_node\_name> /NWO\_NAME=<network\_object\_name>

Example DNC /CLIENT\_NAME=TEST\_MACHINE.COMPANY.COM - /SERVER\_NAME=MACHINE.COMPANY.COM - /NWO\_NAME=PCMS\_SDP

> This command enables you to delete an existing network node connection from an installation. See the *Administration Guide* for details.

# **DNDO – Delete an Existing Network Node Object**

/NN\_NAME=<network\_node\_name> /NWO\_NAME=<network\_object\_name>

This command enables you to delete an existing network node from an installation. See the *Administration Guide* for details.

### **DNN – Delete an Existing Network Node**

/NN\_NAME=<network\_node\_name>

Example DNN /NN\_NAME=MACHINE.COMPANY.COM

This command enables you to delete an existing installation network node. See the *Administration Guide* for details.

### **DNP – Define New Product**

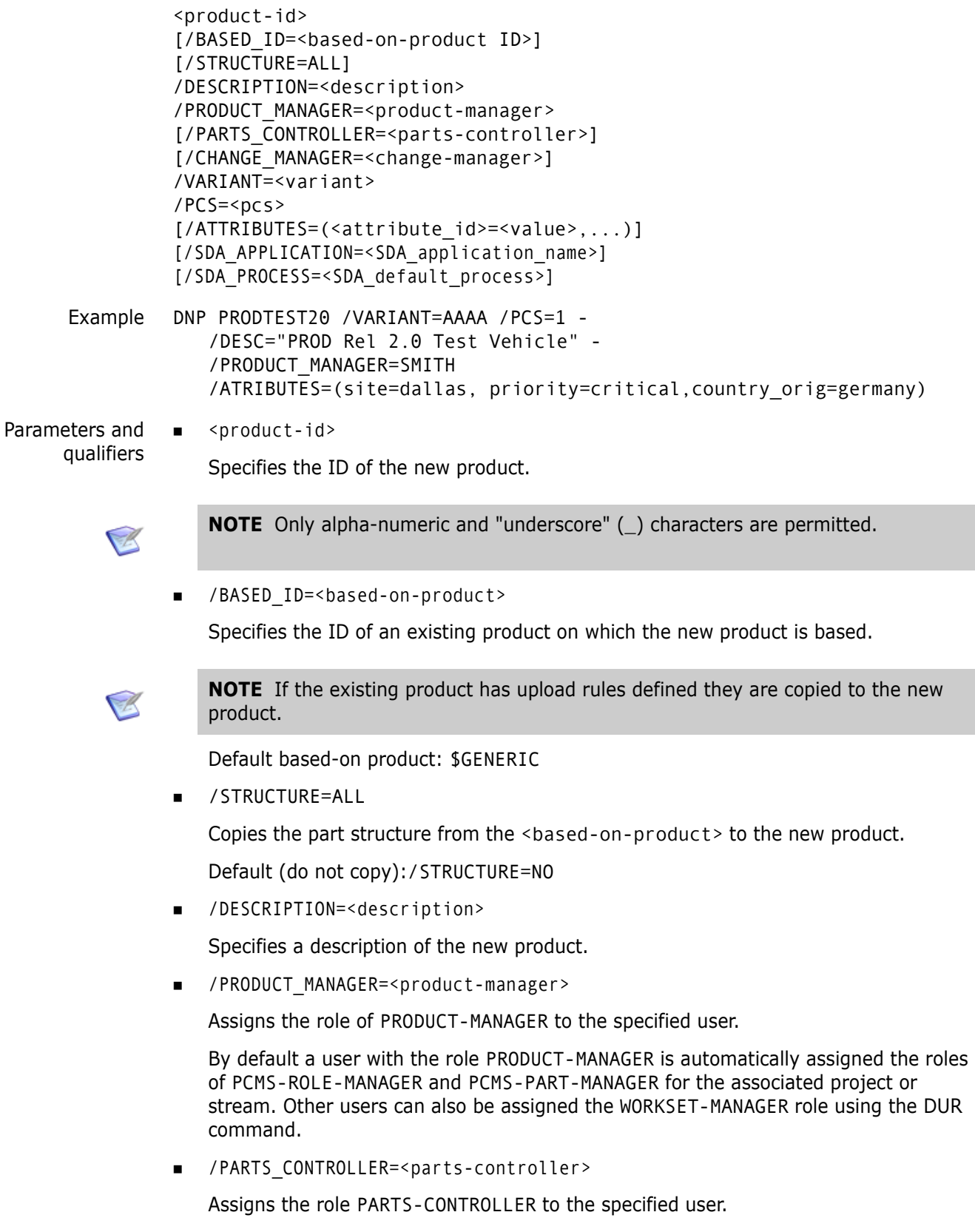

Default role: <product-manager>

/CHANGE\_MANAGER=<change-manager>

Assigns the role CHANGE-MANAGER to the specified user.

Default: <product-manager>

/VARIANT=<variant>

Specifies the default <variant> used for this product when new design parts and items are created.

 $\blacksquare$  /PCS=<pcs>

Specifies the PCS used for this product when new design part variants are created.

/ATTRIBUTES=(<attribute\_id>=<value>,...)

Specifies a value for a new mandatory product level attribute. If you do not specify a value an error message is issued.

<attribute\_id> Specifies the name of the new attribute. <value> Specifies the attribute value.

[/SDA\_APPLICATION=<SDA\_application\_name>]

Specifies a Deployment Automation (DA) application to be associated with the product. The application is used for deployment during promotion and demotion in this product. Omit this qualifier to use Dimensions CM deployment model.

■ [/SDA\_PROCESS=<SDA\_default\_process>]

Specifies the default DA application process name to be executed when running a promotion.

#### **Limitations**

Only users with the appropriate management privileges can run this command.

# **DNWO – Delete an Existing Network Object**

/NWO\_NAME=<network\_object\_name>

Example dnwo /nwo\_name=pcms\_sdp

This command enables you to delete an existing network object from an installation. See the *Administration Guide* for details.

# **DOS – Delete an Existing Operating System**

/OS\_NAME=<operating\_system\_name>

This command enables you to delete an existing operating system from an installation. See the *Administration Guide* for details.

### **DOWNLOAD – Download Project or Baseline**

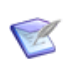

**NOTE** When issuing the UPDATE command, and a project is specified, or the user's current project/stream is a project, this command is invoked instead.

```
[<file-spec> or /DIRECTORY=<directory-spec> or
    /USER_FILELIST=<filelist-file> or /USER_ITEMLIST=<itemlist-file>]
[/[NO]RECURSIVE]
[/[NO]EXPAND]
[/[NO]REEXPAND]
[/[NO]TOUCH]
[/[NO]OVERWRITE]
[/LOGFILE=<file-spec> or /SCRIPTFILE=<file-spec>]
[/CODEPAGE=<code-page> or DEFAULT]
[/WORKSET=<project-spec> or /BASELINE=<baseline-spec>]
[/USER_DIRECTORY=<directory-path>]
[/RELATIVE_LOCATION=<directory-spec>]
[/[NO]CONFLICT_CHECK]
[/FILTER=<filter-name>]
[/USER_FILTER=<filter-file-spec>]
[/[NO]METADATA]
[/[NO]REFACTORING]
[/EXECUTE]
[/EOL=WINDOWS|UNIX|DEFAULT|UNCHANGED|SHOW]
[/PERMS=KEEP|READONLY|WRITABLE]
```
#### Examples **DOWNLOAD**

Downloads the tip of the current project into the working location.

DOWNLOAD /DIRECTORY="build"

Downloads the tip of "build" into the working location.

 DOWNLOAD /DIRECTORY=java\_build /BASELINE="pvcs:dm10\_build\_5\_11" /USER\_DIRECTORY="C:\projects\dm10"

Downloads the java build directory from a baseline into the specified directory.

DOWNLOAD "C:\temp\build\build.mk" /TOUCH /BASELINE="PVCS:DM10 TIER1 FINAL"

Assuming that the project user directory is set to  $C:\temp$ , this command updates (if necessary) the C:\temp\build\build.mk file with the baseline item revision with file name build\build.mk from the PVCS:DM10 TIER1 FINAL baseline into the C: \temp directory. The modification time of the updated file is set to the current system time.

 DOWNLOAD /DIRECTORY="build\include" /TOUCH /WORKSET="PVCS:DM10"

All files found in the project directory build\include and in any directories below it is considered for download into the current working location. If the user has locally modified any matching files in the current working location, these files are not updated.

Parameters and qualifiers

■ <file-spec>

Specifies the name of the file to be downloaded. (The Dimensions node:: syntax is also valid.)

<directory-spec>

Specifies a directory path. It is matched to the corresponding project or baseline directory, the files in that project or baseline directory are enumerated, and each one that has not been been modified is downloaded.

You can specify the directory using the Dimensions node:: syntax. It can also be a path relative to the user working location.

/USER\_FILELIST=<filelist-file>

Specifies a file containing a list of file names to be downloaded from the project or baseline. Each file name must be on a separate line.

File names may be specified as either relative or absolute paths. If the path is absolute, it is interpreted as a full project or baseline file path; otherwise, Dimensions obtains the project or baseline path by mapping the file name to the operation root directory, which is the directory specified by the /USER\_DIRECTORY qualifier (if any) or the current working location as specified by the last SCWS command. If such a mapping is not possible, the file name is ignored.

/USER\_ITEMLIST=<itemlist-file>

Specifies a file containing a list of item specifications to be downloaded from the project or baseline. This qualifier allows you to efficiently download an arbitrary set of items from Dimensions using the complete item specifications. Each item specification must be on a separate line. There is no need to use double quotes with item specifications.

/[NO]RECURSIVE

If /DIRECTORY is specified and this qualifier is not present, all files that have not been modified in all directories beneath the one specified are downloaded. /NORECURSIVE specifies that only files at the specified directory level are downloaded.

Default: /RECURSIVE

■ /[NO]EXPAND

Specifies substitution variable expansion.

The default is to expand item header substitution variables provided the item type was defined in the process model with **Enable item header substitution**.

 $\blacksquare$  / [NO] REEXPAND

Specifies whether to re-expanded item substitution header variables for existing files in the work area even if the item files have not changed in the repository.

Default: /NOREEXPAND

 $\blacksquare$  /[NO]TOUCH

Specifies whether to apply the system date/time to each file being downloaded.

- Default: /TOUCH
- /[NO]OVERWRITE

By default, DOWNLOAD does not overwrite files in the operation root directory that have no metadata, are locally modified, are checked out to the operation root directory, or correspond to an item different from the one being fetched (that is, files that have different <product>:<item-id>.<variant>-<type> pairs).

If /OVERWRITE is specified, DOWNLOAD overwrites these files with the content of corresponding project or baseline item revisions.

/LOGFILE=<file-spec>

Generates a log file at the specified file location containing the results of all the individual Dimensions operations executed through this command.

/SCRIPTFILE=<file-spec>

Generates a script file at the specified file location containing the individual Dimensions operations that would have been executed through this command. The script file contains commands that have the *same* affect as DOWNLOAD, thought the operations are not executed. The commands in the script file do not necessarily have the same qualifiers as the DOWLOAD command.

Note that the resulting script cannot be run against a stream, only a project.

■ /CODEPAGE=<code-page>

Specifies the code page to be associated with the item.

/WORKSET=<project-spec>

Specifies the project from which to download the files. If this parameter is not specified, files are downloaded from the current session project.

/BASELINE=<baseline-spec>

Specifies the baseline from which to download the files. If this parameter is not specified, files are downloaded from the project specified via /WORKSET or the current session project.

/USER\_DIRECTORY=<directory-path>

Use /USER\_DIRECTORY=<directory-path> to specify a download directory other than the current working location. For example, the following command downloads the project into C:\temp regardless of what the current working location is:

DOWNLOAD /USER\_DIRECTORY="C:\temp"

The following command downloads the project into the /tmp directory on host "hostname":

DOWNLOAD /USER\_DIRECTORY="hostname::/tmp"

The following command downloads the project into the src directory inside the area\_name area:

DOWNLOAD /USER\_DIRECTORY="area\_name::src"

/RELATIVE\_LOCATION=<directory-spec>

Specifies a project, stream, or baseline directory which is to be made the "virtual" project, stream, or baseline root directory for the duration of this command. If this parameter is given, then the paths given in <file-spec> or /DIRECTORY must be relative to the directory specified with /RELATIVE\_LOCATION.

 $\blacksquare$  /[NO]CONFLICT\_CHECK

Searches for unresolved merge conflicts for each item revision to be fetched. If any unresolved conflicts are found, Dimensions issues a warning and ignores the corresponding revision. If you specify /REFACTORING this qualifier is ignored.

Default: /NOCONFLICT\_CHECK

/FILTER=<filter-name>

Only gets files that satisfy the criteria specified in the <filter-name> area filter.

/USER\_FILTER=<filter-file-spec>

Specifies the name of a local file containing the definition of a file filter to be used when getting files or checking in files. The format of the filter file and a sample format definition is described in ["Inclusion/Exclusion Filters" on page 527](#page-526-0).

Only files matching the filter (and not excluded by the filter) are downloaded when a user filter is specified.

/[NO]METADATA

Disables the creation and usage of metadata files in the local work area.

Default: /METADATA

 $\blacksquare$  /[NO]REFACTORING

Specifies whether non-conflicting refactoring changes are to be applied to the files and folders in the local work area. If you specify this qualifier then /CONFLICT\_CHECK is ignored.

Default: /NOREFACTORING

■ /EXECUTE

Use with the /SCRIPTFILE qualifier to force the transfer of files while generating a script file containing the equivalent Dimensions commands.

/EOL=WINDOWS|UNIX|DEFAULT|UNCHANGED|SHOW

Specifies the end-of-line handling that is used when downloading text files. The options are:

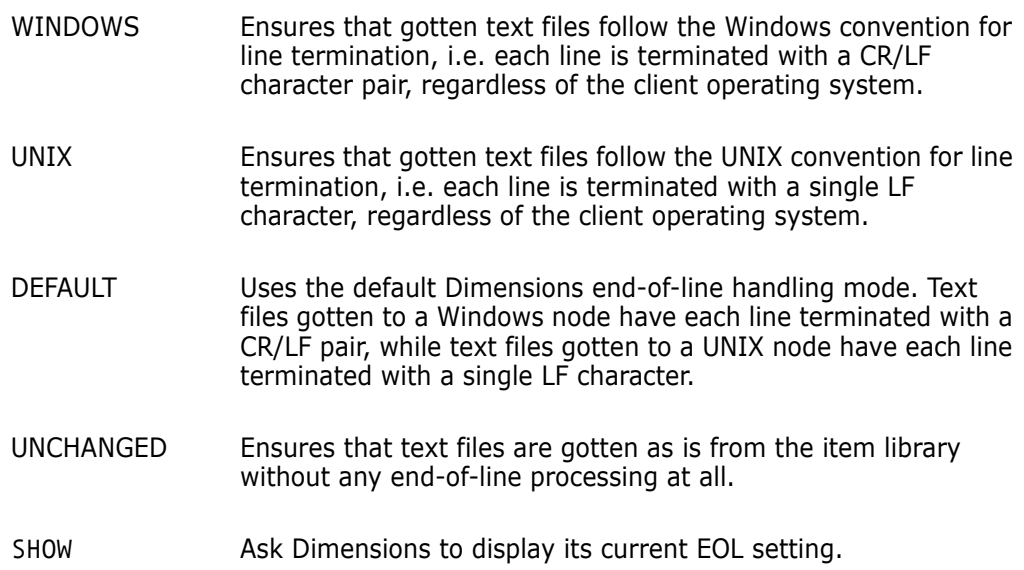

See also ["SET – Set DIR, PRINTER, OVERWRITE, CMD\\_TRACE, INFO, TIMEZONE, or](#page-452-0)  [EOL Environment" on page 453](#page-452-0).

/PERMS=KEEP|READONLY|WRITABLE

Sets permissions for files that you download:

KEEP: retains the current permissions

READONLY: makes the files read only

WRITABLE: makes the files writeable

### **Description**

The DOWNLOAD command downloads repository content (a project or a baseline) to the developer's workspace.

This command compares each item revision selected by the passed parameters with the corresponding on-disk files. If the disk file has been locally modified (by the use of optimistic locking), or does not have Dimensions metadata, or has been locally checked out, then the command issues a warning and skips the file. Otherwise, DOWNLOAD overwrites the disk file with the corresponding item revision.

The DOWNLOAD command represents the most efficient way of getting multiple item revisions from the Dimensions repository. It is particularly optimized for transferring many relatively small files across high-latency wide area network (WAN) connections, where it could be several times faster than an equivalent script of separate FI commands.

Note that for streams you should use the UPDATE command.

### **DPB – Deploy Baseline**

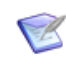

**NOTE** This command is not supported in products that use the Dimensions CM deployment model.

```
<baseline-spec>
[/WORKSET=<project-spec>]
[/STAGE=<new-stage>]
[/COMMENT=<comment>]
```
Example DPB "PVCS:DM10 COMMON TOOLS" /STAGE=APPROVED

Parameters and qualifiers

<baseline-spec>

Baseline specification.

■ <project-spec>

Specifies the root project to be used for this command. If the /WORKSET qualifier is omitted, the DPB command uses the current project or stream.

■ <new-stage>

Specifies the target stage. This must be a stage from the global stage lifecycle, and there must be a transition from the current stage to the new stage in the stage lifecycle in order for the DPB command to succeed.

<comment>

Textual comment.

#### **Description**

The DPB command deploys the specified baseline to the specified stage in the context of the specified project or stream. If the project/stream has deployment areas assigned to it, these areas are updated as the baseline is deployed from one stage to another.

If a deployment area has an area filter, the deployment area is updated only with item revisions that match the area filter's rules. If a deployment area has transfer scripts associated with it, these scripts are executed before and after all item revisions are transferred to and / or removed from the deployment area. When transfer scripts are expanded for execution in an area, a number of predefined template variables are set by Dimensions. In particular, when items are deployed as part of the DPB command, the DMBLNPRODUCT and DMBLNID template variables contain the product and ID of the baseline that contains the items.

See ["DPI – Deploy Item" on page 199](#page-198-0) for details on the template variables.

The project in which the baseline is deployed must either be a standalone project or a root project with sub-projects (in other words, the project in which the baseline is to be deployed may not be a sub-project attached to another project). In order for the baseline to be deployable in this project, each item revision included in the baseline must also be present in the project (or the namespace of the root project in case the specified project is a root project with sub-projects). The project must follow the manual deployment model.

### **Limitations**

Only users with the "Deploy Baseline to Next Stage" or "Deploy Baseline to Any Stage" privileges can run this command.

### <span id="page-198-0"></span>**DPI – Deploy Item**

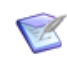

**NOTE** This command is not supported in products that use the Dimensions CM deployment model.

```
<item-spec>
[/FILENAME=<file-name>]
[/WORKSET=<project-spec>]
[/STAGE=<new-stage>]
[/COMMENT=<comment>]
```
Example DPI PROD:"QUERY RELEASE".AAAA;2 /FILENAME=query.c /STAGE=APPROVED

Parameters and qualifiers

<item-spec>

Item specification. Comprises:

<product-id>:<item-id>.<variant>− <item-type>;<revision>

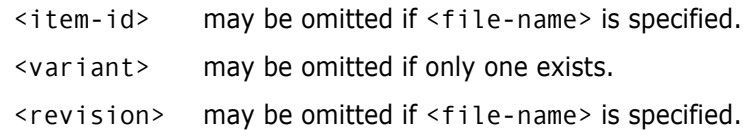

/FILENAME=<file-name>

Specifies the name of the project file name.

The project file name identifies the relative path (directory plus file name) from the working location to the item to be used from the current project/stream. The project file name for the same item may *differ* between projects; for example, src/hello.c, hello.c, or src/build/hello.c.

It may be omitted if  $\le$ item-id> is specified within the  $\le$ item-spec> argument.

/WORKSET=<project-spec>

Specifies the project or stream to be used for this command. If the /WORKSET qualifier is omitted, the DPI command uses the current project/stream.

/STAGE=<new-stage>

Specifies the target stage. This must be a stage from the global stage lifecycle, and there must be a transition from the current stage to the new stage in the stage lifecycle in order for the DPI command to succeed.

/COMMENT=<comment>

Textual comment.

#### **Description**

The DPI command deploys the specified item revision to the specified stage and updates deployment areas accordingly. If a deployment area has an area filter, the deployment area is updated only if the item revision matches the area filter's rules. If a deployment area has transfer scripts associated with it, these scripts are executed before and after the item revision is transferred to or removed from the deployment area.

When transfer scripts are expanded for execution in an area, a number of predefined template variables are set by Dimensions. The following is a list of such variables: DMSERVER

```
Dimensions server hostname.
DMBLNPRODUCT
    Product of the baseline being deployed, if any.
DMBLNID
    ID of the baseline being deployed, if any.
DMREQUEST
    ID of the request being deployed, if any.
DMAREA
    Area ID.
DMDIR
    Full path to the directory that the file is being transferred to or 
    removed from.
DMFILENAME
    File name.
DMCOMMENT
    /COMMENT qualifier value from the current operation.
DMTRANSFERTYPE
    Operation type: "c" for copy into area; "r" for "removal from area.
DMREVISION
    Revision string of the deployed item revision.
DMBRANCH
    Branch name portion of the DMREVISION variable.
DMFORMAT
    Data format of the deployed item revision.
DMPREFIX
    Deployed item revision file name minus the extension.
DMSUFFIX
    Deployed item revision file-name extension.
DMWSPRODUCT
    Product of the current project.
DMWSID
    ID of the current project.
DMPRODUCT
    Product of the deployed item revision.
DMID
    Item ID of the deployed item revision.
DMVARIANT
    Variant of the deployed item revision.
DMTYPE
    Item type of the deployed item revision.
DMCTIME
    Date and time of the transfer.
DMISDIR
    Y or N.
```
DMCMDREQUESTS

list of change documents associated with this deployment. DMCOMMAND

Command used to initiate this deployment. Includes most but not all keywords—sensitive keywords are omitted.

DMAREANODE

Node on which the area is located. This can be a physical or logical location depending on how your system is set up.

DMCERTIFICATE

This is generated for MVS deployment or when a REXEC has specified /CAPTURE. It provides a mechanism for logging back in to the server and is needed to return script-execution success/failure in the MVS case. (Using it for another purpose is possible but requires careful testing.)

DMCMDCOMMENT

If a deployment command that initiated the deployment contained a /COMMENT qualifer, this variable contains that comment.

DMDJQJOBID Deployment job UID.

DMJOBID

UID of the REXEC JOB\_QUEUE record. It is the number used by the RLIST and RSTAT commands.

DMJOBTYPE

This variable can be used to determine the deployment process type. The possible values are ROLLBACK, START\_BUILD, AUDIT, COLLECTION, END\_BUILD, START\_TRANS, END\_TRANS, COMMAND, START\_SCHEDULED\_JOB, and UNKNOWN.

#### DMSTAGE

Current stage of the area undergoing the deployment.

For detailed information about writing deployment area scripts, and an overview of the associated templating language, see the *Developer's Reference*.

#### **Limitations**

Only users with the "Deploy Item to Next Stage" or "Deploy Item to Any Stage" privileges can run this command.

# **DPL – Define Product Libraries**

```
<product-id>
/ITEM_TYPE=<item-type>
[/DELTA]
[/LIBRARY=<directory-name>]
[/NETWORK_NODE=<network-node-name>]
[/PROTECTION=<protection>]
[/ADD or /UPDATE or /DELETE]
[/CREDENTIAL_SET=<credential-set>]
```
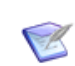

**NOTE** For information about managing Dimensions item libraries on a z/OS mainframe for access through Dimensions for z/OS, see the *Dimensions for z/OS Guide*.

```
Example DPL PROD / ITEM TYPE=DATA /NET=eldarmar -
         /LIB="/usr/PROD/library/item/data/"
```
Parameters and qualifiers

<product-id>

Identifies the product in which an item library is (to be) defined.

/ITEM\_TYPE=<item-type>

Specifies that the library is for items of this type.

/ITEM TYPE= $*$  may be used to specify a default item library.

/DELTA

Indicates that the item-library is (to be) a delta library.

If omitted, the item-library is (to be) a normal library.

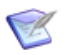

#### **NOTE**

- If /UPDATE is specified, /DELTA must be specified if and only if the existing item library is a delta library. It cannot be specified or omitted to change a normal library to a delta library or vice versa.
- The compress storage option is not available for delta library storage. For details about delta storage, see the *Dimensions CM online help*.
- /LIBRARY=<directory-name>

#### **IMPORTANT!**

Item libraries must not reside in the root directories of Windows drives or shares! This is unsupported, and many operations may fail.

When the Dimensions server is installed on Windows 2008 server, item libraries cannot be located in the folders beneath the *Program Files* folder.

names the directory to hold the specified library as follows:

- UNIX the absolute directory path, ending with a slash /. For example: / usr/PROD/lib/
- Windows the absolute directory path, ending with a backslash  $\setminus$ . For example: c:\PROD\lib\

The library <directory name> is **not** required when a library definition is being deleted.

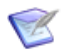

**NOTE** For information about utilizing item libraries on NAS/UNC hosts, see the *Administration Guide*.

/NETWORK\_NODE=<network-node-name>

Identifies to which computer and file system in a network <directory-name> is applicable.

The <Network Node> must be stated even if a local machine is being used.

/PROTECTION=<protection>

Specifies the protection code for the items library directory in the standard operating system format in UNIX.

If omitted, the defaults used are:

UNIX: rwx,rx,r

For Windows this qualifier **must** be omitted. Once a library directory has been created (and before it is used), the owner should specify its protection by creating an ACL (Access Control List) for it. See separate sub-section below for additional information.

/ADD or /UPDATE or /DELETE

Indicates whether this library definition is being added, altered or removed.

Default: /ADD

/CREDENTIAL\_SET=<credential-set>

Associates a credential set with an item library definition. Access to files in that item library is via a user-mode DMLIBSRV using the credential details for authentication. Use with the ADD, /UPDATE, and /DELETE qualifiers, for example:

```
DPL <product> /ITEM_TYPE=<*|type> ... /ADD 
/CREDENTIAL_SET=<credential-set>
```
#### **Remote Storage**

Item libraries can be stored on remote servers accessed using UNC path names or via mapped drives. The remote location could be a Windows Network Access Storage (NAS) system, a fibre-connected storage area network (SAN), or a network share on a PC.

#### **Protecting the Item Library Files from Unauthorized Changes on Windows**

The Dimensions CM item libraries are protected from unauthorized changes by setting an ACL on each directory which is defined to hold an item library. This must be done manually (i.e. as a supplementary operation external to Dimensions processing), using the Windows Explorer. Because ACLs are allowed only on files on a disk with an NTFS file system, we recommend that item libraries are not defined on disks with FAT file systems, as there is no way to protect the item libraries from unauthorized changes.

An ACL with the following attributes is recommended:

- **System:** Full Control
- Administrators: Read Access
- Owner: Read Access

This ensures that only the Dimensions Listener Service is able to write files into these directories.

Some additional users could be granted Read access to the Item files by adding a group or users (using the Windows Explorer Security | Permissions menu option).

Permissions Only the 'System' user can Write, Change and Delete ACLs.

#### **Limitations**

You cannot define operating system directories for request libraries. Requests are automatically stored by Dimensions in the RDBMS database.

This command can be run only by a user with the appropriate management privileges but **not** while other Dimensions users are using the libraries. **Such operations could cause fatal library access errors**.

Dimensions does not maneuver the contents of the library to correspond with any revisions made—it issues a warning message advising the user with the role of PRODUCT-MANAGER to perform this task.

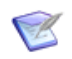

**NOTE** In a pure LDAP environment, this command requires a local operating-system account.

### **DPR – Deploy Request**

**NOTE** 

- This command is not supported for external requests.
- This command is not supported in products that use Dimensions CM deployment.

```
<request-id>
[/WORKSET=<project-spec>]
[/STAGE=<new-stage>]
[/COMMENT=<comment>]
[/[NO]CANCEL_TRAVERSE]
```
Example DPR PVCS\_EC\_100 /STAGE=APPROVED

Deploys all revisions related to PVCS\_EC\_100 as IRT to the APPROVED stage.

Parameters and qualifiers

 $\blacksquare$  <request-id>

An identifier for a Dimensions CM request.

■ /WORKSET=<project-spec>

Specifies the project or stream to be used for this command. If the /WORKSET qualifier is omitted, the DPR command uses the current project/stream.

■ /STAGE=<new-stage>

Specifies the target stage. This must be a stage from the global stage lifecycle, and there must be a transition from the current stage to the new stage in the stage lifecycle in order for the DPR command to succeed.

/COMMENT=<comment>

Textual comment.

/CANCEL\_TRAVERSE or /NOCANCEL\_TRAVERSE

Specifies whether the hierarchy of child requests is traversed.

The DPR command traverses the child requests by default. CANCEL\_TRAVERSE reverses the default behavior.

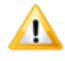

**CAUTION!** The old qualifiers /REPORT and /USER\_FILENAME are no longer supported and are ignored.

### **Description**

This command finds all items related as IRT (**In Response To**) to the specified request and all of its child requests. It then deploys and promotes these items to the specified lifecycle stage in the context of the current project. If the project's deployment model is set to manual, copy on deploy is on, and the project's deployment method is set to request, then this command also finds all refactoring changes performed against this request and any of its child requests and deploys these refactoring changes to the specified stage in the context of the current project. If the current project includes deployment areas, these areas are updated as the request is deployed from one stage to another.

In order to be deployable, a request must be related to a project and the project must use the request deployment method. The request is then deployable only in the context of that project. When the hierarchy of child requests is traversed, only such child requests that are related to the same project as the main request or that are related to a project in the same project tree as the main request's project is considered for deployment. If a request has any items checked out against it, it cannot be deployed.

If a deployment area has an area filter, the deployment area is updated only with item revisions that match the filter's rules. If a deployment area has transfer scripts associated with it, these scripts are executed before and after all item revisions/folders are transferred to and / or removed from the area. When transfer scripts are expanded for execution in the area, a number of predefined template variables are set by Dimensions. In particular, when items are deployed as part of the DPR command, the DMREQUEST template variable contains the request contributing the item being deployed. When directory creation or removal is deployed as part of the DPR command, the new DMISDIR variable contains "Y" (for items, this variable contains "N").

See ["DPI – Deploy Item" on page 199](#page-198-0) for details on the template variables.

### **Limitations**

- Only users with the "Deploy Request to Next Stage" and "Deploy Request to Any Stage" privileges can run this command.
- The command is not supported for external requests.

# **DPROJ – Define a Dimensions Project**

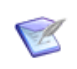

**NOTE** This command is no longer available. To define a new project, use DWS. To define a build project, use Dimensions Build.

See the DWS command and the *Dimensions Build online help.*

### **DPRP – Define Preservation Rules Policy**

```
<policy-spec>
[/DESCRIPTION=<description>]
[/DEFAULT_RULE={NORMAL|EXTERNAL|PLACEHOLDER}]
[/ITEM_TYPE={SOURCE|LISTING|etc} /RULE={NORMAL|EXTERNAL|PLACEHOLDER}]]
[/ADD | /DELETE | /UPDATE]
```
**IMPORTANT!** Depending on whether or not the qualifier /ITEM\_TYPE is specified, the / ADD, /DELETE, and /UPDATE qualifiers behave differently. See the qualifier descriptions later in this section for details.

Examples **1** The following commands:

DPRP PAYROLL:DEFAULT\_POLICY - /DESCRIPTION="Default site policy" - /DEFAULT\_RULE=NORMAL

DPRP PAYROLL:DEFAULT\_POLICY - /ITEM\_TYPE=LISTING /RULE=EXTERNAL

DPRP PAYROLL:DEFAULT\_POLICY - /ITEM\_TYPE=OBJ /RULE=PLACEHOLDER /ADD

define a new preservation policy that conjunctionally specifies:

- That the default rule for all item types is to be preserved as normal item revisions in an item library, and
- that item revisions of type LISTING are to be preserved as external items, and
- that item revisions of type OBJ are to be preserved as placeholder items.
- **2** The following command deletes a rule for item type PAYROLL:OBJ:

DPRP PAYROLL:DEFAULT\_POLICY - /ITEM\_TYPE=OBJ /DELETE

**3** The following command updates a rule for item type PAYROLL:LISTING:

DPRP PAYROLL:DEFAULT\_POLICY - /ITEM\_TYPE=LISTING /RULE=NORMAL /UPDATE

**4** The following command updates the description of a preservation policy:

```
DPRP PAYROLL:DEFAULT_POLICY -
/DESCRIPTION="default site preservation policy" -
/DEFAULT_RULE=PLACEHOLDER /UPDATE
```
**5** The following command deletes the preservation policy:

DPRP PAYROLL:DEFAULT\_POLICY /DELETE

- Parameters and qualifiers
- <policy-spec>

comprises <product-id>:<policy-id> where:

• <product-id>

Specifies the product for which the policy is defined.

• <policy-id>

Specifies the policy identifier.

/DESCRIPTION=<description>

Specifies the description.

DEFAULT\_RULE={NORMAL|EXTERNAL|PLACEHOLDER}

Specifies the default preservation rule for this policy; namely:

- / DEFAULT\_RULE=NORMAL for specifying normal items (this is the default and may be omitted), or
- /DEFAULT\_RULE=EXTERNAL for specifying external items, or
- /DEFAULT\_RULE=PLACEHOLDER for specifying placeholder items.

**NOTE** Only build targets generated outside a build area can be preserved as external items.

/ITEM\_TYPE={SOURCE|LISTING|etc}

Specifies the item type name (within the product in which the policy is defined) for which a preservation rule is defined. For example, SOURCE specifies the <productid>:SOURCE item type.

/RULE-{NORMAL|EXTERNAL|PLACEHOLDER}

Specifies whether built targets of the above type are to be preserved in a Dimensions item library, namely:

- /RULE=NORMAL for specifying normal items (this is the default and may be omitted), or
- /RULE=EXTERNAL for specifying external items, or
- /RULE=PLACEHOLDER or specifying placeholder items.

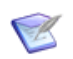

**NOTE** Only build targets generated outside a build area can be preserved as external.

/ADD

if /ITEM\_TYPE is not specified, specifies whether to add a new preservation policy. This is the default, and may be omitted. Otherwise, if /ITEM\_TYPE is specified, this qualifier specifies whether to add a preservation rule for the specified item type.

■ /DELETE

if /ITEM\_TYPE is not specified, specifies whether to delete the preservation policy and all associated rules.

Otherwise, if /ITEM\_TYPE is specified, this qualifier specifies whether to delete a preservation rule for the specified item type.

/UPDATE

if /ITEM\_TYPE is not specified, specifies whether to update the description of the preservation policy.

Otherwise, if /ITEM\_TYPE is specified, this qualifier specifies whether to update a preservation rule for the specified item type.

#### **Description**

The DPRP command defines a preservation rules policy within a Dimensions product. The policy has an identifier, a description, and a default rule; optionally, it can contain a list of additional preservation rules (exceptions to the default rule).

A preservation rule is conceptually similar to an upload rule, and defines how built targets are preserved in the Dimensions product. The built targets, which are mapped by upload rules to a particular item type, can be preserved as one of the following:

- Normal item revisions stored in an item library.
- "External" item revisions stored externally, outside of the control of the Dimensions product.
- "Placeholder" item revisions stored as zero-byte assets in the Dimensions item library.

Each built target is mapped by upload rules to a particular Dimensions item type. The rules in a preservation policy define whether each built target of this item type is to be preserved as a normal item revision or either as a "placeholder" or "external" item revision. The difference between "placeholder" and "external" item revisions is:

External item revisions

External item revisions represent versioned files whose actual content is stored outside of a Dimensions item library. In other words, an external item revision has external storage. The actual location of an external revision, which is comprised of a network node name and a full path to a file on that network node, is stored in the Dimensions base database. Typically, one uses external item revisions to represent compile and link listings generated as a result of a build on z/OS.

Physically, an external item revision is represented as a zero-byte file in the item library. An external item revision can be created only for a build output (such as listing) that was generated outside a build area. Each external item revision must represent a unique file. External item revisions can be actioned and promoted from one stage to another. But the file referred to by the external file revision is not promoted between build areas – promotion is reduced to a status change. AUDIT ignores external item revisions.

External item revisions can be gotten (fetched) and checked out (extracted). If you use a Dimensions client to revise an external item revision (by executing RI or UI commands), then a normal item revision is created. External item revisions are only creatable by build outputs collection.

External item revisions

Placeholder item revisions represent versioned files with no content in the Dimensions item library. In other words, a placeholder item revision has no storage at all. Typically, one uses placeholder item revisions to represent intermediate targets and made-of relationships, and thus avoiding the overhead of preserving in Dimensions every build output generated as a result of a build job.

Physically, a placeholder item revision is represented as a zero-byte file in the item library, and can be created for any build output regardless of its location – inside or outside a build area. Placeholder item revisions can be actioned and promoted from one stage to another; however, since a placeholder item revision does not refer to any files at all, no file promotion between build areas occurs – promotion is reduced to a status change. AUDIT ignores placeholder item revisions.

Placeholder item revisions can neither be gotten (fetched) nor checked out (extracted). If you use a Dimensions client to revise a placeholder item revision (by executing RI or UI commands), then a normal item revision is created. Placeholder item revisions are only creatable by build outputs collection.

A build administrator can assign a preservation rule to a build stage within a project. By default, if no preservation rules are assigned to a build stage within a project, then the Dimensions product defaults to capturing all built targets as normal Dimensions items.

### **Limitations**

Only users with the appropriate management privileges can run this command.

# **DPV – Delete Design Part Variant**

```
<part-spec>
      Example DPV PROD:"RELEASE MANAGEMENT".IBM
Parameters and
     qualifiers
                <part-spec> comprises:
                   <product-id>:<part-id>.<variant>;<pcs>
                      <variant> may be omitted if only one exists.
                      <pcs> is ignored. All PCSs of the specified variant are deleted.
```
### **Limitations**

Only users with the appropriate management privileges can run this command.

The design part must meet the following criteria:

- it is not related to any request (regardless of the status of the request)
- **i** it has no child design parts
- $\blacksquare$  it owns no items
- **i** it is not in any baseline
- it is not the 'top' design part

### **DREL – Delete Release**

<release-spec> Example DREL PROD:"R M 2.0 FOR HP-UX" Parameters and qualifiers <release-spec> comprises: <product-id>:<release-id>

#### **Limitations**

This command can be run only by a user with the appropriate management privileges on the product that owns the release or the owner of the baseline on which the release was based.

### **DRSD – Delete an Existing Resident Software Definition**

/RSD\_NAME=<name\_RSD>

This command enables you to unregister an installation Resident Software Definition (RSD). See the *Administration Guide* for details.

### **DS – Delete Stream**

<stream-id>

<stream-id>

Example DS teststream1

Parameters and qualifiers

Is the name of the stream

#### **Limitations**

This command can be run only by the user who created the stream, or by a user with the PROJECT-STREAM-DELETE privilege.

This command first attempts to delete the version branch associated with the stream. If any item revisions have been created with this version branch, the stream cannot be deleted.

# **DSJ – Delete Schedule Job**

<job-id>

<job-id>

Example: DSJ "MyJobName"

Parameters and qualifiers

Specifies the job-id.

#### **Description**

Enables you to delete a scheduled job.

### **Limitations**

You must be the job originator, or have the privilege 'Manage Scheduled Jobs', to execute this command.
# **DUR – Define User Roles**

/ROLE=<role> [/DESCRIPTION=<description>] [/ADD or /DELETE] [/UPDATE]

Example DUR /ROLE=DEVELOPER /DESC="Creates and edits items"

DUR /UPDATE /ROLE="BUILD ENGINEER" /DESCRIPTION="Build Engineer"

Parameters and qualifiers  $\blacksquare$  /ROLE=<role>

Specifies a role title for use in the lifecycles used in the base database for all products.

/DESCRIPTION=<description>

This is optional text to explain the purpose of this new role title.

 $\blacksquare$  /ADD

Adds the role definition.

/DELETE

Indicates that the specified role title is an obsolete one no longer required in this product.

If omitted, the command identifies a new role-title to be used i.e. /ADD is the default.

/UPDATE

Changes the description of a role.

### **Limitations**

Only users with the appropriate management privileges can run this command.

# **DUSR – Unregister User**

<user-id> [/[NO]KEEP]

## **Description**

This command is the same as XREG.

For details, see the *Administration Guide*.

# **DVB – Define Version Branch**

<branch-id> /DESCRIPTION=<description> [/[NO]LOCK]

- Example DVB MAINT /DESCRIPTION="Principal branch for maintenance work"
- Parameters and  $\blacksquare$  <branch-id>

unique branch identifier.

 $\epsilon$ 

qualifiers

**NOTE** Only alpha-numeric and "underscore" (\_) characters can be used to specify the branch-id.

/DESCRIPTION=<description>

brief description of the purpose for the branch.

/LOCK

Optional flag to specify that the branch is locked and further development along it cannot take place.

 $\blacksquare$ /NOLOCK

Optional flag, negation of LOCK and is the default.

**No parameters or qualifiers** 

if DVB is executed without parameters or qualifiers, it prints a list of defined branches together with their description and lock status.

## **Description**

The DVB command is used to define a new branch-id within a Dimensions database for use with version commands. This function is available only in command mode.

Once branch-ids are defined, a valid list (subset) of them is assigned to a particular **existing** project by use of the Set Project Attributes (SWS) command. Alternatively, a valid list of branch-ids can be associated to a *new* project at the time the project is defined using the Define New Project (DWS) command.

The description and/or lock status of an existing branch-id definition can be modified (set) using the Set Version Branch Flags (SVBF) command.

A branch-id definition can be removed by the Remove Version Branch (RMVB) command.

## **Limitations**

Only users with the appropriate management privileges can run this command.

# **DWP – Delete Whole Product**

<product-id>

Example DWP PRODTEST20

The DWP command deletes all the information about a product (items, requests, design parts, or any existing product-specific upload rules) from the Dimensions database.

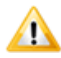

**CAUTION!** Use this command with great care, as you cannot undo it.

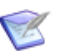

#### **NOTE**

Although the product is deleted from the database, Dimensions does not remove the contents of the item libraries. However, because requests are stored in the database they, and any associated attachments, are deleted.

The contents of the item libraries are still available, and you can back them up or move them to other directories. It is your responsibility to delete their contents.

Any references within a project to a product's items are automatically removed from that project when the product is deleted.

### **Limitations**

Only users with the appropriate management privileges can run this command.

# **DWS – Define New Project**

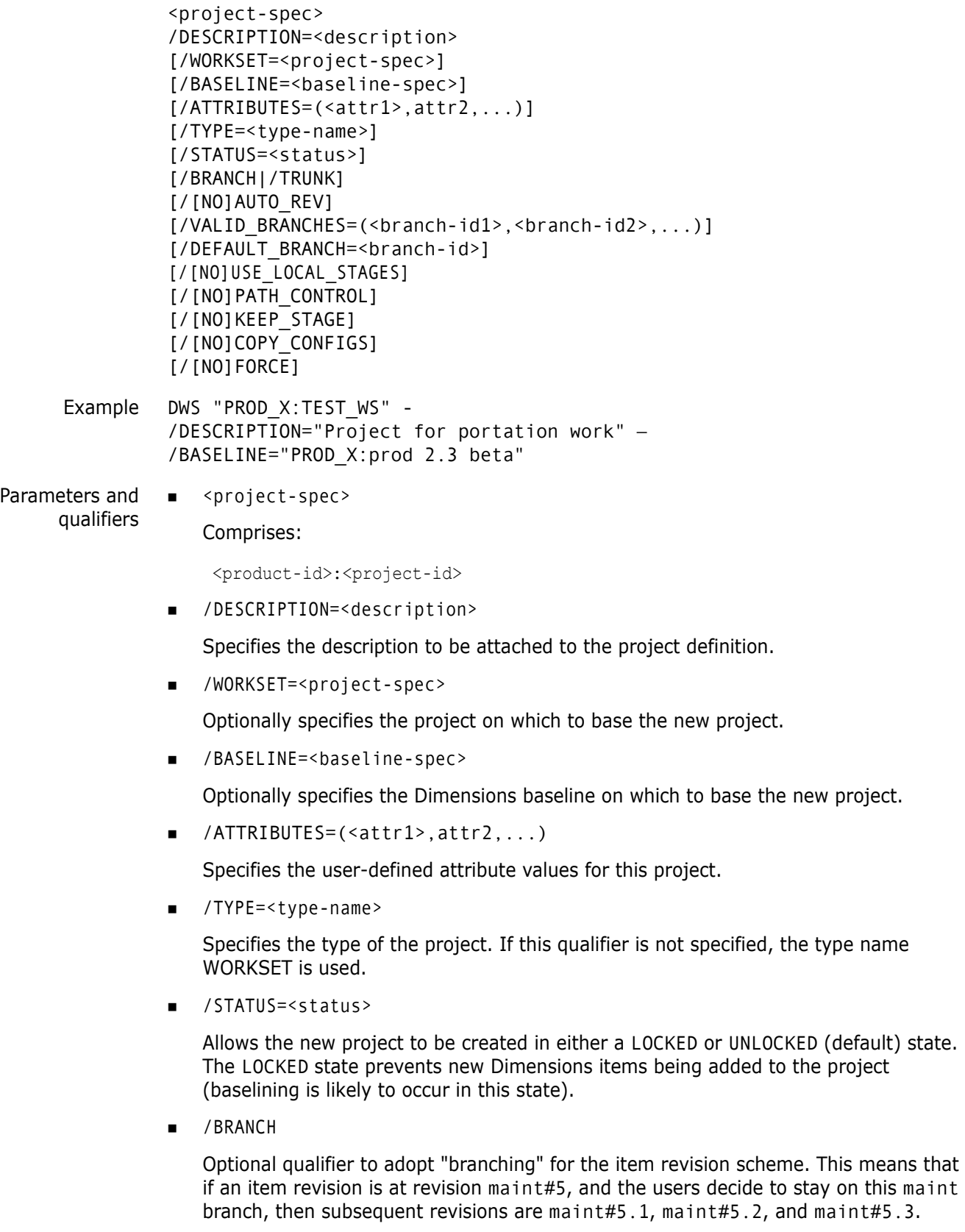

/TRUNK

Optional qualifier to adopt "trunking" for the item revision scheme. This means that if an item revision is at revision maint#5, and the users decide to stay on this maint branch, then subsequent revisions are maint#6, maint#7, maint#8.

**AUTO REV** 

Optional qualifier to tell Dimensions to automatically generate a new revision each time an item is edited/updated. If this is specified, Dimensions CM calculates revision strings automatically when you create a new item revision.

**NOAUTO REV** 

Optional qualifier to tell Dimensions not to automatically generate a new revision each time an item-spec is edited/updated, and instead request the user to supply a revision number.

/VALID\_BRANCHES=(<branch-id1>,<branch-id2>,...)

Identifies one or more branches – each previously defined in a Define (Item) Version Branches (DVB) command – that are to be valid for new item revisions created in this new project. If this parameter is omitted, an empty list is created – the Set Project Attributes (SWS) command can subsequently be used, if desired, to associate a valid list of branch-ids to the project created here.

This list defines the branches on which newly created item revisions can be placed.

If the project is defined with one or more valid branches, every new item revision in the new project must use one of these branch-ids.

If the project is defined with no valid branches, new revisions with no branch-ids in them can continue to be used

/DEFAULT\_BRANCH=<branch-id>

Selects, from the valid list of branch-ids, the <br  $\epsilon$  and  $\epsilon$  id> to be the default branch. If a default branch-id is not defined, the first branch-id in the valid-list of branch-ids is taken as the default.

/[NO]USE\_LOCAL\_STAGES

A deployment-related option.

(Default) /USE\_LOCAL\_STAGES

Preserves an item revision's stage in the local project/stream. The stage is not affected even when stages in the GSL are associated with states in its lifecycle.

**NOTE:** The same item revision can be at different stages in different projects/ streams.

**NOUSE LOCAL STAGES** 

Changing an item revision's stage in a project/stream also changes its stage in all projects/streams that do not use local stages. This is not a recommended best practice.

**NOTE:** Not supported by Deployment Automation.

/[NO]PATH\_CONTROL

Specifies whether a request is required to perform refactoring operations in this project.

/KEEP\_STAGE

When creating a project based on an existing project, specify this optional qualifier to control the stages of the items in the new project.

- Use /NOKEEP\_STAGE to reset the stages of all the items in the new project to the initial stage.
- Use /KEEP\_STAGE to keep the stages of the item revisions from the source project.

This qualifier can only be used when the new project uses the manual deployment model.

Default (when the qualifier is not specified): /KEEP\_STAGE

/[NO]COPY\_CONFIGS

Specifies whether build configurations are copied from the project referenced by the / WORKSET parameter to the new project.

The default behavior depends on the DM\_BUILD\_COPY\_CONFIGS parameter value in the DM.CFG file. This not set by default. If it is set, the default is COPY\_CONFIGS, otherwise it is NOCOPY\_CONFIGS.

 $\blacksquare$  / [NO] FORCE

When copying build information from the project referenced by the /WORKSET parameter to the new project, this option specifies whether the DWS stops when the first error is encountered, or whether the process continues to produce as many diagnostic messages as possible. /NOFORCE means that the process stops after the first error.

The default behavior depends on the value of the DM\_BUILD\_COPY\_FORCE parameter in the DM.CFG file. This not set by default. If it is set, the default is /FORCE, otherwise it is /NOFORCE.

### **Description**

The DWS command is used to create a new project within a Dimensions product. The project can be empty, based on an existing project or based on an existing baseline.

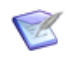

**NOTE** The /PROJECT, /FILENAME and /POPULATE qualifiers are no longer applicable in DWS. In order to assign deployment areas to a project and populate them, use the RAWS command.

When DWS populates a project using the /WORKSET or /BASELINE qualifiers, it makes a shallow copy of the populating collection; that is, the project or baseline directory structure is copied and equivalent relationships are created to any child collections. The relative locations of child collections are preserved, but per-user collection roots are not copied.

When DWS populates the new project from a project, and the /COPY\_CONFIGS qualifier is specified, build configurations and/or relationships are also copied to the new project. See the Dimensions Build online help for details.

The Remove Project (RWS) command is used to remove a project.

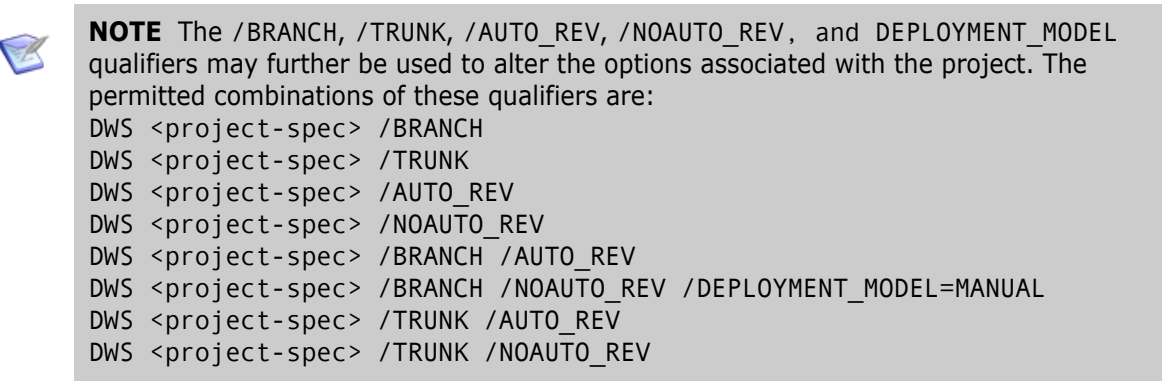

## **Limitations**

Normally, this command can be run only by a user with the appropriate management privileges for the project concerned.

This constraint can, however, be relaxed using the Set Project Permissions (SWSP) command, as described on [page 474.](#page-473-0)

# **DWSD – Delete Project Directory**

```
<directory-path>
[/WORKSET=<project-spec>]
[/[NO]RECURSIVE]
[/[NO]REMOVE_ITEMS]
[/CHANGE_DOC_IDS=(<request1>,<request2>,...)]
```
Example DWSD src

Parameters and qualifiers

■ <directory>

The DWSD command deletes a project-directory <directory> from the database project structure relative to the working location (this subdirectory previously having been used for project operations, but no longer being required).

/WORKSET=<project-spec> comprises:

<product-id>:<project-id>

This optionally specifies the project to be used for this command: failing this, the user's current project is taken.

By default, DWSD fails if the specified project directory contains subdirectories or items. The following two qualifiers enable you to remove such a directory from a project.

/RECURSIVE

Specifies that the DWSD command is applied first to each subdirectory of the specified project directory. If deletion of any subdirectory fails (for example, if the subdirectory contains items and /REMOVE\_ITEMS is not in effect), the overall command fails as well; otherwise, the DWSD command is applied last to the specified project directory itself.

**No. / REMOVE ITEMS** 

Specifies that the DWSD command removes from the current project each revision of each item in the specified project directory before attempting to delete the project directory itself. If /RECURSIVE is specified also, DWSD recursively removes item revisions from each subdirectory of the specified project directory as well.

/CHANGE\_DOC\_IDS=(<request1>,<request2>,...)

<requestN> identifies a request to which this structural change to the project is to be related In Response To.

Specify this optional qualifier if you want this structural change to the project to be recorded against the specified requests. If path control has been enabled, this qualifier is mandatory. If path control is not enabled, then the requests are ignored.

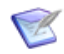

**NOTE** Whenever a new revision is added to a project, its stage is reset to DEVELOPMENT, and associated deployment areas and library cache areas are updated.

## **Limitations**

Normally this command can be run only by a user with the appropriate management privileges for the project concerned.

This constraint can, however, be relaxed using the Set Project Permissions (SWSP) command, as described on [page 474.](#page-473-0)

# **ECDI – Extract (Check Out) Request Items**

**NOTE** This command is not available for items that belong to a stream.

```
<request-id>
[/[NO]CANCEL_TRAVERSE]
[/CHANGE_DOC_IDS=(<request1>,<request2>,...)]
[/DIRECTORY=<project-directory-filter>]
[/[NO]RECURSIVE]
[/LOGFILE=<log-file>]
[/[NO]OVERWRITE]
[/[NO]TOUCH]
[/USER_DIRECTORY=<target-directory>
[/WORKSET=<project>]
[/NOMETADATA]
[/EOL=WINDOWS|UNIX|DEFAULT|UNCHANGED|SHOW]
```
Example ECDI PAYROLL CR1

Parameters and qualifiers

 $\blacksquare$  <request-id>

The name of a Dimensions request.

**NEW / CANCEL TRAVERSE** 

By default, all requests related as dependent to the specified request are processed by this command. This qualifier forces the command to process only the request specified.

/CHANGE\_DOC\_IDS=(<request1>,<request2>,...)

Specifies requests that are to be related to all extracted items.

/DIRECTORY

Enables you to specify a project directory filter to restrict the number of items checked out.

/RECURSIVE

Used with /DIRECTORY, this specifies that the filter is to be processed recursively; that is, subdirectories are to be processed.

/LOGFILE

Specifies a local log file to which the command is to divert all messages.

/OVERWRITE

Specifies that Dimensions should overwrite files on disk with files processed by this command.

**D** /TOUCH

Assigns the current date and time to extracted files.

USER DIRECTORY

Specifies the directory to which files are to be checked out.

/WORKSET

Specifies the project to be processed by this command.

/NOMETADATA

This parameter disables creation and usage of metadata files in the local work area.

[/EOL=WINDOWS|UNIX|DEFAULT|UNCHANGED|SHOW]

Specifies the end-of-line handling to use when downloading text files. The options are:

WINDOWS Ensures that gotten text files follow the Windows convention for line termination, i.e. each line is terminated with a CR/LF character pair, regardless of the client operating system. UNIX Ensures that gotten text files follow the UNIX convention for line termination, i.e. each line is terminated with a single LF character, regardless of the client operating system. DEFAULT Uses the default Dimensions end-of-line handling mode. This means that text files gotten to a Windows node have each line terminated with a CR/LF pair, while text files gotten to a UNIX node have each line terminated with a single LF character. UNCHANGED Ensures that text files are gotten as is from the item library without any end-of-line processing at all. SHOW Ask Dimensions to display its current EOL setting.

See also ["SET – Set DIR, PRINTER, OVERWRITE, CMD\\_TRACE, INFO, TIMEZONE, or](#page-452-0)  [EOL Environment" on page 453](#page-452-0).

## **Description**

This command checks out all the items that are related to a specified request.

When multiple revisions of the same item are related to requests processed by this command, only the latest is processed.

# **ECFG – Extract (Check Out) Build Configuration**

ECFG <configuration-spec> [/WORKSET=<project-spec>]

Example ECFG component1 /WORKSET=component1

Parameters and qualifiers

■ <configuration-spec>

Specifies the name of the build configuration to be checked out.

/WORKSET=<project-spec>

Specifies the project that contains the build configuration to be checked out. Default: The user's current project.

## **Description**

Checks out a build configuration to the current user ID.

# **EI – Extract (Check Out) Item for Update**

```
<item-spec>
                 [/ROOT_PROJECT=<project-spec>]
                [/FILENAME=<file-name>]
                [/BASELINE=<baseline-spec>]
                 [/USER_FILENAME=<user-filename>]
                [/REVISION=<new-revision>]
                [/ATTRIBUTES=(<attr1>=<value1>,<attr2>=<value2>,...)]
                [/CHANGE_DOC_IDS=(<request1>,<request2>,...)]
                [/WORKSET=<project-spec>]
                [/[NO]OVERWRITE]
                [/[NO]EXPAND]
                [/CODEPAGE=<code-page>|DEFAULT|SOURCE]
                [/TOUCH]
                [/NOMETADATA]
                [/EOL=WINDOWS|UNIX|DEFAULT|UNCHANGED|SHOW]
     Examples EI PROD:"QUERY RELEASE".AAAA-SRC;1 /CHANGE=PROD_DC_12
                EI PROD:;1 /FILE=qr.c /CHANGE=PROD_DC_12
                EI "FS:CBEVENT C.A-SRC;b1#4" -
                /USER_FILENAME="e:\cpjtest\cbevent.c" -
                /REVISION="b1#5" -
                /OVERWRITE
Parameters and
     qualifiers
                ■ <item-spec>
                    Comprises:
                    <product-id>:<item-id>.<variant>−<item-type>;<revision>
                 /ROOT_PROJECT=<project-spec>
                    Comprises:
                    <product-id>:<project-id>
                    This optionally specifies the root project. Use this when the current project set via 
                    SCWS (or the project specified by the /WORKSET qualifier) occurs in more than one 
                    project tree.
                    /FILENAME=<file-name>
                    Specifies the name of the project file name. If /ROOT_PROJECT is used to specify a 
                       \le item-id> may be omitted if \le file-name> is specified.
                       <variant> may be omitted if only one exists.
                       <revision> defaults to the latest revision in the project specified by /
                                    WORKSET. If /WORKSET is unspecified, the user's current project is 
                                    assumed.
```
the root project, /FILENAME is interpreted in the scope of that project.

The project file name identifies the relative path (directory plus file name) from the working location of the file to be used when the item is checked out from the current project. The project file name for the same item may differ between projects, for example: src/hello.c, hello.c, or src/build/hello.c.

It may be omitted if  $\leq$  it em-id> is specified.

/BASELINE=<baseline-spec>

Specifies a release-baseline which contains the particular revision of <item-spec> to be selected. (As it is in a baseline, a new revision must of course be checked out as a copy of it.)  $<$ baseline-spec $>$  comprises:

<product-id>:<baseline-id>

If omitted, the specified or default <revision> (as described above) is selected for checking out.

/USER\_FILENAME=<user-filename>

Specifies the name of the file to be created in the user area, and into which to copy the item.

If omitted, it defaults to the project file name. The file created in the user area (the current directory) has the same name as that of the item's project file name.

/REVISION=<new-revision>

Specifies a new revision for the item. This new revision is placed in the project specified by /WORKSET. If /WORKSET is omitted, then the new revision is placed in the user's default project.

If omitted, Dimensions increments the current revision (the rightmost subfield only), unless the item revision in <item-spec> is at its initial lifecycle state. In this case, the revision is unchanged.

- /ATTRIBUTES=(<attr1>=<value1>,<attr2>=<value2>,...)
	- <attrN> is the Variable Name defined for one of the user-defined attributes for items, which has also been declared usable for the  $\langle$  product-id> and <item-type> specified in <item-spec>.
	- $\langle$ valueN $\rangle$  is the substitution value to be given to this attribute.
- /CHANGE\_DOC\_IDS=(<request1>,<request2>,...)

<requestN> identifies a request to which the item revision is to be related **In Response To**.

/WORKSET=<project-spec> comprises:

<product-id>:<project-id>

If specified, the new revision of the item is placed in the project, otherwise it is placed in the user's current project.

■ /[NO]OVERWRITE

When checking out an item revision, specify whether or not Dimensions is allowed to perform this operation depending on:

• The existence of a local file of the same name.

• The status (read-only or writeable) of an existing local file of the same name.

/NOOVERWRITE – which is normally the default but which can be reassigned using the SET OVERWRITE command described on [page 453](#page-452-0) – results in a file only being successfully checked out by Dimensions if the local (target) file does not already exist or is marked read-only. This is the traditional Dimensions behavior (with respect to the file being read-only, the assumption is that if it is writable then the file could potentially be a more recently modified revision of the item that the user does not want to lose).

/OVERWRITE results in the file being successfully checked out by Dimensions irrespective of the existence or writeable status of any local (target) file.

To clarify the above, consider the following example:

EI "FS:CBEVENT C.A-SRC;b1#4" -

/USER\_FILENAME="e:\cpjtest\cbevent.c" - /REVISION="b1#5" /OVERWRITE

always overwrites cbevent.c if it existed, irrespective of whether it was marked read-only or not.

 $\blacksquare$  / [NO] EXPAND

Specifies whether to expand item header substitution variables.

The default is /NOEXPAND.

/EXPAND expands item header substitution variables provided the item type was defined in the process model with **Enable item header substitution**.

/CODEPAGE=<code-page>|DEFAULT|SOURCE

Specifies the *code page* to be associated with the item. The code page defines the method of encoding characters. It encompasses both the different ways characters are encoded on different platforms (EBCDIC on z/OS and ASCII on Windows and UNIX) and differences between human languages. Every item in Dimensions has a code page associated with it, this being defined or derived for the connection setting or an individual item.

The /CODEPAGE parameter defaults to the code page specified when the connection between the database server and the logical node on which the user file resides was created. Whenever the item moves between platforms, for example, on a check-out from the mainframe to a PC, if the code page for the target platform is different to the item's code page, Dimensions automatically converts the item.

/CODEPAGE is relevant only for text files, because whenever a text file is checked out or gotten, it must be in the right code page for the target platform, so that it displays correctly. Binary files are moved between platforms with no conversion.

For further details concerning code pages and logical nodes see the *Dimensions CM online help*.

You are advised to let the parameter default to the code page for the item type or the platform.

The /CODEPAGE options available are:

- <code-page> Specify one of the code page values listed in the text file codepage.txt, located on your Dimensions server in the codepage subdirectory of the Dimensions installation directory. This file also provides more information about translation between code pages.
- DEFAULT Use the code page specified for the target node connection.
- SOURCE Use whatever code page was associated with the item during check in. This option is relevant only on commands that take an item out of a library i.e. FI and EI.
- **D** /TOUCH

Sets the modification time of the user file to the current system time instead of the modification time stored in Dimensions for this item revision.

/NOMETADATA

This parameter disables creation and usage of metadata files in the local work area.

[/EOL=WINDOWS|UNIX|DEFAULT|UNCHANGED|SHOW]

Specifies the end-of-line handling to be used when downloading text files. The options are:

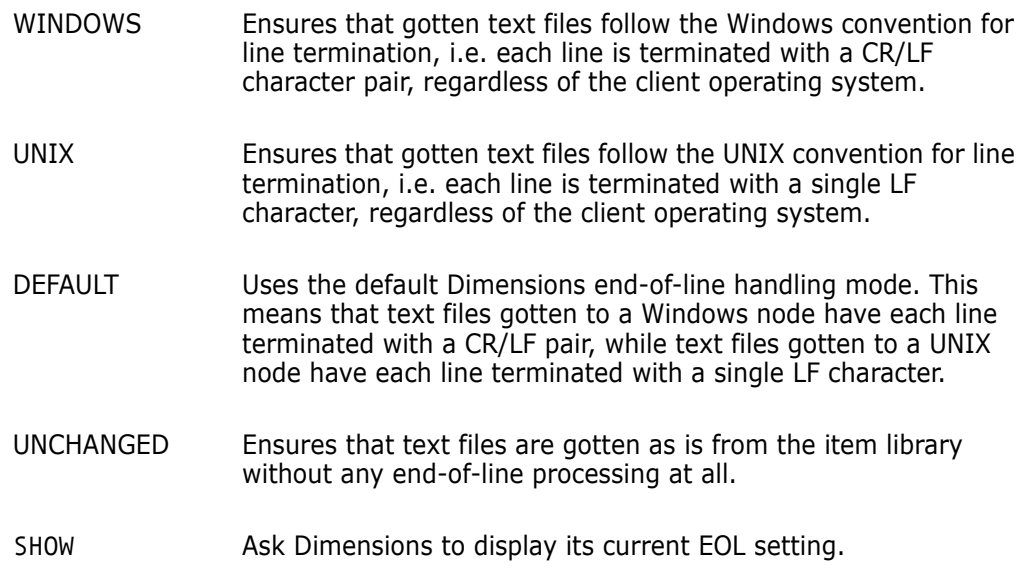

See also ["SET – Set DIR, PRINTER, OVERWRITE, CMD\\_TRACE, INFO, TIMEZONE, or](#page-452-0)  [EOL Environment" on page 453](#page-452-0).

### **Limitations**

This command can be run by users who have one of the roles required to action the item from the initial lifecycle state to a new state.

By default, users can check out different revisions of an item in parallel unless a user with the role of PRODUCT-MANAGER has disabled this facility to allow only one revision of an item to be checked out at any given time.

# **ESJ – Edit Schedule Job**

```
<job-id>
                  [/START_TIME]
                  [/REPEAT]
                  [/JOB_STATUS]
                  [/JOB_DESC]
      Example ESJ "MyJobName" /JOB_STATUS="ACTIVE"
Parameters and
      qualifiers
                 \blacksquare <job-id>
                     Specifies the job name.
                  B /START TIME
                     Specifies the job starting time in the format 'DD-MM-YYYY HH24:MI:SS'.
                    /REPEAT
                     Specifies an optional repeat time, can be one of:
                     • 0, 10, 20, 30, 40, 50, 60, MINUTES
                        For example, /REPEAT="40 MINUTES"
                     • 0, 1, 2, 3, 4, 5, 6, 7, 8, 9, 10, 11, 12, HOURS
                        For example, /REPEAT="7 HOURS"
                     \bullet 0, 1, 2, 3, 4, 5, 6, 7, DAYS
                        For example, /REPEAT="1 DAYS"
                  ■ /JOB_STATUS
                     Specifies the initial job status: INACTIVE or ACTIVE
                  \blacksquare /JOB DESC
                     Describes the schedule job.
                 Description
                  Enables you to edit a scheduled job.
```
### **Limitations**

You must be the job originator, or have the privilege 'Manage Scheduled Jobs', to execute this command.

# **EXIT – End Dimensions Execution**

[NO PARAMETERS]

C

**NOTE** EXIT cannot be run from Dimensions for z/OS.

EXIT may be used (but is not essential) to mark the end of a command file which is specified to CMD.

## **Limitations**

None

# **EXPORT – Export Build Configuration**

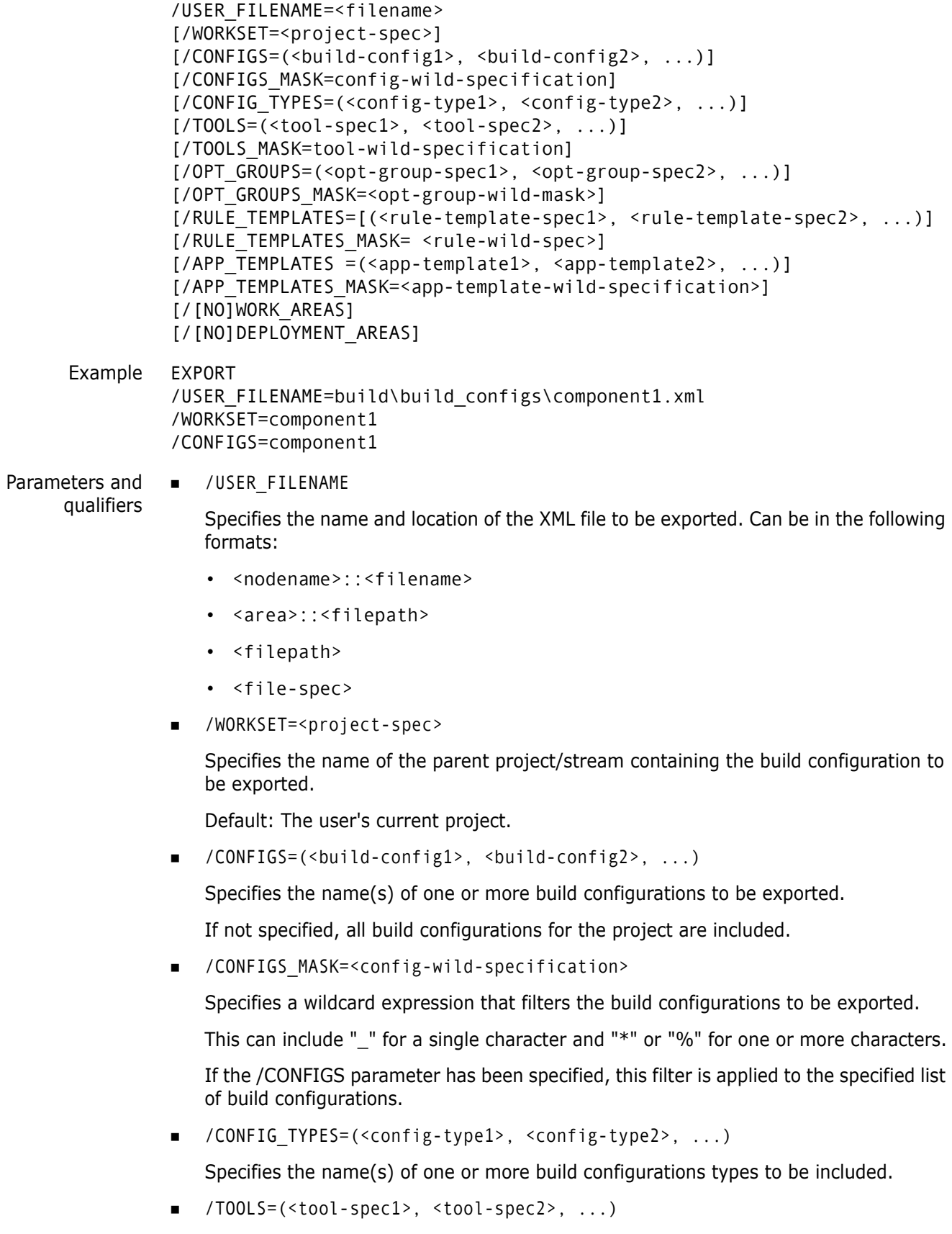

Specifies the name(s) of one or more build tool specifications to be included.

/TOOLS\_MASK=<tool-wild-specification>

Specifies a wildcard expression that filters the build tools to be included. This can include "\_" to represent a single character and "\*" or "%" to represent one or more characters.

If the /TOOLS parameter has been specified, this filter is applied to the specified list of build tool specifications.

/OPT\_GROUPS=(<opt-group-spec1>, <opt-group-spec2>, ...)

Specifies the name(s) of one or more build option groups to be included.

/OPT\_GROUPS\_MASK=<opt-group-wild-specification>

Specifies a wildcard expression that filters the option groups to be included. This can include "\_" to represent a single character and "\*" or "%" to represent one or more characters.

If the /OPT-GROUPS parameter has been specified, this filter is applied to the specified list of option groups.

/RULE\_TEMPLATES=(<rule-template-spec1>, <rule-template-spec2>, ...)

Specifies the name(s) of one or more transition rule templates to be included.

/RULE\_TEMPLATES\_MASK=<rule-wild-specification>

Specifies a wildcard expression that filters the transition rule templates to be included. This can include "\_" to represent a single character and "\*" or "%" to represent one or more characters.

If the /RULE\_TEMPLATES parameter has been specified, this filter is applied to the specified list of transition rule templates.

/APP\_TEMPLATES=(<app-template1>, <app-template2>, ...)

Specifies the name(s) of one or more application rule templates to be included.

/APP\_TEMPLATES\_MASK=<app-template-wild-specification>

Specifies a wildcard expression that filters the application rule templates to be included. This can include " " to represent a single character and "\*" or "%" to represent one or more characters.

If the /APP\_TEMPLATES parameter has been specified, this filter is applied to the specified list of application rule templates.

 $\blacksquare$  [/[NO]WORK AREAS]

This option specifies whether or not work areas are to be included.

[/[NO]DEPLOYMENT\_AREAS]

This option specifies whether or not deployment areas are to be included.

#### **Description**

This command enables you to export build configuration information from Dimensions Build to an XML-formatted file. For more information about using Dimensions Build see the *Dimensions Build online help.*

For each form where there is /xxx= and an /xxx\_MASK= qualifier, if both are specified, the result is the union of the two specifications. The wildcard masks can include an underscore (\_) to represent a single character and an asterisk (\*) or percent sign (%) to represent any number of characters.

As a result of processing an EXPORT, it is possible that errors, warnings, or informational messages may be issued. The overall severity of the whole call is set to that of the highest severity message.

# **FBI – Fetch (Get) Baseline Items**

```
<baseline-spec>
[/DIRECTORY=<directory>]
[/USER_DIRECTORY=<user-directory>]
[/[NO]EXPAND]
[/[NO]REEXPAND]
[/[NO]OVERWRITE]
[/CODEPAGE<code-page>|DEFAULT|SOURCE]
[/[NO]TOUCH]
[/[NO]RECURSIVE]
[/METADATA]
[/EOL=WINDOWS|UNIX|DEFAULT|UNCHANGED|SHOW]
```
- Examples: The following command fetches the specified baseline to the specified remote directory on a tertiary node. Each file is touched as it is fetched.
	- FBI "PVCS:DM9000 BUILD 5.3" /TOUCH /USER\_DIRECTORY="stal-dev-lx1::/ build/Sources/Dm9000"

The following command fetches all items from the build directory in the specified baseline.

- FBI PVCS:DM9000 /DIRECTORY="build" / USER\_DIRECTORY="E:\Dimensions\dim90-build.2004"
- Parameters and qualifiers **DIRECTORY**

Enables you to specify a project directory filter to restrict the number of items fetched.

USER DIRECTORY

Specifies the directory to which files are to be fetched.

/[NO]EXPAND

Specifies whether to expand item header substitution variables.

The default is /NOEXPAND

/EXPAND expands item header substitution variables provided the item type was defined in the process model with **Enable item header substitution**.

 $\blacksquare$  /[NO]REEXPAND

Specifies whether item substitution header variables are re-expanded for existing files in the work area even if the item files have not changed in the repository.

Default: /NOREEXPAND

/[NO]OVERWRITE

Specifies that Dimensions should overwrite files on disk with files processed by this command.

/CODEPAGE=<code-page>|DEFAULT|SOURCE

Specifies the *code page* to be associated with the items. The code page defines the method of encoding characters. It encompasses both the different ways characters are encoded on different platforms (EBCDIC on z/OS and ASCII on Windows and

UNIX) and differences between human languages. Every item in Dimensions has a code page associated with it, this being defined or derived for the connection setting or an individual item.

The /CODEPAGE parameter defaults to the code page specified when the connection between the database server and the logical node on which the user file resides was created. Whenever the item moves between platforms, for example, on a check-out from the mainframe to a PC, if the code page for the target platform is different to the item's code page, Dimensions automatically converts the item.

/CODEPAGE is relevant only for text files, because whenever a text file is checked out or gotten, it must be in the right code page for the target platform, so that it displays correctly. Binary files are moved between platforms with no conversion.

For further details concerning code pages and logical nodes see the *Dimensions CM online help*.

You are advised to let the parameter default to the code page for the item type or the platform.

The /CODEPAGE options available are:

- <code-page> Specify one of the code page values listed in the text file codepage.txt, located on your Dimensions server in the codepage subdirectory of the Dimensions installation directory. This file also provides more information about translation between code pages.
- DEFAULT Use the code page specified for the target node connection.
- SOURCE Use whatever code page was associated with the item during check in. This option is relevant only on commands that take an item out of a library i.e. FI and EI.
- $\blacksquare$  /[NO]TOUCH

Assigns the current date and time to fetched files. Default /TOUCH.

/[NO]RECURSIVE

Used with /DIRECTORY, this specifies that the filter is to be processed recursively; that is, subdirectories are to be processed. Default /RECURSIVE.

/[NO]METADATA

This parameter specifies creation and usage of metadata files in the local work area.

Default: /METADATA

[/EOL=WINDOWS|UNIX|DEFAULT|UNCHANGED|SHOW]

Specifies the end-of-line handling to be used when downloading text files. The options are:

WINDOWS Ensures that gotten text files follow the Windows convention for line termination. Each line is terminated with a CR/LF character pair, regardless of the client operating system.

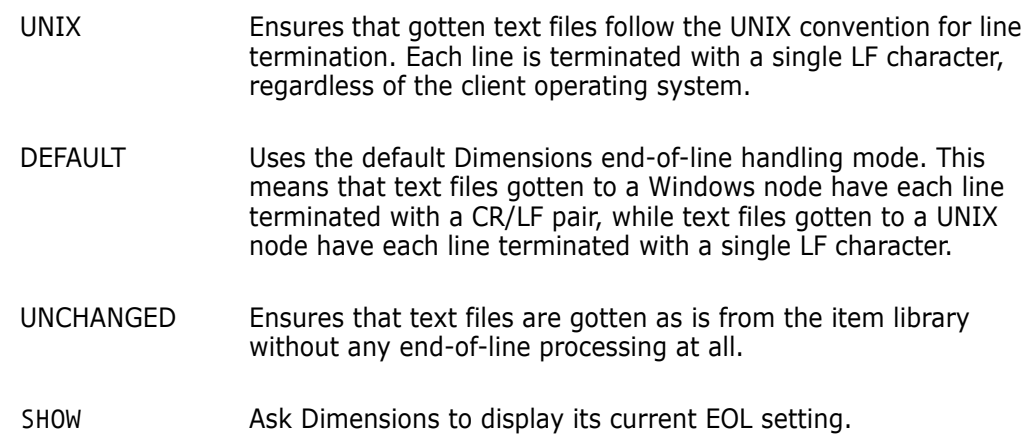

See also ["SET – Set DIR, PRINTER, OVERWRITE, CMD\\_TRACE, INFO, TIMEZONE, or](#page-452-0)  [EOL Environment" on page 453](#page-452-0).

## **Description**

The FBI command fetches (gets) all item revisions from a baseline or a baseline directory, regardless of the current project.

## **Limitations**

For each item that FBI fetches (gets) in the specified baseline, FBI executes the [FI command](#page-244-0). The constraints for that command are as follows: "This command can be run by users who have a role on the design part owning the item or a role on one of the ancestor nodes of that design part."

# **FCDI – Fetch (Get) Request Items**

**NOTE** This command is not available for items that belong to a stream.

```
<request-id>
[/[NO]CANCEL_TRAVERSE]
[/DIRECTORY=<project-directory-filter>]
[/[NO]RECURSIVE]
[/[NO]EXPAND]
[/[NO]REEXPAND]
[/LOGFILE=<log-file>]
[/[NO]OVERWRITE]
[/[NO]TOUCH]
[/USER_DIRECTORY=<target-directory>
[/WORKSET=<project>]
[/NOMETADATA]
[/EOL=WINDOWS|UNIX|DEFAULT|UNCHANGED|SHOW]
```
Example FCDI PAYROLL CR1

Parameters and qualifiers

 $\blacksquare$  <request-id>

The name of a Dimensions request.

**NEW / CANCEL TRAVERSE** 

By default, all requests related as dependent to the specified request are processed by this command. This qualifier forces the command to process only the request specified.

/DIRECTORY

Enables you to specify a project directory filter to restrict the number of items fetched.

/RECURSIVE

Used with /DIRECTORY, this specifies that the filter is to be processed recursively; that is, subdirectories are to be processed.

 $\blacksquare$  / [NO] EXPAND

Specifies whether to apply item header substitution.

The default is /NOEXPAND

/EXPAND expands header substitution variables provided the item type was defined in the process model with **Enable item header substitution**.

/[NO]REEXPAND

Specifies whether item substitution header variables are re-expanded for existing files in the work area even if the item files have not changed in the repository.

Default: /NOREEXPAND

**D** /LOGFILE

Specifies a local log file to which the command is to divert all messages.

/OVERWRITE

Specifies that Dimensions should overwrite files on disk with files processed by this command.

/TOUCH

Assigns the current date and time to fetched files.

 $\blacksquare$  /USER\_DIRECTORY

Specifies the directory to which files are to be fetched.

/WORKSET

Specifies the project to be processed by this command.

/NOMETADATA

This parameter disables creation and usage of metadata files in the local work area.

 $\blacksquare$  [/EOL=WINDOWS|UNIX|DEFAULT|UNCHANGED|SHOW]

Specifies the end-of-line handling to be used when downloading text files. The options are:

WINDOWS Ensures that gotten text files follow the Windows convention for line termination. Each line is terminated with a CR/LF character pair, regardless of the client operating system. UNIX Ensures that gotten text files follow the UNIX convention for line termination. Each line is terminated with a single LF character, regardless of the client operating system. DEFAULT Uses the default Dimensions end-of-line handling mode. Text files gotten to a Windows node have each line terminated with a CR/LF pair, while text files gotten to a UNIX node have each line terminated with a single LF character. UNCHANGED Ensures that text files are gotten as is from the item library without any end-of-line processing at all. SHOW Ask Dimensions to display its current EOL setting.

See also ["SET – Set DIR, PRINTER, OVERWRITE, CMD\\_TRACE, INFO, TIMEZONE, or](#page-452-0)  [EOL Environment" on page 453](#page-452-0).

## **Description**

This command fetches all the items that are related to a specified request.

When multiple revisions of the same item are related to requests processed by this command, only the latest is processed.

# <span id="page-244-0"></span>**FI – Fetch (Get) Item**

**NOTE** This command is not available for items that belong to a stream.

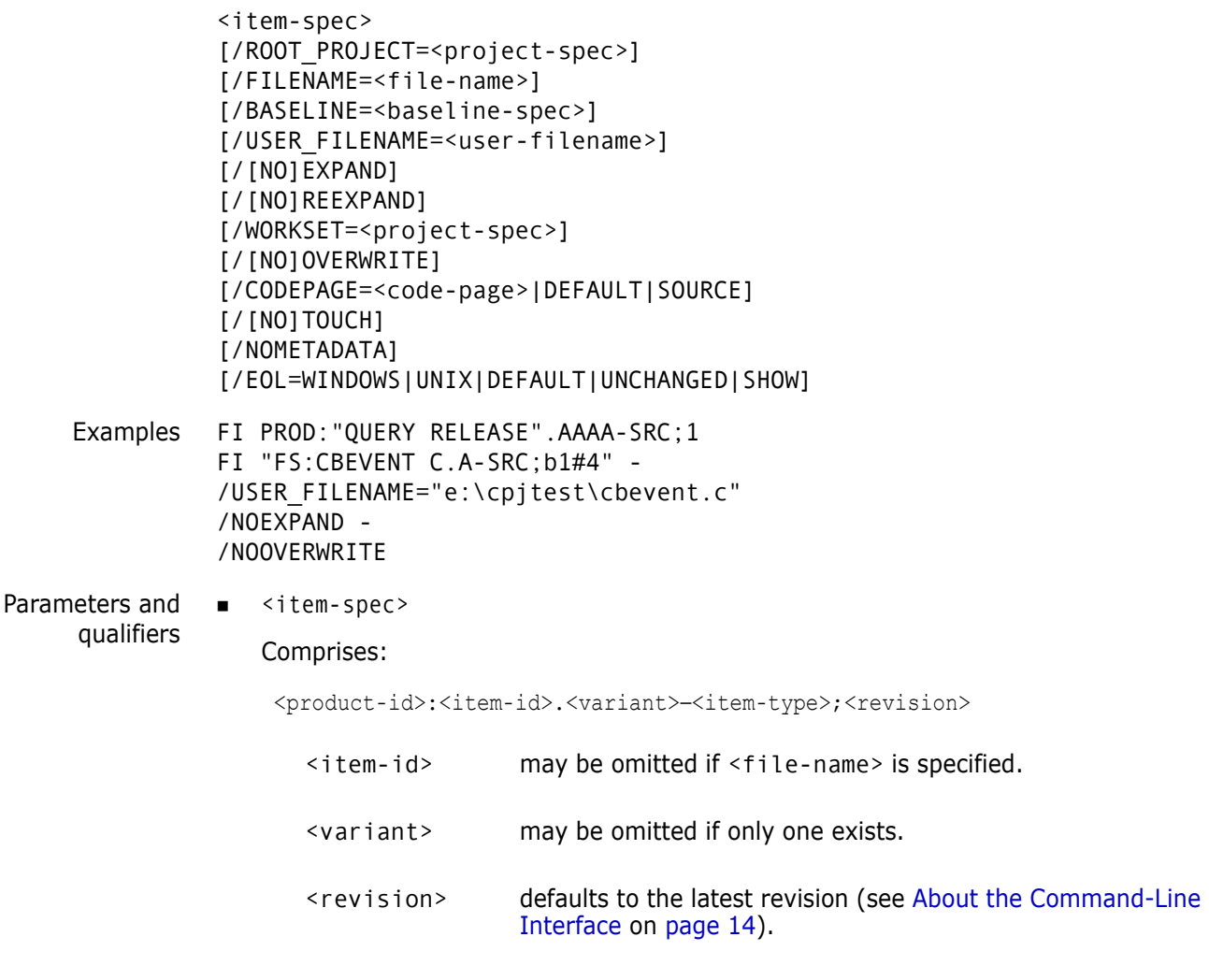

/ROOT\_PROJECT=<project-spec>

Comprises:

<product-id>:<project-id>

This optionally specifies the root project. Use this when the current project set via SCWS (or the project specified by the /WORKSET qualifier) occurs in more than one project tree.

/FILENAME=<file-name>

Specifies the name of the project file name. If /ROOT\_PROJECT is used to specify a the root project, /FILENAME is interpreted in the scope of that project.

The project file name identifies the relative path (directory plus file name) from the working location of the file to be used when the item is gotten from the current project. The project file name for the same item may *differ* between projects; for example, src/hello.c, hello.c, or src/build/hello.c.

It may be omitted if  $\leq$  item-id> is specified.

/BASELINE=<baseline-spec>

Specifies a release-baseline which contains the particular revision of <item-spec> to be gotten. It comprises:

<product-id>:<baseline-id>

If omitted, the specified or default <revision> (as described above in <item-spec>) is gotten.

/USER\_FILENAME=<user-filename>

Specifies the name of the file to be created in the user area, and into which to copy the item.

If the user file name is omitted, it defaults (with the exception described below) to the project file name. The file created in the user area (the current directory) has the same name as that of the item's project file name.

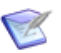

**NOTE** If the FI command is submitted via the Dimensions desktop client commandline interfaces, the /USER\_FILENAME qualifier is **compulsory**.

 $\blacksquare$  / [NO] EXPAND

When getting the item, request Dimensions **not** to expand any substitution variables (file heading text and/or Dimensions-defined or user-defined attributes) located in the item header. This is analogous to what happens when an item is *checked out*.

For details about item header substitution, see the *Dimensions CM online help*.

The default is /NOEXPAND

 $\blacksquare$  /[NO]REEXPAND

Specifies whether item substitution header variables are re-expanded for existing files in the work area even if the item files have not changed in the repository.

Default: /NOREEXPAND

/WORKSET=<project-spec> comprises:

<product-id>:<project-id>

This optionally specifies the project to be used for this command: failing this, the user's current project is taken.

Item revisions to be affected by the command may be specified explicitly, or they are selected from the project.

/[NO]OVERWRITE

When getting an item revision, specify whether or not Dimensions is allowed to perform this operation depending on:

- The existence of a local file of the same name.
- The status (read-only or writeable) of an existing local file of the same name.

/NOOVERWRITE – which is normally the default but which can be reassigned using the SET OVERWRITE command described on [page 453](#page-452-0) – results in a file only being successfully gotten by Dimensions if the local (target) file does not already exist or is marked read-only. This is the traditional Dimensions behavior (with respect to the file

being read-only, the assumption is that if it is writable then the file could potentially be a more recently modified revision of the item that the user does not want to lose).

/OVERWRITE results in the file being successfully gotten by Dimensions irrespective of the existence or writeable status of any local (target) file.

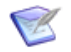

**NOTE** If the file on disk is the same as the item revision stored in Dimensions CM, the file is not ovewritten regardless of this option being set.

To clarify the above, consider the following example:

```
FI "FS:CBEVENT C.A-SRC;b1#4" -
       /USER_FILENAME="e:\cpjtest\cbevent.c" /NOEXPAND -
       /NOOVERWRITE
```
That does not allow cbevent.c to be overwritten if it existed and was not marked read-only.

/CODEPAGE=<code-page>|DEFAULT|SOURCE

Specifies the *code page* to be associated with the item. The code page defines the method of encoding characters. It encompasses both the different ways characters are encoded on different platforms (EBCDIC on z/OS and ASCII on Windows and UNIX) and differences between human languages. Every item in Dimensions has a code page associated with it, this being defined or derived for the connection setting or an individual item.

The /CODEPAGE parameter defaults to the code page specified when the connection between the database server and the logical node on which the user file resides was created. Whenever the item moves between platforms, for example, on a check-out from the mainframe to a PC, if the code page for the target platform is different to the item's code page, Dimensions automatically converts the item.

/CODEPAGE is relevant only for text files, because whenever a text file is checked out or gotten, it must be in the right code page for the target platform, so that it displays correctly. Binary files are moved between platforms with no conversion.

For further details concerning code pages and logical nodes see the *Dimensions CM online help*.

You are advised to let the parameter default to the code page for the item type or the platform.

The /CODEPAGE options available are:

- <code-page> Specify one of the code page values listed in the text file codepage.txt, located on your Dimensions server in the codepage subdirectory of the Dimensions installation directory. This file also provides more information about translation between code pages.
- DEFAULT Use the code page specified for the target node connection.
- SOURCE Use whatever code page was associated with the item during check in. This option is relevant only on commands that take an item out of a library i.e. FI and EI.

/TOUCH

Sets the modification time of the user file to the current system time instead of the modification time stored in Dimensions for this item revision.

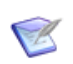

**NOTE** If the file on disk is the same as the item revision stored in Dimensions CM, the modification time is not updated.

**NOMETADATA** 

This parameter disables creation and usage of metadata files in the local work area.

 $\blacksquare$  [/EOL=WINDOWS|UNIX|DEFAULT|UNCHANGED|SHOW]

Specifies the end-of-line handling to be used when downloading text files. The options are:

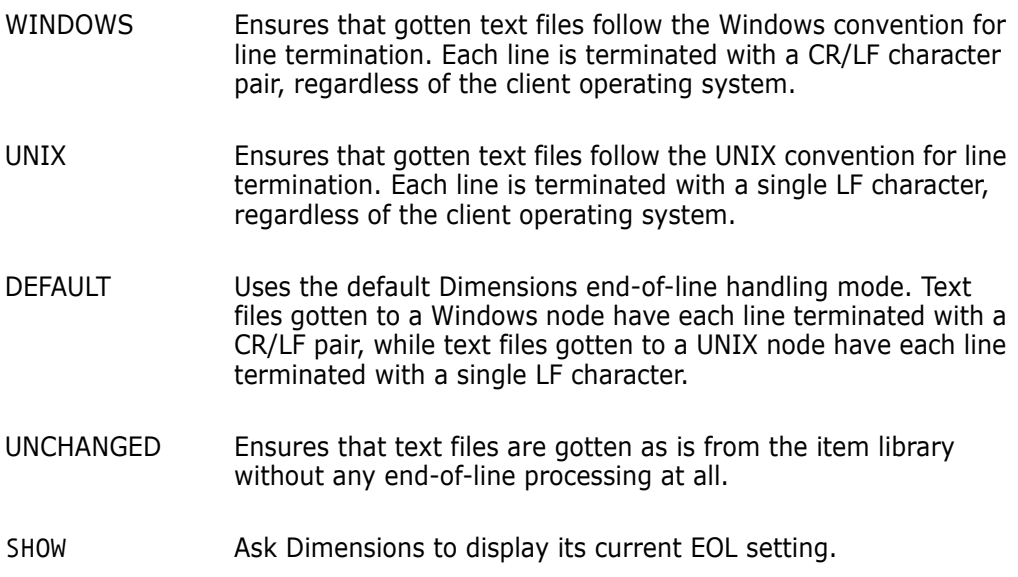

See also ["SET – Set DIR, PRINTER, OVERWRITE, CMD\\_TRACE, INFO, TIMEZONE, or](#page-452-0)  [EOL Environment" on page 453](#page-452-0).

## **File Permissions**

The FI command applies the read-only attribute to the file unless the DM\_KEEP\_PERMS\_Y configuration variable is defined. However, if there is no content change and therefore no "get" operation actually occurs, the file permissions remain unchanged.

## **Limitations**

This command can be run by users who have a role on the design part owning the item or a role on one of the ancestor nodes of that design part.

## **FIF – Find Item File**

```
<item-spec>
[/FILENAME=<file-name>]
[/WORKSET=<project-spec>]
```
## **Description**

This program displays an item's file name, including full directory path and optionally the revision number.

Non-Dimensions operations (such as compilation) can sometimes be performed by reading the item directly from the item library (provided that the user has been granted normal operating system read access to the library).

#### **Example**

FIF PROD:"QUERY RELEASE".AAAA-SRC;2

### **Parameters and qualifiers**

■ <item-spec>

Comprises:

<product-id>:<item-id>.<variant>− <item-type>;<revision>

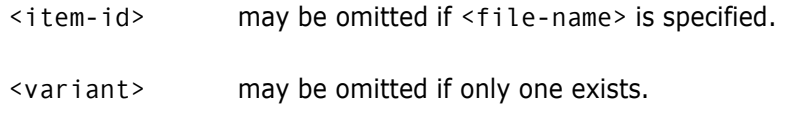

<revision> may be omitted if the file version is not required.

/FILENAME=<file-name>

Specifies the name of the project file name.

The project file name identifies the relative path (directory plus file name) from the working location to the item to be used from the current project. The project file name for the same item may differ between projects, for example: src/hello.c, hello.c, or src/build/hello.c.

It may be omitted if  $\leq$  item-id> is specified.

/WORKSET=<project-spec>

Comprises:

<product-id>:<project-id>

This optionally specifies the project to be used for this command: failing this, the user's current project is taken.

Item revisions to be affected by the command may be specified explicitly, or they are selected from the project.

# **Limitations**

This command can be run only by users who have a role for the owner part.

The command is not available for items held in delta libraries.

## **FRC – Forward a Release to a Customer**

```
<release-spec> 
/CUSTOMER=<name>
/LOCATION=<location>
/PROJECT=<project-spec>
[/DESCRIPTION=<description>]
```
## **Description**

The Dimensions product enables you to maintain a list of customers and a record of which Dimensions releases have been sent to each customer.

The FRC command enables you to record the fact that a release has been supplied to a specific customer.

### **Example**

```
FRC PROD:"R M 2.0 FOR HP-UX"
/CUSTOMER="Brown Finances -
/LOCATION="Bristol"
/PROJECT="PAYROLL"
```
### **Parameters and qualifiers**

■ <release-spec>

Defines the release specification, which comprises:

```
<product-id.:<release-id>
```
■ /CUSTOMER=<name>

Specifies the customer's name.

/LOCATION=<location>

Specifies the customer's physical location.

/PROJECT=<project-spec>

Specifies the project name.

/DESCRIPTION=<description>

Optionally associate a description of the release.

## **Limitations**

Only users with the appropriate management privileges can run this command.

The combination of customer name, location, and project-spec must be unique in the Dimensions database.

You cannot forward the same release to a customer twice.

# **FWI – Fetch (Get) Project Items**

```
<project-spec>
[/DIRECTORY=<directory>]
[/USER_DIRECTORY=<user-directory>]
[/[NO]EXPAND]
[/[NO]REEXPAND]
[/[NO]OVERWRITE]
[/CODEPAGE=<code-page>|DEFAULT|SOURCE]
[/[NO]TOUCH]
[/[NO]RECURSIVE]
[/NOMETADATA]
[/EOL=WINDOWS|UNIX|DEFAULT|UNCHANGED|SHOW]
```
## **Description**

The FWI command fetches (gets) the latest item revisions from an entire project or a project directory. By default, FWI traverses all subdirectories when looking for item revisions to fetch.

### **Examples**

The following command recursively fetches (gets) the entire specified project into the user's project directory. Each file is touched as it is fetched.

FWI PVCS:DM9000 /TOUCH

The following command recursively fetches (gets) all items from the build directory into the specified user directory.

```
FWI PVCS:DM9000 /DIRECTORY="build"
    /USER_DIRECTORY="E:\Dimensions\dim90-build.2004"
```
The following command fetches (gets) only items in the install directory, excluding any subdirectories, into the specified remote directory on a tertiary node.

```
FWI PVCS:DM9000 /DIRECTORY="install" /NORECURSE /USER_DIRECTORY="stal-
    dev-lx1::/builds/dim90-build.2004"
```
### **Parameters and qualifiers**

■ <project-spec>

Comprises <product id>:<project id> and specifies the project or stream whose items are to be fetched.

/DIRECTORY

Enables you to specify a project directory filter to restrict the number of items fetched.

USER DIRECTORY

Specifies the directory to which files are to be fetched.
/[NO]EXPAND

Specifies whether to apply item header expansion.

The default is to expand header substitution variables provided the item type was defined in the process model with **Enable item header substitution**.

 $\blacksquare$  / [NO] REEXPAND

Specifies whether item substitution header variables are re-expanded for existing files in the work area even if the item files have not changed in the repository.

Default: /NOREEXPAND

/[NO]OVERWRITE

Specifies that Dimensions should overwrite files on disk with files processed by this command.

/CODEPAGE=<code-page>|DEFAULT|SOURCE

Specifies the *code page* to be associated with the items. The code page defines the method of encoding characters. It encompasses both the different ways characters are encoded on different platforms (EBCDIC on z/OS and ASCII on Windows and UNIX) and differences between human languages. Every item in Dimensions has a code page associated with it, this being defined or derived for the connection setting or an individual item.

The /CODEPAGE parameter defaults to the code page specified when the connection between the database server and the logical node on which the user file resides was created. Whenever the item moves between platforms, for example, on a check-out from the mainframe to a PC, if the code page for the target platform is different to the item's code page, Dimensions automatically converts the item.

/CODEPAGE is relevant only for text files, because whenever a text file is checked out or gotten, it must be in the right code page for the target platform, so that it displays correctly. Binary files are moved between platforms with no conversion.

For further details concerning code pages and logical nodes, see the *Dimensions CM online help*.

You are advised to let the parameter default to the code page for the item type or the platform.

The /CODEPAGE options available are:

- <code-page> Specify one of the code page values listed in the text file codepage.txt, located on your Dimensions server in the codepage subdirectory of the Dimensions installation directory. This file also provides more information about translation between code pages.
- DEFAULT Use the code page specified for the target node connection.
- SOURCE Use whatever code page was associated with the item during check in. This option is relevant only on commands that take an item out of a library i.e. FI and EI.
- $\blacksquare$  / [NO] TOUCH

Assigns the current date and time to fetched files. Default /TOUCH.

 $\blacksquare$  /[NO]RECURSIVE

Used with /DIRECTORY, this specifies that the filter is to be processed recursively; that is, subdirectories are to be processed. Default /RECURSIVE.

 $\blacksquare$  / [NO] METADATA

This parameter specifies creation and usage of metadata files in the local work area.

Default: /METADATA

[/EOL=WINDOWS|UNIX|DEFAULT|UNCHANGED]

Specifies the end-of-line handling to be used when downloading text files. The options are:

WINDOWS Ensures that gotten text files follow the Windows convention for line termination. Each line is terminated with a CR/LF character pair, regardless of the client operating system. UNIX Ensures that gotten text files follow the UNIX convention for line termination. Each line is terminated with a single LF character, regardless of the client operating system. DEFAULT Uses the default Dimensions end-of-line handling mode. Text files gotten to a Windows node have each line terminated with a CR/LF pair, while text files gotten to a UNIX node have each line terminated with a single LF character. UNCHANGED Ensures that text files are gotten as is from the item library without any end-of-line processing at all. SHOW Ask Dimensions to display its current EOL setting.

See also ["SET – Set DIR, PRINTER, OVERWRITE, CMD\\_TRACE, INFO, TIMEZONE, or](#page-452-0)  [EOL Environment" on page 453](#page-452-0).

#### **Limitations**

For each item that FWI fetches (gets) in the specified project, FWI executes the [FI command](#page-244-0). The constraints for that command are as follows: "This command can be run by users who have a role on the design part owning the item or a role on one of the ancestor nodes of that design part."

## **GENCERT - Generate Certificates**

```
[/COUNT=n]
[/NETWORK_NODE=<nodename>]
[/USER=<userid>]
[/PASSWORD=<password>]
```
### **Description**

Generates one-time certificates that allow the currently logged in user to reconnect using the following tools:

- dmcli -cert <cert>
- template test -v <cert>

For details about the template testing program, see the *Developer's Reference*.

#### **Example**

```
GENCERT
   /COUNT=2
   /NETWORK_NODE=myserver
   /USER=user1
   /PASSWORD=abcde123
```
#### **Parameters and Qualifiers**

 $\blacksquare$  / COUNT=n

Specifies the number of certificates to return.

/NETWORK\_NODE=<nodename>

Specifies a network node.

■ /USER=<userid>

Specifies a user ID or credential set for the specified node. For information about credential sets, see the *Administration Guide*.

/PASSWORD=<password>

Specifies a password for the user ID. Not required if you specify a credential set in /USER.

#### **NOTE**

- To authenticate to a tertiary node specify these qualifiers: /NETWORK\_NODE, /PASSWORD, /USER
- If Structured Information Return (SIR) is enabled the GENCERT command returns the certificates as symbol table variables. Use this mechanism in conjunction with the )COPYSYM directive in the templating mechanism to provide one or more steps of a build with certificates. The SSPM command (see [page 466](#page-465-0)) controls structured information return processing. For full details about SIR see the *Developer's Reference*.

## **GREP – Search and Replace**

```
/SEARCH=<text>
[/TEXT_REPLACE=<text>]
[/FILENAME=<text>]
[/COMMENT=<text>]
[/USER_FILENAME=<text>]
[/[NO]IGNORE_CASE]
[/LATEST_REV]
[/[NO]RECURSIVE]
[/PRODUCT=<text>]
[/TYPE_LIST=(type,type)]
[/FORMAT_LIST=(format,format)]
[/WORKSET=<project-spec>]
```
One of the following must also be specified:

```
/WS_DIR=<directory>
/PART=<part specification>
/CHANGE_DOC_ID=<doc id>
```
#### **Examples**

```
GREP /SEARCH="printf" /PRODUCT="PAYROLL" 
    /FILENAME="%.c" /WS_DIR="src\gui" /LATEST_REV
    /IGNORE_CASE
```
causes Dimensions to search for all occurrences of printf ignoring case, in all c files in the project directory src\gui owned by product **PAYROLL** looking only at the latest revision.

```
GREP /SEARCH="printf" /FILENAME="%c,%.h,%.cpp" 
    /TYPE_LIST=(DAT) /PART="PETRAY:PETRAY.A;1" 
    /RECURSIVE
```
finds all items which are CPP, C or H files of item type DAT which contain the word printf (the case must match) owned by the design part PETRAY or any of its children (recursively).

```
GREP /SEARCH="strncasecmp" /TEXT_REPLACE="strnicmp" 
    /FILENAME="domain%.c" CHANGE_DOC_ID="PAYROLL_CR_1" 
    /COMMENT="replace string routines"
    /USER_FILE="C:\output.log"
```
finds all items containing strncasecmp and create new revisions of the matching items replacing occurrences of strncasecmp with strnicmp. The comment "replace string routines" is used as the comment for the creation of the new item revisions. Only items related to request PAYROLL\_CR\_1 are searched, and the output of the command is placed in the log file "C:\output.log".

#### **Parameters and qualifiers**

■ /SEARCH=<text>

Specifies the text to find by defining search patterns using regular expressions. For example, if you set this to /SEARCH=/.product, then the search returns only instances of the exact phrase ".product", including the period. If you set this to / SEARCH=.product, the period connotes a search for every instance of the term "product", with or without a period. See rules for using regular expressions before defining this parameter to ensure that you achieve the correct results.

■ /TEXT REPLACE=<text>

Specifies the string with which to replace found values.

/FILENAME=<text>

Specifies a filter for matching files.

/COMMENT=<text>

Specifies comment used for newly created revisions only valid if REPLACE is specified.

■ /USER FILE=<text>

Specifies optional file to contain output of GREP command.

■ /IGNORE\_CASE

ignore case when searching.

**NO / LATEST\_REV** 

look at only the latest revision.

**B** /RECURSIVE

causes search to be recursive from the given object.

/PRODUCT=<text>

only look at items of this product.

 $\blacksquare$  /TYPE LIST=(type,type)

only look at items of these types.

/FORMAT\_LIST=(format,format)

only look at items of these formats.

/WORKSET=<project-spec> comprises:

<product-id>:<project-id>

This specifies the project to be used for this command: failing this, the user's current project is taken. The WS\_DIR qualifier can be used to further scope the nature of the search.

/WS\_DIR=<directory>

Specifies the project directory to search

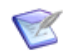

**NOTE** To search a project's top directory, use only the forward slash character (/).

- /PART=<part specification> Specifies the design part to search
- /CHANGE\_DOC\_ID=<doc id>

Specifies the request to search from.

All item revisions that are related either as **Affected** or **In Response To** are considered for this command.

#### **Limitations**

This command can be run only by users who have the role to get the relevant items.

The GREP command is only for use with files of an ASCII text format. Binary files such as Microsoft Word documents are not searched, they are simply ignored.

## **HELP – Help**

<command-name> timezones

### **Description**

Displays a usage summary, including required and optional qualifiers, for the specified command.

#### **Example**

HELP download

#### **Parameters and qualifiers**

<command-name>

The command for which you want a usage summary.

**s** timezones

Displays all timezone values available to use with the SET TIMEZONE command. See ["SET – Set DIR, PRINTER, OVERWRITE, CMD\\_TRACE, INFO, TIMEZONE, or EOL](#page-452-0)  [Environment" on page 453](#page-452-0).

You can optionally limit the list of timezones using a search parameter, in the following format:

HELP timezones=\*<wildcard>

For example, to return only timezones with Americas in their names:

HELP timezones=\*Americas

## **HIDE - Hide Unused Streams and Projects**

```
[/STREAM=PROD:STREAM_ID]
[/PROJECT=PROD:PROJ_ID]
[/USER_WORKSETLIST]
[/NOLOCK]
```
### **Description**

Hides unused streams and projects but does not delete them. Hidden streams and projects are not displayed in clients and at the command line but you can list them using the LWS /ALL command. By default, HIDE locks all streams and projects after they are hidden.

To make hidden streams and projects visible, use the SHOW command.

#### **Example**

HIDE /STREAM=QLARIUS:MAINLINE\_JAVA

Hides a stream with the specification QLARIUS: MAINLINE JAVA.

#### **Parameters and Qualifiers**

/STREAM

The specification of a stream to hide.

■ /PROJECT

The specification of a project to hide.

■ /USER\_WORKSETLIST

The path of a local file that lists multiple streams and projects to hide (specify each on a new line).

■ /NOLOCK

Does not lock streams and projects after they are hidden.

## **IMPORT – Import Build Configuration**

```
<build-configuration-spec>
[/NEW_NAME=<configuration-spec>]
/USER_FILENAME=<file-name>
[/WORKSET=<project-spec>]
[/[NO]FORCE
```
### **Description**

Imports a build configuration in an XML-formatted file into Dimensions Build. For details about Dimensions Build, see *Dimensions Build online help.*

### **Example**

```
IMPORT component1
/NEW_CONFIGURATION=component2
/USER_FILENAME=stal-dev::C:\data\builds\build_configs\component1.xml
/WORKSET=component02
/FORCE
```
### **Parameters and qualifiers**

<build-configuration-spec>

Specifies the name of the build configuration to be imported.

/NEW\_NAME=<configuration-spec>

Specifies the name of the build configuration after it is imported.

Default: The existing build configuration name.

/USER\_FILENAME=<file-name>

Specifies the name of the XML file to be imported. Can be in the following formats:

- <node>::<filename>
- <area>::filename.
- /WORKSET=<project-spec>

Specifies the parent project to be related the imported build configuration. Default: The user's current project.

/[NO]FORCE

Performs an import and ignores all warnings.

Default: /NOFORCE (stops importing if any warnings are received).

## **LA – List Areas**

```
<area-name>
[/TYPE=<area-type>]
[/WORKSET=<project-spec> [/STAGE=<stage>]]
[/NETWORK_NODE=<machine-name>]
[/OWNER=<user-or-group>] 
[/STATUS=ONLINE or OFFLINE]
[/[NO]DETAIL]
```
### **Description**

The LA command lists details of the specified area or all areas matching the specified criteria. If no parameters are provided, the command lists details of all areas.

#### **Example**

LA <area-name> /TYPE=DEPLOYMENT

#### **Parameters and qualifiers**

<area-name>

Specifies the name of the area of which to list details. If this parameter is omitted, the list of areas is potentially filtered by other optional qualifiers.

/TYPE=<area-type>

WORK or DEPLOYMENT. If this parameter is specified, only areas of this type are included in the list.

/WORKSET=<project-spec>

If this is specified, only areas related to this project are included in the list.

/STAGE=<stage>

If this is specified, only areas associated with this stage are included in the list.

/NETWORK\_NODE=<machine-name>

If this is specified, only areas defined for this node are included in the list.

/OWNER=<user-or-group>

If this is specified, only areas owned by this user or group are included in the list.

/STATUS=ONLINE or OFFLINE

If this parameter is specified, only areas of the specified status are included in the list.

 $\blacksquare$  /[NO]DETAIL

If /NODETAIL is specified, only a summary list is reported. The default is /DETAIL.

### **Limitations**

Only users with the Run Admin Reports privilege can run this command.

## **LAST - List Area Structure**

```
<areaname[;revrange]>
[/VERBOSE]
[/DETAIL]
[/USER_FILENAME="file.txt"]
[/INCLUDE_PATH_MASK_LIST=(mask1, mask2...]
[/EXCLUDE_PATH_MASK_LIST=(mask1, mask2...]
```
### **Description**

Lists all items and directories in a specific version of an area.

### **Parameters and Qualifiers**

<areaname[;revrange]>

Specifies an area name where [; revrange]:

- If not specified, or specified as \*, lists the tip version of the area.
- If specified as a single number lists just that version of the area.
- If specified in the form  $mm...$  nn lists all versions between versions  $mm$  and nn inclusive. If mm is not present nn starts at version 1. If nn is not present mm lists all versions from mm to the tip version of the area.
- /VERBOSE

Uids and internal details of the processing are displayed.

/DETAIL

Additional information about each revision is displayed.

/USER\_FILENAME="file.txt"

The command output is directed to the specified file. The file format is CSV, which can be read by a spreadsheet or imported into a database.

/INCLUDE\_PATH\_MASK\_LIST and /EXCLUDE\_PATH\_MASK\_LIST

Specify lists of Ant patterns to include and exclude.

- \*\* matches directory paths
- ? matches a single letter

If you only use one pattern you can omit the parenthesis ( ), for example: /INCLUDE\_PATH\_MASK\_LIST=mask1

## **LAVC – List Deployment Area Versions**

```
<area_name>[;<version>]
[/WORKSET=<projectName>]
[ALL]
[/VERBOSE]
```
#### **Description**

Lists deployment area versions and their content.

### **Example**

```
LAVC UT;* /VERBOSE /ALL
```
Output:

Deployment operations performed:-

 A templates/workman.template;1 A exec

- A prt
- A prt/gra.c;1
- A prt/graphic.h;1
- A prt/prt.c;1
- A prt/prt.hlp;1
- A prt/print.h;1
- A prt/makefile.mk;1

### **Parameters and qualifiers**

■ <area\_name>[;<version>]

Specifies the name of a deployment area and optionally an area version. If you do not specify a version, a summary of all selected area versions is listed. If you specify an asterisk '\*' as the area version, the details of all selected deployment operations that participated in each version are listed.

If you specify a deployment area version the details of all the changes in the version are listed:

- !: item renamed
- A: item added
- U: item updated
- D: item deleted
- u: item previously updated (requires /VERBOSE)
- a: item previously added (requires /VERBOSE)
- d: directory does not contains items associated with this project/stream but does contain items associated with other projects/streams (and cannot be deleted).
- /WORKSET=<projectName>
- If specified: only lists deployments for the specified project or stream.
- If not specified: lists deployments for the current project or stream.
- $\blacksquare$  /ALL

Lists deployments for all projects and streams.

- /VERBOSE
	- If specified: also lists the statuses of items previously updated or added ('u' and 'a' conditions).
	- If not specified: only lists the number of references found for each item previously added and directories containing items associated with other projects/streams ('a' and 'd' conditions).

## **LBA – List Build Areas**

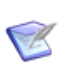

**NOTE** This command is no longer available. Use the LA (List Areas) command instead.

## **LBDB – List Existing Base Database Entries**

No parameters.

## **Description**

This command enables you to list existing registered base databases in an installation's network administration tables. See the *Administration Guide* for details.

#### **Example**

LBDB

# **LBPROJ – List Dimensions Build Projects**

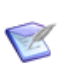

**NOTE** This command is no longer available. Use LWS instead.

## **LCK – Lock Project**

WORKSET <project-spec>

## **Description**

This command locks the project/stream, with project as a fixed parameter and <project-spec> a user-defined parameter. The locked state prevents the addition of new Dimensions items to the project/stream or the removal of existing item revisions that are in a locked project/stream (baselining is likely to occur in this state).

Items that exist in a locked project/stream cannot be actioned or updated from another project/stream unless the user has the role of PRODUCT-MANAGER for the item's product. Users with the PRODUCT-MANAGER role can create new items in a locked project.

#### **Example**

LCK WORKSET PROD\_X:TEST\_WS

### **Parameters and qualifiers**

<project-spec> is comprised of:

<product-id>:<project-id>

The specified project must exist.

### **Limitations**

This command can be run only by a user with the appropriate management privileges for the project concerned.

## **LCO – List Existing Contacts**

No parameters.

## **Description**

This command enables you to list an installation's contacts. See the *Administration Guide* for details.

#### **Example**

LCO

## **LCS – List Credential Set**

<credential set name filter> /OWNER=<user or group>

Optional parameter that writes the output to a CSV (comma-separated values) file.

## **Description**

This command enables you to list credential set for the current user. You can also use SIR to retrieve values from the command. For details, see SSPM in the *Developer's Reference*.

## **LCST – List Existing Codesets**

No parameters.

## **Description**

This command enables you to list an installation's codesets. See the *Administration Guide* for details.

### **Example**

LCST

## **LFS – List Existing File Systems**

No parameters.

## **Description**

This command enables you to list an installation's file systems. See the *Administration Guide* for details.

#### **Example**

LFS

## **LGRP – List Groups**

[/[NO]DETAIL]

## **Description**

This command lists all available groups and, if /DETAIL is specified, group members.

## **Limitations**

Only users with the appropriate management privileges can run this command.

## **LIFECYCLE – Manage Lifecycles**

```
"<lifecycle-name>" 
[/ADD]
[/DELETE]
[/UPDATE]
[/DESCRIPTION="<lifecycle-description>"]
[/BASED_ON="<lifecycle-name>"]
[/ADD_TRANSITION]
[/DELETE_TRANSITION]
[/FROM_STATE=<state-from>]
[/TO_STATE=<state-to>]
[/ROLES=(role1,role2,...)]
[/OPTIONAL=(optional-role1,optional-
role2,...)][/PENDING=(pending-role1,pending-
role2,...)][/[NO]OFFNORMAL]
[/ADD_IMAGE] 
[/IMPORT_IMAGE]
[/EXPORT_IMAGE]
[/DELETE_IMAGE]
[/FILENAME="<image-file-path>"]
[/REVISION="<image-revision-number>"]
```
### **Description**

Creates and manages lifecycles. You can modify lifecycle transitions and assigned roles, associate images with a lifecycle, and change or remove associated images.

#### **Examples**

```
LIFECYCLE "LC_BASELINE" [/ADD] [/BASED_ON="LC_CR"] 
    [/DESCRIPTION="Qlarius CM Baseline Lifecycle"]
LIFECYCLE "LC_BASELINE" /UPDATE /BASED_ON="LC_CR"
LIFECYCLE "LC_BASELINE" /DELETE
LIFECYCLE "LC_BASELINE" /UPDATE /DESCRIPTION=""
LIFECYCLE "LC_CR" /ADD_TRANSITION /FROM_STATE=CREATED /TO_STATE=FAILED 
    /ROLES=("QA_MANAGER") /OPTIONAL=($ORIGINATOR, DEVELOPER) 
    /PENDING=($ORIGINATOR, DEVELOPER) /[NO]OFFNORMAL
LIFECYCLE "LC_CR" /DELETE_TRANSITION /FROM_STATE=CREATED /
    TO_STATE=FAILED
LIFECYCLE "LC_CR" /ADD_IMAGE /FILENAME="d:\image.jpg" /REVISION="1.3"
LIFECYCLE "LC CR" /IMPORT IMAGE /FILENAME="d:\image.jpg"
/REVISION="1.2"
LIFECYCLE "LC CR" /DELETE IMAGE /FILENAME="d:\image.jpg"
/REVISION="1.1"
```
#### **Parameters and qualifiers**

■ <lifecycle-name>

Specifies the name of a lifecycle. Up to 25 characters.

[/ADD]

Adds a new lifecycle.

 $\blacksquare$  [/DELETE]

Deletes the specified lifecycle.

[/UPDATE]

Updates the parameters of the specified lifecycle.

[/DESCRIPTION="<lifecycle-description>"]

Specifies a description for the lifecycle. Up to 240 characters.

[/BASED\_ON="<lifecycle-name>"]

Specifies the lifecycle from which to copy the details, when creating or updating a lifecycle based on another lifecycle.

[/ADD\_TRANSITION]

Adds a transition to the lifecycle.

**Decause 12** [/DELETE\_TRANSITION]

Deletes a transition from the lifecycle.

[/FROM\_STATE=<state-from>]

Specifies the state from which the lifecycle transition occurs.

■ [/TO STATE=<state-to>]

Specifies the state to which the lifecycle transition occurs.

 $\blacksquare$  [/ROLES=(role1,role2,...)]

Specifies one or more roles that can action an object through the transition.

[/OPTIONAL=(optional-role1,opional-role2,...)]

Specifies one or more optional roles for the transition. If a role is optional and there are no users holding the role, an object can still be actioned to the transition's FROM state.

[/PENDING=(pending-role1,pending-role2,...)]

Specifies one or more pending roles for the lifecycle transition. When an object is actioned to the transition's FROM state, users holding a pending role receive the object in their inboxes along with an email notification.

■ [/[NO]OFFNORMAL]

Specifies whether the transition is normal or off-normal.

[/ADD\_IMAGE]

Adds an image file to associate with the lifecycle. The image is specified with /FILENAME. A new revision of an existing image is specified with /REVISION.

- [/IMPORT\_IMAGE] Imports an image file to associate with the lifecycle.
- **E** [/EXPORT IMAGE] Exports an image file associated with the lifecycle.
- [/DELETE\_IMAGE]

Deletes an image file associated with the lifecycle.

[/FILENAME="<image-file-path>"]

Specifies the path to the lifecycle image file.

[/REVISION="<image-revision-number>"]

Specifies a revision of an existing lifecycle image.

### **Limitations**

The following known issues exist for the LIFECYCLE command:

- When creating or modifying a transition, the operation completes even if you specify an empty value for the qualifiers /TO\_STATE= or /FROM\_STATE=.
- When adding or updating a lifecycle based on another lifecycle, the operation completes even you specify an empty value for the /BASED\_ON= qualifier.
- **PostgreSQL:** If the transition you create or modify causes a loop in the normal lifecycle, the dmcli client stops responding.
- **Oracle, MS SQL:** If the transition you create or modify causes a loop in the normal lifecycle, the dmcli client displays a Database I/O error, not the loop error.

## **LII – List Item Build Relationships**

```
<item-spec>
[/FILENAME=workset filename]
[/USER_FILENAME="user filename"]
[/RELATIONSHIP = BLD_ACTUAL | BLD_PREDICTED | BLD_ALL]
```
#### **Description**

The LII command lists the build relationships that exist from/to the specified item revision. The command provides a similar function to looking at the "derived items" view of an item in the GUI clients, except that it can also display the BLD\_PREDICTED records, which are normally hidden. If SIR processing is enabled, the LII command returns values as tables in the symbol table.

#### **Example**

LII ACCTS: /FILENAME="MAPSET/ACCTSET.MAPSET" -/USER\_FILENAME="./acctset.csv"

#### **Parameters and qualifiers**

■ <item-spec>

which has the form:

<product id>: [<item-id>[.<variant>[-<item-type>[;<revision>]]]]

Can be specified in full (/FILENAME is then not required) or partially specified (use /FILENAME to complete the remaining values).

/FILENAME=workset filename

Use this qualifier instead of the full item specification to identify a particular file revision. When working with mainframe file names, use the distributed (LIBRARY/MEMBER.LIBRARY) format rather than the LIBRARY(MEMBER) format.

/USER\_FILENAME="user filename"

Specifies an optional .csv file that contains the item relationships.

/RELATIONSHIP = BLD\_ACTUAL | BLD\_PREDICTED | BLD\_ALL

Specifies the type of build relationship to be listed.

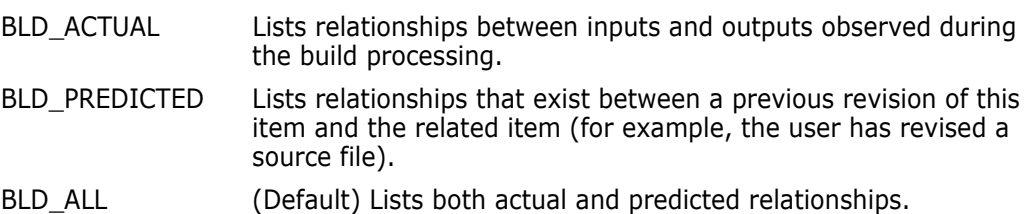

## **LINS – List Existing Database Instance Entries**

No parameters.

## **Description**

The LINS command enables you to list existing registered database instances in an installation's network administration tables. See the *Administration Guide* for details.

#### **Example**

LINS

## **LLCA – List Library Cache Areas**

```
<area-name> 
[/NETWORK_NODE=<machine-name>]
[/OWNER=<user-or-group>] 
[/STATUS=ONLINE or OFFLINE]
```
#### **Description**

The LLCA command lists details of the specified library cache area or all library cache areas matching the specified criteria. If no parameters are provided, the command lists details of all library cache areas.

#### **Example**

LLCA <area-name>

### **Parameters and qualifiers**

■ <area-name>

Specifies the name of the area of which to list details. If this parameter is omitted, the list of areas is potentially filtered by other optional qualifiers.

/NETWORK\_NODE=<machine-name>

If this parameter is specified, only areas defined for this node are included in the list.

/OWNER=<user-or-group>

If this parameter is specified, only areas owned by this user or group are included in the list.

/STATUS=ONLINE or OFFLINE

If this parameter is specified, only areas of the specified status are included in the list.

#### **Limitations**

Only users with the Run Admin Reports privilege can run this command.

## **LMNR – List Mail Notification Rules**

No parameters.

## **Description**

This command lists all mail notification rules.

# **LNC – List Existing Network Node Connections**

No parameters.

### **Description**

This command enables you to list an installation's existing network node connections. See the *Administration Guide* for details.

#### **Example**

LNC

## **LNDO – List Existing Network Node Objects**

No parameters.

## **Description**

This command enables you to list existing network nodes. See the *Administration Guide* for details.

## **LNN – List Existing Network Nodes**

No parameters.

## **Description**

This command enables you to list an installation's existing network nodes. See the *Administration Guide* for details.

#### **Example**

LNN

## **LNWO – List Existing Network Objects**

No parameters.

### **Description**

This command enables you to list an installation's existing network objects. See the *Administration Guide* for details.

#### **Example**

LNWO

## **LOG - Lists Stream or Project Changeset History**

```
[<versionRange>]
[/FROM_TIME=<from timestamp>]
[/TO_TIME=<to timestamp>]
[/WORKSET=<workset-spec>]
[/BRIEF]
[/COMMENT]
[/FILENAME]
[/LOGFILE]
[/CHANGE_DOC_IDS=(request1,...requestN)]
[/USER_LIST=(user1,...,userN)]
```
#### **Description**

Enables you to list the changeset history of your streams and projects. You can use the qualifiers and parameters described below to filter the changesets that are listed.

#### **Example**

```
LOG 205..276 /FROM_TIME=2014-01-02 /TO_TIME=2014-02-01 
    /WORKSET=QLARIUS:S1 /LOGFILE=C:\output /COMMENT="java" 
    /FILE="**/*.java"
```
#### **Parameters and Qualifiers**

■ <versionRange>

Specifies a range for listing stream or project versions. If omitted all versions are listed. Format:

NN..MM

where NN and MM are the stream or project version numbers and NN < MM.

The following formats are also accepted:

- MM lists the changeset associated with this version.
- ..MM lists all changesets up to version MM.
- NN.. lists all changesets from version NN.
- /FROM\_TIME

Specifies the start timestamp. Only changesets created after this timestamp are listed. Format:

"YYYY-MM-DD" or YYYY-MM-DD HH24:MI:SS

You can also use these values:

- NOW: the full date time value, for example: 2023-04-15 11:46:00
- TODAY or ".": derived from the date in the value NOW, for example: 2023-04-15
- YESTERDAY: derived from the date in the value NOW, for example: 2023-04-14

For example:

- LOG / F=. or LOG / F=TODAY lists any changesets that were created today.
- LOG /F=YESTERDAY lists any changesets that have been created since yesterday.
- /TO\_TIME

Specifies the end timestamp. Only changesets created before this timestamp are listed. Format:

"YYYY-MM-DD" or YYYY-MM-DD HH24:MI:SS

You can also use the values described above.

**NORKSET** 

Specifies the stream/project whose history is to be listed. If omitted, the current stream/project history is listed.

/BRIEF

Enables brief mode (changeset details are not listed).

/COMMENT

Filters the changesets by their comments (uses a regular expression). For example:

- LOG /comment="java": lists changesets whose comments contain the word "java" (in any case).
- LOG /comment="^java": lists changesets whose comments begin with the word "java".
- LOG /comment="java\$": only lists changesets whose comments end with the word "java".
- /FILENAME

Filters the changesets by paths that contain changes (uses an ANT pattern). For example:

- LOG /FILE="\*\*/\*.java": lists changesets that contain changes in any Java files.
- LOG /FILE="build/pcwin/pcwin.cpp": lists changesets that contain changes to "build/pcwin/pcwin.cpp".
- /LOGFILE

Specifies the name of the output file.

/CHANGE\_DOC\_IDS=(request1,...requestN)

Filters changesets associated with the requests that you specify. For example, to find the versions of TESTSTREAM that contain changes related to the requests CR\_1 and CR\_2:

LOG /WORKSET=TESTSTREAM /CHANGE\_DOC\_IDS=(CR\_1,CR\_2)

■ /USER LIST=(user1,...,userN)

Filters changesets associated with the users that you specify. For example, to find the versions of TESTSTREAM that contain changes related to the users BARRY and SUE:

LOG /WORKSET=TESTSTREAM /USER\_LIST=(BARRY,SUE)
#### **Output Format**

The output of the LOG command has the following format:

```
<stream or project version> | <userId> | <changeset date> | <comment> | 
    <change type code> | <object class> | <path|revision> |
    <associated requests>
```
where:

- <change type code> can be one of the following:
	- C a new item or folder was created.
	- I an item revision was imported into the stream or project.
	- M a new item revision was created from another item revision.
	- R an item or directory was removed from the stream or project.
	- PR an item or directory was renamed in the stream or project.
	- PM an item or directory was moved in the stream or project.
	- PI an item was promoted in the stream or project.
	- DI an item was demoted in the stream or project.
- <object class> is either D or I and indicates whether the change is applicable to a folder or an item revision.

#### Examples:

```
-----------------------------------------------------------------------
2822 | USER1 | 2014-02-03 05:40:56 | remove residual metadata files
           M | I |
Cruisecontrol/projects/win-vc10/scripts/cleanBuild.sh;cm_vrs#1 |
DMPROD_EC_5763
-----------------------------------------------------------------------
2823 | USER2 | 2014-02-03 05:42:54 | Fixed Solaris compilation
           M | I |
build/libpcmscore/sync_xnode_request_resolver.cpp;cm_vrs#1 | 
    DMPROD_EC_5771
           M | I |
build/libpcmscore/sync_xnode_request_resolver.h;cm_vrs#1 | 
    DMPROD_EC_5771
       -----------------------------------------------------------------------
2824 | USER3 | 2014-02-03 09:08:53 | Automatic legacy metadata 
    conversion to .dm format on first access
           C | I | build/libmsgservices/timetracer.cpp;cm_vrs#1 |
DMPROD_ECR_42828
          M | I | build/libmsgservices/stdafx.h;cm vrs#1 |
    DMPROD_ECR_42828
          M | I | build/libmsgservices/libmsgservices.mk;cm vrs#1 |
DMPROD_ECR_42828
          C | I | build/libmsgservices/msgfun.h;cm vrs#1 |
    DMPROD_ECR_42828
         PM | I | build/libpcmscore/timetracer.h ->
build/libmsgservices/timetracer.h;cm2010r1_team2#2 | DMPROD_ECR_42828
```
# **LOS – List Existing Operating Systems**

No parameters.

### **Description**

This command enables you to list an installation's existing operating systems. See the *Administration Guide* for details.

#### **Example**

LOS

# **LPRIV – List Privileges**

No parameters.

### **Description**

This command lists all privileges.

# **LPROJ – List Dimensions Projects and Build Projects**

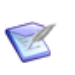

**NOTE** This command is no longer available. Use the LWS command instead.

## **LPRP – List Preservation Rules Policies**

<product-id>

### **Description**

List preservation rules policies defined in a product (for information about preservation rules policies, see ["DPRP – Define Preservation Rules Policy" on page 208\)](#page-207-0).

#### **Example**

The following command:

LPRP PAYROLL

list preservation rules policies defined in the PAYROLL product.

### **Parameters and qualifiers**

<product-id>

Specifies the product restricting the list of policies to be displayed.

## **LPRT – List Existing Network Protocols**

No parameters.

### **Description**

This command enables you to list existing network protocols used by an installation network object. See the *Administration Guide* for details.

## **LPSP – List Per-Stage Project Properties**

<project-spec>

### **Description**

List per-stage project properties set in a project (for information about per-stage project properties, see ["SPSP – Set Per-Stage Preservation Policy" on page 463](#page-462-0)).

### **Example**

The following command:

LPSP "EXEDLL:EXEDLL 2.0"

list per-stage project stage properties set in the "EXEDLL:EXEDLL 2.0" project.

### **Parameters and qualifiers**

<project-spec>

Comprises <product-id>:<project-id> and specifies the project specification.

## **LRC - List Request Changes**

```
<request-id>
[/WORKSET=<workset-spec>]
[/[NO]VERBOSE]
```
### **Description**

Lists the changesets, and associated changes, related to the request that you specify.

## **Qualifiers**

■ <request-id>

Specifies a request ID.

/WORKSET=<workset-spec>

Specifies a project or stream.

■ /[NO]VERBOSE

Adds item specifications to the output.

## **LRSD – List Existing Resident Software Definitions**

No parameters.

### **Description**

This command enables you to list an installation's existing Resident Software Definitions (RSDs). See the *Administration Guide* for details.

#### **Example**

LRSD

# **LSAR – List Archives**

This command lists all archives created by ART.

### **LSBL – List Baselines**

LSBL

[<product-ID>]

 $\blacksquare$  <product-ID>

Specifies a product for which baselines are to be listed.

#### **Description**

This command supports the ISPF panels client baseline build facility.

```
Example
 Output
         Dimensions>lsbl
         Listing of baselines currently in the database for all products:
                 Baseline Id: PAYROLL:BL DEV REL 1 A
                  Created by DMSYS
                 Associated Project: (None)
                 Baseline Id: PAYROLL:BL DEV REL 1 B
                  Created by DMSYS
                 Associated Project: (None)
                 Baseline Id: PAYROLL:BL DEV REL 2 A
                  Created by DMSYS
                 Associated Project: (None)
                 Baseline Id: PAYROLL:BL VBGUI REL 1 A
                  Created by DMSYS
                 Associated Project: (None)
                 Baseline Id: PAYROLL:INITIAL
                  Created by DMSYS
                 Associated Project: (None)
         Operation completed
         Dimensions>lsbl payroll
         Listing of baselines currently in the database for user-specified 
             product:
                 Baseline Id: PAYROLL:BL DEV REL 1 A
                  Created by DMSYS
                 Associated Project: (None)
                 Baseline Id: PAYROLL:BL DEV REL 1 B
                  Created by DMSYS
                 Associated Project: (None)
                 Baseline Id: PAYROLL:BL DEV REL 2 A
                  Created by DMSYS
                 Associated Project: (None)
                 Baseline Id: PAYROLL:BL VBGUI REL 1 A
                  Created by DMSYS
                 Associated Project: (None)
                 Baseline Id: PAYROLL:INITIAL
                  Created by DMSYS
                 Associated Project: (None)
         Operation completed
```
# **LSJ – List Scheduled Jobs**

```
[\langle \text{job-id}\rangle][/FROM_TIME]
[/TO_TIME]
[/JOB_STATUS]
[/ORIGINATOR]
[/SORTING]
[/JOB_HIST]
[/COMMANDS]
```
### **Description**

Lists scheduled jobs.

#### **Examples**

```
LSJ /FROM_TIME="07-12-2007 11:06" /JOB_STATUS="ACTIVE, RUNNING" /
    SORTING="NAME"
```
LSJ "MyJobName" /JOB\_HIST /COMMANDS

#### **Parameters and qualifiers**

 $\blacksquare$  <job-id>

Specifies the schedule job name. If you omit this qualifier, all scheduled jobs are listed.

**FROM TIME** 

Displays scheduled jobs whose start time is greater than, or equal to, the value that you specify. Use the format 'DD-MM-YYYY HH24:MI:SS', for example:

/FROM\_TIME="31-12-2008 23:59:59".

/TO\_TIME

Displays scheduled jobs whose start time is less than, or equal to, the value that you specify. Use the format 'DD-MM-YYYY HH24:MI:SS', for example:

/TO\_TIME="31-12-2008 23:59:59".

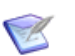

#### **NOTE**

- If you omit both /FROM\_TIME and /TO\_TIME, jobs are not filtered by their start time.
- If you specify /FROM\_TIME, only jobs with a start time greater than or equal to /FROM\_TIME are listed.
- If you specify /TO\_TIME, only jobs with a start time less than or equal to /TO\_TIME are listed.
- If you specify both /FROM\_TIME and /TO\_TIME, all jobs that have a start time between these two times are listed.
- /JOB\_STATUS

Filters job statuses and only displays the statuses that you specify. Can be one or more of the following: ACTIVE, INACTIVE, RUNNING, CANCELLING. For example:

/JOB\_STATUS="ACTIVE, RUNNING"

/JOB\_STATUS="INACTIVE"

■ /ORIGINATOR

Displays jobs created by the user that you specify, for example:

/ORIGINATOR="DMSYS"

/SORTING

Specifies the way that job lists are ordered, can be one or more of the following values:

- NAME: jobs are ordered by name (job-id).
- DATE: jobs are ordered by scheduled date/time (START\_TIME).
- STATUS: jobs are ordered by current status (JOB\_STATUS).

To use a combination of values, separate with commas.

You can also optionally specify keywords to sort a list in ascending (ASC) or descending (DESC) order. The default is ASC.

For example:

/SORTING="STATUS ASC, DATE DESC"

/JOB\_HIST

Displays the execution history of jobs.

**COMMANDS** 

Displays all the commands related to the scheduled job(s).

## **LSTG – List Stages**

This command does not have any options.

### **Description**

Lists the contents of the Global Stage Lifecycle.

### **Sample Output**

Dimensions>lstg Listing of stages for this database: Stage Id: DEVELOPMENT Description: Development stage Created: 31-JAN-2001 16:24:53 by dmsys Stage Id: EMERGENCY Description: Emergency stage Created: 31-JAN-2001 16:24:53 by dmsys Stage Id: RELEASE Description: Release stage Created: 31-JAN-2001 16:24:53 by dmsys Stage Id: SYSTEM TEST Description: System test stage Created: 31-JAN-2001 16:24:53 by dmsys Stage Id: UNIT TEST Description: Unit test stage Created: 31-JAN-2001 16:24:53 by dmsys Operation completed

## **LUPG - List Upgrade History**

```
[/HISTORY_TYPE=ALL | LATEST]
[/NETWORK_NODE=<node name>]
```
### **Description**

Lists the upgrade history stored in a database.

### **Example**

List the latest upgrade history for the network node ST6123:

```
LUPG
/HISTORY_TYPE=LATEST
/NETWORK_NODE=ST6123
```
## **Qualifiers**

/HISTORY\_TYPE=ALL | LATEST

Specify LATEST to only include the most recent upgrade history for each network node.

**NETWORK NODE=<node name>** 

Only list history for the specified node.

## **LWC – List Project Conflicts**

```
LWC 
[<project-spec>]
```
### **Description**

This command lists all the conflicting item revisions in a project that need to be resolved, the user who created those conflicts, and what the common ancestors for those conflicts are.

#### **Examples**

LWC "PROD\_X:WS MAINT DVL"

#### **Parameters and qualifiers**

<project-spec> comprises:

<product-id>:<project-id>

Specifies a project for which conflicting item revisions are to be listed. If no project specification is provided, the user's default project is used.

### **Limitations**

This command requires the Run Reports privilege.

## **LWS – List Projects**

```
[/FILENAME=<file-name>]
```
#### **Example**

```
LWS /FILENAME=worklist.txt
    [/SEARCH=<regular expression>]
```
/FILENAME=<file-name>

Specifies that the list of projects is output into the file specified in your 'home' directory.

LWS without this qualifier outputs the list to the screen (stdout on UNIX systems).

For each project, the associated product, project-id, project-status, project-owner (the user who created the project), associated project, and users with the role of WORKSET-MANAGER are detailed, see example below.

/SEARCH="<regular expression>"

A regular expression pattern matches a target string. For example:

LWS /SEARCH="2015R[0-9]"

only lists projects and streams with IDs that contain "2015R<any digit>".

 $\blacksquare$  /ALL

Lists streams and projects that have been hidden by the HIDE command on [page 260.](#page-259-0) By default hidden streams are not listed.

/FAVORITE

Only lists your favorite projects and streams. See the SF command on [page 456.](#page-455-0)

#### **Example Output**

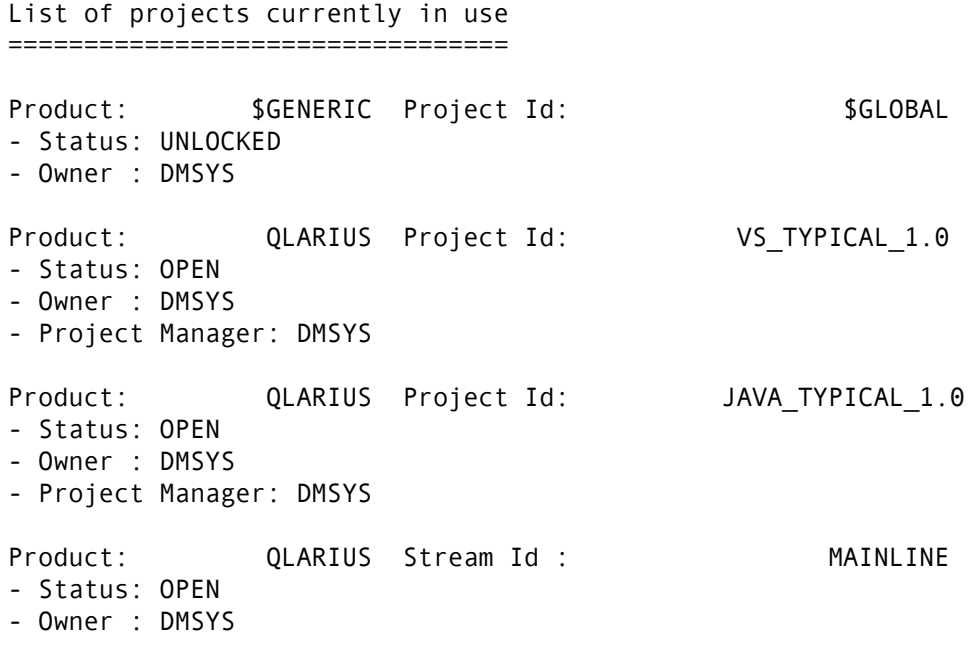

- Parent: QLARIUS:JAVA\_TYPICAL\_3.0 (Project)
- Project Manager: DMSYS

Product: QLARIUS Stream Id : STREAM\_A

- Status: OPEN
- Owner : DMSYS
- Parent: QLARIUS:JAVA\_TYPICAL\_3.0 (Project)
- Project Manager: DMSYS

## **LWSD – List Project Directories**

```
<directory-path>
[/RECURSIVE]
[/LATEST_REV]
[/FILES] or
   [/ITEMS] or
   [/FILES/ITEMS]
[/USER_FILENAME=<file-name>]
[/WORKSET=<project-spec>]
[/PERMISSIONS]
```
#### **Example**

LWSD src

#### **Parameters and qualifiers**

■ <directory>

The LWSD command lists:

- The current project-id or that specified by /WORKSET.
- The identities of the operating system directories of the projects at subdirectory <directory> relative to the working location.
- The project description.
- The date at which the list was taken.
- The items the project directories contain. The following is detailed for each item: its owner, its update date, its status, whether or not it is checked out and its specification and/or file name.
- **B** /RECURSIVE

recursively list all project directories from the point defined above.

/LATEST\_REV

list only the latest (tip) revisions present in each project directory (if any).

/FILES

list items using item library file names (the default).

• /ITEMS

lists items using (traditional Dimensions) item specifications.

• /FILES/ITEMS

list items using both item-library file names and (traditional Dimensions) item specifications.

/USER\_FILENAME=<user-filename>

Specifies that the list is to be output to a file <user-filename> rather than to the screen.

/WORKSET=<project-spec> comprises:

<product-id>:<project-id>

This optionally specifies the project to be used for this command: failing this, the user's current project is taken.

/PERMISSIONS

Specifies that the list displays the file permissions and other properties in a format similar to the UNIX 'ls -l' command.

## **MCPC – Move Request To Primary (Main) Catalog**

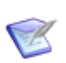

**NOTE** This command is not supported for external requests.

```
[/CHANGE_DOC_IDS=(<request1>,<request2>,...)]
```
#### **Example**

MCPC /CHANGE=(PROD\_DC\_22,PROD\_DC\_23)

#### **Parameters and qualifiers**

/CHANGE\_DOC\_IDS=(<request1>,<request2>,...)

<requestN>

Identifies the Dimensions CM request(s) that are to be moved from the secondary catalog to the primary (main) catalog.

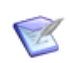

**NOTE** The secondary catalog is intended mainly for requests that are no longer active, and therefore users are not permitted to update a request in this catalog.

#### **Limitations**

- Only users with the appropriate management privileges can run this command.
- **D** Update functions are available only from the main catalog.
- The command is not supported for external requests.

## **MCSC – Move Request To Secondary Catalog**

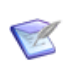

**NOTE** This command is not supported for external requests.

[/CHANGE\_DOC\_IDS=(<request1>,<request2>,...)]

#### **Example**

MCSC /CHANGE=(PROD\_DC\_30,PROD\_DC\_31)

#### **Parameters and qualifiers**

/CHANGE\_DOC\_IDS=(<request1>,<request2>,...)

<requestN>

Identifies the Dimensions CM request(s) that are to be moved from the primary (main) catalog to the secondary catalog.

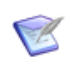

**NOTE** The secondary catalog is intended mainly for requests that are no longer active, and therefore users are not permitted to update a request in this catalog.

#### **Limitations**

- Only users with the appropriate management privileges can run this command.
- **D** Update functions are available only from the main catalog.
- The command is not supported for external requests.

## **MDR – Move Design Part Relationship**

```
<part-spec>
/FATHER_PART=<part-spec>
```
#### **Example**

```
MDR PROD:"RELEASE MANAGEMENT".AAAA -
    /FATHER_PART=PROD:"CONFIG DEF"
```
#### **Parameters and qualifiers**

■ <part-spec>

(both for the moved design part and for the new owner parent part<sup>1</sup>) comprises:

<prod-id>:<part-id>.<variant>;<pcs>

<variant> may be omitted if only one variant of that design part exists.

<pcs> is ignored; the current PCS is always used.

### **Limitations**

Only users with the appropriate management privileges can run this command.

### **MERGE - Merge into Stream Work Area**

```
[/USER_DIRECTORY=<directory-path> or /TARGET=<target stream ID>]
[<file-spec> or /DIRECTORY=<directory-spec> or /
    USER_FILELIST=<filelist-file>]
[/[NO]RECURSIVE]
[/[NO]TOUCH]
[/LOGFILE=<file-spec>]
[/STREAM=<stream-id>]
[/RELATIVE_LOCATION=<directory-spec>]
[/FILTER=<filter-name>]
[/USER_FILTER=<filter-file-spec>]
[/BASELINE=<baseline-spec>]
[/CHANGE_DOC_IDS=(<request1>,<request2>,…)]
[/[NO]CHERRYPICK
[/[NO]CANCEL_TRAVERSE]
[/CODEPAGE=<cp>]
[/[NO]QUIET]
[/[NO]VERBOSE]
[/[NO]EXECUTE]
[/EOL=WINDOWS|UNIX|DEFAULT|UNCHANGED|SHOW]
[/[NO]AUTO_MERGE]
[/ACCEPT=LOCAL|REPOSITORY]
[/ANCESTOR]
[/REBASE]
```
### **Description**

The MERGE command can merge changes:

- From a stream into a work area owned by another stream.
- Directly into another stream.

When merging into a work area, the command compares the target work area with the stream or baseline and automatically applies any non-conflicting content and refactoring changes. After the merge into the target work area is completed, use the DELIVER command to commit merged changes from the target work area into the target stream.

When merging directly into another stream, the command compares the target stream with the stream or baseline and automatically applies non-conflicting content and refactoring changes to the target stream unless there are conflicts.

**NOTE** MERGE can only be used with streams.

#### **Examples**

MERGE /USER\_DIRECTORY=C:\work\mainline /STREAM=FEATURE

Merges the work area located in C:\work\mainline with the tip of the FEATURE stream.

 MERGE /USER\_DIRECTORY=C:\work\mainline /STREAM=FEATURE /DIRECTORY="build"

Merges the work area located in C:\work\mainline with the tip of the directory "build" in the FEATURE stream.

MERGE /USER DIRECTORY="C:\work\mainline" "C:\work\mainline\build.mk" /BASELINE="PVCS:DM10 TIER1 FINAL"

Merges the file C:\work\mainline\build.mk with the baseline item revision with the file name build.mk from the baseline PVCS:DM10 TIER1 FINAL.

MERGE /TARGET=MAINLINE /WORKSET=FEATURE /COMMENT="Merging FEATURE work"

Merges the tip of the FEATURE stream into the MAINLINE stream.

MERGE /REBASE /WORKSET=QLARIUS:MYTOPICSTREAM

Updates the topic stream QLARIUS:MYTOPICSTREAM with the changes from its parent stream.

#### **Parameters and Qualifiers**

/TARGET=<target stream ID>

Merges directly in the target stream instead of a work area. You must use /COMMENT to describe the merge operation.

Cannot be used with:

<file-spec>

/USER\_DIRECTORY

/USER\_FILELIST

/USER\_DIRECTORY=<directory-path>

Specifies the target merge work area. This work area must be empty or owned by a stream other than the one you are merging from. For example

• The following command merges a stream into C:\temp:

MERGE /USER\_DIRECTORY="C:\temp"

• The following command merges from a stream to the /tmp directory on the host "hostname":

MERGE /USER\_DIRECTORY="hostname::/tmp"

• The following command merges from a stream into the src directory inside the area area\_name:

MERGE /USER DIRECTORY="area name::src"

■ <file-spec>

Specifies the name of the file to be updated during the merge process. The Dimensions node:: syntax is also valid.

/DIRECTORY=<directory-spec>

Specifies a stream folder that is to be merged into the matching folder of the target work area.

#### /USER\_FILELIST=<filelist-file>

Specifies a file containing a list of file names to be merged from the stream. Each file name must be on a separate line. File names may be specified as either absolute or relative paths. If the path is absolute, it is interpreted as a full work area path. If the path is relative, Dimensions obtains the stream path by mapping the file name to the operation root directory specified by one of the following:

- The /USER\_DIRECTORY qualifier.
- The current working location specified by the last SCWS command.

If this mapping is not possible the file name is ignored.

 $\blacksquare$  /[NO]RECURSIVE

If /DIRECTORY is specified and this qualifier is not present, all files that have not been modified in all directories beneath the one specified are copied to the work area. /NORECURSIVE specifies that only files at the specified directory level are updated.

Default: /RECURSIVE

/[NO]TOUCH

Applies the system date/time to each file being transferred to the work area.

Default: /TOUCH

/OVERWRITE overrides the /NOADD qualifier. If /OVERWIRITE and /NOADD are both specified, /NOADD is ignored.

/LOGFILE=<file-spec>

Specifies that a log file is generated at the specified file location. The log contains the results of all the individual Dimensions CM operations executed with this command.

/STREAM=<stream-id>

Specifies the stream from which to retrieve the files. If this parameter is not specified, files are retrieved from the current session stream.

/RELATIVE\_LOCATION=<directory-spec>

Specifies a project, stream, or baseline directory that is to be the "virtual" root directory for the duration of this command. If this parameter is used the paths specified in <file-spec> or /DIRECTORY must be relative to the directory specified in /RELATIVE\_LOCATION.

/FILTER=<filter-name>

Specifies a filter that retrieves only those files that satisfy the criteria specified in the area filter <filter-name>.

/USER\_FILTER=<filter-file-spec>

Specifies the name of a local file containing the definition of a file filter to be used when getting files or checking in files. The format of the filter file and a sample format definition is described in ["Inclusion/Exclusion Filters" on page 527](#page-526-0). Only files matching the filter (and not excluded by the filter) are copied to the work area when a user filter is specified.

/BASELINE=<baseline-spec>

Specifies a baseline to merge into the area.

/CHANGE\_DOC\_IDS=(<request1>,<request2>,...)

All content and refactoring changes associated with the related *In Response To* requests or child requests are applied to the target work area.

If you specify / CHANGE\_DOC\_IDS, use these parameters to automatically resolve conflicts:

/OVERWRITE

/ACCEPT

/[NO]CHERRYPICK

Enables you to select a specific set of changes when you merge requests between streams. When enabled, you cannot resolve conflicts by overwriting files. If you disable cherry picking, /OVERWRITE is automatically used to resolve conflicts.

Default: enabled

For details and examples, see the *Dimensions CM online help*.

**DECANCEL TRAVERSE** 

By default all requests related as dependent to the specified request are processed by this command. This qualifier forces the command to process only the specified request.

/CODEPAGE=<code-page> | DEFAULT

Specifies the code page to be associated with the items. The code page defines the method of encoding characters. It encompasses both the different ways characters are encoded on different platforms (EBCDIC on z/OS and ASCII on Windows and UNIX) and differences between human languages. Every item in Dimensions has a code page associated with it, this being defined or derived for the connection setting or an individual item.

The /CODEPAGE parameter defaults to the code page specified when the connection between the database server and the logical node on which the user file resides was created. Whenever the item moves between platforms, for example, on a check-out from the mainframe to a PC, if the code page for the target platform is different to the item's code page, Dimensions automatically converts the item.

/CODEPAGE is relevant only for text files. Whenever a text file is checked out or fetched it must be in the right code page for the target platform so that it displays correctly. Binary files are moved between platforms with no conversion.

For details about code pages and logical nodes, see the *Dimensions CM online help*.

You are advised to let the parameter default to the code page for the item type or platform.

The /CODEPAGE options are:

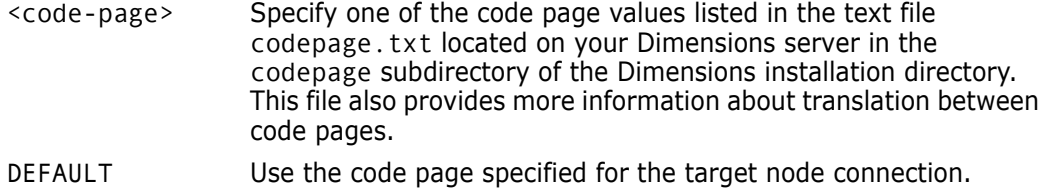

■ /QUIET

Only print critical messages.

/VERBOSE

Print additional information about the update process.

[/EOL=WINDOWS|UNIX|DEFAULT|UNCHANGED|SHOW]

Specifies the end-of-line handling to be used when updating text files. The options are:

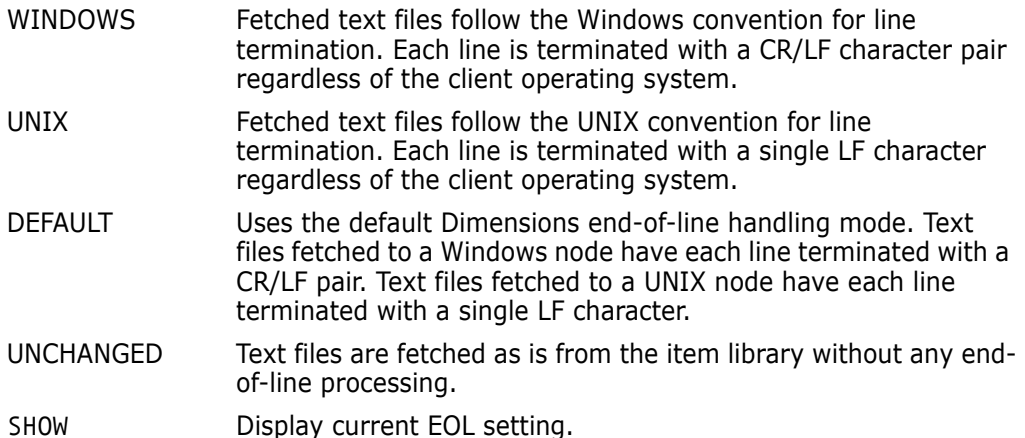

See also ["SET – Set DIR, PRINTER, OVERWRITE, CMD\\_TRACE, INFO, TIMEZONE, or](#page-452-0)  [EOL Environment" on page 453](#page-452-0).

 $\blacksquare$  /[NO]AUTO\_MERGE

If you specify this qualifier the MERGE command tries to perform an automatic merge of conflicting file content when certain types of conflicts are detected. The automatic merge occurs in a temporary location and the result is copied to the work area if the merge completes without any conflicts.

For example, assume that the home work area of a stream contains revision 2 of a locally modified file, foo.c. The corresponding home stream contains revision 4 of foo.c. By default, the MERGE command flags this as a conflict and leaves the locally modified file as is. If you specify /AUTO\_MERGE the MERGE command attempts to perform an automatic merge of the locally modified revision and the newer repository revision. If the merge succeeds the merged file is placed in the work area and its metadata updated to revision 4. The revision of foo.c in the work area is now the latest version and is the same as the repository.

/ACCEPT=LOCAL | REPOSITORY

If you specify this qualifier the MERGE command uses the local or repository path of a file when resolving automatic merge conflicts that include file path renames or moves, in addition to file content conflicts.

For example, assume that the home work area of a stream contains revision 2 of a locally modified file, foo.c. The corresponding home stream contains a renamed revision 4 of foo.c, that is now called bar.c. By default, the MERGE command flags this as a conflict and leaves the locally modified file as is.

If you specify /AUTO\_MERGE the MERGE command attempts to perform an automatic merge of the locally modified file and the newer repository revision. Because of the

path conflict, if the merge succeeds the merged file is not placed in the work area unless you also specify the /ACCEPT qualifier:

- If you specify /ACCEPT=LOCAL the merged file is copied to the work area under the local path of foo.c and a 'moved-from' property is added.
- If you specify /ACCEPT=REPOSITORY the merged file is copied to the work area under the repository path of foo.c and the old work area file is deleted.

If you do not specify /AUTO\_MERGE the /ACCEPT qualifier is ignored.

**MANCESTOR** 

Explicitly specifies a stream version or a baseline to be used as the ancestor for a three-way merge. This is particularly useful when performing the initial merge of two unrelated streams or baselines or when redoing an erroneous merge.

Syntax:

```
/ANCESTOR=<workset-spec.[;<stream version>]
```
or

/ANCESTOR=<baseline-spec>

■ /REBASE

Rehome is a quick and easy way to switch a work area from one stream to another. For more details, see the *Dimensions CM online help*.

### **MI – Merge Item Revisions**

```
<item-spec>
/REVISION_LIST=(<merge-rev-1>,<merge-rev-2>,...)
/USER_FILENAME=<merged-file>
[/REVISION=<new-revision>]
[/COMMENT=<comment-text>]
[/ROOT_PROJECT=<project-spec>]
[/FILENAME=<item-filename>]
[/CHANGE_DOC_IDS=(<request1>,<request2>,...)]
[/ATTRIBUTES=(<attr1>=<value1>,<attr2>=<value2>,...)]
[/WORKSET=<project-spec>]
[/[NO]KEEP]
[/CONTENT_ENCODING=<file-encoding>]
[/NOMETADATA]
[/STATUS=<merge-status>]
[/SELF]
```
### **Description**

The MI command is used to merge two or more revisions of the same item.

When the /REVISION qualifier is specified, the *<new-revision>* is created from the revision identified by *<item-spec>* using the specified *<merged-file>* as the user file for *<new-revision>*. Merge records are created showing that each revision specified in / REVISION\_LIST has been merged into *<new-revision>*.

/REVISION\_LIST must be specified. /USER\_FILENAME must be specified unless /SELF is specified and /REVISION is not specfied.

If a user file and /KEEP are specified, the local metadata is updated after a successful merge.

#### **Example**

```
MI PROD:"QUERY RELEASE".AAAA-SRC;main#1 -
/REVISION="main#2" -
/REVISION_LIST=("patch1#1","patch2#2")
/USER_FILENAME="patch3#1"
/KEEP -
/COMMENT="Merge maintenance work into main line"
```
#### **Parameters and qualifiers**

<item-spec>

Specifies the primary item revision that is to be merged. It comprises:

```
product_id>:<item_id>.<variant>−<item-type>;<revision>
```

```
\le item-id> may be omitted if \le file-name> is specified.
```
- <variant> may be omitted if only one exists.
- <revision> defaults to the latest revision in the project specified by /WORKSET. If /WORKSET= is unspecified, the current project is assumed.

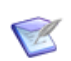

**NOTE** This cannot be a directory item.

/REVISION\_LIST=(<merge-rev-1>,<merge-rev-2,...)

Specifies each revision to be merged with the primary item revision.

■ /USER FILENAME=<merged-file>

Specifies the name of the file containing the data for the merged item revision.

[/REVISION=new-revision>]

Specifies the new revision that is to be created.

/COMMENT=<comment text>

comment text to explain the reason for the creation of this merged item revision. The comment text can be up to 1978 characters long.

/ROOT\_PROJECT=<project-spec>

Comprises:

<product-id>:<project-id>

This optionally specifies the root project. Use this when the current project set via SCWS (or the project specified by the /WORKSET qualifier) occurs in more than one project tree.

/FILENAME=<file-name>

Specifies the name of the project file name. If /ROOT\_PROJECT is used to specify a the root project, /FILENAME is interpreted in the scope of that project.

The project file name identifies the relative path (directory plus file name) from the working location to the item to be used from the current project. The project file name for the same item may *differ* between projects; for example, src/hello.c, hello.c, or src/build/hello.c.

It may be omitted if  $\leq$  item-spec> is specified.

/CHANGE\_DOC\_IDS=(<request1>,<request2>,...)

<requestN> identifies one or more request to which the merged item revision is to be related In Response To.

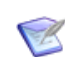

**NOTE** Mandatory if CM rules are enabled.

/ATTRIBUTES=(<attr1>=<value1>,<attr2>=<value2>, ...)

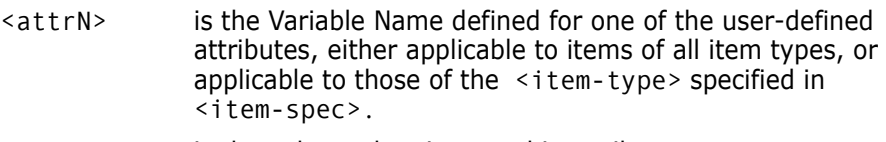

<valueN> is the value to be given to this attribute.

/WORKSET=<project-spec> comprises:

<product-id>:<project-id>

This **optionally** specifies the project to be used for this command: failing this, the current project is taken.

This qualifier specifies the workset in which the primary revision must exist. (Other revisions can come from any workset, project, or stream). This qualifier also specifies in which workset, project, or stream to place the new revision if the /UDER\_FILENAME qualifier is specified.

 $\blacksquare$  [/KEEP]

Specifies that the <user-filename>, which is normally deleted after the item has been placed under Dimensions control, is to be left intact.

■ <file-encoding>

Specifies the content encoding for new item revisions to be created. Supported encodings are the Microsoft codepages, the ISO-8859 variants (1–10), UTF-8, UTF-16, UTF-16BE, UTF-16LE, UTF32, UTF32BE, and UTF32LE.

/NOMETADATA

This parameter disables creation and usage of metadata files in the local work area.

[/STATUS=<merge-status>]

Specifies the result status for a new merge.

 $\blacksquare$  [/SELF]

Performs a logical merge of the revisions listed in the /REVISION\_LIST into the primary revision.

You cannot use this qualifier with /USER\_FILENAME.

#### **Limitations**

This command can be run by users who have one of the roles required to action the item from the initial lifecycle state to a new lifecycle state.

## **MIP – Move Item to Another Part**

```
<item-spec>
                [/FILENAME=<file-name>]
                [/PART=<part-spec>]
                [/WORKSET=<project-spec>]
      Example MIP PROD:"QUERY RELEASE".AAAA-SRC -
                /PART=PROD:"RELEASE CONTROL".AAAA
Parameters and
     qualifiers
                ■ <item-spec> comprises:
                   <product id>:<item id>.<variant>-<item-type>;<revision>
                       <item-id> may be omitted if <file-name> is specified.
                       <variant> may be omitted if only one exists.
                       <revision> is ignored; all revisions are moved to the specified design part.
```
/FILENAME=<file-name>

Specifies the name of the library file name.

/PART=<part-spec> comprises:

<product\_id>:<part\_id>.<variant>;<pcs>

<variant> may be omitted if only one exists.

<pcs> is ignored; the current PCS is always used.

/WORKSET=<project-spec> comprises:

<product-id>:<project-id>

This optionally specifies the project to be used for this command: failing this, the user's current project is taken.

Item revisions to be affected by the command may be specified explicitly, or they are selected from the project.

#### **Limitations**

- **1** Only users with the appropriate management privileges can run this command.
- **2** MIP cannot move an item to another part that belongs to a product that is different from that owing the item, that is, the  $\langle$ product-id> component of the  $\langle$ part-spec> must be identical to the <product-id> component of the <item-spec>.
- **3** If the item is related to a request, then the following rules apply:
- **a** MIP cannot move the item to another part if the item is in an Affected or In Response To relationship to the request, except when the request is in a closed, rejected, or held state.
- **b** MIP can move the item to another part if the item is in an Info relationship to the request, regardless of the request's state.
- **c** MIP can move the item to another part if the item is in a relationship to a request in the secondary catalog.
- **4** MIP fails if the part specified is already the owner of the item.
- **5** MIP fails if the part specified is already in a USAGE relationship with the item.

## **MIT – Move (Change) Item Type**

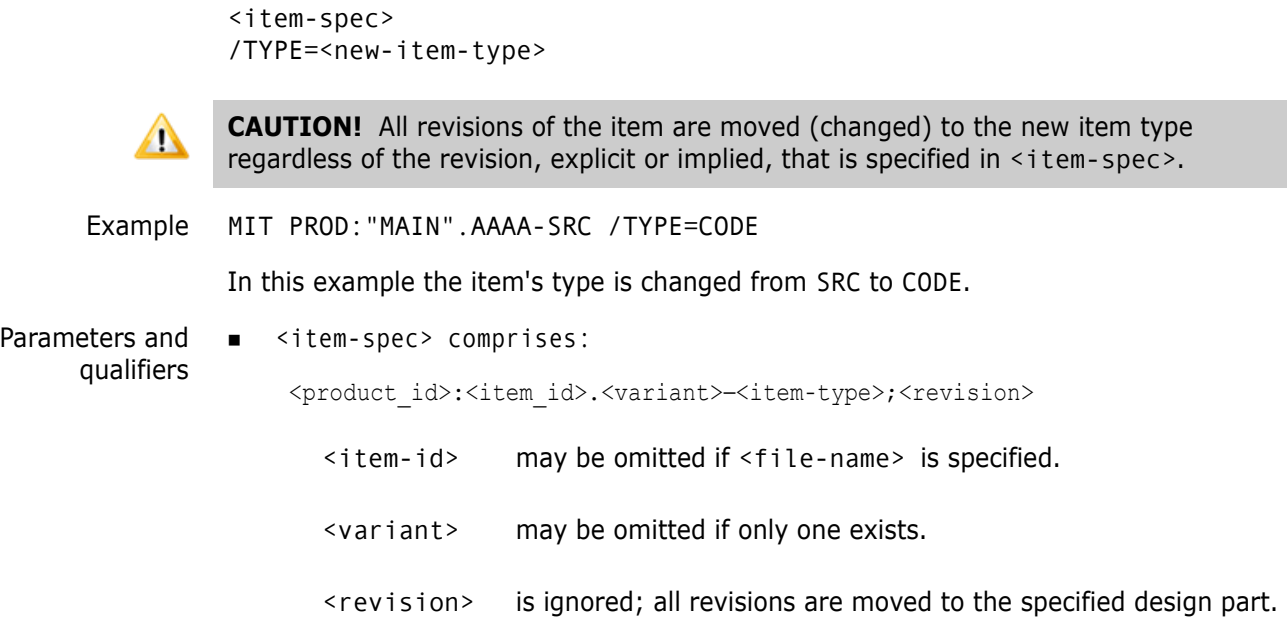

/TYPE=<new-item-type>

Specifies the new type to be assigned to the item.

### **Limitations**

- Only users with the appropriate management privileges can run this command.
- You *cannot* move an item's type if the item:
	- Is stored in a Delta library.
	- Is stored in an item library on a mainframe (z/OS).
	- Is on a named branch that remotely owned. For example, the item has been replicated (see the *Administration Guide*).
	- Is in the Dimensions OFFLINE state (see the *Administration Guide*).
	- Has been included in a Dimensions build.
	- Is in a Dimensions baseline.
	- Is in a Dimensions release.
	- Is checked out.
	- Is referenced in a request.
	- Has other items related to it.
- If the current state of the item does not match (by name) any state in the new itemtype's lifecycle, then the state of the item is reset to the new item-type's initial lifecycle state and a warning is issued.
If an attribute of the current item-type has a name that does not match one of the attribute names for the new item-type, then the attribute values for that name are not copied and a warning is issued.

# **MVC – Move Request**

<top-request-id> <target-product-id> [/CH\_DOC\_TYPE=<target-request-type>] [/AFFECTED\_PARTS=(<target-part-spec1>,...)] [/CHANGE\_DOC\_IDS=(<doc1>,<doc2>,...)] [/[NO]CHECK] Example MVC OBLR\_DR\_52 PROD /CHANGE\_DOC\_IDS=(OBLR\_DR\_53, OBLR\_DR\_55, OBLR\_DR\_56) /NOCHECK Parameters and qualifiers  $\blacksquare$  <top-request-id> Identifies the Dimensions CM (principal) request in the source product. Its dependent-related children can also be specified for moving at the same time (as detailed below). More exactly, the request(s) are "cloned" rather than moved: the originals are flagged to a special state \$MOVED, once clones of them have been created in the target product. ■ <target-product-id> Identifies the target product, where the request(s) is (are) to be moved. It must be another product in the same Dimensions database. (To copy requests to a different database, the baseline transfer facility of Dimensions ART may be used.) ■ /CH\_DOC\_TYPE=<target-request-type> Specifies the request type that the clone of <top-request-id> is to have in the target product. The dependent children moved, if of the same type as <top-request-id>, are also translated to this type. (Any other dependent children do not receive a type translation.) If omitted, all the cloned requests in the target product are created with the same type(s) as the originals in the source product. ■ /AFFECTED PARTS=(<target-part-spec1>,...) Specifies one or more design parts in the target product that are to be related to the clone of <top-request-id>. If omitted, just the target product's top (i.e. product level) design part (its original variant) is related to this cloned request.  $\blacksquare$  /CHANGE DOC IDS=(<doc1>,<doc2>,...) This is a comma separated list of requests, where each  $\triangleleft$  doc $N$  is of the form <source-request-id>. The entries <source-request-id> each identify a request that has a relationship to **NOTE** This command is not supported for external requests.

 $<$ top-request-id> in the Dependent class and that is to be included in the group

move.

If the /CHANGE\_DOC\_IDS qualifier is omitted, then just <top-request-id> is moved by itself.

/CHECK or /NOCHECK

Specifies whether MVC is merely to check and report on the feasibility of moving the specified request(s), or is actually to implement the move.

The default is /CHECK: the move actually takes place only if /NOCHECK is specified.

Provided the Limitations are complied with, and /NOCHECK is specified, all the source-product requests specified acquire the status \$MOVED, which is regarded as a non-normal final state; i.e. the phase becomes Rejected. The History record of each identifies its clone's request-id in the target product.

The cloned children acquire the relationship Dependent to the cloned parent (regardless of any specific relationship name the children had in the source product). All clones are actioned to their initial lifecycle states, but they are not placed in any users' pending lists. The History record of each identifies the source product's request-id from which it was cloned.

For each request moved, if there are user-defined attributes which have been declared for use by the product request types of both the original and the clone, the values of these are all inherited by the clone.

## **Limitations**

- This command can be run only by a user with the appropriate management privileges for the source product, or by users if all the specified requests are in their Pending list.
- **None of these requests can have any items related as Affected or In Response To.** Info related items are permitted, but they are simply ignored when the clones are created.
- Related requests that are to be moved must all be related to the parent as Dependent and **not** Info.
- None of these requests can be related in the Info relationship class to any other requests, in either direction.
- The <top-request-id> must not be Dependent related to any grandparent. Dependent children not specified in /CHANGE\_DOC\_IDS are permissible: they are left unaltered as orphans in the source product. The specified children must not be related to any request other than <top-request-id>.
- The <top-request-id> must be at its initial lifecycle state in the source product, but the children can be at any states except final states (i.e. all the requests must still be Open).
- The parameter \$LAST (see note on the CC command [page 93\)](#page-92-0) is not set by MVC, so the cloned requests cannot be referenced subsequently in the same CMD command file.
- This command does not copy attribute history information.
- When CM rules are on, only requests at the Create phase can be moved.
- The command is not supported for external requests.

# **MWS – Merge Projects**

```
<project-spec1>
                 <project-spec2>
                  [/WORKSET=<project-spec3>]
                  [/ATTRIBUTES=(<attr1>,attr2,...)]
                  [/TYPE=<type-name>]
                  [/[NO]REPORT]
                  [/USER_FILENAME <filename>]
                  [/STATUS=<status>]
                 [/[NO]KEEP_STAGE]
      Example MWS PROD:WS 001 -
                 PROD:WS_002
                 /REPORT
                 /WORKSET=PROD_X:TEST_WS
Parameters and
      qualifiers
                 ■ <project-spec1>
                     comprises the specification for project 1:
                     <product-id>:<project-id>
                     This project is one of the inputs to the merge operation, and is also the target project 
                     if /WORKSET is not specified.
                 ■ <project-spec2>
                     comprises the specification for project 2.
                     This project is the second input to the merge operation.
                  /WORKSET=<project-spec3>
                     This optionally specifies the target project, which is created if it does not already 
                     exist.
                 ■ /ATTRIBUTES=(<attr1>,attr2,...)
                     Specifies the user-defined attribute values for the target project.
                     /TYPE=<type-name>
                     Specifies the type of the target project. If this qualifier is not specified, the type name 
                     WORKSET is used.
                      /REPORT
                     Requests that only the Merge Project report is generated. Contains information about 
                     how the merge is processed.
                     /USER_FILENAME <filename>
                     Generates a report and places it in the specified file on the client system from which 
                     the command was invoked.
                 NOTE This command is not available for streams.
```
If /REPORT is specified and /USER\_FILENAME is not specified, the report is written to the file 'mws\_report.txt' in the current directory on the client system from which the command was invoked.

If both /REPORT and /USER\_FILENAME are not specified, no report is generated.

/STATUS=<status>

allows the merged project to be created in either a LOCKED or UNLOCKED state. The locked state prevents new Dimensions items being added to the project (baselining is likely to occur in this state).

■ /KEEP STAGE

Specify this optional qualifier to control the stages of the items in the merged project.

- Use /NOKEEP\_STAGE to reset the stages of all the items in the merged project to the initial stage.
- Use /KEEP\_STAGE to keep the stages of the item revisions from the source projects.

This qualifier can only be used when the merged project uses the manual deployment model.

Default (when the qualifier is not specified): /KEEP\_STAGE

#### **Description**

The MWS command merges the two projects specified by  $\langle$  project-spec1> and <project-spec2>. The merged output is placed in a target project, which is specified by one of the following:

- <project-spec3>
- <project-spec1> (if <project-spec3> is not specified).

If /WORKSET is specified and the target project already exists, MWS merges <project-spec2> with the target project, ignoring <project-spec1>.

#### **Limitations**

This command can be run only by a user with the appropriate management privileges for the target project concerned.

# **MWSD – Move Project/Stream Directory**

```
<directory-path1>
<directory-path2>
[/WORKSET=<project-spec>]
[/CHANGE_DOC_IDS=(<request1>,<request2>,...)]
[/MERGE <dir1> <dir2>]
```
Example MWSD src dst

Parameters and qualifiers

■ <directory-pathN>

The MWSD command moves the project structure (and items) from the source directory to the destination directory.

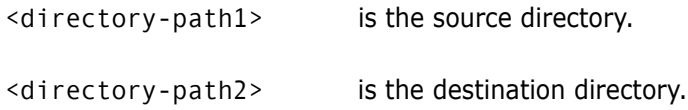

/WORKSET=<project-spec> comprises:

<product-id>:<project-id>

This optionally specifies the project/stream to be used for this command: failing this, the user's current project/stream is taken.

/CHANGE\_DOC\_IDS=(<request1>,<request2>,...)

<requestN> identifies a request to which this structural change to the project is to be related In Response To.

Specify this optional qualifier if you want this structural change to the project/stream to be recorded against the specified requests. If path control has been enabled, this qualifier is mandatory. If path control is not enabled, then the requests are ignored.

[/MERGE <dir1> <dir2>]

Merges two directories. Directory <dir1> is merged into <dir2>.

**NOTE** Whenever a new revision is added to a project/stream, its stage is reset to DEVELOPMENT, and associated deployment areas and library cache areas are updated.

#### **Limitations**

Normally, this command can be run only by a user with the appropriate management privileges for the project concerned.

This constraint can be relaxed using the Set Project Permissions (SWSP) command, as described on [page 474.](#page-473-0)

# **PA – Populate Areas**

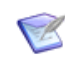

**NOTE** This command is not supported in products that use the Dimensions CM deployment model.

```
<project-spec> 
[/STAGE=<stage>]
[/AREA=<area-name>]
[/USER_FILENAME=<population-log-file-name>]
```
Example PA DEPLOYMENT:DMNET /STAGE=RELEASE

Parameters and qualifiers

■ <project-spec>

Specifies the project for which areas are to be populated.

■ /STAGE=<stage>

If this parameter is specified, only areas associated with this stage are populated.

/AREA=<area-name>

If this parameter is specified, only this area is populated. The area must have been previously related to the project with the RAWS command.

/USER\_FILENAME=<population-log-file-name>

Specifies the name of the file to contain the log of the area population.

## **Description**

The PA command repopulates online areas associated with a project. If none of the optional qualifiers is specified, all online areas associated with the project are populated.

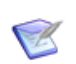

**NOTE** The PA command replaces the PBA command.

## **Limitations**

Only users with the "Populate Area from Project" privilege can run this command.

# **OBJATTR - Object Class Attributes**

```
"<attribute name>"
/OBJ_TYPE_NAME="<name>"
/OBJ_CLASS=["REQUEST | ITEM | WORKSET | PROJECT | STREAM | BASELINE | 
    PART | USER"]
/PRODUCT="<product>"
[/ADD]
[/APPEND]
[/APPENDONLY]
[/ASSIGN]
[/ATTRIBUTES=(att1= att2= )]
[/ATTRIBUTES_BLOCK_COL_NO=]
[/ATTR_AFTER="<attribute>"]
[/ATTR_BEFORE="<attribute>"]
[/ATTR_NO="integer"]
[/DATA_TYPE=]
[/DEASSIGN]
[/DEFAULT= <string> | $TODAYS_DATE | $USERNAME]
[/DELETE]
[/DETAIL]
[/DISPLAY_LENGTH=<integer>]
[/END_DATE="date/time"]
[/HEIGHT=<integer>]
[/HELP_MESSAGE=<text>]
[/[NO]HISTORY]
[/[NO]MANDATORY]
[/MAX_LENGTH=<integer>]
[/MVA_TYPE]
[/NEW_REVISION=[SAME_FOR_ALL | UNCONTROLLED | DEFAULT_AS_SPEC]]
[/OMIT_DATE_VALIDATION]
[/ORDER=<integer>]
[/[NO]PENDING_DISPLAY]
[/PROMPT=<string>]
[/RANGE_END=<integer>]
[/RANGE_START=<integer>]
[/REMOVE]
[/[NO]SENSITIVE]
[/SHOW]
[/START_DATE="date/time"]
[/TYPE=[SS | SM | MM]]
[/UPDATE]
[/USER_FILENAME]
[/[NO]VALID_SET_AUTOPOPULATE]
[/VALID SET COLUMN="<integer>"]
[/VALID_SET_GROUP="<groupset name>"]
[/VALID_SET_NAME="<validset name>"]
[/[NO]VISIBLE]
[/WIDTH=<integer>]
```
#### **Description**

Manage attributes for object classes. You can assign an existing attribute to an object class or create and assign a new one.

#### **Examples**

```
OBJATTR 
    "SEVERITY" 
    /ADD
    /OBJ_CLASS="REQUEST" 
    /DATA_TYPE=CHAR 
    /MAX_LEN=25
OBJATTR 
    "SEVERITY" 
    /ASSIGN
    /PRODUCT="QLARIUS"
    /OBJ_CLASS="REQUEST" 
    /OBJ_TYPE_NAME="CR"
    /TYPE="SS"
    /PROMPT="Priority"
    /WIDTH=15
    /HEIGHT=1
    /ORDER=1
    /NOHISTORY
    /DEFAULT="Medium"
    /VALID_SET_NAME="SEVERITY" 
    /START_DATE="14-FEB-2018 00:00"
    /END_DATE="10-MAR-2018 23:59" 
OBJATTR 
    "SEVERITY" 
    /UPDATE
    /PRODUCT="QLARIUS"
    /OBJ_CLASS="REQUEST" 
    /OBJ_TYPE="CR"
    /PROMPT="Severity or Priority"
    /TYPE=SS
OBJATTR 
    "SEVERITY" 
    /DEASSIGN
    /PRODUCT="QLARIUS"
    /OBJ_CLASS="REQUEST" 
    /OBJ_TYPE_NAME="CR" 
OBJATTR 
    "SEVERITY" 
    /DELETE
    /PRODUCT="QLARIUS"
    /OBJ_CLASS="REQUEST"
```
## **Parameters and Qualifiers**

s "<attribute name>"

Specifies the name of an attribute.

/OBJ\_TYPE\_NAME="<name>"

Specifies the name of an object type.

 /OBJ\_CLASS=["REQUEST | ITEM | WORKSET | PROJECT | STREAM| BASELINE | PART | USER"]

Specifies an object class.

/PRODUCT="<product>"

Specifies the name of a Dimensions CM product.

 $\blacksquare$  [/ADD]

Adds a new attribute.

 $\blacksquare$  [/APPEND]

Adds additional attributes to a block.

 $\blacksquare$  [/APPENDONLY]

Enables extra attributes to be added to a multi-attribute block. Existing ones cannot be modified.

 $\blacksquare$  [/ASSIGN]

Assigns the attribute specified with "<attribute name>" to the object class specified with /OBJ\_CLASS.

 $\blacksquare$  [/ATTRIBUTES=(att1,att2...)]

Specifies attribute values, for example:

EMAIL ADDR= SITE= GROUP ID= DEPT= FULL NAME=

 $\blacksquare$  [/ATTRIBUTES\_BLOCK\_COL\_NO=(num1,num2...)]

Specifies attribute block column numbers.

■ [/ATTR BEFORE="<valid date attribute>"]

[/ATTR\_AFTER="<valid date attribute>"]

If you specify /DATA\_TYPE=DATE, use one of these parameter to validate that the date entered must be before or after another date attribute defined for the object type.

[/ATTR\_NO="integer"]

Dimensions CM automatically assigns a number to attributes. Use this qualifier to manually assign a number.

 $\blacksquare$  [/DATA\_TYPE=]

Specifies one of the following data types:

**CHAR** 

A string of characters.

DATE

A date using an 11 character format: DD–MMM–YYYY

NUMBER

A real number (or integer) such as –1.23 or 42.

Use with /DELETE=\* to remove all global attribute values regardless of the data type.

[/DEASSIGN]

Unassigns the attribute from the object class specified with /OBJ\_CLASS.

[/DEFAULT= <string> | \$TODAYS\_DATE | \$USERNAME]

Specifies a default value for the attribute.

<string> can be any value, for example: "Medium".

\$TODAYS DATE is the current date.

\$USERNAME is the operating system login ID of the current user.

 $\blacksquare$   $\blacksquare$   $\blacksquare$   $\blacksquare$ 

Deletes the specified attribute.

 $\blacksquare$  [/DETAIL]

Use with /SHOW to get different forms of the listing command.

[/DISPLAY\_LENGTH=<integer>]

Specifies the default character length of the attribute. Enter an integer between 0 and 24.

[/START\_DATE="date/time"]

[/END\_DATE="date/time"]

If you use /DATA\_TYPE=DATE, use this pair of parameters to specify a date range. For example:

/START\_DATE="14-FEB-2019 00:00"

```
/END_DATE="10-MAR-2019 23:59"
```
[/HEIGHT=<integer>]

Specifies the default character height of the attribute. Enter an integer between 0 and 24.

■ [/HELP MESSAGE=<text>]

Enter a description or message for the attribute, for example: "Choose a severity or priority"

 $\blacksquare$  [/[NO]HISTORY]

Records the history of the attribute.

 $\blacksquare$  [/[NO]MANDATORY]

Mandates the attribute.

■ [/MAX LENGTH=<integer>]

Specifies the maximum character length of the attribute. Enter a positive integer between 1 and 1978. Only applies to the CHAR data type.

 $\blacksquare$  [/MVA TYPE]

Creates a multi-value attribute (MVA), also known as a block attribute.

[/NEW\_REVISION=[SAME\_FOR\_ALL | UNCONTROLLED | DEFAULT\_AS\_SPEC]]

Determines how attributes are set between different revisions of the same item.

#### SAME\_FOR\_ALL

Dimensions CM sets the attribute values for all revisions of the same item to the same value. When you update the value of an attribute for any revision, Dimensions CM also updates that attribute for all other revisions.

#### UNCONTROLLED

Dimensions CM does not copy the attribute values from the previous revision but initially sets them to the default value specified with /DEFAULT. You can subsequently override them for a specific revision.

DEFAULT\_AS\_SPEC

Dimensions CM initially sets the attribute values to those from the previous revision. You can subsequently override them for a specific revision.

[/OMIT\_DATE\_VALIDATION]

Checks that the date range is valid.

■ [/ORDER=<integer>]

Specifies where this attribute appears in the list of attributes for the object type. Enter a positive integer between 1 and 220.

[/PROMPT=<string>]

Specifies the attribute's label.

**The Term** [/RANGE START=<integer>]

[/RANGE\_END=<integer>]

If you use /DATA\_TYPE=DATE, use this pair of parameters to specify a date range that is *relative* to the current date. "<integer>" specifies the number of days relative to the current date. For example:

/RANGE\_START="5"

/RANGE\_END="20"

[/REMOVE]

Removes the specified attribute from the object class.

[/[NO]SENSITIVE]

Requires a user to re-enter their password before they can update the attribute.

- $\blacksquare$  [/SHOW]
	- Show listings.
- [/TYPE=[SS | SM | MM]]

Specifies an attribute type:

- SS single field
- SM single-field multiple-value

MM multiple-field multiple-value (block)

[/UPDATE]

Enables users to modify or delete rows in multi-value attributes.

■ [/USER FILENAME]

Specifies a .csv file to contain the output from /SHOW or /SHOW /DETAIL.

 $\blacksquare$  [/[NO]VALID SET AUTOPOPULATE]

Specifies if other attributes in the same validation group are automatically populated if a uniquely matching value is entered in this attribute.

 $\blacksquare$  [/VALID SET COLUMN="<integer>"]

Specifies the column number of the valid set to be associated with the attribute.

[/VALID\_SET\_GROUP="<groupset name>"]

Specifies the name used to distinguish between different occurrences of a valid set when the same valid set name and column number appear more than once in the list of declared attributes.

■ [/VALID SET NAME="<validset name>"]

Specifies the name of a valid set to be assigned to this attribute.

 $\blacksquare$  [/[NO]VISIBLE]

Makes the attribute visible to users.

[/WIDTH=<integer>]

Specifies the character width of the attribute. Must be between 1 and 240.

# **OBJTMPL - Object Type Templates**

```
"<template>"
/PRODUCT="<product>"
/OBJ_CLASS=[REQUEST | ITEM]
/REVISION="n"
[/FILENAME="<path>"]
[/ADD]
[/DELETE]
[/IMPORT | EXPORT]
```
## **Description**

Manage templates for request and item object types.

#### **Examples**

- OBJTMPL "TEMPLATE1" /ADD /PRODUCT="QLARIUS" /OBJ\_CLASS=[REQUEST | ITEM] /FILENAME="d:\template1.txt" /REVISION="01"
- OBJTMPL "TEMPLATE1" /IMPORT /PRODUCT="QLARIUS" /OBJ\_CLASS=[REQUEST | ITEM] /FILENAME="d:\template2.txt" /REVISION="01"
- OBJTMPL "TEMPLATE1" /EXPORT /PRODUCT="QLARIUS" /OBJ\_CLASS=[REQUEST | ITEM] /FILENAME="d:\template2.txt" /REVISION="01"
- OBJTMPL "TEMPLATE1" /DELETE /PRODUCT="QLARIUS" /OBJ\_CLASS=[REQUEST | ITEM] /REVISION="01"

#### **Parameters and Qualifiers**

"<template>"

Specifies a template name for the selected object type. Cannot be longer than 25 characters.

/PRODUCT="<product>"

Specifies the name of a CM product.

/OBJ\_CLASS=[REQUEST | ITEM]

Specifies a request or item object type.

/REVISION="n"

Specifies a revision number for a template. Cannot be longer than 25 characters.

[/FILENAME="<path>"]

Specifies the path to a template.

 $\blacksquare$  [/ADD]

Creates a new template.

[/IMPORT | EXPORT]

Imports or exports the template specified with /FILENAME.

[/DELETE]

Deletes the template specified with /FILENAME. You cannot delete a template that is assigned to an object type.

# **OBJTYPE - Object Types**

```
"<object name>"
/DESCRIPTION=" "
/LIFECYCLE=" "
/OBJ_CLASS=[REQUEST | ITEM | BASELINE | PART | PROJECT]
/PRODUCT=" "
/SUPER_TYPE=[CHANGE_REQUEST | BUG_REPORT | WORK_PACKAGE | OTHER] 
    (for /OBJ_CLASS=REQUEST)
/SUPER_TYPE=[SOURCE | DERIVED | EXECUTABLE | DOCUMENT | OTHER] 
    (for /OBJ_CLASS=ITEM)
[/ACTION_STATE=" "] 
[/ADD]
[/ADD_ATTR_MAPPING]
[/ADD_PRIME_MAPPING]
[/ADD_RELATIONSHIP]
[/[NO]ALLOW_CLOSE]
[/ANALYSIS_STATE=" "]
[/ATTR_FROM=" "]
[/ATTR_TO=" "]
[/[NO]AUTO_REV]
[/[NO]AUTOBUILD_ON_ACTION] 
[/[NO]AUTO_GENERATE_ID]
[/BRANCH | /TRUNK]
[/[NO]CLOSE_NOTIFY]
[/CLOSE_STATE=" "]
[/[NO]COMPRESS]
[/DEFAULT_CM_RULES | [NO]CM_RULES]
[/DELETE]
[/DELETE_PRIME_MAPPING] 
[/DELETE_ATTR_MAPPING]
[/DELETE_RELATIONSHIP]
[/[NO]DISABLE]
[/[NO]ENABLE_CM_RULES]
[/[NO]ENFORCE_PRIMARY]
[/[NO]ENFORCE_LEADER]
[/EXTRACT_STATE=" "]
[/FROZEN_STATE=" "]
[/[NO]HISTORY]
[/[NO]HEADER_SUBSTITUTION]
[/[NO]INLINE_EDITOR]
[/[NO]INHERIT_CHILD]
[/[NO]INHERIT_PARENT]
[/MIN_CHILD_STATE=" "]
[/MIN_STATE_ATTR=" "]
[/MAX_STATE_ATTR=" "]
[/[NO]ONLY_CHANGED]
[/ORIGINATOR_ONLY]
[/[NO]PART_ROLES]
[/[NO]PARALLEL_EXTRACT]
[/[NO]PATH_CONTROL]
[/PRIMED_PRODUCT=" "]
[/PRIMED_TYPE_NAME=" "]
[/PRIMED_OBJ_CLASS=<class>]
[/[NO]REQUIRES_ROLE]
```

```
[/REL_NAME=[BLD_ACTUAL | BLD_PREDICTED]]
[/REL_PRODUCT=" "]
[/REL_OBJ_CLASS=<class>]
[/REL_TYPE_NAME=" "]
[/REVISION=" "]
[/[NO]REQUIRE_COMMENT]
[/[NO}REQUIRE_REQUEST]
[/STANDARD_REVISIONING]
[/TEMPLATE=" "]
[/UPDATE]
[/UPDATE_RELATIONSHIP]
[/[NO]USE_LOCAL_STAGES]
[/UPDATE_AT_INITIAL_STATE]
[/WORK_STATE=" "]
```
## **Description**

Create and manage object types for:

- **Requests**
- **Items**
- **Baselines**
- **Parts**
- Projects

#### **Examples**

```
OBJTYPE "ETH" 
    /ADD
    /PRODUCT="QLARIUS"
    /DESCRIPTION="Description" 
    /LIFECYCLE="LC_CR"
    /OBJ_CLASS=ITEM
    /SUPER_TYPE=[SOURCE | DERIVED | EXECUTABLE | DOCUMENT | OTHER] 
    /[NO]PARALLEL_EXTRACT 
    /[NO]REQUIRE_COMMENT
    /[NO]AUTO_GENERATE_ID
    /[NO]HEADER_SUBSTITUTION
    /UPDATE_AT_INITIAL_STATE
    /ORIGINATOR_ONLY
    /[NO]COMPRESS
```

```
OBJTYPE "ETH"
    /DELETE
    /PRODUCT="QLARIUS"
    /OBJ_CLASS=REQUEST
```

```
OBJTYPE "ETH"
    /UPDATE
    /PRODUCT="QLARIUS"
    /OBJ_CLASS=REQUEST
    /[NO]ENABLE_CM_RULES
    /[NO]ALLOW_CLOSE
    /ANALYSIS_STATE="RAISED" 
    /WORK_STATE="UNDER WORK"
    /MIN_CHILD_STATE="IN TEST" 
    /FROZEN_STATE="IN TEST"
    /ACTION_STATE="RAISED"
```
#### **Parameters and Qualifiers**

"<object name>"

Specifies the name of the object type.

/DESCRIPTION=" "

Describes the object type.

/LIFECYCLE=" "

Specifies a Dimensions CM lifecycle.

/OBJ\_CLASS=[REQUEST | ITEM | BASELINE | PART | PROJECT]

Specifies an object class.

/PRODUCT=" "

Specifies a Dimensions CM product.

SUPER TYPE=[CHANGE REQUEST | BUG REPORT | WORK PACKAGE | OTHER] (for /OBJ\_CLASS=REQUEST)

Specifies a super type for the request object class. A super type is the closest functional match for this request type, for example:

- A change or enhancement request
- A bug or problem report
- A work package for planning bug fixes and change request implementations
- /SUPER\_TYPE=[SOURCE | DERIVED | EXECUTABLE | DOCUMENT | OTHER] (for /OBJ\_CLASS=ITEM)

Specifies a super type for the item object class. A super type is the closest functional match for this item type, for example:

- A source file such as a C program
- An intermediate file
- A product such as an executable
- A document
- [/ACTION\_STATE=" "]

Specifies the name of the first lifecycle state where actioning an item to the next state requires a request.

 $\blacksquare$  [/ADD]

Adds a new object type.

 $\blacksquare$  [/ADD ATTR MAPPING]

Enables new prime mapping for a request object type.

[/ADD\_PRIME\_MAPPING]

Adds a prime mapping to the request object type.

[/ADD\_RELATIONSHIP]

Adds a valid relationship to a request or item object type.

 $\blacksquare$  [/[NO]ALLOW CLOSE]

Allows a request to be closed, or actioned to a frozen phase, without having an *In Response To* item relationship.

[/ANALYSIS\_STATE=" "]

Specifies the first lifecycle state in the Analysis phase.

 $\blacksquare$  [/ATTR FROM=" "]

Specifies the attribute in the parent request to be copied (when priming a request).

 $\blacksquare$  [/ATTR T0=" "]

Specifies the attribute in the child request to be copied (when priming a request).

[/[NO]AUTO\_REV]

Automatically generates revisions for the Project object type. For streams this parameter is the default and cannot be turned off. If you do not use this parameter you must enter a revision ID.

- [/[NO]AUTOBUILD\_ON\_ACTION]
- $\blacksquare$  [/[NO]AUTO GENERATE ID]

Automatically generates an ID for a new item.

[/BRANCH | /TRUNK]

Specifies the object type revision scheme.

/BRANCH

Uses branching. For example, if a revision is at dev#5, subsequent revisions are dev#5.1 and dev#5.2.

/TRUNK

Uses trunking. For example, if a revision is at dev#5, subsequent revisions are maint#6 and maint#7. For streams, trunking is enabled by default and cannot be changed.

[/[NO]CLOSE\_NOTIFY]

Notifies the Originator of a request when it is closed.

[/CLOSE\_STATE=" "]

The item must be at, or after, the specified state to enable associated requests to be closed.

 $\blacksquare$  [/[NO]COMPRESS]

Compresses files stored in the item library.

[/DEFAULT\_CM\_RULES | [NO]CM\_RULES]

(Streams only)

/DEFAULT\_CM\_RULES

Specifies that CM rules are validated for the object type.

/CM\_RULES

Specifies if a request is required when creating a new object type. Does not check if there is a valid relationship between the request type and object type.

/NOCM\_RULES

Turns off CM rules.

 $\blacksquare$  [/DELETE]

Deletes an object type definition.

[/DELETE\_PRIME\_MAPPING]

Deletes a prime mapping from the request object type.

 $\blacksquare$  [/DELETE ATTR\_MAPPING]

Deletes an attribute mapping from the object type.

 $\blacksquare$  [/DELETE RELATIONSHIP]

Deletes a valid relationship for the specified request or item object type.

 $\blacksquare$  [/[NO]DISABLE]

Disables the object type.

 $\blacksquare$  [/[NO]ENABLE CM RULES]

Enables or disables CM rules for the request or item object type.

 $\blacksquare$  [/[NO]ENFORCE PRIMARY]

Enforces a primary role assignment for the object type.

[/[NO]ENFORCE\_LEADER]

Enforces a leader role assignment for the object type.

[/EXTRACT\_STATE=" "]

Specifies the first lifecycle state in the Work phase.

[/FROZEN\_STATE=" "]

Specifies the first lifecycle state in the Frozen phase.

 $\blacksquare$  [/[NO]HISTORY]

Saves request attribute and action description history when actioning to a new state.

 $\blacksquare$  [/[NO]HEADER SUBSTITUTION]

Uses header substitution for the object type.

[/[NO]INLINE\_EDITOR]

 $\blacksquare$  [/[NO]INHERIT CHILD]

New revisions of the parent item inherit all the child relationships associated with the base revision it is being created from.

 $\blacksquare$  [/[NO]INHERIT PARENT]

New revisions of the child item inherit all the parent relationships associated with the base revision it is being created from.

[/MIN\_CHILD\_STATE=" "]

Specifies the minimum lifecycle state for this request before any parent request can be closed.

[/MIN\_STATE\_ATTR=" "]

The name of the attribute of the parent request type to contain the recorded minimum Status of the request types related to the selected request type, if this is to be automatically tracked and recorded by Dimensions.

 $\blacksquare$  [/MAX STATE ATTR=" "]

The name of the attribute of the parent request type to contain the recorded maximum Status of the request types related to the selected request type, if this is to be automatically tracked and recorded by Dimensions.

- [/[NO]ONLY\_CHANGED]
- $\blacksquare$  [/ORIGINATOR ONLY]

If update at the initial lifecycle state is allowed, restrict the permission to update to the creator of the item.

 $\blacksquare$  [/[NO]PART ROLES]

Specifies how role assignments for a request type are calculated.

/PART\_ROLES

Includes the role assignments on all the design parts to which the request type is related.

/[NO]PART\_ROLES

Only includes roles taken from the common ancestor design part for all the related design parts.

 $\blacksquare$  [/[NO]PARALLEL EXTRACT]

(Projects only) Enables you to check out a revision of an object type if it is already checked out.

[/[NO]PATH\_CONTROL]

Specifies if a request is required to perform refactoring operations on the object type.

 $\blacksquare$  [/PRIMED\_PRODUCT=" "]

Specifies the product to which the child request type belongs (for the request object type prime mapping).

 $\blacksquare$  [/PRIMED TYPE NAME=" "]

Specifies the child request type (for the request object type prime mapping).

[/PRIMED\_OBJ\_CLASS=<class>]

Specifies a child object class (for the child object type of the prime mapping). Only "REQUEST" is supported.

 $\blacksquare$  [/[NO]REQUIRES ROLE]

Specifies if a CM role is required for the object type.

[/REL\_NAME=[BLD\_ACTUAL | BLD\_PREDICTED]]

Specifies a valid relationship for the item object type.

[/REL\_PRODUCT=" "]

Specifies the CM product to which item or request object types and valid relationship belongs.

[/REL\_OBJ\_CLASS=<class>]

Specifies an object class for the related Request Valid Relationship object type. Can be ITEM or REQUEST.

 $\blacksquare$  [/REL TYPE NAME=" "]

Specifies a related object type for the item or request valid relationship.

 $\blacksquare$  [/REVISION=" "]

Specifies the revision number of the item or request browse template.

 $\blacksquare$  [/[NO]REQUIRE COMMENT]

Specifies if a comment is required.

 $\blacksquare$  [/[NO}REQUIRE REQUEST]

Specifies if a request is required.

[/STANDARD\_REVISIONING]

Use the standard Dimensions algorithm for determining the numbering of item revisions when a new branch is created. For details, see the *Dimensions CM online help*.

 $\blacksquare$  [/TEMPLATE=" "]

Specifies the name of a request or item object type browse template.

[/UPDATE]

Updates parameters for the specified object type.

[/UPDATE\_RELATIONSHIP]

Updates valid relationships for the specified request or item object type.

 $\blacksquare$  [/[NO]USE LOCAL STAGES]

/USE\_LOCAL\_STAGES

Preserves an object type's stage in the local project or stream.

/NOUSE\_LOCAL\_STAGES

Changing an object type's stage in a project or stream also changes its stage in all projects/streams that do not use local stages.

[/UPDATE\_AT\_INITIAL\_STATE]

Updates the content of an item at the initial lifecycle state without changing the revision number.

[/WORK\_STATE=" "]

Require Request Rule of the Item CM rules. Require request when check out at or beyond this state. The first lifecycle state at which a request is mandatory for checking out a new revision of the item.

# **PBA – Populate Build Area**

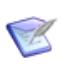

**NOTE** This command is no longer available. Use the PA (Populate Area) command instead.

# **PEND – Update Users' Pending Request Lists**

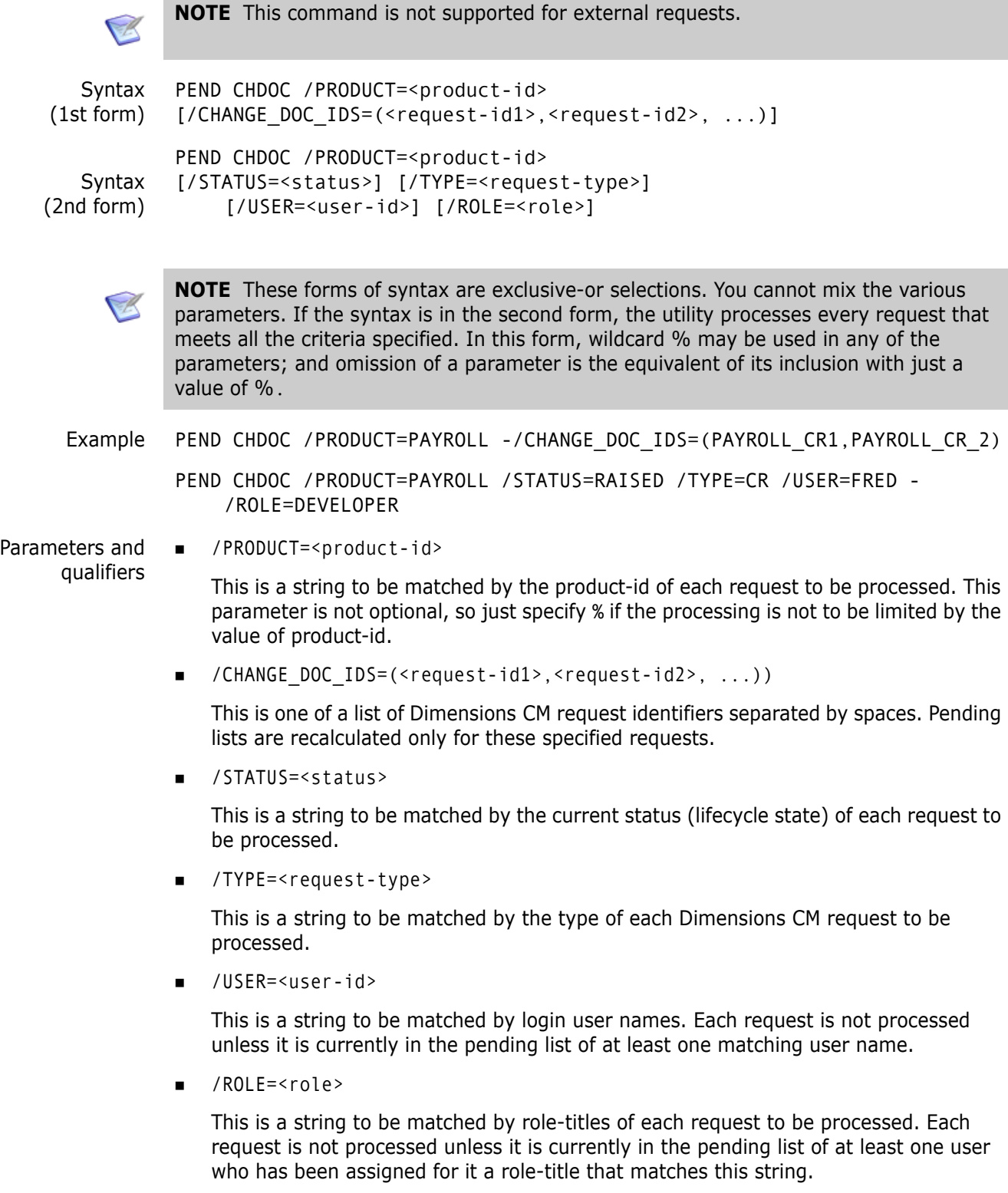

## **Description**

In the event that a user leaves a project, or change management rules are changed such that the phases are different, or design parts are moved around in the structure that could mean a change to the people responsible for requests, the PEND command allows a change-manager (only) to recalculate the pending trays for users' requests. It also recalculates the current phase of the request.

This command also needs to be run whenever rules are enabled for one or more of the product's request types, if at the time any requests of these types already exist.

**IMPORTANT!** Whenever this utility is to process more than just a few requests, it is highly recommended that it is executed only at times when database activity is otherwise light.

For details about rules, see the *Dimensions CM online help*.

# **Limitations**

- Only users with the appropriate management privileges can run this command.
- The command is not supported for external requests.

# **PEND – Update Users' Pending Item Lists**

```
Syntax PEND ITEM /PRODUCT=<product-id> 
        [/STATUS=<status>]
        [/TYPE=<item-type>] 
        [/USER=<user-id>]
```
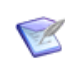

**NOTE** The utility processes every item that meets all the criteria specified. In this form, wildcard % may be used in any of the parameters. Omission of a parameter is the equivalent of its inclusion with just a value of %.

Example PEND ITEM /PRODUCT=PAYROLL /STATUS=DEFINED /TYPE=SRC /USER=FRED

Parameters and qualifiers /PRODUCT=<product-id> This is a string to be matched by the product-id of each item to be processed. This parameter is not optional, so just specify % if the processing is not to be limited by the value of product-id.

/STATUS=<status>

This is a string to be matched by the current status (lifecycle state) of each item to be processed.

/TYPE=<item-type>

This is a string to be matched by the type of each item to be processed.

/USER=<user-id>

This is a string to be matched by login user names. Each item is not processed unless it is currently in the pending list of at least one matching user name.

## **Description**

In the event that a user leaves a project, or design parts are moved around in the structure that could mean a change to the people responsible for items/files (hereinafter referred to as items for brevity), the PEND command allows a product-manager (only) to re-calculate the pending trays for users' items.

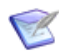

**NOTE** Whenever this utility is to process more than just a few items, it is highly recommended that it is executed when there is little database activity.

## **Limitations**

- Only users with the appropriate management privileges can run this command.
- This utility only runs on the currently selected project.
- This command is not supported for external requests.

# **PEND – Update Users' Pending Baseline Lists**

```
Syntax PEND BASELINE / PRODUCT=<product-id>
        [/STATUS=<status>]
        [/TYPE=<baseline-type>] 
        [/USER=<user-id>]
```
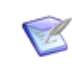

qualifiers

**NOTE** The utility processes every baseline that meets all the criteria specified. In this form, wildcard % may be used in any of the parameters; and omission of a parameter is the equivalent of its inclusion with just a value of %

Example PEND BASELINE /PRODUCT=PAYROLL /STATUS=OPEN /TYPE=DEVLPMENTSRC /USER=FRED

Parameters and /PRODUCT=<product-id>

> This is a string to be matched by the product-id of each baseline to be processed. This parameter is not optional, so just specify % if the processing is not to be limited by the value of product-id.

/STATUS=<status>

This is a string to be matched by the current status (lifecycle state) of each baseline to be processed.

/TYPE=<baseline-type>

This is a string to be matched by the type of each baseline to be processed.

/USER=<user-id>

This is a string to be matched by login user names. Each baseline is not processed unless it is currently in the pending list of at least one matching user name.

## **Description**

In the event that a user leaves a project, or design parts are moved around in the structure that could mean a change to the people responsible for items/files (hereinafter referred to as items for brevity), the PEND command allows a product-manager (only) to re-calculate the pending trays for users' baselines.

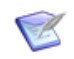

**NOTE** Whenever this utility is to process more than just a few baselines, it is highly recommended that it is executed when there is little database activity.

#### **Limitations**

Only users with the appropriate management privileges can run this command.

# **PEND – Update Users' Pending Project Lists**

```
Syntax PEND WORKSET / PRODUCT=<product-id>
        [/STATUS=<status>]
        [/TYPE=WORKSET] 
        [/USER=<user-id>]
```
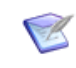

**NOTE** The utility processes every project that meets all the criteria specified. In this form, wildcard % may be used in any of the parameters; and omission of a parameter is the equivalent of its inclusion with just a value of %.

Example PEND WORKSET /PRODUCT=QLARIUS /STATUS=OPEN /TYPE=WORKSET /USER=dmsys

Parameters and qualifiers /PRODUCT=<product-id>

This is a string to be matched by the product-id of each project to be processed. This parameter is not optional, so just specify % if the processing is not to be limited by the value of product-id.

/STATUS=<status>

This is a string to be matched by the current status (lifecycle state) of each project to be processed.

■ /TYPE=<item-type>

This is a string to be matched by the type of each project to be processed.

■ /USER=<user-id>

This is a string to be matched by login user names. Each project is not processed unless it is currently in the pending list of at least one matching user name.

# **PLCA – Purge Library Cache Area**

```
Syntax <library_cache_area_id>
        [/purge_all]
```
Examples plca lc1

Removes all files for the library cache area 'lc1' except the latest revisions of each file (allows the cache to stay partially up to date).

[plca lc1 /purge\_all]

Removes all cached files from the library cache area 'lc1'.

## **Description**

Removes files from a library cache area.

## **Limitations**

Requires the privilege 'Update Library Cache Area Properties'.

## **PMBL – Promote Baseline**

```
<baselineName>
/COMMENT="<userComment>" 
/STAGE="<promotionStage>" 
/USER_FILENAME="<listFile>
/[NO]QUIET
/AREA_LIST="<areaList>"
/[NO]DEPLOY
/DEPLOY_START_TIME="DD-MON-YYYY HH24:MI:SS" | "YYYY-MM-
    DDTHH24:MI:[SS.sss]Z"
/WORKSET
/SDA_PROCESS=<SDA_Process>
/SDA_DEPLOY_COMPONENT=(<SDA_Component>=<Version name>)
/SDA_COMPONENTS=(<SDA_Component1>=<Version name1>,
    <SDA_Component2>=<Version name2>,...)
```
#### **Example**

```
PMBL "QLARIUS:KESTREL RELEASE 2.1" /COMMENT="Kestrel release is ready
    for QA." /STAGE="QA" /WORKSET="QLARIUS:KESTREL_BRANCH" /
    SDA_PROCESS="ReleaseAutomation" /
    SDA_DEPLOY_COMPONENT=("BlnComp"="QLARIUS:KESTREL_RELEASE_2.1") /
    SDA_COMPONENTS=("3rdPartyComp"="3.4","DocsComp"="<LATEST>")
```
## **Parameters and Qualifiers**

<baselineName>

Name of the baseline to promote.

/COMMENT=<userComment>

Comment that describes the reason for the promotion.

/STAGE=<promotionStage>

Name of the stage to promote the baseline to.

■ /USER FILENAME=<listFile>

A user-specified file containing a list of baselines to be promoted. Allows you to promote multiple baselines in the same operation.

/AREA\_LIST=<areaList>

List of target deployment areas.

 $\blacksquare$  /[NO]DEPLOY

Prevents deployment. Cannot be combined with /AREA\_LIST.

DEPLOY START TIME

The start time for the operation to begin, in one of the following formats:

- "DD-MON-YYYY HH24: MI: SS" (Dimensions date time)
- "YYYY-MM-DD*T*HH24:MI:[SS.sss]*Z*" (ISO8601 date time)

Note that the following formats are not accepted:

- "YYYY-MM-DDTHH24:MI:SSZ" (omission of milliseconds does not work)
- "DD-MM-YYYY HH24:MI:SS"
- /WORKSET

Specifies a specific project or stream from which to schedule promotion of a baseline. If you do not specify this parameter, the current project or stream is used.

/SDA\_PROCESS=<SDA\_Process>

Specifies the Deployment Automation (DA) application process to run in the environment that is mapped to the stage you are promoting to. Omit this qualifier if you do not want to run an automation during promotion.

/SDA\_DEPLOY\_COMPONENT=(<SDA\_Component>=<Version name>)

Specifies a DA process component and component version to be created. The process component is used to deploy promoted baseline items.

• <SDA\_Component>

Specifies the name of an existing process component.

• <Version name>

Specifies the name of a new component version. If the version name already exists it is reused without redeploying items to it. To identify which baseline is mapped to a component version, name the version after the specification of the promoted baseline. May be omitted when a new version is not required.

 /SDA\_COMPONENTS=(<SDA\_Component1>=<Version name1>, <SDA\_Component2>=<Version name2>,...)

Specifies DA process components, and the corresponding component versions, to be used during DA process execution. Omitted components are not used in the automation execution. Use "<LATEST>" to specify the latest component version.

## **Description**

Use the PMBL command to schedule the promotion of a Dimensions baseline to a lifecycle stage.

## **Limitations**

If the parent product uses the Deployment Automation deployment model, the following qualifiers are not supported:

- /USER\_FILENAME
- /AREA\_LIST
- /NODEPLOY

# **PMI – Promote Item**

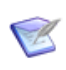

**NOTE** This command is not supported in products that use the Dimensions Automation deployment model.

```
[<itemSpec>|<fileName>]
/COMMENT=<userComment>
/STAGE=<promotionStage>
/WORKSET=<projectName>
/USER_FILENAME=<listFile>
/[NO]QUIET
/AREA_LIST=<areaList>
/[NO]DEPLOY
/DEPLOY START TIME="DD-MON-YYYY HH24:MI:SS" | "YYYY-MM-
    DDTHH24:MI:[SS.sss]Z"
```
#### **Description**

Use the PMI command to schedule the promotion of a Dimensions item to a lifecycle stage, and in turn activate deployment.

#### **Parameters and qualifiers**

■ [<itemSpec>|<fileName>]

Filename or specification of the item to promote.

/COMMENT=<userComment>

Comment that describes the reason for the promotion.

/STAGE=<promotionStage>

Name of the stage to promote the item to.

■ /WORKSET=<projectName>

Name of the project or stream that contains the item to promote.

/USER\_FILENAME=<listFile>

A user specified file containing the list of items or files that are to be promoted. Specifying this option allows you to promote many items at once. This option is mutually exclusive to specifying <itemSpec>|<fileName>.

/AREA\_LIST=<areaList>

List of target deployment areas.

 $\blacksquare$  /[NO]DEPLOY

/NODEPLOY prevents deployment. Cannot be combined with /AREA\_LIST.

DEPLOY START TIME

The start time for the operation to begin, in one of the following formats:

- "DD-MON-YYYY HH24: MI: SS" (Dimensions date time)
- "YYYY-MM-DD*T*HH24:MI:[SS.sss]*Z*" (ISO8601 date time)

The following formats are not supported:

- "YYYY-MM-DDTHH24:MI:SSZ" (omission of milliseconds does not work)
- "DD-MM-YYYY HH24:MI:SS"

# **PMRQ – Promote Request**

**NOTE** This command is not supported for external requests.

This command is not supported in products that use the Dimensions CM deployment model.

```
<requestId>
/COMMENT="<userComment>" 
/STAGE="<promotionStage>" 
/[NO]CANCEL_TRAVERSE
/WORKSET="<projectName>"
/USER_FILENAME="<listFile>"
/[NO]QUIET
/AREA_LIST="<areaList>"
/[NO]DEPLOY
/DEPLOY_START_TIME="DD-MON-YYYY HH24:MI:SS" | "YYYY-MM-
    DDTHH24:MI:[SS.sss]Z"
```
#### **Description**

Use the PMRQ command to schedule the promotion of a Dimensions CM request to a lifecycle stage. This may then trigger deployment of associated items and dependent requests to default areas or to a list of explicitly specified areas.

#### **Parameters and qualifiers**

<requestId>

ID of the Dimensions CM request to promote.

/COMMENT=<userComment>

Comment that describes the reason for the promotion.

■ /STAGE=<promotionStage>

Name of the stage to promote the request to.

■ /[NO]CANCEL TRAVERSE

CANCEL\_TRAVERSE limits promotion to only the specified request.

/WORKSET=<projectName>

Name of the project or stream that contains the request to promote. If you do not specify a project or stream, the currently active project or stream is used.

/USER\_FILENAME=<listFile>

A user specified file containing the list of requests that are to be promoted. Specifying this option allows you to promote many requests at once.

/AREA\_LIST=<areaList>

List of target deployment areas.

 $\blacksquare$  /[NO]DEPLOY

/NODEPLOY Prevents deployment to default areas attached to the related project or stream. It cannot be combined with the /AREA\_LIST option.

/DEPLOY\_START\_TIME

The start time for the operation to begin, in one of the following formats:

- "DD-MON-YYYY HH24: MI: SS" (Dimensions date time)
- "YYYY-MM-DD*T*HH24:MI:[SS.sss]*Z*" (ISO8601 date time)

Note that the following formats are not accepted:

- "YYYY-MM-DDTHH24:MI:SSZ" (omission of milliseconds does not work)
- "DD-MM-YYYY HH24:MI:SS"
## **PRIV – Manage Privileges**

```
<privilege-id>
        /RULE=<rule-id>
        /ADD or /DELETE or /REPLACE
        [/ROLES=(<list-of-role-names>)]
        [/USERS=(<list-of-users-and-groups>)]
        [/PRODUCT=<product-id>]
        [/WORKSET=<project-name>]
        [/STAGE=<stage-name>]
        [/AREA=<area-name>]
Usage  PRIV <database-level-privilege-id> /RULE=<rule-id>
                /USERS=(<list-of-users-and-groups>) {/ADD|/DELETE|/REPLACE}
           For database-level privileges
         PRIV <product-level-privilege-id> /PRODUCT=<product-id>
                /RULE=<product-level-rule-id> {/ADD|/DELETE}
           For product-level privileges with product-level rules
         PRIV <product-level-privilege-id> /PRODUCT=<product-id>
                /RULE=<user-or-group-level-rule-id>
                /USERS=(<list-of-user-and-group-ids>) {/ADD|/DELETE|/REPLACE}
           For product-level privileges with user-level or group-level rules
         PRIV <product-level-privilege-id> /PRODUCT=<product-id>
                /RULE=<role-level-rule-id> /ROLES=(<list-of-role-names>)
                {/ADD|/DELETE|/REPLACE}
           For product-level privileges with role-level rules
         PRIV <product-level-privilege-id> /WORKSET=<project-name>
                /RULE=<role-level-rule-id> /ROLES=(<list-of-role-names>)
                {/ADD|/DELETE|/REPLACE}
           For product-level privileges with project-level rules, to a specific project
         PRIV <product-level-privilege-id> /WORKSET=<project-name>
                /STAGE=<stage-name> /RULE=<role-level-rule-id> 
                /ROLES=(<list-of-role-names>)
                {/ADD|/DELETE|/REPLACE}
           For product-level privileges with project-level rules, to a specific stage in a specific 
           project
            PRIV <product-level-privilege-id> /WORKSET=<project-name>
                /AREA=<area-name> /RULE=<role-level-rule-id> 
                /ROLES=(<list-of-role-names>)
                /STAGE=<stage-Name>
                {/ADD|/DELETE|/REPLACE}
           For product-level privileges with project-level rules, to a specific deployment area in a 
           specific project
```
### **Description**

Use the PRIV command to enable or disable the rules for privileges and to assign privileges to or deassign privileges from roles, groups, and users.

There are two types of privilege: base database–level privileges (administrator privileges) and product-level privileges.

There are four types of rules: database-level rules, product-level rules (that is, global rules), user-level or group-level rules, and role-level rules.

### **Limitations**

The PRIV command can be run only by users who have the appropriate privilege management capabilities.

The /WORKSET, /STAGE, and /AREA qualifiers are only valid for deployment or promotion privileges.

### **Examples**

For detailed information on the privileges and their rules, including privilege and rule ID, and a definition of each privilege and each rule, see the *Dimensions CM online help*.

#### *Example 1*

The following example enables the user *jon* to create baselines in the Qlarius product: PRIV BASELINE CREATE /RULE=user enable /add /users=("jon") /PRODUCT=QLARIUS

#### *Example 2*

The following example disables the user *jonny* from creating new streams in the Qlarius product:

```
PRIV PROJECT STREAM CREATE /rule=user disable /user=jonny /add
    /PRODUCT=QLARIUS
```
#### *Example 3*

This example enables the users *kim* and *jim* to create products: PRIV ADMIN\_CREATE\_PRODUCT /RULE=user\_enable /add /users=("kim","jim")

#### *Example 4*

This example enables the user *devuser* to create requests in the Qlarius product: PRIV REQUEST CREATE /RULE=user\_enable /add /users=("devuser") /PRODUCT=QLARIUS

# **QUIT – Quit**

# **Description**

Alias for EXIT.

# **RA – Remove Area**

<area-name> [/[NO]FORCE] [/CLEAN]

Example RA MY AREA / CLEAN

Parameters and qualifiers

 $\blacksquare$  <area-name>

Specifies the name of the area. Area names must be unique within the base database.

■ /[NO]FORCE

Specifying /FORCE means that the area is removed even if there are associated build areas.

The default is /NOFORCE, which means that the command fails if there are associated build areas.

 $\blacksquare$  / CLEAN

Removes VDA records when an area is deleted.

### **Description**

The RA command deletes an area definition. This command does not delete the contents of the area (files or folders) on disk.

## **Limitations**

To delete a work area, you must have the Delete Work Areas privilege. To delete a deployment area, you must have the Delete Deployment Areas privilege.

## **RABC – Relate Area to Build Configuration**

RABC <area-name> /WORKSET=<project-spec> /BUILD\_CONFIG=<configuration-spec> [/RELATIVE\_LOCATION=<relative-path>] Example: RABC build-component1 /WORKSET=build-project-component1 /BUILD\_CONFIG=build-config-component1 /RELATIVE\_LOCATION=component1 Parameters and qualifiers  $\blacksquare$  <area-name> Specifies the name of a pre-defined build area. Only work areas can be related to build configurations that belong to products that use the Deployment Automation deployment model. /WORKSET=<project-spec>

Specifies the project to be related the area.

/BUILD\_CONFIG=<configuration-spec>

Specifies the build configuration to be related to the area.

/RELATIVE\_LOCATION=<relative-path>

(Only available for work areas) Specifies the relative path in the area's file system directory to which the project's files are copied. For example, if <relative-path> is component1 and the area's base directory is stal-dev-lx1::/work\_areas, a recursive copy operation places all project items into stal-dev-lx1::/work\_areas/ component1.

### **Description**

Enables you to relate an area to a build configuration. For more information about using Dimensions Build see *Dimensions Build online help.*

# **RAI – Remove Archived Item**

<item-spec> [/FILENAME=<file-name>] [/[NO]CHECK] [/SELECT\_REVISION=LAST\_MODIFIED|BRANCH\_LATEST]

Example RAI "PRODX:DECODER.AAAA-SRC;1"

# **RAMA – Remove Archived Material Selected by Archive**

<archive-id> [/[NO]CHECK]

Example RAMA ARCH\_BL5

# **RAMP – Remove Archived Material Selected by Product**

<product-id> [/NOCHECK]

Example RAMP PRODX

# **RAT – Read Archive Tape**

<archive-id> /DEVICE=<device-id> or /DEVICE=NONE /TAPE=<tape no.> /VOLUME=<volume-id> [/DIRECTORY=<directory>]

Example RAT AA12AB /DEVICE="/dev/rmt0h" - /TAPE="aa100"/VOLUME="bb100"

# **RAWS – Relate Area to Project**

```
<area-name>
                 /WORKSET=<project-spec>
                 [/RELATIVE_LOCATION=<relative-path>]
                 [/FILTER=<area-filter-name>]
                 [/[NO]POPULATE]
                 [/[NO]KEEP]
                 [/[NO]DEFAULT]
                 [/SEQUENCE_ORDER=<sequence-order>]
     Examples  RAWS DM10-WIN32 /WORKSET="PVCS:DM10" /RELATIVE_LOCATION="win32"
                     Relates an area to a project or stream. Does not update area contents.
                  RAWS DM10-WIN32 /WORKSET="PVCS:DM10" /RELATIVE_LOCATION="windows"
                         /POPULATE
                     Changes the relative location and populates the area. Does not delete existing area 
                     files that originated from this project/stream.
                  RAWS DM10-WIN32 /WORKSET="PVCS:DM10" /RELATIVE_LOCATION="windows"
                         /POPULATE /NOKEEP /DEFAULT
                     Changes the relative location, deletes existing area files originating from this project, 
                     populates the area with new contents, and sets the relationship as the default for 
                     future deployments from this project.
Parameters and
      qualifiers
                 \blacksquare <area-name>
                     The name of the area that you want to relate to the specified project/stream.
                     Only work areas can be related to configurations whose parent product uses the 
                     Deployment Automation deployment model.
                     /WORKSET=<project-spec>
                     The project/stream to which you want to relate the specified area.
                     /RELATIVE_LOCATION=<relative-path>
                     Specifies the relative path within the area's file system directory to which this 
                     project's files are deployed. For example, if <relative-path> is "component1" and 
                     the area's directory is stal-dev-lx1::/deployment_areas, a recursive deployment 
                     operation copies all project items into stal-dev-lx1::/deployment_areas/
                     component1.
```
#### **NOTES**

K

- Specifying an empty string clears the relative location.
- If there is no relative location, the area's directory is used for deployment.
- The relative location cannot contain "..".
- /FILTER=<area-filter-name>

Specifies the set of inclusion/exclusion rules to be associated with this area, when used against this project.

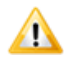

**CAUTION!** Make sure not to confuse audit filters with area filters. For details on how to apply these filters in the Administration Console, see the *Dimensions CM online help*.

/POPULATE or /NOPOPULATE

Specifies whether to populate the area with item revisions from this project (and its child collections) given the specified relative path. By default, the area is not populated (/NOPOPULATE is the default). If /POPULATE is specified, files corresponding to item revisions from the specified project (including item revisions in child collections) are transferred into the area one by one (after any deletions caused by /NOKEEP are performed).

/KEEP or /NOKEEP

Specifies whether to keep files corresponding to the previously transferred item revisions in the area or delete them if the relative path changes. By default, existing area files are not deleted (/KEEP is the default). If /NOKEEP is specified, files corresponding to item revisions from the specified project (including item revisions in child collections) previously transferred to this area are deleted one by one before any re-population caused by /POPULATE.

/DEFAULT or /NODEFAULT

/DEFAULT specifies that when an area is related to a project or stream, any items promoted to this stage are automatically deployed.

If an item is demoted under these conditions then an attempt to undeploy the related change is made. This may or may not succeed depending on other transactions.

If you do not specify either of these qualifiers /DEFAULT processing is used.

/SEQUENCE\_ORDER

Allows the areas that are associated with a project to be assigned an order in which those areas are populated. Areas are sequentially populated based on this number. The string "default" is also a valid value for the <sequence-order> parameter.

For more information, see the *Dimensions CM online help*.

### **Description**

Creates or modifies the relationship between an area and the specified project.

If the relationship specified by an RAWS command already exists, the value of /RELATIVE\_LOCATION is used to update the relationship. If both /POPULATE and /NOKEEP are specified, /NOKEEP is processed first.

### **Limitations**

Only users with the "Assign Deployment Areas to Project" privilege can run this command.

# **RBA – Remove Build Area**

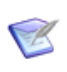

**NOTE** This command is no longer available; use RA (Remove Area) instead.

See the RA command.

## **RBBL – Relate Baseline to Baseline**

<child-baseline-spec> /BASELINE=<parent-baseline-spec> [/RELATIVE\_LOCATION=<relative-path>] Example RBBL <child-baseline-spec> /BASELINE=<parent-baseline-spec> /DIRECTORY=<baseline-root> Parameters and qualifiers <child-baseline-spec> Specifies the child baseline in the parent-child relationship. /BASELINE=<parent-baseline-spec> Specifies the parent baseline in the parent-child relationship. /RELATIVE\_LOCATION=<relative-path> Specifies the relative path of the file system directory to which the child baseline's top-level directory is mapped with respect to the file system directory to which the parent baseline's top-level directory is mapped. For example, if

/RELATIVE\_LOCATION is "../component1" and the top-level directory of the parent baseline is mapped to "/raid1/home/pjwr/work/project/main", a recursive get operation maps the top-level directory of the child baseline to "/raid1/home/pjwr/ work/project/component1".

### **Description**

Creates or modifies a parent-child relationship between the specified baselines. If there is no relative location, the user must specify a value for /DIRECTORY. Otherwise, item operations involving the content of the baseline fail with an error.

If a relationship already exists, the values of /INFO, /RELATIVE\_LOCATION, and / DIRECTORY are used to update the relationship. If both /RELATIVE\_LOCATION and / DIRECTORY are cleared, a warning is issued.

This command is intended primarily to allow component baselines within a larger release baseline to be updated. The parent baseline must be at the initial lifecycle state for the relationship to be created or for any attribute of the relationship to be changed other than /DIRECTORY.

### **Limitations**

Only users with the appropriate management privileges can run this command.

# **RBCD – Relate Baselines to Requests**

<baseline-spec> /CHANGE\_DOC\_IDS=(<request1>,<request2>,...) [/AFFECTED or /IN RESPONSE TO or INFO] Example RBCD "PAYROLL: ACME 2.1" -/CHANGE\_DOC=("PAYROLL\_TDR\_1","PAYROLL\_TDR\_2") /INFO Parameters and qualifiers <baseline-spec> comprises: <product-id>:<br/>baseline-id> /CHANGE\_DOC\_IDS=(<request1>,<request2>,...) <requestN> identifies a request to which the specified baseline is to be related. /AFFECTED or /IN\_RESPONSE\_TO or /INFO

Specifies the type of relation to be set up between the given baseline and the associated requests. The qualifiers are mutually exclusive.

The default is /AFFECTED.

### **Limitations**

RBCD is restricted to merge, release, and revised baselines. If it is run with respect to an archive or design baseline, then an appropriate error is returned.

RBCD only works successfully if you have both the baseline and requests in your pending list. If you specify an /INFO relationship, then this pending list restriction is relaxed.

There is no support for phase rules or change management rule enhancements within the context of baseline to request relationships.

Only the three relationship types – Info, Affected and In Response To – are supported. There is no support for user-defined relationship types.

# **RBPROJ – Delete a Dimensions Build Project**

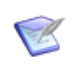

**NOTE** This command is no longer available. Use Dimensions Build to delete a build project.

Command no longer available.

# **RBWS – Relate Baseline to Project**

<baseline-spec> /WORKSET=<project-spec> [/RELATIVE\_LOCATION=<relative-path]

Example RBWS <child-baseline-spec> /WORKSET=<parent-project-spec>

Parameters and qualifiers <baseline-spec>

Specifies the child baseline in the parent-child relationship.

/WORKSET=<project-spec>

Specifies the parent project in the parent-child relationship.

/RELATIVE\_LOCATION=<relative-path

Specifies the relative path of the file system directory to which the child baseline's top-level directory is mapped with respect to the file system directory to which the parent project's top-level directory is mapped.

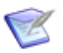

#### **NOTES**

- Specifying an empty string clears the relationship-level baseline root for the user.
- If there is no relationship-level baseline root, /RELATIVE\_LOCATION is used.

– If the path contains :: (that is, it has the format <node-or-area>::<path>, and <node-or-area> matches the name of an existing area), the path is interpreted as an offset (relative path) with regard to the area root directory. (This offset may be empty, in which case the file system directory is set to equal the area directory.) Otherwise, standard Dimensions interpretation of the path applies.

### **Description**

Creates or modifies a parent-child relationship between the specified child baseline and the specified parent project.

If a relationship already exists, the value of /RELATIVE\_LOCATION is used to update the relationship.

This command is intended primarily to allow component baselines within a larger release baseline to be updated. The parent baseline must be at the initial lifecycle state for the relationship to be created or for any attribute of the relationship to be changed.

### **Limitations**

Only users with the appropriate management privileges can run this command.

## **RCCD – Relate Requests to Request**

**NOTE** This command is not supported for external requests.

```
<request-id>
/CHANGE_DOC_IDS=(<request1>,<request2>,...)
[/RELATIONSHIP=<relname> or /DEPENDENT or /INFO]
```
Example RCCD PROD CN 4 /CHANGE=PROD DR 25

 $\blacksquare$  <request-id>

Parameters and qualifiers

Specifies the identifier of the Dimensions CM request to be the parent in the relationship.

/CHANGE\_DOC\_IDS=(<request1>,<request2>,...)

Specifies the identifiers of one or more Dimensions CM requests to be children in the relationship.

/RELATIONSHIP=<relname>

Specifies the relationship class as DEPENDENT or INFO, or as the name of one of the subclasses of relationship defined as equivalent to either of these.

The default is /RELATIONSHIP=DEPENDENT.

/DEPENDENT or /INFO

This is equivalent to specifying either of these as settings of the /RELATIONSHIP qualifier.

#### **Limitations**

 This command can be run by users who have a role (any role) on the product or products owning the specific request concerned. Such users must have the parent request in their Pending List.

However, the user with the role of PRODUCT-MANAGER can setup the process model to specify that no request relationships can be created for certain Dimensions CM request types.

The command is not supported for external requests.

## **RCDI – Return Request Items**

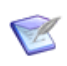

**NOTE** This command cannot be used for items that belong to a stream.

```
<request-id>
[/[NO]CANCEL_TRAVERSE]
[/COMMENT=<comment>]
[/DIRECTORY=<project-directory-filter>]
[/[NO]RECURSIVE]
[/[NO]FORCE_UPDATE]
[/[NO]KEEP]
[/LOGFILE=<log-file>]
[/USER_DIRECTORY=<target-directory>
[/WORKSET=<project>]
[/CONTENT_ENCODING=<file-encoding>]
[/NOMETADATA]
```
Example RCDI PAYROLL CR 1

Parameters and qualifiers

 $\blacksquare$  <request-id>

The name of a Dimensions request.

**NEW / CANCEL TRAVERSE** 

By default, all requests related as dependent to the specified request are processed by this command. This qualifier forces the command to process only the request specified.

/COMMENT=<comment>

Specifies a comment associated with this return.

/DIRECTORY

Enables you to specify a project directory filter to restrict the number of items processed.

/RECURSIVE

Used with /DIRECTORY, this specifies that the filter is to be processed recursively; that is, subdirectories are to be processed.

/FORCE\_UPDATE

Forces an item update.

/KEEP

Specifies that files are not to be deleted when they are checked in.

/LOGFILE

Specifies a local log file to which the command is to divert all messages.

/USER\_DIRECTORY

Specifies the target directory to which files are to be returned.

**NORKSET** 

Specifies the project to be processed by this command.

■ /CONTENT\_ENCODING

Specifies the content encoding for new item revisions to be created. Supported encodings are the Microsoft codepages, the ISO-8859 variants (1–10), UTF-8, UTF-16, UTF-16BE, UTF-16LE, UTF32, UTF32BE, and UTF32LE.

 $\blacksquare$ /NOMETADATA

This parameter disables creation and usage of metadata files in the local work area.

#### **Description**

This command returns all the items that are checked out against a specified request.

When multiple revisions of the same item are related to requests processed by this command, only the latest is processed.

# **RCDWS – Remove Request Items from Project**

**NOTE** This command cannot be used for streams.

```
<request-id>
[/[NO]CANCEL_TRAVERSE]
[/DIRECTORY=<project-directory-filter>]
[/[NO]RECURSIVE]
[/LOGFILE=<log-file>]
[/WORKSET=<project>]
```
Example RCDWS PAYROLL CR1

Parameters and qualifiers

<request-id>

The name of a Dimensions request.

**No. / CANCEL TRAVERSE** 

By default, all requests related as dependent to the specified request are processed by this command. This qualifier forces the command to process only the request specified.

**DIRECTORY** 

Enables you to specify a project directory filter to restrict the number of items processed.

**NECURSIVE** 

Used with /DIRECTORY, this specifies that the filter is to be processed recursively; that is, subdirectories are to be processed.

/LOGFILE

Specifies a local log file to which the command is to divert all messages.

/WORKSET

Specifies the project to be processed by this command.

### **Description**

This command removes from the current project (or a specified project) all the items that are related to a specified request.

When multiple revisions of the same item are related to requests processed by this command, only the latest is processed.

# **RCFG – Return (Check In) Build Configuration**

<configuration-spec> [/WORKSET=<project-spec>] [/COMMENT=<user-comment>]

Example RCFG component1 /WORKSET=component1 /COMMENT=Updated with new targets

Parameters and qualifiers

<configuration-spec>

Specifies the name of the build configuration to be checked in.

/WORKSET=<project-spec>

Specifies the project containing the build configuration to be checked in.

Default: The user's current project.

/COMMENT=<user-comment>

Specifies a comment. A generated comment is added by default.

## **Description**

Checks in a build configuration and releases the update lock currently being held.

# **RCI – Report Current Items**

```
<file-name>
[/NEW or /OLD]
[/PART=<part-spec> or /BASELINE=<baseline-spec>]
[/SORT=<sort>]
[/WORKSET=<project-spec>]
```
**NOTE** RCI cannot be run from Dimensions for z/OS.

Example RCI sunrm3\_01.export /NEW - /PART="PROD:RELEASE MANAGEMENT.AAAA"

#### *If* /NEW *is specified*

Parameters and qualifiers <file-name>

Specifies the name of the export file where the exported structure is to be stored. If specified as **\*** (asterisk), then a temporary export file is created which is deleted at the end of the operation.

Either <part-spec> or <br/>sbaseline-spec> must be specified:

■ /PART=<part-spec>

Specifies the top design part of the current product structure which is to be included in the export file.

It comprises: <product-id>:<part-id>.<variant>;<pcs>

<variant> **must** be specified, even if only one variant exists.

<pcs> is ignored; the current PCS is always used.

/BASELINE=<baseline-spec>

Specifies the baseline on which the structure to be included in the export file is to be based.

It comprises: <product-id>:<br/>sbaseline-id>

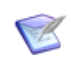

**NOTE** The above descriptions of <file-name>, <part-spec>, and <baseline-spec>**,** with the /NEW option, are identical for RCI, RCP and RDS commands.

■ /SORT=<sort>

Indicates the report sequence. It should be omitted, as currently the only valid option is IID to list current items in item-id order.

/WORKSET=<project-spec> comprises:

<product-id>:<project-id>

This optionally specifies the project to be used for this command: failing this, the user's current project is taken.

#### *If* /NEW *is omitted*

<file-name>

Specifies where an exported structure has previously been stored.

 $\blacksquare$  /OLD

may be specified, but is optional as this is the default when /NEW is omitted.

/PART=<part-spec>

This is normally omitted. If specified, the report is restricted to the items in <part-spec> and any design parts below it in the tree structure, which are also within the exported structure.

/BASELINE=<baseline-spec>

This is normally omitted. If specified, the report is restricted to those items which are both within the scope of <br />baseline-spec> and within the exported structure.

/SORT=<sort>

should be omitted (as above for the /NEW option).

/WORKSET=<project-spec> comprises:

<product-id>:<project-id>

This qualifier is only meaningful if /NEW is specified.

#### **Limitations**

This command can be run only by the user initiating the report who must have a valid role for the top design part in the structure to be reported. In a structure report which includes items, if an item has two or more revisions currently in the same lifecycle state, only the latest (most recently created/updated) of these is shown.

## **RCP – Report Current Parts**

```
<file-name>
[/NEW or /OLD]
[/PART=<part-spec> or /BASELINE=<baseline-spec>]
[/SORT=<sort>]
```
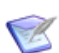

**NOTE** RCP cannot be run from Dimensions for z/OS.

Example RCP sunrm3\_01.export /OLD

#### *If* /NEW *is specified*

Parameters and <file-name>

qualifiers

Specifies the name of the file where the exported structure is to be stored. If specified as **\*** (asterisk), then a temporary file is created which is deleted at the end of the operation.

If no file name is specified, part list.out is created by default.

Either <part-spec> or <br/>baseline-spec> *must* be specified:

/PART=<part-spec>

Specifies the top design part of the current product structure which is to be included in the export file.

It comprises: <product-id>:<part-id>.<variant>;<pcs>

<variant> **must** be specified, even if only one variant exists.

<pcs> is ignored; the current PCS is always used.

/BASELINE=<baseline-spec>

Specifies the baseline on which the structure to be included in the export file is to be based.

It comprises: <product-id>:<br/>sbaseline-id>

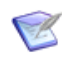

**NOTE** The above descriptions of <file-name>, <part-spec>, and <baseline-spec>**,** with the /NEW option, are identical for RCI, RCP and RDS commands.

■ /SORT=<sort>

Indicates the report sequence. Valid options are:

- PNO to list current design parts in part number order; or
- PID to list current design parts in part-id order.

If omitted, it defaults to PID.

#### *If* /NEW *is omitted*

■ <file-name>

Specifies where an exported structure has previously been stored.

 $\blacksquare$  /OLD

may be specified, but is optional as this is the default when /NEW is omitted.

/PART=<part-spec>

This is normally omitted. If specified, the report is restricted to those design part which are both within the tree structure specified by <part-spec> and within the exported structure.

/BASELINE=<baseline-spec>

This is normally omitted. If specified, the report is restricted to those design parts which are both within the scope of <br/>baseline-spec> and within the exported structure.

 $\blacksquare$  /SORT=<sort>

Indicates the report sequence (as above for the /NEW option).

### **Limitations**

This command can be run only by the user initiating the report who must have a valid role for the top design part in the structure to be reported.

# **RCSJ – Relate Command to Schedule Job**

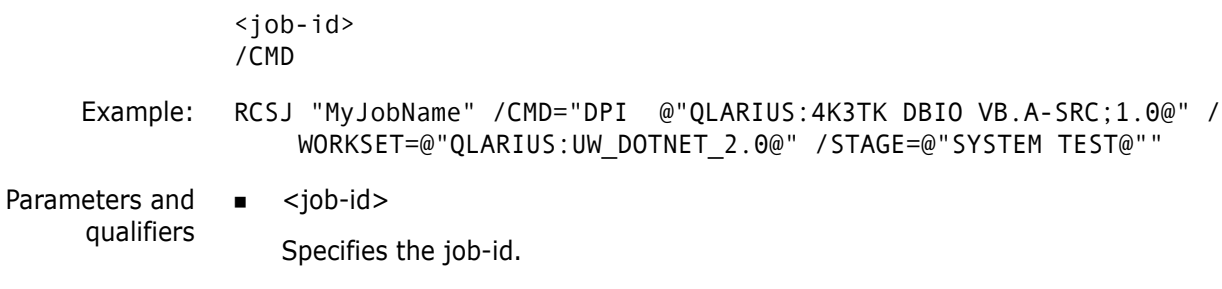

 $\blacksquare$  /CMD

Specifies the command to be related to the scheduled job.

### **Description**

Enables you to relate a command to a scheduled job.

### **Limitations**

You must be the job originator, or have the privilege 'Manage Scheduled Jobs', to execute this command.

## **RCU – Remove Customer**

 $<$ name $>$ /LOCATION=<location> /PROJECT=<project-spec>

Example RCU "Brown Finances" /LOCATION="Bristol" - /PROJECT="PAYROLL"

Parameters and qualifiers

 $\blacksquare$  <name>

Specifies the customer's name.

/LOCATION=<location>

Specifies the customer's physical location.

/PROJECT=<project-spec>

Specifies the project name.

### **Description**

The Dimensions product allows you to maintain a list of customers and a record of which Dimensions releases have been sent to each customer.

The RCU command enables you to remove a customer's details.

### **Limitations**

The combination of customer name, location, and project-spec must be unique in the Dimensions database.

You cannot remove a customer to whom releases have been forwarded.

# **RDEL – Delete Jobs from the Job Queue**

```
<job-key>
[/[NO]FORCE]
[/AREA]
[/CHANGE_DOC_IDS]
[}/DATE="dd-mmm-yy"]
[/FROM="dd-mmm-yy"]
[/TO="dd-mmm-yy"]
[/NETWORK_NODE=nodename]
[/OWNER=userid]
[/STATUS="status"]
[/TEMPLATE=templatename]
[/USER=remote_userid]
[/RC=return code]
```
### **Description**

Enables you to delete jobs from the job queue. For information about remote job execution see the *Administration Guide*.

### **Examples**

**RDEL B-123456** 

Deletes job B-123456.

RDEL /FROM="14-JAN-15" /TO="20-MAR-15"

Deletes all jobs from 14<sup>th</sup> January 2015 to 20<sup>th</sup> March 2015.

#### **Parameters and qualifiers**

<job-key>

String in the format  $\langle id \rangle$  - $\langle j$  ob-uid  $\rangle$  that identifies the job to be deleted from the job queue.

 $\blacksquare$  / [NO] FORCE

Deletes all jobs from the job queue except those that are at the status FAILED or SUCCEEDED.

Default: /NOFORCE

 $\blacksquare$  /AREA

Specifies an area to which the delete operation is restricted.

/CHANGE\_DOC\_IDS=(<request1>,<request2>,...)

Specifies the request ID(s) required to delete job(s) from streams and projects that are under CM rules.

 $\blacksquare$  /DATE="dd-mmm-yy"

Specifies a date in this format: 03-JAN-15

/FROM="dd-mmm-yy" or /FROM=-n

Specifies the start of a date range. You can also delete all jobs from a previous number of days. For example, to delete all jobs from the previous 10 days:

/FROM=-10

/TO="dd-mmm-yy" or /TO=-n

Specifies the end of a date range. You can also delete all jobs that are older than a specific number of days. For example, to delete all jobs that are older than two days:

/TO=-2

■ /NETWORK NODE=nodename

Specifies the network node where the logs are located.

/OWNER=userid

Specifies a Dimensions CM user ID that created the logs.

/STATUS="status"

Specifies the status of the jobs.

/TEMPLATE=templatename

Specifies the template that was used to create the logs.

■ /USER=remote\_userid

Specifies a user ID for the remote node.

 $\blacksquare$  /RC=return code

Only deletes jobs that match the specified return code.

**NOTE** /OWNER, /STATUS, /TEMPLATE, and /USER can include the Oracle wildcard '%' and use the LIKE operator to search.

# **RDS – Report Design Structure**

```
<file-name>
[/NEW or /OLD]
[/PART=<part-spec> or /BASELINE=<baseline-spec>]
[/SORT=<sort>]
[/LEVEL=<level>]
[/STRUCTURE=(<option>,...)]
[/WORKSET=<project-spec>]
```
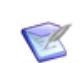

**NOTE** RDS cannot be run from Dimensions for z/OS.

Example RDS sunrm3\_01.export /STRUCTURE=ALL

#### *If* /NEW *is specified*

Parameters and qualifiers <file-name>

Specifies the name of the file where the exported structure is to be stored. If specified as **\*** (asterisk), then a temporary file is created which is deleted at the end of the operation.

If no file name is specified, design structure.out is created by default.

Either <part-spec> or <br/>baseline-spec> *must* be specified:

/PART=<part-spec>

Specifies the top design part of the current product structure which is to be included in the export file.

It comprises: <product-id>:<part-id>.<variant>;<pcs>

<variant> **must** be specified, even if only one variant exists.

<pcs> is ignored; the current PCS is always used.

/BASELINE=<baseline-spec>

Specifies the baseline on which the structure to be included in the export file is to be based.

It comprises:

<product-id>:<baseline-id>

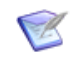

**NOTE** The above descriptions of <file-name>, <part-spec>, and <baseline-spec>**,** with the /NEW option, are identical for RCI, RCP and RDS commands.

/SORT=<sort>

Indicates the report sequence. Valid options are:

- PNO to list current design parts in part number order at each structural level.
- PID to list current design parts in part-id order at each structural level.

If omitted, it defaults to PID.

/LEVEL=<level>

Specifies the number of levels of the structure which are to be reported, working downwards either from <part-spec> if specified, or otherwise from the highest-level design part in the tree structure which is being reported on.

All levels of that structure are included if this parameter is omitted.

/STRUCTURE=<option>

Specifies what contents of the design part structure are to be included in the report:

- USAGE to include USED design parts.
- **IFEM** to include items.
- CDOC to include requests.
- ROLE to include user roles.
- **ALL to include all options.**

By default, if /STRUCTURE is not specified, only the structure of BREAKDOWN design parts is reported.

/WORKSET=<project-spec> comprises:

<product-id>:<project-id>

This optionally specifies the project to be used for this command: failing this, the user's current project is taken.

#### *If* /NEW *is omitted*

<file-name>

Specifies where an exported structure has previously been stored.

 $\blacksquare$  /OLD

may be specified, but is optional as this is the default when /NEW is omitted.

/PART=<part-spec>

This is normally omitted. If specified, the report is restricted to those design parts (and items if specified - see <option>) which are both within the tree structure specified by <part-spec> and within the exported structure.

/BASELINE=<baseline-spec>

This is normally omitted. If specified, the report is restricted to those design parts (and items if specified - see <option>) which are both within the scope of <baseline-spec> and within the exported structure.

■ /SORT=<sort>

as above for the /NEW option.

■ /LEVEL=<level>

as above for the /NEW option.

/STRUCTURE=<option>

as above for the /NEW option.

/WORKSET=<project-spec>

This qualifier is only meaningful if /NEW is specified.

## **Limitations**

This command can be run only by the user initiating the report who must have a valid role for the top design part in the structure to be reported.

# **REL – Release**

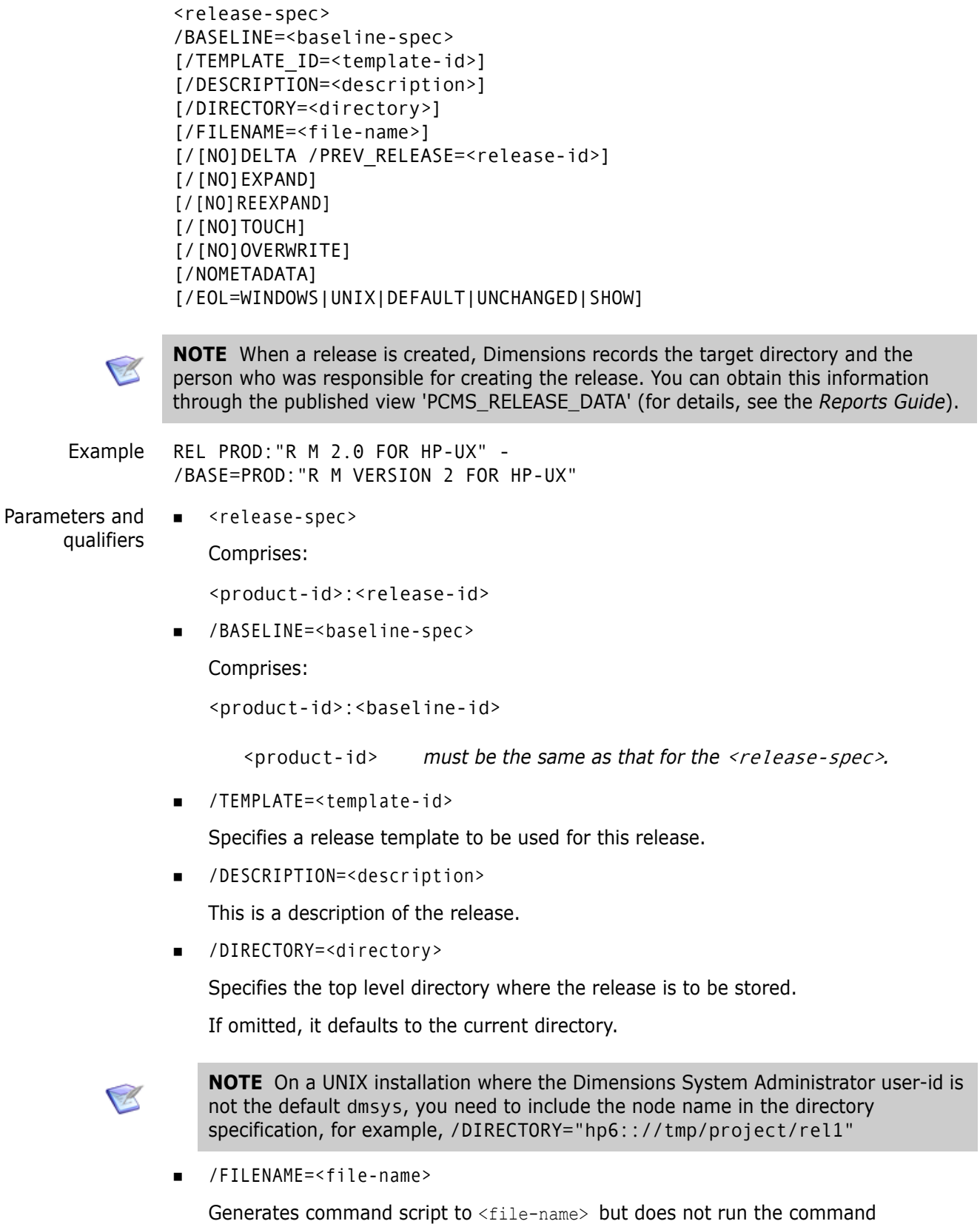

■ /DELTA

Specifies a delta release is to be created. Items that are identical to the /PREV\_RELEASE are not exported.

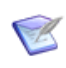

**NOTE** /PREV\_RELEASE comprises <release-id> **not** <release-spec>. For example, if you wish to release PROD:REL\_2 based on a previous release of PROD: REL 1, then the /DELTA part of the REL syntax is: REL "PROD:REL\_2"... /DELTA /PREV\_RELEASE="REL\_1" You **do not** specify PROD for /PREV\_RELEASE.

 $\blacksquare$  /[NO]EXPAND /[NO]REEXPAND /[NO]TOUCH /[NO]OVERWRITE

Adds the specified qualifier to each FI command in the script generated by REL.

**NOMETADATA** 

This parameter disables creation and usage of metadata files in the local work area.

 $\blacksquare$  [/EOL=WINDOWS|UNIX|DEFAULT|UNCHANGED|SHOW]

Specifies the end-of-line handling to be used when downloading text files. The options are:

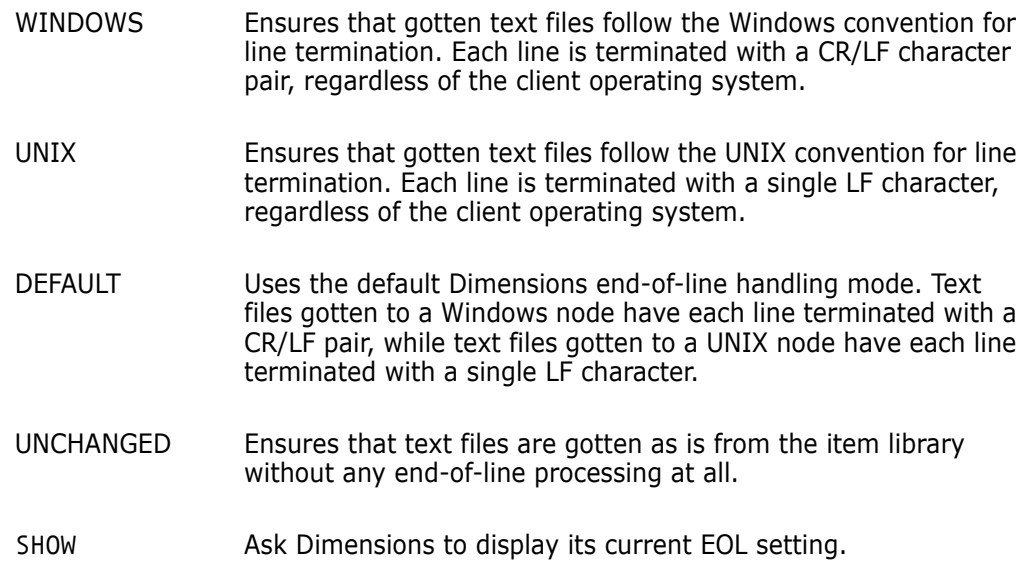

See also ["SET – Set DIR, PRINTER, OVERWRITE, CMD\\_TRACE, INFO, TIMEZONE, or](#page-452-0)  [EOL Environment" on page 453](#page-452-0).

#### **Notes**

REL processes the content of child baselines when the relationship specifies a relative location. Each child baseline for which no relative location exists receives a diagnostic indicating that the child baseline was not processed and why.

#### **Limitations**

This command can be run by users who can 'get the items' that compose the release. In practice this usually means being assigned one or more roles whose scope is at least either for the top design part in the baseline used, extending to all of the design structure segment below that design part, or for the project specified when that Baseline was created, or for both.

If you plan to create several releases of (varying aspects or segments of) a particular product, it is simpler if you are assigned a role for the product-level design part, so that it extends to every design part and every item in the product. Even so, you may sometimes need some additional permissions. For example, whenever the baseline used, and thus the release made from it contains some foreign items, such as items that do not belong to the baselined / released product.

The baseline used must be of release mode. It cannot contain more than one revision of any one item. This means that revised baselines and merged baselines also qualify as release mode, as well as those of release mode created using a baseline template. But that baselines of design and archive modes do not qualify.

If a release is created using a release template, that template then cannot be altered (until all releases that used that template have been deleted). This is to ensure that each new release operation is repeatable. (Another release template based on this one can be created and then altered, if such a template is needed for some later release.)

Although this operation places files in the release directory, automatically creating subdirectories if and as required, it does so only if the operating system where the release directory is located would have permitted you to create such files and subdirectories yourself.

### **RENAME – Rename a Product, Baseline, Design Part, Project, or Item**

[/PRODUCT=<old-product-spec>] /NEW\_ID=<new-product-id> or [/BASELINE=<old-baseline-spec>] /NEW\_ID=<new-baseline-id> or [/PART=<product-id:old-part-spec>] /NEW\_ID=<new-part-id> or [/WORKSET=<old-project-spec>] /NEW\_ID=<new-project-id> or [/ITEMID=<old-item-spec>] /NEW\_ID=<new-item-id>

Examples RENAME /BASELINE=MINAKO:RELEASE\_1.0 /NEW=RELEASE\_DUFF

> RENAME /WORKSET=MINAKO:DEVELOPMENT\_WORK /NEW=SOURCE\_CODE

Parameters and qualifiers

■ <old-product-spec>

Specifies the old product name

- <new-product-id> Specifies the new product name.
- <old-baseline-spec>

Specifies the old, full baseline specification.

<new-baseline-id>

Specifies the new baseline-id. This is the name of the baseline only, not the full specification.

<old-part-spec>

Specifies the old, full part specification.

 $\blacksquare$  <new-part-id>

Specifies the new part-id. This is the name of the part only, not the full specification.

■ <old-project-spec>

Specifies the old, full project specification.

<new-project-id>

Specifies the new project-id. This is the name of the project only, not the full specification.

■ <old-item-spec>

Specifies the old, full item specification.

<new-project-id>

Specifies the new item-id. This is the name of the item only, not the full specification.
#### **Description**

The "product" version of this command enables an existing product to be renamed.

The "baseline" version of this command enables an existing baseline to be renamed within the context of the same product.

The "design part" version of this command enables an existing design part to be renamed within the context of the same product.

The "project" version of this command enables an existing project to be renamed within the context of the same product.

The "item" version of this command enables an existing item to be renamed within the context of the same product.

#### **Limitations**

The "product" version of this command can be run only by a user with the appropriate management privileges on the project.

The "baseline" version of this command can be run only by a user with the appropriate management privileges on the baseline.

The "design part" version of this command can be run only by a user with the appropriate management privileges on the design part.

The "project" version of this command can only be run by a user with the appropriate management privileges on the project or the owner of the project (the user who created the project).

# **REQC – Request Dimensions Request**

**NOTE** This command is not supported for external requests.

<request-id> [/CANCEL]

Examples REQC "PAYROLL TDR 1" REQC "PAYROLL\_TDR\_1" /CANCEL

<request-id>

Identifies the Dimensions CM request.

■ /CANCEL

Cancel an existing issue replication "request" for a Dimensions CM request. This is only valid if run by the user who made the original request or by a user with the role of CHANGE-MANAGER or PRODUCT-MANAGER.

### **Description**

Upon running the REQC command, the request for the request is logged locally until the next scheduled replication occurs. When the replication actually happens, all the requests for requests are processed by the site that currently owns them and they are reassigned to those sites that requested them. If multiple sites have requested the same request, then this reassignment is done on a first-come-first-served basis, with the other requests being returned with an appropriate error message.

When the request has been processed as a result of replication, the result of the request whether it was accepted or rejected – is automatically e-mailed to the request requester. This e-mail notifies the user whether or not they can now work on that request.

#### **Limitations**

- To successfully run REQC, you must either:
	- Have the requested Dimensions CM request in your pending list and have valid privileges for the work that you intend to undertake, or
	- $\blacksquare$  Be a user with the appropriate management privileges.
- A request succeeds only if the request is not currently being worked on. This means that if any items are checked out against the request, the request is denied. This is also the case for any requests that have been locked using the /EXCLUSIVE\_LOCK qualifier of the CC or UC commands, see pages [93](#page-92-0)and [484](#page-483-0) respectively.
- The command is not supported for external requests.

# **REXEC – Execute a Job on a Network Node**

```
/NETWORK_NODE=<nodename>
/TEMPLATE_ID=<template-name> 
[/[NO]BATCH]
[/[NO]CAPTURE] 
[/USER=<userid or credential-set-name>]
[/PASSWORD=<password>] 
[/PARAMETERS=(<name1=value1,name2=value2,...,nameN=valueN>)]
[/DESCRIPTION=<text>]
[/EXECUTION_DIRECTORY=<directory>]
[/PRESERVE]
[/[NO]SHOW]
[/USER_FILENAME=[node::]filename]
[/[NO]LOCK]
```
#### **Description**

Remote job execution (REXEC) executes a job on a tertiary node and records the job in the job queue. The output prints the job key in this format:

R-<job-uid>

If you specify /BATCH the job is executed asynchronously and its status is set to SUBMITTED in the job queue. You can use the RSTAT command to update the status of a batch job, and use the command RLIST /WAIT to wait until a job finishes.

If you do not specify /BATCH the job is executed synchronously. After execution is complete the job status is set to FAILED or SUCCEEDED.

For more information about remote job execution see the *Administration Guide*.

#### **Parameters and Qualifiers**

/NETWORK\_NODE=<nodename>

Specifies the Dimensions CM network node on which to run the job.

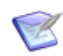

**NOTE** If an AUTH command was previously issued against the node specified by /NETWORK\_NODE, the same credentials are reused.

/TEMPLATE\_ID=<template-name>

Specifies the template name to be used to create the job. Maps to the template file located in the tertiary node directory specified by the value of the DM\_TEMPLATE\_CATALOG<n> symbols. Normally these symbols are defined in the dm.cfg file on the network node. If this symbol is not defined these templates are used:

Windows: %DM\_ROOT%templates\<template-name>

UNIX and z/OS: \$DM\_ROOT/templates/<template-name>

/BATCH

Runs the remote job asynchronously.

/CAPTURE

Generates a one-time certificate for reconnecting to the remote node.

 /PARAMETERS=(<name1=value1,name2=value2,..., nameN=valueN>)

Specifies a list of comma separated keyword and values, or an arrays of values, to be passed into the template being executed.

Names in lowercase are converted to uppercase during execution. Names in templates must be written in uppercase, for example: %NAME1. %NAME2

/DESCRIPTION

A description of the job.

/USER=<userid or credential-set-name>

Specifies the user-id, or credential set name, to be used to execute the job on the network node. For more information about credential sets see the *Administration Guide*.

/PASSWORD=<password>

Specifies the password to be used to execute the job on the network node. Not required if you specify a credential set name in the /USER parameter.

/EXECUTION\_DIRECTORY=<directory>

Specifies the directory in which the remote command is started and the scripts are run.

/PRESERVE

Preserves the job's log as an item in Dimensions CM. Specify one of these parameters:

- YES: preserve the log.
- ONERROR: only preserve the log if there is a job error.
- ONSUCCESS: only preserve the log if the job succeeds.
- NO: do not preserve the log.
- $\blacksquare$  /[NO] SHOW

Displays the log file in your current session.

Default: /SHOW

/USER\_FILENAME=[node::]filename

Saves the job's log file in the path and folder that you specify. Use with /PRESERVE.

 $\blacksquare$  /[NO]LOCK

Locks the job so that it cannot be deleted. Default: /NOLOCK

### **Limitations**

Reconnecting to a server with a certificate generated in a DMAPPSRV fails if the session login to dmcli uses a local user (DMDB mechanism) as the password is missing.

# **RI – Return (Check In) Item**

```
<item-spec>
                 [/ROOT_PROJECT=<project-spec>]
                 [/FILENAME=<file-name>]
                 [/USER_FILENAME=<user-filename>]
                 [/[NO]KEEP]
                 [/STATUS=<status>]
                 [/COMMENT=<comment text>]
                 [/ATTRIBUTES=(<attr1>=<value1>,<attr2>=<value2>,...)]
                 [/WORKSET=<project-spec>]
                 [/[NO]FORCE_UPDATE]
                 [/[NO]CANCEL_UNCHANGED]
                 [/CODEPAGE=<code-page>|DEFAULT]
                 [/CONTENT_ENCODING=<file-encoding>]
      Example RI PROD:"QUERY RELEASE".AAAA-SRC;1 -
                 /KEEP /STATUS="UNDER TEST"" - 
                 /COMMENT="checked in for CRB 91"
Parameters and
      qualifiers
                 ■ <item-spec>
                    Comprises:
                     <product-id>:<item-id>.<variant>−<item-type>;<revision>
                     /ROOT_PROJECT=<project-spec>
                    Comprises:
                    <product-id>:<project-id>
                    This optionally specifies the root project. Use this when the current project set via 
                    SCWS (or the project specified by the /WORKSET qualifier) occurs in more than one 
                    project tree.
                     /FILENAME=<file-name>
                    Specifies the name of the project file name. If /ROOT_PROJECT is used to specify a 
                    the root project, /FILENAME is interpreted in the scope of that project.
                    The project file name identifies the relative path (directory plus file name) from the 
                    working location to the item to be used from the current project. The project file name 
                        <item-id> may be omitted if <file-name> is specified.
                        <variant> may be omitted if only one exists.
                        <revision> may be omitted if you have checked out only one revision of 
                                         this item.
```
It may be omitted if  $\leq$  item-id> is specified.

/USER\_FILENAME=<user-filename>

or src/build/hello.c.

Specifies the file in the user-area from which to copy the item.

for the same item may differ between projects, for example: src/hello.c, hello.c,

It may be omitted if the file has the same name as had been given to the user-area file when this item was checked out (EI command).

/KEEP

Specifies that the user area file, which is normally deleted after its data has been placed under Dimensions control, is to be left intact.

If the command is successful and /KEEP is specified, local metadata is updated; the new revision number is recorded and marked as no longer checked out. /NOKEEP causes the local metadata to be deleted as well as the file.

/STATUS=<status>

Specifies a valid changed status (lifecycle state) for the checked in revision.

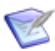

**NOTE** The only equivalent to this parameter in GUI mode is RI followed by AI. The status, if specified, must be one which is valid if AI had been used separately. If omitted, the revision remains at the initial state (in the lifecycle defined for <item-type>).

/COMMENT=<comment text>

comment text to explain the reason for the check in of this item revision. The comment text can be up to 1978 characters long, and can be made available within the item header.

- /ATTRIBUTES=(<attr1>=<value1>,<attr2>=<value2>,...)
	- <attrN> is the Variable Name defined for one of the user-defined attributes for items, which has also been declared usable for the <product-id> and <item-type> specified in <item-spec>.

 $\langle$ valueN $\rangle$  is the substitution value to be given to this attribute.

/WORKSET=<project-spec> comprises:

<product-id>:<project-id>

and is optional (subject to the following). A checked out item can **only** be checked in to the specific project from which it was originally checked out (an error is generated if you try to check it in to another project). Therefore, if your current project is not that project, either this qualifier must be used to specify the correct check in <project-spec> or your current project must be set to that <project-spec> using the Set Current Project (SCWS) command.

/FORCE\_UPDATE

If the checksum is enabled for the item type and the file checked in has not been modified, the check in succeeds only if this qualifier is used, otherwise it fails.

 $\blacksquare$  /CANCEL UNCHANGED or /NOCANCEL UNCHANGED

/CANCEL\_UNCHANGED performs a CIU (Cancel Item Update) command if the user file does not differ from the base revision and Dimensions is configured to allow updates only if a real change is made.

/CODEPAGE=<code-page>|DEFAULT

Specifies the *code page* to be associated with the item. The code page defines the method of encoding characters. It encompasses both the different ways characters are encoded on different platforms (EBCDIC on z/OS and ASCII on Windows and UNIX) and differences between human languages. Every item in Dimensions has a code page associated with it, this being defined or derived for the connection setting or an individual item.

The /CODEPAGE parameter defaults to the code page specified when the connection between the database server and the logical node on which the user file resides was created. Whenever the item moves between platforms, for example, on a check-out from the mainframe to a PC, if the code page for the target platform is different to the item's code page, Dimensions automatically converts the item.

/CODEPAGE is relevant only for text files, because whenever a text file is checked out or gotten, it must be in the right code page for the target platform, so that it displays correctly. Binary files are moved between platforms with no conversion.

For further details concerning code pages and logical nodes see the *Dimensions CM online help*.

You are advised to let the parameter default to the code page for the item type or the platform.

The /CODEPAGE options available are:

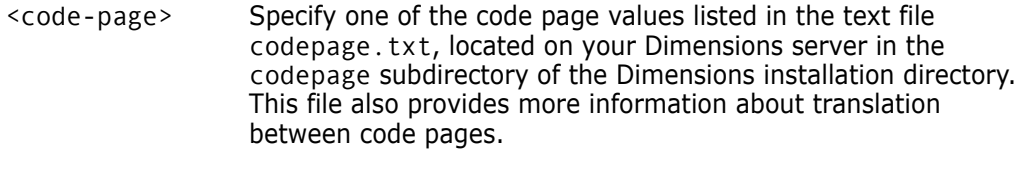

DEFAULT Use the code page specified for the target node connection.

■ <file-encoding>

Specifies the content encoding for new item revisions to be created. Supported encodings are the Microsoft codepages, the ISO-8859 variants (1–10), UTF-8, UTF-16, UTF-16BE, UTF-16LE, UTF32, UTF32BE, and UTF32LE.

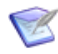

**NOTE** RI results in the creation of a new revision in the project. If DEVELOPMENT deployment areas are in use, this command automatically updates the corresponding areas.

#### **Limitations**

This command can be run only by the user who previously checked out the item revision or by a user with the appropriate management privileges.

## **RICD – Relate Item to Requests**

```
<item-spec>
                [/FILENAME=<file-name>]
                /CHANGE_DOC_IDS=(<request1>,<request2>,...)
                [/AFFECTED or /IN RESPONSE TO or /INFO]
                [/WORKSET=<project-spec>]
      Example RICD PROD:"QUERY RELEASE".AAAA-SRC;1 /CHANGE_DOC=PROD_DR_25
Parameters and
     qualifiers
                ■ <item-spec>
                   Comprises:
                    <product-id>:<item-id>.<variant>−<item-type>;<revision>
                       <item-id> may be omitted if <file-name> is specified.
                       <variant> may be omitted if only one exists.
                       <revision> defaults to the latest revision (see About the Command-Line 
                                     Interface on page 14).
```
/FILENAME=<file-name>

Specifies the name of the project file name.

The project file name identifies the relative path (directory plus file name) from the working location to the item to be used from the current project. The project file name for the same item may *differ* between projects; for example, src/hello.c, hello.c, or src/build/hello.c.

It may be omitted if  $\leq$  item-id> is specified.

/CHANGE\_DOC\_IDS=(<request1>,<request2>,...)

<requestN> identifies a request to which the specified item is to be related.

/AFFECTED or /IN\_RESPONSE\_TO or /INFO

Specifies the type of relation to be set up between the given item and the requests. The qualifiers are mutually exclusive.

The default is /AFFECTED.

/WORKSET=<project-spec> comprises:

<product-id>:<project-id>

This optionally specifies the project to be used for this command: failing this, the user's current project is taken.

Item revisions to be affected by the command may be specified explicitly, or they are selected from the project.

## **Limitations**

This command can be run only by a user who has the request in his/her pending list or who has the appropriate management privileges.

You cannot relate an item belonging to one product to a request that belongs to a different product.

# **RII – Relate Item to Item**

```
<src-item-spec>
                  <dst-item-spec>
                  /RELATIONSHIP=<relationship-id>
                  [/FILENAME=<src-filename>]
                  [/FILENAME=<dst-filename>]
                  [/COMMENT=<comment-text>]
                  [/WORKSET=<project-spec>]
      Example RII "PROD X: INTERFACE C.AAAA-C;1" -
                  "PROD X:INTERFACE H.AAAA-H;1" /RELATIONSHIP="INCLUDES" −
                 /COMMENT="INCLUDED HEADER"
Parameters and
      qualifiers
                 src-item-spec>
                     Specifies the source item from which the relationship instance starts. Partial 
                     specification is acceptable only when the filename is specified.
                 ■ <dst-item-spec>
                     Specifies the destination item to which to make the relationship. Partial specification is 
                     acceptable only when the filename is specified.
                  /RELATIONSHIP=<relationship-id>
                     Specifies the relationship type as defined by the DIR command.
                     Note that BLD_ACTUAL and BLD_PREDICTED are not allowed. See Limitations below.
                     /FILENAME=<src-filename>
                     /FILENAME=<dst-filename>
                     Specify the names of the project file names.
                     The project file name identifies the relative path (directory plus file name) from the 
                     working location to the item to be used from the current project. The project file name 
                     for the same item may differ between projects; for example, src/hello.c, hello.c, 
                     or src/build/hello.c. 
                     It may be omitted if \leq item-id> is specified.
                  /COMMENT=<comment-text>
                     This is an optional qualifier and specifies a comment to be attached to the relationship 
                     instance.
                  /WORKSET=<project-spec> comprises:
                      <product-id>:<project-id>
                     this optionally specifies the project to be used for this command: failing this, the 
                     user's current project is taken.
                     Item revisions to be affected by the command may be specified explicitly, or they are 
                     selected from the project.
```
## **Description**

The RII command is used to create instances of relationships defined by the DIR command. The source and destination item types must be consistent with the relationship definition.

(The XII command (on [page 556\)](#page-555-0) is used to remove such relationships.)

## **Limitations**

This command can be run only by a user who has the items in their Pending list or by a user with the appropriate management privileges.

You cannot use this command to manually create build relationships, as these have to be created by Build. So BLD\_ACTUAL and BLD\_PREDICTED are not allowed for the / RELATIIONSHIP qualifier.

## **RIP – Relate Item to Part**

```
<item-spec>
                [/FILENAME=<file-name>]
                /PART=<part-spec>
                [/WORKSET=<project-spec>]
      Example RIP PROD:"QUERY RELEASE".AAAA-SRC /PART=PROD:"RELEASE MANAGEMENT".IBM
Parameters and
     qualifiers
                ■ <item-spec> comprises:
                    <product-id>:<item-id>.<variant>-<item-type>;<revision>
                       <item-id>
                       <variant> may be omitted if only one exists.
                       <revision> is ignored; all revisions are related to the specified design part.
```
/FILENAME=<file-name>

Optionally specifies the name of the project file name.

The project file name identifies the relative path (directory plus file name) from the working location to the item to be used from the current project. The project file name for the same item may differ between projects, for example: src/hello.c, hello.c, or src/build/hello.c.

/PART=<part-spec> comprises:

<product-id>:<part-id>.<variant>;<pcs>

<variant> may be omitted if only one exists.

/WORKSET=<project-spec> comprises:

<product-id>:<project-id>

This optionally specifies the project to be used for this command: failing this, the user's current project is taken.

Item revisions to be affected by the command may be specified explicitly, or they are selected from the project.

#### **Limitations**

This command can be run only by a user who has the item revision in their pending list or by a user with the appropriate management privileges.

# **RIR – Remove Item Relation Definition**

```
<relationship-id>
                /SRC_TYPE=<product-id>:<item-type-name>
                /DST_TYPE=<product-id>:<item-type-name>
      Example RIR "INCLUDES" -
                /SRC_TYPE="PROD_X:C" -
                /DST_TYPE="PROD_X:H"
Parameters and
     qualifiers
               ■ <relationship-id>
                   Specifies the identifier of the relationship to be removed
                 /SRC_TYPE=<prod-id>:<item-type-name>
```
Specifies the source product and item type from which the link starts.

/DST\_TYPE=<prod-id>:<item-type-name>

Specifies the destination product and item type at which the link ends or points.

#### **Description**

The RIR command is used to remove an item-to-item relationship definition that was defined by the DIR command.

## **Limitations**

Only users with the appropriate management privileges can run this command.

## **RIWS – Remove Item Revision from Project**

```
<item-spec>
                /WORKSET=<project-spec>
                [/FILENAME=<file-name>]
                [/CHANGE_DOC_IDS=(<request1>,<request2>,...)]
                [/USER_ITEMLIST="item list path"]
      Example RIWS PROD X: "HELLO WORLD".AAAA-SRC;2.6 /WORKSET=PROD X: "WS DVLP"
Parameters and
     qualifiers
               ■ <item-spec>
                   Comprises:
                   <product-id>:<item-id>.<variant>−<item-type>;<revision>
                    /WORKSET=<project-spec> comprises:
                      <item-id> may be omitted if <file-name> is specified.
                      <variant> may be omitted if only one exists.
                      <revision> may be omitted if <file-name> is specified.
```
<product-id>:<project-id>

This specifies the project from which the item revision is to be removed.

/FILENAME=<file-name>

Specifies the name of the project file name.

The project file name identifies the relative path (directory plus file name) from the working location to the item to be used from the current project. The project file name for the same item may *differ* between projects; for example, src/hello.c, hello.c, or src/build/hello.c.

It may be omitted if  $\leq$  item-id> is specified.

/CHANGE\_DOC\_IDS=(<request1>,<request2>,...)

<requestN> identifies a request to use for tracking this structural change to the project.

Specify this optional qualifier if you want the change (item addition) to the project to be recorded against the specified requests. If path control has been enabled, this qualifier is mandatory.

/USER\_ITEMLIST="item list path"

Specify this qualifier to export or remove multiple items and to submit a single deployment job for all of the specified items. For example:

/USER\_ITEMLIST="C:\itemlist.txt"

The item list file has the following format:

```
"item spec1" "ws_filename1"
```

```
"item spec2" "ws_filename2"
"item specN" "ws_filenameN"
```
Notes:

- You can omit the "ws\_filename" column.
- You do not need to specify <itemSpec>.
- FILENAME and /WS\_FILENAME are ignored.

#### **Description**

This command removes the item specified from the given project. The specified item and project must exist. If the specified item is not in the project, a warning is displayed.

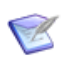

**NOTE** Whenever a new revision is added to a project, its stage is reset to DEVELOPMENT, and associated deployment areas and library cache areas are updated.

#### **Limitations**

Users must have been granted the privileges:

- **deploy item to next stage**
- deploy item to any stage

This constraint can be relaxed using the Set Project Permissions (SWSP) command, see [page 474](#page-473-0).

# **RLCA – Remove Library Cache Area**

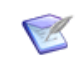

**NOTE** To delete a library cache area definition you must have a Delete Library Cache Areas definition.

<area-name>

Example RA <area-name>

- Parameters and qualifiers
- $\blacksquare$  <area-name>

Specifies the name of the library cache area. Area names must be unique within the base database.

### **Description**

The RLCA command deletes a library cache area definition. This command does not delete the contents of the area (files or folders) on disk.

#### **Limitations**

To delete an area definition, you must have the DELETE\_AREA\_PRIV privilege. It must be associated with the object owned by user rule; that is, in order to delete an area definition, the user must be the owner of the area or a member of the group that is the owner of the area.

# **RLIST – Lists Jobs in the Job Queue**

```
<job-key>
[/USER=<userid>]
[/NETWORK_NODE=<nodename> 
[/DATE<date>]
[/TEMPLATE_ID=<template-name> 
[/STATUS=<status>]
[/RC=xx][/[NO]DETAIL]
[/[NO]WAIT]
[/AREA]
[/[NO]SHOW]
[/USER_FILENAME=<path>]
[/[NO]FORCE]
[/CHANGE_DOC_IDS]
[/FROM="dd-mmm-yy"]
[70="dd-mmm-yy"][/NETWORK_NODE=nodename]
[/OWNER=userid]
[/USER=remote_userid]
```
# **Description**

Lists jobs in the job queue. For information about remote job execution see the *Administration Guide*.

#### **Parameters and Qualifiers**

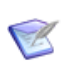

**NOTE** Any of the qualifier values described below may contain the % character to enable pattern matching in SQL.

<job-key>

String in the format R-<job-uid> that identifies the job to list in the job queue. To list all jobs in the queue execute RLIST with no parameters.

/USER=<userid>

Searches for jobs that match the user name that you specify.

/NETWORK\_NODE=<nodename>

Searches for jobs that match the network node name that you specify.

/DATE=<date>

Searches for jobs that match the date that you specify. Must be in the format DD-MTH-YY, for example: 03-FEB-04

/TEMPLATE\_ID=<template-name>

Searches for jobs that match the template name that you specify. The template name maps to the template file located in the tertiary node directory specified by the value of the DM\_TEMPLATE\_CATALOG<n> symbols. Normally these symbols are defined in the dm.cfg file on the network node. If this symbol is not defined these templates are used:

Windows: %DM\_ROOT%templates\<template-name>

UNIX and z/OS: \$DM\_ROOT/templates/<template-name>

■ /STATUS=<status>

Searches for jobs that match the status that you specify. Can be FAILED, SUCCEEDED, or SUBMITTED.

/RC=xx

Only searches for jobs that match the return code that you specify.

 $\blacksquare$  /[NO]DETAIL

Provides detailed job information in the list.

 $\blacksquare$  /[NO]WAIT

Waits for the job being queried to finish. /WAIT is only accepted if the display is for a single job.

Default: /NOWAIT

/AREA

Specifies an area to which the operation is restricted.

 $\blacksquare$  /[NO] SHOW

Spools the log file to the user's session.

Default: /SHOW

■ /USER FILENAME=<path>

Puts the log file in the location that you specify on the client node.

■ /[NO]FORCE

Searches all jobs from the job queue except those that are at the status FAILED or SUCCEEDED.

Default: /NOFORCE

/CHANGE\_DOC\_IDS=(<request1>,<request2>,...)

Specifies the request ID(s) required to search for streams and projects that are under CM rules.

 $\blacksquare$  /DATE="dd-mmm-yy"

Specifies a date in this format: 03-JAN-15

/FROM="dd-mmm-yy" or /FROM=-n

Specifies the start of a date range. You can also search for all jobs from a previous number of days. For example, to search for all jobs from the previous 10 days:

/FROM=-10

/TO="dd-mmm-yy" or /TO=-n

Specifies the end of a date range. You can also search for all jobs that are older than a specific number of days. For example, to search for all jobs that are older than two days:

 $/TO = -2$ 

**NETWORK NODE=nodename** 

Specifies the network node where the logs are located.

■ /OWNER=userid

Specifies a Dimensions CM user that created the logs.

/STATUS="status"

Specifies the status of the jobs.

■ /USER=remote userid

Specifies a user on the remote node.

**NOTE** /OWNER, /STATUS, /TEMPLATE, and /USER can include the Oracle wildcard '%' and use the LIKE operator to search.

# **RMDF – Remove Data Formats**

<format>

Example RMDF TXT

Parameters and qualifiers <format>

the format definition being removed.

#### **Description**

The RMDF command removes existing defined item or request type data formats. For a discussion on item or request type data formats refer to the DDF command (see [page](#page-155-0)  [156](#page-155-0)).

#### **Limitations**

Only users with the appropriate management privileges can run this command.

# **RMVB – Remove Version Branch**

<branch-id>

Example RMVB MAINT

Parameters and qualifiers

 $\blacksquare$  <branch-id>

Identifies a branch that was defined by the DVB command. If the branch is used to label any item pedigree trees it may **not** be removed.

## **Description**

The RMVB command removes existing defined version branch-ids.

## **Limitations**

Only users with the appropriate management privileges can run this command.

# **ROA – Retrieve Offline Archive**

<archive-id> [/DIRECTORY=<directory>]

Example ROA AA12AB

See the *Administration Guide* for details.

# **RP – Relate Design Part**

<part-spec> /FATHER\_PART=<parent-part-spec>

Example RP PROD:"LIBRARY CONTROL".AAAA /FATHER\_PART=PROD:"RELEASE MANAGEMENT".AABB

Parameters and qualifiers ■ <part-spec>

(both for the child design part and its new usage parent part<sup>1</sup>) comprises:

<prod-id>:<part-id>.<variant>;<pcs>

<variant> may be omitted if only one variant of that design part exists.

<pcs> is ignored, the current PCS is always used.

## **Limitations**

Only users with the appropriate management privileges can run this command.

# **RPCD – Relate Part to Requests**

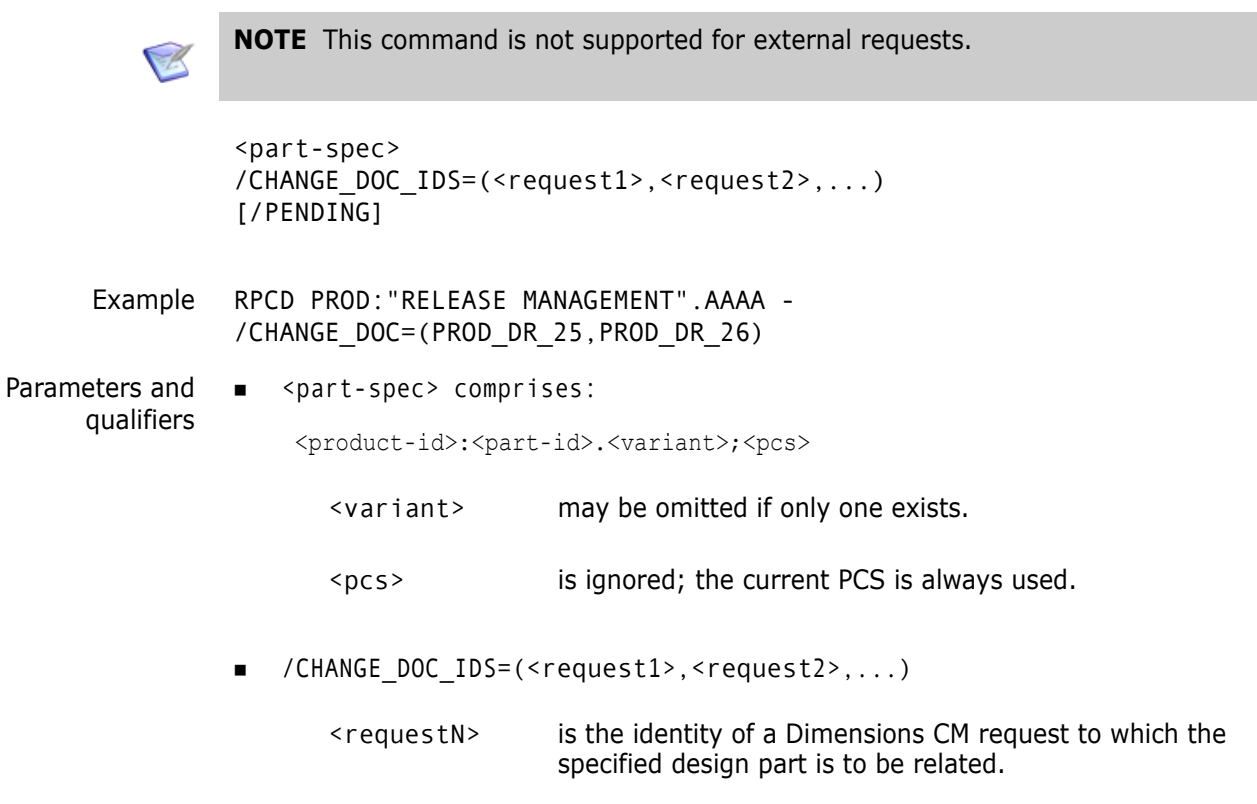

**PENDING** 

This option runs the PEND command after the completion of the RPCD command.

#### **Limitations**

- **This command can be run only by the user who has the request in their Pending list or** by a user with the appropriate management privileges.
- This command cannot be used with the secondary catalog list.
- This command cannot be run if the request is at its end (closed) lifecycle state even by a change-manager. However, a change-manager can action it back to an earlier lifecycle state perform the relate operation, and then action the request back to its closed state.
- The command is not supported for external requests.

# **RPCP – Report Product Control Plan (Process Model)**

<product-id> [/[NO]DETAIL] [/SECTION=(<section>,...)]

**NOTE** RPCP cannot be run from Dimensions for z/OS.

Example RPCP PROD /DETAIL /SECTION=(ITEM,CDOC)

Parameters and qualifiers  $\blacksquare$  <product-id>

Specifies the product which is to be reported.

/DETAIL

means print full details of the process model (formerly control plan) sections requested.

If omitted, the report defaults to summary lists, except for RULE which is given in full.

 $\blacksquare$  /SECTION=(<section>,...)

Specifies which sections of the process model are to be reported. The following sections can be requested:

- PCAT: reports on design part categories.
- ITEM: reports on item types.
- CDOC: reports on request types.
- ROLE: reports on roles, users, privileges, and groups.
- RULE: reports on change management rules.
- ALL: (or if /SECTION is not specified) reports on all sections of the process model.

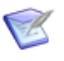

**NOTE** RPCP creates the report, with file name cntl\_plan.out, in the current working directory. If you run the RPCP from Windows Programs | Dimensions CM <version> | Command Client, the current working directory is C:\Documents and Settings\<username>.

## **Limitations**

Only users with the appropriate management privileges can run this command.

# **RPNO – Report Part Numbers**

<product-id>

Example RPNO PROD

Parameters and qualifiers

 $\blacksquare$  <product-id>

Specifies for which product a part numbers report is to be produced. If specified as **\*** (asterisk), then the report covers part numbers for all products in the database.

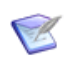

**NOTE** RPNO creates the report, with file name pcms\_partno.out, in the current working directory. If you run the RPNO from the Windows Serena | Dimensions | Command Client, the current working directory is %DM\_ROOT%\prog.

## **Limitations**

Only users with the appropriate management privileges can run this command.

# **RPROJ – Remove a Dimensions Project**

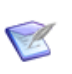

**NOTE** This command is no longer available. Use RWS instead.

# <span id="page-424-0"></span>**RPT – Report Requests**

**NOTE** This command is not supported for external requests.

```
<product-id>
                <request-category>
                /NAME=<report-type>
                /CATALOGUE or /CATALOGUE/SECONDARY or /PENDING
                /FILENAME=<outfile>
                [/ATTRIBUTES=(<attr1>=<string1>,<attr2>=<string2>,...)]
                [/CHANGE_DOC_ID=<ch-doc-id>]
                [/CH_DOC_TYPE=<ch-doc-type>]
                [/PART=<part-spec>]
                [/PHASE=<phase>]
                [/STATUS=<request-status>]
                [/USER=<user-name>]
                [/FROM=<date-from>]
                [/TO=<date-to>]
                [/[NO]HEADING_WRAP]
                [/[NO]WRAP]
                [/[NO]INDENT]
                [/[NO]DETAIL]
                [/[NO]HOLD]
                [/[NO]PRINT]
      Example RPT PROD 4 /NAME=CH DOC LIST /CATALOGUE /DETAIL -
                /FILENAME=workpack_all.list /PRINT
Parameters and
     qualifiers
                ■ <product-id>
                   This is the product for which a report is required.
                EXECUTE: <request-category>
                    This is the Dimensions CM request category for all requests to appear in the report. 
                    Valid values for this indicator are 1, 2, 3, or 4. Category 1 is for bugs or problems, 
                    category 2 is for change or enhancement requests, category 3 is for "other" 
                    (miscellaneous), and category 4 is reserved for work packages.
                    The value may be specified as % (percent sign) to permit requests from all categories 
                    to be included.
                 /NAME=<report-type>
                    Specifies which particular report is required (for example, CH_DOC_LIST). For a full 
                    list of possible report types, refer to the "Change Management Reports" section of the 
                    Reports Guide.
                    page 429
```
/CATALOGUE or /CATALOGUE/SECONDARY or /PENDING

Determines the basis for the report. Only one of these qualifiers must be specified.

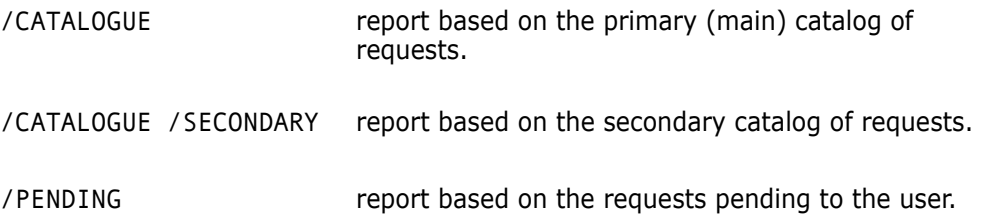

/FILENAME=<outfile>

Specifies the name of a file to receive the generated report. If /DETAIL is present, the file includes that output.

#### **Additional Criteria to Ensure Inclusion in Report**

All the remaining parameter values are used to specify additional criteria which requests must satisfy in order to be included in the report. Except for the parameters <date-from> and <date-to>, these parameters may include **%** (percent) characters as wildcards (each **%** character is considered to match zero or more characters in the corresponding request attribute).

The default in each case is to specify no additional criteria: all requests, which are otherwise valid for inclusion, may have any value for the corresponding attribute.

/ATTRIBUTES=(<attr1>=<string1>,...)

Specifies strings to be matched by the corresponding user-defined attributes in each of the requests to be reported on. Each <attrN> is the Variable Name defined for one of the attributes. Each <stringN> is a string for that attribute's value to match.

Wildcard  $\%$  may be used in each <stringN> (see above).

See ["Requirements for Request Attributes" on page 28](#page-27-0) for more information on required request attributes for the RPT command.

/CHANGE\_DOC\_ID=<ch-doc-id>

This is a string to be matched by the identifier of each of the requests to be reported on.

Wildcard **%** may be used (see above).

■ /CH\_DOC\_TYPE=<ch-doc-type>

This is a string to be matched by the type of each of the requests to be reported on.

Wildcard **%** may be used (see above).

/PART=<part-spec> comprises:

<product-id>:<part-id>.<variant>;<pcs>

<pcs> is ignored in the matching criteria.

<part-spec> must match a design part which is related to a request, in order for that request to be included in the report.

Wildcard **%** may be used (see above).

■ /PHASE=<phase>

This is a string to be matched by the current phase of each of the requests to be reported on.

Wildcard **%** may be used (see above).

/STATUS=<request-status>

This is a string to be matched by the current status of each of the requests to be reported on.

Wildcard **%** may be used (see above).

■ /USER=<user-name>

This is a string to be matched by a Dimensions user associated with each of the requests to be reported on.

Wildcard **%** may be used (see above).

A /CATALOGUE or /SECONDARY report includes all requests which (meet all other specified criteria and) have been created or actioned by a Dimensions user matching <user-name> at any time between <date-from> and <date-to>.

A /PENDING report includes all requests which (meet all other specified criteria and) are awaiting actioning by a Dimensions user matching <user-name> at any time between <date-from> and <date-to>. (A request can be awaiting actioning by any of several Dimensions users. For valid inclusion of the request in the report, at least one of these users must match <user-name> as specified here, but they need not all do so.)

/FROM=<date-from>

Specifies the initial date associated with each of the requests to be reported on. (For usage, see details immediately above.) It must be in the format 25−DEC−1996.

The default is 01−JAN−1900.

/TO=<date-to>

Specifies the final date associated with each of the requests to be reported on. (For usage, see details immediately above.) It must be in the format 25−DEC−1996.

The default is the current system date.

/NOHEADING\_WRAP

Specifies that any columns in the report headings where the data exceeds the column width are to be truncated.

The default is that these columns are word wrapped.

 $\blacksquare$ /NOWRAP

Specifies that any columns in the body of the report where the data exceeds the column width are to be truncated.

The default is that these columns are word wrapped.

/INDENT

Specifies that any lines in the body of the report that start with a number are to be indented by four times that number of columns.

By default there is no indentation.

**DETAIL** 

Specifies that the full text of each request listed in the report is to be printed following the report.

By default just the report itself is printed.

 $-MOLD$ 

Indicates that the report request is to be processed so as to produce a command script file, but that this is not to be executed.

By default a Dimensions batch job to generate the report is submitted immediately.

■ /PRINT

Indicates that the report is also to be sent to a printer.

By default the completed report is merely placed in <outfile>.

#### **Limitations**

- **Only users with the appropriate management privileges can run this command.**
- The command is not supported for external requests.

# <span id="page-428-0"></span>**RPT – Baseline Detail Report**

**NOTE** This command is not supported for external requests.

```
<product-id>
                 <request-category>
                 /NAME=BASELINE_DETAIL
                 /USER_DEFINED
                 [/BASELINE=<baseline-spec>]
                 [/FROM=<date-from>]
                 [/TO=<date-to>]
                 /FILENAME=<outfile>
                 [/[NO]HEADING_WRAP]
                 [/[NO]WRAP]
                 [/[NO]INDENT]
                 [/[NO]HOLD]
                 [/[NO]PRINT]
      Example RPT PROD 1 /NAME=BASELINE_DETAIL /USER_DEFINED -
                 /FILENAME=hp_rm_chdocs96.rep -
                 /BASELINE=PROD:"R M VERSION 2 FOR HP-UX" -
                 /FROM=01-JAN-2009 /TO=31-DEC-2016
Parameters and
     qualifiers
                     <product-id>
                    This is the product for which the report is required.
                 ■ <request-category>
                    This is any valid Dimensions CM request category. (Its value is not used in this 
                    report.)
                  /NAME=BASELINE_DETAIL
                    /USER_DEFINED
                    are specified as shown.
                    For other types of report, refer to the RPT entry for Report Requests, which 
                    precedes this one on page 425.
                    /BASELINE=<baseline-spec>
                    Specifies the baseline(s) to be reported on. It comprises:
                    <product-id>:<baseline-id>
                    Wildcard % may be used in <br />baseline-spec> to determine which baselines are to
```
be included (i.e. each **%** character is considered to match zero or more characters in the corresponding baseline).

The default is to report on all baselines in the product.

 /FROM=<date-from> /TO=<date-to>

> specify the first and final dates on which an item, included in a reported baseline, may have been related to a request, in order for the request to be listed in the report. Each must be in the format 25−DEC−2022.

The defaults are 01−JAN−1900 and the current system date.

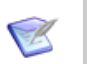

**NOTE** Any other RPT qualifiers from the Report Requests command on [page 425](#page-424-0) used here (including /DETAIL) are ignored.

## **Limitations**

Only users with the appropriate management privileges can run this command.

# **RRCD – Relate Requirement to Request**

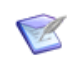

**NOTE** This command is not supported for external requests.

```
RRCD / CHANGE DOC ID=<request id> / REQUIREMENT ID=<requirement>
/CONTAINER_NAME=<container_name> /RM_PROJECTNAME=<project_name>
/RM_DBNAME=<dbname> /RM_URL=<url>
```
Example RRCD / CHANGE DOC ID=REPX CR 114 /REQUIREMENT\_ID= Marketing\_Requirements.MRKT\_000020;9 /CONTAINER\_NAME="Engineering Requirements" /RM\_PROJECTNAME=QLARIUS\_RM /RM\_DBNAME=RM10 /RM\_URL="http://hostname/rtmBrowser"

### **Description**

<request-id>

Specifies the Dimensions CM request to be related to the requirement.

<requirement>

Specifies the requirement to be related to the Dimensions CM request and comprises:

<class\_name>.<puid>;objId

For example:

Marketing Requirements.MRTK 000020;4

<container\_name>

Specifies the name of the originating Dimensions RM baseline, collection, document, or snapshot for the requirement (multiple "versions" of a requirement cannot be related to a single Dimensions CM request).

<project\_name>

Specifies the Dimensions RM project name.

<dbname>

Specifies the Dimensions RM database name.

<url>

Specifies the Dimensions RM browser URL.

**NOTE** You can only specify Dimensions RM requirements if you have installed the Dimensions RM integration, have associated Dimensions CM projects with Dimensions RM containers, and have associated Dimensions CM products with Dimensions RM projects. See the *Dimensions CM online help* and the Dimensions RM documentation for details.

## **Limitations**

- Only users with the privilege "Perform Requirement Related Operation" (PRODUCT\_REQUIREMENTMAN) can run this command.
- This command is not supported for external requests.
## **RREG – Reassign User Registration**

<existing-user-id> /USER=<new-user-id>

### **Description**

This command is documented in the *Administration Guide*.

## **RSJ – Run Schedule Job**

<job-id>

Example: RSJ "MyJobName"

### **Description**

Enables you to force the execution of a scheduled job immediately, rather than at the scheduled time.

#### **Limitations**

You must be the job originator, or have the privilege 'Manage Scheduled Jobs', to execute this command.

## **RSTAT – Update Job Status**

```
<job-key>
[/STATUS=<status>]
[/DESCRIPTION=text
[/RC=xx]
[/USER_FILENAME=<report-file>]
[/[UN]LOCK]
```
### **Description**

RSTAT enables you to update job attributes such as return code, status, and description.

RSTAT is also used by the default templates to report the status of asynchronously submitted build jobs and to implement the collection of build outputs.

For details about remote job execution, see the *Administration Guide*.

#### **Parameters and Qualifiers**

<job-key>

String in the format <id>-<job-uid> that identifies the job whose attributes are to be updated.

/STATUS=<status>

Updates the status of the job in the job queue table. Valid values are FAILED or SUCCEEDED.

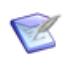

**NOTE** The status of an asynchronously submitted job cannot be reset to SUBMITTED.

/DESCRIPTION=text

Updates the job description.

/RC=xx

Species a numeric return code that indicates if the remote job successfully completed.

/USER\_FILENAME=<report-file>

Specifies a file where the RSTAT execution report is generated.

 $\blacksquare$  [/[UN]LOCK]

Locks the job so that it cannot be deleted. Default: / [UN] LOCK

### **RUR – Run User-Defined Report**

```
<report name>
                  /PRODUCT=<product-range>
                  [/PARAMETER=(<param2>,<param3>,...,<param8>)]
                  [/FILENAME=<output file>]
                  [/[NO]PRINT]
                  [/[NO]HOLD]
      Example RUR "VARIANTS TYPES FORMATS" /PROD="CAR%" -
                  /PARAM=(AAA_,"%",C) /PRINT
Parameters and
      qualifiers
                      <report name>
                     Specifies the kind of report to be produced. It must be one of the report names 
                     containing report definitions that has been set up via one of the following means:
                     • The User Reports Administration area of the web-based Administration Console.
                     • A JavaScript, utilizing the Dimensions dmpmcli scripting interface. For instructions 
                        on how to run such scripts, see the Dimensions CM online help. Example reports 
                        scripts for UNIX and Windows are available, online, in the directories $DM_ROOT/
                        AdminConsole/examples/reportsDemo.js 
                        and %DM_ROOT%\AdminConsole\examples\reportsDemo.js respectively.
                      /PRODUCT=<product-range>
                     This is a string to be matched by the product-id of one or more of the products in the 
                     database. Wildcard characters may be used in the specified string, as explained 
                     further in the Reports Guide. 
                     The Dimensions user running the RUR command must hold a role in every product 
                     matched by the <product-range> string; otherwise execution of the command is
                     terminated with an error message.
                      /PARAMETER=(<param2>,<param3>,...,<param8>)
                     This is a set of parameter values, separated by commas and enclosed in parentheses, 
                     which are the parameter values to be supplied to this report following the 
                      <product-range> string (which is always the value of parameter number 1).
                     The last parameter, for which a value is supplied, may well be less than number 8 - itdepends on the particular requirements of the command script file for the specified 
                     report name. However, note the following:
                      There must be the exact number of non-blank values, in the correct order, as required 
                     by the <report name> specified.
                     Lower case letters may be included in parameter values, in addition to the standard 
                     character set. % (percent) characters are also accepted. Any parameter value which 
                     contains embedded blanks must be enclosed in a set of double-quotation characters 
                     (" ").
                      NOTE The default of % for an omitted parameter value is not applicable in 
                     command mode. If a single % is wanted as a parameter value, then that must be 
                     coded. Two consecutive commas in the set of parameter values are flagged as a 
                     syntax error.
```
There is no default. The parameters **must be supplied exactly** as required by the <report name>. The purpose of the square brackets is to indicate that the /

PARAMETER qualifier **must be omitted***,* if the report name is one which takes **no** input parameter values, apart from the single <product-range> string.

/FILENAME=<output file>

Specifies the name of a file which RUR creates in the user area, and into which it writes the output from the report. If omitted, the file name is user report.out.

■ / PRINT

Specifies that the report output is also to be spooled for printing. If omitted, the report is placed in <output file> (specified or default).

/HOLD

Specifies that the batch job to produce the report is to be created, but that it is to be left in the user area for the user to start its execution later. If omitted, execution of the batch job is initiated automatically as soon as it has been created.

#### **Limitations**

This command can be run by users who hold a role, either for the single product-id specified or for every one of the product-ids designated by a string using wildcard characters. But if a user with the role of PRODUCT-MANAGER assigns a special role PCMS-CM-USER to the wildcard user \*, then any user can run a report on the product even if they do not have such a role explicitly assigned.

## **RVDA – Remove VDA Records**

[/REPORT] [/ALL] [/AREA\_LIST]

## **Description**

VDA records store information in a database about the status and history of deployment jobs. Use this command to remove unused records of deleted areas.

### **Example**

RVDA /AREA\_LIST=(AREA\_DEV,AREA\_QA,AREA\_LIVE)

### **Parameters and Qualifiers**

■ /REPORT

Lists all orphaned VDA records.

 $\blacksquare$  /ALL

Cleans up all orphaned areas.

/AREA\_LIST=(area1,area2,...)

Removes the specified orphaned areas.

## **RWCD – Relate Project to Request**

<project-spec> /CHANGE\_DOC\_IDS=(<request1,<request2>,request3>,...)

Example RWCD PAYROLL:PRJ\_INITIAL /CHANGE\_DOC\_IDS=(PAYROLL\_CR\_21)

#### **Description**

The example above relates the PAYROLL\_CR\_21 request to the PAYROLL:PRJ\_INITIAL project.

### **Limitations**

Only users with the appropriate management privileges can run this command.

## **RWS – Remove Project**

<project-spec>

Example RWS "PROD X:TEST WS"

Parameters and qualifiers <project-spec> comprises: <product-id>:<project-id>

#### **Limitations**

This command can be run only by a user with the appropriate management privileges for the project concerned.

A project used as a child collection cannot be deleted.

## **RWWS – Relate Project to Project**

<child-project-spec> /WORKSET=<parent-project-spec> [/RELATIVE\_LOCATION=<relative-path]

Example RWWS <child-project-spec> /WORKSET=<parent-project-spec>

Parameters and qualifiers <child-project-spec>

Specifies the child project in the parent-child relationship.

<parent-project-spec>

Specifies the parent project in the parent-child relationship.

<relative-path>

Specifies the relative path of the file system directory to which the child project's toplevel directory is mapped with respect to the file system directory to which the parent project's top-level directory is mapped.

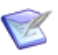

#### **NOTES**

- Specifying an empty string clears the relationship-level project root for the user.
- If there is no relationship-level project root, /RELATIVE\_LOCATION is used.

– If the path contains :: (that is, it has the format <node-or-area>::<path>, and <node-or-area> matches the name of an existing area), the path is interpreted as an offset (relative path) with regard to the area root directory. (This offset may be empty, in which case the file system directory is set to equal the area directory.) Otherwise, standard Dimensions interpretation of the path applies.

### **Description**

Creates or modifies a parent-child relationship between the specified child project and the specified parent project.

If a relationship already exists, the value of /RELATIVE\_LOCATION is used to update the relationship.

### **Limitations**

Only users with the appropriate management privileges can run this command.

## **SAVE – Save to Persistent Symbol Table**

<symbol> [<symbol2>] [/LITERAL=value]

/LITERAL=value {/LIT}

Creates a symbol in the persistent table that has the value specified by <symbol>.

The SAVE command copies data from the temporary or persistent symbol table to the persistent symbol table and is part of structured information return processing. For full details, see the *Developer's Reference*.

### **SCWS – Set Current Project**

```
[<project-spec>]
[/ROOT_PROJECT=<project-spec>]
[/DIRECTORY=<directory>]
[/LIBRARY_CACHE_AREA=<area-name>]
[/CHANGE_DOC_ID=<request-id>]
[/[NO]DEFAULT]
[/[NO]CHECK]
[/USERS]
[/USER_BRANCH]
[/PART]
```
Examples SCWS "PROD:WS CUSTOM" /DIR="/product9" /NODEFAULT

```
SCWS "QLARIUS:PROJ" /NOCHECK 
    /DIRECTORY="D:\PROJECTS\CM\DEV_REPOSITORY\web\PROJ" 
    /USER_BRANCH="java_p1_1" /CHANGE="." /PART="." 
    /LIBRARY_CACHE_AREA="." /NORESET
```
**NOTE** If you specify SCWS without any parameters or qualifiers, the following information is displayed about a stream or project:

- **Login user name**
- Project specification of the current Dimensions session
- Current version
- Default work area
- **Locked or unlocked**
- **Stream is personal**
- Trunk and branch revisioning is enabled or disabled
- Revisioning is enforced
- Parallel checkout is allowed
- **Uses local stages**
- Request path control is enforced
- Branches are assigned to the project
- Uses a library cache area
- **Default request (if specified)**
- Default design part (if specified)
- Request provider (CM or SBM)

```
Parameters and
     qualifiers
                ■ <project-spec>
                    Comprises:
                     <product-id>:<project-id>
```
<project-spec> Must be stated when /DIRECTORY and/or /(NO)DEFAULT are included in the command.

/ROOT\_PROJECT=<project-spec>

Comprises:

<product-id>:<project-id>

This optionally specifies the root project. Use this when the current project occurs in more than one project tree. If you set this here, you do not need to set it on subsequent commands.

/DIRECTORY=<directory>

Specifies the top level directory specification for the project. This "working location" defines the point in the directory hierarchy structure below which (or relative to which) the project file name is placed. For example, in UNIX: <dir>/<ws\_filename>. This overrides the default working location.

Operating system permissions permitting, you can specify a Windows network path when running SCWS from a UNIX host as follows:

/DIRECTORY=/"nodename::<Drive>\<path>"

For example:

/DIRECTORY=/"earth::F:\Optimus"

Checked out or fetched items are then directed to the project file whose path is identified by this new path name. For example, in UNIX: <dir>/<ws\_filename>. You can also use a work area.

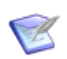

**NOTE** If the path contains :: (has the format <node-or-area>:: <path>, and <nodeor-area> matches the name of an existing work area), the path is interpreted as an offset (relative path) with regard to the work area root directory. (This offset may be empty, in which case the file system directory is set to equal the area directory.) Otherwise, standard Dimensions interpretation of the path applies.

/LIBRARY\_CACHE\_AREA=<area-name>

Specifies a library cache area defined with the CLCA (Create Library Cache Area) command. During fetch operations (FI, FWI, FBI, FCDI, EI, EWI, EBI, ECDI, DOWNLOAD), Dimensions checks whether the library cache area associated with the current project already contains a copy of of the requested file. If so, Dimensions copies the file from the library cache to the user file area instead of from the library itself, which improves performance when the connection between the item library node and the user's network is slow.

/CHANGE\_DOC\_ID=<request-id>

Sets a default per-user request on the project. To unset a default request, set / CHANGE\_DOC\_ID to ".".

- /DEFAULT or /NODEFAULT
	- /DEFAULT Specifies that the current project specified by this command remains the default for all future Dimensions sessions until respecified. /DEFAULT is the default.
	- /NODEFAULT Specifies that the current project specified by this command is for the duration of the present Dimensions session only (this should not be confused with your operating-system session). The current project reverts to its former setting after the session is exited. This project is also used for batch jobs started during the Dimensions session.

The /NODEFAULT qualifier should, however, be treated with caution when submitting command files containing SCWS and commands that spawn separate operatingsystem processes, for example, Create Baseline (CBL). The scope of the /NODEFAULT qualifier does not extend to such commands. To guarantee correct behavior, we recommend that you use SCWS /DEFAULT to set the current project before such commands as CBL, and then use it again afterward to reset it to its earlier specification, if needed.

/CHECK or /NOCHECK

Specifies whether SCWS is merely to check and report on the feasibility of performing the requested action, or is actually to implement it. /CHECK is the default.

[/USERS]

Enables you to change the default project settings of another user account or a group of users. The main purpose is to provide a method with a single command for setting the library cache area for a group of users. You may specify one or more user IDs and/or group IDs. Requires the privilege Manage Users and Group Definitions (ADMIN\_USERMAN).

If you specify a group ID the command expands the group into its constituent user IDs and then iterates through these users updating the project settings for each one in turn. If a new user is later added to the same group, this new user does not inherit the projects settings and a specific SCWS command for the new user is required.

Examples:

To change the project settings for 'user1' and 'user2':

scws repx:repx4 /users=(user1, user2) /dir="d:\temp\user4" /USER\_BRANCH="4" /LIBRARY\_CACHE\_AREA=lca4 /PART=REPX:P4 /CHANGE\_DOC\_ID=REPX\_TDR\_4

To change the project settings for all the users in the group 'dev\_users':

scws repx:repx4 /users=(dev\_users) /dir="d:\temp\user4" /USER\_BRANCH="4" /LIBRARY\_CACHE\_AREA=lca4 /PART=REPX:P4 /CHANGE\_DOC\_ID=REPX\_TDR\_4

To change the project settings for all the users defined in the group 'dev users' and for the users 'fred' and 'george':

```
scws repx:repx4 /users=(fred, dev_users, george) /
dir="d:\temp\user4" 
/USER_BRANCH="4" /LIBRARY_CACHE_AREA=lca4 /PART=REPX:P4 
/CHANGE_DOC_ID=REPX_TDR_4
```
■ /USER\_BRANCH

Specifies a valid named branch to set as the current branch. To use the default named branch for this project, not the branch set by the user, specify ".".

■ /PART

Specifies a design part.

```
Example
Output
       Dimensions>scws
       The current project is PVCS:DOCS_DIM_10
       The working location is D:\Dimensions
       The current user is JDOE
             Description : Work Set DOCS_DIM_10.AAAA
             Status : UNLOCKED
              Trunk : TRUE
              Branch : FALSE
              Enforce Revisioning : FALSE
             Parallel Checkout : TRUE
              Deployment : AUTOMATIC
              Copy on deploy : FALSE
       There are no valid Named Branches for this project
       The project library cache area is not defined
       Operation completed
```
#### **Description**

This command sets the user's current project and optionally their default project.

To set the current project to the "Global Workset", the <project-spec> must be set to \$GENERIC:\$GLOBAL (see Introduction on [page 14](#page-13-0)).

### **Limitations**

This command can be run by users who have a role on the project being set.

### **SDF – Set Data Format Flags**

```
<format>
                [/DESCRIPTION=<format -description>]
                [/CLASS=<class-no>]
                [/MIME_TYPE=<mime-type>]
                [/COMPRESSION_LEVEL=<level>]
                [/[NO]USE_DELTA_COMPRESSION]
      Example SDF TXT /DESCRIPTION="Plain text" -
                /CLASS=1 /MIME_TYPE="TEXT/PLAIN"
Parameters and
     qualifiers
                ■ <format>
                   the format definition being updated.
                 /DESCRIPTION=<format-description>
                   the new descriptive name for the format.
```
/CLASS=<class-no>

Specifies the new file types, where:

- 1=TEXT 2=BINARY 3=OpenVMS 4=Macintosh  $5 = NT$
- /MIME\_TYPE=<mime-type>

Specifies the new Multipurpose Internet Mail Extension (MIME) type. MIME types comprise seven broad categories, with each category also having subcategories defined by using a forward slash ( / ) separator. The broad categories are: Application, Audio, Image, Message, Multipart, Text and Video. An example of a subcategory is APPLICATION/WORD.

■ COMPRESSION LEVEL=<level>

Specifies the compression level to be used when getting item revisions assigned this data format. Use a digit from 0 to 9, where 0 indicates no compression, 1 means fastest compression method (but less compression) and 9 indicates slowest compression method (but best compression). If this qualifier is omitted, text file formats use fastest compression method (level 1) while all other file formats use no compression.

 $\blacksquare$  /[NO]USE DELTA COMPRESSION

Decreases the size of the transferred item by only sending sections that have been modified between revisions.

#### **Description**

This command enables a user with the role of TOOL-MANAGER to update the file format definition. These defined file formats can then, where appropriate, be subsequently assigned:

 By a user with the role of TOOL-MANAGER to particular item types using the Assign Data Formats to Item Types (ADF) command [\(page 44](#page-43-0)).

 By a user with the role of PRODUCT-MANAGER or CHANGE-MANAGER to a particular request type using the Assign Data Formats to Request Types (ACF) command ([page](#page-42-0)  [43](#page-42-0)).

This function is also available from the Process Modeler, Data Formats and MIME Types option.

See the DDF command ([page 156\)](#page-155-0) for a description of the uses for file formats.

### **Limitations**

This command can be run only by a user with the appropriate management privileges for the product.

## **SDPBL – Submit Deploy Baseline**

**NOTE** This command is not supported in products that use the Dimensions Automation deployment model.

```
<baselineName> 
/AREA_LIST=(<areaList>)
[/COMMENT=<userComment>]
[/USER_FILENAME=<listFile>]
/DEPLOY_START_TIME="DD-MON-YYYY HH24:MI:SS" | "YYYY-MM-
    DDTHH24:MI:[SS.sss]Z"
[/WORKSET=<project>]
[/[NO]FORCE]
```
Parameters and qualifiers <baselineName>

Name of the baseline to deploy.

/AREA\_LIST=<areaList>

List of target deployment areas.

/COMMENT=<userComment>

Comment that describes the reason for the deployment.

/USER\_FILENAME=<listFile>

A user specified file containing a list baselines to be deployed. You can omit the <baselineName> parameter and use this option to deploy many baselines at once. For example:

```
/USER_FILENAME="C:\temp\list_of_baselines.txt" /
AREA_LIST=("MY_AREA_1","MY_AREA_2") /COMMENT="my comment"
```
DEPLOY START TIME

The start time for the operation to begin, in one of the following formats:

- "DD-MON-YYYY HH24: MI: SS" (Dimensions date time)
- "YYYY-MM-DD*T*HH24:MI:[SS.sss]*Z*" (ISO8601 date time)

Note that the following formats are not accepted:

- "YYYY-MM-DDTHH24:MI:SSZ" (omission of milliseconds does not work)
- "DD-MM-YYYY HH24:MI:SS"
- /WORKSET=<project>

The project or stream associated with this action.

 $\blacksquare$  / [NO] FORCE

Set /FORCE to force rollback to the highest revision when multiple revision matches are found. Set /NOFORCE for the command to list the multiple matches and stop.

#### **Description**

Use the SDPBL command to schedule the deployment of a Dimensions baseline.

## **SDPI – Submit Deploy Item**

**NOTE** This command is not supported in products that use the Dimensions Automation deployment model.

```
[<itemSpec>|<fileName>]
/COMMENT=<userComment>
/USER_FILENAME=<listFile>
/WORKSET=<projectName>
/AREA_LIST=(<areaList>)
/DEPLOY START TIME="DD-MON-YYYY HH24:MI:SS" | "YYYY-MM-
    DDTHH24:MI:[SS.sss]Z"
/[NO]FORCE
```
Parameters and qualifiers ■ [<itemSpec>|<fileName>]

Name or specification of the item to deploy.

/COMMENT=<userComment>

Comment that describes the reason for the deployment.

■ /USER FILENAME=<listFile>

A user specified file containing the list of items or files that are to be deployed. Specifying this option allows you to deploy many items at once. This option is mutually exclusive to specifying <itemSpec>|<fileName>.

/AREA\_LIST=<areaList>

List of target deployment areas.

/DEPLOY\_START\_TIME

The start time for the operation to begin, in one of the following formats:

- "DD-MON-YYYY HH24: MI: SS" (Dimensions date time)
- "YYYY-MM-DD*T*HH24:MI:[SS.sss]*Z*" (ISO8601 date time)

Note that the following formats are not accepted:

- "YYYY-MM-DDTHH24:MI:SSZ" (omission of milliseconds does not work)
- "DD-MM-YYYY HH24:MI:SS"
- $\blacksquare$  / [NO] FORCE

Set /FORCE to force rollback to the highest revision when multiple revision matches are found. Set /NOFORCE for the command to list the multiple matches and stop.

/WORKSET=<projectName>

Name of the project or stream that contains the item to promote.

#### **Description**

Use the SDPI command to schedule the deployment of a Dimensions item.

## **SDPRQ – Submit Deploy Request**

**NOTE** This command is not supported for external requests.

This command is not supported in products that use the Dimensions CM deployment model.

```
<requestId>
/COMMENT=<userComment>
/USER_FILENAME=<listFile>
/WORKSET=<projectName>
/AREA_LIST=(<areaList>)
/DEPLOY_START_TIME="DD-MON-YYYY HH24:MI:SS" | "YYYY-MM-
    DDTHH24:MI:[SS.sss]Z"
/[NO]CANCEL_TRAVERSE
/[NO]FORCE
```
Parameters and qualifiers

 $\blacksquare$  <requestId>

ID of the Dimensions CM request to deploy.

/COMMENT=<userComment>

Comment that describes the reason for the deployment.

/USER\_FILENAME=<listFile>

A user specified file containing the list of requests that are to be deployed. Specifying this option allows you to deploy many items at once.

■ /WORKSET=<projectName>

Project or stream associated with the Dimensions CM request to deploy.

/AREA\_LIST=<areaList>

List of target deployment areas.

/DEPLOY\_START\_TIME

The start time for the operation to begin, in one of the following formats:

- "DD-MON-YYYY HH24: MI: SS" (Dimensions date time)
- "YYYY-MM-DD*T*HH24:MI:[SS.sss]*Z*" (ISO8601 date time)

Note that the following formats are not accepted:

- "YYYY-MM-DDTHH24:MI:SSZ" (omission of milliseconds does not work)
- "DD-MM-YYYY HH24:MI:SS"
- /[NO]CANCEL\_TRAVERSE

Set / CANCEL\_TRAVERSE to limit deployment to just the specified request.

 $\blacksquare$  / [NO] FORCE

Set /FORCE to force rollback to the highest revision when multiple revision matches are found. Set /NOFORCE for the command to list the multiple matches and stop.

## **Description**

Use the SDPRQ command to schedule the deployment of a Dimensions CM request.

### <span id="page-452-0"></span>**SET – Set DIR, PRINTER, OVERWRITE, CMD\_TRACE, INFO, TIMEZONE, or EOL Environment**

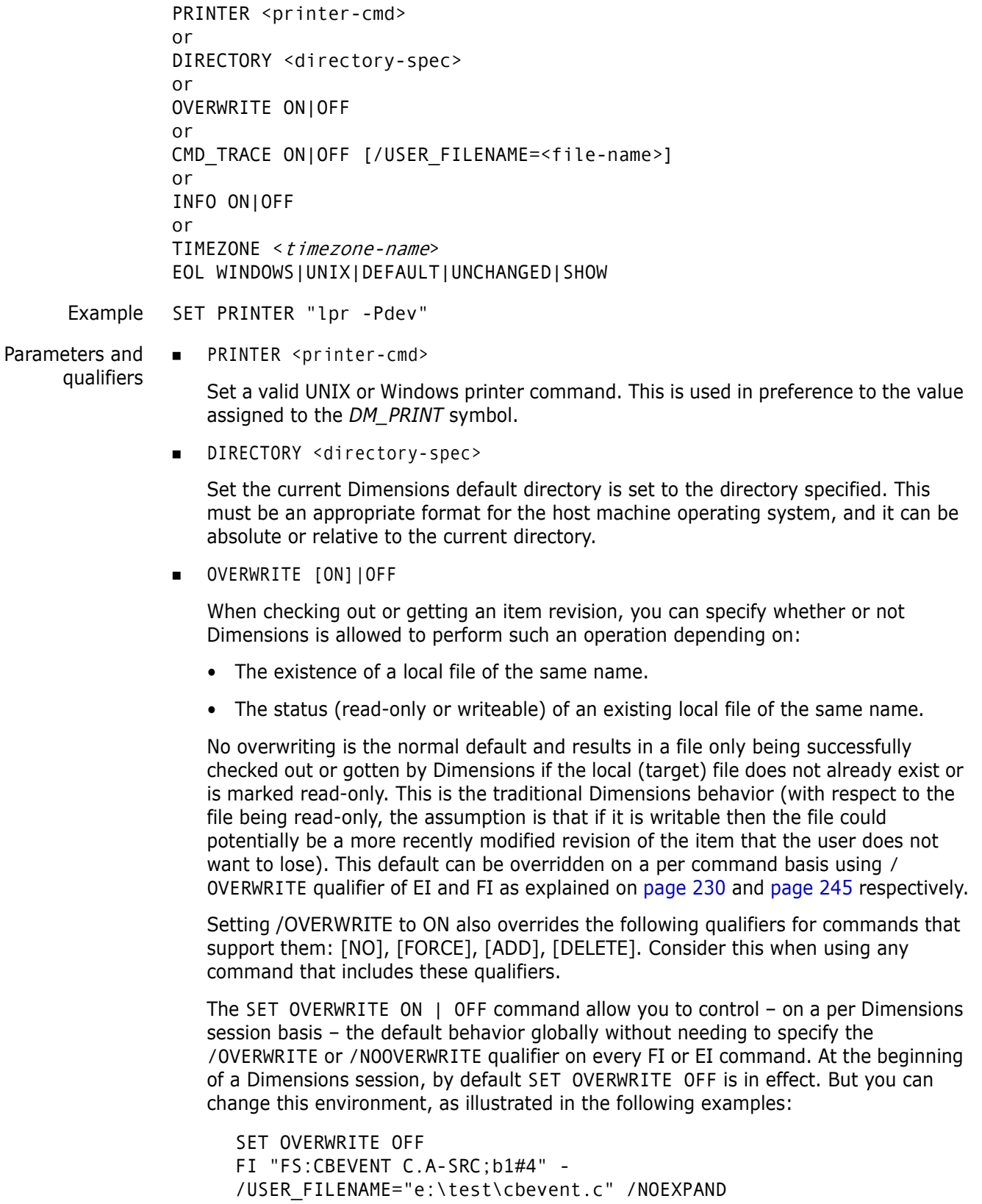

does not allow cbevent.c to be overwritten if it existed and was not marked read only.

```
SET OVERWRITE ON
FI "FS:CBEVENT C.A-SRC;b1#4" -
/USER_FILENAME="e:\test\cbevent.c" /NOEXPAND
```
overwrites cbevent.c if it existed, irrespective as to whether it was marked read only or not.

CMD\_TRACE [ON]|OFF [/USER\_FILENAME=<file-name>]

Executing SET CMD\_TRACE ON

creates a log file<sup>1</sup> in the DM\_TMP directory of the format

Windows: %DM\_TMP%dmappsrvcmd\_<user-name>.log

UNIX: \$DM\_TMP/dmappsrvcmd\_<user-name>.log

which records all the commands and session details run through the user's session.

You can explicitly specify the name of the log file created on the server by the use of the /USER\_FILENAME qualifier.

Executing SET CMD\_TRACE OFF

switches off the command logging.

For a sample of the information contained in this log file, refer to ["Logging All](#page-30-0)  [Commands Run by All Users" on page 31](#page-30-0).

**INFO ON|OFF** 

Set information on or off.

TIMEZONE <timezone name>

Sets the timezone for the Dimensions CM Server. This setting determines how the server tracks time for scheduled operations, such as scheduling deployment. Enter a standard database TZ value, such as America/Los\_Angeles, to represent Pacific time. To display a list of all possible timezon.e values, use the HELP timezones command. See ["HELP – Help" on page 259](#page-258-0)

- EOL WINDOWS|UNIX|DEFAULT|UNCHANGED|SHOW
- [/EOL=WINDOWS|UNIX|DEFAULT|UNCHANGED|SHOW]

Sets or displays the end-of-line handling mode for the current connection to be used when getting text files over the current connection. The options are:

WINDOWS Ensures that gotten text files follow the Windows convention for line termination. Each line is terminated with a CR/LF character pair, regardless of the client operating system.

<sup>1.</sup> The log file is created on the Dimensions server, *not* the client.

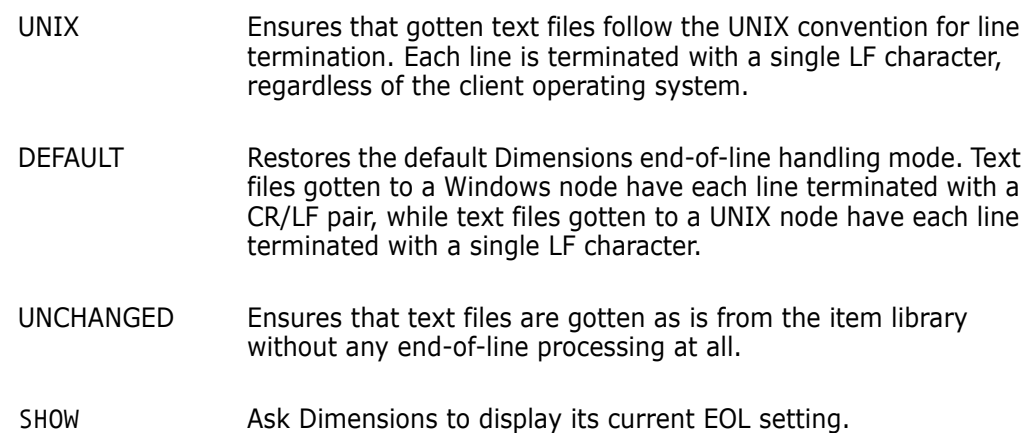

See also ["SET – Set DIR, PRINTER, OVERWRITE, CMD\\_TRACE, INFO, TIMEZONE, or](#page-452-0)  [EOL Environment" on page 453](#page-452-0).

### **Limitations**

This command sets the above Dimensions parameters only for the duration of the current Dimensions session.

## **SF - Set Favorites**

```
[/PROJECT=<project-spec>]
[/STREAM=<stream-spec>]
[/USER_WORKSETLIST]
[/OFF]
```
### **Description**

Adds the specified streams and projects to your favorites list.

#### **Examples**

SF /STREAM=PROD:STR\_ID

```
SF /STREAM=PROD:STR_ID /OFF
```
### **Parameters and Qualifiers**

- /PROJECT=<project-spec> Specifies a project.
- /STREAM=<stream-spec>

Specifies a stream.

USER\_WORKSETLIST

Specifies a file that contains a list of streams and projects (each one on a new line).

 $\blacksquare$  /OFF

Removes all the specified streams and projects worksets from your favorites list.

## **SHELVE - Shelve Changes to a Personal Stream**

```
/SHELF_NAME=<new stream name>
[/STREAM=<stream-id>] or [/WORKSET=<stream-id>]
[<file-spec> or /DIR=<directory-spec>] or [/USER_FILELIST=<filelist-
    file>]
[/[NO]RECURSIVE]
[/LOGFILE=<file-spec>]
[/ATTRIBUTES=(<name>=<value>, ...)]
[/CHANGE_DOC_IDS=(<request1>,<request2>,...)]
[/CODEPAGE=<code-page> or DEFAULT]
[/COMMENT=<text>]
[/DESCRIPTION=<description>]
[/SHELF_DESC=<description>]
[/DEFAULT_BRANCH=<branch_name>]
[/PART=<part-spec>]
[/CONTRIBUTER_STREAMS=(<stream-id>, ...)]
[/ALL]
[/USER_DIRECTORY=<directory-path>]
[/RELATIVE_LOCATION=<directory-spec>]
[/FILTER=<filter-name>]
[/USER_FILTER=<filter-file-spec>]
[/CONTENT_ENCODING=<file-encoding>]
[/[NO]ADD]
[/[NO]UPDATE]
[/[NO]DELETE]
[/[NO]QUIET]
[/[NO]VERBOSE]
[/[NO]EXECUTE]
```
#### **Description**

Use the SHELVE command to backup work that is in progress in your local work area. You can then work on an unrelated issue. When you need to resume work, merge the shelved changes back into the local work area.

The SHELVE command:

- Creates a new personal stream that contains some, or all, of the changes in a local work area. The new stream is a branch of the stream that owns the work area.
- By default resets the work area to match the tip of the stream that owns it.

#### **Examples**

SHELVE /SHELF NAME=DEF A /USER DIR=c:\work\Qlarius trunk

This example scans the specified local work area. If there are changes to existing files a new personal stream called DEF\_A is created that contains the contents of the local work area, including the changes. New files and folders are ignored and metadata is not updated in the work area. The personal stream is a branch of the stream that was used to create the local work area. The work area is automatically reset to the tip of the parent stream.

SHELVE /SHELF\_NAME=DEF\_B /USER\_DIR=c:\work\Qlarius\_trunk /ADD /NORESET

This example scans the specified local work area. If there are changes, including new files and folders, a new personal stream called DEF B is created that contains the contents of the local work area, including the changes. Metadata is not updated in the work area. The personal stream is a branch of the stream that was used to create the local work area. /NORESET is specified therefore the work area is *not* automatically reset to the tip of the parent stream.

#### **Parameters and Qualifiers**

/SHELF\_NAME=<new stream name>

Specifies a unique ID for the new personal stream.

- /STREAM=<stream-id>] or [/WORKSET=<stream-id>]
- <file-spec>

Specifies the name of a file to be shelved. This path is relative to the work area root.

/DIRECTORY=<directory-spec>

Specifies a directory path to be shelved. This path is relative to the work area root.

/USER\_FILELIST=<filelist-file>

Specifies a file containing a list of file names to be shelved. Each file name must be on a separate line. File names may be specified as either relative or absolute paths. If the path is absolute it is interpreted as a full stream path. If not, Dimensions obtains the stream path by mapping the file name to the operation root directory, which is the current working location as specified by the last SCWS command. If this a mapping is not possible, the file name is ignored.

 $\blacksquare$  /[NO]RECURSIVE

If /DIRECTORY is specified and this qualifier is not present, all files in all directories beneath the one specified are shelved. /NORECURSIVE specifies that only files at the specified directory level are shelved.

Default: /RECURSIVE

/LOGFILE=<file-spec>

Generates a log file at the specified file location that contains the results of all the individual Dimensions CM operations executed during shelving with this command.

■ /ATTRIBUTES=(<name>=<value>, ...)

Specifies the user defined attributes to set on the newly created revisions. All attributes specified must be valid for the item types created.

/CHANGE\_DOC\_IDS=(<request1>,<request2>,...)

Specifies the requests for the shelved items to be related to. The originally fetched versions are related as **Affected**, and the newly created versions are related as **In Response To**.

/CODEPAGE=<code-page>

Specifies the code page to be associated with the shelved items.

/COMMENT=<text>

Specifies a comment to apply to all the shelved item revisions.

/DESCRIPTION=<description>

Describes the shelved items.

/SHELF\_DESC=<description>

Describes the new personal stream.

/DEFAULT\_BRANCH=<branch\_name>

Specifies the default branch for the new personal stream.

■ /PART=<part-spec>

Specifies the design part specification to which the shelved items belong, in this format:

<product-id>:<part-id>.<variant>;<pcs>

■ /CONTRIBUTER STREAMS=(<stream-id>, ...)

If the work area contains files that originated from other streams that need to be shelved, use this qualifier to specify which streams to add content from.

[/ALL]

Content originating from any stream is also included when shelving files.

/USER\_DIRECTORY=<directory-path>

Specifies a directory other than the current working location. For example, the following command creates a stream from C:\temp regardless of the current working location:

SHELVE /USER\_DIRECTORY="C:\temp"

/RELATIVE\_LOCATION=<directory-spec>

Specifies a project, stream, or baseline directory which is to be the "virtual" root directory for the duration of this command. If this parameter is given, the paths specified in <file-spec> or /DIRECTORY must be relative to the directory specified with /RELATIVE\_LOCATION.

/FILTER=<filter-name>

Only shelves files that satisfy the criteria specified in the area filter <filter-name>.

An area filter is a regular expression that used the same syntax as the Dimensions GREP command.

/USER\_FILTER=<filter-file-spec>

Specifies the name of a local file containing the definition of a file filter to be used when shelving files. You can use the Dimensions node:: syntax. The format of the filter file and a sample format definition is described in ["Inclusion/Exclusion Filters" on](#page-526-0)  [page 527](#page-526-0).

Only files matching the filter (and not excluded by the filter) are shelved when a user filter is specified.

/CONTENT\_ENCODING=<file-encoding>

Specifies the content encoding for new item revisions being shelved. Supported encodings are the Microsoft codepages, the ISO-8859 variants (1–10), UTF-8, UTF-16, UTF-16BE, UTF-16LE, UTF32, UTF32BE, and UTF32LE.

 $\blacksquare$  /[NO] ADD

Shelves all new files and folders.

Default: NOADD

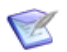

**NOTE** If you specify /ADD, you may also need to specify /UPDATE if there are updates that need to be performed as well (specifically moves).

■ /[NO]UPDATE

Allows updating (and refactoring) of existing content in the repository. Default: UPDATE

/[NO]DELETE

Allows existing content to be deleted from the repository.

Default: NODELETE

/[NO]QUIET

Only displays critical messages.

 $\blacksquare$  /[NO]VERBOSE

Prints additional information about the shelving process.

 $\blacksquare$  / [NO] EXECUTE

Forces the transfer of files while generating a script file containing the equivalent Dimensions commands.

#### **Limitations**

To create personal streams the PROJECT\_PERSONAL\_STREAM\_CREATE privilege is required. To deliver to, and update from, the personal stream you require the usual combination of product-level privileges.

## **SHOW - Show Hidden Streams and Projects**

```
[/STREAM=PROD:STREAM_ID]
[/PROJECT=PROD:PROJ_ID]
[/USER_WORKSETLIST]
[/NOUNLOCK]
```
#### **Description**

Makes visible streams and projects that are hidden (see the HIDE command on [page 260\)](#page-259-0) and unlocks them.

#### **Example**

SHOW /PROJECT=QLARIUS:MAINLINE\_JAVA

Makes visible a project with the specification QLARIUS: MAINLINE JAVA.

### **Parameters and Qualifiers**

/STREAM

The specification of a stream to show.

■ /PROJECT

The specification of a project to show.

■ /USER\_WORKSETLIST

The path of a local file that lists multiple streams and projects to show (specify each on a new line).

**NOUNLOCK** 

Does not unlock streams and projects after they are made visible.

## **SI – Suspend Item**

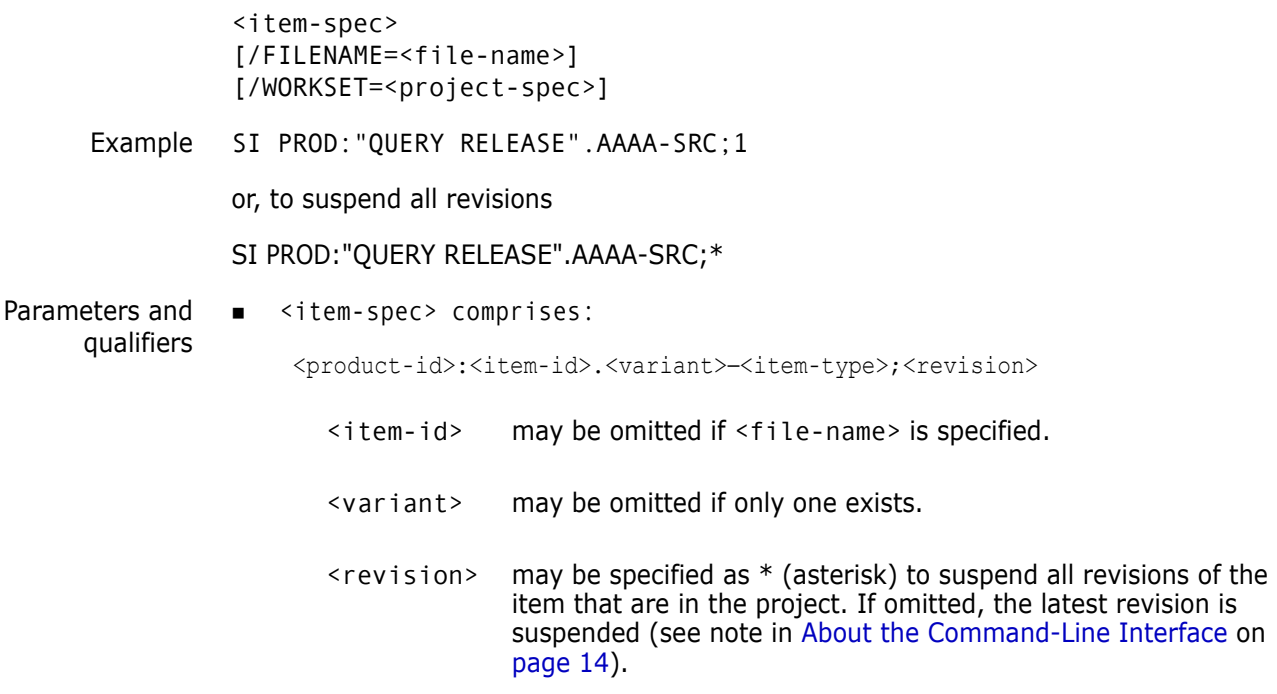

/FILENAME=<file-name>

Specifies the name of the project file name.

The project file name identifies the relative path (directory plus file name) from the working location to the item to be used from the current project. The project file name for the same item may *differ* between projects; for example, src/hello.c, hello.c, or src/build/hello.c.

It may be omitted if  $\leq$  item-id> is specified.

/WORKSET=<project-spec> comprises:

<product-id>:<project-id>

This optionally specifies the project to be used for this command: failing this, the user's current project is taken.

Item revisions to be affected by the command may be specified explicitly, or they are selected from the project.

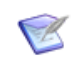

**NOTE** Suspended items are included in a revised baseline if they are identified as requiring updates based on a related request used in the revised baseline specification.

#### **Limitations**

This command can be run at any lifecycle state either by a user with the appropriate management privileges or by a user for whom the item is pending.

A suspended item may be 'unsuspended' by actioning it to a valid state in the lifecycle.

# **SPSP – Set Per-Stage Preservation Policy**

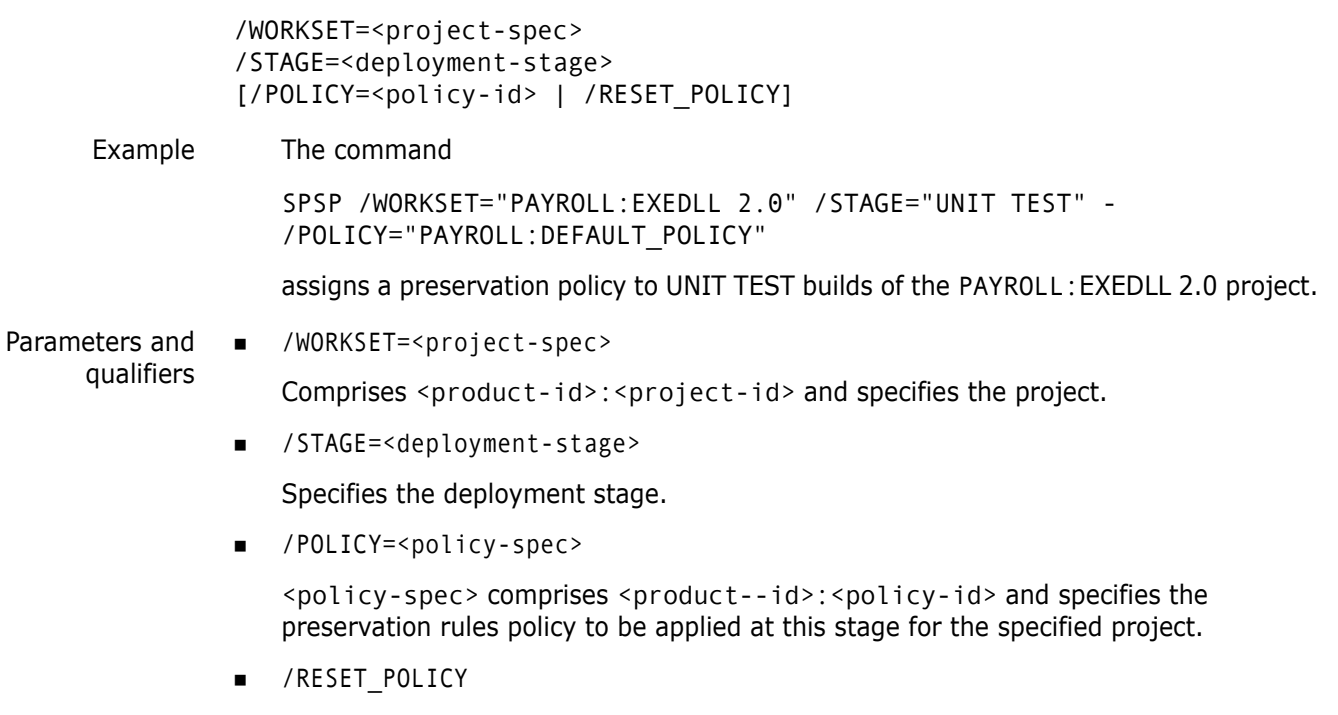

Specifies that the preservation policy is to be reset.

### **Description**

The SPSP command specifies per-stage project build properties that apply to all the build areas defined for the specified build stage within a project.

## **SPV – Suspend Design Part Variant**

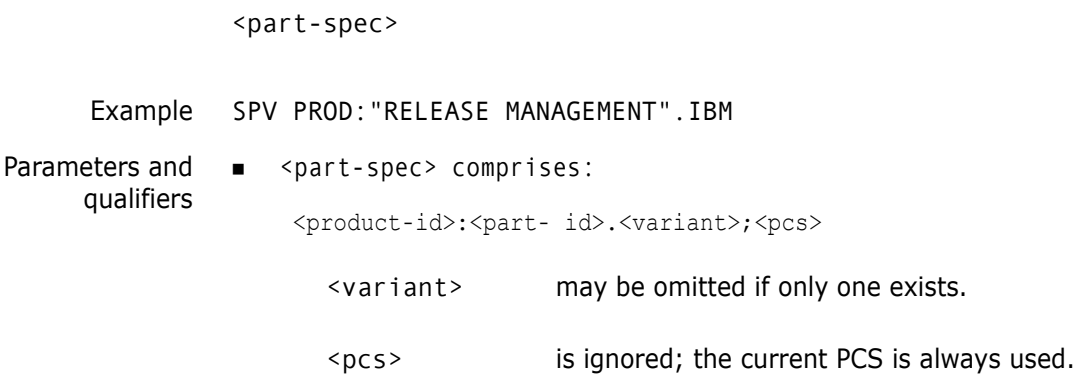

### **Description**

This command enables a design part variant that is no longer required to be suspended at its current PCS. In the SUSPENDED state a design part variant can serve no useful purpose in the design process. Also, once set to this state it cannot be restored to active use at its current PCS. Only by creating a new PCS via the UP command can a design part variant be restored to active use.

### **Limitations**

This command can be run only by a user with the appropriate management privileges for the selected design part. This design part must be in an OPEN state but not be referenced in an open request.

## **SRAV – Submit Rollback Area Version**

```
<area_name>;<version>>
[/COMMENT=<userComment>]
/DEPLOY_START_TIME="DD-MON-YYYY HH24:MI:SS" | "YYYY-MM-
    DDTHH24:MI:[SS.sss]Z"
/[NO]FORCE
[/WORKSET=<projectName>]
```
#### **Description**

Roll backs a deployment from a specific area version.

#### **Parameters and Qualifiers**

<area\_name>;<version>

Specifies the name and version of an area to roll back.

Default: the latest area version

/COMMENT: <userComment>

Describes the rollback.

DEPLOY START TIME

Specifies the start time for the roll back to start, use one of the following formats:

- "DD-MON-YYYY HH24: MI: SS" (Dimensions date time)
- "YYYY-MM-DD*T*HH24:MI:[SS.sss]*Z*" (ISO8601 date time)

The following formats are not accepted:

- "YYYY-MM-DDTHH24:MI:SSZ" (omission of milliseconds does not work)
- "DD-MM-YYYY HH24:MI:SS"
- /[NO]FORCE

Disables the area version. Item revisions referred to by the disabled area version are not updated or removed.

If the area you specified includes an area version that belongs to a deleted project or stream, this qualifier enables the command to complete.

Default: /NOFORCE

/WORKSET=<projectName>

The name of the project or stream affected by the rollback.

## **SSPM – Display Values in Symbol Tables**

see the *Developer's Reference*.

```
[ON [/USER_FILENAME="file"]]
                  [DBOTH]
                  [DPERSISTENT]
                  [DTEMP]
                  [NONE]
                  [OFF]
                  [LOAD]
                  [DUMP /USER_FILENAME="file"]
                  [DVAR <variableName>]
Parameters and
      qualifiers
                  ON [/USER_FILENAME="file"]
                     Turns SIR on. Use the /USER_FILENAME qualifier to specify where to save the session 
                     information.
                 DBOTH
                     Dumps the persistent and temporary symbol tables.
                 DPERSISTENT
                     Dumps the persistent symbol table.
                    DTEMP
                     Dumps the temporary symbol table.
                     NONE=OFF
                 \blacksquare OFF
                     Turns SIR off.
                    DUMP /USER_FILENAME="file"
                     Restores the current persistent symbol table. Use the /USER_FILENAME qualifier to 
                     specify from where to restore the information.
                    DVAR variablename
                     Displays a single variable's value.
                 The SSPM command controls structured information return processing. For full details,
```
## **SUB – Subscribe to Notification Rule**

```
<notification-id>
[/[NO]DIGEST]
[/USER_LIST=(user1,user2,...)]
[/AREA=<area-name>]
[/WORKSET=<project-name>]
[/ROLES=(role1,role2,...)]
```
Example SUB <rule-id> /USER LIST=Smith

Parameters and qualifiers

■ <notification-id>

Name of the notification rule. For a complete list of notification rules, see the *Dimensions CM online help*.

DIGEST

Enables this subscription for digests (notification summaries).

/USER\_LIST

Specifies users to subscribe to this notification rule.

/AREA=<area-name>

For any of the deployment related notification rules, including PROMOTED\_ITEM\_NOTIFICATION, PROMOTED\_REQUEST\_NOTIFICATION, PROMOTED\_BASELINE\_NOTIFICATION, ITEM\_DEPLOYMENT\_NOTIFICATION, REQUEST\_DEPLOYMENT\_NOTIFICATION, and BASELINE\_DEPLOYMENT\_NOTIFICATION, specifies the area against which this notification applies. If the operation subscribed to occurs in another area, then no email is generated.

/WORKSET=<project-name>

For any of the deployment related notification rules, including PROMOTED\_ITEM\_NOTIFICATION, PROMOTED\_REQUEST\_NOTIFICATION, PROMOTED\_BASELINE\_NOTIFICATION, ITEM\_DEPLOYMENT\_NOTIFICATION, REQUEST\_DEPLOYMENT\_NOTIFICATION, and BASELINE\_DEPLOYMENT\_NOTIFICATION, specifies the project or stream against which this notification applies. If the operation subscribed to occurs in another project or stream, then no email is generated.

■ /ROLES

Specifies roles to unsubscribe from this notification rule.

#### **Description**

Subscribe users to a notification rule. The /AREA and /WORKSET filters only apply to notifications that are deployment specific, such as promotion, deployment, and rollback notifications

## **SVBF – Set Version Branch Flags**

<branch-id> [/DESCRIPTION=<description>] [/[NO]LOCK] [/OWNER]

Example SVBF MAINT/LOCK /OWNER=LOCAL

Parameters and <branch-id>

qualifiers

unique branch identifier.

/DESCRIPTION=<description>

brief description of the purpose for the branch.

If omitted, the description last entered (using DVB or SVBF) remains unchanged.

 $\blacksquare$ /LOCK

Optional flag to specify that the branch is locked and further development along it cannot take place.

/NOLOCK

Optional flag, negation of LOCK and is the default.

■ /OWNER=<site\_id>

where <site\_id> is either:

- LOCAL, a keyword which can be used to set the ownership to the local base database, or
- <node name>:<dbname>@@<sid>

 $\angle$  node name> = the node name  $\langle$  dbname>  $=$  the base database  $\langle$ sid>  $=$  the # sid

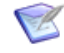

**NOTE** @@ is used because @ is the default Dimensions Escape character for the command line. The parameter OWNER enables change in branch ownership created by the Replicator product.

### **Description**

This command modifies (sets) branch-id definitions that were defined using the DVB command i.e. the description or lock status.

#### **Limitations**

Only users with the appropriate management privileges can run this command.
# **SWF – Set Project File Name**

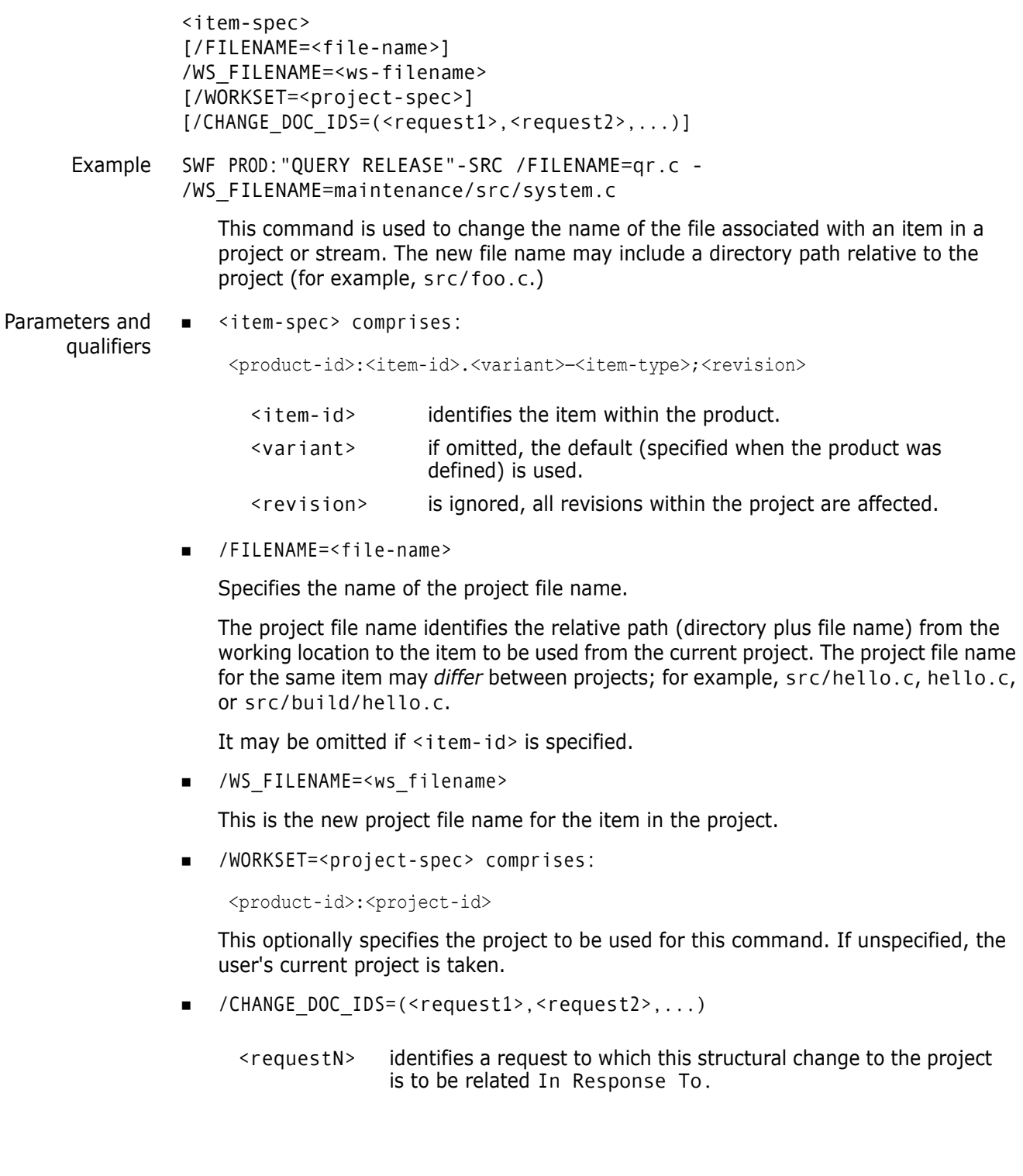

Specify this optional qualifier if you want this structural change to the project to be recorded against the specified requests. If path control has been enabled, this qualifier is mandatory. If path control is not enabled, then the requests are ignored.

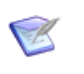

**NOTE** A project file name (<ws\_filename>) can also be assigned to an item when it is created (see Dimensions command CI on [page 103\)](#page-102-0). A particular Dimensions item can have different project file names in different projects.

#### **Note on Areas**

Whenever a new revision is added to a project, its stage is reset to DEVELOPMENT, and associated deployment areas and library cache areas are updated.

## **Limitations**

This command can be run only on pending item revisions by a user with the appropriate management privileges for the project concerned, or by users whose privileges have been extended by a user with the appropriate management privileges because the users have a role on the product.

This constraint can, however, be relaxed using the Set Project Permissions (SWSP) command, as described on [page 474.](#page-473-0)

## **SWS – Set Project/Stream Attributes**

**NOTE** This command is deprecated. Use the UWA command instead.

```
<project-spec>
[/BRANCH|/TRUNK]
[/[NO]AUTO_REV]
[/DESCRIPTION=<description>]
[/VALID_BRANCHES=(<branch-id1>,<br/>stranch-id2>,...)]
[/DEFAULT_BRANCH=<branch-id>]
[/FILENAME=<report-filename>]
[/[NO]POPULATE]
[/[NO]PARALLEL_EXTRACT]
[/[NO]USE_LOCAL_STAGES]
```
Examples SWS PROD:"WS MAIN DVL" /BRANCH

SWS PROD: "WS MAINT DVL" / VALID BRANCHES=(maint,upgrade)

Parameters and qualifiers <project-spec> comprises:

<product-id>:<project-id>

/BRANCH

Optional qualifier to adopt "branching" for the item revision scheme. This means that if an item revision is at revision maint#5, and the users decide to stay on this maint branch, then subsequent revisions are maint#5.1, maint#5.2, and maint#5.3.

This qualifier cannot be specified for streams.

 $\blacksquare$  / TRUNK

Optional qualifier to adopt "trunking" for the item revision scheme. This means that if an item revision is at revision maint#5, and the users decide to stay on this maint branch, then subsequent revisions are maint#6, maint#7, and maint#8.

This qualifier cannot be specified for streams.

**NO** /AUTO\_REV

Optional qualifier to tell Dimensions to automatically generate a new revision each time an item-spec is edited/updated. If this is specified, Dimensions CM calculates revision strings automatically when you create a new item revision.

This qualifier cannot be specified for streams

/NOAUTO\_REV

Optional qualifier to tell Dimensions **not** to automatically generate a new revision each time an item-spec is edited/updated, and instead request the user to supply a revision.

This qualifier cannot be specified for streams

/DESCRIPTION=<description>

Optionally specify a new description to be attached to the project definition, thus replacing the one which was assigned when the project was created (with the DWS command).

/VALID\_BRANCHES=(<branch-id1>,<branch-id2>,...)

Identifies one or more branches–each previously defined in a Define (Item) Version Branches (DVB) command–that are to be valid for new item revisions created in this existing project. The list of valid branch-ids is added to the list (if any) specified previously for this project using DWS or SWS.

To clear the list of valid branches, set /VALID\_BRANCHES to ".".

This list specifies the branches on which newly created item revisions can be placed.

If the project attributes are set to have *one or more* valid branches, every *new* item revision in the project must use one of these branch-ids.

If the project attributes are set to have *no* valid branches, new revisions with no branch-ids in them can continue to be used.

This qualifier cannot be specified for streams

/DEFAULT\_BRANCH=<branch-id>

selects, from the valid-list of branch-ids, the branch-id to be the default branch for the whole project. If a default branch-id is not defined, the first branch-id in the valid-list of branch-ids is taken as the default.

/FILENAME=<report-filename>

Specifies the output file name for a report.

 $\blacksquare$  / [NO] POPULATE

Populates the associated build areas.

 $\blacksquare$  [/[NO]PARALLEL EXTRACT]

Stops you checking out (extracting) an item if a revision of that item is already checked out. This behaves in the same manner as "Allow Parallel Checkout" for item type options, but with respect to all item types on a per project basis. For details about parallel development, see the *Dimensions CM online help*.

/[NO]USE\_LOCAL\_STAGES

A deployment-related option.

(Default) /USE\_LOCAL\_STAGES

Preserves an item revision's stage in the local project/stream. The stage is not affected even when stages in the GSL are associated with states in its lifecycle.

NOTE: The same item revision can be at different stages in different projects/ streams.

**NOUSE LOCAL STAGES** 

Changing an item revision's stage in a project/stream also changes its stage in all projects/streams that do not use local stages. This is not a recommended best practice.

**Note:** Not supported by Deployment Automation (DA).

#### **Description**

The SWS command is used to set (or reset) the attributes of an existing project or stream. Some qualifiers cannot be specified for streams

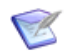

**NOTE** The /BRANCH, /TRUNK, /AUTO\_REV and /NOAUTO\_REV qualifiers may further be used to alter the options associated with the project. The permitted combinations of these qualifiers are:

```
SWS <project-spec> /BRANCH
SWS <project-spec> /TRUNK
SWS <project-spec> /AUTO_REV
SWS <project-spec> /NOAUTO_REV
SWS <project-spec> /BRANCH /AUTO_REV
SWS <project-spec> /BRANCH /NOAUTO REV
SWS <project-spec> /TRUNK /AUTO_REV
SWS <project-spec> /TRUNK /NOAUTO REV
```
### **Limitations**

This command can be run only by a user with the PROJECT-STREAM-UPDATE privilege.

# <span id="page-473-0"></span>**SWSP – Set Project Permissions**

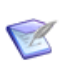

**NOTE** This command has been superseded by privileges for project operations.

Command deprecated.

## **TBI – Transfer Baseline In**

```
<tbo-id>
         /PART=<part-spec>
         /DEVICE=<device-id> or /DEVICE=NONE
         /TAPE=<tape no.> 
         /VOLUME=<volume-id>
         /CATEGORY=<replacement-category>
         [/DIRECTORY=<directory>]
         [/REPORT or /TOKEN]
         [/CHANGE_DOC_IDS=(<request-type>,...) or /CHANGE_DOC_IDS=*]
         [/WORKSET=<project-id>]
         [/SOURCE_OS=WINDOWS or UNIX]
Example TBI TB12AB /PART="PRODY:P123" -
         /CATEGORY=MODULE /CHANGE_DOC_IDS=* /DEVICE="/dev/rst0" -
         /TAPE="ta100" /VOLUME="tb100" -
         /DIRECTORY="/usr/jones/work"
Example TBI TB12AB /PART="PRODY:P123" /CATEGORY=MODULE -
         /CHANGE_DOC_IDS=* /DIRECTORY="c:\usr\smith\work"
```
See the *Administration Guide* for details.

# **TBO – Transfer Baseline Out**

```
<tbo-id>
         /BASELINE=<baseline-spec>
         /DEVICE=<device-id> or /DEVICE=NONE
         /TAPE=<tape no.>
         /VOLUME=<volume-id>
         [/DESCRIPTION=<description>]
         [/DIRECTORY=<directory>] 
         [/REPORT or /TOKEN]
         [/CHANGE_DOC_IDS=(<request-type>,...) or /CHANGE_DOC_IDS=*]
Example TBO TB12AB /BASELINE="PRODX:BL12AB" -
         /DEVICE="/dev/rmt0h" /TAPE="ta100" /VOLUME="tb100" -
         /DIRECTORY="/usr/smith/work" -
         /CHANGE_DOC_IDS=(PR,CR) -
         /DESC="12AB transfer - sources & requests"
Example TBO TB12AB /BASELINE="PRODX:BL12AB" -
         /DIRECTORY="c:\usr\smith\work" -
         /CHANGE_DOC_IDS=(PR,CR) -
         /DESC="12AB transfer - sources & requests"
         See the Administration Guide for details.
```
# **UA – Update Area**

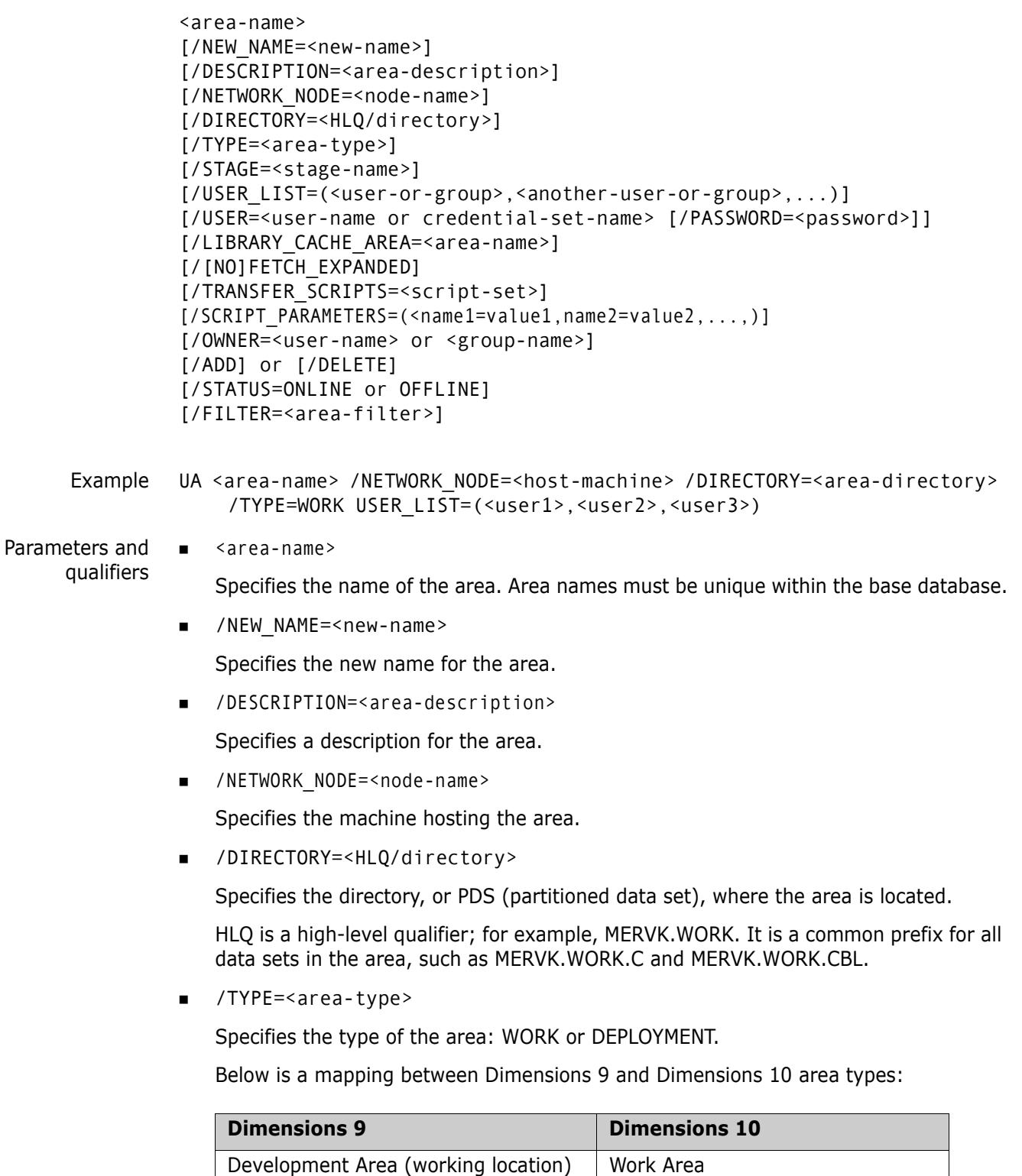

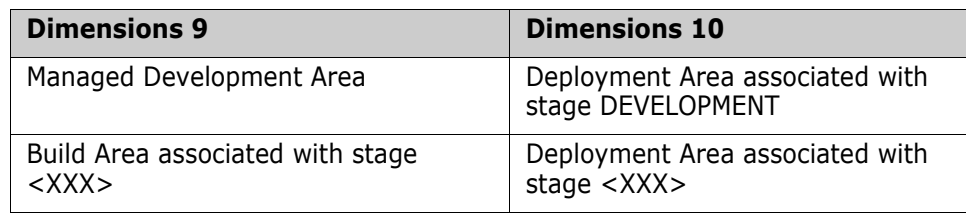

/STAGE=<stage-name>

Applicable only to deployment areas. If the area type is DEPLOYMENT, this qualifier specifies the stage with which the deployment area is associated.

/USER\_LIST=(<user-or-group>,<another-user-or-group>,...)

Specifies the list of users and groups that are granted the permission to work with this area. Applies only to areas of type WORK. If /ADD is specified, the specified users are appended to the area's user list. If /DELETE is specified, the specified users are deleted from the area's user list. If neither /ADD nor /DELETE is specified, the specified list of users replaces the area's user list.

/USER=<user-name or credential-set-name> [/PASSWORD=<password>]

Login information for the operating system user account or credential set that owns files transferred into the area. If you specify a credential set name, you do not need to specify a password.

For details about credential sets, see the *Administration Guide*.

/LIBRARY\_CACHE\_AREA=<area-name>

Specifies a library cache area defined with the CLCA (Create Library Cache Area) command. During fetch operations (FI, FWI, FBI, FCDI, EI, EWI, EBI, ECDI, DOWNLOAD), Dimensions checks whether the library cache area associated with the current project/stream already contains a copy of of the requested file. If so, Dimensions copies the file from the library cache to the user file area instead of from the library itself, which improves performance when the connection between the item library node and the user's network is slow.

 $\blacksquare$  /[NO]FETCH\_EXPANDED

Specifies to expand item header substitution variables when item files are fetched to the area. Default is /FETCH\_EXPANDED.

/TRANSFER\_SCRIPTS=<script-set>

Applicable only to the DEPLOYMENT area type. Specifies the transfer script set. The script set contains a comma-separated list of the names of pre/post/fail transfer scripts in the following format:

(<pre-script>,<post-script>,<fail-script>)

If one of the scripts is undefined, CA uses \$NONE as a placeholder. The pre-script is executed before items are transferred into an area, the post-script is executed after successful transfer of all items into an area, and the fail script is executed after a failed transfer of all items into an area.

/OWNER=<user-name> or <group-name>

Optional. Specifies the user or group that is to become the owner of the area. If /OWNER is not specified, the user who created the area is set as its owner.

■ /SCRIPT\_PARAMETERS=(<name1=value1,name2=value2,...,nameN=valueN>)

List of comma-separated keyword and values to be passed as script parameters.

Names in lowercase are converted to uppercase during execution. Names in templates must be written in uppercase, for example: %NAME1. %NAME2

For details, see the "Templating Language and Processor" chapter of the *Developer's Reference*.

• To delete all script parameters:

/SCRIPT\_PARAMETERS=.

• To specify an array of values:

/SCRIPT\_PARAMETERS=(...,A=[A1,"A2"," "])

/STATUS=ONLINE or OFFLINE

Applicable only to the DEPLOYMENT area type. Specifies the status of the area. If the area's status is ONLINE, the area may participate in file transfer operations. If the area's status is OFFLINE, the area is automatically excluded from any file transfer operations.

/FILTER=<area-filter>

Applicable only to the DEPLOYMENT area type. Specifies the name of the area filter to be used when deploying files into this area.

#### **Description**

The UA command updates an area definition.

If an area is in use (that is, associated with a project), /NETWORK\_NODE, /DIRECTORY, /TYPE may not be updated. If an area is not in use, changing /NETWORK\_NODE or /DIRECTORY *does not* physically transfer files from the old location to the new location.

### **Limitations**

To update a work area, you must have the Update Work Area Properties privilege. To update a deployment area, you must have the Update Deployment Area Properties privilege. These privileges are automatically granted to the owner of the area.

# **UBA – Update Build Area**

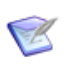

**NOTE** This command is no longer available. Use the UA (Update Area) command instead.

## **UBDB – Update an Existing Base Database Entry**

/BDB\_NAME=<base\_db\_name> /DB\_SERVICE=<base\_db\_instance> /NN\_NAME=<network\_node\_name> [/SITE\_NO=<site\_no>]

This command enables you to edit registered base database entries in an installation's network administration tables. See the *Administration Guide* for details.

## **UBLA – Update Baseline Attributes**

<baseline-spec> [/ATTRIBUTES=(<attr1>=<value1>, <attr2>=<value2>,...)] Example UBLA PROD:"R M VERSION 2 FOR HP-UX" - /ATTRIBUTES=(TESTED\_BY=GROUP5, AUTH\_CODE=542) Parameters and qualifiers <baseline-spec> comprises: <product-id>:<baseline-id> /ATTRIBUTES=(<attr1>=<value1>,<attr2>=<value2>,...) To add a new value to an existing multivalue attribute, use the following syntax: /ATTRIBUTES=(<attr1>+=["<value1>"]) For example, to add "Charlie" to the multivalue attribute "NAME": /ATTRIBUTES=(NAME+=["Charlie"]) <attrN> is the Variable Name defined for one of the user-defined attributes for the baseline's type, which has also been declared as usable for this <product-id> and baseline's type. <valueN> is the substitution value to be given to this attribute.

**NOTE** For full details about how to use the /ATTRIBUTES qualifier to append or prepend values to an existing multivalue attribute, see the UIA command on [page](#page-502-0)  [503](#page-502-0).

### **Description**

Subject to user authorization, each of the specified attributes is updated to the value given; or, if any of these attributes had no value previously set for this baseline, it is now set with the value given.

**NOTE** In the other commands (CBL, CMB and CRB) that assign values to user-defined baseline attributes, the /ATTRIBUTES qualifier is shown as optional. But it cannot be omitted if there exist any user-defined attributes, applicable to this baseline type, whose Mandatory flag is Y, and for which there is no Default Value.

## **Limitations**

This command can be run in accordance with the attribute update rules defined by a user with the appropriate management privileges.

# **UBPROJ – Update a Dimensions Build Project**

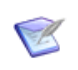

**NOTE** This command is no longer available. Use Dimensions Build to manage build projects.

Command no longer available.

# **UC – Update Request**

**NOTE** This command is not supported for external requests.

```
<request-id>
          [/ATTRIBUTES=(<attr1>=<value1>,<attr2>=<value2>,...)]
          [/DESCRIPTION=<desc-file>] and/or [/ADD_DESCRIPTION or 
              /EDIT_ACTION_DESCRIPTIONS or /CANCEL_EDIT]
          [/ATTACHMENTS=
          ([FILENAME=<file-id>, DESCRIPTION=<description-text>], ...)]
          [/ADD_ATTACHMENTS= 
          ([FILENAME=<file-id>, USER_FILE=<user-file>, DESCRIPTION=<description-
              text>], \ldots)]
          [/DELETE ATTACHMENTS=([FILENAME=<file-id>], ...)]
          [/DETAILED_DESCRIPTION=<desc-file>]
          [/EDIT_DETAILED_DESCRIPTION]
          [/[NO]EXCLUSIVE_LOCK]
Example UC PROD DR 28 -
         /ATTRIB=(TITLE="QREL Subdir format problem")
         /ATTACHMENTS=([/FILENAME=Figure3.jpg, DESCRIPTION="updated description 
              text"])
         /ADD_ATTACHMENTS=([/USER_FILE=c:\temp\newfile.jpg, DESCRIPTION="new 
              page image"]
         NOTE This command functions only for pending or held Dimensions CM requests. It 
         cannot be run from Dimensions for z/OS.
```
Parameters and qualifiers

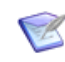

**NOTE** The following qualifiers are mutually exclusive (you can only specify one of them):

/ATTRIBUTES

/FILENAME=Figure7.jpg])

- /DESCRIPTION
- /ADD\_DESCRIPTION
- /EDIT\_ACTION\_DESCRIPTIONS

/DELETE\_ATTACHMENTS=([FILENAME=Figure1.jpg])

- /CANCEL\_EDIT
- $\blacksquare$  <request-id>

The identifier of the Dimensions CM request to be modified.

/ATTRIBUTES=(<attr1>=<value1>,<attr2>=<value2>,...)

- <attrN> The Variable Name defined for one of the user-defined attributes for requests, which has also been declared as usable for the product and type specified in <request-id>.
- <valueN> The new **substitution** value to be given to this attribute.
- /ATTRIBUTES=(<attr1>+=<value1>,)

Adds a new value to an existing multivalue attribute. For example, to add "Charlie" to the existing multivalue attribute "NAME":

/ATTRIBUTES=(NAME+=["Charlie"])

/ATTRIBUTES=(<attr1>++=<value1>,)

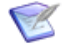

**NOTE** For details about using the /ATTRIBUTES qualifier to append or prepend values to an existing multivalue attribute, see the UIA command on [page 503](#page-502-0).

/DESCRIPTION=<desc-file>

Specifies a file containing the text body to be used as:

- the detailed description of the request, if it is currently held; or
- an action description if it has been saved (entered into system).
- /ADD\_DESCRIPTION

Calls an editor for the user to edit (or enter, if <desc-file> is omitted) the detailed description of the request (if it is held) or an action description (if it is saved).

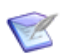

**NOTE** Do not specify if you are running UC from Dimensions for z/OS.

#### /EDIT\_ACTION\_DESCRIPTIONS

Calls an editor to allow a user with a leader role to edit all the action descriptions entered since the request was last actioned.

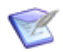

**NOTE** Do not specify if you are running UC from Dimensions for z/OS.

/CANCEL\_EDIT

Undoes the effects of a failed edit of a request.

/ATTACHMENTS=([FILENAME=<file-id>, DESCRIPTION=<descriptiontext>],...)

Changes the description of an existing attachment.

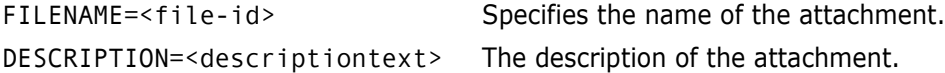

 [/ADD\_ATTACHMENTS=([FILENAME=<file-id>, USER\_FILE=<user-file>, DESCRIPTION=<description-text>], ...)]

Adds a new attached file.

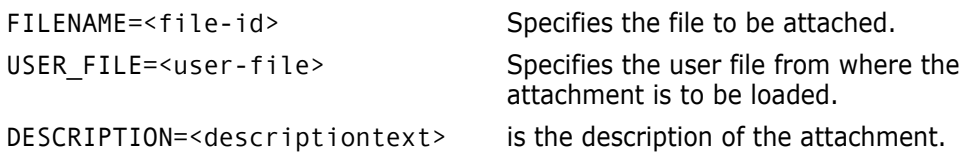

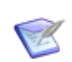

**NOTE** The FILENAME parameter must be unique on the request. The DESCRIPTION parameter is generated automatically if you omit it.

/DELETE\_ATTACHMENTS=([FILENAME=<file-id>],...)]

Deletes an existing attached file. The FILENAME parameter must identify an existing attachment.

/DETAILED\_DESCRIPTION=<desc-file>

Allows a user (subject to constraints below) to replace a request's detailed description with the contents of file <desc-file>. You cannot chose this option together with / EDIT DETAILED DESCRIPTION i.e. they are mutually exclusive.

 $\blacksquare$  / EDIT\_DETAILED\_DESCRIPTION

Calls an editor to allow a user (subject to constraints below) to edit the request's detailed description. In UNIX the interactive editor is specified by the setting of the symbol DM\_CHD\_EDT or DM\_CHD\_EDT\_SCRIPT. You cannot chose this option together with /DETAILED\_DESCRIPTION=<desc-file> i.e. they are mutually exclusive.

**B** /EXCLUSIVE LOCK

Specifies to "lock" the new request against any request (issue) replication "requests" from users located on other replication sites. A locked request is still available for users to work on normally if they are located on the "owning" replication site.

There are primarily two conceptual working models that are used to provide issue replication—the delegation model and the request model. The delegation model works on the assumption that requests are created on one site and then "delegated" to another site to work on; while the request model follows the principle that a user on any site who sees a request that they want to work on can "request" that the responsibility for that request is handed over to them. See the *Administration Guide* for details of issue replication.

The default is /NOEXCLUSIVE\_LOCK meaning that the new request can be "requested" from any authorized replication site.

## **Limitations**

- This command can be run only by a user with the appropriate management privileges or by users who have the minimum role to action the Dimensions CM request for the current state to the next state. Your edit is, however, also subject to any update rules set by a user with the appropriate management privileges.
- Dimensions CM requests that were created in a held state are not considered to have been "created" as far as process models where optional sensitive states or attributes have been set up ("electronic signatures") are concerned. The act of entering them into the system by actioning them out of the held state is considered the "authorization point" for such process models. This also applies to held requests that are updated at the held state (using the command UC) before being actioned on.
- The command is not supported for external requests.

## **UCM – Update Code Metrics**

```
[<itemSpec>|<projectPath;revision>]
[/WORKSET=<workset-spec> ]
[/ITEM_TYPE=<type-spec>]
[/USER_FILENAME=<listFile>]
[/PURGE]
[/REGENERATE]
```
#### Examples UCM

updates code metrics for all latest revisions within the current project

UCM "src/hello.cpp"

updates code metrics for the last revision within the current or /WORKSET project/ stream.

UCM "src/hello.cpp;branch#2"

updates code metrics for the specified revision.

UCM /WORKSET=DMPROD:CM12\_2

updates code metrics for all latest revisions within the specified workset

UCM /ITEM\_TYPE=SRC

updates code metrics for the last revision of the specified item type within the current or /WORKSET project/stream.

UCM /USER\_FILENAME="C:\Temp\file.lst"

updates code metrics for revisions specified into the specified list file (containing <item-spec>s or/and <file-name><;revision>s separated by new-line)

#### Parameters and qualifiers

■ [<itemSpec>|<projectPath;revision>]

The specification of the item or the project pathname and revision number.

If the revision part of <item-spec> is omitted, this means the latest revision within the current or /WORKSET project/stream.

The revision may be specified as \*, which means that all revisions of the item within the current or /WORKSET project/stream should have their code metrics updated.

The variant part of the specification can be omitted if only one exists.

[/WORKSET=<projectName>]

If specified, the metrics are updated only for items in this project/stream.

■ [/ITEM TYPE=<typespec>]

If specified, the metrics are updated only for items of this type.

/ITEM\_TYPE is ignored when one of the following parameters is used:

- <item-spec>
- <file-name>
- /USER\_FILENAME.
- [/USER\_FILENAME=<listFile>]

A user specified file containing the list of items or files that are to have their line counts recalculated. Specifying this option allows you to process many items at once. This option is mutually exclusive to specifying <itemSpec>|projectPath;revision>.

[/PURGE]

If specified, the items have their metrics values purged.

[/REGENERATE]

If specified, the metrics are regenerated (equivalent to UCM /PURGE followed by UCM.

## **Description**

The UCM command recalculates the values of reporting metrics, such as the line count, for all eligible files in a project or stream, optionally restricted by an item type, and/or a list of items. This calculation is only made for text files and Unicode files.

From the current release of Dimensions CM, these metrics are updated whenever an item file is checked in or delivered to the repository. The UCM command enables you to calculate the metrics for existing items that have not yet been updated.

These metrics are used for reporting by the Serena ALM Dashboard. They are also included in the PCMS\_ITEM\_DATA published view; see the Reports Guide for details.

# **UCO – Update an Existing Contact**

/CO\_NAME=<contact\_name>

This command enables you to update an installation codeset. See the *Administration Guide* for details.

# **UCS – Update Credential Set**

/NEW\_NAME=<new credential set name> /USER =<new user name> /PASSWORD=<new password> /OWNER=<new owner>

This command enables you to update a credential set. See the *Administration Guide* for details.

# **UCSJ – Unrelate Command from Schedule Job**

<job-id> [/CMD\_UID]

Example: UCSJ "MyJobName" /CMD\_UID=4215769

Parameters and qualifiers  $\blacksquare$  <job-id>

Specifies the job-id.

■ /CMD\_UID.

Specifies the command UID. Use the LSJ command with the parameter "/COMMANDS" to get the UID.

## **Description**

Enables you to unrelate a command from a scheduled job.

## **Limitations**

You must be the job originator, or have the privilege 'Manage Scheduled Jobs', to execute this command.

# **UCST – Update an Existing Codeset**

/CDST\_NUMBER=<codeset\_number> [DESCRIPTION=<description>]

This command enables you to update an installation's codeset. See the *Administration Guide* for details.

## **UCU – Update Customer**

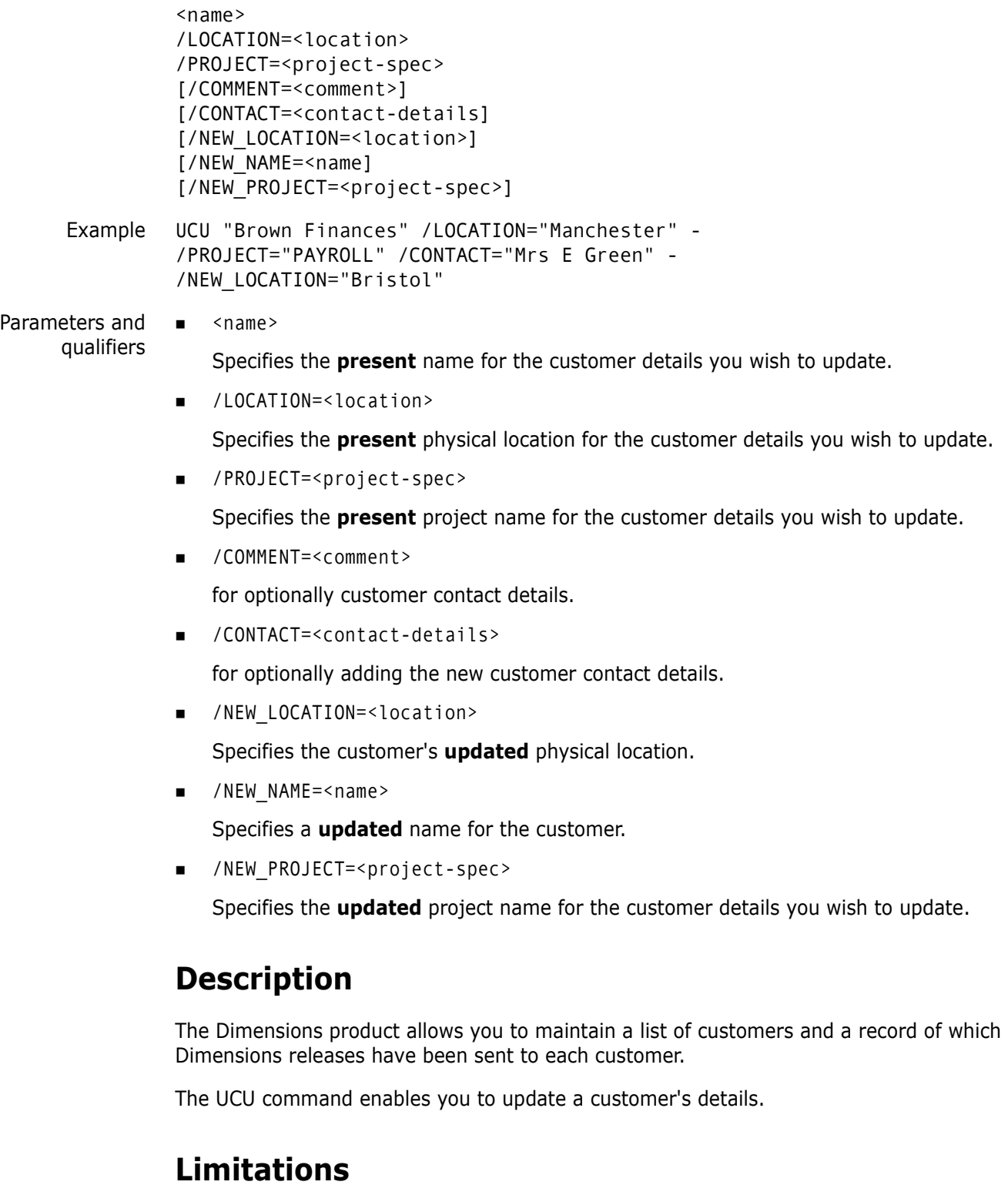

The combination of customer name, location, and project-spec must be unique in the Dimensions database.

If any releases are related to a customer, you can only edit the contact and location information.

# **UFS – Edit an Existing File System**

/FS\_NAME=<file\_system\_name> [DESCRIPTION=<description>]

This command enables you to edit specific file systems definitions for each registered installation operating system. See the *Administration Guide* for details.

## **UGRP – Update Group**

<group-name> /DESCRIPTION="<description>"

## **Description**

This command updates a group's properties. <group-name> is the name of the group, and <description> is the group's description to be updated.

## **Limitations**

Only users with the appropriate management privileges can run this command.

# **UI – Revise Item**

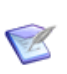

**NOTE** This command is not available for items that belong to a stream.

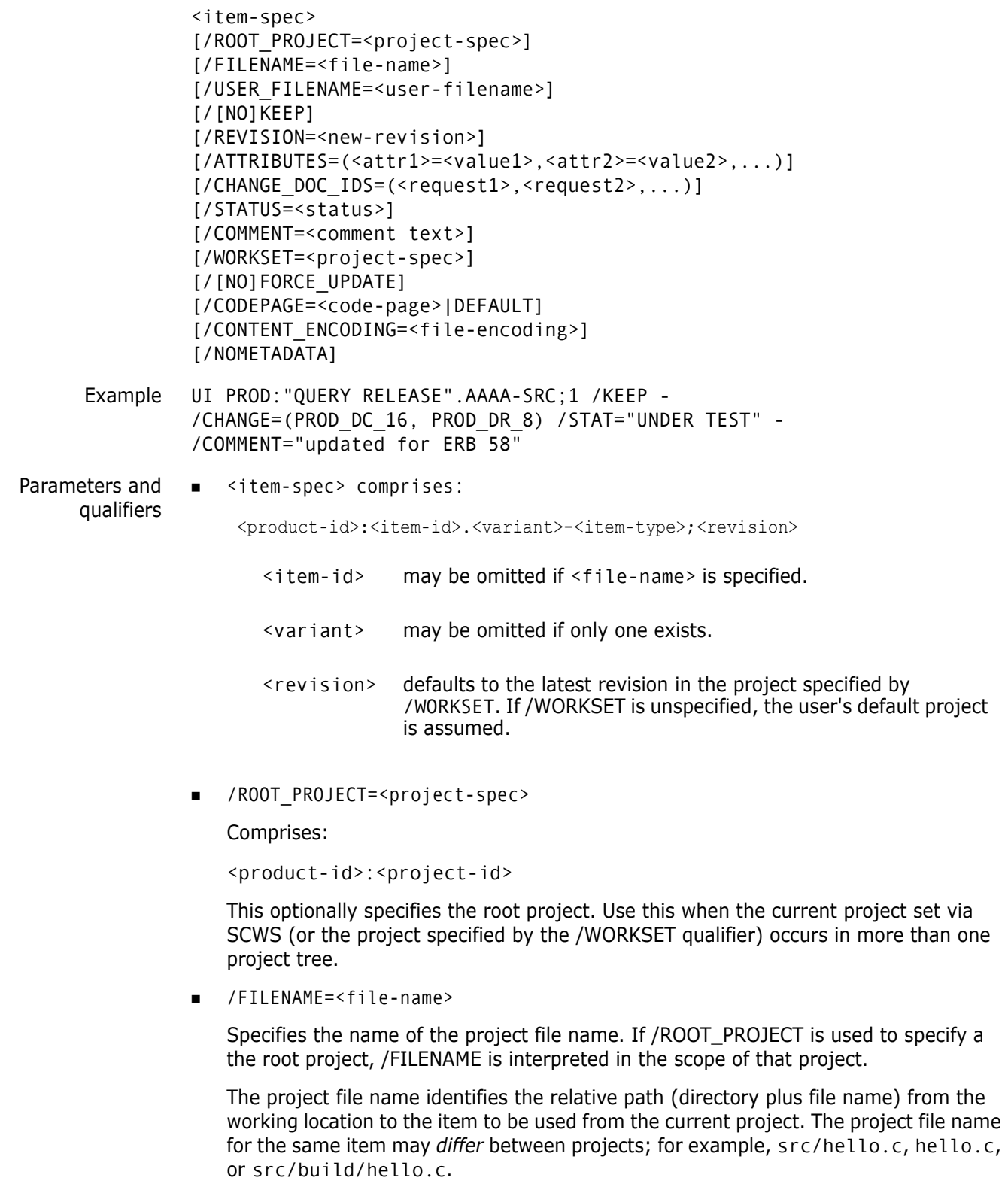

It may be omitted if  $\leq$  item-id> is specified.

/USER\_FILENAME=<user-filename>

Specifies the name of the file holding the item in the user area.

If omitted, it defaults to  $\leq$  file-name> - i.e. the file in the user area (the current directory) has the same name as that of the item's file in the item library.

/KEEP

Specifies that the user area file, which is normally deleted once its data has been placed under Dimensions control, is to be left intact.

/REVISION=<new-revision>

Specifies a new revision for the item. If /WORKSET is specified, the new revision is be placed in that project. Otherwise, the new revision is placed in the user's current default project.

If new revision is omitted, Dimensions increments the current revision (the rightmost sub-field only), unless the item revision in <i tem-spec> is at its initial lifecycle state. In this case, the revision is unchanged.

- /ATTRIBUTES=(<attr1>=<value1>,<attr2>=<value2>,...)
	- <attrN> is the Variable Name defined for one of the user-defined attributes for items, which has also been declared usable for the <productid> and <item-type> specified in <item-spec>.
	- <valueN> is the value to be given to this attribute.
- </CHANGE\_DOC\_IDS=(<request1>,<request2>,...)

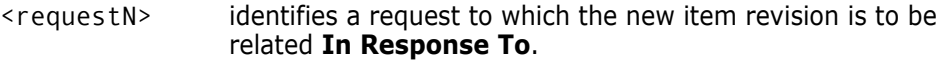

/STATUS=<status>

Specifies the status of the new item revision.

C

**NOTE** The status, if specified, must be one which is valid if AI had been used separately. If omitted, the initial state (in the lifecycle defined for <item-type>) is assigned.

/COMMENT=<comment text>

comment text to explain the reason for the revision of this item revision. The comment text can be up to 1978 characters long, and can be made available within the item header.

/WORKSET=<project-spec> comprises:

<product-id>:<project-id>

and is optional.

If specified, the new item revision is placed in that project.

If unspecified, Dimensions places the new item revision in the user's current project.

**FORCE UPDATE** 

If the checksum is enabled for the item type and the file checked in has not been modified, the check-in succeeds only if this qualifier is used. Otherwise, it fails.

CODEPAGE=<code-page>|DEFAULT

Specifies the *code page* to be associated with the item. The code page defines the method of encoding characters. It encompasses both the different ways characters are encoded on different platforms (EBCDIC on z/OS and ASCII on Windows and UNIX) and differences between human languages. Every item in Dimensions has a code page associated with it, this being defined or derived for the connection setting or an individual item.

The /CODEPAGE parameter defaults to the code page specified when the connection between the database server and the logical node on which the user file resides was created. Whenever the item moves between platforms, for example, on a check-out from the mainframe to a PC, if the code page for the target platform is different to the item's code page, Dimensions automatically converts the item.

/CODEPAGE is relevant only for text files, because whenever a text file is checked out or gotten, it must be in the right code page for the target platform, so that it displays correctly. Binary files are moved between platforms with no conversion.

For further details concerning code pages and logical nodes, see the *Dimensions CM online help*.

You are advised to let the parameter default to the code page for the item type or the platform.

The /CODEPAGE options available are:

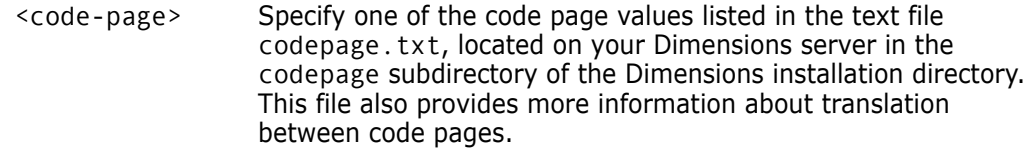

DEFAULT Use the code page specified for the target node connection.

<file-encoding>

Specifies the content encoding for new item revisions to be created. Supported encodings are the Microsoft codepages, the ISO-8859 variants  $(1-10)$ , UTF-8, UTF-16, UTF-16BE, UTF-16LE, UTF32, UTF32BE, and UTF32LE.

/NOMETADATA

This parameter disables creation and usage of metadata files in the local work area.

#### **Description**

You use the UI command when you want to create a new item revision using the contents of a file in your working directory. Revising an item is similar to using the Edit command in that you do not need to check out the item first. When you revise an item, the revision ID is changed according to your process model rules.

Your process model may require you to relate a request to the revised item.

If local metadata is present, it is used to revise the correct revision (the revision originally fetched by the user). If the user specifies an explicit revision to revise that differs from the revision originally fetched by the user, a warning is generated, but the operation succeeds. After a successful revise command in which /KEEP is specified, the local metadata is revised.

/NOKEEP causes the local metadata to be deleted as well as the real file.

If the original file was fetched with item header substitution turned on (and some substitutions performed), the UI command produces a warning message and fails.

If the original revision fetched does not exist in the current project, the UI operation fails with an error message.

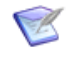

**NOTE** UI results in the creation of a new revision in the project. If DEVELOPMENT deployment areas are in use, this command automatically updates the corresponding areas.

## **Limitations**

This command can be run only by users who have one of the roles required to action the item from the initial lifecycle state to a new state.

## <span id="page-502-0"></span>**UIA – Update Item Attributes**

```
<item-spec>
                [/FILENAME=<file-name>]
                [/ATTRIBUTES=(<attr1>=<value1>, <attr2>=<value2>, ...) or 
                    =(<attr1>+=<value1>,) or 
                    = (<attr1> + + = < value1>, ...)
                [/COMMENT=<comment text>]
                [/WORKSET=<project-spec>]
                [/FORMAT=<format>]
                [/DESCRIPTION=<item-description>]
                [/ORIGINATOR=<Dimensions-user>]
     Examples UIA PROD:"QUERY RELEASE".AAAA-SRC;1 -
                    /ATTRIB=(DELIVERY_DATE=10-JUN-1998, AUTH_CODE=542) -
                    /COMMENT="updated for ERB 58a"
               UIA PAYROLL:"FORM1 FRM".AAAA-SRC;win2000#1 -
                    /ATTRIB=(DEPLOY_ID+=["1.0"],)
               UIA PAYROLL:"FORM1 FRM".AAAA-SRC;win2000#1 -
                    /ATTRIB=(DEPLOY_ID+=["1.1"],["1.2"])
               UIA PAYROLL:"FORM1 FRM".AAAA-SRC;win2000#1 -
                    /ATTRIB=(DEPLOY_ID++=["1.0"],)
               UIA PAYROLL:"FORM1 FRM".AAAA-SRC;win2000#1 -
                    /ATTRIB=(DEPLOY_ID++=["1.2"],["1.1"])
Parameters and
     qualifiers
               ■ <item-spec> comprises:
                    <product-id>:<item-id>.<variant>− <item-type>;<revision>
                      <item-id> may be omitted if <file-name> is specified.
                      <variant> may be omitted if only one exists.
                      <revision> defaults to the latest revision (see About the Command-Line 
                                   Interface on page 14).
```
/FILENAME=<file-name>

Specifies the name of the file holding the item in the item-library. This qualifier cannot be used to rename the tiem, but rather is a method for identifying the item.

It may be omitted if  $\leq$  it em-id> is specified.

- /ATTRIBUTES=(<attrN>=<valueN>,<attrN>=<valueN>,...)
	- <attrN> Specifies the Variable Name defined for one of the user-defined single-valued attributes for items. There are a total of 220 attributes that can be declared for all single-valued and multivalued attributes.
	- <valueN> Specifies the substitution value to be given to this attribute. For example: /ATTRIB=(DELIVERY\_DATE=10-JUN-2015,AUTH\_CODE=542)
- /ATTRIBUTES=(<attrN>+=<valueN>,)

<attrN>+ The '+' syntax enables you to *append* multi value attributes. For example: /ATTRIB=(DEPLOY\_ID+=["1.0"],) /ATTRIB=(DEPLOY\_ID+=["1.1"],["1.2"])

The existing attribute DEPLOY\_ID now has values in the following order:

- 1.0
- 1.1
- 1.2

If you use the '+' syntax on a single value attribute the following error message is displayed: *Error: Attribute <ID> cannot be appended / prepended as it is* 

- *not a Multi Value attribute*.
- /ATTRIBUTES=(<attr1>++=<value1>,)

<attrN>++ The '++' syntax enables you to *prepend* multi value attributes. For example: /ATTRIB=(DEPLOY\_ID++=["1.0"],) /ATTRIB=(DEPLOY\_ID++=["1.1"],["1.2"]) The existing attribute DEPLOY\_ID now has values in the following order: 1.0 1.1 1.2

If you use the '+' syntax on a single value attribute the following error message is displayed: *Error: Attribute <ID> cannot be appended / prepended as it is not a Multi Value attribute*.

/ATTRIBUTES=(<attrN>=[+<valueN>,+<valueN>])

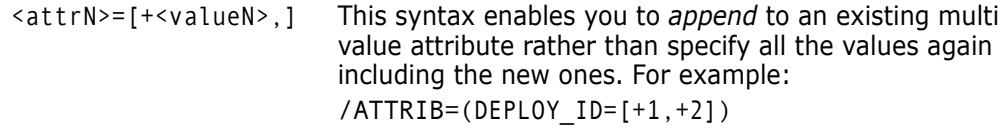

/COMMENT=<comment text>

Specifies comment text to explain the reason for the update of this item attributes. The comment text can be up to 1978 characters long.
/WORKSET=<project-spec> comprises:

<product-id>:<project-id>

This optionally specifies the project to be used for this command: failing this, the user's current project is taken.

Item revisions to be affected by the command may be specified explicitly, or they are selected from the project.

/FORMAT=<format>

Specifies the item data format. You use this qualifier to modify an item's format from, for example, that with which it was created. If item data formats have been assigned with the ADF command, the format specified must be one of those in the valid list of formats. You cannot update the format for an item revision at the same time as you update other user-defined attributes.

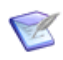

**NOTE** Only the PRODUCT-MANAGER can modify a FORMAT.

/DESCRIPTION=<item-description>

You cannot update the description for an item revision at the same time as you update other user-defined attributes.

**NOTE** descriptive name for itemOnly the PRODUCT-MANAGER can modify a DESCRIPTION.

/ORIGINATOR=<Dimensions-user>

Specifies a new Dimensions user to be treated as the "originator" of the item. This qualifier is for use in scenarios where the historical originator (whose name remains in the item's history log) is no longer a Dimensions user or is no longer actively involved in the project concerned. From now on, whenever the original originator would have had the item appear in their pending list or have had received e-mail, the "new" originator becomes the originator as far as Dimensions is concerned. You cannot update the originator for an item revision at the same time as you update other userdefined attributes.

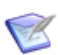

**NOTE** Only the PRODUCT-MANAGER can modify an ORIGINATOR.

#### **Description**

Subject to the constraints below, each of the specified attributes is updated to the value given; or, if any of these attributes had no value previously set for this item revision, it is now set with the value given. (It is not possible to unset an attribute, once it has been set for that revision.)

Attribute values for other revisions of the same item remain unaffected, except for any attribute(s) specified here whose All Revisions flag is **Y**. Such attributes are updated, or defined, with the value given here for all those other revisions as well.

**NOTE** In the other commands (CI, EI and UI) that assign values to user-defined item attributes, the /ATTRIBUTES qualifier is shown as optional. However, it cannot be omitted if the command is creating a new item or revision, and there exist any user-defined attributes, applicable to the item-type of the new revision, **whose Mandatory flag is Y, and for which there is no Default Value**. (Attributes with **Y** also for All Revisions do, in effect, always have a default value for all revisions after the first.)

## **Limitations**

- UIA can, in all circumstances, be run only in accordance with the attribute update rules set by a user with the appropriate management privileges. With the above proviso, UIA can then be run by users who have, for each attribute specified, a role that is compatible with the value of the Role Check parameter. If the attribute update rules are defined for the item revision, UIA can be run by users who have, for each attribute specified, the role required by the update rule for that attribute. If there are no attribute update rules for the item revision, the item must be in the user's pending list or the user must have the appropriate management privileges.
- The value specified for each attribute must be consistent with its Data\_type parameter.
- Each attribute must be one which has **I** for items as the Scope flag, and if a specific item-type is set for the attribute, the <item-type> specified in <item-spec> must match it.
- Any attribute whose Updateable flag is **N** cannot be specified in this UIA command. Values can be assigned to such attributes for a revision, only by the command which creates it (and only by the CI command if in addition the All Revisions flag is **Y**).
- If an attribute's Visible flag is **N**, no value can be assigned to it by this or any other standard Dimensions function.

## **UINS – Update an Existing Database Instance Entry**

/DB\_SERVICE=<base\_db\_instance> /NN\_NAME=<network\_node\_name>

This command enables you to edit registered database instance entries in an installation's network administration tables. See the *Administration Guide* for details.

# **ULCA – Update Library Cache Area**

```
<area-name>
                 [/NEW_NAME=<new-name>]
                 [/DESCRIPTION=<area-description>]
                 [/NETWORK_NODE=<node-name>]
                 [/DIRECTORY=<HLQ/directory>]
                 [/USER=<user-name or credential-set-name> [/PASSWORD=<password>]]
                 [/OWNER=<user-name> or <group-name>]
                 [/STATUS=ONLINE or OFFLINE]
      Example ULCA <area-name> /NETWORK_NODE=<host-machine> /DIRECTORY=<area-
                      directory>
Parameters and
      qualifiers
                 \blacksquare <area-name>
                     Specifies the name of the area. Area names must be unique within the base database.
                  /NEW_NAME=<new-name>
                     Specifies the new name for the area.
                    /DESCRIPTION=<area-description>
                     Specifies a description for the area.
                    /NETWORK_NODE=<node-name>
                     Specifies the machine hosting the area.
                  /DIRECTORY=<HLQ/directory>
                     Specifies the directory, or PDS (partitioned data set), where the area is located.
                     HLQ is a high-level qualifier; for example, MERVK.WORK. It is a common prefix for all 
                     data sets in the area, such as MERVK.WORK.C or MERVK.WORK.CBL.
                     /USER=<user-name or credential-set-name> [/PASSWORD=<password>]
                     Login information for the operating system user account or credential set that owns 
                     files transferred into the area. For details about credential sets, see the Administration 
                     Guide.
                    /OWNER=<user-name> or <group-name>
                     Optional. Specifies the user or group that is to become the owner of the area. 
                     If /OWNER is not specified, the user who created the area is set as its owner.
                  /STATUS=ONLINE or OFFLINE
                     Specifies the status of the area. If the area's status is ONLINE, the area may 
                     participate in file transfer operations. If the area's status is OFFLINE, the area is 
                     automatically excluded from any file transfer operations.
                 Description
```
The ULCA command updates a library cache area definition.

If an area is in use (that is, associated with a project), /NETWORK\_NODE and /DIRECTORY cannot be updated. If an area is not in use, changing

/NETWORK\_NODE or /DIRECTORY *does not* physically transfer files from the old location to the new location.

#### **Limitations**

To update a library cache area, you must have the Update Library Cache Area Properties privilege. This privilege is automatically granted to the owner of the library cache area.

# **ULCK – Unlock Project**

workset <project-spec> [/STREAM=<stream-id>]

Example ULCK WORKSET PROD X:TEST WS

Parameters and qualifiers

<project-spec> comprises:

<product-id>:<project-id>

The specified project must exist.

/STREAM=<stream-id>

This is the name of a stream for which you want to unlock a specific item.

## **Description**

This command unlocks the project with project as a fixed parameter and <projectspec> a user-defined parameter. The unlocked state allows new Dimensions items to be added to the project.

## **Limitations**

This command can be run only by a user with the appropriate management privileges for the project concerned.

## **UNC – Update an Existing Network Node Connection**

/SERVER\_NAME=<server\_node\_name> /CLIENT\_NAME=<client\_node\_name> /CDST\_NUMBER=<codeset\_number> /NWO\_NAME=<network\_object\_name> [/DIRECT\_FILE\_COPY] [/FILE\_COMPRESSION]

This command enables you to edit an existing installation network node connection. For details, see the *Administration Guide*.

## <span id="page-511-0"></span>**UNDO - Undo a Delivery**

```
version
[/CHANGE_DOC_IDS=(<request1>,<2>)]
[/WORKSET=<product:spec>]
[/COMMENT=<text>]
```
#### **Description**

Rolls back the delivery changes to a stream or project. For example, you deliver changes but discover problems in the code and decide to remove the changes. UNDO creates a new changeset with the changes and preserves a full audit trail.

Assume that changeset 14 has this item revision:

f.txt revision #2

And that changeset 13 has the previous version of the same item:

f.txt revision #1

If you undo changeset 14, the revision in changeset 13 becomes the tip revision and a new changeset, 15, is created with the change:

f.txt revision #1

#### **NOTE**

- Requires the same privileges as DELIVER.
- The original request relationships are not undone.
- Only makes changes in a repository and does not update a local work area. To revert the changes in a work area, use the UPDATE command (see [page 520](#page-519-0)).
- Undoes an entire changeset, not individual item revisions.
- After completing an undo, to synchronize your work area with the repository, run an update.
- To reverse an undo operation and return the original changes, run the UNDO command again.

#### **Example**

```
13
```

```
/CHANGE_DOC_IDS=(QLARIUS_CR_12,QLARIUS_CR_14)
/WORKSET=CONVERSE:CONVERSE_MAINLINE
/COMMENT=Last changes removed as bug was found in the Java code
```
#### **Parameters and Qualifiers**

**version** 

Species the changeset ID (stream or project version) to undo.

Default: the last changeset.

/CHANGE\_DOC\_IDS=(<request1>,<2>)

Specifies one or more requests to be related to the undo operation.

/WORKSET=<product:spec>

Specifies the stream or project to undo.

Default: current stream or project.

/COMMENT=<text>

Add a comment.

### **Limitations**

- Can only undo a single changeset each time you run the command.
- Cannot undo items from a project.
- If items in the changeset to be undone have more recent changes in a newer changeset, you cannot undo it.

# **UNN – Update an Existing Network Node**

/NN\_NAME=<network\_node\_name> /OS\_NAME=<operating-system-name> /LOGICAL=<y|n> [/PHYSICAL\_NAME=<physical\_node\_name>] [/CO\_NAME=<contact-name>] [/DESCRIPTION=<description>] [/RSD\_NAME=<resident\_software\_definition>]

This command enables you to edit an existing installation network node. See the *Administration Guide* for details.

## **UNWO – Update an Existing Network Object**

/PROTOCOL=<communication\_protocol> [/DESCRIPTION=<description>] [/PROCESS=<network\_object\_process\_name>] /NWO\_NAME=<network\_object\_name>

This command enables you to edit an existing installation network object. See the *Administration Guide* for details.

# **UOS – Update an Existing Operating System**

/OS\_NAME=<operating\_system\_name>

This command enables you to edit an existing installation operating system. See the *Administration Guide* for details.

## **UP – Update Design Part PCS**

<part-spec> /NEW\_PCS=<new-pcs> [/DESCRIPTION=<description>] [/ATTRIBUTES=(<attr1>=<value1>,<attr2>=<value2>,...)] Example UP PROD:"RELEASE MANAGEMENT".AAAA /NEW\_PCS=1A - /DESC="Release Support - Solaris Test Version" Parameters and qualifiers ■ <part-spec> Comprises: <product-id>:<part-id>.<variant>;<pcs> /NEW\_PCS=<new-pcs> <variant> may be omitted if only one exists. <pcs> is ignored. On completion of this command, what is now the current PCS becomes CLOSED.

Specifies the new PCS of the design part, to be OPENed and become the current PCS.

/DESCRIPTION=<description>

This is a text description that applies to every PCS in the design part or design part variant. You can update the description for every PCS in the design part or design part variant; however you cannot define a unique description for each PCS.

/ATTRIBUTES=(<attr1>=<value1>,<attr2>=<value2>,...)

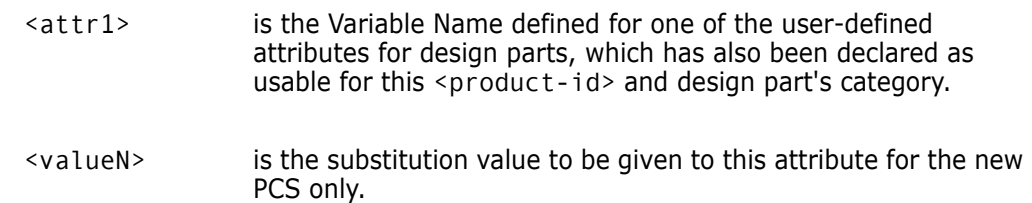

### **Limitations**

This command can be run only by the user who has the appropriate management privileges for the design part to which the variant being updated belongs.

## **UPA – Update Part Attributes**

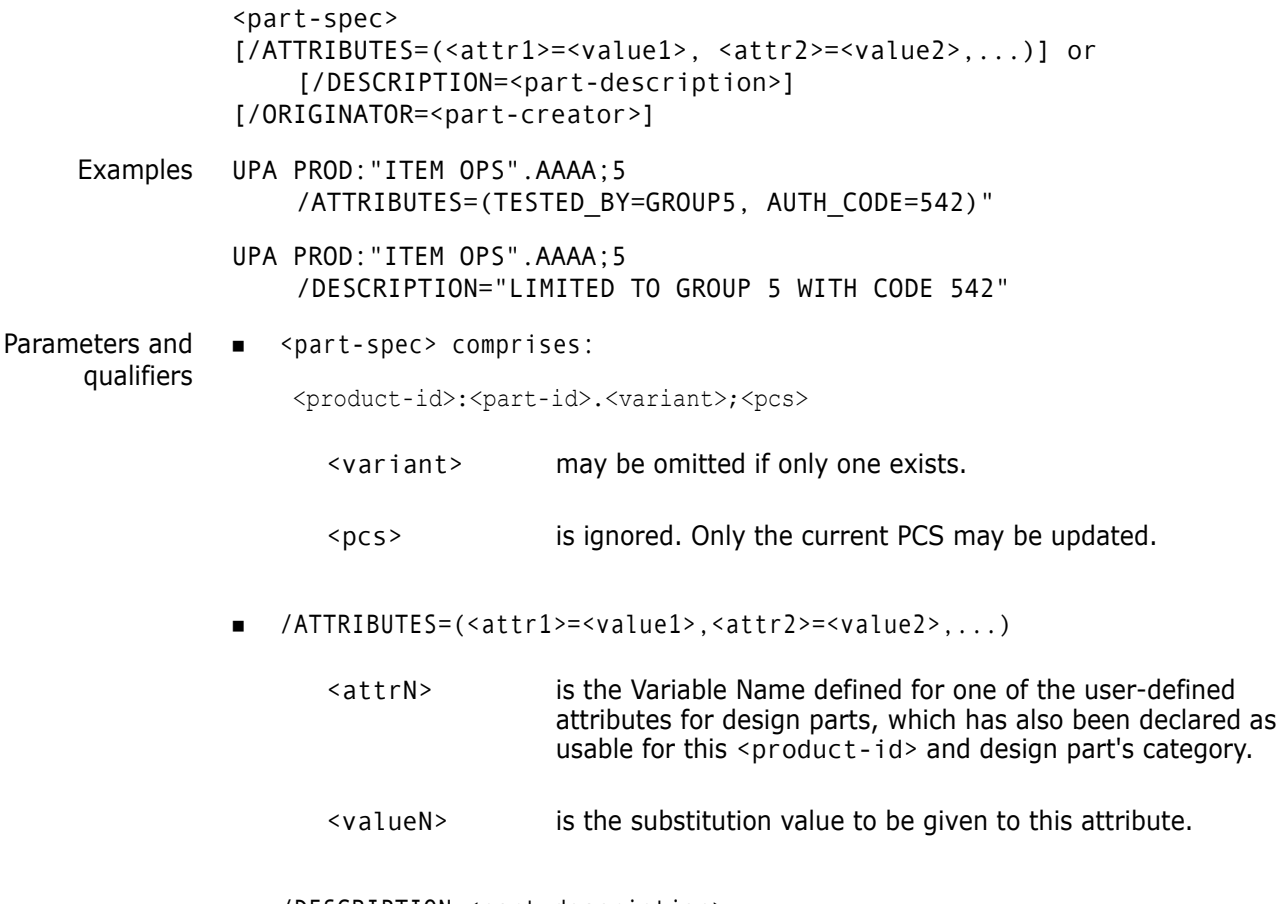

/DESCRIPTION=<part-description>

If omitted, the original description is retained.

/ATTRIBUTES and /DESCRIPTION are mutually exclusive.

/ORIGINATOR=<part-creator>

Changes who created the part.

#### **Description**

Subject to user authorization, each of the specified attributes is updated to the value given; or, if any of these attributes had no value previously set for this design part PCS, it is now set with the value given. (It is not possible to unset an attribute, once it has been set for that PCS.)

Attribute values for the earlier, closed PCSs of the same design part variant are never altered.

**NOTE** In the other commands (CP, CPV and UP) that assign values to user-defined design part attributes, the /ATTRIBUTES qualifier is shown as optional. However, it cannot be omitted if there exist any user-defined attributes, applicable to this design part's category, **whose Mandatory flag is Y, and for which there is no Default Value**.

## **Limitations**

Only users with the appropriate management privileges can run this command.

# <span id="page-519-0"></span>**UPDATE – Update Work Area**

**NOTE** When a project is specified, or the user's current project or stream is a project, this command behaves in the same way as the DOWNLOAD command. For details, see [page 192](#page-191-0).

```
[<file-spec> or /DIRECTORY=<directory-spec> or
    /USER_FILELIST=<filelist-file> or /USER_ITEMLIST=<itemlist-file>]
[/[NO]RECURSIVE]
[/[NO]EXPAND]
[/[NO]TOUCH]
[/[NO]OVERWRITE]
[/LOGFILE=<file-spec>
[/STREAM=<stream-id>;n]
[/USER_DIRECTORY=<directory-path>]
[/RELATIVE_LOCATION=<directory-spec>]
[/FILTER=<filter-name>]
[/USER_FILTER=<filter-file-spec>]
[/BASELINE=<baseline-spec>]
[/CHANGE_DOC_IDS=(<request1>,<request2>,...)]
[/[NO]CANCEL_TRAVERSE]
[/CODEPAGE=<cp>]
[/[NO]QUIET]
[/[NO]VERBOSE]
[/EOL=WINDOWS|UNIX|DEFAULT|UNCHANGED|SHOW]
[/[NO]AUTO_MERGE]
[/ACCEPT=LOCAL | REPOSITORY]
[/ANCESTOR]
[/PERMS=KEEP|READONLY|WRITABLE]
[/VERSION=<changeset ID>]
[/UNDO]
[/REHOME]
[/RESET]
[/CLEAN]
```
## **Description**

Use UPDATE to populate an empty work area or to incrementally update an existing work area with the content of a stream, project, or baseline. For projects, this command behaves the same as the DOWNLOAD command.

**IMPORTANT!** Dimensions 14.x and later: you can only use the UPDATE command to incrementally update an existing work area with the content of the stream that was originally used to populate the work area. Use the MERGE command to merge the contents of a stream or baseline into a work area owned by another stream. The MERGE command is not available for projects.

UPDATE compares the work area with the stream or baseline, and automatically applies any non-conflicting content and refactoring changes. The ability to detect and apply refactoring changes is the key difference from the DOWNLOAD command. Specifying /OVERWRITE makes UPDATE replace locally modified files with the corresponding versions from the stream or baseline.

UPDATE compares each item revision selected by the passed parameters with the corresponding on-disk files. If the disk file has been locally modified, or does not have Dimensions metadata, then the command issues a warning and skips the file. Otherwise, UPDATE overwrites the disk file with the content of the corresponding item revision. If an update is made for an item that another user has locked, then this file is made read-only by default.

#### **Examples**

UPDATE

Updates the associated work area with the tip of the current stream.

UPDATE /STREAM="build"

Copies the tip of stream "build" into the work area associated with that stream.

 UPDATE "C:\temp\build\build.mk" /TOUCH /BASELINE="PVCS:DM10 TIER1 FINAL"

Assuming that the stream user work area is set to  $C:\Temp$ , this command updates the file C:\temp\build\build.mk with the baseline item revision with file name build\build.mk from the PVCS:DM10 TIER1 FINAL baseline into the C:\temp directory. The modification time of the updated file is set to the current system time.

 UPDATE /DIRECTORY="build\include" /TOUCH /STREAM="PVCS:DM10"

All files found in the stream directory build\include and in any directories below it are considered for update into the current working area. If the user has locally modified any matching files in the current working location, these files are not updated.

 UPDATE /STREAM=QLARIUS:MYTOPICSTREAM /USER\_DIR="C:\work\myworkarea" /REHOME

Switches the work area C:\work\myworkarea and associates it with the stream QLARIUS:MYTOPICSTREAM. The command updates the work area and enables it be used for QLARIUS:MYTOPICSTREAM.

#### **Parameters and Qualifiers**

<file-spec>

Specifies the name of the file to be updated. The Dimensions node:: syntax is also valid.

/DIRECTORY=<directory-spec>

Specifies a relative stream folder to be updated into the matching folder of the target work area.

/USER\_FILELIST=<filelist-file>

Specifies a file containing a list of file names to be updated from the stream. Each file name must be on a separate line.

File names may be specified as either absolute or relative paths. If the path is absolute, it is interpreted as a full work area path. If the path is relative, Dimensions obtains the stream path by mapping the file name to the operation root directory specified by one of the following:

- The /USER DIRECTORY qualifier.
- The current working location specified by the last SCWS command.

If such a mapping is not possible, the file name is ignored.

/USER\_ITEMLIST=<itemlist-file>

Specifies a file containing a list of item specifications to be updated from the stream. This qualifier allows you to efficiently update an arbitrary set of items from Dimensions CM using the complete item specifications. Each item specification must be on a separate line. There is no need to use double quotes with item specifications.

/[NO]RECURSIVE

If /DIRECTORY is specified and this qualifier is not present, all files that have not been modified in all directories beneath the one specified are copied to the work area. /NORECURSIVE specifies that only files at the specified directory level are updated.

Default: /RECURSIVE

/[NO]EXPAND

Expands substitution variables.

Default: /NOEXPAND

 $\blacksquare$  /[NO]TOUCH

Applies the system date/time to each file being transferred to the work area.

Default: /TOUCH

/[NO]OVERWRITE

By default, UPDATE does *not* overwrite files in the operation root directory that have no metadata, are locally modified, are checked out to the operation root directory, or correspond to an item different from the one being fetched (files that have different <product>:<item-id>.<variant>-<type> pairs).

If /OVERWRITE is specified, UPDATE overwrites such files with the content of the corresponding stream's item revisions.

/OVERWRITE overrides the /NOADD qualifier. If /OVERWIRITE and /NOADD are both specified, /NOADD is ignored.

/LOGFILE=<file-spec>

Generates a log file at the specified file location that contains the results of all the individual Dimensions CM operations executed with this command.

/STREAM=<stream-id>;n

where:

<stream> specifies a stream name.

n specifies a version number.

If you do not use this parameter or specify a version number, the latest version of the stream is used.

#### /USER\_DIRECTORY=<directory-path>

Specifies a destination work area root that is not the current working location. This directory must be empty or have been created by a previous invocation of the UPDATE command against the same stream. Using the UPDATE command to update work areas owned by other streams is no longer supported. You can specify the destination using the Dimensions node:: syntax. It can also be a path relative to the user working location.

For example:

• The following command updates a stream into  $C:\temp$  regardless of what the current working location is:

UPDATE /USER\_DIRECTORY="C:\temp"

• The following command updates from a stream to the /tmp directory on the host "hostname":

UPDATE /USER\_DIRECTORY="hostname::/tmp"

• The following command updates from a stream into the src directory inside the area\_name area:

UPDATE /USER\_DIRECTORY="area\_name::src"

/RELATIVE\_LOCATION=<directory-spec>

Specifies a project, stream, or baseline directory that is to be made the "virtual" root directory for the duration of this command. If this parameter is used the paths specified in <file-spec> or /DIRECTORY must be relative to the directory specified with /RELATIVE\_LOCATION.

/FILTER=<filter-name>

Specifies a filter to retrieve only those files that satisfy the criteria specified in the area filter <filter-name>.

/USER\_FILTER=<filter-file-spec>

Specifies the name of a local file containing the definition of a file filter to be used when getting files or checking in files. The format of the filter file and a sample format definition is described in ["Inclusion/Exclusion Filters" on page 527](#page-526-0).

Only files matching the filter (and not excluded by the filter) are copied to the work area when a user filter is specified.

/BASELINE=<baseline-spec>

Specifies a baseline from which to update the area. If specified, the files in the work area are updated from this baseline and not from the associated stream.

/CHANGE\_DOC\_IDS=(<request1>,<request2>,...)

Specifies that all content and refactoring changes associated with the related *In Response To* requests or child requests are applied to the target work area.

CANCEL TRAVERSE]

By default all requests related as dependent to the specified request are processed by this command. This qualifier forces the command to process only the specified request.

/CODEPAGE=<code-page>|DEFAULT

Specifies the code page to be associated with the items. The code page defines the method of encoding characters. It encompasses both the different ways characters are encoded on different platforms (EBCDIC on z/OS and ASCII on Windows and UNIX) and differences between human languages. Every item in Dimensions has a code page associated with it, this being defined or derived for the connection setting or an individual item.

The /CODEPAGE parameter defaults to the code page specified when the connection between the database server and the logical node on which the user file resides was created. Whenever the item moves between platforms, for example, on a check-out from the mainframe to a PC, if the code page for the target platform is different to the item's code page, Dimensions automatically converts the item.

/CODEPAGE is relevant only for text files, because whenever a text file is checked out or gotten, it must be in the right code page for the target platform, so that it displays correctly. Binary files are moved between platforms with no conversion.

For further details about code pages and logical nodes, see the *Dimensions CM online help*.

You are advised to let the parameter default to the code page for the item type or the platform.

The /CODEPAGE options are:

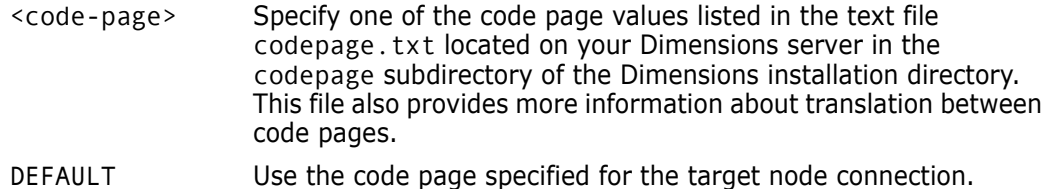

/QUIET

Only print critical messages.

/VERBOSE

Print additional information about the update process.

[/EOL=WINDOWS|UNIX|DEFAULT|UNCHANGED|SHOW]

Specifies the end-of-line handling to be used when updating text files. The options are:

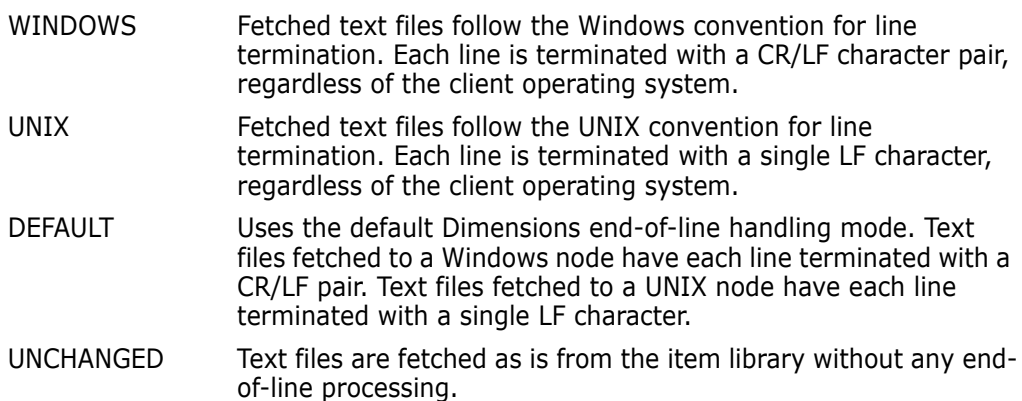

#### SHOW Display current EOL setting.

See also ["SET – Set DIR, PRINTER, OVERWRITE, CMD\\_TRACE, INFO, TIMEZONE, or](#page-452-0)  [EOL Environment" on page 453](#page-452-0).

 $\blacksquare$  /[NO]AUTO\_MERGE

If you specify this qualifier the UPDATE command tries to perform an automatic merge of conflicting file content when certain types of conflicts are detected. The automatic merge occurs in a temporary location and the result is copied to the work area if the merge completes without any conflicts.

For example, assume that the home work area of a stream contains revision 2 of a locally modified file, foo.c. The corresponding home stream contains revision 4 of foo.c. By default, the UPDATE command flags this as a conflict and leaves the locally modified file as is. If you specify /AUTO\_MERGE the UPDATE command attempts to perform an automatic merge of the locally modified revision and the newer repository revision. If the merge succeeds the merged file is placed in the work area and its metadata updated to revision 4. The revision of foo.c in the work area is now the latest version and is the same as the repository.

/ACCEPT=LOCAL | REPOSITORY

If you specify this qualifier the UPDATE command uses the local or repository path of a file when resolving automatic merge conflicts that include file path renames or moves, in addition to file content conflicts.

For example, assume that the home work area of a stream contains revision 2 of a locally modified file, foo.c. The corresponding home stream contains a renamed revision 4 of foo.c, that is now called bar.c. By default, the UPDATE command flags this as a conflict and leaves the locally modified file as is.

If you specify /AUTO\_MERGE the UPDATE command attempts to perform an automatic merge of the locally modified file and the newer repository revision. Because of the path conflict, if the merge succeeds the merged file is not placed in the work area unless you also specify the /ACCEPT qualifier:

- If you specify /ACCEPT=LOCAL the merged file is copied to the work area under the local path of foo.c and a 'moved-from' property is added.
- If you specify /ACCEPT=REPOSITORY the merged file is copied to the work area under the repository path of foo.c and the old work area file is deleted.

If you do not specify /AUTO\_MERGE the /ACCEPT qualifier is ignored.

/ANCESTOR

Explicitly specifies a stream version or a baseline to be used as the ancestor for a three-way merge. This is particularly useful when performing the initial merge of two unrelated streams or baselines or when redoing an erroneous merge.

Syntax:

/ANCESTOR=<workset-spec.[;<stream version>]

or

/ANCESTOR=<baseline-spec>

/PERMS=KEEP|READONLY|WRITABLE

Sets permissions for files that you update in a work area:

KEEP: retains the current permissions

READONLY: makes the files read only

WRITABLE: makes the files writeable

**NOTE**: If a file is not updated its permissions do not change.

■ /UNDO /VERSION=<changeset ID>

Removes the changes associated with the changeset specified by /VERSION and replaces them with the previous versions. For example, you have made changes locally and delivered them to a stream, but subsequently you need to revert the changes in the work area.

- Only reverts the changes in a local work area, not the stream.
- To synchronize the stream with the work area, deliver the changes after you have run this operation. This creates a new changeset.
- Requires the same privileges as DELIVER.
- Reverts an entire changeset, not individual item revisions.
- The original request relationships are not removed.
- Only works with streams, not projects.

See also the UNDO command on [page 512](#page-511-0).

#### **Example**

Assume that you have the following modifications that you delivered, which created changeset CS 19:

- webapphelp\help.css (moved from webapp\help.css)
- contact\_support.html (a new file)
- config.dat revision #9 (new revision)

After you revert to the previous changeset, CS 18, the work area content looks like this:

- $webapp\heasuredangle$ help.css (the previous path)
- contact\_support.html was deleted (a new file that was first delivered in CS\_19)
- config.dat revision #8 (the previous revision)

To synchronize the stream with the work area, deliver the changes, which creates changeset CS\_20 with this content:

- webapp\help.css
- config.dat revision #8
- /REHOME

Rehome is a quick and easy way to switch the contents of a work area from one stream to another. For details, see the *Dimensions CM online help*.

■ /RESET

Reverts the local version of changes to the latest versions in the repository. Use with /REHOME to resolve conflicts.

 $\blacksquare$  / CLEAN

Deletes local uncontrolled files. Must be used with /RESET.

#### <span id="page-526-0"></span>**Inclusion/Exclusion Filters**

Inclusion/exclusion filters can be specified via the /USER\_FILTER qualifier to UPDATE or DELIVER. The structure of patterns matches the same as those used by area filters.

```
See the following xml schema:
<?xml version="1.0" encoding="UTF-8"?>
  <xs:schema xmlns:xs="http://www.w3.org/2001/XMLSchema" 
    targetNamespace="http://www.serena.com/2008/filter">
  <xs:element name="filter">
    <xs:complexType>
     <xs:all>
       <xs:element name="includes" minOccurs="0">
         <xs:complexType>
           <xs:sequence>
             <xs:element name="rule" maxOccurs="unbounded">
               <xs:complexType>
                 <xs:all>
                    <xs:element name="file-pattern" type="xs:string"/>
                  <xs:element name="data-format" type="xs:string" 
                            minOccurs="0"/>
                  <xs:element name="item-type" type="xs:string" 
                            minOccurs="0"/>
                  <xs:element name="design-part" type="xs:string" 
                            minOccurs="0"/>
                   <xs:element name="recurse" type="xs:string" 
                            minOccurs="0"/>
                 </xs:all>
               </xs:complexType>
             </xs:element>
           </xs:sequence>
         </xs:complexType>
       </xs:element>
       <xs:element name="excludes" minOccurs="0">
         <xs:complexType>
           <xs:sequence>
             <xs:element name="rule" maxOccurs="unbounded">
               <xs:complexType>
                 <xs:all>
                    <xs:element name="file-pattern" type="xs:string"/>
                  <xs:element name="data-format" type="xs:string" 
                            minOccurs="0"/>
                  <xs:element name="item-type" type="xs:string" 
                            minOccurs="0"/>
                  <xs:element name="design-part" type="xs:string" 
                            minOccurs="0"/>
                   <xs:element name="recurse" type="xs:string" 
                            minOccurs="0"/>
                 </xs:all>
               </xs:complexType>
             </xs:element>
           </xs:sequence>
         </xs:complexType>
```
#### *Example*

```
<?xml version="1.0" encoding="UTF-8"?>
 <filter>
    <includes>
      <rule>
        <file-pattern>**/*.jsp</file-pattern>
        <data-format>TXT</data-format>
        <item-type>QLARIUS:SRC</item-type>
        <design-part>QLARIUS:QLARIUS.A</design-part>
       <recurse>true</recurse>
      </rule>
    </includes>
    <excludes>
      <rule>
        <file-pattern>**/*.tmp</file-pattern>
      </rule>
      <rule>
        <file-pattern>**/*.bak</file-pattern>
      </rule>
    </excludes>
 </filter>
```
## **UPLOAD – Upload Local File or Directory**

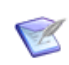

**NOTE** When issuing the DELIVER command, and a project is specified, or the user's current project/stream is a project, this command is invoked instead.

```
[<file-spec> or /DIRECTORY=<directory-spec>] or
    /USER_FILELIST=<filelist-file>]
[/BRANCH or /FORCE_TIP]
[/FORCE_CHECKIN]
[/CANCEL_UNCHANGED]
[/[NO]KEEP]
[/[NO]RECURSIVE]
[/[NO]RESTRICTED]
[/LOGFILE=<file-spec> or /SCRIPTFILE=<file-spec>]
[/ATTRIBUTES=(<name>=<value>, ...)]
[/CHANGE_DOC_IDS=(<request1>,<request2>,...)]
[/CODEPAGE=<code-page> or DEFAULT]
[/COMMENT=<text>]
[/DESCRIPTION=<description>]
[/PART=<part-spec>]
[/CONTRIBUTER_PROJECTS=(<project-id>, ...)]
[/ALL]
[/WORKSET=<project-spec>]
[/USER_DIRECTORY=<directory-path>]
[/RELATIVE_LOCATION=<directory-spec>]
[/[NO]CONFLICT_CHECK]
[/FILTER=<filter-name>]
[/USER_FILTER=<filter-file-spec>]
[/CONTENT_ENCODING=<file-encoding>]
[/NOIGNORE]
```
Examples UPLOAD "C:\temp\work\FooBar.java" /COMMENT="Fixed a bug" /ATTRIBUTES=(Complexity="High") /NOKEEP

> This command uploads the locally modified file FooBar. java. If any conflicting revisions are found in the repository, they are reported, and the upload fails. The newly created revision has the comment "Fixed a bug", and the revision's Complexity attribute is set to "High".

UPLOAD /DIRECTORY="C:\temp\work" /COMMENT="Finished refactoring" /BRANCH /CHANGE\_DOC\_IDS=(PAYROLL\_TDR\_2)

All files found in the directory  $C:\temp\work$  and in its subdirectories are considered for upload. If the user has locally modified any file or explicitly checked out any file in that directory, the file is checked in. Checked-in revisions are placed on a branch (no merge occurs) and related to PAYROLL\_TDR\_2.

Parameters and

qualifiers

■ <file-spec>

This parameter specifies the name of the file to be uploaded. (The Dimensions node:: syntax is also valid.)

/DIRECTORY=<directory-spec>

This parameter specifies a directory path. The files in the directory are enumerated, and each one that has been been modified is uploaded.

You can specify the directory using the Dimensions node:: syntax.

/USER\_FILELIST=<filelist-file>

This optional qualifier must specify a file containing a list of file names to be uploaded form the project or baseline. Each file name must be on a separate line.

File names may be specified as either relative or absolute paths. If the path is absolute, it is interpreted as a full project or baseline file path; otherwise, Dimensions obtains the project or baseline path by mapping the file name to the operation root directory, which is the current working location as specified by the last SCWS command. If such a mapping is not possible, the file name is ignored.

/BRANCH

This qualifier specifies that if any conflicts occur, modified files are uploaded to form a branch. No merge occurs.

■ /FORCE TIP

This qualifier specifies that if any conflicts occur, modified files are uploaded to form the "tip" (latest) version of the file. No merge occurs, and there is the potential for other conflicting changes to be "hidden".

■ /FORCE CHECKIN

This qualifier specifies that if there are any local files without Dimensions metadata that correspond to existing items in the repository, then these files are uploaded to the latest version of the items. No merge occurs, and there is potential for conflicting changes. By default, /FORCE\_CHECKIN is not specified and these files are skipped. The UPLOAD command issues a warning for each such file in this case.

/CANCEL\_UNCHANGED

Specifies that a CIU (Cancel Item Update) command is performed if a user file does not differ from the base revision and Dimensions is configured to allow updates only if a real change is made.

 $\blacksquare$  /[NO] KEEP

If this qualifier is specified, the modified files are removed from the local workspace after the upload completes. If /NOKEEP is not specified (or if /KEEP is specified), the local files remain after the upload.

■ /[NO]RECURSIVE

If /DIRECTORY is specified and this qualifier is not present, all files that have been modified in all directories beneath the one specified are uploaded. /NORECURSIVE specifies that only files at the specified directory level are uploaded.

Default: /RECURSIVE

/[NO]RESTRICTED

Specifies that UPLOAD runs in "restricted" mode and does not create new project items or project directories. Only checked out or locally modified item revisions are updated. By default, UPLOAD runs in unrestricted mode, creating new directories and items as needed.

/LOGFILE=<file-spec>

This qualifier specifies to generate a log file at the given file location. The log file contains the results of all the individual Dimensions operations executed through this command.

/SCRIPTFILE=<file-spec>

This qualifier specifies to generate a script file at the given file location. The file contains the individual Dimensions operations that would have been executed through this command. The script file contains commands that have the same effect as UPLOAD, though the operations are not executed. The commands in the script file do not necessarily have the same qualifiers as the UPLOAD command.

/ATTRIBUTES=(<name>=<value>, ...)

The user defined attributes to set on the newly created revisions. All attributes specified must be valid for the item types created.

/CHANGE\_DOC\_IDS=(<request1>,<request2>,...)

The requests for the items to be related to. The originally fetched versions are related as **Affected**, and the newly created versions are related as **In Response To**.

/CODEPAGE=<code-page>

The code page to associate with the item.

/COMMENT=<text>

The comment to apply to all the newly created item revisions.

/DESCRIPTION=<description>

The description to apply to all the newly created items.

/PART=<part-spec>

Design part specification in the form:

<product-id>:<part-id>.<variant>;<pcs>

/CONTRIBUTER\_PROJECTS=(<project-id>, ...)

If a working area contains files that originated from other projects that need to be added to the target project, this qualifier can be used to specify which projects to add content from.

[/ALL]

If this qualifier is specified, content originating from any project is also to be included when uploading files.

/WORKSET=<project-spec>

The project to which to upload the files. If this parameter is not specified, files are uploaded to the current session project.

/USER\_DIRECTORY=<directory-path>

Use / USER\_DIRECTORY=<directory-path> to specify an upload directory other than the current working location. For example, the following command uploads the project into C:\temp regardless of what the current working location is:

UPLOAD /USER\_DIRECTORY="C:\temp"

/RELATIVE\_LOCATION=<directory-spec>

Specifies a project, stream, or baseline directory which is to be made the "virtual" project, stream, or baseline root directory for the duration of this command. If this parameter is given, then the paths given in <file-spec> or /DIRECTORY must be relative to the directory specified with /RELATIVE\_LOCATION.

 $\blacksquare$  /[NO]CONFLICT\_CHECK

By default, if neither /BRANCH nor /FORCE\_TIP is specified, UPLOAD assumes that /CONFLICT\_CHECK was specified and searches for unresolved merge conflicts that correspond to each item revision to be updated. If any unresolved merge conflicts are found, Dimensions issues a warning and does not update the corresponding item revision. This gives you a chance to resolve conflicts before the update.

To not check for unresolved conflicts specify /NOCONFLICT\_CHECK.

/FILTER=<filter-name>

Specifies that UPLOAD creates or updates only those files that satisfy the criteria specified in the <filter-name> area filter.

An area filter is a regular expression following the same syntax as that used by the Dimensions GREP command.

/USER\_FILTER=<filter-file-spec>

Specifies the name of a local file containing the definition of a file filter to be used when getting files or checking in files. The format of the filter file and a sample format definition is described in ["Inclusion/Exclusion Filters" on page 527](#page-526-0).

Only files matching the filter (and not excluded by the filter) are uploaded when a user filter is specified.

/CONTENT\_ENCODING=<file-encoding>

Specifies the content encoding for new item revisions to be created. Supported encodings are the Microsoft codepages, the ISO-8859 variants (1–10), UTF-8, UTF-16, UTF-16BE, UTF-16LE, UTF32, UTF32BE, and UTF32LE.

/NOIGNORE

You can use ignore rules to exclude specific files, folders, and file types from uploads. To skip ignore rules and upload all files, specify /NOIGNORE. For details about using ignore rules, see the *Dimensions CM online help*.

Default: /IGNORE

### **Description**

Uploads files and folders into a project in a repository. Cannot be used for streams. If the specified files have been locally modified (by the use of optimistic locking) or are checked out by the user who is invoking the command, the files are checked in.

If the original file was fetched with item header substitution turned on (and one or more substitutions performed), the UPLOAD command produces a warning message and fails.

## **UPNO – Update Part Numbers**

```
<part-spec>
                [/GENERIC_NO=<standard-no> [/NOCHECK]]
                [/LOCAL_NO=<local-no>]
                [/DESCRIPTION=<description>]
      Example UPNO PROD:"RELEASE MANAGEMENT".AAAB -
                /LOCAL="HP-UX 44" /DESC="Release Support HP-UX Version"
Parameters and
     qualifiers
                ■ <part-spec>
                   Specifies the design part to be renumbered.
                   It comprises: <product-id>:<part-id>.<variant>;<pcs>
                 /GENERIC_NO=<standard-no>
                   Specifies the modified standard part number to be allocated.
                       <variant> may be omitted if only one exists.
                       <pcs> is ignored. A part number always applies to all PCSs.
```
It may be omitted, provided a <local-no> is specified.

/NOCHECK

Specifies the modified standard part number need not be in a range of numbers allocated to the product.

/LOCAL\_NO=<local-no>

Specifies the modified local part-number to be allocated.

It may be omitted, provided a <standard-no> is specified.

/DESCRIPTION=<description>

Specifies a new description to be given to the design part.

#### **Limitations**

Only users with the appropriate management privileges can run this command.

Each part category that is to use part numbers has to be enabled by the Process Modeler.

## **UPROD - Update a Dimensions Product**

#### <product-id>

```
[/ATTRIBUTES=(<attribute_id>=<value>,...)]
[/DESCRIPTION=<description>]
[/SDA_APPLICATION=<DA-application-name>]
[/SDA_PROCESS=<DA-default-process>]
```
#### **Example**

```
UPROD
```

```
PROD2
/ATTRIBUTES=(site=dallas, priority=critical,country_orig=germany)
/DESC="PROD Rel 2.0 Test Vehicle"
/SDA_APPLICATION="Prod2App"
/SDA_PROCESS="Vehicle.Auto"
```
#### **Parameters and Qualifiers**

■ <product-id>

Specifies the ID of the product to be updated.

/ATTRIBUTES=(<attribute\_id>=<value>,...)

Specifies values for product level attributes.

/DESCRIPTION=<description>

The description of the product.

/SDA\_APPLICATION=<DA-application-name>

Specifies the Deployment Automation (DA) application to be used for deployment during promotion and demotion.

Specify an empty value ("") to use the Dimensions CM deployment model.

/SDA\_PROCESS=<DA-default-process>

Specifies the default DA application process name to be executed when running a promotion.

# **UPROJ – Update a Dimensions Project**

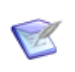

**NOTE** This command is no longer available. Use UWA to update project attributes or Dimensions Build to manage build projects.

See the UWA command and the *Dimensions Build online help*.

## **UREG – Register User**

```
<user-id>
[/WORKSET=<project-spec>]
[/[NO]PASSWORD_SAVE]
[/LOCALE=<locale>]
[/ATTRIBUTES=(site=<site>,
    group_id=<group-id>,Dept=<dept>,
    full name=<full-name>,phone=<phone>,
    <attribute-id>=<value>,email_addr=<email-addr>)]
[/[NO]PROXY]
```
### **Description**

This command is the same as CUSR.

You can use it to promote proxy or dormant users.

For details, see the *Administration Guide*.

## **URP – Unrelate Design Part**

<part-spec> /FATHER\_PART=<parent-part-spec> Example URP PROD:"LIBRARY CONTROL".AAAA - /FATHER\_PART=PROD:"RELEASE MANAGEMENT".AABB Parameters and qualifiers  $\blacksquare$ /FATHER\_PART=<parent-part-spec><sup>1</sup> (both for the child design part and its obsolete USAGE parent part) comprises: <prod-id>:<part-id>.<variant>;<pcs> <variant> may be omitted if only one variant of that design part exists. <pcs> is ignored; the current PCS is always used.

## **Limitations**

Only users with the appropriate management privileges can run this command.

### **URSD – Update an Existing Resident Software Definition**

/RSD\_NAME=<name\_RSD>

This command enables you to edit an existing installation Resident Software Definition (RSD). See the *Administration Guide* for details.

# **USUB – Unsubscribe from Notification Rule**

<notification-id> [/ROLES=(role1,role2,...)] [/USER\_LIST=(user1,user2,...)]

Example USUB <rule-id> /USER\_LIST=Smith

- Parameters and qualifiers
- <notification-id>

Name of the notification rule.

■ /ROLES

Specifies roles to unsubscribe from this notification rule.

/USER\_LIST

Specifies users to unsubscribe from this notification rule.

### **Description**

Unsubscribe users from a notification rule.
# **UUA – Update User Attributes**

```
UUA
<user_name>
[/ATTRIBUTES=(<attribute-id>=<value>, <attribute-id>=<value>,...)]
[/[NO]PASSWORD_SAVE]
```
#### **Description**

This command enables you to update a user's attributes.

For details, see the *Administration Guide*.

### **Limitations**

Only users with the appropriate management privileges can run this command.

# **UWA – Update Project or Stream Attributes**

```
<project-spec>
         [/BRANCH or /TRUNK]
         [/[NO]AUTO_REV]
         [/[NO]PARALLEL_EXTRACT]
         [/DESCRIPTION=<description>]
         [/VALID_BRANCHES=(<branch-id1>,<branch-id2>,...)]
         [/DEFAULT_BRANCH=<branch-id>]
         [/ATTRIBUTES=(<attribute-value-list>)]
         [/[NO]CM_RULES]
         [/DEFAULT_CM_RULES]
         [/[NO]PATH_CONTROL]
         [/[NO]USE_LOCAL_STAGES]
Example UWA PROD: "WS MAINT DVL" / VALID BRANCHES=(maint,upgrade)
```
Parameters and qualifiers

<project-spec>

comprises <product-id>:<project-id>.

/BRANCH

Optional qualifier to adopt "branching" for the item revision scheme. This means that if an item revision is at revision maint#5, and the users decide to stay on this maint branch, subsequent revisions are maint#5.1, maint#5.2, and maint#5.3.

This qualifier cannot be specified for streams.

/TRUNK

Optional qualifier to adopt "trunking" for the item revision scheme. This means that if an item revision is at revision maint#5, and the users decide to stay on this maint branch, subsequent revisions are maint#6, maint#7, and maint#8.

This qualifier cannot be specified for streams.

■ /AUTO REV or /NOAUTO REV

Optional qualifier to tell Dimensions whether to automatically generate a new revision each time an item is edited/updated. If this is specified, Dimensions CM calculates revision strings automatically when you create a new item revision. If not, Dimensions requests you to supply a revision number.

This qualifier cannot be specified for streams.

PARALLEL\_EXTRACT

Determines whether you can check out (extract) an item if a revision of that item is already checked out. This behaves in the same manner as "Allow Parallel Checkout" for item type options, but with respect to all item types on a per project basis. See the *Dimensions CM online help* for details about parallel development.

This qualifier cannot be specified for streams.

/DESCRIPTION=<description>

An optional new description to be attached to the project definition, thus replacing the one which was assigned when the project was created (with the DWS command).

/VALID\_BRANCHES=(<branch-id1>,<branch-id2>,...)

Identifies one or more branches—each previously defined in a Define (Item) Version Branches (DVB) command—that are to be valid for new item revisions created in this existing project. The list of valid branch ids replaces the list (if any) specified previously for this project using DWS or UWA.

To clear the list of valid branches, set /VALID\_BRANCHES to ".".

This list specifies the branches on which newly created item revisions can be placed.

If the project attributes are set to have one or more valid branches, every new item revision in the project must use one of these branch ids.

If the project attributes are set to have no valid branches, new revisions with no branch ids in them can continue to be used.

This qualifier cannot be specified for streams.

/DEFAULT\_BRANCH=<branch-id>

Selects, from the valid list of branch ids, the branch id to specify the default branch for the whole project. If a default branch id is not defined, the first branch id in the valid list of branch ids is used as the default.

This qualifier cannot be specified for streams.

/ATTRIBUTES=(<attribute-value-list>)

Standard Dimensions user-defined attributes qualifier.

 $\blacksquare$  /[NO]CM RULES

For a project, /CM\_RULES specifies that CM rules are fully validated for the supplied request type and item type.

For details about CM rules, see the *Dimensions CM online help*.

For a stream, /CM\_RULES specifies that a request is required when creating new item revisions in the stream. Note that this option does not fully validate the CM rules for the item type and request type.

/DEFAULT\_CM\_RULES

For a stream, specifies that CM rules are fully validated for the supplied request type and item type. Specifying /NOCM\_RULES turns this option off.

For details about CM rules, see the *Dimensions CM online help*.

 $\blacksquare$  /[NO]CM RULES

Specifies whether a request is required when creating new item revisions in the stream. Note that this option does not check whether there is a valid relationship between the request type and item type.

/[NO]PATH\_CONTROL

Specifies whether a request is required to perform refactoring operations in this project.

/[NO]USE\_LOCAL\_STAGES

A deployment-related option.

(Default) /USE\_LOCAL\_STAGES

Preserves an item revision's stage in the local project/stream. The stage is not affected even when stages in the GSL are associated with states in its lifecycle.

NOTE: The same item revision can be at different stages in different projects/ streams.

**NOUSE LOCAL STAGES** 

Changing an item revision's stage in a project/stream also changes its stage in all projects/streams that do not use local stages. This is not a recommended best practice.

Note: Not supported by Deployment Automation (DA).

#### **Description**

This command or stream. Some qualifiers do not apply to streams.

it replaces SWS. It includes support for the /CHILD\_ORDER qualifier.

#### **Limitations**

Only users with the PROJECT-STREAM-UPDATE privilege can run this command.

# **UWP - Update Workset Privileges**

```
<stream-spec>
[/ADD | REPLACE | DELETE]
[/USERS=<users and groups>]
```
#### **Example**

UWP TOPIC1 /ADD /USERS=(BUILDERS,DINESH,TAO) UWP TOPIC1 /DEL /USERS=(EMMA,TED,LEADS)

# **Description**

This command enables you to update the users and groups assigned to a stream. If you only specify a stream specification, it lists the currently assigned users and groups. The ADMIN group is not listed as you cannot revoke access to it.

### **Parameters and Qualifiers**

 $\blacksquare$  <stream-id>

Specifies the stream to be updated.

/ADD

Adds the specified users and groups.

**DELETE** 

Deletes the specified users and groups.

■ /REPLACE

Replaces the current users and groups with the ones you specify.

# **VLSJ – View Log of Schedule Job Execution**

#### /HISTORY\_UID

Example: VLSJ /HISTORY\_UID=4215941

/HISTORY\_UID

Specifies the history UID. Use the LSJ command with the parameter "/JOB\_HIST" to get the history UID.

### **Description**

Enables you to view the execution log for a scheduled job.

# **WRC – Withdraw a Release from a Customer**

<release-spec> /CUSTOMER=<name> /LOCATION=<location> /PROJECT=<project-spec> Example WRC PROD:"R M 2.0 FOR HP-UX" /CUSTOMER="Brown Finances - /LOCATION="Bristol" /PROJECT="PAYROLL" Parameters and qualifiers <release-spec> Specifies the releases-spec, which comprises: <product-id.:<release-id> /CUSTOMER=<name> Specifies the customer's name. /LOCATION=<location> Specifies the customer's physical location.

/PROJECT=<project-spec>

Specifies the project name.

#### **Description**

The Dimensions product allows you to maintain a list of customers and a record of which Dimensions releases have been sent to each customer.

The WRC command enables you to remove the record of the fact that a release has been supplied to a specific customer.

#### **Limitations**

The combination of customer name, location, and project-spec must be unique in the Dimensions database.

You cannot forward the same release to a customer twice.

# **XABC -Remove Area from Build Configuration**

```
XABC <area-name>
/WORKSET=<project or stream spec>
/BUILD_CONFIG=<configuration spec>
```

```
Example XABC area-component1
         /WORKSET=build-project-component1
         /BUILD_CONFIG=build-config-component1
```
 $\blacksquare$  <area-name>

Specifies the name of the build area to be removed.

/WORKSET=<project or stream spec>

Specifies the project or stream containing the build configuration.

/BUILD\_CONFIG=<configuration-spec>

Specifies the build configuration containing the area to be removed.

# **Description**

Removes a build area from a build configuration. The configuration must be checked out first, see:

- ["ECFG Extract \(Check Out\) Build Configuration" on page 229](#page-228-0).
- ["RCFG Return \(Check In\) Build Configuration" on page 381](#page-380-0).

For more information about using Dimensions Build see *Dimensions Build online help*.

# **XAWS – Unrelate Area from Project**

<area-name> /WORKSET=<project-spec> [/[NO]KEEP]

Example XAWS DM10-WIN32 /WORKSET="PVCS:DM10"

Unrelates the DM10-WIN32 area from the PVCS: DM10 project. Does not delete any files.

Parameters and qualifiers  $\blacksquare$  <area-name>

The name of the area that you want to unrelate from the specified project.

/WORKSET=<project-spec>

The project from which you want to unrelate the specified area.

**NOKEEP or /NOKEEP** 

Specifies whether to keep files corresponding to the previously deployed item revisions in the area or delete them. By default, existing area files are not deleted (/ KEEP is default). If /NOKEEP is specified, files corresponding to item revisions from the specified project (including item revisions in child collections) previously transferred into this area are deleted.

#### **Description**

This command breaks the relationship between an area and a project.

#### **Limitations**

Only users with the "Assign Deployment Areas to Project" privilege can run this command.

# **XBBL – Unrelate Baseline from Baseline**

<child-baseline-spec> /BASELINE=<parent-baseline-spec>

Example XBBL <child-baseline-spec> /BASELINE=<parent-baseline-spec>

Parameters and qualifiers

<child-baseline-spec>

Specifies the child baseline in the parent-child relationship.

/BASELINE=<parent-baseline-spec>

Specifies the parent baseline in the parent-child relationship.

### **Description**

This command breaks the relationship between a baseline and a parent baseline. The parent baseline must be at the initial lifecycle state.

### **Limitations**

Only users with the appropriate management privileges can run this command.

# **XBCD – Unrelate Baselines from Requests**

<baseline-spec> /CHANGE\_DOC\_IDS=(<request1>,<request2>,...) [/AFFECTED or /IN\_RESPONSE\_TO or /INFO] Example XBCD "PAYROLL: ACME 2.1" -/CHANGE\_DOC=("PAYROLL\_TDR\_1","PAYROLL\_TDR\_2") /INFO Parameters and qualifiers <baseline-spec> comprises: <product-id>:<baseline-id> /CHANGE\_DOC\_IDS=(<request1>,<request2>,...) <requestN> identifies a request from which the specified baseline is to be unrelated. AFFECTED or /IN RESPONSE TO or /INFO

> Specifies the type of relation to be deleted between the given baseline and the associated requests. The qualifiers are mutually exclusive.

The default is /AFFECTED.

#### **Limitations**

XBCD is restricted to merge, release, and revised baselines. If it is run with respect to an archive or design baseline, then an appropriate error is displayed.

XBCD only works successfully if you have both the baseline and requests in your pending list. If you specify an /INFO relationship, then this pending list restriction is relaxed.

There is no support for phase rules or change management rule enhancements within the context of baseline to request relationships.

Only the relationship types **Info**, **Affected**, and **In Response To** are supported. There is no support for user-defined relationship types.

# **XBWS – Unrelate Baseline from Project**

<baseline-spec> /WORKSET=<project-spec>

Example XBWS <child-baseline-spec> /WORKSET=<parent-project-spec>

Parameters and qualifiers

<baseline-spec>

Specifies the child baseline in the parent-child relationship.

/WORKSET=<project-spec>

Specifies the parent project in the parent-child relationship.

# **Description**

This command breaks the relationship between a baseline and a project.

### **Limitations**

Only users with the appropriate management privileges can run this command.

# **XCCD – Unrelate Requests from Request**

**NOTE** This command is not supported for external requests.

```
<request-id>
/CHANGE_DOC_IDS=(<request1>,<request2>,...)
[/DEPENDENT or /INFO ]
```
Example XCCD PROD CN 4 /CHANGE=PROD DR 25

 $\blacksquare$  <request-id>

Parameters and qualifiers

This is the identifier of the Dimensions CM request which is the parent in the relationship to be removed.

/CHANGE\_DOC\_IDS=(<request1>,<request2>,...)

 $\langle$  request N $\rangle$  is the identity of a Dimensions CM request which is a child in the relationship to be removed.

DEPENDENT or /INFO

Specifies the type of relation to be removed from between the given requests. The two qualifiers are mutually exclusive.

The default is /DEPENDENT.

#### **Limitations**

- This command can be run by users appropriate management privileges on the product or products owning the specific request concerned. Such users must have the parent request in their Pending List.
- However, a user with the appropriate management privileges can set up the Process Model to specify that no request relationships can be modified for certain request types.
- The command is not supported for external requests.

# **XICD – Unrelate Item from Requests**

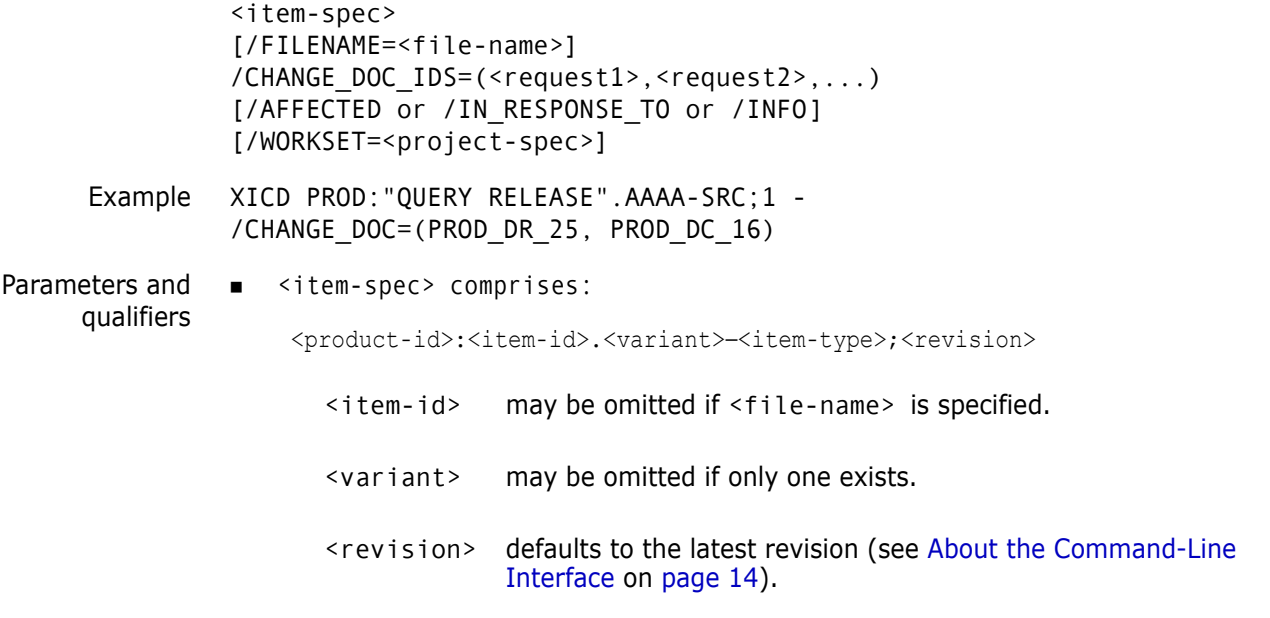

/FILENAME=<file-name>

Specifies the name of the project file name.

The project file name identifies the relative path (directory plus file name) from the working location to the item to be used from the current project. The project file name for the same item may *differ* between projects; for example, src/hello.c, hello.c, or src/build/hello.c.

It may be omitted if  $\leq$  it em-id> is specified.

/CHANGE\_DOC\_IDS=(<request1>,<request2>,...)

<requestN> identifies a request from which the specified item is to be unrelated.

/AFFECTED or /IN\_RESPONSE\_TO or /INFO

Specifies the type of relation to be deleted between the given item and the requests. The qualifiers are mutually exclusive.

The default is /AFFECTED.

/WORKSET=<project-spec> comprises:

<product-id>:<project-id>

This optionally specifies the project to be used for this command: failing this, the user's current project is taken.

Item revisions to be affected by the command may be specified explicitly, or they are selected from the project.

# **Limitations**

This command can be run only by users who have the request in their pending list or by a user with the appropriate management privileges.

# **XII – Unrelate Item from Item**

```
<src-item-spec>
                 <dst-item-spec>
                 /RELATIONSHIP=<relationship-id>
                 [/FILENAME=<src-filename>]
                 [/FILENAME=<dst-filename>]
                 [/WORKSET=<project-spec>]
      Example XII "PROD X:INTERFACE C.AAAA-C;1" -
                 "PROD_X:INTERFACE_H.AAAA-H;1" -
                 /RELATIONSHIP="INCLUDES"
Parameters and
      qualifiers
                 src-item-spec>
                    Specifies the item from which the relationship instance is removed.
                 ■ <dst-item-spec>
                    Specifies the item at the other end of the relationship to be removed.
                  /RELATIONSHIP=<relationship-id>
                    Specifies the relationship type as defined by the DIR command.
                    Specify the BLD_PREDICTED qualifier to remove a predicted build made-of 
                    relationship between items.
                  /FILENAME=<src-filename>
                    /FILENAME=<dst-filename>
                    Optional qualifiers that further specify the source item and the destination item by 
                    giving their file names.
                  /WORKSET=<project-spec> comprises:
                     <product-id>:<project-id>
                    This optionally specifies the project to be used for this command: failing this, the 
                    user's current project is taken.
                    Item revisions to be affected by the command may be specified explicitly, or they are 
                    selected from the project.
                 Description
```
The XII command is used to remove instances of relationships created by the RII command (on [page 407](#page-406-0)). The source and destination item types must be consistent with the relationship definition.

This can also be used to delete a predicted build *madeof* relationship between items, when specifying the /RELATIONSHIP=BLD\_PREDICTED qualifier. Only predicted relations can be removed, BLD\_ACTUAL relationships cannot be removed.

# **XIP – Unrelate Item from Part**

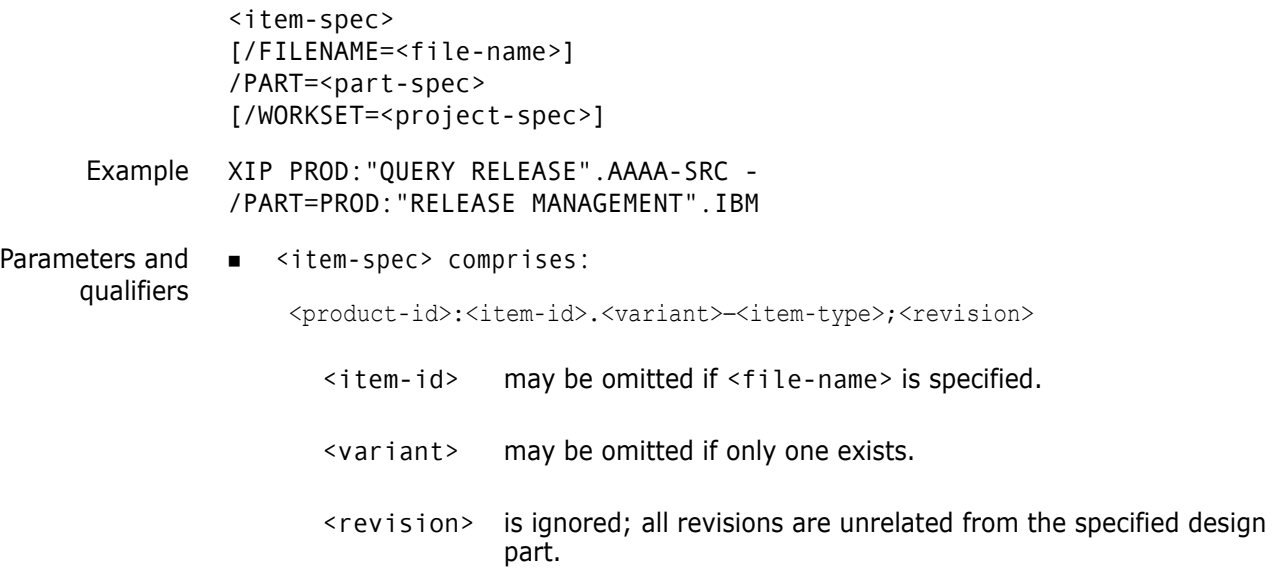

/FILENAME=<file-name>

Specifies the name of the project file name.

The project file name identifies the relative path (directory plus file name) from the working location to the item to be used from the current project. The project file name for the same item may *differ* between projects; for example, src/hello.c, hello.c, or src/build/hello.c.

It may be omitted if  $\leq$  item-id> is specified.

/PART=<part-spec> comprises:

<product-id>:<part-id>.<variant>;<pcs>

<variant> may be omitted if only one exists.

<pcs> is ignored; the current PCS is always used.

/WORKSET=<project-spec> comprises:

```
<product-id>:<project-id>
```
this optionally specifies the project to be used for this command: failing this, the user's current project is taken.

All Item revisions, regardless of whether they are in the project, are affected.

#### **Limitations**

This command can be run only by users who have the item revision in their pending list or have the appropriate management privileges.

# **XPCD – Unrelate Part from Requests**

<part-spec> /CHANGE\_DOC\_IDS=(<request1>,<request2>,...) [/PENDING] Example XPCD PROD:"RELEASE MANAGEMENT".AAAA - /CHANGE\_DOC=PROD\_DR\_26 Parameters and qualifiers <part-spec> comprises: <product-id>:<part-id>.<variant>;<pcs> /CHANGE\_DOC\_IDS=(<request1>,<request2>,... **NOTE** This command is not supported for external requests. <variant> may be omitted if only one exists. <pcs> is ignored; the current PCS is always used. <requestN> is the identifier of a Dimensions CM request from which the specified design part is to be unrelated.

/PENDING

This option runs the PEND command after the completion of the XPCD command.

### **Limitations**

- This command can be run only by the user who has the request in their Pending list or by a user with the appropriate management privileges.
- This command cannot be used with the secondary catalog list.
- $\blacksquare$  This command cannot be run if the request is at its end (closed) lifecycle state even by a change-manager; however, a change-manager can action it back to an earlier lifecycle state perform the unrelate operation, and then action the request back to its closed state.
- The command is not supported for external requests.

# **XRCD – Unrelate Requirement from Request**

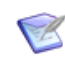

**NOTE** This command is not supported for external requests.

```
XRCD /CHANGE_DOC_ID=<request_id> /REQUIREMENT_ID=<requirement>
/CONTAINER_NAME=<container_name> /RM_PROJECTNAME=<project_name>
/RM_DBNAME=<dbname> /RM_URL=<url>
```

```
Example XRCD / CHANGE DOC ID=REPX CR 114
            /REQUIREMENT_ID= Marketing_Requirements.MRKT_000020;79
            /CONTAINER_NAME="Engineering Requirements"
            /RM_PROJECTNAME=QLARIUS_RM /RM_DBNAME=RM10
            /RM_URL="http://hostname/rtmBrowser"
```
#### **Description**

This command breaks the link between a requirement and a request.

<request-id>

Specifies the Dimensions CM request to be unrelated from the requirement.

<requirement>

Specifies the requirement to be unrelated from the Dimensions CM request and comprises:

<class\_name>.<puid>;objId

For example:

Marketing Requirements.MRTK 000020;4

**EXECONTAINER MANNERS** 

Specifies the name of the originating Dimensions RM baseline, collection, document, or snapshot for the requirement (multiple "versions" of a requirement cannot be related to a single Dimensions CM request).

<project\_name>

Specifies the Dimensions RM project name.

<dbname>

Specifies the Dimensions RM database name.

<url>

Specifies the Dimensions RM browser URL.

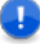

**NOTE** You can specify Dimensions RM requirements only if you have installed the Dimensions RM integration, have associated Dimensions CM projects with Dimensions RM containers, and have associated Dimensions CM products with Dimensions RM projects. See the *Dimensions CM online help* and the Dimensions RM documentation for details.

### **Limitations**

- Only users with the privilege "Perform Requirement Related Operation" (PRODUCT\_REQUIREMENTMAN) can run this command.
- The command is not supported for external requests.

# **XREG – Unregister User**

<user-id> [/[NO]KEEP]

### **Description**

This command is the same as DUSR.

For details, see the *Administration Guide*.

# **XWCD – Unrelate Project from Request**

<project-spec> /CHANGE\_DOC\_IDS=(<request1,<request2>,request3>,...)

Example XWCD PAYROLL:PRJ\_INITIAL /CHANGE\_DOC\_IDS=(PAYROLL\_CR\_21)

### **Description**

The example above unrelates the PAYROLL\_CR\_21 request from the PAYROLL:PRJ\_INITIAL project.

# **Limitations**

Only users with the appropriate management privileges can run this command.

# **XWWS – Unrelate Project from Project**

<child-project-spec> /WORKSET=<parent-project-spec>

Example XWWS <child-project-spec> /WORKSET=<parent-project-spec>

Parameters and qualifiers <child-project-spec>

Specifies the child project in the parent-child relationship.

 /WORKSET=<parent-project-spec> Specifies the parent project in the parent-child relationship.

# **Description**

This command breaks the relationship between two projects

# **Limitations**

Only users with the appropriate management privileges can run this command.

# Chapter 3 **Standalone Dimensions Utilities**

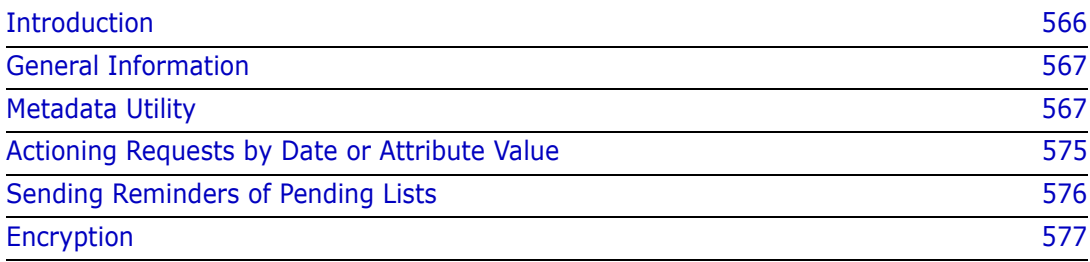

# <span id="page-565-0"></span>**Introduction**

This chapter identifies miscellaneous Dimensions CM standalone utilities, some of which are described here. Some utilities are intended for use by users with the CHANGE-MANAGER, PRODUCT-MANAGER or PART-MANAGER role only, for ease of reference referred to as change-managers, product-managers and part-managers respectively. Certain utilities are available only for specific operating systems.

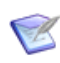

**NOTE** The utilities in this chapter do not support external requests.

The following utilities are discussed in this chapter:

- **dmmeta** Enables you to view and edit the metadata in a work area that is associated with a project or stream. You can also use it to update metadata from releases prior to Dimensions CM 12.2 to the current format.
- **dm\_auto\_action** Actions requests when a date (attribute value) has passed.
- **dm\_full\_mail** and **dm\_incremental\_mail** Send users periodic reminders of requests in their pending lists.
- **dmpasswd** Ensures that Dimensions base database names, connection strings, and passwords are encrypted before being written to disk (they are stored in the Dimensions file registery.dat located in the dfs sub-directory).
- **prcs** [UNIX only] Provides a RCS-like front end to the version control commands of Dimensions.
- **psccs** [UNIX only] Povides an SCCS-like front end to the version control commands of Dimensions.

The auto-action and the two mail utilities have been designed to be executable as timetriggered automatic jobs, and some details on the use of UNIX's crontab are included.

The following standalone utilities are discussed in the indicated related documents.

- **download** Downloads a list of specified files under Dimensions into a target directory. See the *Administration Guide*.
- **dmdba** The Dimensions interactive DBA Tool. This tool is used to create and administer base databases and Dimensions published views. See the *Administration Guide*.
- **dm\_mtu** Used by Dimensions ART to read and write Archive and Transfer Baseline Out volumes. See the *Administration Guide*.
- **pdiff** (for use only by change-managers and product-managers). Imports/exports data via the Dimensions Data Interchange File Format into/from a specified Dimensions product. See the *Administration Guide*.
- **pm\_label\_branch** (for use only by tool-managers for the base databases concerned). This Dimensions Replicator utility enables tool managers to move items that are currently on a nameless branch to be placed on a named branch. See the *Administration Guide*.
- **replicator** (for use only by tool managers for the base databases concerned). Enables the tool manager to initiate the Dimensions replication process at the command prompt. It can be run manually or automatically via a scheduler such as UNIX cron. See the *Administration Guide*.

 **upload** Uploads a list of specified files in a user directory into Dimensions. See the *Administration Guide*.

### <span id="page-566-0"></span>**General Information**

All these utilities run as independent programs from the operating system prompt (or from a command script file). Some require the user to have performed a standard Dimensions user's login, which sets up the environment required for all Dimensions processing. The utilities reside in the directory specified by the environment variable DM\_PROG, which the standard login includes in the directory search path.

The syntax of each utility is explained under separate headings below, but the following general points are best explained in detail now:

#### **Case Translation**

Lowercase letters can be included in parameter values and are automatically interpreted as the equivalent in uppercase. This applies to all parameters, except those for which it is specifically stated that they are case-sensitive.

#### **Wildcard Characters**

In several parameters, a range of possible values can be indicated by including a percent sign (%), which is interpreted as matching any zero or more characters. This applies only to parameters for which it is stated that wildcard % may be used.

In other parameters a *null string* can be used to imply all possible values; a null string is specified as "" (two consecutive double-quote characters). This applies only to parameters for which it is stated that a null string may be used.

#### **Execution Authority: Change-Manager or Tool-Manager**

If the parameters are specified so that a utility is required to process the requests of several different products in the same execution, then you need either the CHANGE-MANAGER role for every product concerned or the TOOL MANAGER role for the database.

#### <span id="page-566-1"></span>**Metadata Utility**

#### **Overview**

Dimensions CM uses metadata to record file and folder changes in a work area that is associated with a project or stream. In releases prior to Dimensions CM 12.2 these metadata files were located in a folder called .metadata corresponding to each folder in the work area. This contained a file for each file and subfolder and the files were in text format.

From Dimensions CM release 12.2, these folders are called .dm, and contain:

- One file called.items.dmdb for all the files in a folder
- One file called .dirs.dmdb for all the sub folders in a folder
- One file called .workareaconfig.dmdb in the top-level .dm folder corresponding to the work area root folder.

These files are in binary format, so cannot be edited with text-based editors. These changes were made for performance improvements.

The dmmeta command-line utility enables you to manage this metadata. It performs the following functions:

- Convert pre-Dimensions CM 12.2 metadata to the current format.
- Display metadata for a file or folder.
- List the metadata for all the files or subfolders in a folder.
- Update metadata for a file or folder.
- Delete metadata for a file or folder.

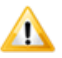

**CAUTION!** We recommend that you do not change values in the new binary format metadata files unless expressly directed to do so by a Support representative.

#### **Syntax**

The format of the command is:

```
dmmeta [ACTION] [PATHNAME] [OPTION]
```
where

**ACTION** can have the values:

- **convert**: Converts the metadata for the specified path from the pre-Dimensions CM 12.2 format to the current format.
- **get**: Displays the metadata for a specified file or folder
- **set**: Updates the metadata for a specified file or folder
- **del**: Deletes the metadata for a specified file or folder
- **list**: Lists all the metadata for a specified folder

**PATHNAME** Specifies the path of a file or folder whose metadata is to be processed.

If a relative path is specified then:

- If an area root is supplied using the --area option (see below) then the path relative to the area root is used.
- If no area root is specified, the path relative to the current working folder is used.

If there is a space in the pathname you need to enclose the pathname with quotes.

**OPTION** can have the values:

**--type <metadata-type>**

This specifies the type of metadata to be processed. The possible values are:

- item
- dir
- *itemprops*
- dirprops
- workareaconfig

The default is item.

#### **--area <area root>**

This specifies the local work area root folder associated with the project or stream. When a relative path is specified for the pathname above, it is interpreted as being relative to this folder, other wise it is interpreted as relative to the current working folder.

#### **--file <filepath>**

This specifies the pathname of a file that contains input or output information.

**-dry-run**

This runs a convert in dry-run mode. It verifies the existing old metadata in the specified work area, but does not perform the actual convert.s

**-verbose**

This specifies verbose mode when performing the conversion of metadata. It provides more information, but may cause the processing to be slower.

#### *Displaying Help*

You can view help for the syntax of *dmmeta* using the following command:

```
dmmeta --help
```
#### *Converting Metadata*

The format using the **convert** action is:

```
dmmeta convert <pathname> [-v] [--area <area root>]
   [--file <output filepath>] [--dry-run] [--verbose]
```
For example, if you have the following folder structure for the root folder vs prj temp:

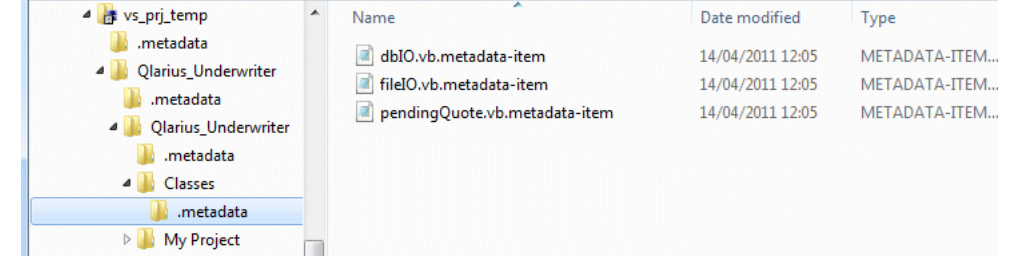

The command:

dmmeta convert qlarius\vs\_prj\_temp --dry-run

displays a message verifying the old metadata in the work area but not perform the conversion.

C:\>dmmeta convert D:\qlarius\vs\_prj\_temp --dry-run Converting old metadata in work area 'D:\qlarius\vs\_prj\_temp\' to n Verifying old metadata in directory 'D:\qlarius\vs\_prj\_temp\': Success. Verifying old metadata in directory 'D:∖qlarius\vs\_prj\_temp\Qlarius Success. Uerifying old metadata in directory 'D:\qlarius\vs\_prj\_temp\Qlarius<br>Qlarius\_Underwriter\':  $Success.$ Uerifying old metadata in directory 'D:\qlarius\vs\_prj\_temp\Qlarius<br>Qlarius\_Underwriter\Classes\': Success. Uerifying old metadata in directory 'D:\qlarius\vs\_prj\_temp\Qlarius<br>Qlarius\_Underwriter\My Project\': Success. Successfully verified old metadata in work area 'D:\qlarius\vs\_prj\_ 

The following command:

dmmeta convert qlarius\vs\_prj\_temp

performs the conversion and display confirmation messages.

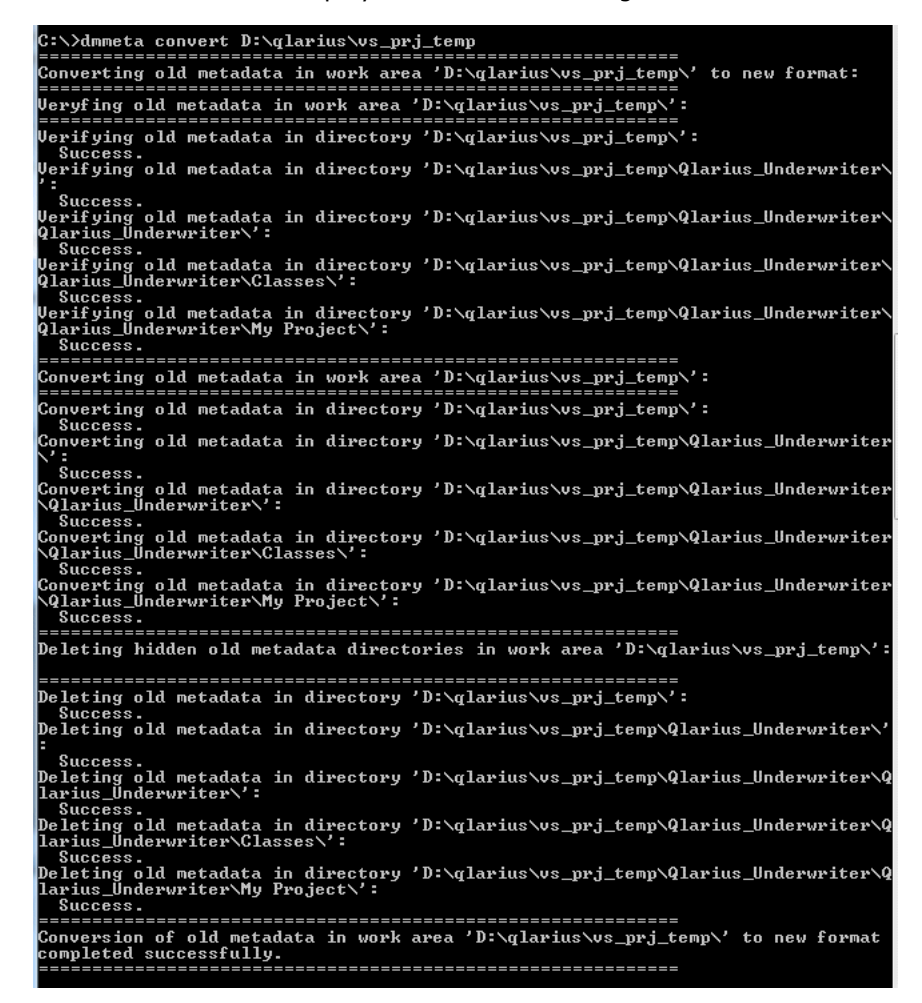

and the metadata for all the files and folders beneath this area root folder is converted to the new format, for example:

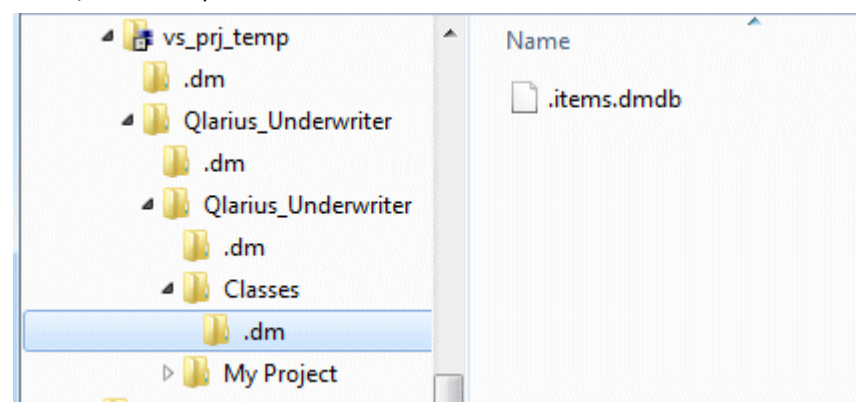

#### *Displaying Metadata*

The format using the **get** action is:

```
dmmeta get <pathname> [--type <metadata-type>] [--area <area-root>]
   [--file <input-filepath>]
```
For example the following command:

```
dmmeta get "Qlarius Underwriter\qlarius\DBIO.java" --area 
    C:\Qlarius\java typical 1.0
```
produces the following output:

```
============================================================
C:\qlarius\java_typical_1.0\Qlarius Underwriter\qlarius\DBIO.java
============================================================
version=10.2
item-uid=4215096
item-spec=514C41524955533A344B483443204442494F204A4156412E412D535243
    3B31
file-version=1
checksum=4bd72ca03acc3413048534cd3f4e10fe
fetch-size=375
mtime=1241627044
is-extracted=0
is-headersubst=0
item-status=444556454C4F504552
relpath=Qlarius Underwriter/qlarius/DBIO.java
project=514C41524955533A4A4156415F5459504943414C5F312E30
project-uid=4214672
```
The following command:

dmmeta get "Qlarius Underwriter\qlarius" --area C:\Qlarius\java typical 1.0 --file tmp.txt

produces the following output to the file C:\tmp.txt:

```
============================================================
C:\qlarius\java_typical_1.0\Qlarius Underwriter\qlarius\
============================================================
version=10.2
relpath=Qlarius Underwriter/qlarius
project=514C41524955533A4A4156415F5459504943414C5F312E30
project-uid=4214672
```
The following command:

dmmeta get C:\qlarius\STREAM\_A --type workareaconfig

produces the following output for the work area root folder:

```
============================================================
C:\qlarius\STREAM_A\
============================================================
version=10.2
project=514C41524955533A53545245414D5F41
project-parent=514C41524955533A4D41494E4C494E455F4A415641
project-home=514C41524955533A53545245414D5F41
perms-after-download=writable
perms-after-upload=keep
```
#### *Updating Metadata*

The format using the **set** action is:

```
dmmeta set <pathname> [--type <metadata-type>] [--area <area-root>]
   [--file <input-filepath>]
```
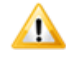

**CAUTION!** We recommend that you do not change values in the new binary format metadata files unless expressly directed to do so by a Support representative.

For example, to update the file version of the file DBIO.java to 2:

**1** First run the command:

```
dmmeta get "Qlarius Underwriter\qlarius\DBIO.java" --area 
    C:\Qlarius\java typical 1.0 --file tmp.txt
```
**2** Edit the content of the file tmp.txt to remove the header section and update the value of file-version to 2:

```
version=10.2
item-uid=4215096
item-spec=514C41524955533A344B483443204442494F204A4156412E412D535243
    3B31
file-version=2
checksum=4bd72ca03acc3413048534cd3f4e10fe
fetch-size=375
mtime=1241627044
is-extracted=0
is-headersubst=0
item-status=444556454C4F504552
relpath=Qlarius Underwriter/qlarius/DBIO.java
project=514C41524955533A4A4156415F5459504943414C5F312E30
project-uid=4214672
```
**3** Then run the following command:

```
dmmeta set "Qlarius Underwriter\qlarius\DBIO.java" --area 
    C:\Qlarius\java typical 1.0 --file tmp.txt
```
This updates the metadata for the file  $DBIO$ . java with the content of tmp.txt.

#### *Deleting Metadata*

The format using the **del** action is:

```
dmmeta del <pathname> [--type <metadata-type>] [--area <area-root>]
   [--file <input-filepath>]
```
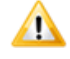

**CAUTION!** We recommend that you do not change values in the new binary format metadata files unless expressly directed to do so by a Support representative.

For example, the following command:

```
dmmeta del "Qlarius Underwriter\qlarius\utilities\DBIO.java" --area 
    C:\Qlarius\STREAM_A
```

```
produces the following output:<br>C:\>dmmeta_de1_"Qlarius_Underwriter\qlarius\utilities\FileIO.java" --area_C:\qla<br>rius\SIREAM_A<br>Deleted_metadata_of_type_'item'_for_'C:\qlarius\SIREAM_A\Qlarius_Underwriter\qla<br>rius\utilities\
```
and deletes the metadata for the file FileIO.java from the . i tems.dmdb file in the .dm folder corresponding to the folder Qlarius Underwriter\qlarius\utilities.

The following command:

```
dmmeta del C:\qlarius\STREAM_A --type workareaconfig
```
removes the work area root folder C:\qlarius\STREAM\_A from its association with Dimensions CM.

#### *Listing Metadata*

The format using the **list** action is:

```
dmmeta list <pathname> [--type <metadata-type>] 
   [--area <area-root>] [--file <output-filepath>]
```
For example, the command:

```
C:\>dmmeta list "Qlarius Underwriter\qlarius" --type dir --area 
    C:\qlarius\temp_java_str
```
produces the following output:

```
List of all metadata of type 'dir' in directory 
    'C:\qlarius\temp_java_str\Qlarius Underwriter\qlarius\':
============================================================
C:\qlarius\temp_java_str\Qlarius Underwriter\qlarius\sampledata
============================================================
version=10.2
deliver-uid=4221402
relpath=Qlarius Underwriter/qlarius/sampledata
project=514C41524955533A4D41494E4C494E455F4A4156415F535452
project-uid=4217051
============================================================
C:\qlarius\temp_java_str\Qlarius Underwriter\qlarius\interfaces
============================================================
version=10.2
deliver-uid=4221402
relpath=Qlarius Underwriter/qlarius/interfaces
project=514C41524955533A4D41494E4C494E455F4A4156415F535452
project-uid=4217051
============================================================
C:\qlarius\temp_java_str\Qlarius Underwriter\qlarius\utilities
============================================================
version=10.2
deliver-uid=4221402
relpath=Qlarius Underwriter/qlarius/utilities
project=514C41524955533A4D41494E4C494E455F4A4156415F535452
project-uid=4217051
```
The command:

C:\>dmmeta list QLARIUS\VS\_TYPICAL\_1.0\Qlarius\_Underwriter\ Qlarius\_Underwriter\properties

displays the metadata for all the files in:

C:\QLARIUS\VS\_TYPICAL\_1.0\Qlarius\_Underwriter\Qlarius\_Underwriter \properties

### <span id="page-574-0"></span>**Actioning Requests by Date or Attribute Value**

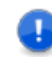

**IMPORTANT!** If the *Dimensions CM* "electronic signatures" facility is enabled (authentication required for sensitive changes to a request's or an item's lifecycle state and attributes), attempting automatic actioning to sensitive lifecycle states always fails.

The dm\_auto\_action utility is available to all users and supports two different syntaxes:

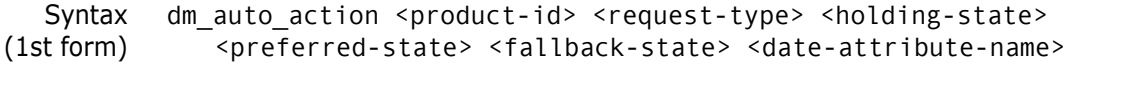

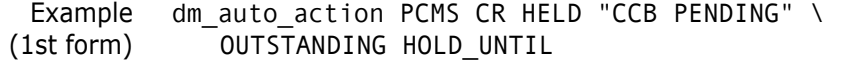

This form of the utility actions each request in  $\epsilon$  -product-id> of type  $\epsilon$  request-type>, whose current status is <holding-state>, to either <preferred-state> or <fallback-state>, provided that the value of <date-attribute-name> is less than the current system date (provided the value lies in the past).

<date-attribute-name> is the Variable Name parameter of a user-defined request attribute whose Data-Type is Date for date format. For details about managing userdefined attributes in the Administration Console, see the *Dimensions CM online help*.

The action is to <holding-state> provided that this allows to place the request in at least one user's pending list. This means that <holding-state> must not be a final state, and of the role(s) to handle the lifecycle transition(s) onwards from  $\langle \text{holding} - \rangle$ state>, at least one must be currently assigned to at least one user.

If this criterion cannot be met, the action is to  $\epsilon$  pending-state> (regardless of what the pending-list position may be at this state: no requests that meet the specified criteria are left at <holding-state>).

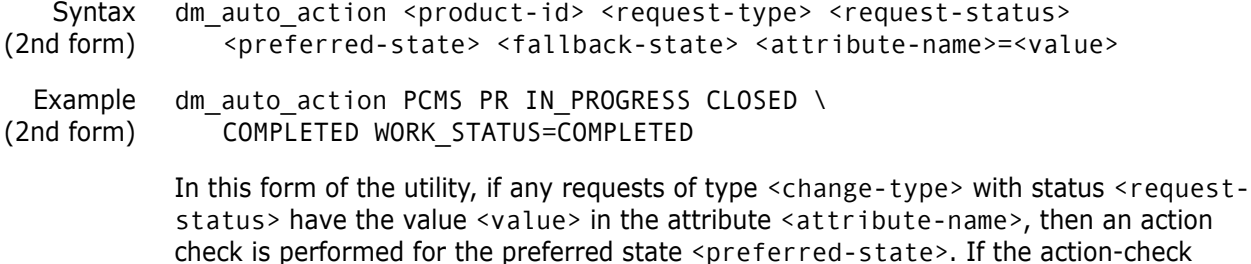

otherwise they are actioned to the fallback state <fallback-state>.

succeeds, the requests are actioned to the preferred state  $\epsilon$  preferred-state>,

# <span id="page-575-0"></span>**Sending Reminders of Pending Lists**

Two utilities, available to all users, are provided to mail users with details on their pending requests:

- **dm\_full mail**, which lists all relevant requests pending for each user; and
- **dm\_incremental mail**, which lists only relevant requests last actioned (or, optionally, last modified) within the preceding few days.
- Syntax dm full mail [-v] <product-id> <request-type> dm incremental mail [-u] [-v] <product-id> <request-type> <days>
	- -v specifies a verbose format for each request in the mail message (see below for details). The default is a brief format.
	- -u is valid only for dm\_incremental\_mail, and it specifies that the time of last modification is to be used rather than the time of last action to determine whether a request falls within the designated period.
- <product-id> is the identity of the product whose requests are to be reported. A null string may be used to specify all products in the database.
- <request-type> is the request type for the requests to be reported. A null string may be used to specify all request types.
	- <days> is the number of days to be covered by the messages generated by dm incremental mail. This period ends at midnight immediately before dm\_incremental\_mail is started.

For example, if three days are specified here, and dm\_incremental\_mail is started at 2 a.m. on Monday, requests last actioned at 1 a.m. the previous Friday or at 11 p.m. on Sunday are reported, while requests last actioned at 11 p.m. on Thursday or at 1 a.m. today (Monday) are not reported.

Separate mail messages are sent to each user listing all requests that meet the given selection criteria and that are pending for the user in a Leader, Primary, or Secondary role. The following are given for each request in both brief and verbose formats:

Request Identity

Current Status

Title (i.e. Attr-no 1): the first 70 characters

The following are given for each request in verbose format only:

The relevant user roles

Related Design Parts

Related Requests and their Current Status

**Originator** 

These utilities are intended to provide regular reports to users on requests needing to be dealt with. They normally run as automatic jobs, as described below.
### **Automatic Job Triggering: Using crontab**

If the following entries are placed in the crontab of the change-manager for product PRODX:

0 2 \* \* 2-5 /usr/local/bin/do\_incmail PRODX PR 1 0 2 \* \* 1 /usr/local/bin/do\_incmail PRODX PR 3 0 3 1 \* \* /usr/local/bin/do\_fullmail PRODX PR

then dm\_full\_mail runs at 3 a.m. on the first day of every month, while dm\_incremental\_mail runs at 2 a.m. on Mondays to Fridays (to cover just the preceding day, except on Monday when 3 days are included to cover the weekend). All reports are specified to cover requests of type PR in the PRODX product.

The entries refer to simple scripts that must be set up to invoke the utilities. For example, a C-shell script for do\_incmail could be:

```
#!/bin/csh 
   source .login 
   dm incremental mail $1 $2 $3
   exit
Similar crontab entries can be made to run dm auto action.
```
# **Encryption**

In a Dimensions installation, the following data is encrypted before being written to disk:

- User names
- Base database names
- Connection strings

The above are collectively referred to as *User Ids* (<UserId>).

Passwords

The encrypted information is stored in the Dimensions file registry.dat located in the dfs sub-directory of the installation home directory. The header in registry.dat contains the encryption version in use. For additional security, Serena recommends that only the Dimensions System Administrator user account (by default, dmsys) can read, and write to, registry.dat.

**NOTE** The user IDs are mapped to uppercase before being encrypted. The passwords remain case-sensitive.

The dmpasswd program enables <UserId> entries to be added and deleted, and for passwords to be changed for existing entries.

Constraints Only the Dimensions System Administrator user account and the installation owner have permissions to run dmpasswd and access the registry.dat file. No Dimensions roles are required.

> This feature is supported on UNIX and Windows. It is not supported on z/OS, since the feature is not required on that platform.

#### **Syntax**

dmpasswd <UserId> -add [ -pwd <Password> ] | -mod | -del | -help

where:

<UserId>

Specifies the user id entry for a particular user. This argument is mandatory and is always the first argument specified. Examples of <UserId> are:

- Oracle: <base\_db\_name>@<connect\_string>
- Dimensions installation owner: dmsys
- -add

Interactively adds a new <UserID> entry for a particular user. The program prompts for a password followed by confirmation of that password. The -pwd <password> argument can be used to avoid dmpasswd prompting for the password.

Appropriate message texts are logged, for example, user added, user already exists, and passwords don't match. The -add, -mod, and -del arguments are mutually exclusive.

**-pwd <Password>** 

Optional argument (can only be used with the -add option) that specifies the case sensitive password to be used.

-mod

Interactively modifies the password of an existing  $\langle$ UserId>. The program prompts for the old password followed by the new password, and then prompts for confirmation of the new password.

Appropriate message texts are logged, for example, password changed, user does not exist, invalid password, and new passwords don't match. The -add, -mod, and -del arguments are mutually exclusive.

-del

Deletes a <UserId>. The program prompts for the password, and then prompts for confirmation of the deletion.

Appropriate message texts are logged, for example, user deleted, user does not exist, and invalid password. The -add, -mod, and -del arguments are mutually exclusive.

-help

Displays program usage.

# **Examples**

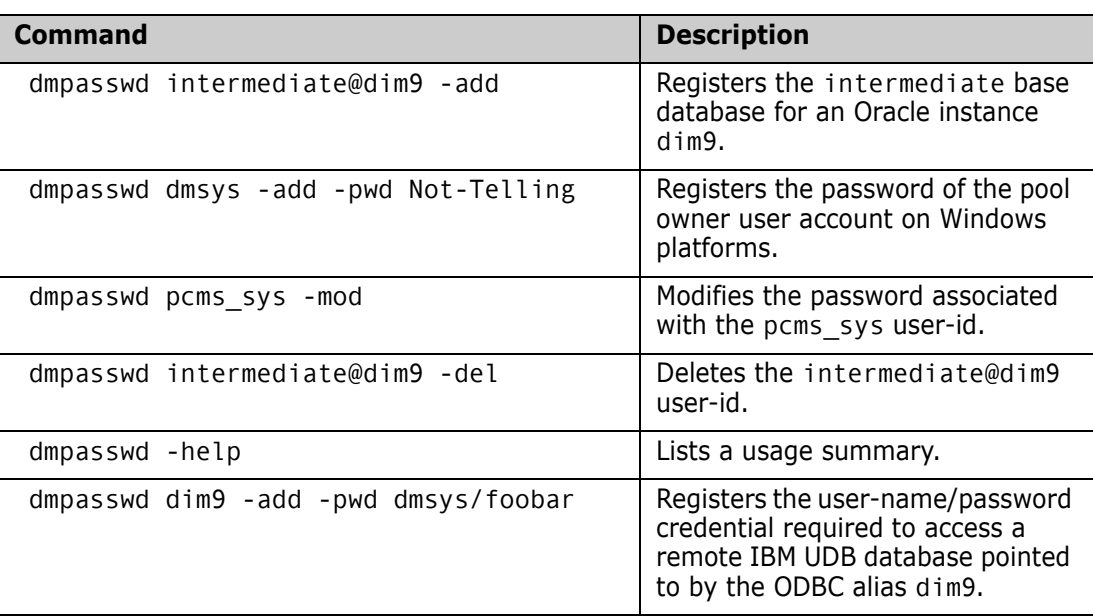

# Chapter 4

# **The Developer Command-Line Interface**

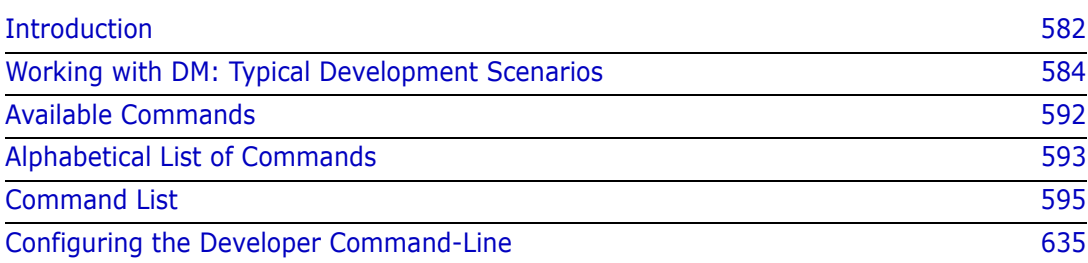

# <span id="page-581-0"></span>**Introduction**

This section describes the Dimensions CM Developer Command-Line, a simplified command interface designed for developers working exclusively with streams. The purpose is to:

- Provide a utility that is easy to learn and use.
- Enable users to work with a simpler syntax than that of the **dmcli** client.
- Provide only those commands that are required for working with streams.

### **The Developer Command-Line Overview**

The Developer Command-Line provides a set of functions designed to manage streams in a command-line format. Streams are a category of project that is better suited to collaborative development and for using agile development techniques. For an overview of streams, see the *Dimensions CM online help*.

This utility enables you to:

- Perform simple administration of streams.
- Switch between streams and work area locations.
- Update your work area with the latest files in a stream and automerge any conflicts.
- Commit changes from your work area to a stream.
- View information about streams, baselines, and file history.

#### **Use the Developer Command-Line Interface**

To use the Developer Command-Line interface, you need to invoke an executable called *DM*. This command interfaces with a daemon, a process that manages its connection to the database. The DM executable connects to the Dimensions CM repository that you specify in the standard way that all Dimensions CM clients use. Dimensions CM makes use of a connection cache. This means that after a connection has been made to a specified repository, that connection is automatically reused unless:

- Different connection details are specified.
- The cache is cleared via the logout command.
- The cache times out and is automatically deleted.

You need to understand how the commands are structured in order to use them. Each DM command consists of the following components:

- A command name, which may have one or more aliases, or alternative names.
- **Parameters that may be mandatory or optional.**
- A set of command-specific options.
- A set of global options, specifying the connection details, that can be applied to any command. See ["Connect to the Database" on page 583.](#page-582-0)

Typically, the format for any given command is:

```
dm command parameter 1 parameter 2 ...
   [--option-1
   --option-22
   ... ]
```
#### **Invoke the Developer Command-Line Interface**

To invoke the Developer Command-Line interface, invoke the DM command. This runs the utility and connects to the Dimensions repository and server that you have specified. There are a number of ways that you can specify your desired repository. For more details, see ["Connect to the Database" on page 583.](#page-582-0)

#### **Display Help Information**

DM comes with a help system that you can access using the *help* command. To access general help on DM, you can specify

dm --help

This displays the list of commands DM provides and a summary of what these commands do. To access specific help on a command, you can do the following

dm help <command>

For example:

\$ dm help sw

displays the help text describing what the command does and the paramaters available.

#### <span id="page-582-0"></span>**Connect to the Database**

There are a number of global options that can be used with any DM command that allow you to specify your repository connection details. These are:

```
--user <user name>
--password <password>
--database < database>
--server <server name: port>
--card
```
Where:

<user\_name>

Specifies a Dimensions CM user name.

If omitted, the DM command uses the name of the OS user you are currently logged in as.

 $<$ password $>$ 

Specifies the password for the user.

If omitted, the DM command uses the last password that you supplied for the user specified by <user>, if cached by the connection daemon.

<database>

Specifies the database name and connection string for the database to which you are connecting.

If omitted, the DM command connects to the last database to which you connected as the user specified by <user>.

<server\_name[:port]>

Specifies the name of the server and optionally the port number to connect to. For example, devserver or devserver:699

- SDP protocol: <server name[<:port>]
- HTTP protocol: http://<server name[<:port>]
- HTTPS protocol: https://<server name[<:port>]

If omitted, the DM command connects to the last server and port number to which you connected as the user specified by <user>.

■ --card

Specify this parameter to use a Smart Card to login (only applicable if configured).

You need to enter your PIN if you have not previously supplied it. Then you need to choose a certificate. These credentials are used instead of your username and password.

## <span id="page-583-0"></span>**Working with DM: Typical Development Scenarios**

This section describes a number of common development scenarios and explains how to use the Developer Command-Line.

The following common tasks are covered:

- Creating a stream to contain your code base. See ["Creating and Deleting Streams" on](#page-584-0)  [page 585](#page-584-0).
- Importing your initial code base into a stream. See ["Importing Your Code Into the](#page-584-1)  [Stream" on page 585.](#page-584-1)
- Getting a working copy of the code base. See ["Obtaining a Working Copy of the Code](#page-584-2)  [for Modification" on page 585](#page-584-2).
- Committing your changes back to the repository. See ["Making Changes and](#page-585-0)  [Committing Them Back to the Repository" on page 586](#page-585-0).
- Automatically merging changes from the repository into your working copy and dealing with any conflicts. See ["Handling Conflicts" on page 587.](#page-586-0)
- Using requests to control your change sets. See ["Using Requests to Control Change](#page-589-0)  [Sets" on page 590.](#page-589-0)

Example dm liststreams --user user1 --password alpha --database qlarius\_cm@dim2009 --server winxbox1:8080

#### <span id="page-584-0"></span>**Creating and Deleting Streams**

Before you start to work with your code, first put a copy of it into the Dimensions CM repository. Create a development stream to manage that code. Use the createstream or cs command.

In this example, a stream called MESSENGER is used to manage a simple MSN and YAHOO IM application.

To create an empty stream, use the following command:

```
% dm cs messenger -m "A simple IM application" 
Stream 'messenger' created
```
To delete the stream later, you can use the following command:

```
% dm ds messenger 
Stream 'messenger' deleted
```
The stream is now created and ready for use. Next, import your initial codebase into this stream for development use.

#### <span id="page-584-1"></span>**Importing Your Code Into the Stream**

After you have created a stream for managing the code, you need to import the code base that you want into that stream. Use the *import* command, which takes all the uncontrolled files from a specified area on disk and recursively adds them to a stream.

In this example, the messenger application is located in the directory  $d$ : \messenger. At present, this directory contains just the sources, makefiles and help text that you want to put under control. Now you do this with a series of commands:

```
% cd d:\messenger
% dm sw messenger .
% dm import -m "Initial code commit to the repository"
```
Which displays the following:

```
Processing files...
Adding ChatSessions.cpp
Adding ChatSessions.h
```
Your code is now under control and ready for use.

#### <span id="page-584-2"></span>**Obtaining a Working Copy of the Code for Modification**

When the messenger application has been imported into the repository, you want to be able to obtain a working copy of your code on your development machine for building and modification. Do this by the use of the *get*, or – more likely – the *update* command.

The *get* command copies the code from the repository to your working area and is stopped if any conflicts are detected. The *update* command automatically merges any conflicts unless a line-level conflict is detected. As you are more likely to automatically merge code, this topic focuses on the use of *update*.

After creating a working area  $D:\mbox{messenger1_0}\, ,$  you set that directory as the default and run the *update* command:

% mkdir D:\messenger1\_0\ % cd D:\messenger1 0\ % dm sw messenger D:\messenger1\_0\

Which displays the following:

Stream 'messenger' is now using 'D:\messenger1\_0\'

% dm update

Which displays the following:

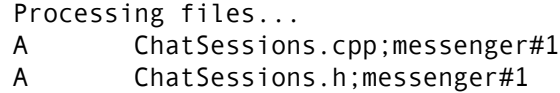

As you have just created your work area, all the code is added from the repository without any conflicts.

#### <span id="page-585-0"></span>**Making Changes and Committing Them Back to the Repository**

After you have retrieved the code, you can now build it and start adding new features.

Assume that you modify the MSN support to include the ability to use VOIP and Webcam protocols. In doing this, you modify existing source code and make files plus add one new source file. After you have finished coding and unit tested your changes, commit them back to the repository.

To check what the state of the work area is in comparison with the repository, first, run the *status* command to see what you have changed.

% dm status

Which displays the list of files and their status:

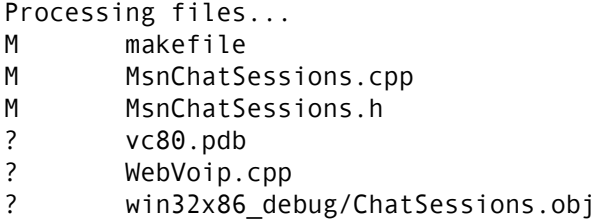

This shows us that you have modified 3 controlled files (tagged M) and have a number of uncontrolled files that are not currently in the repository (tagged "?").

As you have both uncontrolled new source files and the results of our build in the working area, you need to decide what to add to the repository so that you can commit a change set you are happy with. As you are not interested in controlling the build results, you decide you are only interested in adding the new file WebVoip.cpp to our commit. To do this, use the *add* command.

% dm add WebVoip.cpp

Which displays the following:

```
Processing files...
A webvoip.cpp
add complete
```
The command schedules the new file WebVoip.cpp to be included when you next commit your changes, but excludes all the built targets, which you are not interested in controlling.

When you are ready to commit the changes, you run *commit* as follows:

% dm commit -m "Add initial prototype VOIP support"

Which displays the following:

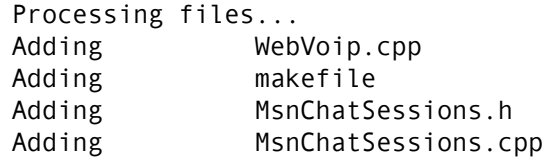

This has now committed your VOIP support to the repository. If you use the status command again, you can now see that the only difference is the built files that you decided not to control.

% dm stat

Which displays the following:

```
Processing files...
? vc80.pdb
? win32x86_debug/ChatSessions.obj
? win32x86_debug/FileTransferRequests.obj
```
You have now successfully performed a simple development cycle.

## <span id="page-586-0"></span>**Handling Conflicts**

In this example it is unlikely that more than one developer is working on the application. But in the real world, conflicting changes to the same file happen quite often. The *update* command helps manage such conflicts.

The *update* command populates a work area with the latest contents of the repository and also performs an automatic merge if any conflicts occur between files. There are two main types of conflict that *update* can handle, resolving them in the following ways:

- **Automatic merges**, where the file on disk is merged cleanly with the latest version in the repository.
- **Manual merges**, where the file on disk has line-level conflicts with the latest version in the repository and requires the developer to manually merge the file.

All merges are performed through the use of a DIFF3 script, and conflicts are tagged using standard DIFF3 formats (DIFF3 is a standard comparison utility.

#### *Ways to Identify Conflicts*

In this example, two developers have been working on the code and have introduced conflicts that one developer later needs to resolve.

A conflict can be found in several ways, for example:

- Using the *status* command to notify you of conflicts.
- Attempting a *commit* and having it fail due to conflicts.

Examples:

**Using status:** 

% dm st

Which displays the following:

```
Processing files...
C UtilityFuncs.cpp;messenger#2 : File is modified locally and 
    in the repository
? vc80.pdb
C WebVoip.cpp;messenger#2 : File is modified locally and in the 
    repository
? win32x86_debug/ChatSessions.obj
? win32x86_debug/FileTransferRequests.obj
? win32x86_debug/messappcmd.obj
? win32x86_debug/MessengerApps.obj
```
Using commit:

% dm ci -m "Show a conflict"

Which displays the following:

Processing files...

Conflicts have been detected between your area and the repository. C WebVoip.cpp : Repository file has been updated COR3200234E Error: Delivery aborted.

If this situation occurs, the developer needs to merge their code with the latest tip before they can do a successful commit.

#### *Useful Merging Commands*

There are several commands that the developer may find useful when doing the merge.

diff command The *diff* command enables the developer to show the differences between their local version and the latest version in the repository, for example:

> % dm diff WebVoip.cpp C WebVoip.cpp

Which displays the following:

```
== Differences detected between files were ====================
Local file : d:/messenger1_1/WebVoip.cpp
Repository file: d:/messenger1_1/WebVoip.cpp.cm.latest
18a19,22
> /// \namespace WebUtils
> namespace WebUtils
> {
>
```

```
32,33d35
< /// This is a comment which I have added
< /// For the purpose of showing a conflict
47a50
> }
```
======================================================

The difference between the two versions is displayed using the standard diff style output.

Note: You can configure the Developer Command-Line to use different tools other than dm diff.

update command Run the *update* command in a dry run mode to view what it can do but not actually do it, for example:

% dm up --dry-run

Which displays the following:

Processing files...

- G WebVoip.cpp: Local file would have been automatically merged with the repository version
- C UtilityFuncs.cpp : Automatic merge would have resulted in conflicts

Dry run complete - no files modified

The "G" code indicates that a file would have been merged cleanly, while the "C" code indicates that manual intervention would have been required.

Performing the actual update gives the developer the following results:

% dm up

Which displays the following:

Processing files...

C UtilityFuncs.cpp : Line level conflicts have been detected

============================================= Please select one of the following options - (i)gnore the conflict for the moment, (a)ccept the repository version, (u)se your local version, (s)how differences, (m)erge the files and invoke an editor to resolve any conflicts (g)o ahead with the merge and resolve conflicts later (q)uit i G WebVoip.cpp: Local file was automatically merged with the repository version

S UtilityFuncs.cpp: Conflict was skipped

#### *Resolving Conflicts*

When line-level conflicts are detected, the developer is presented with a number of options that they can apply to that conflict. Being unsure of the details, the developer decides to ignore the conflict for the moment and talk to the person who did the original change later on. However, the developer could have used the (s) option to show the conflicts, decide what to do, and then use (m) to manually edit the conflicts.

Assume that the developer, after consultation with the author of the other change, decides that the repository version is the correct one and overrides their local changes. They rerun the update command specifying that it should automatically accept the repository version for that file.

% dm up UtilityFuncs.cpp --accept repository

Which displays the following:

Processing files...

A UtilityFuncs.cpp;messenger#2: Overwriting locally modified file

1 file transfer operation succeeded, 0 failed.

After rerunning *status*, the developer now sees that only the automatically merged source file is due to be committed, and commits the file.

% dm st WebVoip.cpp UtilityFuncs.cpp

Which displays the following:

Processing files... M WebVoip.cpp

They run the commit:

% dm commit WebVoip.cpp -m "Commit merged change"

Which results in the following:

Processing files... Adding WebVoip.cpp

The conflicts are now successfully resolved.

#### <span id="page-589-0"></span>**Using Requests to Control Change Sets**

Change sets – or sequences of file changes – can be controlled with the use of requests. Most of the Developer Command-Line commands support the notion of using a request or list of requests to control the file versions that are processed by that command. For example, runnning this command:

% dm get --requestid product def 1

gets only the file versions that were related as In Response To PRODUCT\_DEF\_1 and in the stream that you are currently working with. The same also applies to a command like *status* where the files compared against an area are those files related *In Response To* to the specified requests, plus any that were also related as dependent. This means that you could take a change set that had been controlled by a request (for example, a patch) and apply it to your area using the following command:

% dm up --requestid patch\_def\_20

and have that patch set automatically merged into your working copy.

When committing changes to the repository from your working area, you can specify one or more requests against which to log the changes. Your changes are related as *In Response To* those specified requests, for example:

```
% dm commit include/sys/*.h --requestid patch_def_15 -m "Changes for 
    supporting AIX"
```
All the .h files committed are related to request patch def 15.

In the following example, consider that one of the developers writing the IM application adds Doxygen comments to some of the header files in the work area. The developer then commits this change set against a specific request as follows:

```
% dm ci --requestId minako_scr_212 -m "Doxygen comments for 
    standards"
```
Which results in the following:

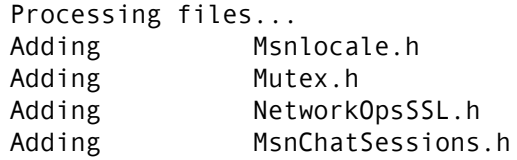

Another developer then wants to pick up these changes and merge them into their local working copy. However, they only want to pick up the changes, and not the latest copy.

To do this, they run an update command specifying the request against which those changes were made so that only those files are updated in the work area. The developer first performs a dry run of the update, as it is recommended to check the results:

% dm up --requestId minako\_scr\_212 --dry-run

Which displays the following:

Processing files...

- C Msnlocale.h : Automatic merge would have resulted in conflicts
- C Mutex.h : Automatic merge would have resulted in conflicts
- C MsnChatSessions.h : Automatic merge would have resulted in conflicts
- G FileTransferRequests.h: Local file would have been automatically merged with the repository version
- C MessengerApps.h : Automatic merge would have resulted in conflicts
- C Msn.h : Automatic merge would have resulted in conflicts
- C NetworkOps.h : Automatic merge would have resulted in
	- conflicts
- U NetworkOpsSSL.h;messenger#2
- U Threads.h;messenger#2
- U UtilityFuncs.h;messenger#2

Dry run complete - no files modified

They can check the changes and then run the *update* for real.

# <span id="page-591-0"></span>**Available Commands**

This section provides an overview of the commands you can run in the DM command-line client. For more about each command, see the ["Command List" on page 595.](#page-594-0)

#### **Managing Streams**

The commands for creating and deleting streams are:

- The **createstream** command creates a new stream and defines its associated work area. You can create an empty stream or use an existing stream or baseline to populate it with its initial content. A version branch name for the items in the stream is also created. See ["createstream – Create a stream in the repository" on page 600](#page-599-0).
- The **deletestream** command can be used to delete a stream if it has not had any versioned content created in it. See ["deletestream – Delete a stream" on page 603](#page-602-0)

These commands are for locking a stream to prevent users from updating its content in the repository. See:

- The **lockstream** command locks a stream. See ["lockstream Lock a stream" on page](#page-621-0)  [622](#page-621-0).
- The **unlockstream** command unlocks a stream. See ["unlockstream Unlock a](#page-631-0)  [stream" on page 632](#page-631-0).

## **Working with Streams**

To manage your stream settings, the following commands are available.

- **The switchstream** command enables you to set your default stream and work area. See ["switchstream – Switch the working stream" on page 630](#page-629-0).
- **The getinfo** command enables you to find out what your current stream and work area are. See ["getinfo – Get current stream and work area details" on page 613.](#page-612-0)

To commit content to a stream, or to populate a work area from a stream, the following commands are available:

- The **update** command updates the files in your work area with the current contents of a stream, resolving any conflicts as it does so. See ["update – Update a local work](#page-632-0)  [area" on page 633.](#page-632-0)
- The **deliver** command updates the stream with the files in your work area. See ["deliver – Deliver content to a stream" on page 604](#page-603-0).
- The **export** command copies the latest files in a stream into an area without creating any metadata. This is a useful feature if you want to create a copy of the code for release purposes. See ["export – Exports a non-versioned copy of a stream to a work](#page-608-0)  [area" on page 609.](#page-608-0)
- The **import** command allows you to import new files into a stream that have not been previously controlled. See ["import – Import uncontrolled content into a stream" on](#page-613-0)  [page 614](#page-613-0).
- The **add** command schedules previously uncontrolled files to be added to the stream on the next commit or deliver command. See ["add – Schedule a file or directory to be](#page-594-1)  [added to the repository" on page 595](#page-594-1).
- **The commit** (or deliver) command updates the stream in the repository with changes from the local work area. See ["commit – Commit content to a stream" on page 598.](#page-597-0)
- The **revert** command resets the files in your work area to the latest state of the files in the stream, overwriting any local content or refactoring changes where possible. See ["revert – Revert local changes made to a work area" on page 626.](#page-625-0)

Commands to help you resolve conflicts between a stream and your work area are:

- The **diff** command displays any differences in file content between the files in the work area and the same files in the stream. See ["diff – Display the code differences](#page-606-0)  [between a stream and a local work area" on page 607](#page-606-0)
- The **update** command updates a work area with the latest content of the stream, automatically resolving conflicts where possible, or assisting you to resolve them when line-level conflicts occur. See ["update – Update a local work area" on page 633](#page-632-0).

# <span id="page-592-0"></span>**Alphabetical List of Commands**

The following table provides an alphabetical list of available commands. Some commands have one or more aliases, which are alternative names you can use when specifying the command.

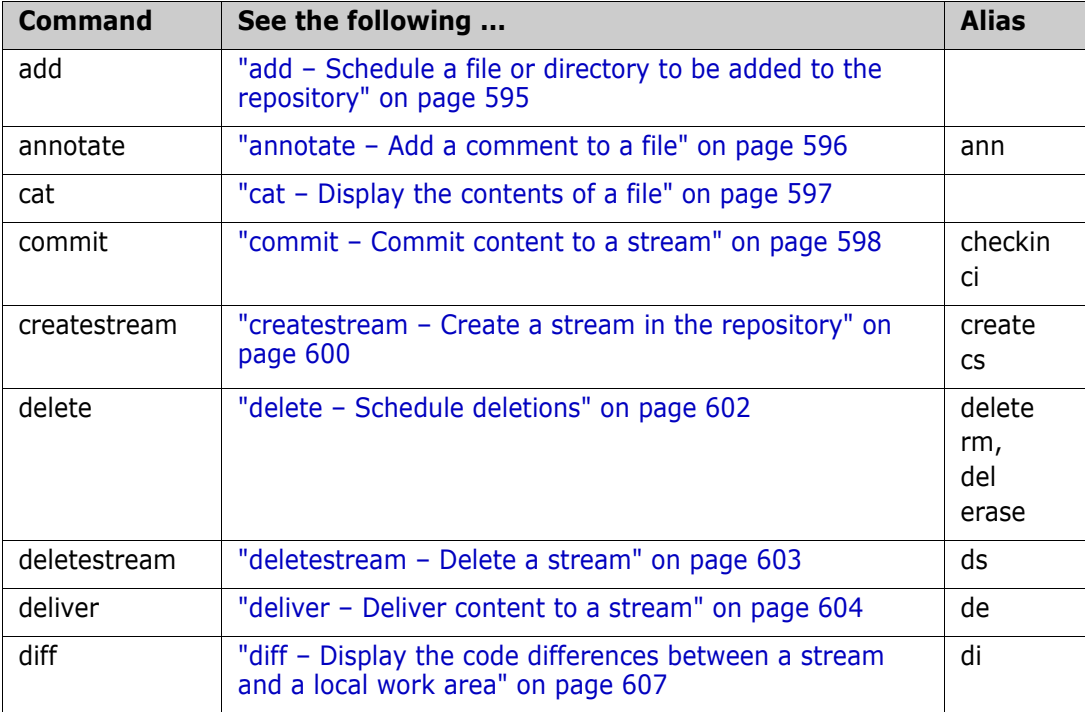

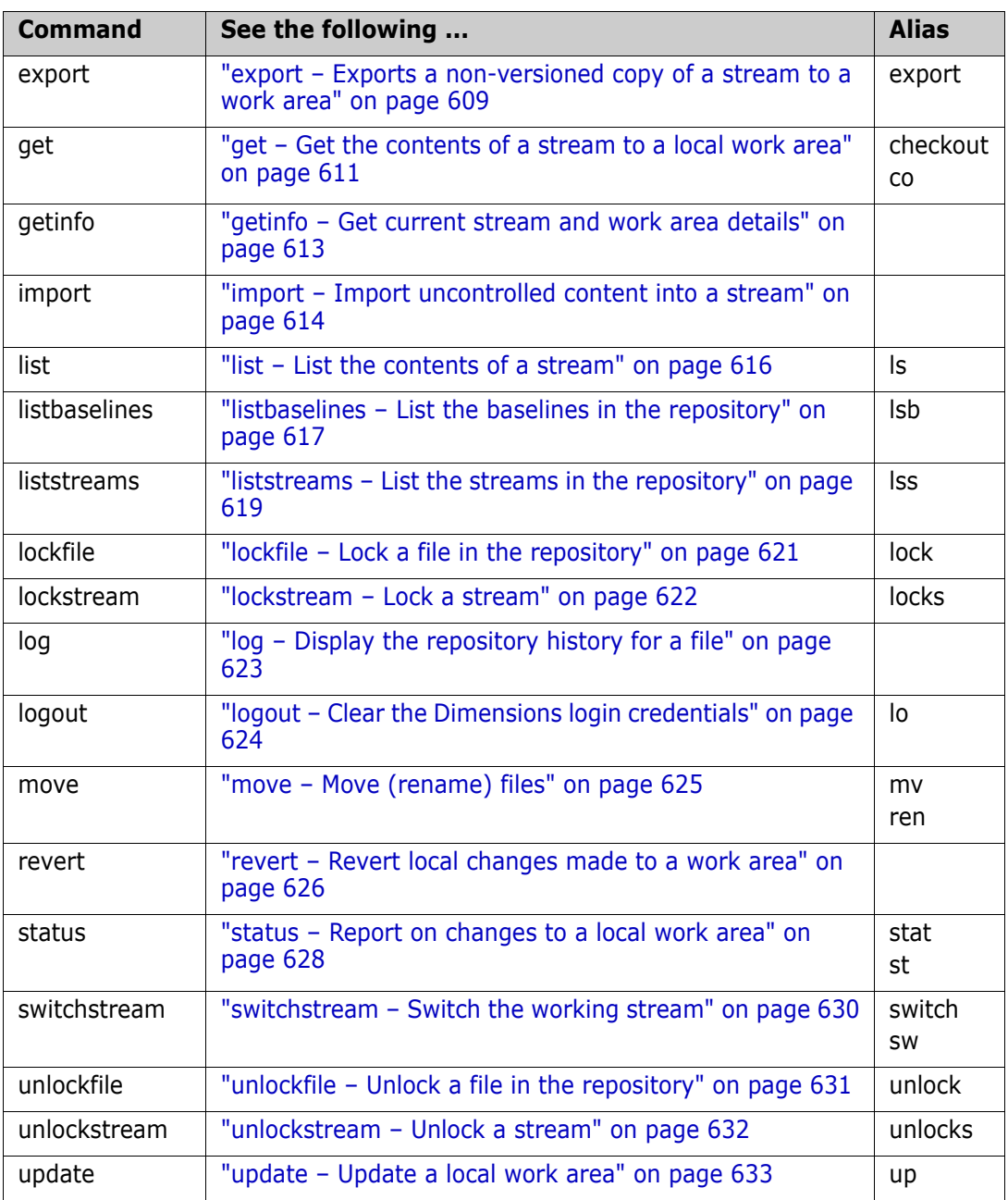

# <span id="page-594-0"></span>**Command List**

## <span id="page-594-1"></span>**add – Schedule a file or directory to be added to the repository**

This command schedules any uncontrolled files or directories in a work area to be added to the repository the next time you issue a *commit* command.

When adding a directory, everything underneath the specified directory is scheduled for addition.

Files that are up to date with the repository are ignored.

```
Alias None
```

```
Format dm add \langle file1> \langle file2>...
```

```
[--directory <directory>, --area <directory>
--recursive, -R
--non-recursive, -N
--quiet, -q
--user <user_name>
--password <password>
--database <database>
--server <server_name:port>
--card]
```
where

 $\langle$ file1> $\langle$ file2> ...

Optionally specifies the names of files or directories/folders to be added.

You can use "\*" as a wildcard in these names to represent one or more characters.

--directory <directory> or --area <directory>

Specifies the name of the folder/directory identifying the work area from which files are to be added.

If it is not specified, then the default work area associated with the stream is used.

--recursive or -R

This option adds files and subdirectories of the specified directories. This is the default.

--non-recursive or -N

This option only processes the files and directories for the specified path. It does not include subdirectories.

 $\blacksquare$  --quiet or -q

Only print critical messages.

For details of the global options --user, --password, --database, --server, and --card, see ["Connect to the Database" on page 583](#page-582-0).

Example dm add insurance\_v2 c:\work\insurance\

### <span id="page-595-0"></span>**annotate – Add a comment to a file**

This command adds a comment to a file, or set of files.

```
Alias ann
Format dm annotate <file1[;rev]> <file2[;rev]> ...
           [--stream <stream_name>
           --comment <comment>, -m <comment>
           --user <user_name>
           --password <password>
           --database <database>
           --server <server_name:port>
           --card]
```
where

 $\blacksquare$  <file1[;rev]> <file2[;rev]> ...

specifies the name(s) of the file(s) to which you want the comment to be added.

If specified, rev determines which revision to process. The default is the revision in the work area, otherwise the latest in the repository is used.

■ --stream <stream name>

Specifies the name of the stream for which you want to annotate files.

If it is not specified, then your current stream is used.

--comment <comment> or -m <comment>

The comment that you wish to add to the files.

This can be a maximum of 2k.

For details of the global options --user, --password, --database, --server, and --card, see ["Connect to the Database" on page 583](#page-582-0).

Example dm annotate DBIO.java FileIO.java;2 --stream PATCH\_1 --comment Updated for patch 1

#### <span id="page-596-0"></span>**cat – Display the contents of a file**

This command displays the contents of one or more files to standard out.

The format is:

```
Format dm cat <file1[;rev]> <file2[;rev]> ...
           [--stream <stream_name>
           --directory <directory>, --area <directory>
           --user <user name>
           --password <password>
           --database <database>
           --server <server name:port>
           --card]
```
where

 $\blacksquare$  <file1[;rev]> <file2[;rev]> ...

specifies the name(s) of the file(s) you wish to be deploy.

If specified, rev determines which revision to process. The default is the latest revision in the repository.

--stream <stream\_name>

Specifies the name of the stream to which the file(s) belong.

If a stream is not specified, then the current stream is used.

--directory <directory> or --area <directory>

Optionally, specifies the folder/directory of a local work area from which the specified files are to be listed. The default is the current directory.

For details of the global options --user, --password, --database, --server, and --card, see ["Connect to the Database" on page 583](#page-582-0).

Example dm cat DBIO.java FileIO.java --stream MAINLINE --area c:\work\devarea\

#### <span id="page-597-0"></span>**commit – Commit content to a stream**

This command commits any changed content from a local work area to a stream. If there are no differences, the command does nothing.

The commit functionality is a subset of the deliver functionality.

The status of the file being committed is represented by the following keys:

- Adding A file/directory in your work area has been added to the stream.
- Importing A file already in the repository has been imported into the stream.
- Renaming A file/directory has been renamed/moved in the stream to reflect changes in your work area.
- Deleting A file/directory that has been deleted from your local work area has also been deleted from the stream.
- Skipping A file/directory in your local work area has been skipped because it was not scheduled for addition or deletion. This status is displayed only if you have specified the verbose parameter.

Files that are up to date with the stream are ignored.

```
Aliases ci
```

```
Format dm commit <file1> <file2> ...
           [--stream <stream_name>
           --directory <directory>, --area <directory>
           --recursive, -R
           --non-recursive, -N
           --contributors <contributorstream1>, <contributorstream2>,...
           --comment <comment>, -m <comment>
           --quiet, q
           --verbose, -v
           --requestId <request> ...
           --remove <stream_name>, --remove <revision>
           --changes-only
           --user <user name>
           --password <password>
           --database <database>
           --server <server name:port>
           --card]
```
where

<file1> <file2> ...

Optionally, specifies the names of files or directories/folders to commit to the stream. You can use "\*" as a wildcard in these names to represent one or more characters.

--stream <stream\_name>

Specifies the name of the stream to commit the content to.

If it is not specified, then the current stream is used.

--directory <directory> or --area <directory>

Specifies the name of the folder/directory of the local work area whose content is to be committed.

If it is not specified, then the current directory is used.

**--recursive or -R** 

Include the subfolders and files of the specified directories.

This is the default.

--non-recursive or -N

Only process the files and directories at the specified path. (Do not include subfolders and files).

 --contributors <contributorstream1>, <contributorstream2>, ... or --contributors all

Allow content from other streams that might be in your work area to be committed as well as files owned by the target stream. contributorstreams can either be a comma-separated list of streams or the value "all", which means consider content from all streams.

--comment <comment> or -m <comment>

Use the specified comment when creating new item revisions. If no comment is specified, then Dimensions CM generates a default.

 $\blacksquare$  --quiet or -q

Only print critical messages.

--verbose or -v

Print additional information about the update process.

■ --requests <request-id> ...

Relate the changes that are committed as *In Response To* the requests specified.

--remove <stream\_name> or --remove <revision>

If comitting deletions, then specify the scope of that deletion.

- If stream name is specified, then all revisions of the deleted file are removed from the stream. This is the default.
- If revision is specified, then only the file revision that was deleted from your local area is removed from the stream.
- --changes-only

Only files which have been changed or moved are processed. Any scheduled additions, deletions, or import of content of contributing streams are ignored.

For details of the global options --user, --password, --database, --server, and --card, see ["Connect to the Database" on page 583](#page-582-0).

Example dm commit --stream MAINLINE --area c:\work\devarea\

#### <span id="page-599-0"></span>**createstream – Create a stream in the repository**

This command creates a stream in the repository.

Aliases cs, create

Format dm createstream <stream name> <area> [--product <productName> --from-stream <fromStreamName> --from-baseline <fromBaselineName> --branch <br />branchName> --description <description> --user <user name> --password <password> --database <database> --server <server name:port> --card]

where:

<stream\_name>

Is the name of the new stream.

<area>

Is the name of the folder/directory of the work area to be associated with the stream.

--product <productName>

Specifies the name of the product to own this stream.

If this is omitted, then the owning product defaults to the product owning the baseline or stream specified in the --from-stream or --from-baseline option.

If neither of those options are specified, then the owning product is the product owning your default stream.

--from-stream <fromStreamName>

If specified, is the name of an existing stream which item revisions initially populate the new stream.

--from-baseline <fromBaselineName>

If specified, is the name of an existing baseline which item revisions initially populate the new stream.

■ --branch <branchName>

Specifies the name of the branch to be used for new item revisions created in this stream.

This must either be a new branch in the repository, or an existing branch that has not been used for any existing item revisions.

If omitted, defaults to the value of *stream\_name*.

--description <description>

Is a description for the stream.

For details of the global options --user, --password, --database, --server, and --card, see ["Connect to the Database" on page 583](#page-582-0).

Example dm create STREAM\_B c:\work\stream\_b\ --from-stream MAINLINE

## <span id="page-601-0"></span>**delete – Schedule deletions**

This command deletes the controlled files or directories from the local work area and schedule those files or directories to be removed from the repository when you next perform a *commit*. It also removes a file or directory scheduled to be added to the repository.

In the case of uncontrolled files that have been scheduled for addition, this command leaves those files or folders in the local work area, but removes them from the scheduled additions when you next commit.

When deleting a directory, everything underneath the specified directory is deleted and scheduled for removal. Removals are non-recursive by default.

```
Alias del, rm, erase
```

```
Format dm delete <file> ...
           [--directory <directory>, --area <directory>
           --recursive, -R
           --non-recursive, -N
           --quiet, -q
           --user <user_name>
           --password <password>
           --database <database>
           --server <server name:port>
           --card]
```
where

 $\blacksquare$  <file> ...

Optionally, specifies the names of files or directories/folders to be deleted.

You can use "\*" as a wildcard in these names to represent one or more characters.

--directory <directory> or --area <directory>

Specifies the folder/directory for the work area to which the deletions are to be scheduled.

If it is not specified, then the current directory is used.

--recursive or -R

Include the subfolders and files of the specified directories.

--non-recursive or -N

Only process the files and directories at the specified path. (Do not include subfolders and files.)

This is the default.

--quiet or -q

Only print critical messages.

For details of the global options --user, --password, --database, --server, and --card, see ["Connect to the Database" on page 583](#page-582-0).

Example dm delete include/calcs.h --stream STREAM A --area c:\work\stream a\

#### <span id="page-602-0"></span>**deletestream – Delete a stream**

This command deletes the specified stream from the repository.

```
Alias ds
Format dm ds <stream_name>
           [--user <user_name>
           --password <password>
           --database <database>
           --server <server_name:port>
           --card]
```
where

■ <stream\_name>

specifies the name of the stream you want to delete.

For details about the global options --user, --password, --database, --server, and --card, see ["Connect to the Database" on page 583.](#page-582-0)

Example dm ds STREAM\_C

#### <span id="page-603-0"></span>**deliver – Deliver content to a stream**

This command delivers any changed content, or any new content scheduled for delivery, from a local work area to a stream in the repository. If there are no changes, then the command does nothing.

The status of the file being delivered is represented by the following keys:

- $\blacksquare$  Adding A file/directory in your work area has been added to the stream.
- **Importing A file already in the repository has been imported into the stream.**
- Renaming A file/directory has been renamed/moved in the stream to reflect the changes in your work area.
- Deleting A file/directory that has been deleted from your local work area has also been deleted from the stream.
- Skipping A file/directory in your local work area has been skipped in the process because it was not scheduled for addition or deletion.

This status is displayed only if you have specified the verbose parameter.

Files that are up to date with the stream are ignored.

```
Alias de
```

```
Format dm deliver <file1> <file2> ...
            [--stream <stream_name>
            --directory <directory>, --area <directory>
           --recursive, -R
            --non-recursive, -N
            --contributors <contributorStream1> <contributorStream2> ...
           --comment <comment>, -m <comment>
           --quiet, q
            --verbose, -v
            --requestId <request-id1> <request-id2> ...
           --add
            --del
            --remove <stream_name>, --remove <revision>
            --changes-only
            --removal_scope <revision> or <stream>
            --user <user_name>
            --password <password>
            --database <database>
            --server <server name:port>
            --card]
```
where

<file1> <file2> ...

Optionally, specifies the names of files or directories/folders to deliver to the stream. You can use "\*" as a wildcard in these names to represent one or more characters.

■ --stream <stream name>

Specifies the name of the stream to update the work area from.

If it is not specified, then the current stream is used.

--directory <directory>

Specifies the name of the folder of the work area to be updated from the stream.

If it is not specified, then the default work area associated with the stream is used.

--recursive or -R

Include the subfolders and files of the specified directories.

This is the default.

--non-recursive or -N

Only process the files and directories at the specified path. (Do not include subfolders and files.)

--contributors <contributorStream1>, <contributorStream2>, ... or --contributors all

Allow content from other streams that might be in your work area to be committed as well as files owned by the target stream. contributorstreams can either be a commaseparated list of streams or "all" which means consider content from all streams.

--comment <comment> or-m <comment>

Use the specified comment when creating new item revisions. If no comment is specified, then a default is used.

--quiet or -q

Only print critical messages.

--verbose or -v

Print additional information about the update process.

--requests <request-id1> <request-id2> ...

Relate changes in the stream as *In Response To* the requests specified.

--add

Allow the delivery of both changed content in your work area and new content previously unscheduled for delivery to a stream.

--del

Allow the delivery of both changed content in your work area and deleted content previously unscheduled for removal from a stream.

--remove <stream\_name> or --remove <revision>

If delivering deletions, then specify the scope of that deletion.

- If stream\_name is specified, then all revisions of the deleted file are removed from the stream. This is the default.
- If revision is specified, then only the file revision that was deleted from your local area is removed from the stream.
- --changes-only

Only files which have been changed or moved are processed. Any scheduled additions, deletions, or import of content of contributing streams are ignored. This option is mutually exclusive to --add or --del.

--removal\_scope [revision|stream]

If delivering deletions, specify the scope of the deletions. If revision is specified, then only the file revision that was deleted from your local work area is removed from the stream. If stream is specified, then all revisions of the deleted file are removed from the stream. This is the default.

For details of the global options --user, --password, --database, --server, and --card, see ["Connect to the Database" on page 583](#page-582-0).

Example dm create STREAM\_B c:\work\insurance\

#### <span id="page-606-0"></span>**diff – Display the code differences between a stream and a local work area**

This command displays the code differences between the local work area and a stream. If there are no code differences, the command does nothing.

```
Aliases di
```

```
Format dm diff <file1> <file2> ...
           [--stream <stream_name>
           --directory <directory>, --area <directory>
           --diff-cmd <diffcmd>
           --recursive, -R
           --non-recursive, -N
           --requestId <request1> <request2> ...
           --user <user_name>
           --password <password>
           --database <database>
           --server <server_name:port>
           --card]
```
where

 $\blacksquare$  <file1> <file2> ...

Specifies the names of files and/or folders to be compared.

--stream <stream\_name>

Specifies the name of the stream whose content in being compared.

If it is not specified, then the current stream is used.

--directory <directory> or --area <directory>

Specifies the name of the folder in the work area to be compared with the stream. If it is not specified, then the current folder is used.

--diff-cmd <diffcmd>

Override the default diff command used with the one specified in diffcmd.

**--recursive or -R** 

Include the subfolders and files of the specified folders.

This is the default.

--non-recursive or -N

Only process the files and directories at the specified path. (Do not include subfolders and files).

--requestId <request1> <request2> ...

Only compare the files that are related as *In Response To* the requests specified.

Requests that are related as dependent to the specified requests are also processed, unless the --non-recursive option is used.

This option cannot be used with the <file> parameter.

For details of the global options --user, --password, --database, --server, and --card, see ["Connect to the Database" on page 583](#page-582-0).

Example dm diff --stream STREAM\_A --area c:\work\insurance\

#### <span id="page-608-0"></span>**export – Exports a non-versioned copy of a stream to a work area**

This command populates a local work area with a non-versioned copy (a copy of the files in the stream without any associated metadata) of the latest contents of a stream. If the specified work area is already defined and in use, the export fails and you need to use a clean work area.

```
Aliases export
```

```
Format dm export <file1> <file2> ...
           [--stream <stream_name>
           --directory <directory>, --area <directory>
           --verbose, -v
           --force
           --recursive, -R
           --non-recursive, -N
           --expand
           --requestId <request-id1> <request-id2> ...
           --user <user_name>
           --password <password>
           --database <database>
           --server <server_name:port>
           --card]
```
#### where

 $\langle$  file1>  $\langle$  file2> ...

Optionally, specifies the names of files or directories/folders to retrieve from the stream.

■ --stream <stream name>

Specifies the name of the stream to export the files from.

If it is not specified, then the current stream is used.

--directory <directory> or --area <directory>

Specifies the name of the folder of the work area to be populated from the stream.

If it is not specified, then the current folder is used.

■ --verbose or -v

Print additional information about the update process.

--force

Force export to use the specified work area, even if it is already populated. Existing files are overwritten.

--recursive or -R

Include the subdirectories and files of the specified directories.

This is the default.

■ --expand

Perform file header substitution on exported files. The default is not to perform any header expansion.

**--non-recursive or -N** 

Only process the files and directories for the specified path (do not include subfolders and files).

--requestId <request-id1> <request-id2> ...

Only export the files that are related as *In Response To* the requests specified.

Requests that are related as dependent to the specified requests are also processed, unless the --non-recursive option is used.

This option cannot be used with the <file> parameter.

For details of the global options --user, --password, --database, --server, and --card, see ["Connect to the Database" on page 583](#page-582-0).

Example dm export --stream STREAM A --directory c:\work\testarea\

#### <span id="page-610-0"></span>**get – Get the contents of a stream to a local work area**

This command refreshes a local work area with a working copy of the latest contents of a stream. If a conflict is found between locally modified files and files in the stream, the get fails and you need to run the update command to process these conflicts.

#### Aliases checkout, co

```
Format dm get <file1> <file2> ...
           [--stream <stream_name>
           --directory <directory>, --area <directory>
           --verbose, -v
           --recursive, -R
           --non-recursive, -N
           --requestId <request1> <request2>...
           --user <user_name>
           --password <password>
           --database <database>
           --server <server_name:port>
           --card]
```
where

 $<$ file1> $<$ file2> ...

Optionally, specifies the names of files or directories/folders to retrieve from the stream.

■ --stream <stream\_name>

Specifies the name of the stream to update the work area from.

If it is not specified, then the current stream is used.

directory <directory> or --area <directory>

Specifies the name of the folder/directory for the work area to be refreshed from the stream.

If it is not specified, then the default work area associated with the stream is used.

--verbose or -v

This option prints additional information about the export process.

--recursive or -R

This option updates the subdirectories and files of the specified directories.

This is the default.

--non-recursive or -N

This option only processes the files and directories for the specified path. It does not include subdirectories.

requestId <request1> <request2> ...

Only retrieve the files that are related as *In Response To* the requests specified.

Requests that are related as dependent to the specified requests are also processed, unless the --non-recursive option is used.

This option cannot be used with the <file> parameter.

For details of the global options --user, --password, --database, --server, and --card, see ["Connect to the Database" on page 583](#page-582-0).

Example dm get reports\src --stream STREAM\_A --directory c:\work\insurance\
#### **getinfo – Get current stream and work area details**

This command displays the user's current working stream, work area, and default request (if any) details. It has no parameters.

Format getinfo

Example dm getinfo

[--user <user\_name> --password <password> --database <database> --server <server\_name:port> --card]

For details about the global options --user, --password, --database, --server, and --card, see ["Connect to the Database" on page 583.](#page-582-0)

Example dm getinfo

displays:

Current stream is set to 'STR1' using the working location 'c:\patches\'

# **import – Import uncontrolled content into a stream**

This command imports any uncontrolled content from a work area into a stream in the repository. If there are no differences, the command does nothing.

The status of the imported file is represented by the following keys:

'Adding' – A file/directory in your work area has been added to the stream.

'Importing' – A file already in the repository has been imported into the stream.

Files that are up to date with the repository are ignored.

#### Alias import

Format dm import <file1> <file2> ... [--stream <stream\_name> --directory <directory>, --area <directory> --recursive, -R --non-recursive, -N --contributors <contributorStream> ... --comment <comment>, -m <comment> --verbose, -v --quiet, q --requestId <request1> <request2> ... --user <user\_name> --password <password> --database <database> --server <server\_name:port> --card]

where

 $\langle$ file1> $\langle$ file2> ...

Specifies the names of files or directories/folders to be imported.

You can use "\*" as a wildcard in these names to represent one or more characters.

■ --stream <stream name>

Specifies the name of the stream to update the work area from.

If it is not specified, then the current stream is used.

directory <directory> or--area <directory>

Specifies the name of the folder of the work area from which the files are to be imported.

If it is not specified, then the current folder is used.

**-recursive or -R** 

Include the subdirectories and files of the specified directories. This is the default.

--non-recursive or -N

Only process the files and directories at the specified path (do not include subfolders and files).

--contributors <contributorstream1>, <contributorstream2>, ... or --contributors all

Allow content from other streams that might be in your work area to be imported as well as files owned by the target stream. contributorstreams can either be a comma-separated list of streams orthe value "all", which means consider content from all streams.

--comment <comment> or -m <comment>

Use the specified comment when creating new item revisions. If no comment is specified, then a default is used.

 $\blacksquare$  --quiet, -q

Only print critical messages.

■ --verbose or -v

Print additional information about the import process.

--requestId <request1> <request2> ...

Relate files that are imported as *In Response To* the requests specified.

For details about the global options --user, --password, --database, --server, and --card, see ["Connect to the Database" on page 583.](#page-582-0)

Example dm import --stream STREAM A --directory c:\work\stream a\

# **list – List the contents of a stream**

This command lists information about the contents of a stream.

```
Aliases ls
Format dm list [<directory1> <directory2> ...]
           [--stream <stream_name>
           --verbose, -v
           --recursive, -R
           --non-recursive, -N
           -l
           --user <user_name>
           --password <password>
           --database <database>
           --server <server_name:port>
           --card]
```
where

■ <directory1> <directory2> ...

Specifies the name(s) of the directory(s) to include in the listing.

If this is not specified, all files in the stream are listed.

■ --stream <stream name>

Specifies the name of the stream whose content you want to list.

If this is not specified, then your current default stream is used.

--verbose or -v

Specifying this option includes additional information about the files, such as item specification, creator and status.

-recursive or -R

Include the subdirectories and files of the specified directories.

 $\blacksquare$  --non-recursive or -N

Only process the files in the specified directories. Do not include subfolders and files. This is the default.

-l

This prints a long listing that includes additional file information.

If a file has been locked in a stream, this is indicated with the use of a '\*' after the filename.

For details of the global options --user, --password, --database, --server, and --card, see ["Connect to the Database" on page 583](#page-582-0).

Example dm list qlarius\interfaces\ --stream STREAM\_A --verbose

#### **listbaselines – List the baselines in the repository**

This command lists the release baselines that are present in the repository based on user defined selection criteria.

Baselines are listed in order of creation date.

```
Aliases lsb
```

```
Format dm listbaselines <pattern> ...
```

```
[--status <status>
--date <dateRange>
--show <number>
-l
--user <user_name>
--password <password>
--database <database>
--server <server_name:port>
--card]
```
where

<pattern> ...

Specifies a regular expression pattern matching filter for the baseline names, for example \*rel, that can be used to refine the list of baselines.

--status <status>

Specifies a regular expression pattern matching filter for the status, For example \*PEN, that can be used to refine the list of baselines.

This filter can also be used to display all active and inactive baselines by specifying the following keywords:

- ACTIVE Lists all baselines that are at an *open* state.
- INACTIVE Lists all baselines that are at a *closed* or *rejected* state.
- --date <dateRange>

Specifies a date filter to be applied to the creation date of the baselines that are displayed.

You can use  $>$ ,  $<$  and  $=$  operators. You cannot use multiple combinations of these operators, but you must specify only one of them in the expression.

The format used for the date must be one of the following:

DD/MON/YYYY, DD-MON-YYYY, DD MON YYYY, MM/DD/YYYY, MM-DD-YYYY,

MM DD YYYY, DD-Month-YYYY, DD/Month/YYYY, DD Month YYYY and HH24:MI:SS.

Example date expressions are:

- $> 20 j$ un-2009
- > 4 feb 2009 01:00
- --show <number>

An integer specifying the maximum number of baselines to be displayed.

-l

This prints a long listing that includes additional baseline information.

For details of the global options --user, --password, --database, --server, and --card, see ["Connect to the Database" on page 583](#page-582-0).

Example dm listbaselines --date > 12-may-2009 --show 30

#### **liststreams – List the streams in the repository**

This command lists the streams in the repository based on user-defined selection criteria. Streams are listed in order of creation date.

```
Aliases lss
```

```
Format dm liststreams <pattern> ...
           [--status <status>
           --date <dateRange>
           --show <number>
           -l
           --user <user_name>
           --password <password>
           --database <database>
           --server <server_name:port>
           --card]
```
where

<pattern> ...

Specifies a regular expression pattern matching filter for the stream names, such as \*REL, that can be used to refine the list of streams.

--status <status>

Specifies a regular expression pattern matching filter for the status, such as \*PEN that can be used to refine the list of streams.

This filter can also be used to display all active and inactive baselines by specifying the following keywords:

- ACTIVE —Lists all baselines that are at an *open* state.
- INACTIVE —Lists all baselines that are at a *closed* or *rejected* state.
- --date <dateRange>

Specifies a date filter to be applied to the creation date of the streams that are displayed.

You can use >, < and = operators. You cannot use multiple combinations of these operators, but you must specify only one of them in the expression.

The format used for the date must be one of the following:

DD/MON/YYYY, DD-MON-YYYY, DD MON YYYY, MM/DD/YYYY, MM-DD-YYYY,

MM DD YYYY, DD-Month-YYYY, DD/Month/YYYY, DD Month YYYY and HH24:MI:SS.

Example date expressions are:

- $> 20 j$ un-2009
- $> 4$  feb 2009 01:00
- --show <number>

An integer specifying the maximum number of streams to be displayed.

 $-1$ 

This prints a long listing that includes additional stream information.

For details of the global options --user, --password, --database, --server, and --card, see ["Connect to the Database" on page 583](#page-582-0).

Example dm lss --status ACTIVE

### **lockfile – Lock a file in the repository**

This command locks one or more files in the repository. Locking files prevents other users from delivering those files to the stream in the repository.

```
Alias lock
```

```
Format lockfile <file>
```

```
[--stream <stream_name>
--user <user_name>
--password <password>
--database <database>
--server <server_name:port>
--card]
```
where

 $\blacksquare$  <file> ...

Specifies the names of the files to lock. Only the latest revisions in the target stream can be locked, any other revisions are rejected.

--stream <stream\_name>

Specifies the name of the stream to lock the files in. If it is not specified, then the current stream is used.

For details of the global options --user, --password, --database, --server, and --card, see ["Connect to the Database" on page 583](#page-582-0).

Example dm lock include/calcs.h --stream STREAMA

# **lockstream – Lock a stream**

This command locks the specified stream in the repository.

```
Alias locks
Format lockstream <stream_name>
           [--user <user_name>
           --password <password>
           --database <database>
           --server <server_name:port>
           --card]
```
where

■ <stream\_name> ...

specifies the name of the stream you want to lock.

For details of the global options --user, --password, --database, --server, and --card, see ["Connect to the Database" on page 583](#page-582-0).

Example dm lock MAINSTREAM

#### **log – Display the repository history for a file**

This command displays the version history for the specified file(s) in a stream.

```
Format dm log <file1> <file2> ...
           [--stream <stream_name>
           --date <dateRange>
           -l
           --user <user_name>
           --password <password>
           --database <database>
           --server <server_name:port>
           --card]
```
where

<file1> <file2>...

specifies the name(s) of the file(s) whose history you want to display.

--stream <stream\_name>

Specifies the name of the stream whose file history you want to list.

If it is not specified, then the current stream is used.

--date <dateRange>

Specifies a date filter to be applied to the history that is displayed.

You can use  $>$ ,  $<$  and  $=$  operators. You cannot use multiple combinations of these operators, but you must specify one of them in the expression.

The format used for the date must be one of the following:

DD/MON/YYYY, DD-MON-YYYY, DD MON YYYY, MM/DD/YYYY, MM-DD-YYYY,

MM DD YYYY, DD-Month-YYYY, DD/Month/YYYY, DD Month YYYY and HH24:MI:SS.

Example date expressions are:

- $> 20 i$ un-2009
- > 4 feb 2009 01:00
- $-1$

This prints a long listing that includes additional file information.

For details of the global options --user, --password, --database, --server, and --card, see ["Connect to the Database" on page 583](#page-582-0).

Example dm  $log --stream$  STREAM A  $-$ -date  $>$  01-04-2009

# **logout – Clear the Dimensions login credentials**

This command clears your Dimensions login credentials. The next time you run a command, you are required to login.

Format dm logout

[--user <username> --quiet, q]

where

--user <username>

This is the username whose Dimensions credentials should be cleared.

 $\blacksquare$  --quiet, -q

Only print critical messages.

Example dm logout --user USER1

## **move – Move (rename) files**

This command renames a file or folder or moves it from one location to another.

The following limitations apply to the move command:

- You cannot move a controlled file onto another controlled file
- **If you are moving a file from one directory to another, you must specify the name of** the target directory AND file, not just the file
- The command does not support wildcards

```
Aliases mv, ren
Format dm move <source> <dest>
           [--user <user_name>
```

```
--password <password>
--database <database>
--server <server_name:port>
--card]
```
where:

<source> ...

Specifies the name of the source file or folder/directory to move or rename.

<dest> ...

Specifies the name of the destination file or folder/directory of the move or rename.

For details of the global options --user, --password, --database, --server, and --card, see ["Connect to the Database" on page 583](#page-582-0).

Example dm move qlarius\interfaces\ qlarius\common\

# **revert – Revert local changes made to a work area**

This command undoes any local changes made in a work area. Optionally, you can also choose to have the changes made to the stream in the repository applied to the work area.

Locally changed files are overwritten and local refactoring changes such as moves and deletions are reverted as far as possible.

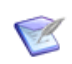

**NOTE** This command may not be able to restore all file/folder movements or deletions that might have been done in your area.

```
Aliases None
```

```
Format dm revert <file1> <file2> ...
           [--stream <stream_name>
           --directory <directory>, --area <directory>
           --latest
           --recursive, -R
           --non-recursive, -N
           --verbose, -v
           --quiet, q
           --requestId <request1> <request2> ...
           --user <user_name>
           --password <password>
           --database <database>
           --server <server name:port>
           --card]
```
where

 $<$ file1> $<$ file2> ...

Optionally, specifies the names of files or directories/folders to retrieve from the stream.

--stream <stream\_name>

Specifies the name of the stream to update the work area from.

If it is not specified, then the current stream is used.

--directory <directory> or--area <directory>

Specifies the name of the folder of the work area to be updated from the stream.

If it is not specified, then the current folder is used.

--latest

This option updates the work area with any changes made to the stream in the repository as well as reversing changes made to the work area.

If this option is not specified, the work area is not updated with changes made to the stream in the repository.

--recursive or -R

This option includes the subdirectories and files of the specified directories. This is the default.

--non-recursive or -N

This option only processes the files and directories for the specified path. It does not include subdirectories.

■ requestId <request1> <request2> ...

Only revert the files that are related as *In Response To* the requests specified.

Requests that are related as dependent to the specified requests are also processed, unless the --non-recursive option is used.

This option cannot be used with the <file> parameter.

**--verbose or -v** 

Print additional information about the update process.

 $\blacksquare$  --quiet or -q

Print only critical messages.

For details about the global options --user, --password, --database, --server, and --card, see ["Connect to the Database" on page 583.](#page-582-0)

Example dm revert calcs.h payroll.h --directory C:\mainline

# **status – Report on changes to a local work area**

This command reports on changes that have taken place in a local work area. It can be run in two different modes:

- Offline Reports only local changes that have been made in the work area. This is the default mode.
- Online Reports the differences between the local work area and a repository stream.

If there are no changes, then the command does nothing.

The status of a file is represented by the following keys:

- $\blacksquare$  ? A local file not under version control.
- $\blacksquare$  ! A local file has been renamed/moved.
- $A A$  file is in the stream to be added to your local work area.
- $C A$  local file is in conflict with the file in the stream.

The exact reason for the conflict is provided as additional information.

- $D A$  file that has been deleted from your local work area, but is still in the stream.
- $M A$  file that has been locally modified.

Aliases stat, st

```
Format dm status <file1> <file2> ...
           [-u, --show-updates
           --stream <stream_name>
           --directory <directory>, --area <directory>
           --recursive, -R
           --non-recursive, -N
           --verbose, -v
           --requestId <request1> <request2> ...
           --user <user_name>
           --password <password>
           --database <database>
           --server <server_name:port>
           --card]
```
where

 $\langle$ file1> $\langle$ file2> ...

Optionally, specifies the names of files or directories/folders to compare.

-u or--show-updates

Switches the command to online mode. This compares the repository against your local work area.

■ --stream <stream name>

Specifies the name of the stream to use for the comparison.

If it is not specified, then the current stream is used.

--directory <directory> or --area <directory>

Specifies the name of the folder/directory of the work area to be compared with the stream.

If it is not specified, then the default work area associated with the stream is used.

**--recursive or -R** 

This option reverts subdirectories and files of the specified directories. This is the default.

--non-recursive or -N

This option only processes the files and directories for the specified path. It does not include subdirectories.

--verbose or -v

This option prints additional information about the processing.

--requestId <request1> <request2> ...

Specify this option to only compare the files that are related as *In Response To* the requests specified.

Requests that are related as dependent to the specified requests are also processed, unless the --non-recursive option is used. This option cannot be used with the <file> parameter or in offline mode.

For details about the global options --user, --password, --database, --server, and --card, see ["Connect to the Database" on page 583.](#page-582-0)

Example dm status reports\src --stream STREAM\_A --area c:\work\devarea\

### **switchstream – Switch the working stream**

This command changes your current working stream and work area.

```
Aliases switch, sw
Format switchstream <stream_name> [<directory>]
           [--requestId <request>
           --user <user_name>
           --password <password>
           --database <database>
           --server <server_name:port>
           --card]
```
where

stream name> ...

specifies the name of the stream you want to set as your current working stream.

■ <directory>

Optionally, specifies the name of the folder/directory for the work area to be associated with the stream.

--requestId <request>

Optionally, specifies a default working request to set for the stream.

For details of the global options --user, --password, --database, --server, and --card, see ["Connect to the Database" on page 583](#page-582-0).

Example dm switch STREAM\_A c:\work\devarea\ --requestId QLARIUS\_CR\_112

# **unlockfile – Unlock a file in the repository**

This command unlocks one or more files in the repository.

```
Alias unlock
Format unlockfile <file>
           [--stream <stream_name>
           --user <user_name>
           --password <password>
           --database <database>
           --server <server_name:port>
           --card]
```
where

 $\blacksquare$  <file> ...

Specifies the names of the files to unlock.

--stream <stream\_name>

Specifies the name of the stream to unlock the files in. If it is not specified, then the current stream is used.

For details about the global options --user, --password, --database, --server, and --card, see ["Connect to the Database" on page 583.](#page-582-0)

Example dm unlock include/calcs.h --stream STREAMA

#### **unlockstream – Unlock a stream**

This command unlocks a specified stream in the repository.

Alias unlocks Format unlockstream <stream\_name> [--user <user\_name> --password <password> --database <database> --server <server\_name:port> --card]

where

■ <stream\_name>

specifies the name of the stream you want to unlock.

For details of the global options --user, --password, --database, --server, and --card, see ["Connect to the Database" on page 583](#page-582-0).

Example dm unlock STREAM\_A

#### **update – Update a local work area**

This command updates a local work area with a working copy of the latest contents of a stream. If conflicts are found between locally modified files and files in the stream, this command helps resolve those conflicts. If there are changes in the stream that do not conflict with the local work area, these are also retrieved from the stream.

Code resolution is done either automatically (via the use of a DIFF3 script) or interactively. For each file that is encountered with a conflict, the following codes are used to indicate how that conflict was resolved.

- A A file from the repository was added to the work area.
- $\blacksquare$  U The local file was updated from the repository.
- S The conflict was skipped either due to refactoring changes or by user decision.
- G The conflict was resolved automatically and no further action is needed.
- C Attempting to resolve the conflict automatically failed and manual intervention was required.
- D The file has been deleted from your local work area.

When there is a conflict that needs manual interaction, a number of options are available for that conflict.

These options are:

- i ignore the conflict for the moment
- $\blacksquare$  a accept the repository version
- u use your local version
- s show differences
- m merge the files and invoke an editor to resolve any conflicts
- g go ahead with the merge and resolve conflicts later
- $q q$ uit

#### Aliases up

Format dm update <file1> <file2> ...

```
[--stream <stream_name>
--baseline <baseline name>
--directory <directory>, --area <directory>
--recursive, -R
--non-recursive, -N
--quiet, -q
--dry-run
--accept LOCAL or REPOSITORY or AUTOMERGE
--diff-cmd <diffcmd>
--editor-cmd <editorcmd>
--requestId <request1> <request2> ...
--user <user_name>
--password <password>
--database <database>
--server <server name:port>
--force-add
```

```
--no-add
--force-delete
--no-delete
--card]
```
where

<file> ...

Optionally, specifies the names of files or directories/folders to retrieve from the stream.

--stream <stream\_name>

Specifies the name of the stream to update the work area from.

If it is not specified, then the current stream is used.

--baseline <baseline\_name>

Specifies the name of the baseline to update the work area from.

--directory <directory>, --area <directory>

Specifies the name of the folder of the work area to be updated from the stream or baseline.

If it is not specified, then the current folder is used.

--recursive or -R

This option updates subdirectories and files of the specified directories. This is the default.

--non-recursive or -N

This option only processes the files and directories for the specified paths. It does not include subdirectories.

 $\blacksquare$  --quiet or -q

This option only prints critical messages.

 $- -$ dry-run

This option dry-runs the process and prints out the actions that would take place without processing any files.

--accept LOCAL or --accept REPOSITORY or --accept AUTOMERGE

This option runs the update in non-interactive mode specifying the action to take when an unresolvable conflict is encountered according to the option:

- REPOSITORY: The locally modified file is overwritten by the file from the stream.
- LOCAL: The locally modified file is skipped and the conflict postponed until it can be manually resolved.
- AUTOMERGE: All text files are merged automatically, whether there are conflicts or not. It is then the responsibility of the user to resolve those conflicts manually.

The files is only reported by the tool as being locally modified, so take care if you use this option.

--diff-cmd <diffcmd>

Override the default diff command used with the one specified in DIFFCMD.

--editor-cmd <editorcmd>

Override the default editor command used with the one specified in EDITORCMD.

--manual

Treat automatic merges as if they were manual and present the same options. This option is useful if you wish to review the results of the automatic merge before accepting them.

--requestId <request1> <request2> ...

Only process files that are related as *In Response To* the requests specified.

Requests that are related as dependent to the specified requests are also processed, unless the --non-recursive option is used.

This option cannot be used with the <file> parameter.

■ --force-add

When updating a work area from another stream (a stream that is not associated with the work area), place all new work files from the stream into the work area. This includes files that were previously removed from the stream that is associated with the work area. This option is ignored when updating from the stream that is associated with the work area.

--no-add

When updating a work area from another stream (a stream that is not associated with the work area), do not place any new files into the work area. This option is ignored when updating from the stream that is associated with the work area.

--force-delete

When updating a work area from another stream (a stream that is not associated with the work area), delete all managed files from the work area that do not exist in the stream you are updating from. This includes files that have not previously been removed from the stream that is associated with the work area. This option is ignored when updating from the stream that is associated with the area.

--no-delete

When updating a work area from another stream (a stream that is not associated with the work area), do not delete files from the work area. This option is ignored when updating from the stream that is associated with the area.

For details of the global options --user, --password, --database, --server, and --card, see ["Connect to the Database" on page 583](#page-582-0).

Example dm update c:\work\devarea\ --stream STREAM\_A

# **Configuring the Developer Command-Line**

This section details how to configure various behaviors of the Developer Command-Line (DM). There is a configuration file which controls the behavior of DM defined by the symbol DM\_DAEMON\_CONFIG\_FILE in the **dm.cfg** file, located in <DM\_ROOT>/dm.cfg

This file can be modified in the following ways to control how the DM utility works.

■ Changing the tool that is used for comparing and merging files.

The code differencing which is performed by the diff command and the update (show differences) option is controlled by the:

DIFFCMD = <difftool>

Flag. By default, this is set to use the Dimensions *diff* tool, but can be changed to another differencing tool if required. The utility that is used must take files as an option in the same way as diff.

■ Changing the editor that is used.

The editor that is used is controlled by the

 $EDITOR =$ 

Flag. By default, this is not set. The tool itself defaults to "notepad" on Windows, and "vi" on UNIX. Enter the path of the executable file for the editor if you want to use a different one. If the editor is set, it must be one which is run asynchronously rather than synchronously, i.e. the editor must block if run from the operating system command prompt, not immediately return. If a synchronous utility is used, the edit fails.